IBM DB2 10.1 для Linux, UNIX и Windows

# *Установка серверов DB2 Обновлено в январе 2013*

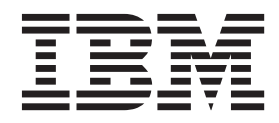

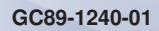

IBM DB2 10.1 для Linux, UNIX и Windows

# *Установка серверов DB2 Обновлено в январе 2013*

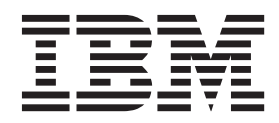

#### Замечание

Перед использованием продукта и этой информации по нему, прочтите общую информацию в разделе Приложение В, "Замечания", на стр. 581.

#### Замечание по изданию

Информация в этом документе является собственностью IBM. Она предоставляется в соответствии с лицензионным соглашением и защищена законами об авторском праве. Информация, содержащаяся в этой публикации, не содержит никаких гарантий, и никакое утверждение в этом руководстве не должно рассматриваться как гарантия.

Заказать публикации IBM можно через Интернет или через вашего местного представителя IBM.

- Чтобы заказать публикации через Интернет, откройте Центр публикаций IBM по адресу http://www.ibm.com/shop/ publications/order
- Чтобы найти вашего местного представителя IBM, откройте страницу IBM Directory of Worldwide Contacts по адресу http://www.ibm.com/planetwide/

Чтобы заказать публикации DB2 ublications в отделе DB2 Marketing and Sales в Соединенных Штатах или Канаде, позвоните по телефону 1-800-IBM-4YOU (426-4968).

Посылая информацию IBM, вы даете IBM неисключительное право использовать или распространять эту информацию тем способом, каким компания сочтет нужным, без каких-либо обязательств перед вами.

#### © Copyright IBM Corporation 2013.

## **Содержание**

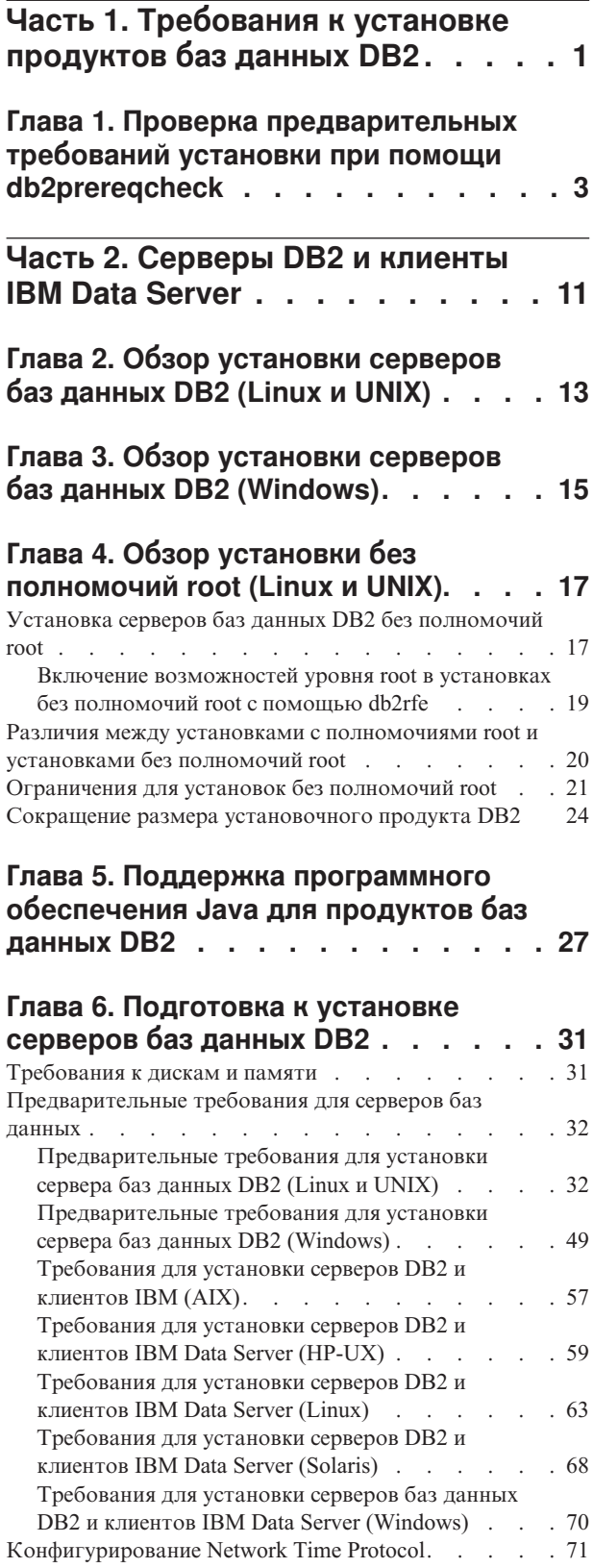

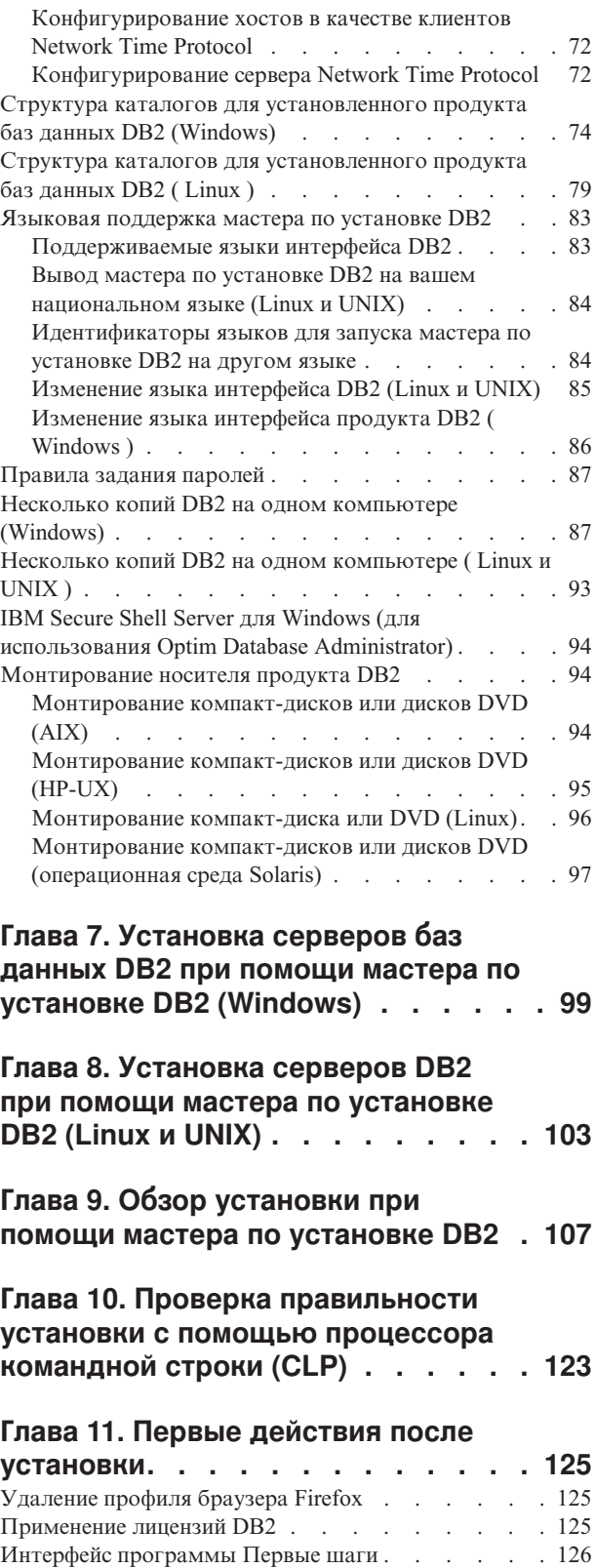

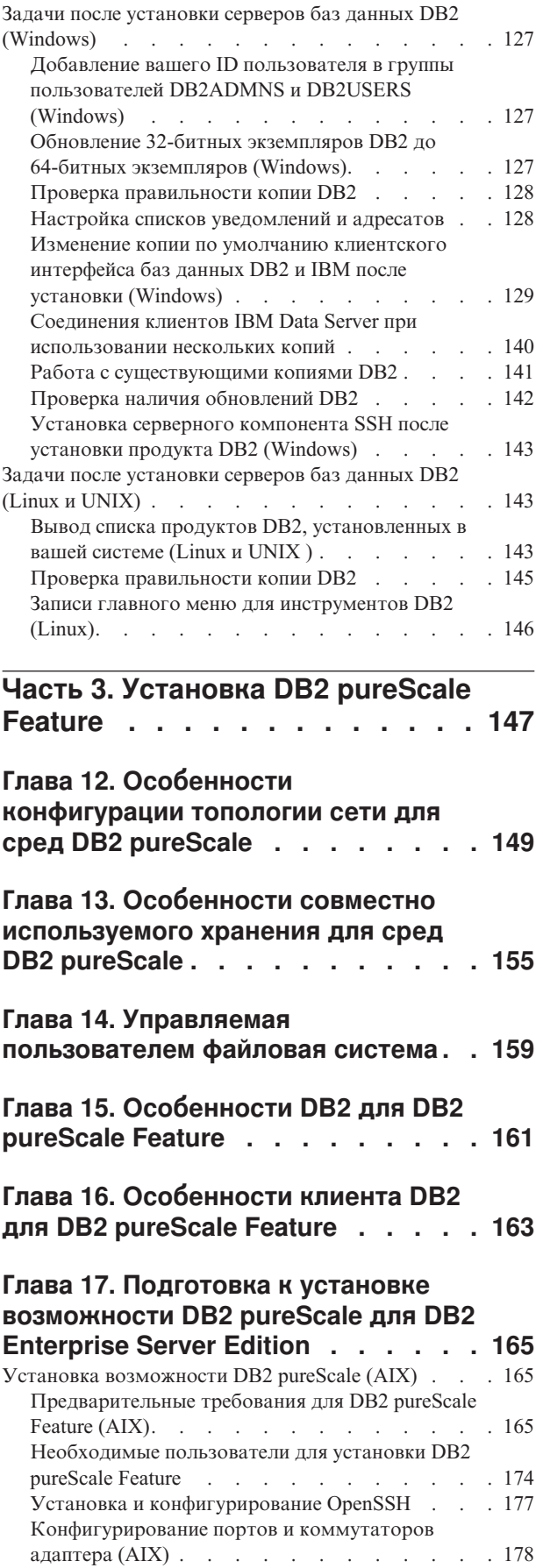

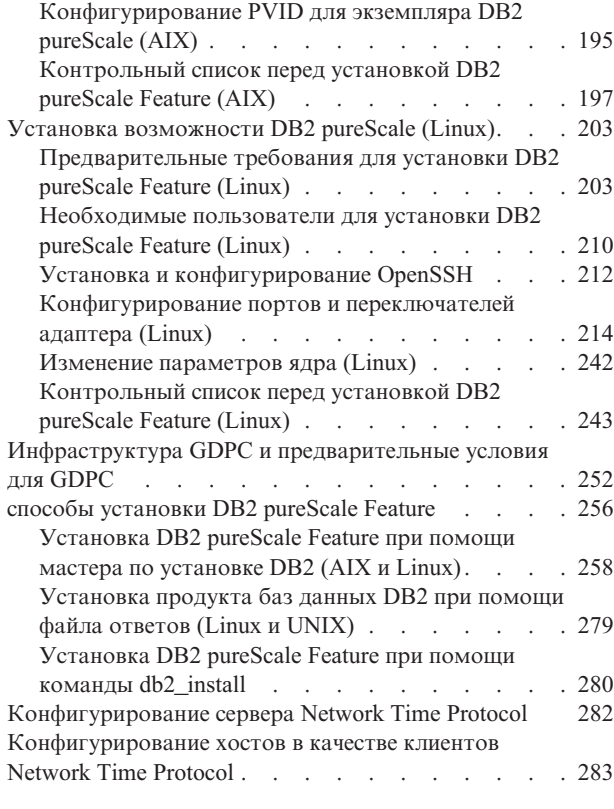

## **[Глава 18. Первые действия после](#page-294-0) [установки возможности DB2](#page-294-0)**

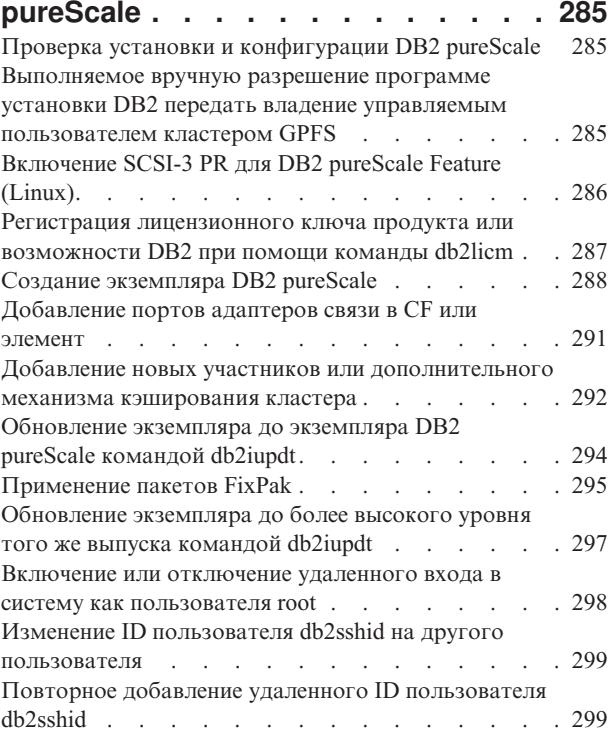

## **[Глава 19. Создание совместно](#page-310-0) [используемой файловой системы . . 301](#page-310-0)** [Удаление совместно используемой файловой](#page-311-0)

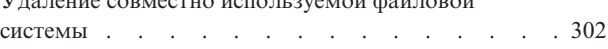

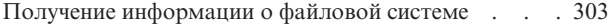

## **[Глава 20. Конфигурирование среды](#page-314-0)**

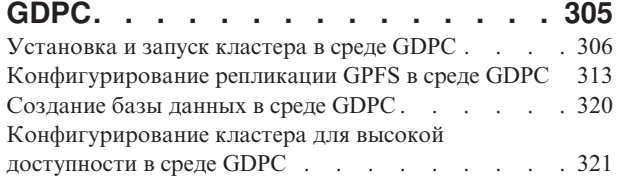

## **[Глава 21. Удаление сервера данных](#page-334-0)**

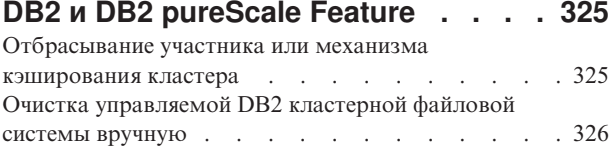

## **[Часть 4. Установка среды](#page-338-0)**

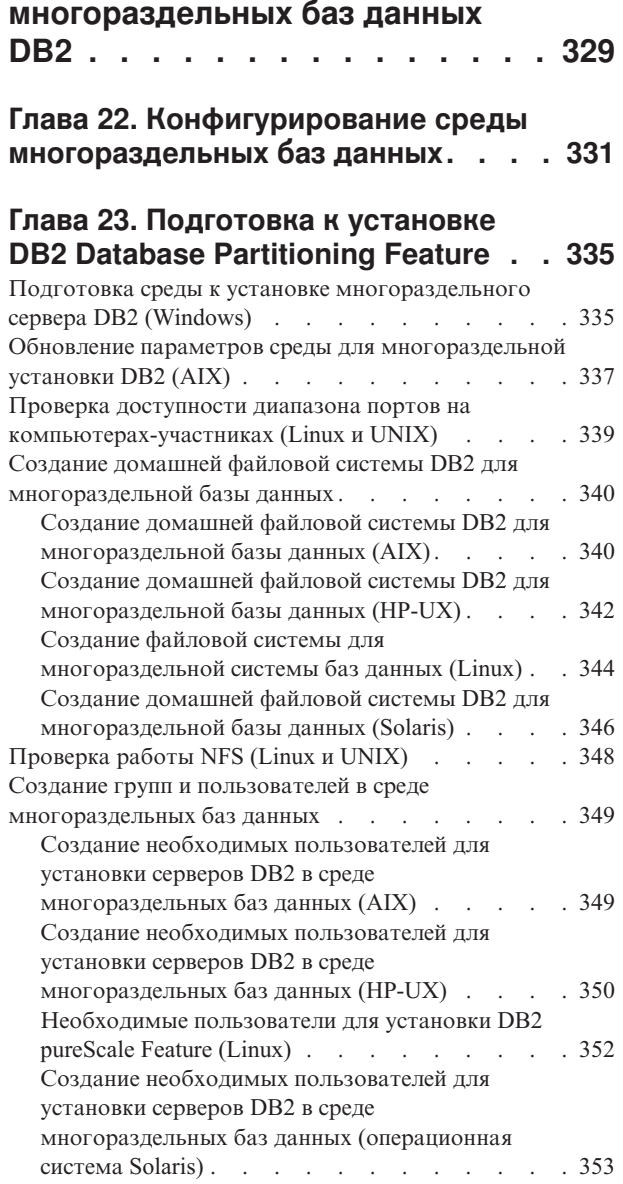

## **[Глава 24. Проверка правильности](#page-366-0)**

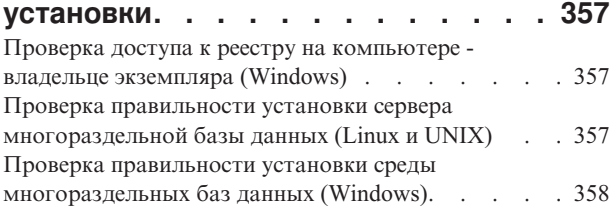

## **[Глава 25. Первые действия после](#page-370-0) [установки возможности DB2](#page-370-0)**

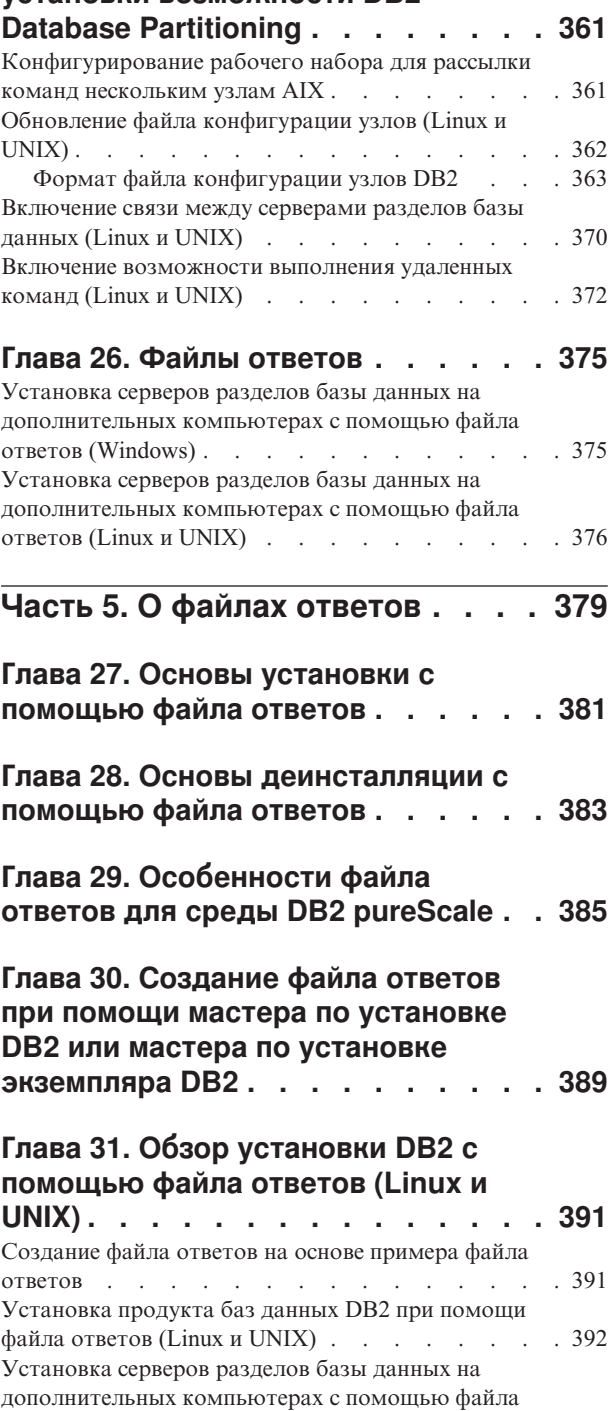

ответов (Linux и UNIX) [. . . . . . . . . . 394](#page-403-0)

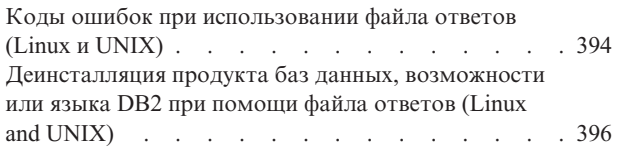

## **[Глава 32. Обзор установки DB2 с](#page-406-0) [помощью файла ответов \(Windows\) . 397](#page-406-0)**

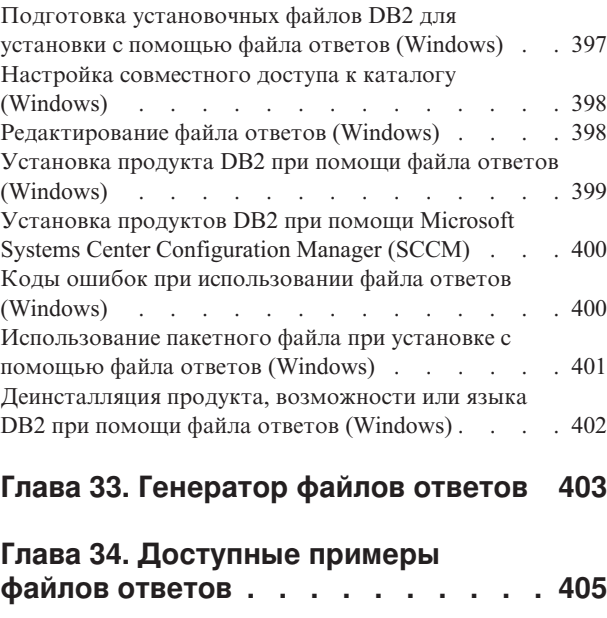

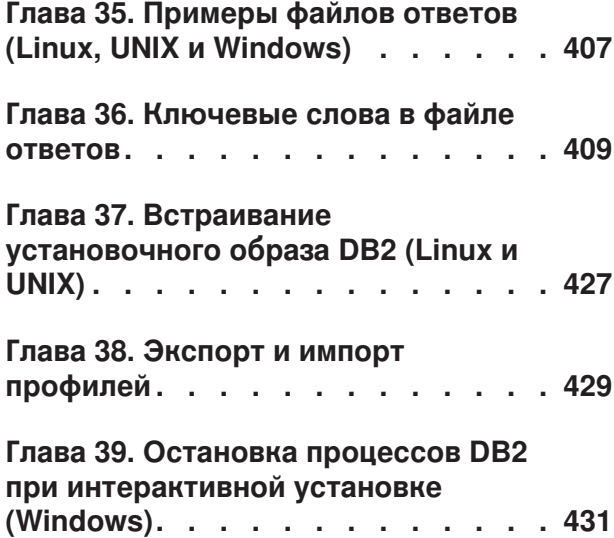

**[Глава 40. Остановка процессов DB2](#page-442-0) [при установке с помощью файла](#page-442-0) [ответов \(Windows\)](#page-442-0) . . . . . . . . . [433](#page-442-0)**

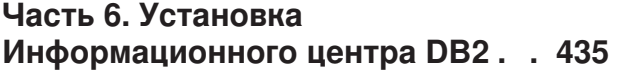

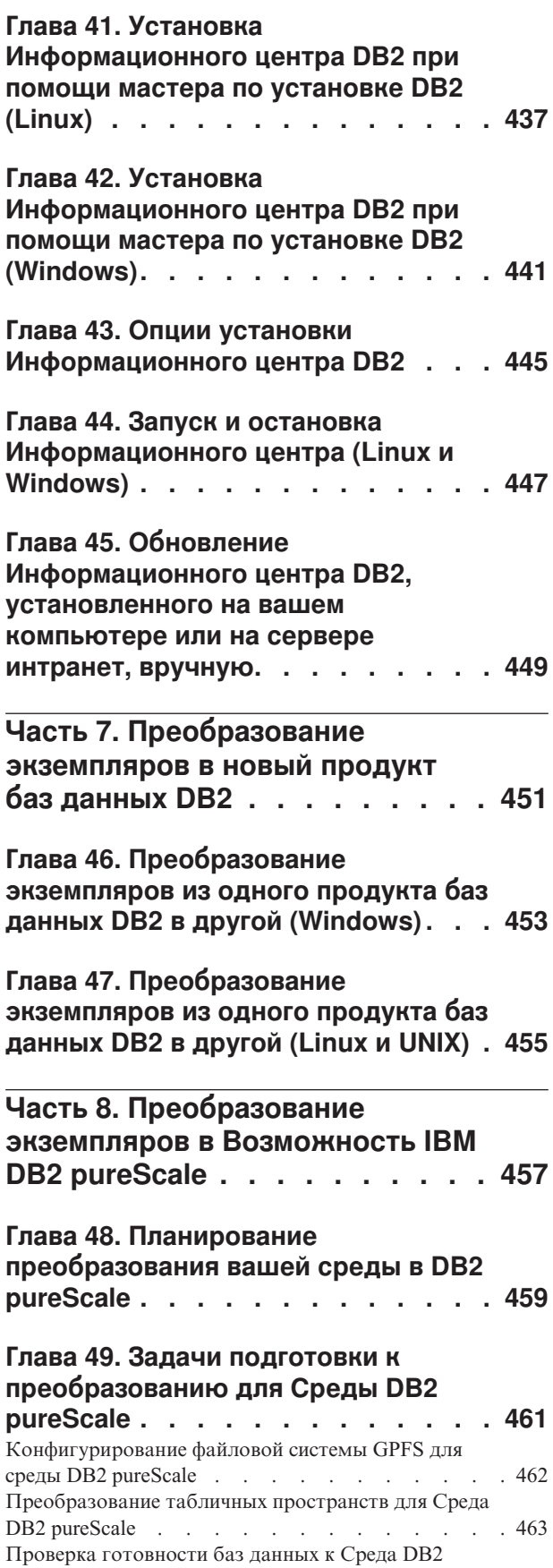

pureScale [. . . . . . . . . . . . . . . 464](#page-473-0)

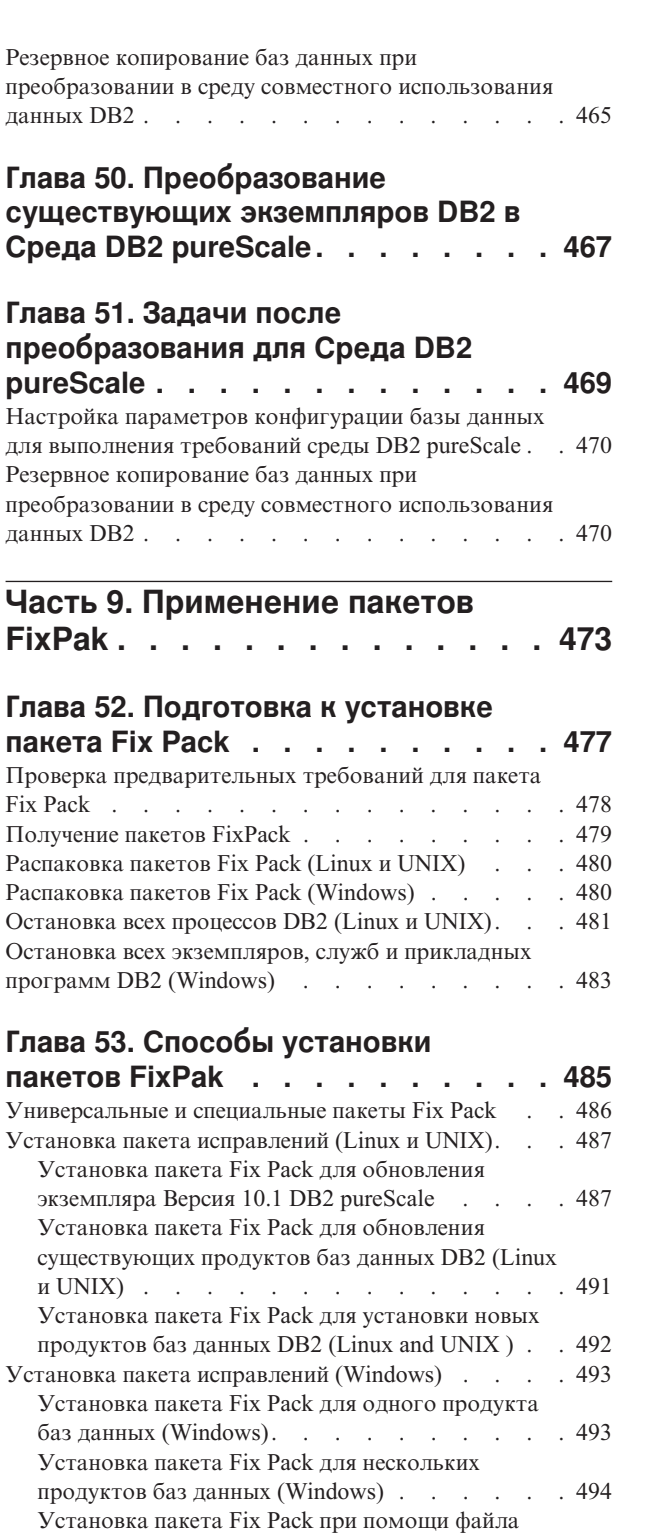

**[Глава 54. После установки пакета Fix](#page-510-0)**

[Установка пакета Fix Pack в среде Microsoft](#page-505-0)

ответов (Windows).  $\therefore$  . . . . . . . 495

Cluster Server (Windows) [. . . . . . . . . 496](#page-505-0)

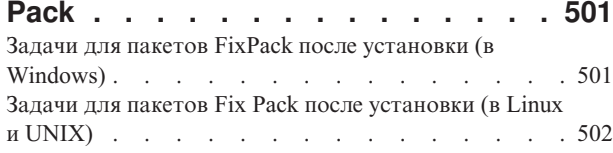

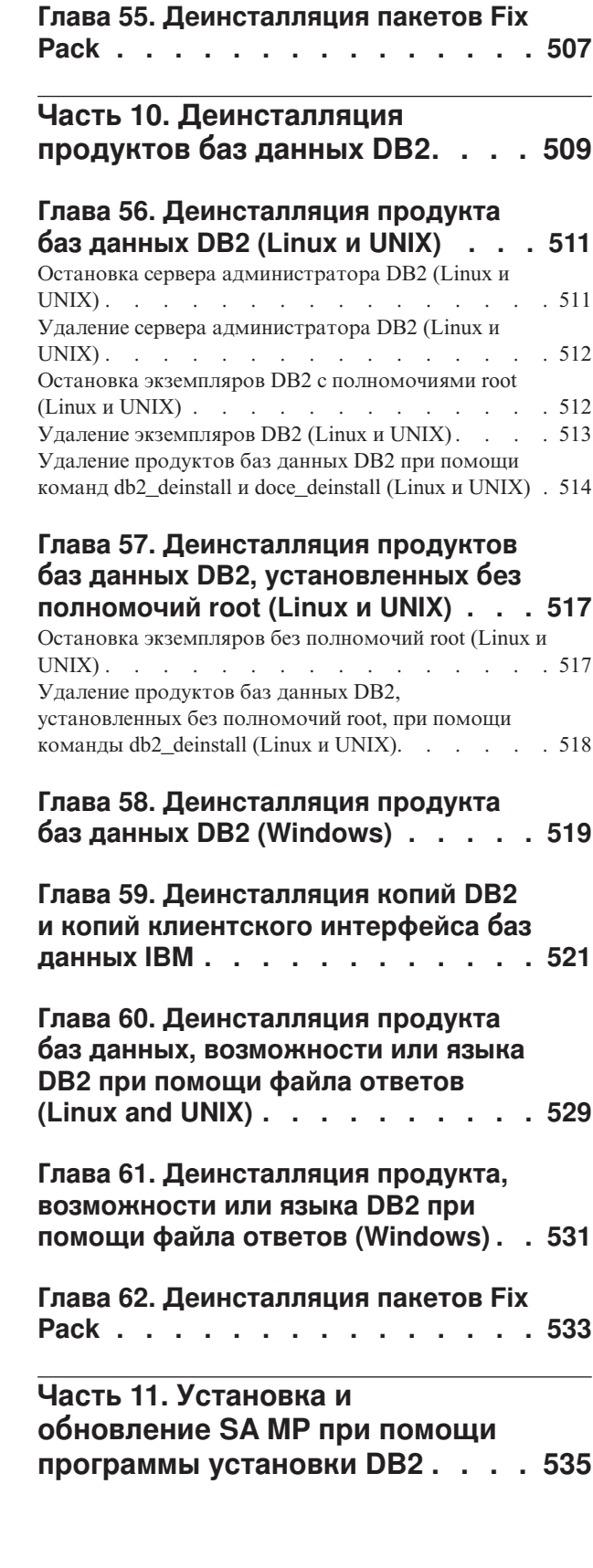

[Связывание файлов связывания после установки](#page-513-0)

пакетов FixPack [. . . . . . . . . . . . . 504](#page-513-0)

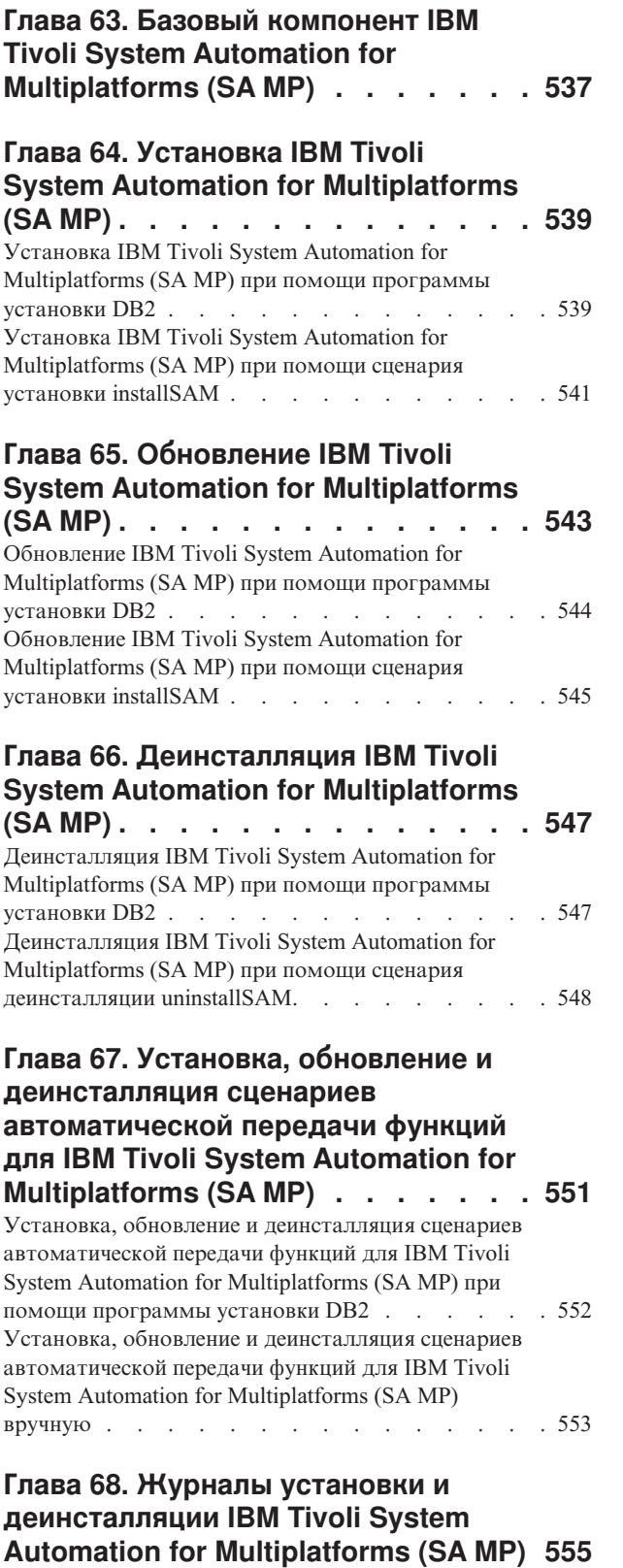

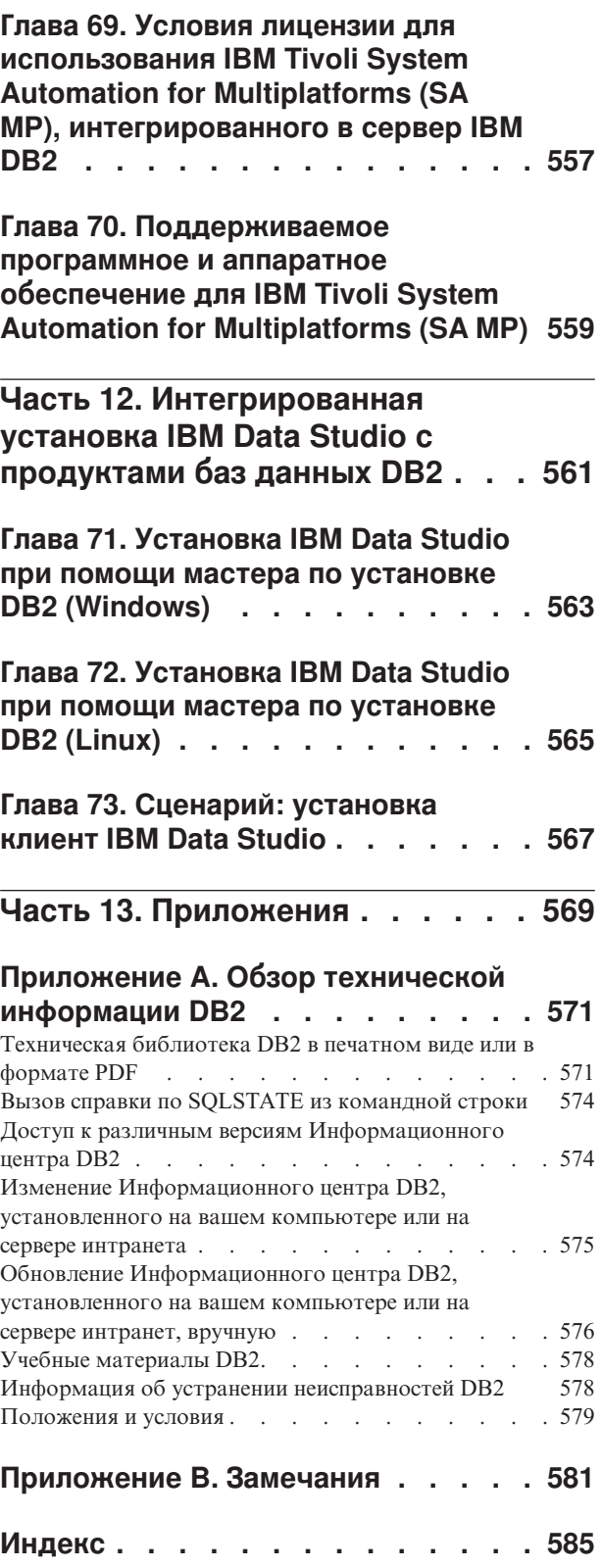

## <span id="page-10-0"></span>**Часть 1. Требования к установке продуктов баз данных DB2**

Прежде чем устанавливать продукты баз данных DB2, убедитесь, что выбранная система отвечает обязательным требованиям к операционной системе, аппаратному обеспечению, программному обеспечению и возможностям связи. Команда **db2prereqcheck** проверяет, отвечает ли ваша система требованиям к операционной системе.

## **["Требования к дискам и памяти" на стр. 31](#page-40-0)**

Объем необходимого для продукта дискового пространства зависит от выбранного типа установки и типа вашей файловой системы. Точно так же требования к памяти зависят от размера и сложности системыбазыданных.

## **Программные продукты баз данных DB2 и клиента IBM Data Server**

Каждая операционная система должна отвечать предварительным требованиям к операционной системе, программному обеспечению и аппаратному обеспечению:

- v ["Требования для установки серверов DB2 и клиентов IBM \(AIX\)" на стр. 57](#page-66-0)
- v ["Требования для установки серверов DB2 и клиентов IBM Data Server](#page-68-0) [\(HP-UX\)" на стр. 59](#page-68-0)
- v ["Требования для установки серверов DB2 и клиентов IBM Data Server](#page-69-0) [\(Linux\)" на стр. 60](#page-69-0)
- v ["Требования для установки серверов DB2 и клиентов IBM Data Server](#page-77-0) [\(Solaris\)" на стр. 68](#page-77-0)
- v ["Требования для установки серверов баз данных DB2 и клиентов IBM Data](#page-79-0) [Server \(Windows\)" на стр. 70](#page-79-0)

## **Требования к установке продуктов DB2 Connect**

Каждая операционная система должна отвечать предварительным требованиям к операционной системе, программному обеспечению и аппаратному обеспечению:

- v "Требования к установке для DB2 Connect Personal Edition (Windows)" в публикации *DB2 Connect Установка и конфигурирование DB2 Connect Personal Edition*
- v "Требования к установке для DB2 Connect Personal Edition (Linux)" в публикации *DB2 Connect Установка и конфигурирование DB2 Connect Personal Edition*
- v "Требования к установке для продуктов DB2 Connect (операционная система Solaris)" в публикации *DB2 Connect Установка и конфигурирование серверов DB2 Connect*
- v "Требования к установке для продуктов сервера DB2 Connect (Windows)" в публикации *DB2 Connect Установка и конфигурирование серверов DB2 Connect*
- v "Требования к установке для продуктов сервера DB2 Connect (Linux)" в публикации *DB2 Connect Установка и конфигурирование серверов DB2 Connect*
- v "Требования к установке для продуктов сервера DB2 Connect (AIX)" в публикации *DB2 Connect Установка и конфигурирование серверов DB2 Connect*

v "Требования к установке для продуктов сервера DB2 Connect (HP-UX)" в публикации *DB2 Connect Установка и конфигурирование серверов DB2 Connect*

## **Возможность IBM® DB2 pureScale**

Каждая операционная система должна соответствовать предварительным требованиям к операционной системе, программному обеспечению, аппаратному обеспечению и прошивкам:

- ["Предварительные требования для DB2 pureScale Feature \(AIX\)" на стр. 165](#page-174-0)
- v ["Предварительные требования для установки DB2 pureScale Feature](#page-212-0) [\(Linux\)" на стр. 203](#page-212-0)

## **[Глава 5, "Поддержка программного обеспечения Java для продуктов баз данных DB2",](#page-36-0) [на стр. 27](#page-36-0)**

Для использования инструментов на основе Java, а также для создания и выполнения прикладных программ Java, в том числе хранимых процедур и пользовательских функций, требуется соответствующий уровень IBM Software Development Kit (SDK) for Java.

### **Поддержка виртуализации**

Подробности о технологии виртуализации, поддерживаемой продуктами баз данных DB2 смотрите по адресу [http://www.ibm.com/developerworks/wikis/](http://www.ibm.com/developerworks/wikis/display/im/DB2+Virtualization+Support) [display/im/DB2+Virtualization+Support.](http://www.ibm.com/developerworks/wikis/display/im/DB2+Virtualization+Support)

### **Требования по установке для пакета национальных языков DB2 (NLPACK)**

В операционных системах Linux и UNIX перед установкой DB2 NLPACK продукт сервера или клиента DB2 уже должен быть установлен. В список возможных серверов и клиентов входят:

- DB2 Enterprise Server Edition
- DB2 Advanced Enterprise Server Edition
- DB2 Workgroup Server Edition
- DB2 Express Edition
- DB2 Express-C
- DB2 Connect Enterprise Edition
- DB2 Connect Personal Edition
- Клиент Data Server
- v Клиент времени выполнения Data Server

### **Требования для установки DB2 Spatial Extender**

v "Системные требования для установки Spatial Extender" в книге *Spatial Extender User's Guide and Reference*

### **Требования для установки продуктов InfoSphere Federation Server**

- v Требования к программному и аппаратному обеспечению для сервера объединения в [http://publib.boulder.ibm.com/infocenter/db2luw/v9r7/topic/](http://publib.boulder.ibm.com/infocenter/db2luw/v9r7/topic/com.ibm.swg.im.iis.prod.install.core.doc/topics/iiypisrq-sys.html) [com.ibm.swg.im.iis.prod.install.core.doc/topics/iiypisrq-sys.html](http://publib.boulder.ibm.com/infocenter/db2luw/v9r7/topic/com.ibm.swg.im.iis.prod.install.core.doc/topics/iiypisrq-sys.html)
- Требования к программному и аппаратному обеспечению для сервера репликации или публикации событий данных в [http://publib.boulder.ibm.com/](http://publib.boulder.ibm.com/infocenter/db2luw/v9r7/topic/com.ibm.swg.im.iis.repl.install.doc/topics/iiypirrq-sys.html) [infocenter/db2luw/v9r7/topic/com.ibm.swg.im.iis.repl.install.doc/topics/iiypirrq](http://publib.boulder.ibm.com/infocenter/db2luw/v9r7/topic/com.ibm.swg.im.iis.repl.install.doc/topics/iiypirrq-sys.html)[sys.html](http://publib.boulder.ibm.com/infocenter/db2luw/v9r7/topic/com.ibm.swg.im.iis.repl.install.doc/topics/iiypirrq-sys.html)

## <span id="page-12-0"></span>Глава 1. Проверка предварительных требований установки при помощи db2prereacheck

При помощи команды db2prereqcheck можно проверить предварительные требования к программному обеспечению и прошивкам для заданной версии DB2.

С помощью команды db2prereqcheck можно определить, соответствует ли ваша система предварительным требованиям установки DB2, не запуская установку конкретной версии DB2. Эта команда проверяет, например, предварительные требования к уровню операционной системы, дистрибутивам Linux, технологическому уровню AIX, библиотеке С и исправлению времени выполнения, клиенту, uDAPL, GPL либо конкретные требования к DB2 pureScale.

Продукт DB2 поступает с двоичной командой db2prereqcheck и файлом DB2prereqs.xml в папке cfg. В файле DB2prereqs.xml находится предварительное требование из V9.8 Fix Pack 2 для V10.1, и его содержимое нельзя изменять. Для возможности запуска команды db2preregcheck сначала нужно извлечь соответствующий двоичный файл и файл XML во временную папку на рабочем столе. Эти файлы не нужно извлекать, если в вашей операционной системе установлен продукт DB2. Для запуска команды **db2prereqcheck** нужен доступ к системе на чтение и запись (то есть доступ на чтение для чтения DB2prereqs. xml и доступ на запись, чтобы создать выходной файл).

Примечание: Для операционной системы UNIX нужно извлечь исполняемый файл db2prereqcheck exe файл DB2prereqs.xml и сценарий оболочки db2prereqcheck.

Если ввести команду db2prereqcheck без параметров, она определит, соответствует ли система предварительным требованиям для всех выпусков и пакетов Fix Pack DB2, определенных в файле XML ресурсов.

С помощью команды db2preregcheck можно проверить предварительные требования для последней версии DB2 или конкретной версии DB2, сгенерировать файл отчета и решить другие задачи.

- Чтобы проверить предварительные требования для последней версии DB2, определенной в файле XML ресурсов, введите команду db2prereqcheck с параметром - **і**. Например,
	- \$ ./db2preregcheck -i
- Чтобы проверить, соответствует ли система предварительному требованию к конкретной версии DB2, определенной в файле XML ресурсов, введите команду db2prereqcheck с параметром - v <номер\_версии>. Например,
	- \$ ./db2prereqcheck -v 10.1.0.0
- Чтобы сгенерировать файл отчета с информацией о проверке и выводом команды db2prereqcheck (включая раздел со сводкой всех неудачных тестов), используйте параметр - о <имя файла>. Чтобы сгенерировать отчет в другом каталоге, укажите полный путь и имя файла отчета. Предварительные требования для установки продукта DB2 будут выведены на экран команды только при отсутствии параметра -о <имя файла>.
	- \$ ./db2prereqcheck -i -o report.rpt

Файл XML по умолчанию (с путем файла: установка DB2/cfg/DB2prereqs.xml) будет использоваться, если параметр - f не задан. Если этот файл XML по умолчанию не будет найден, для задания файла XML можно использовать параметр - f <имя файла>.

\$ ./db2prereqcheck -i -f ./newDB2prereqs.xml

- В поддерживаемых операционных системах AIX и Linux для проверки выполнения обязательных требований установки DB2 pureScale используйте опцию -p. \$ ./db2prereqcheck -i -p
- В поддерживаемых операционных системах Linux для проверки обязательных требований конкретной конфигурации сети установки DB2 pureScale используйте команду db2prereqcheck с обеими опциями, -p и -t <тип конфигурации сети>. В качестве типа конфигурации сети нужно задать кластер с одним портом InfiniBand, кластер с несколькими портами InfiniBand, кластер с одним портом RoCE или кластер с несколькими портами RoCE

(SINGLE\_IB\_PORT\_CLUSTER, MULT\_IB\_PORT\_CLUSTER, SINGLE\_ROCE\_PORT\_CLUSTER HJIH MULTI\_ROCE\_PORT\_CLUSTER).

\$ ./db2prereqcheck -i -p -t <тип конфигурации системы>

Примечание: Для установки DB2 pureScale в операционных системах AIX с использованием сетей 10GE (RoCE) проверку предварительных требований AIX и программного обеспечения uDAPL нужно выполнить вручную. Команда db2prereqcheck не выполняет автоматическую проверку на этих уровнях.

Если команда db2prereqcheck указывает, что система не соответствует предварительному требованию (например, DBT3507E:

```
Проверяется ofed ...
```

```
Требуемая минимальная версия и выпуск для ofed: 1.5.2-(null)
DBT3507E Утилите db2prereqcheck не удалось проверить предварительные требования для установки,
поскольку ей не удалось найти следующий пакет или файл: "ofed".
ОШИБКА: Требование не выполняется),
```
проверьте страницу требований под связанной ссылкой и запустите ее повторно. Дополнительную информацию можно найти в сообщении DBT (например, DBT3507E) в информационном центре V10.1.

## Пример

Пример вывода команды **db2preregcheck** в операционной системе АIX. Для установки DB2 pureScale используйте опцию -p.

```
> db2preregcheck -p -v 10.1.0.0
Проверка предварительных требований DB2 для базы данных DB2 версии 10.1.0.0 в операционной системе "
Проверяется уровень ядра ...
  Требуемый минимальный уровень ядра операционной системы: "6.1".
  Фактический уровень ядра операционной системы: "6.1".
  Условие выполнено.
Проверяется технологический уровень и Service Pack AIX ...
  Требуемый минимальный технологический уровень: 6 Service Pack: 5
  Условие выполнено.
Проверяется XL C/C++ Runtime ...
  Требуемый минимальный уровень XL C/C++: 11.1.0.1
  Фактическая версия: 11.1.0.1
  Условие выполнено.
Проверяется uDAPL ...
```

```
Требуемый минимальный уровень uDAPL: 6.1.6.1
   Фактическая версия: 6.1.6.1
  Условие выполнено.
DBT3533I Утилита db2prereqcheck подтвердила, что все предварительные
требования для сервера баз данных DB2 с возможностью DB2 pureScale были
выполнены. Версия: "10.1.0.0".
Пример вывода команды db2prereqcheck в операционной системе AIX. Только для
библиотеки uDAPL DB2 pureScale: используйте опцию -u.
> db2prereqcheck -u -v 10.1.0.0
==========================================================================
Проверка предварительных требований DB2 для базы данных DB2 версии 10.1.0.0 в операционной системе
Проверяется uDAPL ...
   Требуемый минимальный уровень uDAPL: 6.1.6.1
   Фактическая версия: 6.1.6.1
   Условие выполнено.
DBT3533I Утилита db2prereqcheck подтвердила, что все предварительные
требования для сервера баз данных DB2 были
выполнены. Версия: "10.1.0.0".
==========================================================================
Проверка предварительных требований DB2 для базы данных DB2 версии 10.1.0.0 в операционной системе
Проверяется uDAPL ...
   Требуемый минимальный уровень uDAPL: 6.1.6.1
   Фактическая версия: 6.1.6.1
  Условие выполнено.
DBT3533I Утилита db2prereqcheck подтвердила, что все предварительные
требования для сервера баз данных DB2 с возможностью DB2 pureScale были
выполнены. Версия: "10.1.0
Пример вывода команды db2prereqcheck в операционной системе AIX. Для
установки клиента используйте опцию -c.
> db2prereqcheck -c -v 10.1.0.0
     ==========================================================================
Проверка предварительных требований DB2 для базы данных DB2 версии 10.1.0.0 в операционной системе
Проверяется уровень ядра ...
   Требуемый минимальный уровень ядра операционной системы: "6.1".
   Фактический уровень ядра операционной системы: "6.1".
   Условие выполнено.
Проверяется технологический уровень и Service Pack AIX ...
   Требуемый минимальный технологический уровень: 6 Service Pack: 5
   Условие выполнено.
Проверяется XL C/C++ Runtime ...
   Требуемый минимальный уровень XL C/C++: 11.1.0.1
   Фактическая версия: 11.1.0.1
  Условие выполнено.
DBT3533I Утилита db2prereqcheck подтвердила, что все предварительные
требования для клиента баз данных DB2 были
выполнены. Версия: "10.1.0.0".
   ==========================================================================
Проверка предварительных требований DB2 для базы данных DB2 версии 10.1.0.0 в операционной системе
Проверяется уровень ядра ...
   Требуемый минимальный уровень ядра операционной системы: "6.1".
   Фактический уровень ядра операционной системы: "6.1".
```
Условие выполнено.

```
Проверяется технологический уровень и Service Pack AIX ...
   Требуемый минимальный технологический уровень: 6 Service Pack: 5
  Условие выполнено.
Проверяется XL C/C++ Runtime ...
   Требуемый минимальный уровень XL C/C++: 11.1.0.1
   Фактическая версия: 11.1.0.1
  Условие выполнено.
Проверяется uDAPL ...
  Требуемый минимальный уровень uDAPL: 6.1.6.1
   Фактическая версия: 6.1.6.1
  Условие выполнено.
DBT3533I Утилита db2prereqcheck подтвердила, что все предварительные
требования для клиента баз данных DB2 с возможностью DB2 pureScale были
выполнены. Версия: "10.1.0.0".
Пример вывода команды db2prereqcheck в операционной системе AIX. Чтобы
вывести только сводку проверки, используйте опцию -s.
> db2prereqcheck -s -v 10.1.0.0
DBT3533I Утилита db2prereqcheck подтвердила, что все предварительные
требования для сервера баз данных DB2 были
выполнены. Версия: "10.1.0.0".
DBT3533I Утилита db2prereqcheck подтвердила, что все предварительные
требования для сервера баз данных DB2 с возможностью DB2 pureScale были
выполнены. Версия: "10.1.0.0".
Пример вывода команды db2prereqcheck в операционной системе Linux. Для
установки DB2 pureScale используйте опцию -p.
> db2prereqcheck -p -v 10.1.0.0
==========================================================================
Проверка предварительных требований DB2 для DB2 Версии 10.1.0.0 в Linux
Проверяется дистрибутив Linux ...
  Требуемая минимальная версия SUSE: (null) SP (null)
Проверяется выпуск SLES ...
   Требуемая минимальная версия и выпуск для выпуска SLES: 10-15.45.8
  Фактическая версия пакета: 11.1
  Условие выполнено.
Проверяется уровень ядра ...
  Требуемый минимальный уровень ядра: 2.6.16
   Фактический уровень ядра: 2.6.32.45
  Условие выполнено.
Проверяется версия библиотеки C++ ...
   Требуемая минимальная библиотека C++: libstdc++.so.6
   Путь и имя стандартной библиотеки C++: /usr/lib64/libstdc++.so.6.0.10
  Фактическая библиотека C++: CXXABI_1.3.1
Проверяется 32-битная версия libstdc++.so.6 ...
   В /usr/lib64 обнаружена 64-битная версия /usr/lib64/libstdc++.so.6
  В /usr/lib обнаружена 32-битная версия /usr/lib/libstdc++.so.6
  Условие выполнено.
Проверяется версия libc.so ...
   glibc library is located at: /lib64/libc-2.11.1.so
   Требуемая минимальная версия библиотеки glibc: 2.4.0
  Фактическая версия библиотеки glibc: 2.11.1
```

```
Условие выполнено.
```

```
Проверяется версия libaio.so ...
  Загрузка libaio.so.1 в систему успешна.
  Условие выполнено.
Проверяется ofed ...
  Требуемая минимальная версия и выпуск для ofed: 1.5.2-(null)
  Условие выполнено.
Проверяется sg3_utils ...
  Обнаружен пакет (или файл): sg3_utils
  Условие выполнено.
Проверяется sg_persist ...
  Обнаружен пакет (или файл): /usr/bin/sg_persist
  Условие выполнено.
DBT3533I Утилита db2prereqcheck подтвердила, что все предварительные
требования для сервера баз данных DB2 с возможностью DB2 pureScale были
выполнены.
Версия: "10.1.0.0".
Пример вывода команды db2prereqcheck в операционной системе Linux.
Используйте опции -p и -t, чтобыпроверить предварительные требования для
определенной конфигурации сети. Например, чтобывыполнить проверку для
конфигурации кластера с одним портом InfiniBand в среде DB2 pureScale:
db2prereqcheck -v 10.1.0.0 -p -t SINGLE_IB_PORT_CLUSTER
Проверка предварительных требований DB2 для базы данных DB2 версии 10.1.0.0 в операционной системе
Проверяется дистрибутив Linux ...
  Требуемый минимальный дистрибутив операционной системы: "RHEL"; Версия: "5"; Пакет исправлений: "6".
  Фактическая версия дистрибутива операционной системы: "6"; Пакет исправлений: "1".
  Условие выполнено.
...
Проверка пакета Infiniband Support: libibcm.x86_64 ...
  Обнаружен пакет (или файл): libibcm.x86_64
  Условие выполнено.
Проверка пакета Infiniband Support: librdmacm.x86_64 ...
  Обнаружен пакет (или файл): librdmacm.x86_64
  Условие выполнено.
...
Проверка пакета Reliable Scalable Cluster Technology: librdmacm.i686 ...
  Обнаружен пакет (или файл): librdmacm.i686
  Условие выполнено.
Проверка пакета Reliable Scalable Cluster Technology: libcxgb3.i686 ...
  Обнаружен пакет (или файл): libcxgb3.i686
  Условие выполнено.
...
DBT3533I Утилита db2prereqcheck подтвердила, что все предварительные требования для установки сер
В поддерживаемых операционных системах Linux, чтобы выполнить проверку для
```
конфигурации кластера с несколькими портами RoCE в среде DB2 pureScale, используйте следующую команду:

```
db2prereqcheck -v 10.1.0.0 -p -t MULTI_ROCE_PORT_CLUSTER
==========================================================================
Проверка предварительных требований DB2 для базы данных DB2 версии 10.1.0.0 в операционной системе "
Проверяется дистрибутив Linux ...
  Требуемый минимальный дистрибутив операционной системы: "RHEL"; Версия: "6"; Пакет исправлений: "1".
  Фактическая версия дистрибутива операционной системы: "6"; Пакет исправлений: "1".
  Условие выполнено.
...
Проверка пакета Infiniband Support: libibcm.x86_64 ...
  Обнаружен пакет (или файл): libibcm.x86_64
  Условие выполнено.
Проверка пакета Infiniband Support: librdmacm.x86_64 ...
  Обнаружен пакет (или файл): librdmacm.x86_64
  Условие выполнено.
...
Проверка пакета High Performance Networking: libibverbs-rocee.x86_64 ...
   Обнаружен пакет (или файл): libibverbs-rocee.x86_64
  Условие выполнено.
Проверка пакета High Performance Networking: libmlx4-rocee.x86_64 ...
  Обнаружен пакет (или файл): libmlx4-rocee.x86_64
  Условие выполнено.
Проверка пакета Reliable Scalable Cluster Technology: libibcm.i686 ...
  Обнаружен пакет (или файл): libibcm.i686
  Условие выполнено.
Проверка пакета Reliable Scalable Cluster Technology: librdmacm.i686 ...
  Обнаружен пакет (или файл): librdmacm.i686
  Условие выполнено.
...
DBT3533I Утилита db2prereqcheck подтвердила, что все предварительные
требования для сервера баз данных DB2 с возможностью DB2 pureScale были
выполнены. Версия: "10.1.0.0".
Пример вывода команды db2prereqcheck в операционной системе Linux. Только для
библиотеки uDAPL DB2 pureScale: используйте опцию -u.
> db2prereqcheck -u -v 10.1.0.0
==========================================================================
Проверка предварительных требований DB2 для DB2 Версии 10.1.0.0 в Linux
Проверяется ofed ...
   Требуемая минимальная версия и выпуск для ofed: 1.5.2-(null)
  Условие выполнено.
Проверяется sg3_utils ...
  Обнаружен пакет (или файл): sg3_utils
  Условие выполнено.
Проверяется sg_persist ...
   Обнаружен пакет (или файл): /usr/bin/sg_persist
  Условие выполнено.
Все требования выполнены для сервера DB2 версии 10.1.0.0.
==========================================================================
Проверка предварительных требований DB2 для DB2 Версии 10.1.0.0 в Linux
```

```
Проверяется ofed ...
   Требуемая минимальная версия и выпуск для ofed: 1.5.2-(null)
  Условие выполнено.
Проверяется sg3_utils ...
  Обнаружен пакет (или файл): sg3_utils
  Условие выполнено.
Проверяется sg_persist ...
  Обнаружен пакет (или файл): /usr/bin/sg_persist
  Условие выполнено.
Все требования выполнены для сервера DB2 версии 10.1.0.0 с возможностью DB2 pureScale.
Пример вывода команды db2prereqcheck в операционной системе Linux. Для
установки клиента используйте опцию -c.
> db2prereqcheck -c -v 10.1.0.0
==========================================================================
Проверка предварительных требований DB2 для DB2 Версии 10.1.0.0 в Linux
Проверяется дистрибутив Linux ...
   Требуемая минимальная версия SUSE: (null) SP (null)
Проверяется выпуск SLES ...
   Требуемая минимальная версия и выпуск для выпуска SLES: 10-15.45.8
   Фактическая версия пакета: 11.1
  Условие выполнено.
Проверяется уровень ядра ...
   Требуемый минимальный уровень ядра: 2.6.16
   Фактический уровень ядра: 2.6.32.45
  Условие выполнено.
Проверяется версия библиотеки C++ ...
   Требуемая минимальная библиотека C++: libstdc++.so.6
  Путь и имя стандартной библиотеки C++: /usr/lib64/libstdc++.so.6.0.10
  Фактическая библиотека C++: CXXABI_1.3.1
Проверяется 32-битная версия libstdc++.so.6 ...
  В /usr/lib64 обнаружена 64-битная версия /usr/lib64/libstdc++.so.6
  В /usr/lib обнаружена 32-битная версия /usr/lib/libstdc++.so.6
  Условие выполнено.
Все требования выполнены для клиента DB2 версии 10.1.0.0.
==========================================================================
Проверка предварительных требований DB2 для DB2 Версии 10.1.0.0 в Linux
Проверяется дистрибутив Linux ...
   Требуемая минимальная версия SUSE: (null) SP (null)
Проверяется выпуск SLES ...
   Требуемая минимальная версия и выпуск для выпуска SLES: 10-15.45.8
   Фактическая версия пакета: 11.1
  Условие выполнено.
Проверяется уровень ядра ...
   Требуемый минимальный уровень ядра: 2.6.16
   Фактический уровень ядра: 2.6.32.45
  Условие выполнено.
Проверяется версия библиотеки C++ ...
  Требуемая минимальная библиотека C++: libstdc++.so.6
```

```
Путь и имя стандартной библиотеки C++: /usr/lib64/libstdc++.so.6.0.10
  Фактическая библиотека C++: CXXABI_1.3.1
Проверяется 32-битная версия libstdc++.so.6 ...
  В /usr/lib64 обнаружена 64-битная версия /usr/lib64/libstdc++.so.6
  В /usr/lib обнаружена 32-битная версия /usr/lib/libstdc++.so.6
  Условие выполнено.
Проверяется версия libc.so ...
   glibc library is located at: /lib64/libc-2.11.1.so
   Требуемая минимальная версия библиотеки glibc: 2.4.0
  Фактическая версия библиотеки glibc: 2.11.1
  Условие выполнено.
Проверяется ofed ...
   Требуемая минимальная версия и выпуск для ofed: 1.5.2-(null)
  Условие выполнено.
Проверяется sg3_utils ...
   Обнаружен пакет (или файл): sg3_utils
  Условие выполнено.
Проверяется sg_persist ...
  Обнаружен пакет (или файл): /usr/bin/sg_persist
  Условие выполнено.
Все требования выполнены для клиента DB2 версии 10.1.0.0 с возможностью DB2 pureScale.
```
Пример вывода команды **db2prereqcheck** в операционной системе Linux. Чтобы вывести только сводку проверки, используйте опцию **-s**.

```
> db2prereqcheck -s -v 10.1.0.0
Все требования выполнены для сервера DB2 версии 10.1.0.0.
```
Все требования выполнены для сервера DB2 версии 10.1.0.0 с возможностью DB2 pureScale.

## <span id="page-20-0"></span>**Часть 2. Серверы DB2 и клиенты IBM Data Server**

В систему баз данных DB2 входят сервер DB2 и IBM data server.

Сервер DB2 - это система управления реляционными базами данных (relational database management system, RDBMS), снабжающая нужными данными IBM data server. Если высобираетесь использовать базу данных, находящуюся на данном компьютере, установите сервер DB2. Дополнительную информацию о серверах DB2 смотрите по адресу<http://www.ibm.com/software/data/db2/>

Каждый IBM data server - это программа, которая позволяет запускать команды и выполнять операторы SQL для сервера DB2, соединяться с сервером DB2 и обращаться к его базам данных.

## <span id="page-22-0"></span>Глава 2. Обзор установки серверов баз данных DB2 (Linux и UNIX)

В этом разделе перечислены действия по установке продукта сервера DB2 в АIX, HP-UX, Linux, u Solaris.

## Процедура

Чтобы установить продукт сервера DB2:

- 1. Прочитайте информацию о предварительных требованиях продукта DB2.
- 2. Прочитайте информацию об обновлении DB2 (если будет выполняться обновление).
- 3. Измените параметры ядра в HP-UX, Linux и Solaris. На всех платформах, кроме Linux на x86 32, перед установкой продукта нужно установить 64-битное ядро, в противном случае установка продукта завершится неудачно.
- 4. Подготовьте носитель установки:

### Диск DVD продукта

Если для диска DVD продукта DB2 не выполняется автоматическое монтирование, смонтируйте его.

### Установочный образ

Если вы скачали установочный образ, распакуйте его файл.

- 5. Установите продукт DB2 одним из доступных способов; возможные способы:
	- Мастер по установке DB2
	- Установка без вывода сообщений при помощи файла ответов
	- Внедрение загрузочного файла установки

Для серверов DB2 мастер по установке DB2 помогает выполнить следующие задачи по установке и конфигурированию:

- Выбрать тип установки DB2 (стандартную, минимальную или пользовательскую).
- Выбрать положение установки продукта DB2.
- Установить языки, которые можно будет позже задать в качестве языка по умолчанию для интерфейса и сообщений продукта.
- Установить или обновить IBM Tivoli System Automation for Multiplatforms (в Linux и AIX).
- Сконфигурировать экземпляр DB2.
- Сконфигурировать сервер администратора DB2 (в том числе задать пользователя DAS).
- Сконфигурировать сервер текстового поиска DB2.
- Настроить список адресатов администраторов и уведомлений монитора работоспособности.
- Установить и сконфигурировать экземпляры (в том числе задать пользователей экземпляров).
- Сконфигурировать поддержку источников данных Informix.
- Подготовить каталог инструментов DB2.
- Задать порт Информационного центра DB2.
- Создать файл ответов.

6. Если сервер DB2 устанавливается без помощи мастера по установке DB2, потребуется выполнить задачи по конфигурированию после установки.

## <span id="page-24-0"></span>Глава 3. Обзор установки серверов баз данных DB2 (Windows)

В этом разделе перечислены действия по установке продукта сервера DB2 в Windows.

## Процедура

Чтобы установить продукт сервера DB2:

- 1. Прочитайте информацию о предварительных требованиях продукта баз данных DB<sub>2</sub>.
- 2. Прочитайте информацию об обновлении баз данных DB2 (если будет выполняться обновление).
- 3. Подготовьте носитель установки:

### Диск DVD продукта

Вставьте диск DVD продукта баз данных DB2 в дисковод DVD.

### Установочный образ

Если вы скачали установочный образ, извлеките его файл.

- 4. Установите продукт баз данных DB2, применив:
	- Мастер по установке DB2.
	- установку без вывода сообщений с помощью файла ответов

При помощи мастера по установке DB2 можно выполнить следующие задачи по установке и конфигурированию:

- Выбрать тип установки баз данных DB2 (стандартную, минимальную или пользовательскую).
- Выбрать положение установки продукта баз данных DB2.
- Конфигурирование сервера IBM SSH для Windows
- Установить языки, которые можно будет позже задать в качестве языка по умолчанию для интерфейса и сообщений продукта.
- Сконфигурировать расширенную защиту DB2.
- Сконфигурировать экземпляр DB2 (в том числе задать пользователя экземпляра; По умолчанию пользователем экземпляра совпадает с пользователем DAS).
- Сконфигурировать сервер администратора DB2 (в том числе задать пользователя DAS).
- Сконфигурировать сервер текстового поиска DB2.
- Настроить список адресатов администраторов и уведомлений монитора работоспособности.
- Установить и сконфигурировать экземпляры (в том числе задать пользователей экземпляров).
- Подготовить каталог инструментов DB2.
- Задать порт Информационного центра DB2.
- Создать файл ответов.
- Установить дополнительные продукты.

## <span id="page-26-0"></span>Глава 4. Обзор установки без полномочий root (Linux и UNIX)

При установке без полномочий root программа установки DB2 автоматически создает и конфигурирует экземпляр без полномочий root. Как пользователь без полномочий root, вы можете настроить конфигурацию экземпляра без полномочий root при установке. Использовать и поддерживать установленный продукт баз данных DB2 можно также без привилегий root.

При установке без полномочий root продукта баз данных DB2 устанавливается один экземпляр DB2 с большинством возможностей, устанавливаемых по умолчанию.

Установка без полномочий гоот может оказаться привлекательной для многих групп заказчиков, таких как:

- Предприятия с тысячами рабочих станций и пользователей, желающих установить продукт баз данных DB2, не тратя времени администратора системы
- Разработчики прикладных программ, не являющиеся, как правило, системными администраторами, но использующие для разработки программ продукты баз данных DB<sub>2</sub>
- Независимые поставщики программного обеспечения, разрабатывающие программы, которые, не требуя полномочий пользователя root, тем не менее содержат встроенный продукт баз данных DB2

Хотя в установке без полномочий root и реализуется основная часть функций установки с полномочиями root, есть некоторые отличия и ограничения. Список некоторых ограничений можно получить, попросив пользователя с полномочиями root ввести команду db2rfe.

## Установка серверов баз данных DB2 без полномочий root

Установку большинства продуктов баз данных DB2 может выполнить пользователь без полномочий root.

## Прежде чем начать

Прежде чем устанавливать какой-либо продукт баз данных DB2 от имени пользователя без полномочий root, ознакомьтесь с различиями между установками с полномочиями root и установками без полномочий root, а также с ограничениями установок без полномочий root. Дополнительную информацию об установках без полномочий root смотрите в разделе "Обзор установок без полномочий root (Linux и UNIX)".

Предварительные требования для установки продукта баз данных DB2 от имени пользователя без полномочий root:

- Вы должны быть способны смонтировать установочный DVD (или кто-то должен смонтировать его для вас).
- У вас должен быть допустимый ID пользователя, который можно использовать в качестве владельца экземпляра DB2.

К ID пользователей применяются следующие ограничения и требования:

 $-$  Должны иметь первичную группу, отличную от guests, admins, users и local

- Могут содержать латинские буквы нижнего регистра (а-z), цифры (0-9) и символ подчеркивания ()
- Не могут быть длиннее восьми символов
- Не могут начинаться с IBM, SYS, SQL или с цифры
- Не могут быть зарезервированными словами системы DB2 (USERS, ADMINS, GUESTS, PUBLIC или LOCAL) или зарезервированным словом языка SQL
- Для ID экземпляра DB2, ID DAS или ID изолированного пользователя нельзя использовать ID пользователей с полномочиями root.
- Не могут содержать символы национальных языков
- Если вместо создания новых ID пользователей указываются существующие ID пользователей, проверьте, что эти ID пользователей:
	- Не заблокированы
	- У них не истекли сроки действия паролей
- При установке продукта, выполняемой пользователем без полномочий root, применяются те же требования к аппаратному и программному обеспечению, что и для установок с полномочиями root.
- В АІХ Версии 5.3 должен быть разрешен асинхронный ввод-вывод (AIO). Настоятельно рекомендуется включить в системе порты выполнения вводы/вывода  $(IOCP).$
- Ваш домашний каталог должен быть допустимым путем DB2.

К путям установки DB2 применяются следующие правила:

- Могут содержать латинские буквы нижнего регистра (а-z), верхнего регистра (A-Z) и символ подчеркивания ()
- Не могут быть длиннее 128 символов
- Не могут содержать пробелы
- Не могут содержать символы национальных алфавитов

## Об этой задаче

Установка продуктов баз данных DB2 пользователем без полномочий root выполняется прозрачным для этого пользователя образом. Иными словами, этому пользователю без полномочий root достаточно зарегистрироваться в системе, ничего другого для установки продукта баз данных DB2 не требуется.

## Процедура

Чтобы выполнить установку без полномочий root:

- 1. Зарегистрируйтесь как пользователь без полномочий root
- 2. Установите продукт баз данных DB2, используя любой из доступных способов установки. Возможные варианты:
	- Мастер по установке DB2 (установка с использованием графического интерфейса)
	- Команда db2setup с файлом ответов (установка без вывода сообщений)

Примечание: Поскольку пользователи без полномочий root не могут выбрать каталог для установки продуктов баз данных DB2, все ключевые слова FILE в файле ответов игнорируются.

3. После установки продукта баз данных DB2 нужно открыть новый сеанс регистрации, чтобы использовать экземпляр DB2 без полномочий root. Можно использовать и тот же сеанс регистрации, если в среде экземпляра DB2 в качестве исходного каталога задан каталог \$HOME/sqllib/db2profile (для пользователей

<span id="page-28-0"></span>оболочек Bourne и Korn) или \$HOME/sqllib/db2chsrc (для пользователей оболочек С), где \$НОМЕ - домашний каталог этого пользователя без полномочий root.

## Дальнейшие действия

После установки продукта баз данных DB2 проверьте предельные значения ресурсов для процесса системного пользователя (значения ulimit). Если требования к минимальным значениям ulimit не выполняются, механизм DB2 может столкнуться с непредвиденными ошибками из-за недостатка системных ресурсов. Эти ошибки могут привести к повреждению системы баз данных DB2.

## Включение возможностей уровня root в установках без полномочий root с помошью db2rfe

В установках без полномочий root есть некоторые возможности, которые исходно недоступны, но их можно включить командой db2rfe.

## Прежде чем начать

Для этой задачи требуются полномочия пользователя root.

## Процедура

Чтобы включить возможности, которые исходно недоступны в установках без полномочий root:

- 1. Найдите примеры файла конфигурации. Поставляются два примера файла конфигурации:
	- В файле \$HOME/sqllib/instance/db2rfe.cfg заданы значения по умолчанию для экземпляра DB2 без полномочий root
	- В файле \$HOME/sqllib/cfg/db2rfe.cfg.sample значения не заданы

здесь \$НОМЕ - домашний каталог пользователя без полномочий root.

- 2. Скопируйте один из примеров файла конфигурации в другое положение, чтобы исходный файл остался неизмененным.
- 3. Измените скопированный файл конфигурации. Этот файл конфигурации содержит входные данные для команды db2rfe.

Пример файла конфигурации:

```
INSTANCENAME=db2inst2
SET ULIMIT=NO
ENABLE HA=NO
ENABLE_OS_AUTHENTICATION=NO
RESERVE REMOTE CONNECTION=NO
   **SVCENAME=db2c db2inst2
  **SVCEPORT=48000
RESERVE TEXT SEARCH CONNECTION=NO
  **SVCENAME TEXT SEARCH=db2j db2inst2
  **SVCEPORT TEXT SEARCH=55000
```
### Примечание:

- Значение параметра INSTANCENAME автоматически задается программой установки DB2
- Параметр **SET ULIMIT** доступен только в AIX. В других операционных системах пользователь с полномочиями root должен задавать значения ulimit вручную.
- Для остальных ключевых слов значение по умолчанию NO
- <span id="page-29-0"></span>• Дочерние параметры (такие как SVCENAME) по умолчанию закомментированы. Комментарии обозначаются символами \*\*
- Если вы задали для параметра значение YES, и у него есть дочерние параметры, рекомендуется раскомментировать их и задать соответствующие значения. Показанные значения портов приведены только в качестве примера. Задаваемые номера портов должны быть свободны.

Ниже показан пример отредактированного файла конфигурации для включения следующих возможностей:

- Высокая доступность
- Аутентификация на основе операционной системы
- Текстовый поиск DB2 с именем службы db2j db2inst2 и номером порта 55000

Чтобы включить эти возможности, отредактируйте файл конфигурации следующим образом:

```
INSTANCENAME=db2inst2
SET ULIMIT=NO
ENABLE HA=YES
ENABLE OS AUTHENTICATION=YES
RESERVE REMOTE CONNECTION=NO
   **SVCENAME=db2c db2inst2
  **SVCEPORT=48000
RESERVE TEXT SEARCH CONNECTION=YES
    SVCENAME_TEXT_SEARCH=db2j_db2inst2
    SVCEPORT TEXT SEARCH=55000
```
- 4. Зарегистрируйтесь с полномочиями пользователя root.
- 5. Перейдите в каталог \$HOME/sqllib/instance, где \$HOME домашний каталог пользователя без полномочий root.
- 6. Введите команду db2rfe, используя следующий синтаксис:

db2rfe -f файл конфигурации

где файл конфигурации - файл конфигурации, созданный на шаге 3 на стр. 19.

## Дальнейшие действия

Чтобы сохранить возможности уровня root в установках без полномочий root, перезапустите команду db2rfe после применения пакетов Fix Pack или обновления до новой версии.

## Различия между установками с полномочиями root и установками без полномочий root

Помимо нескольких действующих ограничений, структура каталогов установки без полномочий root немного отличается от структуры каталогов установки с полномочиями root.

При установке с полномочиями root подкаталоги и файлы для продукта баз данных DB2 создаются в каталоге, выбираемом пользователем с полномочиями root.

В отличие от пользователей с полномочиями root, пользователи без полномочий root не могут выбрать положение, куда будут установлены продукты баз данных DB2. Установки без полномочий root всегда выполняются в каталог \$HOME/sqllib, где **\$HOME** представляет домашний каталог пользователя без полномочий root. Схема подкаталогов каталога sqllib установки без полномочий root аналогична схеме подкаталогов установки с полномочиями root.

<span id="page-30-0"></span>Для установок с полномочиями root можно создать несколько экземпляров. Права владения экземпляром связываются с ID пользователя, под которым создавался экземпляр.

В установке без полномочий root может быть только один экземпляр DB2. Каталог установки без полномочий root содержит все файлыпродукта баз данных и файлы экземпляра DB2 без программных связей.

В следующей таблице приведена различий между установками с полномочиями root и установками без полномочий root.

*Таблица 1. Различия между установками с полномочиями root и установками без полномочий root*

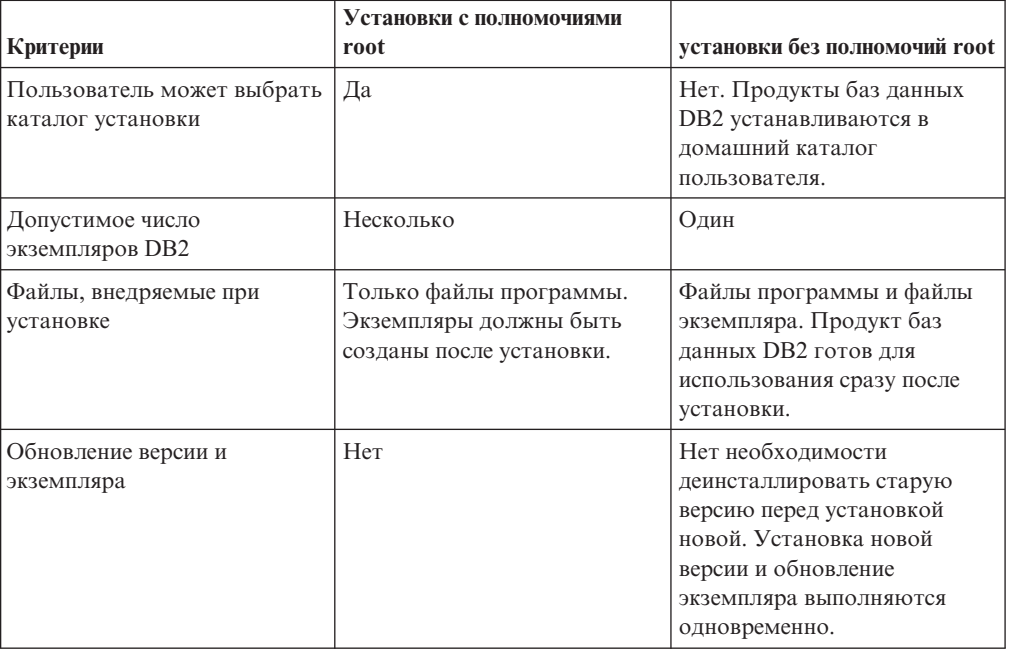

## **Ограничения для установок без полномочий root**

Помимо различий между установками с полномочиями и без полномочий root, есть несколько ограничений для установок без полномочий root. Обсуждение ограничений в этом разделе поможет вам решить, следует ли использовать установку без полномочий root.

### **Ограничения на продукты**

В установках без полномочий root не поддерживаются некоторые продукты баз данных DB2:

- DB2 Net Search Extender
- v Локально установленный *Информационный центр DB2*

**Примечание:** Локально установленный *Информационный центр DB2* в установках без полномочий root не поддерживается, поскольку для запуска демона требуются полномочия пользователя root. Однако экземпляр DB2 установки без полномочий root можно сконфигурировать для использования локально установленного *Информационного центра DB2*, если он установлен на том же компьютере.

#### Ограничения на возможности и инструменты

В установке без полномочий root недоступны следующие возможности и инструменты:

- Сервер администратора DB2 (DAS) и связанные с ним команды: dascrt, dasdrop, daslist, dasmigr  $\pi$  dasupdt
- Возможность db2governor повышать приоритет не поддерживается
- В менеджере рабочей нагрузки (WLM) допускаются попытки задать приоритет агента в классе обслуживания DB2 в экземпляре DB2 установки без полномочий root. Однако этот приоритет агента не соблюдается, и ошибка SQLCODE не возвращается.
- Автоматический запуск экземпляров DB2 установки без полномочий root при перезагрузке системы не поддерживается.

#### Ограничения на монитор производительности

В установках без полномочий root не поддерживаются следующие возможности монитора производительности:

- Запуск действий сценариев и задач при обнаружении оповещений
- Отправка уведомлений

#### Ограничение на многораздельные базы данных

В установках без полномочий root поддерживаются только однораздельные базы данных. Дополнительные разделы баз данных добавить нельзя.

#### Вывод списка продуктов баз данных DB2

Вывод, генерируемый командой db21s при ее запуске пользователем без полномочий root, отличается от вывода, генерируемого при ее запуске пользователем с полномочиями root. Подробности смотрите в разделе, посвященном команде db21s.

## **Копии DB2**

У каждого пользователя без полномочий root может быть только одна копия установленного продукта баз данных DB2.

#### Ограничение на экземпляры DB2

При установке без полномочий root создается один экземпляр DB2. Дополнительные экземпляры нельзя создать.

### Действия для экземпляра DB2 могут выполняться только владельцем этого экземпляра

Установки с полномочиями root и установки без полномочий root могут сосуществовать на одном компьютере в разных путях установки. Однако экземпляр без полномочий root может быть обновлен или отброшен (при помощи команды **db2 deinstall**) только пользователем без полномочий root, владеющим этим экземпляром.

Экземпляр DB2, созданный пользователем с полномочиями пользователя root, может быть обновлен или отброшен только пользователем с полномочиями пользователя root.

### Команды для экземпляра DB2

В установках без полномочий root недоступны следующие команды для экземпляра DB2:

#### db2icrt

При установке продукта баз данных DB2 пользователем без полномочий root автоматически создается и конфигурируется один экземпляр. Дополнительные экземпляры в установках без полномочий root создать нельзя. Однако если автоматически

созданный экземпляр требуется сконфигурировать, это можно сделать при помощи команды конфигурирования установки без полномочий root **db2nrcfg**.

### **db2iupdt**

Команду **db2iupdt** для экземпляров без полномочий root использовать нельзя. Вместо нее используйте команду конфигурирования установки без полномочий root (**db2nrupdt**) для обновления экземпляра DB2 без полномочий root. Однако обновление экземпляра без полномочий root обычно не требуется, поскольку он обновляется автоматически при обновлении продукта баз данных DB2.

#### **db2idrop**

Экземпляр, автоматически созданный при установке без полномочий root, отбросить нельзя. Чтобыотбросить этот экземпляр DB2, нужно деинсталлировать продукт баз данных DB2.

#### **db2iupgrade**

Для установок без полномочий root обновление не поддерживается. Для обновления экземпляра без полномочий root используйте команду **db2nrupgrade**.

#### **Ограничение обновления**

Экземплярыс полномочиями root нельзя обновить до экземпляров без полномочий root.

#### **Действия после перенастройки может выполнять только владелец экземпляра DB2**

Установки с полномочиями root и установки без полномочий root могут сосуществовать на одном компьютере. Однако последующие действия может выполнять только исходный пользователь без полномочий root, установивший продукт баз данных DB2, например:

- $\bullet$  Применение пакетов Fix Pack
- Добавление возможностей
- Установка дополнительных продуктов

## **Настройка значений ulimit**

Команда **ulimit** в операционных системах UNIX и Linux задает или сообщает ограничения на ресурсыпользователя, например, ограничения на данные и стек. Для экземпляров с полномочиями root сервер баз данных обновляет требуемые значения ulimit динамически, не изменяя постоянные значения. Однако для экземпляров без полномочий root значения ulimit можно проверить только при установке. Если значения параметров неверны, возвращается предупреждение. Для изменения значений параметров ulimit требуются полномочия пользователя root.

## **Ограничения, которые можно преодолеть при помощи команды db2rfe**

На установки без полномочий root действуют дополнительные ограничения, которые можно преодолеть при помощи команды **db2rfe**. В установках без полномочий root изначально недоступныследующие функции и возможности:

- Аутентификация на основе операционной системы
- Функция высокой доступности (НА)
- Возможность резервирования имен служб в файле /etc/services

<span id="page-33-0"></span>• Возможность расширения ограничений на пользовательские данные (ulimit). Эта возможность применима только в AIX. В других операционных системах ограничения на пользовательские данные нужно расширять вручную.

Чтобы включить эти функции и возможности, запустите команду включения возможностей уровня root для установки без полномочий root (db2rfe). Запуск команды db2rfe необязателен, а выполнять его может только пользователь с полномочиями пользователя root.

## Тип аутентификации в установках без полномочий root

В качестве типа аутентификации по умолчанию для продуктов баз данных DB2 используется аутентификация на основе операционной системы. Поскольку в установках без полномочий root аутентификация на основе операционной системы не поддерживается, если после установки продукта баз данных DB2 пользователем без полномочий root выбрать запуск команды db2rfe, тип аутентификации нужно будет задать вручную. Это можно сделать, изменив в файле конфигурации менеджера баз данных (dbm cfg) следующие параметры:

- clnt pw plugin (параметр конфигурации подключаемого модуля ID пользователей и паролей на клиенте)
- group plugin (параметр конфигурации подключаемого модуля групп)
- srvcon pw plugin (параметр конфигурации подключаемого модуля ID пользователей и паролей для входящих соединений на сервере)

## Сокращение размера установочного продукта DB2

Сократить размер установочного образа продукта баз данных DB2 можно при помощи команды db2iprune.

## Об этой задаче

Этот инструмент полезен при широкомасштабном внедрении продукта баз данных DB2, а также при встраивании DB2 в прикладную программу. Утилита db2iprune, основываясь на информации входного файла, удаляет файлы, связанные с ненужными возможностями и языками. Входной файл (файл .prn) позволяет указать, какие возможности и языки требуется удалить из установочного образа. Полученный установочный образ DB2 меньше стандартного; он устанавливается обычными для DB2 методами. Сокращение размера установочного образа называется также его сокращением.

Приступая к сокращению установочного образа, помните о следующих ограничениях:

- Некоторые объекты зависят от других. Компонент может быть сокращен только в случае, от него не зависит ни один другой компонент, не подвергающийся сокращению. Например, INFORMIX\_DATA\_SOURCE\_SUPPORT зависит от DB2\_DATA\_SOURCE\_SUPPORT. Можно сокращать либо INFORMIX\_DATA\_SOURCE\_SUPPORT, либо оба компонента -INFORMIX DATA SOURCE SUPPORT и DB2 DATA SOURCE SUPPORT - но нельзя сокращать DB2 DATA SOURCE SUPPORT, оставляя в образе INFORMIX\_DATA\_SOURCE\_SUPPORT.
- Продукты можно удалять, но хотя бы один продукт необходимо оставить.
- Английский язык удалять нельзя.
- В операционных системах Linux и UNIX язык можно удалить одним из следующих способов.
- командой **db2iprune**, запущенной из DB2 National Language Pack (NLPACK), причем положение NLPACK может быть любым. В этом случае из NLPACK можно сокращать только языки.
- командой **db2iprune**, запущенной с диска DVD продукта баз данных DB2. В этом случае, если NLPACK - подкаталог, можно за одно выполнение команды **db2iprune** сокращать языки, а также продукты и/или компоненты.

## **Процедура**

Чтобы сократить размер установочного образа продукта баз данных DB2:

1. Создайте настроенный входной файл на основе примера входного файла (файла .prn), расположенного в каталоге db2/*plat*/utilities/db2iprune/ на диске DVD или на основе загруженного образа. Чтобыраскомментировать конкретную строку, удалите символ \*. Кроме того, можно задать следующие ключевые слова:

### **PRUNE\_PROD**

Задает удаляемый продукт баз данных DB2. Это необязательное ключевое слово. Можно удалять сразу несколько продуктов баз данных DB2, но в установочном образе должен оставаться хотя быодин продукт. Например,

PRUNE PROD = CLIENT

удаляет IBM Data Server.

### **PRUNE\_COMP**

Задает удаляемый компонент DB2. Это необязательное ключевое слово. За одно выполнение можно удалить несколько компонентов DB2. Заданный компонент будет удален из всех использующих его продуктов. Например, PRUNE COMP = FIRST STEPS

## удаляет программу Первые шаги.

### **PRUNE\_LANG**

Задает удаляемый установленный язык. Английский язык - обязательный, и его нельзя удалять. Это необязательное ключевое слово. За одно выполнение можно удалить несколько языков. Чтобы удалить все языки, кроме английского, задайте **PRUNE\_LANG**=all. Заданный язык будет удален из всех использующих его продуктов. Например,

PRUNE LANG = CZ

удаляет чешский язык.

#### **PRUNE\_TSAMP**

Только для операционных систем Linux и UNIX. Задает, что нужно удалить из установочного образа IBM Tivoli System Automation for Multiplatforms (SA MP).

## **PRUNE\_VSAI**

Только для операционных систем Windows. Задает, что нужно удалить из установочного образа дополнительные модули IBM Database для Visual Studio.

2. Запустите из командной строки команду **db2iprune**. Информацию о параметрах этой командысмотрите в разделе "db2iprune - команда сокращения размера установочного образа".

## **Результаты**

Для установки и обслуживания сокращенного установочного образа DB2 используются обычные методы установки DB2:

#### **Установка при помощи мастера по установке DB2**

В случае стандартной установки для данного продукта устанавливаются обычные компоненты стандартной установки за вычетом тех компонентов, которые были удалены командой **db2iprune**.

В случае минимальной установки для данного продукта устанавливаются обычные компоненты минимальной установки за вычетом тех компонентов, которые были удалены командой **db2iprune**.

В случае пользовательской установки на панели выбора возможностей будут только оставшиеся компоненты. Те компоненты, которые были удалены командой **db2iprune**, не выводятся как возможные компоненты. Однако в операционных системах Linux и UNIX удаленные языки на панели выбора языка все же выводятся. В этом случае не выбирайте язык, удаленный из образа командой **db2iprune**; при выборе такого языка вы получите сообщение об ошибке.

### **Установка с помощью файла ответов**

Если выпланируете использовать файл ответов для установки в автономном режиме, задавайте только те языки и возможности, которые доступны в сокращенном установочном образе DB2. Если выбрать удаленный компонент, выполучите сообщение об ошибке.

#### **Установка пакетов Fix Pack**

Поскольку пакеты Fix Pack DB2 Windows - это полные установочные образы, команду **db2iprune** можно применить и к образам пакетов Fix Pack. Процесс применения пакетов Fix Paсk одинаков для полных и сокращенных образов. При установке пакет Fix Paсk DB2 обнаруживает и изменяет только установленные компоненты, а неустановленные компоненты игнорирует. Если для образа пакета Fix Paсk использовалась команда **db2iprune**, убедитесь, что образ пакета Fix Paсk содержит все первоначально установленные компоненты. Если образ пакета Fix Paсk не содержит всех ранее установленных компонентов, при попытке применить пакет Fix Paсk вы получите сообщение о пропущенных файлах.
# **Глава 5. Поддержка программного обеспечения Java для продуктов баз данных DB2**

Для использования инструментов на основе Java, а также для создания и выполнения прикладных программ Java, в том числе хранимых процедур и пользовательских функций, требуется соответствующий уровень IBM Software Development Kit (SDK) for Java.

Если устанавливаемому компоненту требуется IBM SDK for Java, а SDK for Java еще не установлен по этому пути, SDK for Java будет установлен, если для установки продукта используется мастер установки DB2 или файл ответов.

SDK для Java не устанавливается, когда устанавливается IBM Data Server or пакет драйверов IBM Data Server.

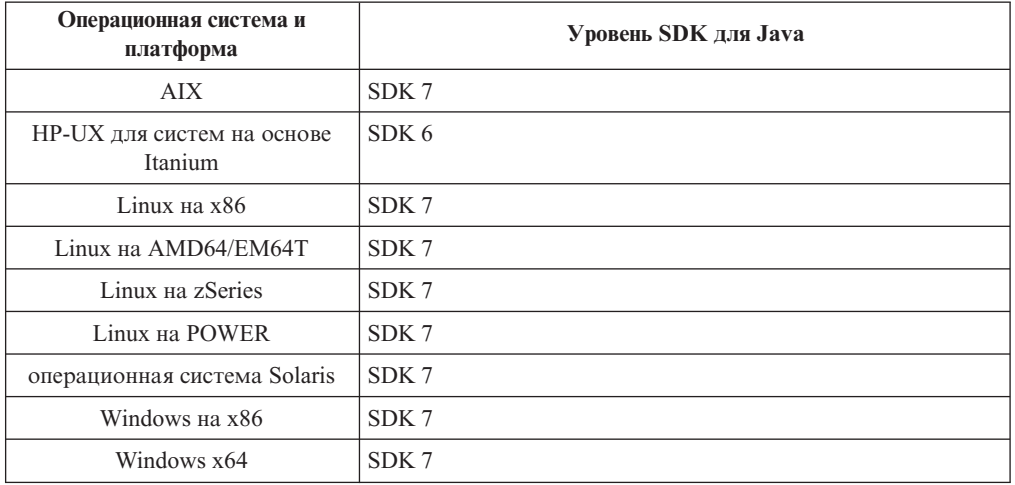

В следующей таблице приведеныустанавливаемые уровни SDK for Java для продуктов баз данных DB2 в соответствии с платформой операционной системы:

#### **Примечание:**

1. Программное обеспечение SDK for Java можно загрузить с Web-страницы developerWorks по адресу: [http://www.ibm.com/developerworks/java/jdk/index.html.](http://www.ibm.com/developerworks/views/java/downloads.jsp) Список поддерживаемых уровней SDK for Java смотрите в приведенной в этом разделе таблице, озаглавленной Поддержка DB2 для Linux, UNIX и Windows для SDK for Java.

**Примечание:** Для операционных систем Windows загрузите пакеты IBM Development Package for Eclipse.

- 2. Графические инструментыDB2 работают только в Linux на x86, Linux на AMD64/EM64T, Windows на x86 и Windows на x64.
- 3. В Windows на x86 и Linux на x86:
	- устанавливается 32-битная версия SDK
	- поддерживаются 32-битные прикладные программы и внешние подпрограммы Java
- 4. На всех поддерживаемых платформах (кроме Windows x86 и Linux на x86):
	- поддерживаются 32-битные прикладные программы
- не поддерживаются 32-битные внешние подпрограммы Java
- v поддерживаются 64-битные прикладные программы и внешние подпрограммы Java

# **Поддерживаемые средства разработки программ Java**

В следующей таблице перечисленыподдерживаемые уровни SDK for Java. Поддерживаются перечисленные уровни и совместимые с ними более новые версии этих уровней.

Так как для SDK for Java часто выходят исправления и обновления, протестированы были не все уровни и версии. Если в программе базы данных возникают ошибки, связанные с SDK for Java, попробуйте следующую доступную версию для того же уровня SDK for Java.

Прочие версии SDK для Java (не IBM SDK) поддерживаются только для построения и выполнения независимых программ Java. Для построения и выполнения новых хранимых процедур и пользовательских функций Java поддерживается только IBM SDK для Java, включенный в состав продукта DB2 для Linux, UNIX и Windows. Для выполнения хранимых процедур и пользовательских функций Java, построенных в предыдущих выпусках DB2, посмотрите подробности в Таблице 1, столбце "Хранимые процедуры и пользовательские функции Java".

|                                                          | Программы Java,                                               |                                                                  |                                                          |                                |
|----------------------------------------------------------|---------------------------------------------------------------|------------------------------------------------------------------|----------------------------------------------------------|--------------------------------|
|                                                          | использующие драйвер<br>JDBC db2java.zip или<br>$db2$ jcc.jar | Программы Java,<br>использующие драйвер<br>JDBC db2jcc4.jar $^7$ | Хранимые процедуры и<br>пользовательские<br>функции Java | Графические<br>инструменты DB2 |
| AIX.                                                     | От 1.4.2 до 7                                                 | 6и7                                                              | $1.4.2^6$ до 7 <sup>5</sup>                              | $H/\Pi$                        |
| HP-UX для систем на<br>основе Itanium                    | От 1.4.2 до $6^1$                                             | 6 <sup>1</sup>                                                   | От 1.4.2 <sup>6</sup> до 6                               | $H/\Pi$                        |
| Linux Ha POWER                                           | От 1.4.2 до 7 <sup>3,4</sup>                                  | 6 и 7 <sup>3,4</sup>                                             | От 1.4.2 <sup>6</sup> до 7                               | $H/\Pi$                        |
| Linux на $x86$                                           | От 1.4.2 до $7^{2,3,4}$                                       | 6 и 7 <sup>2,3,4</sup>                                           | От 1.4.2 <sup>6</sup> до 7                               | От 5 до 7                      |
| Linux на процессорах<br>AMD64 u Intel EM64T              | От 1.4.2 до 7 <sup>2,3,4</sup>                                | 6 и 7 <sup>2,3,4</sup>                                           | От 1.4.2 <sup>6</sup> до 7                               | $H/\Pi$                        |
| Linux на zSeries                                         | От 1.4.2 до $7^{3,4}$                                         | 6 и 7 <sup>3,4</sup>                                             | От 1.4.2 <sup>6</sup> до 7                               | $H/\Pi$                        |
| операционная система<br>Solaris                          | От 1.4.2 до $7^2$                                             | 6 и 7 <sup>2</sup>                                               | От 1.4.2 <sup>6</sup> до 7                               | $H/\Pi$                        |
| Windows на x86                                           | От 1.4.2 до $7^2$                                             | $6 \text{ и } 7^2$                                               | От 1.4.2 <sup>6</sup> до 7                               | От 5 до 7                      |
| Windows на х64 для<br>процессоров АМD64 и<br>Intel EM64T | От 1.4.2 до $7^2$                                             | 6 и 7 <sup>2</sup>                                               | От 1.4.2 <sup>6</sup> до 7                               | От 5 до 7                      |

*Таблица 2. Поддерживаемые DB2 для Linux, UNIX и Windows уровни SDK для Java*

#### **Примечание:**

- 1. Такие же уровни SDK for Java, поставляемые Hewlett-Packard, поддерживаются для построения и выполнения независимых клиентских программ, использующих IBM Data Server для JDBC и SQLJ.
- 2. Такие же уровни SDK for Java, поставляемые Oracle, поддерживаются для построения и выполнения автономных программ, использующих IBM Data Server для JDBC и SQLJ. Однако если задается свойство IBM Data Server для JDBC и SQLJ securityMechanism для типа защиты, где используется шифрование, SDK for Java должен поддерживать тип шифрования, который вами используется.

<span id="page-38-0"></span>Например, используемый вами SDK for Java может поддерживать 256-битное (сильное) шифрование AES, но не 56-битное (слабое) шифрование DES. Задать алгоритм шифрования можно, задав свойство IBM Data Server для JDBC и SQLJ encryptionAlgorithm. Для использования 256-битного шифрования AES задайте для свойства encryptionAlgorithm значение 2. При использовании 256-битного шифрования AES с SDK for Java из Oracle может потребоваться установить файл JCE Unlimited Strength Jurisdiction Policy File, доступный в Oracle.

- 3. Для SUSE Linux Enterprise Server (SLES) 10 минимальный необходимый уровень SDK для Java 1.4.2 - SR6. Для Red Hat Enterprise Linux (RHEL) 5 минимальный необходимый уровень SDK для Java 1.4.2 - SR7.
- 4. Для поддержки SDK for Java 6 в Linux требуется SDK for Java 6 SR3 или новее.
- 5. Если используется SDK для Java 6 SR2 или новее, задайте DB2LIBPATH=java home/  $jre/lib/ppc64.$
- 6. Поддержка хранимых процедур и пользовательских функций Java, встроенная в IBM SDK для Java 1.4.2, объявлена устаревшей в Версии 9.7 и в будущем выпуске может быть прекращена. Конечная дата обслуживания IBM SDK для Java 1.4.2 сентябрь 2011 года. Рекомендуется удалить зависимости от SDK для Java 1.4.2 заблаговременно, не дожидаясь этой даты. Удалить эти зависимости можно, перепостроив хранимые процедуры и пользовательские функции Java с SDK для Java, включенным в DB2 Версии 9.1, DB2 Версии 9.5, DB2 Версии 9.7 или DB2  $V10.1.$
- 7. Јача 6 достаточна, если вы хотите использовать только функции JDBC 4.0. Java 7 требуется, если вам нужно использовать функции JDBC 4.1.

# Глава 6. Подготовка к установке серверов баз данных DB2

Перед установкой сервера баз данных DB2 убедитесь, что выполнены все необходимые предварительные требования, в том числе к диску, памяти и пространству подкачки. В зависимости от операционной системы возможны также дополнительные предварительные требования.

На одном компьютере можно также установить несколько копий DB2. Для систем Windows установка одной копии DB2 отличается от установки нескольких копий. Уровень кода каждой их этих копий DB2 не обязательно должен быть одним и тем же. Копией DB2 считается группа продуктов DB2, установленных в одном положении. В системах Linux и UNIX уровень кода копий DB2 не обязательно должен быть одним и тем же. При установке с полномочиями root продукты DB2 можно установить в пути установки по вашему выбору.

# Требования к дискам и памяти

Убедитесь, что нужный объем дискового пространства доступен для вашей среды DB2, и соответствующим образом выделите память.

# Требования к дискам

Объем необходимого для продукта дискового пространства зависит от выбранного типа установки и типа вашей файловой системы. Мастер по установке DB2 производит динамическую оценку размера на основе компонентов, выбранных для стандартной, минимальной или пользовательской установки.

Не забудьте включить в него дисковое пространство для требующихся баз данных, программного обеспечения и продуктов связи. Убедитесь, что файловая система не смонтирована с опцией одновременного ввода-вывода (CIO).

В операционных системах Linux и UNIX рекомендуется наличие 2 Гбайт свободного пространства в каталоге / tmp и требуется по крайней мере 512 Мбайт памяти в каталоге /var.

В операционных системах Windows в дополнение к свободному пространству для вашего продукта DB2 рекомендуется:

- 40 Мбайт на системном диске
- 60 Мбайт во временной папке, заданной переменной среды temp.

# Требования к памяти

Потребности в памяти определяются размером и сложностью вашей системы баз данных, степенью активности баз данных и числом клиентов, обращающихся к вашей системе. Как минимум, система баз данных DB2 требует 256 Мбайт оперативной памяти, а продукты<sup>1</sup>. Для системы, в которой работают только продукт DB2 и графические инструменты DB2 требуется не менее 512 Мбайт оперативной памяти. Однако для повышения производительности рекомендуется использовать 1 Гбайт оперативной памяти. Эти требования не включают дополнительную оперативную память, которая потребуется для других программ вашей системы. Требования к

<sup>1.</sup> DB2, запущенные в HP-UX Версии 11i для систем на основе Itanium, требуют как минимум 512 Мбайт оперативной памяти.

памяти для поддержки клиента IBM Data Server приведены в расчете на пять одновременных соединений клиентов. На каждые дополнительные пять соединений клиентов требуются дополнительные 16 Мбайт оперативной памяти.

Для серверных продуктов DB2 менеджер автонастройки памяти (self-tuning memory manager, STMM) упрощает задачу конфигурирования памяти, автоматически задавая значения для некоторых параметров конфигурации памяти. Настройщик памяти, если он включен, динамически распределяет доступные ресурсы памяти между различными потребителями, включая сортировку, кэш пакетов, список блокировок и пулы буферов.

# Требования пространства подкачки памяти

Для DB2 требуется включение подкачки памяти (другое название - своппинг). Этой конфигурации требуется поддерживать различные функции в DB2, которые обеспечивают мониторинг использования пространства подкачки памяти или зависят от информации о таком использовании. Фактический требуемый объем пространства подкачки памяти различается для разных систем и определяется не только использованием памяти прикладными программами. Такое пространство строго обязательно только для DB2 на платформах Solaris и HP, так как они используют раннее выделение пространства подкачки памяти.

Приемлемое минимальное значение пространства подкачки для большинства систем составляет 25-50% от объема оперативной памяти. Для систем Solaris и HP, в которых работает много небольших баз данных или для которых несколько баз данных были настроены с помощью STMM, может потребоваться пространство подкачки, равное по объему оперативной памяти или даже большее. Эти более высокие требования объясняются предварительным выделением виртуальной памяти для всех баз данных и экземпляров, а также наличием сохраненной виртуальной памяти в случае настройки нескольких баз данных с помощью STMM. Дополнительное пространство подкачки может быть желательно, чтобы справиться с неожиданной перегрузкой памяти в системе.

# Предварительные требования для серверов баз данных

Прежде чем устанавливать продукты баз данных DB2, убедитесь, что выбранная система отвечает обязательным требованиям к операционной системе, аппаратному обеспечению, программному обеспечению и возможностям связи.

Предварительные условия для операционных систем AIX, UNIX, HP-UX, Linux, Solaris и Windows различны.

# Предварительные требования для установки сервера баз данных DB2 (Linux и UNIX)

Прежде чем устанавливать продукты баз данных DB2 убедитесь, что выполнены предварительные требования для всех задач установки в операционных системах Linux or UNIX.

# Пользователи и группы DB2 (Linux и UNIX)

При установке продукта баз данных DB2 мастер по установке DB2 при необходимости автоматически создает ID пользователей и группы.

Примечание: Информация в этой теме не применяется к установкам без полномочий root.

Если используется мастер по установке DB2, можно задать при установке следующих пользователей и группы. Как создать этих пользователей и группы вручную, посмотрите в разделе ["Создание ID пользователей и групп для установки базы](#page-45-0) [данных DB2 \(Linux и UNIX\)" на стр. 36.](#page-45-0) Для работы с DB2 в операционных системах Linux и UNIX используются три ID пользователя и три группы.

#### **Владелец экземпляра**

Экземпляр DB2 создается в домашнем каталоге владельца экземпляра. Этот ID пользователя управляет всеми процессами DB2 и является владельцем всех файловых систем и устройств, используемых базами данных в этом экземпляре. ID пользователя по умолчанию - db2inst1, группа по умолчанию - db2iadm1.

При использовании мастера по установке DB2 по умолчанию создается новый пользователь для экземпляра DB2. Имя по умолчанию - db2inst1. Если это имя пользователя уже существует, мастер по установке DB2 выполняет поиск имен пользователей db2inst2, db2inst3 и так далее. Поиск продолжается, пока для ID владельца экземпляра по умолчанию не будет найдено такое имя пользователя, которое не существует в системе. Если вы примите этот вариант, мастер по установке DB2 создаст этого пользователя. Но в качестве владельца экземпляра можно задать и существующего пользователя.

Этот способ создания имени пользователя используется также при создании изолированных пользователей и пользователей сервера администратора DB2.

#### **Изолированный пользователь**

Изолированный пользователь применяется для выполнения пользовательских функций и хранимых процедур вне адресного пространства базыданных DB2. ID пользователя по умолчанию - db2fenc1, группа по умолчанию - db2fadm1. Если вам не требуется этот уровень защиты (например, в среде тестирования), можете в качестве изолированного пользователя использовать ID пользователя - владельца экземпляра.

#### **Пользователь сервера администратора DB2**

ID пользователя сервера администратора DB2 (DAS) применяется для запуска сервера администратора DB2 в системе. ID пользователя по умолчанию - dasusr1, группа по умолчанию - dasadm1.

На одном компьютере устанавливается только один DAS. Один DAS обслуживает один или несколько экземпляров баз данных, в том числе экземпляры баз данных, принадлежащие к разным установкам. DAS может обслуживать экземпляры баз данных, уровень выпуска которых не превышает уровень выпуска DAS. Для тех баз данных, уровень выпуска которых выше уровня выпуска DAS, DAS надо перенастроить на более высокий уровень. Уровень выпуска DAS должен быть не ниже уровня выпуска любого обслуживаемого им экземпляра базы данных.

**Важное замечание:** DB2 (DAS) объявлен устаревшим в Версии 9.7 и может быть удален в будущем выпуске. DAS не поддерживается в средах DB2 pureScale. Применяйте для удаленного управления программы, которые используют протокол Secure Shell. Дополнительную информацию смотрите в разделе "Сервер администратора DB2 (DAS) объявлен устаревшим" в [http://publib.boulder.ibm.com/infocenter/db2luw/v9r7/topic/](http://publib.boulder.ibm.com/infocenter/db2luw/v9r7/topic/com.ibm.db2.luw.wn.doc/doc/i0059276.html) [com.ibm.db2.luw.wn.doc/doc/i0059276.html.](http://publib.boulder.ibm.com/infocenter/db2luw/v9r7/topic/com.ibm.db2.luw.wn.doc/doc/i0059276.html)

# Ограничения для ID пользователей

К ID пользователей применяются следующие ограничения и требования:

- Должны иметь первичную группу, отличную от guests, admins, users и local
- Могут содержать латинские буквы нижнего регистра (а-z), цифры (0-9) и символ подчеркивания (\_)
- Не могут быть длиннее восьми символов
- Не могут начинаться с IBM, SYS, SQL или с цифры
- Не могут быть зарезервированными словами системы DB2 (USERS, ADMINS, GUESTS, PUBLIC или LOCAL) или зарезервированным словом языка SQL
- Для ID экземпляра DB2, ID DAS или ID изолированного пользователя нельзя использовать ID пользователей с полномочиями root.
- Не могут содержать символы национальных языков
- Если вместо создания новых ID пользователей указываются существующие ID пользователей, проверьте, что эти ID пользователей:
	- Не заблокированы
	- У них не истекли сроки действия паролей

# Менеджер быстрой связи (Linux and UNIX)

Менеджер быстрой связи (Fast Communications Manager, FCM) обеспечивает поддержку связи для сред многораздельных баз данных.

В средах с несколькими участниками у каждого из них есть пара демонов FCM для поддержки взаимодействия между участниками, связанного с требованиями агентов. Один демон предназначен для отправки сообщений, а другой - для их приема. Эти демоны и поддерживающая инфраструктура активируются при запуске экземпляра. Взаимодействие FCM используется также для агентов, работающих на одном и том же участнике; другое название взаимодействия этого типа - взаимодействие внутри участников.

Демон FCM собирает информацию об операциях взаимодействия. Получить информацию о взаимодействии FCM можно при помощи системный монитор баз данных. В случае сбоя связи между участниками или в случае переустановки связи демоны FCM обновляют элементы мониторов этой информацией. Демоны FCM запускают также соответствующее действие для этого события. Пример такого действия - откат транзакции. системный монитор баз данных позволяет легко настроить параметры конфигурации FCM.

Вы можете указать число буферов сообщений FCM при помощи параметра конфигурации менеджера базы данных *fcm num buffers*. Можно также указать число каналов FCM при помощи параметра конфигурации менеджера баз данных fcm num channels. По умолчанию для параметров конфигурации менеджера баз данных fcm num buffers и fcm num channels задается значение AUTOMATIC. Если задано это рекомендуемое значение AUTOMATIC, FCM отслеживает использование ресурсов и настраивает ресурсы в соответствии с требованием рабочей нагрузки.

## Особенности централизованного управления пользователями (Linux *u* UNIX)

В среде с программным обеспечением защиты установка имеет ряд особенностей.

Примечание: Установка DB2 не может изменять и создавать пользователей и группы, если они управляются вне операционной системы. Например, для управления пользователями и группами из-за пределов операционной системы может использоваться LDAP.

Примечание: Начиная с DB2 Версии 9.1 Fix Pack 2, возможности Network Information Services (NIS) и Network Information Services Plus (NIS+) объявлены устаревшими. Поддержка этих возможностей может быть удалена в следующем выпуске. Для служб централизованного управления пользователями рекомендуется использовать Lightweight Directory Access Protocol (LDAP).

Если компонент защиты отсутствует, при создании экземпляра изменяется список группы владельца экземпляра - если создается сервер администратора, в него включается первичная группа пользователя сервера администратора. Если программа создания экземпляра не сможет изменить эти свойства, она выдаст предупреждающее сообщение. В предупреждающем сообщении будет приведена информация, необходимая для внесения изменений вручную.

Эти особенности применимы в любой среде, в которой внешние программы системы защиты не позволяют программам установки или создания экземпляра DB2 обновлять параметры пользователей.

# Подготовка к установке DB2 для Linux в zSeries

Для установки продукта базы данных DB2 на компьютере IBM zSeries с системой Linux надо обеспечить доступ к установочному образу из операционной системы Linux.

## Прежде чем начать

У вас есть установочный образ продукта баз данных DB2.

## Процедура

- Доступ к установочному образу по протоколу FTP
	- На компьютере IBM zSeries с системой Linux:
	- 1. Введите команду: ftp ваш сервер. сот

где ваш\_сервер.сот - это FTP-сервер, на котором находится установочный образ продукта базы данных DB2.

- 2. Введите свой ID пользователя и пароль.
- 3. Введите следующие команды:
	- bin
	- get файл\_продукта

где файл\_продукта - имя соответствующего пакета продукта.

- Доступ к установочному образу путем монтирования DVD-диска продукта базы ланных DB2 в NFS
	- 1. Смонтируйте соответствующий DVD-диск.
	- 2. Экспортируйте каталог, куда вы смонтировали DVD-диск. Например, если диск DVD смонтирован в каталог /db2dvd, экспортируйте каталог /db2dvd.
	- 3. На компьютере IBM zSeries с системой Linux смонтируйте этот каталог в NFS следующей командой:

mount -t nfs -о го имя сервера nfs:/db2dvd /имя локального каталога где имя сервера nfs - имя хоста сервера NFS,  $db2dvd$  - имя экспортируемого каталога на сервере NFS, а имя локального каталога - имя локального каталога.

4. На компьютере IBM zSeries с системой Linux перейдите в каталог, куда смонтирован диск DVD. Это можно сделать командой cd /имя локального каталога, где имя\_локального\_каталога - точка монтирования диска DVD.

# <span id="page-45-0"></span>Создание ID пользователей и групп для установки базы данных DB2 (Linux и UNIX)

Мастер по установке DB2 создаст этих пользователей и группы во время процесса установки. Если хотите, можете создать их заранее.

## Прежде чем начать

При выполнении этой задачи для создания пользователей и групп необходимы полномочия пользователя root.

# Об этой задаче

Необходимы три пользователя и группы.

Имена пользователей и групп, применяемые в приведенных ниже инструкциях, описаны в следующей таблице. Вы можете указать другие имена пользователей и групп, если они соответствуют правилам именования, применяемым в системе и DB2.

ID пользователей, которые вы создадите, потребуются при выполнении последующих задач конфигурирования.

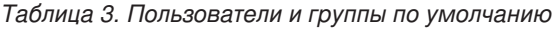

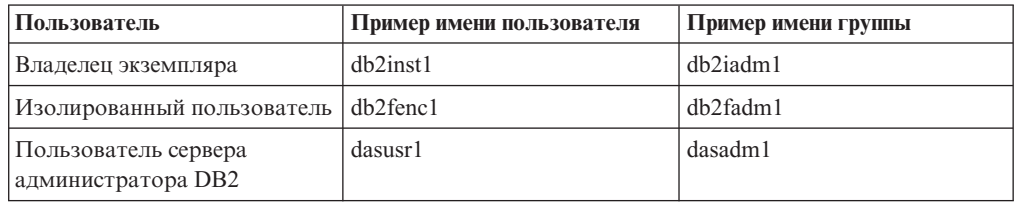

- Домашний каталог владельца экземпляра это каталог, в котором будет установлен экземпляр DB2.
- Изолированный пользователь применяется для выполнения пользовательских функций и хранимых процедур вне адресного пространства базы данных DB2.
- ID пользователя сервера администратора DB2 применяется для запуска сервера администратора DB2 в системе.

# Процедура

Чтобы создать необходимые группы ID пользователей для систем баз данных DB2:

- 1. Зарегистрируйтесь как пользователь с полномочиями пользователя root.
- 2. Введите необходимые команды в зависимости от операционной системы.

Примечание: В этих командных строках примера не указаны пароли. Это только примеры. Чтобы задать пароль, можно использовать команду passwd имя пользователя из командной строки.

#### **Операционная система AIX**

Для создания групп в AIX введите следующие команды:

mkgroup id=999 db2iadm1 mkgroup id=998 db2fadm1 mkgroup id=997 dasadm1

Создайте пользователей в каждой из групп:

mkuser id=1004 pgrp=db2iadm1 groups=db2iadm1 home=/home/db2inst1 db2inst1 mkuser id=1003 pgrp=db2fadm1 groups=db2fadm1 home=/home/db2fenc1 db2fenc1 mkuser id=1002 pgrp=dasadm1 groups=dasadm1 home=/home/dasusr1 dasusr1

Задайте начальный пароль:

passwd db2inst1 passwd db2fenc1 passwd dasusr1

#### **Операционные системы HP-UX**

Для создания групп в HP-UX введите следующие команды:

groupadd -g 999 db2iadm1 groupadd -g 998 db2fadm1 groupadd -g 997 dasadm1

Создайте пользователей в каждой из групп:

useradd -g db2iadm1 -d /home/db2instl -m db2inst1 useradd -g db2fadm1 -d /home/db2fenc1 -m db2fenc1 useradd -g dasadm1 -d /home/dasusr1 -m dasusr1

Задайте начальный пароль:

passwd db2inst1 passwd db2fenc1 passwd dasusr1

#### **Операционные системы Linux**

Для создания групп в операционных системах Linux введите следующие команды:

groupadd -g 999 db2iadm1 groupadd -g 998 db2fadm1 groupadd -g 997 dasadm1

Создайте пользователей в каждой из групп:

useradd -u 1004 -g db2iadm1 -m -d /home/db2inst1 db2inst1 useradd -u 1003 -g db2fadm1 -m -d /home/db2fenc1 db2fenc1 useradd -u 1002 -g dasadm1 -m -d /home/dasusr1 dasusr1

Задайте начальный пароль:

passwd db2inst1 passwd db2fenc1 passwd dasusr1

#### **Операционные системы Solaris**

Для создания групп в Solaris введите следующие команды:

groupadd -g 999 db2iadm1 groupadd -g 998 db2fadm1 groupadd -g 997 dasadm1

Создайте пользователей в каждой из групп:

useradd -g db2iadm1 -u 1004 -d /export/home/db2inst1 -m db2inst1 useradd -g db2fadm1 -u 1003 -d /export/home/db2fenc1 -m db2fenc1 useradd -g dasadm1 -u 1002 -d /export/home/dasusr1 -m dasusr1

Задайте начальный пароль:

passwd db2inst1 passwd db2fenc1 passwd dasusr1

## Создание экземпляра с помощью db2icrt

Экземпляр DB2 - это среда, где вы храните данные и запускаете программы. Для создания экземпляра служит команда db2icrt.

#### Прежде чем начать

В операционных системах Linux or UNIX у вас должны быть полномочия пользователя root.

Примечание: Если монитор отказов DB2 включен, экземпляр DB2 запускается автоматически, когда завершается выполнение команды db2icrt. Можно остановить этот экземпляр при помощи команды db2stop.

#### Процедура

Для создания экземпляра с помощью команды db2icrt выполните следующие действия:

- 1. Зарегистрируйтесь с надлежащими полномочиями.
- 2. Используйте команду db2icrt. Например, в операционных системах Linux или UNIX:

DB2DIR/instance/db2icrt -а тип\_аутент-ции -и ID\_изолир\_польз-ля имя\_экз-ра

где:

**DB2DIR** 

каталог установки DB2.

- В операционных системах AIX, HP-UX и Solaris каталог установки DB2 по умолчанию - /opt/IBM/db2/V10.1.
- В операционных системах Linux каталог установки по умолчанию - $\sqrt{opt/ibm/db2/V10.1}$ .
- -а тип\_аутен (Linux или UNIX)

Представляет тип аутентификации экземпляра. тип аутен может иметь значения SERVER, CLIENT или SERVER ENCRYPT. По умолчанию применяется значение SERVER. Это необязательный параметр.

-**u** ID изолированного пользователя

Представляет имя пользователя, применяемое для запуска изолированных пользовательских функций (UDF) и изолированных хранимых процедур. Этот флаг не требуется, если вы создаете экземпляр на клиенте. Укажите имя созданного изолированного пользователя.

#### *InstName*

Представляет имя экземпляра. Это имя должно совпадать с именем пользователя - владельца экземпляра. Укажите имя созданного пользователя - владельца экземпляра. Экземпляр будет создан в домашнем каталоге пользователя - владельца экземпляра.

## Пример

Например, если вы используете аутентификацию сервера, вашим изолированным пользователем является db2fenc1, а пользователем-владельцем экземпляра - db2inst1, используйте следующую команду для создания экземпляра в операционной системе  $AIX:$ 

/opt/IBM/db2/V10.1/instance/db2icrt -a server -u db2fenc1 db2inst1

# Дальнейшие действия

(Необязательно) После создания экземпляра можно сконфигурировать уведомление для мониторинга работоспособности. Это можно сделать с помощью команд CLP DB<sub>2</sub>.

# Требования к ограничениям пользователей операционной системы (Linux и UNIX)

В этом разделе описываются рекомендуемые ограничения на ресурсы пользовательских процессов операционной системы (ulimit) для операционных систем Linux и UNIX.

В зависимости от установки механизм баз данных DB2 автоматически увеличивает значения ulimit в различной степени:

- Для установок с полномочиями root механизм баз данных DB2 автоматически повышает значения ulimit там, где это необходимо, исходя из потребностей системы баз данных DB2.
- Для установок без полномочий root механизм баз данных DB2 может повысить только значения ulimit для параметров data, nofile и fsize для процессов механизма до фиксированных пределов, установленных системным администратором.

В любом случае может оказаться более практичным установить постоянные ограничения ресурсов для системы. В особенности для установок без полномочий root значения ulimit data, nofile и fsize должны быть соответствующим образом заданы администратором после установки.

# Рекомендуемые значения ulimit для установок без полномочий root

После завершения установки без полномочий root проверьте как владелец экземпляра фиксированные значения ulimit операционной системы для ресурсов data, nofile и fsize. Рекомендуемые значения приведены в следующей таблице:

| Фиксированный<br>ulimit для<br>pecypca | Описание                                                                 | Минимальное<br>значение                                                                                                  | Рекомендуемое<br>значение | Команда для<br>запроса значения |
|----------------------------------------|--------------------------------------------------------------------------|----------------------------------------------------------------------------------------------------|---------------------------|---------------------------------|
| данные                                 | Максимальный<br>размер частной<br>памяти,<br>разрешенный для<br>процесса | Объем памяти,<br>доступной на<br>компьютере                                                                              | unlimited                 | ulimit -Hd                      |
| nofile                                 | Максимальное<br>число открытых<br>файлов,<br>разрешенное для<br>процесса | Больше суммы<br>всех параметров<br>конфигурации<br>базы данных<br><b>MAXFILOP</b> для<br>всех баз данных в<br>экземпляре | 65536                     | ulimit -Hn                      |
| fsize                                  | Максимальный<br>разрешенный<br>размер файла                              | unlimited                                                                                                    | unlimited                 | ulimit -Hf                      |

Таблица 4. Рекомендуемые значения ulimit для установок без полномочий root

Если минимальные требования к значениям ulimit не выполняются, механизм баз данных DB2 может столкнуться с непредвиденными ошибками нехватки ресурсов операционной системы. Эти ошибки могут привести к повреждению системы баз данных DB2.

Если необходимо изменить значения ulimit для установки без полномочий root, обратитесь к пользователю root или системному администратору. Значения для ulimit необходимо устанавливать вручную, за исключением операционных систем АIX, в которых есть опция установки ulimit путем запуска команды db2rfe.

# Продукты баз данных DB2 в разделе WPAR (AIX)

Процесс установки DB2 в системном WPAR аналогичен любой другой установке с дополнительным преимуществом, получаемым от использования продуктов баз данных DB2 в глобальном пути установки с доступом только на чтение.

В AIX 6.1 есть два типа разделов WPAR (workload Partition): системные и прикладные. Установка DB2 поддерживается только в системном WPAR. Системные разделы WPAR либо используют совместно каталоги /usr и /opt с глобальной средой, либо заводят локальную копию каталогов /usr и /opt.

Продукт баз данных DB2 можно установить либо в локальной файловой системе системного WPAR, либо в глобальной среде с копией DB2, совместно используемой с другими системными WPAR. Если копия DB2 установлена в глобальной среде в каталоге /usr или /opt, совместно используемом с системными разделами WPAR, эти системные разделы WPAR смогут использовать совместно используемую копию DB2 для конфигурирования экземпляров DB2.

Каждый системный WPAR управляет своими собственными экземплярами DB2 и сервером администратора DB2 (DB2 administration server, DAS), связанными с копией DB2, и может видеть только экземпляры DB2 и DAS, созданные специально для данного системного WPAR. DAS и экземпляры, созданные в одном WPAR (или в глобальной среде), из любой другой системы (системного WPAR или глобальной среды) не видимы.

Если копия DB2 установлена в глобальной среде, экземпляры DB2 и DAS можно создать и управлять ими в каждом системном разделе WPAR, совместно использующем копию DB2, установленную глобально.

При установке копии DB2 в глобальной среде надо учитывать следующие особенности:

#### Установка копии DB2

Установка копии DB2 в системном WPAR аналогична любой другой установке продуктов баз данных DB2, но со следующими исключениями. В системном WPAR нельзя установить:

- IBM Tivoli System Automation for Multiplatforms (SA MP)
- IBM Data Studio

#### Деинсталляция копии DB2

Перед деинсталляцией копии DB2 в глобальной среде системные WPAR AIX, совместно использующие копию DB2 с экземплярами DB2 или DAS, должны быть активны. Кроме того, перед деинсталляцией копии DB2 ни с какими WPAR, совместно использующими копию DB2, не должны быть связаны никакие экземпляры DB2 и DAS, связанные с этой копией DB2 или используемые ей. Все экземпляры и DAS должны быть:

• отброшены (при помощи команды db2idrop или dasdrop), или же

• изменены на экземпляры или DAS для другой копии DB2 (при помощи команды db2iupdt или dasupdt).

Примечание: Команды db2idrop и dasdrop надо запускать от имени пользователя root.

## Применение к копии DB2 пакета Fix Pack

Применение пакетов Fix Pack для системного WPAR аналогична любому другому обновлению продукта баз данных DB2. Однако перед применением пакета Fix Pack к копии DB2 в глобальной среде системные WPAR AIX, совместно использующие копию DB2, должны быть активны. Кроме того, перед применением пакета Fix Pack ни с какими WPAR, совместно использующими эту копию DB2, не должны быть связаны никакие экземпляры DB2 и работающий DAS. Для всех экземпляров и DAS, связанных с обновляемой копией DB2, нужно:

- выполнить остановку (при помощи команды db2stop), или же
- ввести команду install FixPack с параметром f update, чтобы обойти при загрузке библиотек DB2 всю проверку правильного выполнения остановки экземпляров и DAS. (Однако это не рекомендуется.)

#### Особенности работы при использовании команды db21s

При установке копии DB2 в глобальной среде каталог, содержащий команду db21s (/usr/local/bin), связывается ссылкой с копией DB2 в глобальной среде. Команда db21s используется для получения списка продуктов DB2 Версии 9 (или новее) в системе. В системном WPAR, если каталог /usr совместно используется с глобальным разделом как каталог с доступом только на чтение, команда **db21s**, запускаемая в системном WPAR, может не работать, если только назначение ссылки не будет также существовать и в системном WPAR и пока связанная копия DB2 не будет в этом системном WPAR зарегистрирована. Команда **db21s** может находиться как на носителе установки DB2, так и в копии установки DB2 в системе, и ее можно ввести из любого из этих двух положений.

# Установка продукта баз данных DB2 в каталоге NFS

Продукты DB2 можно установить на сервере NFS и совместно использовать установленные продукты DB2 на компьютерах клиентов NFS этого сервера. Для установок без полномочий root это неприменимо.

В случае установки совместно используемой DB2 в NFS потребуется выполнить несколько дополнительных действий, в том числе:

- Проверить лицензирование (если установка продукта DB2 совместно используется несколькими клиентскими системами NFS, надо будет вручную проверить, что у всех систем, использующих совместно используемую копию DB2, есть соответствующее разрешение).
- Перед началом использования совместно используемой DB2 нужно убедиться, что точка монтирования для установки продукта DB2 создана в соответствующем пути установки.
- Убедиться, правильно ли сконфигурирована и поддерживается ссылка /usr/local/bin/db2ls в связанном пути установки DB2, где указаны установленные продукты и возможности DB2, для обнаружения продуктов и компонентов DB2.
- Выполнить несколько действий вручную для обработки реестров DB2 на компьютерах, совместно использующих установленную DB2.

Подробные инструкции по конфигурированию NFS смотрите по адресу www.ibm.com/developerworks/data/library/long/dm-0609lee.

Примечание: Начиная с DB2 Версии 9.7, обработка реестров DB2 в среде совместно используемой DB2 упрощена. В разделе С о конфигурировании реестров DB2 в упомянутом выше материале White paper требуется обработка только глобального реестра профилей "DB2SYSTEM" на компьютерах клиентов NFS. Файлы profiles.reg (со списком имен экземпляров, связанных с копией DB2) и default.env (где хранятся глобальные реестры профилей) убраны из пути установки DB2. Файл profiles.reg больше не нужен. Репозиторий глобальных реестров профилей перемещен из default.env в global.reg. С внесением этого изменения все действия, требовавшиеся в клиентских системах NFS для файлов profiles.reg и default.env в материале White paper, можно игнорировать. Возможность IBM DB2 pureScale не поддерживает совместно используемую установку DB2.

# Установка и конфигурирование OpenSSH

В этой задаче описано, как получить и сконфигурировать Open Secure Shell (OpenSSH).

### Прежде чем начать

Раскомментируйте следующие записи в файле конфигурации ssh.

```
File: /etc/ssh/ssh config
 Port 22
 Protocol 2
```

```
File: /etc/ssh/sshd config
 PermitRootLogin yes
 PasswordAuthentication no
```
# Об этой задаче

Эти действия необходимо выполнить на каждом хосте, который должен участвовать в экземпляре DB2 pureScale.

Для пользователей Linux: OpenSSH установлена по умолчанию в SLES 10 SP3 и новее. и RHEL 5.5.

Open Secure Shell (OpenSSH) - это свободная версия комплекта средств связи по протоколу SSH. Эти средства обеспечивают функции оболочки с аутентификацией и защитой. Оболочка - это интерпретатор языка команд, который считывает входную информацию из командной строки, stdin или файла. Действия, описанные в этом разделе, позволят соединяться с удаленным сервером через ssh без ввода пароля.

Для возможности DB2 pureScale необходимо сконфигурировать беспарольный доступ SSH для пользователя root. Беспарольный доступ SSH необходим для владельца экземпляра, но процесс установки DB2 конфигурирует такой доступ, если у владельца экземпляра его не было. Ниже описаны действия по конфигурированию беспарольного доступа SSH для пользователя root.

Примечание: Владельцу экземпляра необходимо задать для атрибута rlogin значение по умолчанию TRUE.

### Процедура

1. Только для операционных систем АІХ: Если в вашей системе нет оболочки OpenSSH, ее можно взять из новейшего пакета AIX Expansion Pack и Web Download Pack (http://www.ibm.com/systems/power/software/aix/expansionpack/ index.html). Набор файлов OpenSSH включает в себя страницы руководства openssh.man.en\_US. В Интернете документация openBSD есть по адресу http://www.openssh.org/manual.html.

- 2. Только для операционных систем AIX: Установите OpenSSH. По умолчанию в AIX для OpenSSH общедоступные ключи разрешены.
- 3. Сконфигурируйте аутентификацию на основе общедоступных ключей. Аутентификация на основе общедоступных ключей позволит отдельному ID пользователя зарегистрироваться под этим ID на всех хостах экземпляра без запросов пароля. Чтобы пользователь root мог использовать беспарольный SSH, аутентификация на основе общедоступных ключей должна быть разрешена.

Если у ID пользователя есть каталог ~/.ssh, убедитесь, что к нему не разрешен групповой или иной доступ для записи. Убедитесь, что к домашнему каталогу для этого пользователя не разрешен групповой или иной доступ для записи. SSH рассматривает это как брешь в защите и не разрешает аутентификацию на основе общедоступных ключей, если разрешения для каталогов заданы недостаточно жестко.

Существование каталога "/.ssh не требуется, поскольку, если этот каталог не существует, команда ssh-keygen создаст его и сконфигурирует нужный доступ. Находясь в каталоге "/.ssh, сгенерируйте пару открытый ключ - секретный ключ: \$ ssh-keygen -t dsa

В ответ на все приглашения ввести информацию нажимайте клавишу Enter, чтобы принять значение по умолчанию. (Ни в коем случае не вводите парольную фразу, это весьма затрудняет аутентификацию, потому что SSH будет ожидать повторения парольной фразы пользователем. Однако продукт DB2 не разрешает удаленным утилитам оболочки выводить приглашения для дополнительной аутентификации.) Это действие генерирует два новых файла в каталоге "/.ssh, id\_dsa (секретный ключ) и id\_dsa.pub (открытый ключ) для шифрования DSA.

4. Необходимо сгенерировать открытый ключ на каждом хосте и добавить содержимое всех открытых ключей со всех хостов в один общий файл authorized keys. Затем скопируйте файл authorized keys в каталог \$HOME/.ssh пользователя на каждом хосте и введите команду chmod 644 authorized keys.

# Параметры ядра для установки сервера баз данных DB2 (Linux *u* UNIX)

Конфигурирование или изменение параметров ядра для установки сервера баз данных DB2 зависит от операционной системы.

#### Рекомендуемые параметры конфигурации ядра (HP-UX):

Для систем HP-UX, на которых работает 64-битная система баз данных DB2, введите команду db2osconf, чтобы получить предложения о подходящих параметрах конфигурации ядра для вашей системы.

Утилиту db2osconf можно запускать только из каталога \$DB2DIR/bin, где DB2DIR каталог установки продукта баз данных DB2.

#### Требования к параметрам ядра (Linux):

Менеджер баз данных использует формулу для автоматической настройки параметров ядра, устраняя тем самым необходимость настройки этих параметров вручную.

#### Параметры ядра для связи между процессами

Если при запуске экземпляра параметр ядра связи между процессами (interprocess communication, IPC) меньше обязательного минимального значения, менеджер баз данных принудительно увеличивает его до этого обязательного минимального

значения. При перезагрузке системы такие измененные при запуске экземпляра DB2 значения параметра ядра IPC не сохраняются. После перезагрузки параметры ядра могут оказаться меньше принудительно устанавливаемых значений, пока не запущен экземпляр DB2. Корректируя значения параметров ядра, менеджер баз данных предупреждает ошибки из-за нехватки ресурсов.

Самую свежую информацию о поддерживаемых дистрибутивах Linux смотрите по адресу http://www.ibm.com/software/data/db2/linux/validate/.

Таблица 5. Принудительно устанавливаемые минимальные значения параметров ядра для связи между процессами в Linux

| Параметр ядра IPC      | Принудительно устанавливаемое минимальное                                                   |
|------------------------|---------------------------------------------------------------------------------------------|
|                        | значение                                                                                    |
| kernel.shmmni (SHMMNI) | 256 * <размер оперативной памяти в<br>Гбайтах>                                              |
| kernel.shmmax(SHMMAX)  | $\leq$ размер оперативной памяти в байтах $>^1$                                             |
| kernel.shmall(SHMALL)  | 2 * <размер оперативной памяти в страницах с<br>системным размером страниц по умолчанию > 2 |
| kernel.sem (SEMMNI)    | 256 * <размер оперативной памяти в<br>Гбайтах>                                              |
| kernel.sem (SEMMSL)    | 250                                                                                         |
| kernel.sem (SEMMNS)    | 256 000                                                                                     |
| kernel.sem (SEMOPM)    | 32                                                                                          |
| kernel.msgmni (MSGMNI) | 1024 * <размер оперативной памяти в<br>Гбайтах>                                             |
| kernel.msgmax (MSGMAX) | 65 536                                                                                      |
| kernel.msgmnb (MSGMNB) | $65\,536\,3$                                                                                |

1. Для 32-битной операционной системы Linux принудительно устанавливаемый параметр для SHMMAX ограничен значением 4 294 967 295 байт.

- 2. SHMALL ограничивает общий объем виртуальной совместной памяти, которая может быть выделена системе. Каждый сервер данных DB2 эффективно управляет тем объемом системной памяти, который он использует; ее называют также переданная память (committed memory). Сервер данных DB2 выделяет больше виртуальной памяти, чем ему передано, чтобы поддерживать предварительное выделение памяти и динамическое управление памятью. Предварительное выделение памяти повышает производительность. Динамическое управление памятью - это процесс увеличения и сокращения действительного использования памяти в отдельных областях виртуальной памяти совместного использования. Для поддержки предварительного выделения памяти и динамического управления памятью серверам данных часто необходимо выделять в системе больший объем виртуальной памяти совместного использования, чем физический объем оперативной памяти. Но для ядра это значение задается как число страниц.
- 3. Производительность нагрузки может увеличиться в случае большего предельного размера очереди сообщений, который задается в байтах параметром MSGMNB. Использование памяти очередью сообщений можно просмотреть, введя команду ipcs -q. Если очереди сообщений уже достигли предельного размера или близки к нему при операциях загрузки, рассмотрите возможность увеличения предельного размера очереди сообщений.

#### Другие рекомендованные значения для параметров ядра

Другие рекомендованные значения для параметров ядра перечислены в следующей таблице.

| Рекомендуемые значения параметров ядра | Конфигурирование параметров ядра для<br>сервера данных DB2                                                                                                    |
|----------------------------------------|----------------------------------------------------------------------------------------------------|
| $vm.swapiness=0$                       | Этот параметр определяет, насколько ядро<br>допускает подкачку памяти прикладных<br>программ сверх пределов физической<br>оперативной памяти. Значение по умолчанию<br>- vm. swappiness=60. Рекомендуемое значение<br>параметра ядра vm. swappiness=0 по<br>умолчанию конфигурирует ядро на<br>предпочтительное удержание памяти<br>прикладных программ в пределах<br>оперативной памяти вместо назначения<br>большего объема памяти для кэширования<br>файлов. Этот параметр исключает излишнюю<br>подкачку и чрезмерное использование<br>пространства подкачки. Такой параметр<br>особенно важен для серверов данных,<br>сконфигурированных для использования<br>менеджера автонастройки памяти (self-tuning<br>memory manager, STMM).                                                                                                    |
| vm.overcommit_memory=0                 | Этот параметр влияет на объем разрешенного<br>ядром выделения виртуальной памяти. По<br>умолчанию при значении параметра<br>vm.overcommit_memory=0 ядро запрещает<br>отдельным процессам выполнять чрезмерно<br>большое выделение памяти, однако общий<br>объем выделенной виртуальной памяти не<br>ограничивается. Наличие неограниченной<br>виртуальной памяти важно для серверов<br>данных DB2, которые удерживают<br>дополнительную неиспользуемую<br>виртуальную память для динамического<br>управления памятью. Выделенная память без<br>ссылок не поддерживается оперативной<br>памятью или пространством подкачки в<br>системах Linux. Избегайте назначения<br>параметра vm.overcommit memory=2,<br>поскольку такой параметр ограничивает<br>общий размер доступной для выделения<br>виртуальной памяти, что может привести к<br>непредсказуемым ошибкам. |

Таблица 6. Конфигурирование других параметров ядра для Linux

#### Изменение параметров ядра (HP-UX):

Для правильной работы продукта базы данных DB2 в HP-UX может потребоваться изменение параметров конфигурации ядра системы. После изменения параметров конфигурации ядра нужно перезапустить компьютер.

#### Прежде чем начать

Для обновления параметров ядра вам нужны права доступа пользователя root.

#### Процедура

Для изменения параметров ядра:

- 1. Введите команду sam для запуска программы System Administration Manager  $(SAM)$ .
- 2. Дважды щелкните по значку Kernel Configuration (Конфигурация ядра).
- 3. Дважды щелкните по значку Configurable Parameters (Конфигурируемые параметры).
- 4. Дважды щелкните по изменяемому параметру и введите новое значение в поле Formula/Value (Формула/значение).
- 5. Нажмите кнопку ОК.
- 6. Повторите эти шаги для каждого параметра конфигурации ядра, который требуется изменить.
- 7. По окончании настройки параметров конфигурации ядра выберите в строке меню действий Действие > Обработать новое ядро.

#### Результаты

Операционная система HP-UX автоматически перезагрузит компьютер после того, как вы измените значения параметров конфигурации ядра.

#### Совет:

В HP-UX можно также использовать для настройки параметров ядра **kctune**.

#### Изменение параметров ядра (Linux):

Менеджер баз данных использует формулу для автоматической настройки параметров ядра, устраняя тем самым необходимость настройки этих параметров вручную.

#### Прежде чем начать

Для изменения параметров ядра необходимы полномочия root.

#### Процедура

Чтобы изменить параметры ядра в Red Hat и SUSE Linux:

- 1. Введите командуірся -1, чтобы получить список текущих значений параметров ядра.
- 2. Проанализируйте вывод команды, чтобы определить, надо ли изменять параметры ядра, сравнив текущие значения с принудительно задаваемыми минимальными значениями по адресу http://publib.boulder.ibm.com/infocenter/ db2luw/v9r8/topic/com.ibm.db2.luw.qb.server.doc/doc/c0057140.html. Ниже приведен пример вывода команды ipcs с комментариями после //, указывающими названия параметров:

```
# ipcs -l
------ Shared Memory Limits --------
max number of segments = 4096 // SHMMNI<br>max seg size (kbytes) = 32768 // SHMMAX
max seg size (kbytes) = 32768
max total shared memory (kbytes) = 8388608 // SHMALL
min seg size (bytes) = 1------ Semaphore Limits --------
max number of arrays = 1024 // SEMMNI<br>max semaphores per array = 250 // SEMMSL
max semaphores per array = 250 // SEMMSL<br>max semaphores system wide = 256000 // SEMMNS
max semaphores system wide = 256000
max ops per semop call = 32 // SEMOPM
semaphore max value = 32767
------ Messages: Limits --------
max queues system wide = 1024 // MSGMNI<br>max size of message (bytes) = 65536 // MSGMAX
max size of message (bytes) = 65536 // MSGMAX<br>default max size of queue (bytes) = 65536 // MSGMNB
default max size of queue (bytes) = 65536
```
- В первом разделе, Shared Memory Limits (Предельные значения для совместно используемой памяти), предельное значение **SHMMAX** - это максимальный размер сегмента совместно используемой памяти в системе Linux. Предельное значение **SHMALL** - это максимальное выделение страниц совместно используемой памяти в системе.
	- Рекомендуется задать для **SHMMAX** значение, численно равное объему физической памяти в системе. Однако минимально необходимое в системах x86 значение равно 268435456 (256 Мбайт), а в 64-битных системах - 1073741824 (1 Гбайт).
	- По умолчанию для **SHMALL** задается значение 8388608 Кбайт (8 Гбайт). Если у вас больше 8 Гбайт физической памяти и ее нужно использовать для работы DB2, увеличьте значение этого параметра примерно до 90% объема физической памяти компьютера. Например, если в системе компьютера 16 Гбайт памяти и она должна использоваться в первую очередь для DB2, то для порога **SHMALL** следует задать значение 3774873 (90% от 16 Гбайт, равные 14.4 Гбайта; 14.4 Гбайта делим затем на 4 Кбайта - базовый размер страницы). В выводе **ipcs** значение параметра **SHMALL** преобразуется в килобайты. Но для ядра это значение задается как число страниц. Если вы выполняете обновление до DB2 Версия 10.1 и не используете значение **SHMALL** по умолчанию, надо увеличить значение **SHMALL** дополнительно на 4 Гбайта. Это увеличение памяти требуется для дополнительных буферов или каналов менеджера быстрой связи (FCM).
- Следующий раздел описывает количество семафоров, доступных для операционной системы. Параметр ядра **sem** состоит из четырех элементов: **SEMMSL**, **SEMMNS**, **SEMOPM** и **SEMMNI**. Значение **SEMMNS** равно произведению **SEMMSL** на **SEMMNI**. Для менеджера баз данных требуется соответственным образом увеличить число массивов (**SEMMNI**). Обычно значение **SEMMNI** должно быть вдвое больше максимального разрешенного числа ожидаемых в системе агентов, умноженного на число логических разделов на компьютере сервера баз данных плюс число соединений локальных программ с компьютером сервера баз дынных.
- В третьем разделе указаны параметры сообщений в системе.
	- Параметр **MSGMNI** влияет на число агентов; которые можно запустить, параметр **MSGMAX** влияет на размер сообщения, которое можно поместить в очередь, а параметр **MSGMNB** влияет на размер очереди.
	- Для параметра **MSGMAX** нужно задать значение 64 Кбайта (то есть 65536 байт), а значение **MSGMNB** нужно увеличить до 65536.

3. Измените параметры ядра, которые требуется изменить, отредактировав файл /etc/sysctl.conf. Если этот файл не существует, создайте его. Ниже показаны примеры строк, которые нужно поместить в этот файл:

```
#Пример для компьютера с 16 Гбайтами оперативной памяти:
kernel.shmmni=4096
kernel.shmmax=17179869184
kernel.shmall=8388608
#kernel.sem=<SEMMSL> <SEMMNS> <SEMOPM> <SEMMNI>
kernel.sem=250 1024000 32 4096
kernel.msgmni=16384
kernel.msgmax=65536
kernel.msgmnb=65536
```
4. Введите команду sysct1 с параметром -p, чтобы загрузить значения sysct1 из файла по умолчанию /etc/sysctl.conf:

sysctl -p

- 5. Необязательно: Сделайте, чтобы эти изменения сохраняли силу после каждой перезагрузки:
	- (SUSE Linux) Сделайте активным файл boot.sysctl.
	- (Red Hat) Сценарий инициализации rc.sysinit автоматически читает файл /etc/sysctl.conf.

Самую свежую информацию о поддерживаемых дистрибутивах Linux смотрите по адресу http://www.ibm.com/software/data/db2/linux/validate/.

#### Изменение параметров ядра (Solaris):

Для правильной работы системы баз данных DB2 рекомендуется изменить параметры конфигурации ядра системы. С помощью утилиты **db2osconf** можно получить рекомендации по параметрам ядра. Если вы хотите воспользоваться преимуществами средств управления ресурсами проекта (/etc/project), обратитесь к документации по Solaris.

#### Прежде чем начать

Для изменения параметров ядра необходимы полномочия root.

Перед использованием команды db2osconf нужно установить систему баз данных DB2. Утилиту **db2osconf** можно запускать только из каталога \$DB2DIR/bin, где DB2DIR - каталог установки продукта баз данных DB2.

После изменения параметров ядра необходимо перезагрузить систему.

#### Процедура

Чтобы задать параметр ядра:

Добавьте в конец файла /etc/system следующую строку:

set имя параметра = значение

Например, чтобы задать значение параметра msgsys:msginfo\_msgmax, добавьте в конец файла /etc/system следующую строку:

set msgsys: msginfo msgmax = 65535

#### Дальнейшие действия

После обновления файла /etc/system перезагрузите систему.

# **Предварительные требования для установки сервера баз данных DB2 (Windows)**

Прежде чем устанавливать продукты баз данных DB2 убедитесь, что выполнены предварительные требования для всех задач установки в операционных системах Windows.

# **Учетные записи пользователей для установки продуктов серверов DB2 (Windows)**

У серверных продуктов DB2 есть предварительные требования для установки, относящиеся к учетным записям пользователей, которые необходимо рассмотреть до начала выполнения задач установки.

- Учетная запись пользователя для установки и
- v Необязательно одна или несколько учетных записей пользователя для конфигурирования. Эти учетные записи можно создать при установке.
	- Учетная запись пользователя сервера администратора DB2 (DAS)
	- Учетная запись пользователя экземпляра DB2. Для любых продуктов, кроме DB2 Enterprise Server Edition, можно также использовать учетную запись LocalSystem.

Учетная запись пользователя для установки - это учетная запись пользователя, выполняющего установку. Учетную запись пользователя для установки необходимо создать до запуска мастера по установке DB2. Учетные записи пользователей для настройки можно создать до начала установки или разрешить мастеру по установке DB2 создать этих пользователей автоматически.

Все имена пользователей должныотвечать требования к именам пользователей операционной системыи правилам именования пользователей, ID пользователей и групп DB2.

Если вы используете учетную запись пользователя установки, содержащую символы национальных алфавитов, которые не разрешены правилами именования DB2, установка DB2 завершится неудачно.

# **Расширенная защита в Windows**

Для продуктов баз данных DB2 можно использовать расширенную защиту Windows. Если выбрана расширенная функция защиты, необходимо добавить пользователей, которые будут управлять продуктом баз данных DB2 или использовать его, в группу DB2ADMNS или DB2USERS соответственно.

Программа установки DB2 создает эти две новые группы. При установке можно задать новые имена или оставить имена по умолчанию.

Чтобывключить эту функцию защиты, во время установки DB2 включите переключатель **Включить защиту операционной системы** на панели **Включить защиту операционной системы для объектов DB2**. Для полей Группа администраторов DB2 и Группа пользователей DB2 оставьте значения по умолчанию. Имена групп по умолчанию - DB2ADMNS и DB2USERS. В случае конфликта с существующими именами групп вам предложат изменить имена групп. При необходимости вы можете задать свои имена групп.

### **Учетные записи пользователя сервера DB2**

#### **Пользователь для установки**

Для выполнения установки необходим локальный пользователь или

пользователь домена. Обычно этот пользователь должен входить в группу Администраторы на том компьютере, где вы собираетесь выполнять установку.

Другой вариант - использовать учетную запись обычного пользователя (не администратора). Для этого требуется, чтобы член группы администраторов Windows сначала сконфигурировал привилегии Windows, разрешив этом пользователю (не администратору) выполнять установку.

В Windows 2008 и Windows Vista и более новых системах пользователь, не являющийся администратором, может выполнить установку, но получит от мастера по установке DB2 приглашение ввести административные параметры регистрации.

У учетной записи пользователя для установки должно быть право "Доступ к этому компьютеру из сети".

Если при установке требуется создавать или проверять учетные записи домена, ID пользователя установки должен входить в группу администраторов этого домена.

Кроме того, для установки всех продуктов, кроме DB2 Enterprise Server Edition, можно в качестве учетной записи регистрации служб использовать встроенную учетную запись LocalSystem.

#### Права пользователей, предоставляемые программой установки DB2

Программа установки DB2 не предоставляет пользователям право "Отладка программ". Программа установки DB2 предоставляет пользователям следующие права:

- Работа в режиме операционной системы
- Создавать объекты маркеров
- Закрепление страниц в памяти
- Вход в качестве службы
- Увеличивать квоты
- Замена маркера уровня процесса

#### Учетная запись пользователя сервера администратора DB2 (DAS)

Для сервера администратора DB2 (DAS) необходима учетная запись локального пользователя или пользователя домена.

Важное замечание: DB2 (DAS) объявлен устаревшим в Версии 9.7 и может быть удален в будущем выпуске. DAS не поддерживается в средах DB2 pureScale. Применяйте для удаленного управления программы, которые используют протокол Secure Shell. Дополнительную информацию смотрите в разделе "Сервер администратора DB2 (DAS) объявлен устаревшим" в http://publib.boulder.ibm.com/infocenter/db2luw/v9r7/topic/ com.ibm.db2.luw.wn.doc/doc/i0059276.html.

При установке с файлом ответов можно задать учетную запись "Local System" в файле ответов. Дополнительные подробности смотрите в примерах файлов ответов в каталоге db2\windows\samples.

Учетная запись LocalSystem доступна для всех продуктов, кроме DB2 Enterprise Server Edition; ее можно выбрать в мастере по установке DB2.

DAS - это специальная служба управления DB2, используемая для поддержки графических инструментов и для задач управления локальными и

удаленными серверами DB2. С DAS связана учетная запись пользователя, применяемая для регистрации служб DAS на компьютере с запущенной службой DAS.

Выможете создать пользователя DB2 до начала установки или разрешить мастеру по установке DB2 сделать это автоматически. Если выразрешили мастеру по установке DB2 создать нового пользователя домена, то у пользователя, от имени которого выполняется установка, должны быть права на создание пользователей домена. Пользователь должен входить в группу *Администраторы* на том компьютере, где высобираетесь выполнять установку. Пользователю будут предоставленыследующие полномочия:

- Работать как часть операционной системы
- Отладка программ
- Создавать объекты маркеров
- Закрепление страниц в памяти
- Вход в качестве службы
- Увеличение квот (Настройка квот памяти для процесса в операционных системах Windows XP и Windows Server 2003)
- Замена маркера уровня процесса

Если включена расширенная защита, у группыDB2ADMNS будут все эти привилегии. Можно добавить пользователей в эту группу, и не нужно будет явно задавать для них привилегии. Однако пользователь по-прежнему должен входить в локальную группу администраторов.

Привилегия "Отладка программ" требуется, только если для поиска групп DB2 явно задано использование маркера доступа.

Если учетная запись пользователя создается программой установки, она будет создана с этими привилегиями, а если эта запись уже существует, эти привилегии ей будут предоставлены. Если привилегии предоставлены учетной записи программой установки, некоторые из них будут действовать только при первой регистрации этой учетной записи или при перезагрузке.

Рекомендуется предоставить пользователю DAS полномочия SYSADM на всех системах баз данных DB2, чтобы при необходимости он мог запускать и завершать другие экземпляры. По умолчанию у всех пользователей из группы *Администраторы* есть полномочия SYSADM.

#### **Учетная запись пользователя экземпляра DB2**

Пользователь должен входить в группу *Администраторы* на том компьютере, где высобираетесь выполнять установку.

Для экземпляра DB2 необходима учетная запись локального пользователя или пользователя домена, поскольку этот экземпляр запускается как служба Windows, а служба будет работать в контексте защиты учетной записи пользователя. Если использовать учетную запись пользователя домена для операции с базой данных (например, создание базы данных) в экземпляре DB2, службе DB2 потребуется доступ к домену для аутентификации и данных об участии пользователя в группах. По умолчанию запросить домен может только пользователь домена, поэтому службу DB2 нужно запускать в контексте защиты пользователя домена. При попытке использовать учетную запись пользователя домена для операции с базой данных через службу DB2, запущенную из-под учетной записи пользователя Local или учетной записи LocalSystem, возникнет ошибка.

Кроме того, для установки всех продуктов, кроме DB2 Enterprise Server Edition, можно использовать встроенную учетную запись LocalSystem.

Вы можете создать учетную запись пользователя экземпляра DB2 до начала установки DB2 или разрешить мастеру по установке DB2 сделать это автоматически. Если вы разрешили мастеру по установке DB2 создать нового пользователя домена, то у пользователя, от имени которого выполняется установка, должны быть права на создание пользователей домена. Пользователю будут предоставлены следующие полномочия:

- Работать как часть операционной системы
- Отладка программ
- Создавать объекты маркеров
- Увеличивать квоты
- Закрепление страниц в памяти
- Вход в качестве службы
- Замена маркера уровня процесса

Если включена расширенная защита, у группы DB2ADMNS будут все эти привилегии. Можно добавить пользователей в эту группу, и не нужно будет явно задавать для них привилегии. Однако пользователь по-прежнему должен входить в локальную группу администраторов.

Привилегия "Отладка программ" требуется, только если для поиска групп DB2 явно задано использование маркера доступа.

Если учетная запись пользователя создается программой установки, она будет создана с этими привилегиями, а если эта запись уже существует, эти привилегии ей будут предоставлены. Если привилегии предоставлены учетной записи программой установки, некоторые из них будут действовать только при первой регистрации этой учетной записи или при перезагрузке.

# Службы DB2, запускаемые в вашей системе (Windows)

Во время установки продукта DB2 вам может потребоваться информация о всех запущенных службах и о тех из них, которые необходимы для этого процесса.

В следующей таблице перечислены службы DB2, которые запускаются в вашей системе после установки продукта DB2:

| Имя службы для вывода                                                                                                    | Имя службы                                                                                          | Описание                                                                                    |
|----------------------------------------------------------------------------------------------------|----------------------------------------------------------------------------------------------------|---------------------------------------------------------------------------------------------|
| DB2 - (имя копии DB2) -<br><имя экземпляра><br>[<-номер узла>],<br>где <-номер узла><br>добавляется для<br>экземпляров DB2 ESE. | <имя экземпляра>[<-имя узла>]                                                                       | Позволяет прикладным<br>программам создавать,<br>изменять и обслуживать базы<br>данных DB2. |
| Ограничитель ресурсов<br>DB2 (имя копии DB2)                                                                                    | DB2GOVERNOR<br>имя копии db2                                                                        | Собирает статистику для<br>программ, соединенных с<br>базами данных DB2.                    |
| Сервер<br>Информационного центра<br>D <sub>B</sub> 2                                                                            | DB2ICSERVER_Vxx (где xx -<br>версия DB2, с которой вы<br>работаете, например, V10 -<br>Версия 10.1) | Предоставляет документацию<br>по продуктам DB2.                                             |
| Сервер лицензий DB2<br>(имя копии DB2)                                                                                          | DB2LICD имя копии db2                                                                               | Следит за соответствием<br>лицензий DB2.                                                    |

Таблица 7. Службы DB2

Таблица 7. Службы DB2 (продолжение)

| Имя службы для вывода                                                    | Имя службы                                           | Описание                                                                                   |
|--------------------------------------------------------------------------|------------------------------------------------------|--------------------------------------------------------------------------------------------|
| Служба управления DB2<br>(имя копии DB2)                                 | DB2MGMTSVC<br>имя копии db2                          | Управляет записями реестра<br>DB2 для совместимости с более<br>ранними версиями копий DB2. |
| Сервер удаленных команд<br>DB2 (имя копии DB2)                           | DB2REMOTECMD<br>имя копии db2                        | Поддерживает удаленное<br>выполнение команд DB2.                                           |
| DB <sub>2</sub> DAS - DB <sub>2</sub> DASXX                              | DB2DASXX (где XX - число от<br>$00 \text{ до } 99$ ) | Поддерживает требования<br>управления для локальных и<br>удаленных баз данных.             |
| DB2TS - (имя копии DB2)<br>- <имя экземпляра><br>[<-номер узла>]         | <имя экземпляра>[<-имя узла>]                        | Индексирует и ищет текстовые<br>документы в базах данных DB2.                              |
| <b>DB2EXT</b> - (имя копии<br>DB2) - <имя экземпляра><br>[<-номер узла>] | <имя экземпляра>[<-имя узла>]                        |                                                                                            |
| IBM Secure Shell Server for<br>Windows                                   | ibmmsshd                                             | <b>IBM Secure Shell Server for</b><br>Windows                                              |

# Ограничение привилегий операционной системы для процесса db2fmp (Windows)

В операционных системах Windows можно ограничить привилегии процесса db2fmp привилегиями, назначенными группе DB2USERS.

## Об этой задаче

Ограничения

Эта опция недоступна, если в качестве учетной записи службы выбрана запись LocalSystem.

#### Процедура

- В операционных системах Windows, если включена усиленная защита, для ограничения привилегий процесса **db2fmp** привилегиями, назначенными группе **DB2USERS:** 
	- 1. Введите команду db2set и задайте для DB2 LIMIT FENCED GROUP значение ON. По умолчанию эта переменная реестра имеет значение OFF. db2set DB2 LIMIT FENCED GROUP = ON
	- 2. Добавьте учетную запись службы DB2 в группу DB2USERS.
- Вы можете предоставить процессу db2fmp дополнительные системные привилегии, выполнив следующие действия:
	- 1. Создайте новую группу пользователей или выберите существующую группу пользователей (например, db2FencedGroup).
	- 2. Добавьте учетную запись службы DB2 в эту группу.

### Результаты

В дополнение к привилегиям группы DB2USERS, процесс db2fmp будет иметь привилегии операционной системы, заданные для выбранной группы пользователей.

# **Задание расширенных привилегий Windows перед установкой продукта DB2 (Windows)**

Обычно для установки продукта баз данных DB2 в Windows используется учетная запись пользователя-администратора. Однако продуктыбаз данных DB2 можно установить при помощи учетной записи пользователя - не администратора. account. Для этого администратор Windows должен сконфигурировать в Windows возможность расширенных привилегий.

## **Об этой задаче**

Здесь объясняется, как администратор Windows может сконфигурировать на компьютере расширенные привилегии, чтобы разрешить выполнять установку пользователям, не входящим в группу администраторов. Также описана задача предоставления полномочий администратора DB2 пользователям - не администраторам.

Как правило, администратор Windows выполняет эту задачу, чтобы разрешить установку продукта баз данных DB2 другому пользователю, у которого нет учетной записи администратора. Роль этого пользователя может заключаться только в установке продуктов баз данных DB2 или также и в управлении уже установленными продуктами DB2.

#### Ограничения

Прежде чем приступать к этой процедуре, ознакомьтесь со следующими ограничениями на выполнение установки пользователями - не администраторами с расширенными привилегиями:

- Пользователь не администратор может устанавливать пакеты Fix Pack, дополнительные продукты баз данных или обновления DB2, если предыдущая операция установки или обновления выполнялась тем же пользователем - не администратором.
- Пользователь не администратор не может деинсталлировать продукт баз данных DB2. Такие пользователи (не администраторы) в операционных системах Windows Vista (и более новых) **могут** деинсталлировать продукт баз данных DB2.

Для этой процедуры используется редактор групповой политики Windows.

### **Процедура**

- 1. Выберите **Пуск** > **Выполнить** и введите **gpedit.msc**. Откроется окно Групповая политика.
- 2. Выберите **Конфигурация компьютера** > **Административные шаблоны** > **Компоненты Windows** > **Установщик Windows**.
- 3. Включите следующие параметрыгрупповой политики:
	- Всегда производить установку с повышенными привилегиями (обязательно)
	- Разрешить пользователям изменять параметры установки (обязательно)
	- v Запретить использование установщика Windows. Задайте значение Никогда.
	- Разрешить применение пакетов исправлений во время привилегированных установок (необязательно)
	- Разрешить использование носителей при повышенных привилегиях (необязательно)
	- Разрешить обзор источника при повышенных привилегиях (для новой установки это необязательно, но для обновлений в связи с применением пакетов Fix Pack - обязательно)
- 4. Включите расширенные привилегии для учетной записи пользователя, который будет выполнять установку.
	- а. Выберите Конфигурация пользователя > Административные шаблоны > Компоненты Windows > Установщик Windows.
	- b. Включите параметр групповой политики Всегда производить установку с повышенными привилегиями (обязательно).
- 5. Выполните настройку для учетной записи пользователя, которая будет использоваться для установки продукта баз данных DB2.
	- Выясните, какая учетная запись пользователя будет использоваться для установки продукта баз данных DB2. При необходимости создайте эту учетную запись.
	- Предоставьте этой учетной записи разрешение на запись для диска, на котором будет выполняться установка.
- 6. Необязательно: Выполните дополнительные действия для операций установки пакетов Fix Pack:
	- а. Предоставьте доступ для чтения к каталогу sqllib\cfg.
	- b. Включите опцию allowlockdownpatch (как описано в документации по SDK установщика Windows), так как установки пакетов Fix Pack считаются обновлениями подверсии продукта.
- 7. Обновите политику защиты компьютера одним из следующих способов:
	- Перезагрузите компьютер.
	- В командной строке введите gpupdate.exe.

#### Результаты

Выполнив эту процедуру, вы настроите на компьютере расширенные привилегии и учетную запись пользователя, которую можно будет использовать для установки продуктов сервера баз данных, клиентов и пакетов Fix Pack DB2.

После завершения установки продукта баз данных DB2:

- Любой пользователь из группы администраторов системы (SYSADM) или управления системы (SYSCTRL), определенной в конфигурации менеджера баз данных для экземпляра, может создавать и использовать базы данных DB2 в этом экземпляре DB2.
- Только пользователь с полномочиями локального администратора может запускать утилиты экземпляра DB2, такие как db2icrt, db2idrop, db2iupdt или db2iupgrade.
- Полномочия, необходимые для запуска команд db2start и db2stop, определяются **B TEMAX O KOMAHJAX START DATABASE MANAGER H STOP DATABASE MANAGER.**

### Дальнейшие действия

#### Использование редактора реестра вместо редактора групповой политики Windows

Вместо редактора групповой политики Windows можно использовать редактор реестра (regedit).

- 1. В ветвь реестра HKEY\_LOCAL\_MACHINE\SOFTWARE\Policies\Microsoft\ Windows добавьте ключ installer
- 2. В ключе installer задайте следующие значения:
	- Для AlwaysInstallElevated задайте REG\_DWORD=1
	- Для AllowLockdownBrowse задайте REG\_DWORD=1
	- Для AllowLockdownMedia задайте REG\_DWORD=1
- Для AllowLockdownPatch задайте REG DWORD=1
- Для DisableMSI задайте REG\_DWORD=0
- Для EnableUserControl задайте REG\_DWORD=1
- 3. В ветвь реестра HKEY\_CURRENT\_USER\SOFTWARE\Policies\Microsoft\ Windows добавьте ключ installer
- 4. В ключе installer задайте следующие значения:
	- Для AlwaysInstallElevated задайте REG\_DWORD=1

#### Удаление расширенных привилегий

Предоставление расширенных привилегий можно отменить. Для этого удалите ключ реестра Installer в ветви НКЕУ LOCAL MACHINE\ SOFTWARE\Policies\Microsoft\Windows.

#### Предоставление полномочий администратора DB2 пользователю - не администратору

После установки полномочия администратора DB2 будут только у членов группы администраторов Windows. Администратор Windows может предоставить один или несколько типов полномочий DB2 (например, SYSADM, SYSMAINT или SYSCTRL) пользователю - не администратору, установившему продукт баз данных DB2.

### Предоставление прав пользователей (Windows)

В этом разделе описана процедура предоставления прав пользователей в операционной системе Windows. Рекомендуется предоставить особые права пользователя тем учетным записям, которые применяются для установки и конфигурирования DB2.

### Об этой задаче

Для предоставления дополнительных прав пользователям в Windows необходимо зарегистрироваться в системе как локальный администратор.

### Процедура

- 1. Выберите Пуск -> Выполнить и введите secpol .msc. В Windows 2008 и Windows Vista (или новее) нажмите кнопку Пуск и введите secpol .msc на панели поиска. Нажмите кнопку ОК.
- 2. Выберите Локальная политика безопасности.
- 3. На левой панели разверните объект Локальные политики и выберите Назначение прав пользователя.
- 4. На правой панели выберите право, которое необходимо предоставить.
- 5. В меню выберите Действие -> Безопасность...
- 6. Нажмите кнопку Добавить, выберите пользователя или группу, которой необходимо предоставить выбранное право, и снова нажмите кнопку Добавить.
- 7. Нажмите кнопку ОК.

#### Дальнейшие действия

Если компьютер входит в домен Windows, права пользователя домена могут переопределять локальные значения. В этом случае администратор сети должен внести изменения в права пользователя.

# Расширение схемы Active Directory для служб каталога LDAP (Windows)

Если вы собираетесь использовать LDAP вместе с Windows Server 2003, нужно расширить схему Active Directory, включив в нее классы объектов и определения атрибутов DB2, при помощи команды db2schex.

# Об этой задаче

Расширение схемы каталогов перед установкой продуктов баз данных DB2 и созданием баз данных имеет следующие преимущества:

- Созданный при установке экземпляр по умолчанию DB2 вносится в каталог Active Directory как узел DB2 при условии, что у ID пользователя, выполняющего установку, есть необходимые привилегии для записи в Active Directory.
- Любые базы данных, созданные после установки, автоматически каталогизируются в Active Directory.

# Процедура

Для расширения схемы каталога выполните следующие действия:

- 1. Зарегистрируйтесь на каждом компьютере, входящем в домен Windows, с учетной записью пользователя Windows, обладающей полномочиями управления схемами.
- 2. Введите команду **db2schex** с установочного диска DVD. Эту команду можно запустить без выхода из системы и повторной регистрации:

runas /user:MyDomain\Administrator x:\db2\Windows\utilities\db2schex.exe

где х: - буква дисковода дисков DVD.

# Дальнейшие действия

Когда **db2schex** завершит работу, можно продолжить установку продукта баз данных DB2 или, если вы уже установили продукты баз данных DB2 или создали базы данных, вам надо будет вручную зарегистрировать этот узел и каталогизировать базы данных. Дополнительную информацию смотрите в теме "Включение поддержки LDAP после завершения установки DB2".

# Требования для установки серверов DB2 и клиентов IBM  $(AIX)$

Прежде чем устанавливать продукты баз данных DB2 для операционных систем AIX, убедитесь, что выбранная система отвечает обязательным требованиям к операционной системе, аппаратному обеспечению, программному обеспечению и возможностям связи. Команда db2prereqcheck проверяет, отвечает ли ваша система требованиям к операционной системе.

Продукты баз данных DB2 доступны в нескольких редакциях. Некоторые продукты баз данных и возможности DB2 доступны не для всех операционных систем.

Если планируется установить Возможность IBM DB2 pureScale, предварительные требования будут другими. Смотрите раздел Установка возможности DB2 pureScale.

Для установки продукта баз данных DB2 должны выполняться следующие требования:

Таблица 8. Требования для установки в AIX

| Операционная система                                                                                                    | Аппаратные средства                                                                                                    |
|----------------------------------------------------------------------------------------------------|----------------------------------------------------------------------------------------------------|
| АIХ Версии $6.12$<br>Требуется 64-битное ядро AIX<br>AIX 6.1 технологического уровня (TL) 6 с<br>пакетом Service Pack (SP) 5<br>Минимальный уровень среды времени<br>выполнения C++ требует наборов файлов<br>xlC.rte 11.1.0.1 и xlC AIX rte 11.1.0.1 (или<br>новее). | 64-битная архитектура Common Hardware<br>Reference Platform (CHRP), кроме систем на<br>основе процессора POWER3. <sup>1</sup><br>Все процессоры, на которых могут работать<br>поддерживаемые операционные системы АІХ. |
| AIX Версии 7.1                                                                                                    |                                                                                                    |
| Требуется 64-битное ядро AIX                                                                                                    |                                                                                                    |
| AIX 7.1 технологического уровня (TL) 0 с<br>٠<br>пакетом Service Pack (SP) 3                                                                                                    |                                                                                                    |
| Минимальный уровень среды времени<br>выполнения C++ требует наборов файлов<br>xlC.rte 11.1.0.1 и xlC AIX rte 11.1.0.1 (или<br>новее).                                                                                                    |                                                                                                    |

- <sup>1</sup>Чтобы проверить наличие системы архитектуры CHRP, введите команду 1scfg и посмотрите в выводе строку: Model Architecture: chrp. Для систем на основе процессора POWER3: сначала надо выполнить обновление до системы на основе процессора POWER4. Системы на основе процессора POWER3 не поддерживаются.
- ${}^{2}B$  AIX 6.1 есть два типа разделов WPAR (Workload Partition): системные и прикладные. Установка DB2 поддерживается только в системном WPAR. AIX 6.1 поддерживает также возможность шифрования файловой системы JFS2 или набора файлов.
- <sup>3</sup>Дополнительные особенности систем POWER7:
	- Продукты DB2, запускаемые для систем POWER7, поддерживают расширение Active Memory.
- Поддерживаются также и 32-битные клиенты.

Примечание: Если минимальные требования к операционной системе были выполнены путем обновления операционной системы, а не путем установки новой операционной системы, надо отдельно установить также порты выполнения ввода/вывода (ІОСР). Вы можете взять библиотеки ІОСР с установочного компакт-диска AIX и сконфигурировать IOCP на сервере DB2. Если вы устанавливаете только клиент, IOCP не нужен. Подробную информацию смотрите в разделе "конфигурирование IOCP для AIX" в Troubleshooting and Tuning Database Performance.

# Особенности программного обеспечения

- Особенности разработки и выполнения описаны в темах Поддерживаемые языки программирования и компиляторы для разработки программ баз данных.
- Самые свежие компоненты IBM C++ Runtime Environment Components для AIX можно скачать с сайта поддержки IBM AIX XL С и C++.
- (Только для клиентов) Если вы планируете использовать аутентификацию Kerberos, необходим клиент IBM Network Authentication Service Версии 1.4 или новее.
- Для переключения на 64-битное ядро используйте команду **bosboot**.

Для переключения на 64-битное ядро надо зарегистрироваться как root и ввести команды:

```
ln -sf /usr/lib/boot/unix 64 /unix
\ln -sf /usr/lib/boot/unix 64 /usr/lib/boot/unix
bosboot -a
shutdown -Fr
```
- Для просмотра электронной справки и запуска программы Первые шаги (db2fs) требуется один из следующих браузеров:
	- $-$  Firefox 3.0  $\mu$  новее
	- Google Chrome
	- $-$  Safari 4.0
- Программное обеспечение X Window System для работы с графическим интерфейсом пользователя требуется, если:
	- вы хотите использовать мастер по установке DB2, чтобы установить продукт баз данных DB2 в операционных системах Linux или UNIX
- Подробности об известных проблемах AIX смотрите по адресу www.ibm.com/support/docview.wss?uid=swg21165448

## Замечания по монтированию

Для установок продуктов DB2 с полномочиями root в операционных системах UNIX не монтируйте вашу файловую систему с опцией nosetuid.

# Требования для установки серверов DB2 и клиентов IBM Data Server (HP-UX)

Прежде чем устанавливать продукты баз данных DB2 для операционных систем HP-UX, убедитесь, что выбранная система отвечает обязательным требованиям к операционной системе, аппаратному обеспечению, программному обеспечению и возможностям связи. Команда db2prereqcheck проверяет, отвечает ли ваша система требованиям к операционной системе.

Продукты баз данных DB2 доступны в нескольких редакциях. Некоторые продукты баз данных и возможности DB2 доступны не для всех операционных систем.

Для установки продукта баз данных DB2 должны выполняться следующие требования к операционной системе, аппаратному обеспечению и средствам связи:

Примечание: Для поддержки продуктов DB2 требуется 64-битная операционная система HP-UX.

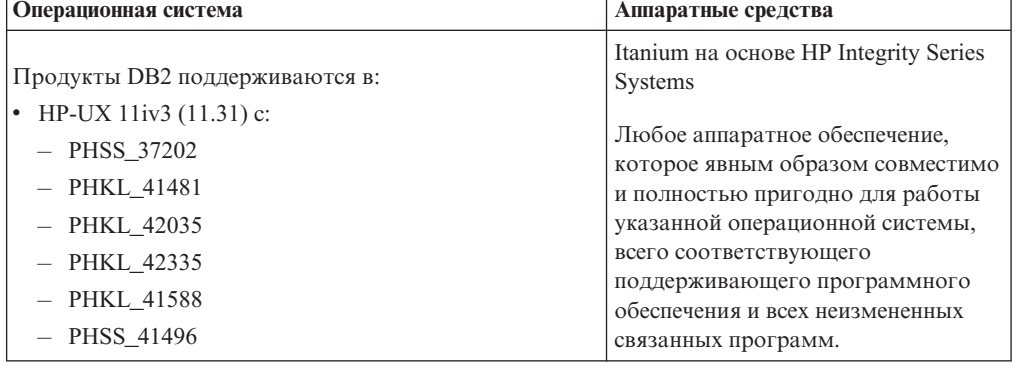

Таблица 9. требования для установки в HP-UX

# Особенности конфигурации ядра

При изменении параметров конфигурации ядра требуется перезапуск системы. Параметры конфигурации ядра задаются в /etc/system. В зависимости от значений параметров конфигурации ядра измените некоторые из них перед установкой продуктов клиента или сервера DB2. Если изменяемый параметр ядра - не динамический, потребуется перезагрузка системы, чтобы изменения в /etc/system вступили в силу.

# Особенности программного обеспечения

- libpam.so.0 (32-bit) требуется для серверов баз данных DB2 для запуска других 32-битных подпрограмм (не SQL).
- (Только для клиентов) Если вы планируете использовать аутентификацию Kerberos, прикладные программы DB2 должны быть 64-битными.
- (Для клиента и сервера) Чтобы использовать аутентификацию Kerberos, установите поддержку HP krb5 Kerberos при помощи пакетов Kerberos для операционной системы.
- Для просмотра электронной справки и запуска программы Первые шаги (db2fs) требуется один из следующих браузеров:
	- $-$  Firefox 3.0  $\mu$  новее
	- Google Chrome
	- $-$  Safari 4.0
- Если вы хотите использовать мастер по установке DB2 для установки продукта DB2, необходимо программное обеспечение X Window System для работы с графическим интерфейсом.
- Подробности об известных проблемах HP-UX смотрите по адресу www.ibm.com/support/docview.wss?uid=swg21257602

Примечание: Продукты DB2 в операционной системе HP-UX поддерживают длинные имена хостов. Длина увеличена до 255 байт, допускается любое сочетание символов и цифр.

Чтобы включить поддержку длинных имен хостов, выполните следующие задачи:

- 1. Включите настраиваемый параметр ядра expanded\_node\_host\_name. Kctune expanded node host name=1
- 2. Скомпилируйте программы, для которых требуется поддержка длинных имен хоста, с опцией -D HPUX API LEVEL=20040821.

# Особенности монтирования

Для установок продуктов DB2 с полномочиями root в операционных системах UNIX не монтируйте вашу файловую систему с опцией nosetuid.

# Требования для установки серверов DB2 и клиентов IBM Data Server (Linux)

Прежде чем устанавливать продукты баз данных DB2 для операционных систем Linux, убедитесь, что выбранная система отвечает обязательным требованиям к операционной системе, аппаратному обеспечению, программному обеспечению и возможностям связи. Команда db2prereqcheck проверяет, отвечает ли ваша система требованиям к операционной системе.

Продуктыбаз данных DB2 доступныв нескольких редакциях. Некоторые продукты баз данных и возможности DB2 доступны не для всех операционных систем.

Если планируется установить Возможность IBM DB2 pureScale, предварительные требования будут другими. Смотрите раздел Установка возможности DB2 pureScale.

Продукты баз данных DB2 поддерживаются при следующих аппаратных возможностях:

- v 32-битные процессоры x86 Intel и AMD (Intel Pentium, Intel Xeon и AMD)
- $x64 (64-6$ итные процессоры AMD64 и Intel EM64T)
- POWER (System i, System p и POWER Systems с поддержкой Linux)
- System z: zEnterprise (z196, z114, zBX), System z10 или System z9

Для Linux поддерживаются следующие минимальные уровни операционных систем:

- Red Hat Enterprise Linux (RHEL) 5 Update 6
- Red Hat Enterprise Linux (RHEL) 6
- v SUSE Linux Enterprise Server (SLES) 10 Service Pack 3
- v SUSE Linux Enterprise Server (SLES) 11 Service Pack 1
- $\bullet$  Ubuntu 10.04

Самую свежую информацию о поддерживаемых дистрибутивах Linux смотрите по адресу [http://www.ibm.com/software/data/db2/linux/validate/.](http://www.ibm.com/software/data/db2/linux/validate/)

#### **Примечание:**

v Версия 9.7 с пакетом Fix Pack 2 и более новыми пакетами (и Версия 9.8 с пакетом Fix Pack 2 и более новыми пакетами) содержат обновленную версию базового компонента IBM Tivoli System Automation for Multiplatforms (SA MP), которую можно использовать в средах с системами SLES 11 или POWER7. Дополнительную информацию смотрите в разделе "Установка базового компонента IBM Tivoli System Automation for Multiplatforms (SA MP)" или "Обновление базового компонента IBM Tivoli System Automation for Multiplatforms (SA MP)".

### **Ограничения многопотоковой архитектуры**

Если вы решили установить 32-битный продукт базы данных DB2 в операционной системе Linux, рассмотрите вариант обновления до 64-битной операционной системы и установки 64-битного продукта базыданных DB2. Многопотоковая архитектура, как правило, упрощает конфигурирование памяти. Однако она может повлиять на конфигурацию памяти 32-битных серверов баз данных DB2. Например:

- Собственная память потоков агента выделяется в одном процессе. Выделенная собственная память для всех агентов базыданных может не уместиться в памяти одного процесса.
- Ограничена поддержка нескольких баз данных, поскольку они используют общие сегменты памяти, которые для всех баз данных выделяются в одном процессе. Возможно, вам придется сократить использования памяти для некоторых баз данных, чтобы успешно активировать все базы данных одновременно. Из-за этого может ухудшиться производительность менеджера баз данных. Другой вариант создать несколько экземпляров, и каталогизировать базы данных в разных экземплярах. Однако для такой конфигурации нужно иметь достаточные ресурсы системы.

# Требования к дистрибутиву

Перед установкой продукта баз данных DB2 надо изменить параметры конфигурации ядра. Значения по умолчанию для отдельных параметров ядра могут оказаться недостаточны для работы системы баз данных DB2.

У вас также могут быть другие продукты или программы, которым требуются системные ресурсы Linux. Вы должны изменить параметры конфигурации ядра на основе потребностей вашей рабочей среды Linux.

Параметры конфигурации ядра задаются в /etc/sysctl.conf.

Информацию о задании и активации этих параметров с помощью команды sysct1 смотрите в руководстве по операционной системе.

# Требования к пакетам

В следующих таблицах перечислены требования к пакетам для дистрибутивов SLES и RHEL:

- libpam.so.0 (32-bit) требуется для серверов баз данных DB2 для запуска других 32-битных подпрограмм (не SQL).
- Для серверов баз данных DB2, использующих асинхронный ввод-вывод, требуется libaio.so.1.
- Для серверов и клиентов баз данных DB2 требуется libstdc++.so.6.

Требования к пакетам для SLES и RHEL

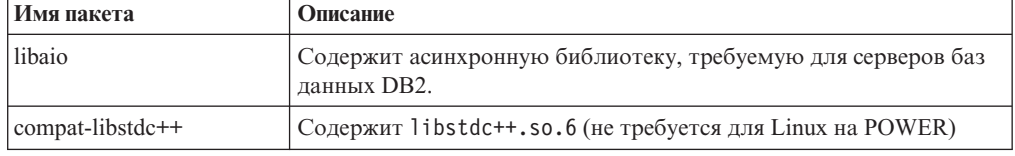

В следующих таблицах перечислены требования к пакетам для дистрибутивов SUSE Linux и Red Hat для многораздельных серверов баз данных DB2.

- Оболочка ksh93 Korn требуется для систем SUSE10 и RHEL5. Пакет оболочки Korn pdksh требуется для всех систем баз данных DB2.
- Утилита удаленной оболочки требуется для систем многораздельных баз данных. Системы DB2 поддерживают следующие утилиты удаленной оболочки:
	- $-$  rsh
	- $-$ ssh

По умолчанию системы баз данных DB2 используют **rsh** для передачи команд на удаленные узлы DB2, например, для запуска удаленного раздела базы данных DB2. Чтобы использовать утилиту rsh, применяемую системой баз данных DB2 по умолчанию, нужно установить пакет rsh-server (смотрите таблицу ниже). Дополнительная информация об rsh и ssh доступна в Информационном центре DB<sub>2</sub>.

Для использования утилиты удаленной оболочки rsh нужно также установить и запустить **inetd** (или **xinetd)**. Если вы решите использовать утилиту удаленной оболочки ssh, нужно будет задать переменную связи DB2RSHCMD сразу после завершения установки DB2. Если эта переменная не задана, используется rsh.

• Пакет поддержки Network File System nfs-utils требуется для систем многораздельных баз данных.
Перед продолжением установки системыбаз данных DB2 нужно установить и сконфигурировать все необходимые пакеты. Общую информацию о Linux смотрите в документации по дистрибутиву Linux.

Требования к пакетам для SUSE Linux

| Имя пакета      | Описание                                                                                                    |
|-----------------|----------------------------------------------------------------------------------------------------|
| pdksh или ksh93 | Оболочка Когп.                                                                                                    |
| openssh         | Этот пакет содержит набор серверных программ, позволяющих<br>пользователям выполнять команды на удаленных компьютерах (и<br>с них) через защищенную оболочку. Это необязательный пакет,<br>если используется конфигурация по умолчанию систем баз данных<br>$DB2$ c rsh.                                                                  |
| rsh-server      | Этот пакет содержит набор серверных программ, позволяющих<br>пользователям выполнять команды на удаленных компьютерах,<br>регистрироваться на других компьютерах и копировать файлы<br>между компьютерами (rsh, rexec, rlogin и rcp). Это<br>необязательный пакет, если системы баз данных DB2<br>сконфигурированы для использования ssh. |
| nfs-utils       | Пакет поддержки Network File System. Позволяет удаленным<br>компьютерам обращаться к локальным файлам.                                                                                                    |

Требования к пакетам для Red Hat

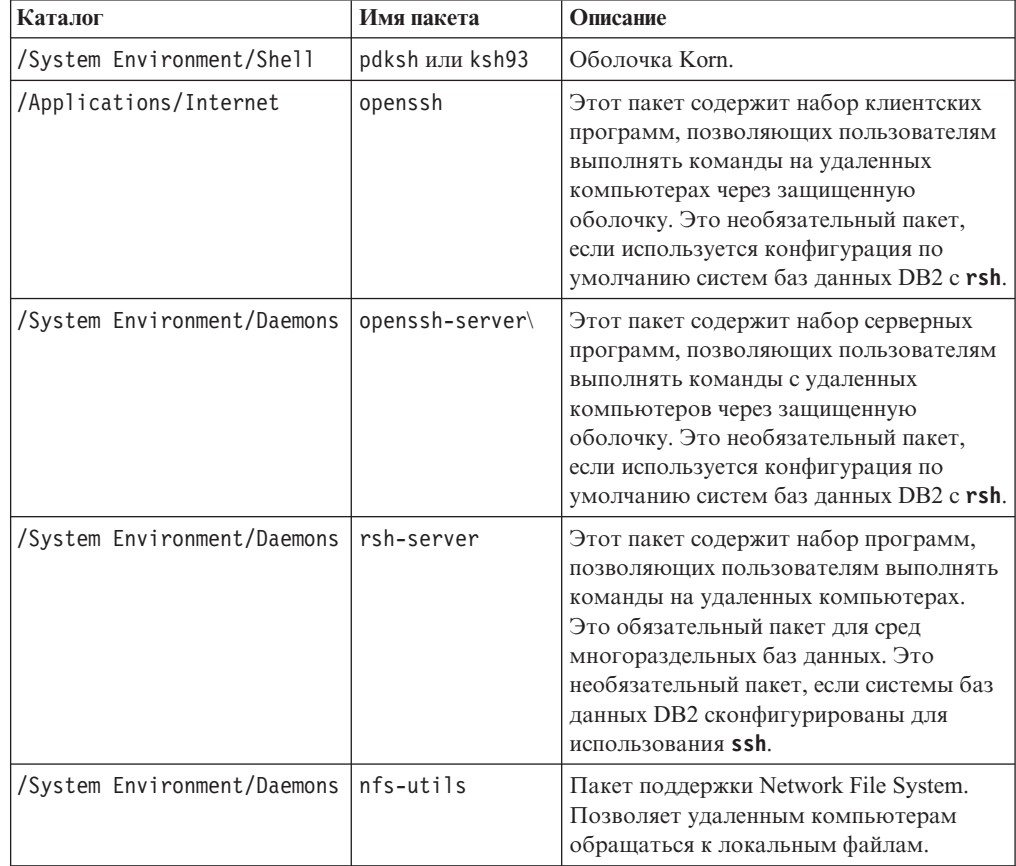

# **Особенности программного обеспечения**

• (Для клиента и сервера) Чтобы использовать аутентификацию Kerberos, установите поддержку Linux krb5 Kerberos при помощи пакетов Kerberos операционной системы.

- Для просмотра электронной справки и запуска программы Первые шаги (db2fs) требуется один из следующих браузеров:
	- $-$  Firefox 3.0  $\mu$  новее
	- Google Chrome
	- $-$  Safari 4.0
- Программное обеспечение X Window System для работы с графическим интерфейсом пользователя требуется, если:
	- вы хотите использовать мастер по установке DB2, чтобы установить продукт баз данных DB2 в операционных системах Linux или UNIX, или
	- вы хотите применять графические инструменты DB2 в Linux for  $x86$  и Linux в AMD 64/EM64T.
- Micro Focus не предлагает поддержку никаких своих продуктов компиляторов COBOL B SLES 11.

### Особенности Linux с расширенной защитой

В системах RHEL, если Linux с расширенной защитой (Security-enhanced Linux, SELinux) включена и работает в принудительном режиме, запуск программы установки может завершиться неудачно из-за ограничений SELinux.

Чтобы определить, установлена ли SELinux и запущена ли она в принудительном режиме, можно выполнить одно из следующих действий:

- проверить файл /etc/sysconfig/selinux
- ввести команду sestatus
- проверить в файле /var/log/messages замечания SELinux.

Чтобы отключить SELinux, можно выполнить одно из следующих действий:

- задать ее в разрешительном режиме и вызвать команду setenforce 0 под именем привилегированного пользователя
- изменить /etc/sysconfig/selinux и перезагрузить компьютер.

Если ваш продукт баз данных DB2 установлен в системе RHEL успешно, процессы DB2 будут выполняться не в ограниченном домене. Чтобы назначить процессы DB2 в их собственные домены, измените политику. Пример политики SELinux представлен в каталоге sqllib/samples.

### Изменение параметров ядра (Linux)

Менеджер баз данных использует формулу для автоматической настройки параметров ядра, устраняя тем самым необходимость настройки этих параметров вручную.

#### Прежде чем начать

Для изменения параметров ядра необходимы полномочия root.

#### Процедура

Чтобы изменить параметры ядра в Red Hat и SUSE Linux:

- 1. Введите командуірся -1, чтобы получить список текущих значений параметров ядра.
- 2. Проанализируйте вывод команды, чтобы определить, надо ли изменять параметры ядра, сравнив текущие значения с принудительно задаваемыми *минимальными значениями* по адресу http://publib.boulder.ibm.com/infocenter/

db2luw/v9r8/topic/com.ibm.db2.luw.qb.server.doc/doc/c0057140.html. Ниже приведен пример вывода команды **ipcs** с комментариями после //, указывающими названия параметров:

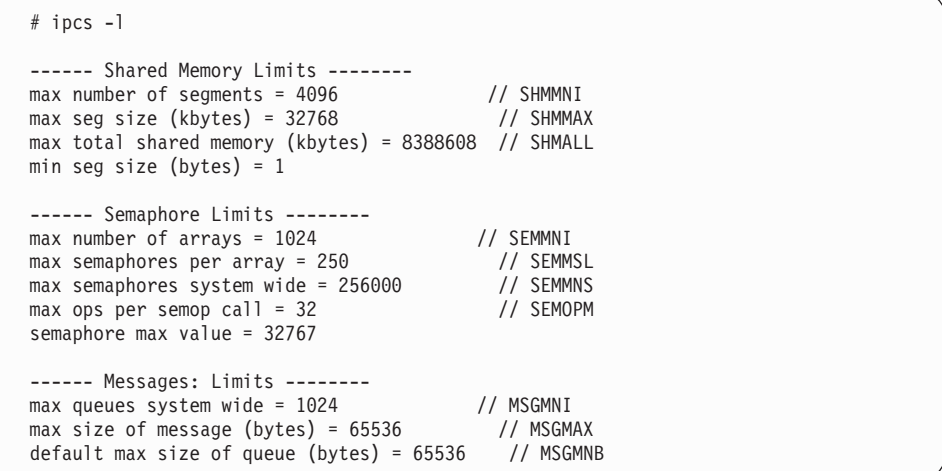

- В первом разделе, Shared Memory Limits (Предельные значения для совместно используемой памяти), предельное значение SHMMAX - это максимальный размер сегмента совместно используемой памяти в системе Linux. Предельное значение **SHMALL** - это максимальное выделение страниц совместно используемой памяти в системе.
	- Рекомендуется задать для SHMMAX значение, численно равное объему физической памяти в системе. Однако минимально необходимое в системах х86 значение равно 268435456 (256 Мбайт), а в 64-битных системах -1073741824 (1 Гбайт).
	- По умолчанию для **SHMALL** задается значение 8388608 Кбайт (8 Гбайт). Если у вас больше 8 Гбайт физической памяти и ее нужно использовать для работы DB2, увеличьте значение этого параметра примерно до 90% объема физической памяти компьютера. Например, если в системе компьютера 16 Гбайт памяти и она должна использоваться в первую очередь для DB2, то для порога SHMALL следует задать значение 3774873 (90% от 16 Гбайт, равные 14.4 Гбайта; 14.4 Гбайта делим затем на 4 Кбайта - базовый размер страницы). В выводе **ipcs** значение параметра **SHMALL** преобразуется в килобайты. Но для ядра это значение задается как число страниц. Если вы выполняете обновление до DB2 Версия 10.1 и не используете значение SHMALL по умолчанию, надо увеличить значение **SHMALL** дополнительно на 4 Гбайта. Это увеличение памяти требуется для дополнительных буферов или каналов менеджера быстрой связи (FCM).
- Следующий раздел описывает количество семафоров, доступных для операционной системы. Параметр ядра **sem** состоит из четырех элементов: SEMMSL, SEMMNS, SEMOPM и SEMMNI. Значение SEMMNS равно произведению SEMMSL на SEMMNI. Для менеджера баз данных требуется соответственным образом увеличить число массивов (SEMMNI). Обычно значение SEMMNI должно быть вдвое больше максимального разрешенного числа ожидаемых в системе агентов, умноженного на число логических разделов на компьютере сервера баз данных плюс число соединений локальных программ с компьютером сервера баз лынных.
- В третьем разделе указаны параметры сообщений в системе.
	- Параметр MSGMNI влияет на число агентов; которые можно запустить, параметр MSGMAX влияет на размер сообщения, которое можно поместить в очередь, а параметр MSGMNB влияет на размер очереди.
- Для параметра MSGMAX нужно задать значение 64 Кбайта (то есть 65536 байт), а значение MSGMNB нужно увеличить до 65536.
- 3. Измените параметры ядра, которые требуется изменить, отредактировав файл /etc/sysctl.conf. Если этот файл не существует, создайте его. Ниже показаны примеры строк, которые нужно поместить в этот файл:

```
#Пример для компьютера с 16 Гбайтами оперативной памяти:
kernel.shmmni=4096
kernel.shmmax=17179869184
kernel.shmall=8388608
#kernel.sem=<SEMMSL> <SEMMNS> <SEMOPM> <SEMMNI>
kernel.sem=250 1024000 32 4096
kernel.msgmni=16384
kernel.msgmax=65536
kernel.msgmnb=65536
```
4. Введите команду sysctl с параметром -p, чтобы загрузить значения sysctl из файла по умолчанию /etc/sysctl.conf:

sysctl -p

- 5. Необязательно: Сделайте, чтобы эти изменения сохраняли силу после каждой перезагрузки:
	- (SUSE Linux) Сделайте активным файл boot.sysctl.
	- (Red Hat) Сценарий инициализации rc.sysinit автоматически читает файл /etc/sysctl.conf.

Самую свежую информацию о поддерживаемых дистрибутивах Linux смотрите по адресу http://www.ibm.com/software/data/db2/linux/validate/.

## Требования к параметрам ядра (Linux)

Менеджер баз данных использует формулу для автоматической настройки параметров ядра, устраняя тем самым необходимость настройки этих параметров вручную.

#### Параметры ядра для связи между процессами

Если при запуске экземпляра параметр ядра связи между процессами (interprocess communication, IPC) меньше обязательного минимального значения, менеджер баз данных принудительно увеличивает его до этого обязательного минимального значения. При перезагрузке системы такие измененные при запуске экземпляра DB2 значения параметра ядра IPC не сохраняются. После перезагрузки параметры ядра могут оказаться меньше принудительно устанавливаемых значений, пока не запущен экземпляр DB2. Корректируя значения параметров ядра, менеджер баз данных предупреждает ошибки из-за нехватки ресурсов.

Самую свежую информацию о поддерживаемых дистрибутивах Linux смотрите по адресу http://www.ibm.com/software/data/db2/linux/validate/.

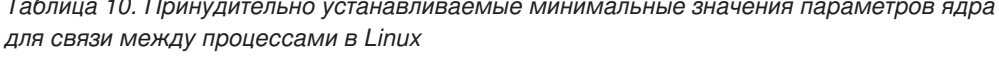

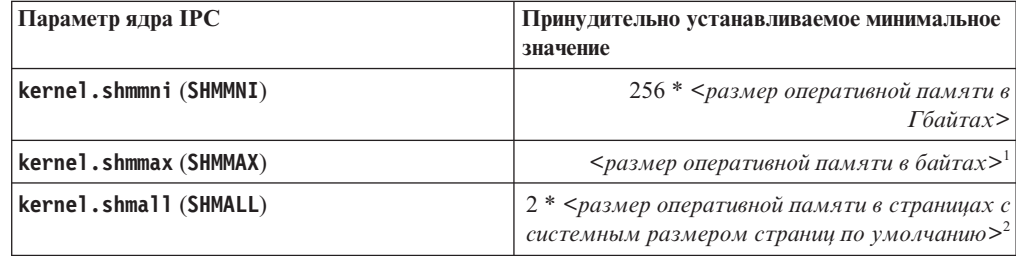

 $\overline{\phantom{0}}$ 

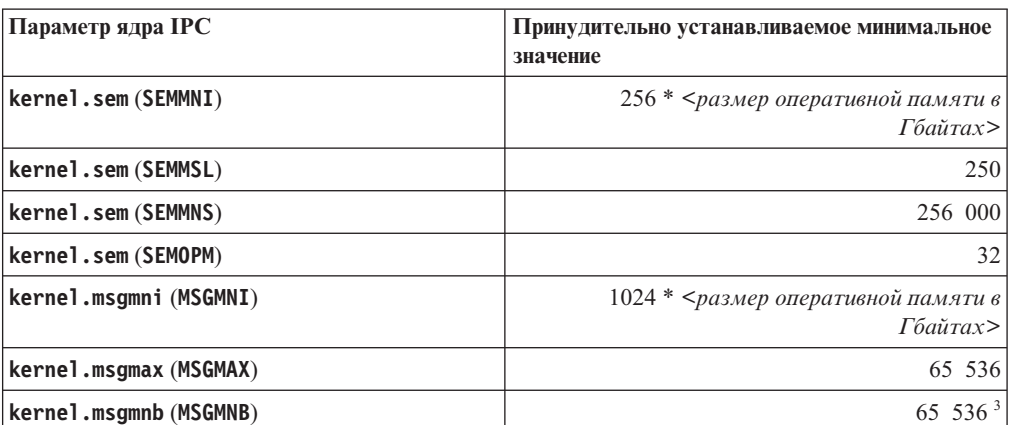

Таблица 10. Принудительно устанавливаемые минимальные значения параметров ядра для связи между процессами в Linux (продолжение)

1. Для 32-битной операционной системы Linux принудительно устанавливаемый параметр для SHMMAX ограничен значением 4 294 967 295 байт.

- 2. SHMALL ограничивает общий объем виртуальной совместной памяти, которая может быть выделена системе. Каждый сервер данных DB2 эффективно управляет тем объемом системной памяти, который он использует; ее называют также переданная память (committed memory). Сервер данных DB2 выделяет больше виртуальной памяти, чем ему передано, чтобы поддерживать предварительное выделение памяти и динамическое управление памятью. Предварительное выделение памяти повышает производительность. Динамическое управление памятью - это процесс увеличения и сокращения действительного использования памяти в отдельных областях виртуальной памяти совместного использования. Для поддержки предварительного выделения памяти и динамического управления памятью серверам данных часто необходимо выделять в системе больший объем виртуальной памяти совместного использования, чем физический объем оперативной памяти. Но для ядра это значение задается как число страниц.
- 3. Производительность нагрузки может увеличиться в случае большего предельного размера очереди сообщений, который задается в байтах параметром MSGMNB. Использование памяти очередью сообщений можно просмотреть, введя команду ipcs -q. Если очереди сообщений уже достигли предельного размера или близки к нему при операциях загрузки, рассмотрите возможность увеличения предельного размера очереди сообщений.

#### Другие рекомендованные значения для параметров ядра

Другие рекомендованные значения для параметров ядра перечислены в следующей таблице.

| Рекомендуемые значения параметров ядра | Конфигурирование параметров ядра для<br>сервера данных DB2                                                                                                    |
|----------------------------------------|----------------------------------------------------------------------------------------------------|
| $vm.s$ wappiness $=0$                  | Этот параметр определяет, насколько ядро<br>допускает подкачку памяти прикладных<br>программ сверх пределов физической<br>оперативной памяти. Значение по умолчанию<br>- vm. swappiness=60. Рекомендуемое значение<br>параметра ядра vm. swappiness=0 по<br>умолчанию конфигурирует ядро на<br>предпочтительное удержание памяти<br>прикладных программ в пределах<br>оперативной памяти вместо назначения<br>большего объема памяти для кэширования<br>файлов. Этот параметр исключает излишнюю<br>подкачку и чрезмерное использование<br>пространства подкачки. Такой параметр<br>особенно важен для серверов данных,<br>сконфигурированных для использования<br>менеджера автонастройки памяти (self-tuning<br>memory manager, STMM).                                                                                                    |
| vm.overcommit_memory=0                 | Этот параметр влияет на объем разрешенного<br>ядром выделения виртуальной памяти. По<br>умолчанию при значении параметра<br>vm.overcommit_memory=0 ядро запрещает<br>отдельным процессам выполнять чрезмерно<br>большое выделение памяти, однако общий<br>объем выделенной виртуальной памяти не<br>ограничивается. Наличие неограниченной<br>виртуальной памяти важно для серверов<br>данных DB2, которые удерживают<br>дополнительную неиспользуемую<br>виртуальную память для динамического<br>управления памятью. Выделенная память без<br>ссылок не поддерживается оперативной<br>памятью или пространством подкачки в<br>системах Linux. Избегайте назначения<br>параметра vm.overcommit memory=2,<br>поскольку такой параметр ограничивает<br>общий размер доступной для выделения<br>виртуальной памяти, что может привести к<br>непредсказуемым ошибкам. |

Таблица 11. Конфигурирование других параметров ядра для Linux

# Требования для установки серверов DB2 и клиентов IBM **Data Server (Solaris)**

Прежде чем устанавливать продукты баз данных DB2 для Solaris, убедитесь, что ваша система отвечает требованиям к операционной системе, аппаратному и программному обеспечению. Команда db2prereqcheck проверяет, отвечает ли ваша система требованиям к операционной системе.

Продукты баз данных DB2 доступны в нескольких редакциях. Некоторые продукты баз данных и возможности DB2 доступны не для всех операционных систем.

*Таблица 12. Требования для установки в Solaris*

| Операционная система | Аппаратные средства              |
|----------------------|----------------------------------|
| Solaris 10           | Процессоры UltraSPARC или        |
| 64-битное ядро       | SPARC64                          |
| Обновление 9         |                                  |
| Solaris 10           | Solaris x64 (Intel 64 или AMD64) |
| 64-битное ядро       |                                  |
| Обновление 9         |                                  |

• Поддержка обеспечивается только для продукта DB2, устанавливаемой в локальной или в глобальной зоне. В случае установки в глобальной зоне она может совместно использоваться другими глобальными зонами.

### **Особенности конфигурации ядра**

Параметрыконфигурации ядра задаются в /etc/system. Если изменяемый параметр ядра - не динамический, потребуется перезагрузка системы, чтобы изменения в /etc/system вступили в силу. Эти параметры нужно задать прежде, чем устанавливать IBM data server.

### **Особенности программного обеспечения**

- libpam.so.0 (32-bit) требуется для серверов баз данных DB2 для запуска других 32-битных подпрограмм (не SQL).
- (Для клиента и сервера) Чтобы использовать аутентификацию Kerberos, установите поддержку krb5 Kerberos при помощи доступных пакетов Kerberos.
- Для просмотра электронной справки и запуска программы Первые шаги (db2fs) требуется один из следующих браузеров:
	- Firefox 3.0 и новее
	- Google Chrome
	- Safari 4.0
- Если вы хотите использовать мастер по установке DB2 для установки продукта баз данных DB2, необходимо программное обеспечение X Window System для работы с графическим интерфейсом.
- Подробности об известных проблемах Solaris смотрите по адресу [www.ibm.com/support/docview.wss?uid=swg21257606](http://www.ibm.com/support/docview.wss?&uid=swg21257606)

Исправления защитыможно получить с сайта [http://java.sun.com.](http://java.sun.com) На сайте SunSolve Online выберите меню **Patches** на левой панели.

Необходимые программы Java2 Standard Edition (J2SE) Solaris Operating System Patch Clusters и SUNWlibC можно взять на сайте [http://java.sun.com.](http://java.sun.com)

Исправления Fujitsu PRIMEPOWER для операционной системы Solaris можно получить у FTSI по адресу: [http://download.ftsi.fujitsu.com/.](http://download.ftsi.fujitsu.com/)

Продуктыбаз данных DB2 поддерживают следующие возможности Solaris:

- Логические домены Solaris (LDoms)
- Зоны Solaris
- Файловые системы ZFS

Подробности о технологии виртуализации, поддерживаемой продуктами DB2, смотрите по адресу http://www.ibm.com/developerworks/wikis/display/im/ DB2+Virtualization+Support.

#### Замечания по монтированию

Для установок продуктов DB2 с полномочиями root в операционных системах UNIX не монтируйте вашу файловую систему с опцией nosetuid.

# Требования для установки серверов баз данных DB2 и клиентов IBM Data Server (Windows)

Прежде чем устанавливать продукт баз данных DB2 для операционных систем Windows, убедитесь, что выбранная система отвечает обязательным требованиям к операционной системе, аппаратному и программному обеспечению и возможностям связи. Команда db2prereqcheck проверяет, отвечает ли ваша система требованиям к операционной системе.

Продукты баз данных DB2 доступны в нескольких редакциях. Некоторые продукты баз данных и возможности DB2 доступны не для всех операционных систем.

| Операционная система                         | Предварительные<br>требования                                     | Аппаратное обеспечение                                                                     |
|----------------------------------------------|-------------------------------------------------------------------|--------------------------------------------------------------------------------------------|
| Windows XP Professional (32- и<br>64-битная) | <b>Windows XP Service</b><br>Pack 3 или новее                     | Любой процессор Intel или AMD,<br>на котором могут работать<br>поддерживаемые операционные |
| Windows XP Enterprise (32-и<br>64-битная)    | Windows Vista Service<br>Pack 2                                   | системы Windows (32- и<br>64-битные)                                                       |
| Windows XP Ultimate (32-и<br>64-битная)      | Windows 7 Service Pack<br>1                                       |                                                                                            |
| Windows Vista Business (32- и<br>64-битная)  | Для клиентских<br>прикладных программ<br><b>IBM Data Server</b>   |                                                                                            |
| Windows Vista Enterprise (32-и<br>64-битная) | Provider for .NET и<br>процедур стороны                           |                                                                                            |
| Windows Vista Ultimate (32-и<br>64-битная)   | сервера CLR требуется<br>Framework Runtime<br>версии .NET 2.0 или |                                                                                            |
| Windows 7 Professional (32- и<br>64-битная)  | новее.<br>Поддерживаются                                          |                                                                                            |
| Windows 7 Enterprise (32-и<br>64-битная)     | 64-битные прикладные<br>программы IBM Data<br>Server Provider for |                                                                                            |
| Windows 7 Ultimate (32-и<br>64-битная)       | NET.                                                              |                                                                                            |

Таблица 13. Платформы рабочей станции Windows

*Таблица 14. Платформы сервера Windows*

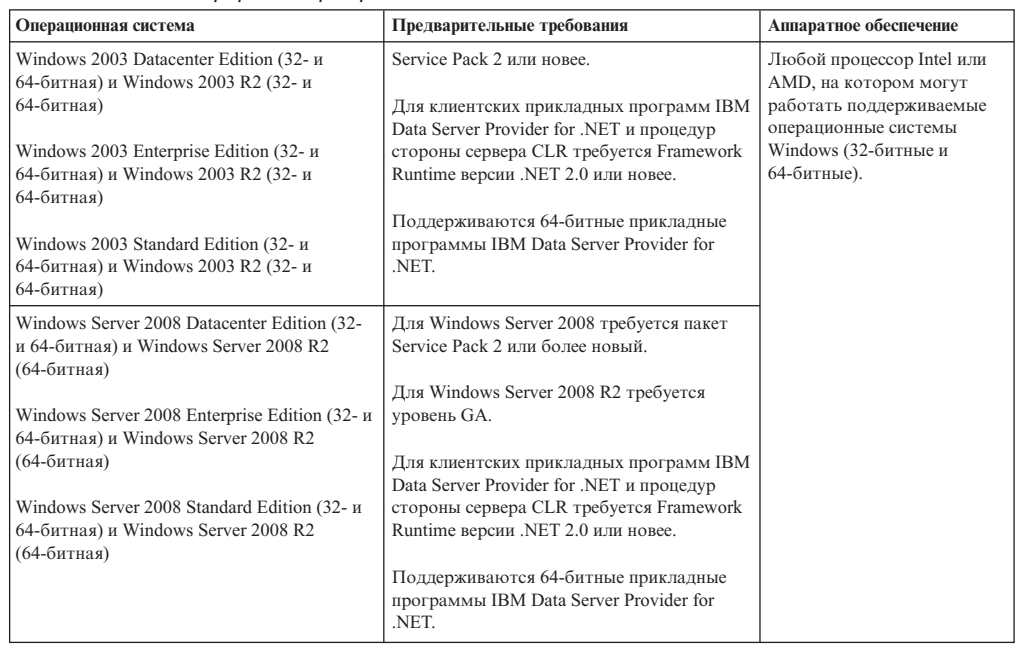

**Примечание:** Продуктыбаз данных DB2 поддерживают возможность аппаратной защиты данных Data Execution Prevention (DEP), встроенную в некоторые операционные системы Windows.

#### **Дополнительное программное обеспечение**

- v Требуется Windows Installer 3.0. Если эта программа не обнаружена при установке, она будет установлена.
- Для клиентских прикладных программ IBM Data Server Provider for .NET и процедур сторонысервера CLR требуется Framework Runtime версии .NET 2.0 или новее. В среде x64 32-битные прикладные программы IBM Data Server Provider for .NET работают в режиме эмуляции WOW64.
- Если вы собираетесь использовать LDAP (Lightweight Directory Access Protocol), используйте клиент LDAP Microsoft или клиент IBM Tivoli Directory Server v6 (другое название - клиент IBM LDAP, он включен в состав продуктов баз данных DB2). Перед установкой Microsoft Active Directory нужно расширить схему каталогов при помощи утилиты **db2schex** , которую можно найти на установочном носителе в каталоге db2\Windows\utilities.

Клиент LDAP Microsoft включен в операционные системы Windows.

- Для просмотра электронной справки, запуска панели установки DB2 (setup.exe) и запуска программыПервые шаги (**db2fs**) требуется один из следующих браузеров:
	- Firefox 3.0 и новее
	- Internet Explorer 7.0 и новее
	- Google Chrome
	- Safari 4.0

# **Конфигурирование Network Time Protocol**

Настройте серверы и клиенты Network Time Protocol (NTP), чтобы у всех серверов в экземпляре DB2 совпадали параметры времени.

# Конфигурирование хостов в качестве клиентов Network **Time Protocol**

В этом разделе перечислены действия по конфигурированию сервера Network Time Protocol (NTP) для обеспечения совпадающих параметров времени на всех серверах, где запущен экземпляр.

### Об этой задаче

По умолчанию сервер NTP устанавливается и его конфигурация обрабатывается программой установки DB2.

# Процедура

Для конфигурирования хостов в качестве клиентов NTP:

1. Задайте сервер NTP для синхронизации с ним. Откройте файл /etc/ntp.conf и добавьте следующие строки:

```
server имя хоста сервера ntp
driftfile /etc/ntp.drift
tracefile /etc/ntp.trace
```
где имя хоста сервера ntp - имя хоста или IP-адрес сервера NTP. Если у вас нет доступа к существующему серверу NTP, обратитесь к теме "Конфигурирование сервера NTP".

- 2. Сконфигурируйте сервер NTP для запуска при перезапуске системы:
	- Для операционных систем AIX отредактируйте файл /etc/rc.tcpip, раскомментаровав следующую строку:
		- start /usr/sbin/xntpd -x "\$src running"
	- Для операционных систем Linux введите команду chkconfig ntp on.
- 3. Запустите сервер NTP:
	- Для операционных систем AIX введите команду startsrc -s xntpd.
	- Для операционных систем Linux введите команду server ntp start.
- 4. Проверьте, синхронизован ли демон. Если демон существенно рассинхронизован с системными часами, для синхронизации может потребоваться более 10 минут. Чтобы удостовериться в синхронизации демона перед продолжением можно проверить поле "sys stratum":
	- Для операционных систем AIX используйте вывод команды 1ssrc -1s xntpd.
	- Для операционных систем Linux используйте вывод команды ntptrace.

Для продолжения работы значение в поле sys stratum должно быть меньше 16.

5. Завершите процесс синхронизации, введя команду ntpdate -d имя хоста сервера ntp.

# Конфигурирование сервера Network Time Protocol

В этом разделе перечислены действия по конфигурированию сервера Network Time Protocol (NTP) для обеспечения совпадающих параметров времени на всех серверах, где запущен экземпляр.

По умолчанию сервер NTP конфигурируется программой установки DB2. Во время создания и изменения экземпляра NTP автоматически конфигурируется на первичном СЕ. Такое конфигурирование представляет из себя наилучший способ, помогающий решать проблемы диагностики и неформального мониторинга серверов.

### **Прежде чем начать**

В среде DB2 pureScale для синхронизации всех операций и оптимизации операций, критически зависящих от времени, системные часывсех участников должныбыть синхронизованы.

Поэтому NTP должен быть сконфигурирован для всех участников. Программа по установке DB2 устанавливает и конфигурирует сервер NTP и клиенты. По умолчанию сервер NTP представляет из себя первичный CF. Описанные в этом разделе шаги можно использовать для изменения этого параметра по умолчанию и назначения другого хоста для функционирования в качестве сервера NTP.

Менеджер баз данных DB2 проверяет, правильно ли сконфигурирован NTP для каждого участника, и подтверждает наличие демона NTP. Менеджер баз данных DB2 периодически сравнивает также отметки времени между участниками для проверки, что они отличаются менее чем на значение, заданное параметром конфигурации менеджера баз данных MAX\_TIME\_DIFF.

В среде DB2 pureScale значение MAX\_TIME\_DIFF представляет из себя максимально допустимое время рассогласования (в минутах) системных часов двух участников; значение по умолчанию - 1 минута. Если NTP сконфигурирован неправильно, или отсутствует демон NTP, или различие между отметками времени участников превышает значение MAX\_TIME\_DIFF, для каждого участника в файлы журналов **db2diag** записываются предупреждения.

### **Об этой задаче**

Если у вас нет доступа к серверу времени NTP, выполните следующие действия для конфигурирования одного из хостов в кластере или другого доступного участникам хоста в качестве сервера NTP. Системные часы этого хоста будут использованы как синхронизованные часы. Хост должен оставаться в оперативном режиме для продолжения синхронизации часов других хостов.

### **Процедура**

- 1. Выберите хост, который вы будете конфигурировать как сервер NTP.
- 2. Сконфигурируйте демон NTP для синхронизации со своими собственными часами. Отредактируйте файл /etc/ntp.conf, добавив следующие строки:

server  $127.127.1.0$  prefer # логический IP-адрес для синхронизации сервера NTP со своими собств fudge 127.127.1.0 driftfile /etc/ntp.drift

tracefile /etc/ntp.trace

- 3. Сконфигурируйте сервер NTP для запуска при перезапуске системы.
	- Для операционных систем AIX отредактируйте файл /etc/rc.tcpip, раскомментировав следующую строку:

start /usr/sbin/xntpd -x "\$src\_running"

- v Для операционных систем Linux введите команду **chkconfig ntp on**.
- 4. Запустите сервер NTP:
	- v Для операционных систем AIX введите команду startsrc -s xntpd.
	- v Для операционных систем Linux введите команду **service ntp start**.

# Структура каталогов для установленного продукта баз данных DB2 (Windows)

При установке продуктов баз данных DB2 можно задать путь установки продукта баз данных DB2 или же использовать путь по умолчанию. После установки объекты DB2 создаются в различных каталогах.

Выполните следующие действия, чтобы проверить продукт DB2, установленный в Windows.

- 1. В командной строке введите команду regedit. Откроется окно редактора реестра.
- 2. Раскройте HKEY\_LOCAL\_MACHINE > Software > IBM > DB2.

Появится установленный вами продукт DB2.

В следующей таблице показано положение объектов DB2 после установки по умолчанию.

Таблица 15. Объекты DB2 и их положение

| <b>Объект DB2</b>                                                                                                    | Положение                                                                                                    |  |
|----------------------------------------------------------------------------------------------------|----------------------------------------------------------------------------------------------------|--|
| Информация о DAS                                                                                                    | $\bullet$<br>Для операционных систем Windows XP и<br>Windows 2003: C: \Documents and<br>Settings\All Users\Application<br>Data\IBM\DB2\DB2COPY1<br>Для операционных систем Windows Vista и<br>$\bullet$<br>новее: C:\ProgramData\IBM\DB2\DB2COPY1           |  |
| Файл конфигурации базы данных SQLDBCON                                                                                                    | C:\DB2\NODE0000\SQL00001                                                                                                    |  |
| Каталог базы данных                                                                                                    | C:\DB2\NODE0000\SQL00001                                                                                                    |  |
| Содержит файлы, необходимые для:<br>информации о пуле буферов<br>хронологической информации<br>файлов управления журналом<br>информации о путях хранения<br>информации о табличном пространстве<br>Файл конфигурации менеджера баз данных<br>db2systm | Для операционных систем Windows XP и<br>$\bullet$<br>Windows 2003: C:\Documents and<br>Settings\All Users\Application<br>Data\IBM\DB2\DB2COPY1\DB2                                                                                                    |  |
|                                                                                                    | Для операционных систем Windows Vista и<br>новее: C:\ProgramData\IBM\DB2\DB2COPY1\<br>D <sub>R2</sub>                                                                                                    |  |
| Команды DB2                                                                                                    | C:\Program Files\IBM\SQLLIB\BIN                                                                                                    |  |
| Файлы журналов db2diag файлов сообщений<br>об ошибках DB2                                                                                                    | $\bullet$<br>Для операционных систем Windows XP и<br>Windows 2003: C:\Documents and<br>Settings\All Users\Application<br>Data\IBM\DB2\DB2COPY1\DB2<br>Для операционных систем Windows Vista и<br>новее: C:\ProgramData\IBM\DB2\DB2COPY1\<br>DB <sub>2</sub> |  |
| Путь установки DB2:                                                                                                    | C:\Program Files\IBM\SQLLIB                                                                                                    |  |
| Каталог для данных мониторинга событий                                                                                                    | C:\DB2\NODE0000\SQL00001\DB2EVENT                                                                                                    |  |
| Каталог для файлов журналов транзакций                                                                                                    | C:\DB2\NODE0000\SQL00001\LOGSTREAM0000                                                                                                    |  |

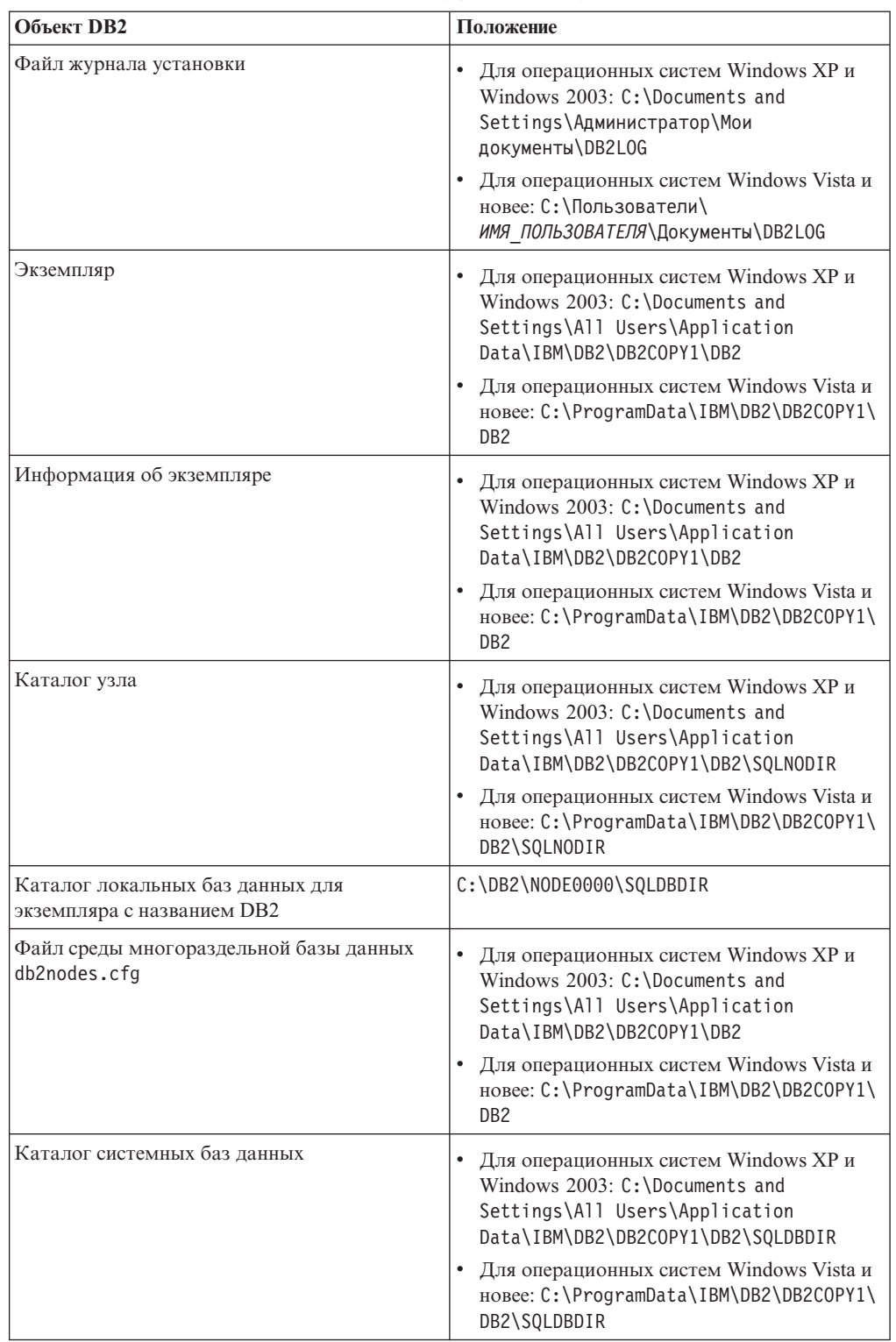

*Таблица 15. Объекты DB2 и их положение (продолжение)*

На следующих рисунках показаныпримерыструктурыкаталогов DB2 после выполнения установки в операционной системе Windows XP или Windows 2003 при помощи опций по умолчанию. На этих рисунках показаныдва экземпляра: DB2 и MYINST. Каталоги DB2 и MYINST на локальном диске C: появятся только при создании базыданных под соответствующим экземпляром.

## **Структура каталогов - информация об экземпляре**

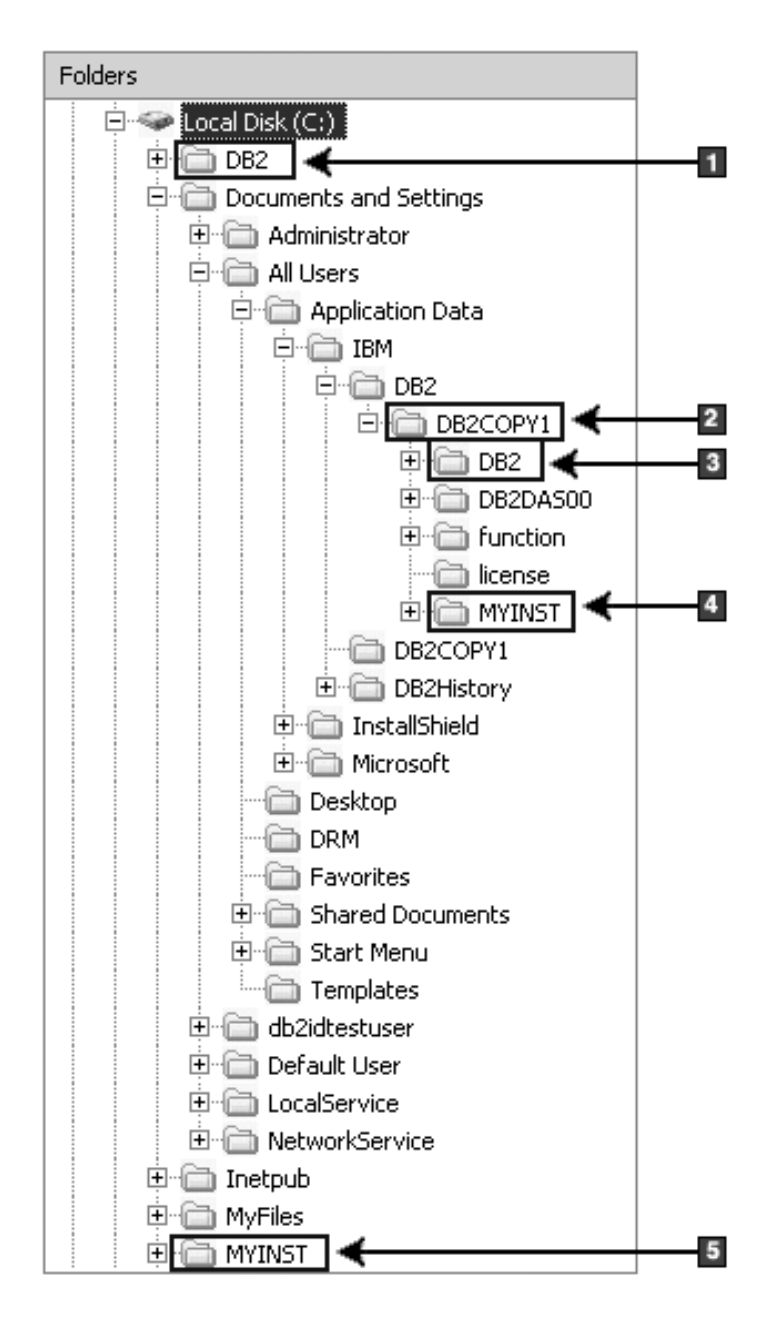

- 1. Содержит базы данных, созданные на диске C: для экземпляра с именем DB2.
- 2. Содержит информацию о DAS.
- 3. Содержит информацию об экземпляре с именем DB2.
- 4. Содержит информацию об экземпляре с именем MYINST.
- 5. Содержит базы данных, созданные на диске C: для экземпляра с именем MYINST.

# **Структура каталогов - информация о каталоге**

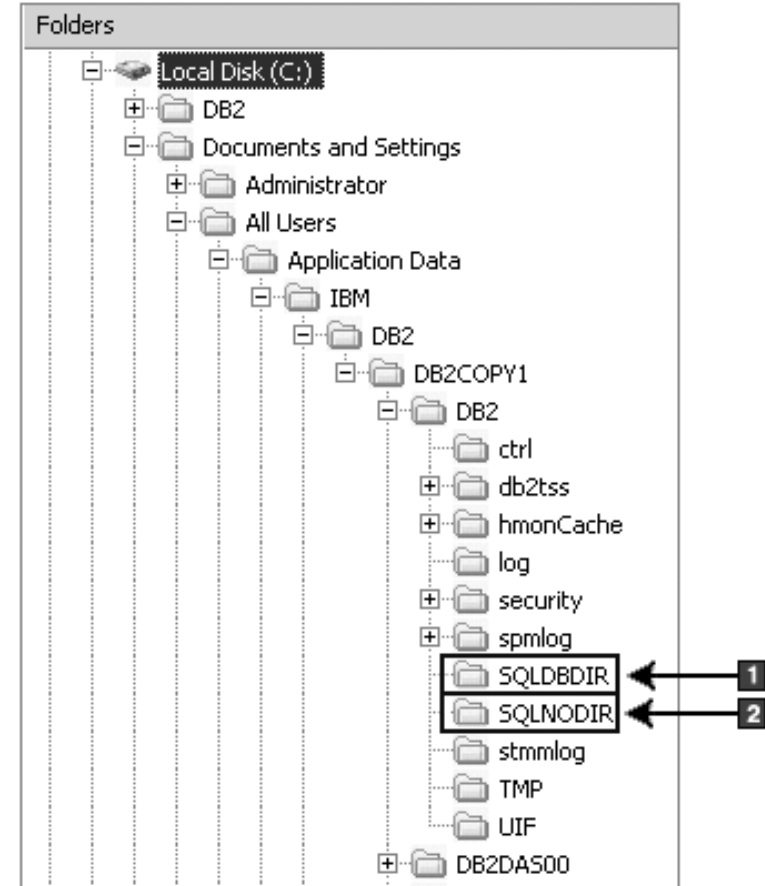

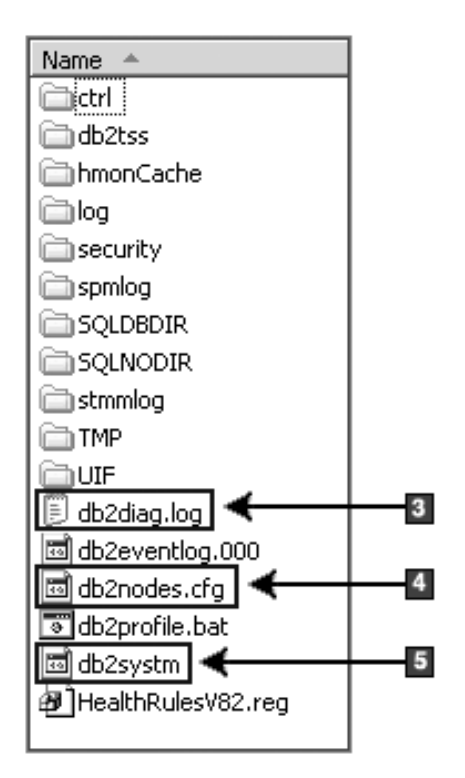

- 1. Каталог системных баз данных
- 2. Каталог узлов
- 3. Сообщения об ошибках DB2 файлов журнала db2diag.
- 4. Файл db2nodes.cfg используется в многораздельной среде.
- 5. Файл конфигурации менеджера баз данных

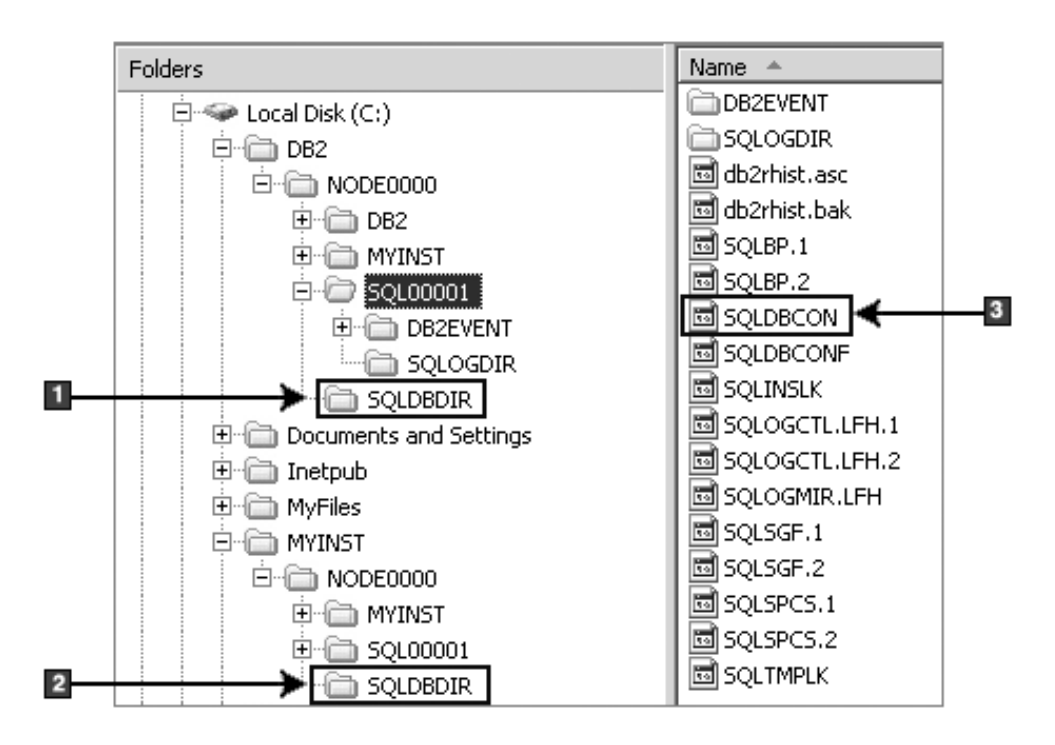

**Структура каталогов - информация о локальных каталогах**

- 1. Каталог локальных баз данных для экземпляра DB2
- 2. Каталог локальных баз данных для экземпляра MYINST
- 3. Файл конфигурации базыданных

# **Структура каталогов - положение файла журнала установки**

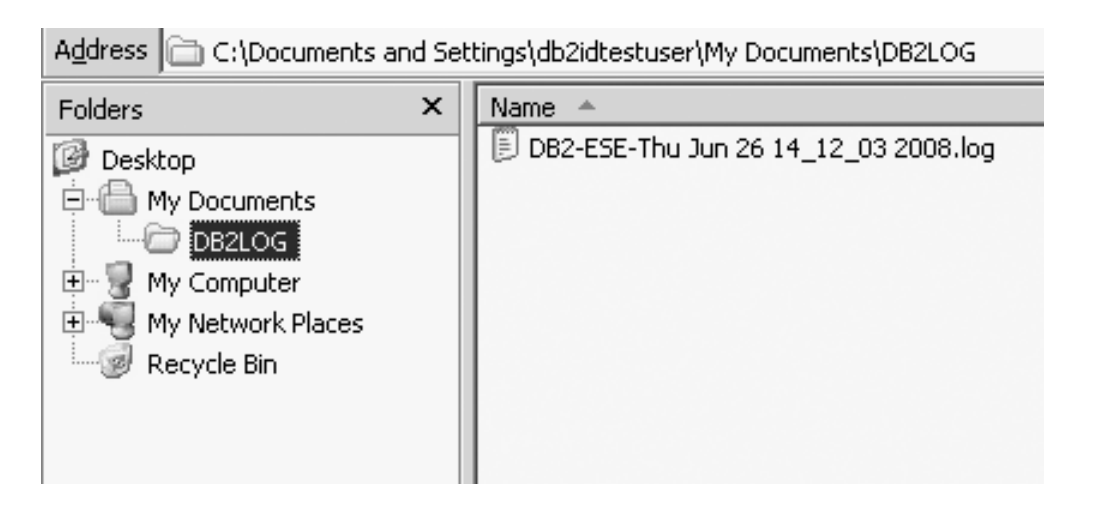

# **Структура каталогов для установленного продукта баз данных DB2 ( Linux )**

При установке с полномочиями root можно задать, где создаются подкаталоги и файлыдля продукта баз данных DB2. Пользователи без полномочий root не могут выбрать положение, куда будут установлены продукты DB2, они должны использовать положения по умолчанию.

Примечание: Для установок без полномочий root все файлы DB2 (программные файлы и файлы экземпляров) располагаются в каталоге \$HOME/sqllib или в его подкаталоги, где *\$HOME* - домашний каталог пользователя без полномочий root.

После установки объекты DB2 создаются в различных каталогах. В следующей таблице показано положение объектов DB2 после установки с полномочиями root по умолчанию.

| <b>Объект DB2</b>                                                  | Положение                                                  |
|--------------------------------------------------------------------|------------------------------------------------------------|
| Домашний каталог DAS                                               | home/dasusr1                                               |
| Информация о DAS                                                   | home/dasusr1/das                                           |
| Файл конфигурации базы данных SQLDBCON                             | home/db2inst1/db2inst1/NODE0000/SQL00001                   |
| Каталог базы данных                                                | home/db2inst1/db2inst1/NODE0000/SQL00001                   |
| Содержит файлы, необходимые для:<br>информации о пуле буферов<br>٠ |                                                            |
| хронологической информации                                         |                                                            |
| файлов управления журналом<br>$\bullet$                            |                                                            |
| информации о путях хранения                                        |                                                            |
| информации о табличном пространстве                                |                                                            |
| Файл конфигурации менеджера баз данных<br>db2systm                 | home/db2inst1/sqllib                                       |
| Команды DB2                                                        | /opt/IBM/db2/V10.1/bin                                     |
| Файл сообщений об ошибках DB2 (файл<br>журнала db2diag)            | home/db2inst1/sqllib/db2dump                               |
| Путь установки DB2:                                                | по умолчанию - /opt/IBM/db2/V10.1                          |
| Каталог для данных мониторинга событий                             | home/db2inst1/db2inst1/NODE0000/<br>SQL00001/db2event      |
| Каталог для файлов журналов транзакций                             | home/db2inst1/db2inst1/NODE0000/<br>SQL00001/LOGSTREAM0000 |
| Файл журнала установки db2install.history                          | /opt/IBM/db2/V10.1/install/logs                            |
| Домашний каталог экземпляра                                        | home/db2inst1                                              |
| Информация об экземпляре                                           | home/db2inst1/sqllib                                       |
| Каталог локальных баз данных для<br>экземпляра                     | home/db2inst1/db2inst1/NODE0000/sqldbdir                   |
| Файл среды многораздельной базы данных<br>db2nodes.cfg             | home/db2inst1/sqllib                                       |
| Каталог системных баз данных                                       | home/db2inst1/sqllib/sqldbdir                              |

Таблица 16. Положение объектов DB2 после установки с полномочиями root по умолчанию

На следующих рисунках показаны примеры структуры каталогов DB2 после выполнения установки с полномочиями root. В этих примерах есть два экземпляра db2inst1 u db2inst2. and db2inst2.

### **Структура каталогов - информация о локальных каталогах базы данных по умолчанию для экземпляра DB2 db2inst1**

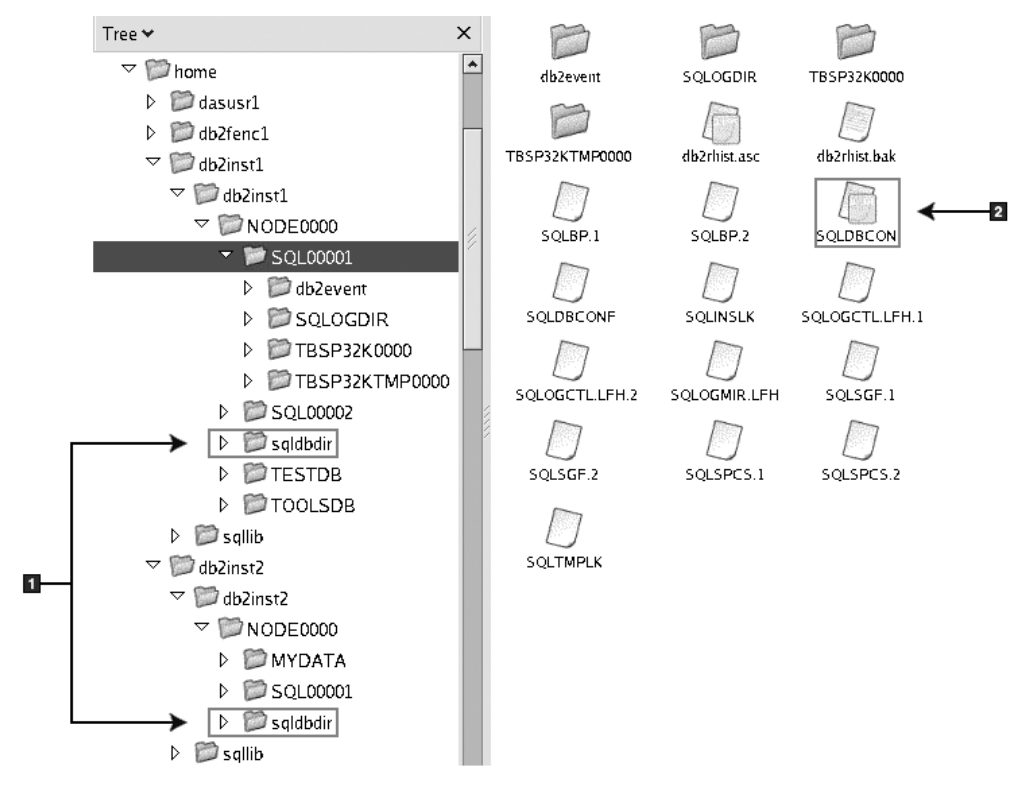

- 1. Локальные каталоги баз данных.
- 2. Файл конфигурации базыданных

### **Структура каталогов - информация о каталогах для экземпляра DB2 db2inst1**

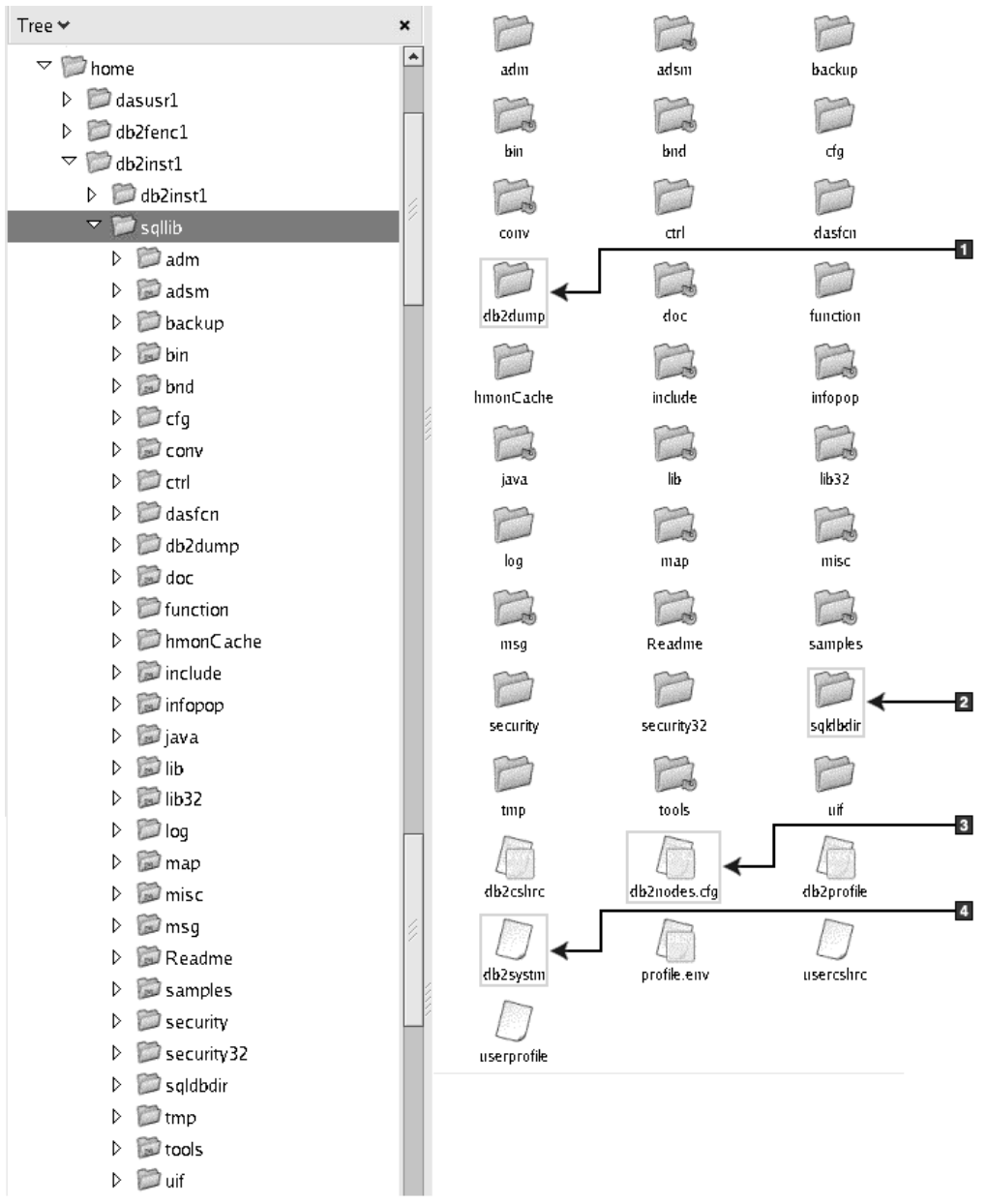

- 1. Файлыжурнала db2diag в этом каталоге содержит сообщения об ошибках DB2.
- 2. Каталог системных баз данных
- 3. Файл db2nodes.cfg используется в многораздельной среде.
- 4. Файл конфигурации менеджера баз данных

Каталог dasusr1 содержит файлыконфигурации сервера администратора (DAS) DB2 и символические ссылки на файлы ядра DB2.

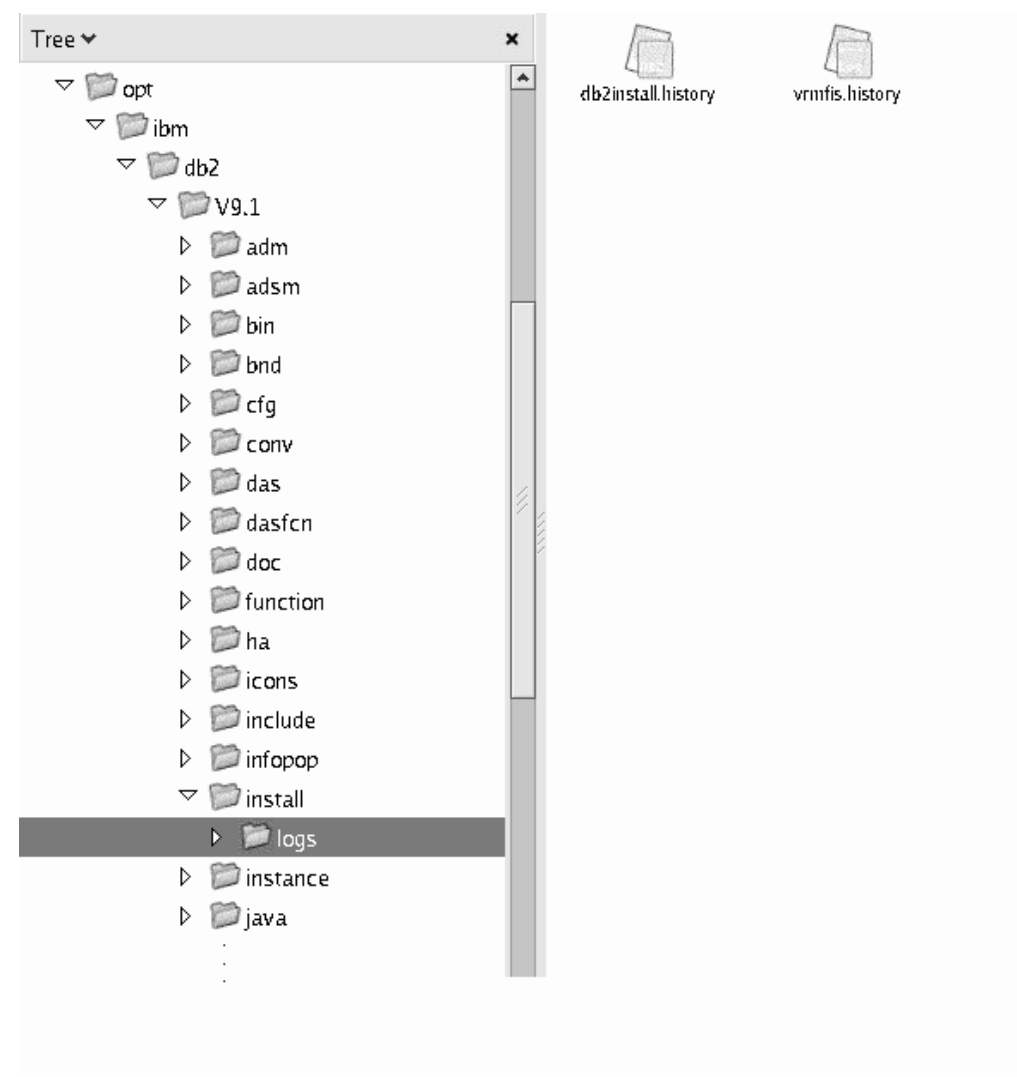

### **Структура каталогов - положение файла журнала установки**

На этом рисунке показано положение файла журнала установки. Если по одному пути выполнено несколько установок, файл db2install.history будет снабжен индексом, например, db2install.history.*n*, где *n* - четырехзначный номер, например, 0000 или 0001.

Каталог установки DB2 /opt/IBM/db2/V10.1 содержит установленные файлы DB2.

## **Языковая поддержка мастера по установке DB2**

Перед запуском мастера по установке DB2 посмотрите информацию об особенностях поддержки языков для этого мастера.

# **Поддерживаемые языки интерфейса DB2**

В поддержке языков для интерфейсов DB2 можно выделить группу языков серверов и группу языков клиентов.

На языки группы языков серверов переведено большинство сообщений, справка и элементы графического интерфейса DB2. На языки группы языков клиентов

переведена информация компонента IBM Data Server, включающая большинство сообщений и некоторую справочную документацию.

В группу языков серверов входят: бразильский португальский, чешский, датский, финский, французский, немецкий, итальянский, японский, корейский, норвежский, польский, русский, упрощенный китайский, испанский, шведский и традиционный китайский.

В группу языков клиентов входят: арабский, болгарский, хорватский, датский, греческий, иврит, венгерский, португальский, румынский, словацкий, словенский и турецкий.

Не следует путать языки, поддерживаемые продуктом баз данных DB2, с языками, поддерживаемыми интерфейсом DB2. Множество языков, поддерживаемых продуктом баз данных DB2, - это те языки, на которых могут храниться данные. Эти языки составляют надмножество того множества языков, которые поддерживаются интерфейсом DB2.

# **Вывод мастера по установке DB2 на вашем национальном языке (Linux и UNIX)**

Команда **db2setup** запрашивает у операционной системытекущий установленный язык. Если установленный в операционной системе язык поддерживается **db2setup**, этот язык будет использован для вывода мастера по установке DB2.

Если ваша система использует те же кодовые страницы, но ее локаль не поддерживается интерфейсом DB2, выможете задать для команды **db2setup** вывод на доступном национальном языке, задав для переменной среды **LANG** соответствующее значение с помощью команды:

#### **Оболочки bourne (sh), korn (ksh) и bash:**

LANG=*локаль* export LANG

#### **Оболочка C:**

setenv LANG *локаль*

где *локаль* - локаль, поддерживаемая интерфейсом DB2.

# **Идентификаторы языков для запуска мастера по установке DB2 на другом языке**

Если вы хотите работать с мастером по установке DB2 на языке, отличном от языка операционной системы, запустите его вручную, указав идентификатор языка. Программу можно запустить только на тех языках, на которые она переведена для данной платформы.

В операционных системах Windows можно запустить **setup.exe** с параметром **-i**, чтобы задать двухбуквенный код языка, используемого при установке.

В операционных системах Linux и UNIX рекомендуется задать переменную среды **LANG** для вывода мастера по установке DB2 на вашем национальном языке.

*Таблица 17. Идентификаторы языков*

| Идентификатор языка |
|---------------------|
| ar                  |
|                     |

| Язык                                                     | Идентификатор языка |
|----------------------------------------------------------|---------------------|
| Бразильский португальский                                | br                  |
| Болгарский                                               | bg                  |
| Упрощенный китайский                                     | cn                  |
| Традиционный китайский                                   | tw                  |
| Хорватский                                               | hr                  |
| Чешский                                                  | cz                  |
| Датский                                                  | dk                  |
| Голландский                                              | nl                  |
| Английский                                               | ru                  |
| Финский                                                  | fi                  |
| Французский                                              | $_{\rm fr}$         |
| Немецкий                                                 | de                  |
| Греческий                                                | el                  |
| Венгерский                                               | hu                  |
| Индонезийский (доступен только на<br>платформах Windows) | id                  |
| Итальянский                                              | it                  |
| японский                                                 | jp                  |
| Корейский                                                | kr                  |
| Литовский (доступен только на платформах<br>Windows)     | lt                  |
| Норвежский                                               | no                  |
| Польский                                                 | pl                  |
| Португальский                                            | pt                  |
| Румынский                                                | ro                  |
| Русский                                                  | ru                  |
| Слованкий                                                | sk                  |
| Словенский                                               | sl                  |
| Испанский                                                | es                  |
| Шведский                                                 | se                  |
| Турецкий                                                 | tr                  |

*Таблица 17. Идентификаторы языков (продолжение)*

# **Изменение языка интерфейса DB2 (Linux и UNIX)**

Язык интерфейса продукта баз данных DB2 - это язык, на котором выводятся сообщения, справка и графические интерфейсы инструментов.

### **Прежде чем начать**

Не следует путать языки, поддерживаемые продуктом баз данных DB2, с языками, поддерживаемыми интерфейсом DB2. Множество языков, поддерживаемых продуктом баз данных DB2, то есть языков, на которых могут храниться *данные*, значительно шире множества языков интерфейса DB2.

В системе должна быть установлена поддержка того языка интерфейса DB2, который вы хотите использовать. Поддержка языка интерфейса DB2 выбирается и устанавливается при установке продукта баз данных DB2 с помощью мастера по установке DB2. Если вы измените язык интерфейса продукта баз данных DB2 на один из языков, поддержка которых не была установлена, то язык интерфейса DB2 будет изменен на язык операционной системы по умолчанию. Если язык операционной системы не поддерживается, в качестве языка интерфейса DB2 используется английский язык.

Поддержка языка интерфейса DB2 выбирается и устанавливается при установке продукта баз данных DB2 с использованием мастера по установке DB2 или пакета национальных языков.

### Об этой задаче

Чтобы проверить, какие общедоступные национальные версии установлены в вашей системе, введите команду \$ locale -a.

### Процедура

Чтобы изменить язык интерфейса DB2

Задайте в переменной среды LANG нужное вам значение локали.

- Для оболочек bourne (sh), korn (ksh) и bash:
	- LANG=локаль export LANG
- Для оболочки С:

seteny LANG локаль

Например, чтобы выбрать для интерфейса продукта баз данных DB2 русский язык, задайте в переменной среды LANG значение ru RU.

# Изменение языка интерфейса продукта DB2 (Windows)

Язык интерфейса DB2 - это язык, на котором выводятся сообщения, справка и графические интерфейсы инструментов.

### Об этой задаче

Не путайте языки, поддерживаемые продуктом баз данных DB2, с языками, поддерживаемыми интерфейсом DB2. Языки, поддерживаемые продуктом баз данных DB2 - это языки хранимых данных. Эти языки составляют надмножество того множества языков, которые поддерживаются интерфейсом DB2.

Язык интерфейса DB2, который вы хотите использовать, должен быть установлен в системе. Языки интерфейса продуктов баз данных DB2 выбираются и устанавливаются при установке продукта баз данных DB2 при помощи мастера по установке DB2. Если вы измените язык интерфейса продукта баз данных DB2 на один из поддерживаемых языков, который не был установлен, язык интерфейса продукта баз данных DB2 будет изменен по умолчанию на язык операционной системы, а если он не поддерживается - на английский.

Для изменения языка интерфейса продукта баз данных DB2 в Windows требуется изменить значение языка по умолчанию вашей операционной системы Windows.

# Процедура

Чтобы изменить язык интерфейса продукта баз данных DB2 в операционных системах Windows:

- 1. На Панели управления выберите Язык и региональные стандарты.
- 2. На вкладке Региональные параметры выберите нужный язык в разделе Языковые стандарты и форматы. В Windows 2008 и Windows Vista или новее откройте для этого вкладку Форматы. for this step.
- 3. На вкладке Региональные параметры в разделе Расположение выберите страну, соответствующую выбранному языку.
- 4. На вкладке Дополнительно выберите нужный язык в разделе Язык программ без поддержки Unicode. В Windows 2008 и Windows Vista или новее на вкладке Администрирование в разделе Язык программ без поддержки Unicode нажмите кнопку Изменить локаль системы и выберите нужный язык. После этого будет предложено перезагрузить компьютер; нажмите кнопку Отмена.
- 5. На вкладке Дополнительно в разделе Параметры для стандартной учетной записи включите переключатель Применить эти параметры для текущей учетной записи и для стандартного профиля пользователя. В Windows 2008 и Windows Vista или новее на вкладке Администрирование в разделе зарезервированные учетные записи нажмите кнопку Копировать в зарезервированные учетные записи и пометьте учетные записи, куда вы хотите скопировать заданные параметры языка.
- 6. Перед тем, как эти изменения вступят в силу, будет предложено перезагрузить компьютер.

### Дальнейшие действия

Дополнительную информацию об изменении языка системы по умолчанию смотрите в справке вашей операционной системы.

### Правила задания паролей

При выборе пароля имейте в виду, что его длина может достигать максимума, разрешенного в вашей операционной системе.

В некоторых операционных системах могут существовать дополнительные правила задания паролей (например, ограничения на минимальную длину и сложность); может быть также сконфигурировано использование различных механизмов шифрования паролей. Дополнительную информацию смотрите в документации по соответствующей операционной системе.

Примечание: Чтобы включить поддержку длинных паролей в операционной системе AIX Версии 6.1 или новее, установите исправление APAR IZ35001 на компьютерах клиента и сервера DB2.

# Несколько копий DB2 на одном компьютере (Windows)

Можно использовать несколько копий DB2 на одном компьютере. Уровень кода каждой их этих копий DB2 не обязательно должен быть одним и тем же.

Такая конфигурация обеспечивает следующие преимущества:

- Возможность одновременно выполнять на одном хосте программы, которым требуются разные версии DB2.
- Возможность запускать независимые копии продуктов DB2 для выполнения различных функций.
- Возможность протестировать производственную базу данных перед тем, как перевести ее на более новую версию продукта DB2.
- Для независимых поставщиков программного обеспечения: Возможность встроить в ваш продукт продукты серверов DB2 и скрыть базу данных DB2 от пользователей.

Копией DB2 считается группа продуктов DB2, установленных в одном положении.

### **Различия при установке только одной копии DB2**

- При установке генерируется уникальное имя копии DB2 по умолчанию. Изменить имя копии DB2 по умолчанию можно при работе с мастером по установке DB2. По завершении установки имя копии DB2 изменить нельзя.
- Эту копию DB2 по умолчанию используют программы в среде, аналогичной среде DB2 Версии 8.

#### **Различия при установке нескольких копий DB2 на одном компьютере**

- Копии DB2 Версия 10.1 могут сосуществовать с копиями DB2 V9.7 или более ранними выпусками, со следующими ограничениями:
	- Выдолжныопределить копию по умолчанию. После установки DB2 Версия 10.1 можно при помощи глобального переключателя задать копию Версия 10.1 как копию по умолчанию.
	- Необязательно: Каждую копию DB2 можно сконфигурировать для использования другого Информационного центра DB2.

**Примечание:** В одной системе можно установить только одну копию Информационного центра DB2 с одним уровнем выпуска. Но на один и тот же хост нельзя установить Информационный центр DB2 с другим уровнем пакета Fix Pack. Однако сервер баз данных DB2 можно сконфигурировать для обращения к этим Информационным центрам DB2 удаленно.

- В глобальном кэше модуля сборок регистрируется только IBM Data Server Provider for .NET из копии по умолчанию клиентского интерфейса баз данных IBM.
- У каждой копии DB2 должны быть уникальные имена экземпляров. Для установки без вывода сообщений с заданным для флага **NO\_CONFIG** значением YESэкземпляр по умолчанию не создается. Но когда выбудете создавать экземпляр после установки, он должен быть уникальным. Имя экземпляра по умолчанию - "DB2". Если экземпляр с именем "DB2" уже существует, для экземпляра генерируется уникальное имя. Для генерирования этого уникального имени к имени "DB2" добавляется знак подчеркивания и два последних символа, генерируемые в числовой последовательности. Генерируются последовательные имена экземпляров: "DB2\_01", "DB2\_02" и так далее.
- v Для прикладных программ Microsoft COM+ следует использовать и распространять вместе с программой пакет драйверов IBM Data Server (программа установки) или IBM Data Server для ODBC и CLI (сжатый файл), а не IBM Data Server. Для прикладных программ COM+ одновременно можно использовать только один Клиент времени выполнения Data Server. Ни на пакет драйверов IBM Data Server (программа установки), ни на IBM Data Server для ODBC и CLI (сжатый файл) это ограничение не распространяется. Прикладные программы Microsoft COM+, обращающиеся к источникам данных DB2, могут работать только с копией DB2 по умолчанию. В настоящий момент обращение программ COM+ к другим копиям DB2 не поддерживается. Копию DB2 по умолчанию можно изменить при помощи мастера по выбору копии DB2 по умолчанию.

# **Выбор копии по умолчанию при установке новой копии DB2**

На следующем рисунке показан сценарий, где установлено несколько копий DB2: *DB2COPY1*, *DB2COPY2* и далее до *DB2COPYn*. Одну из копий DB2 вывыбираете в качестве копии DB2 по умолчанию. В этом случае в качестве копии DB2 по умолчанию выбирается копия *DB2COPY1*.

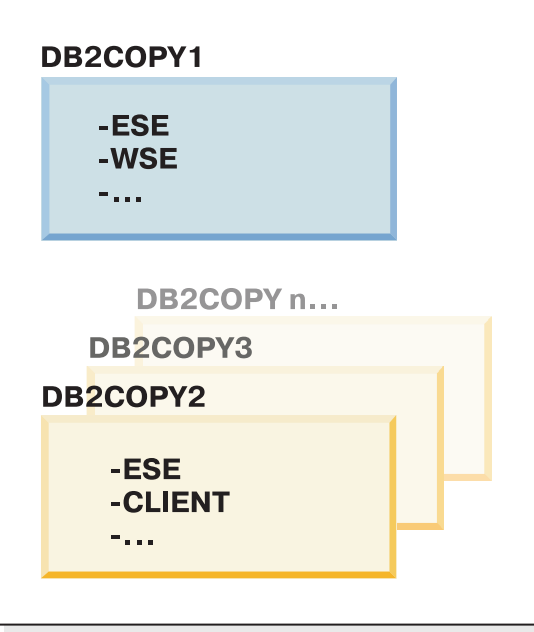

### Системная среда

#### Пояснения

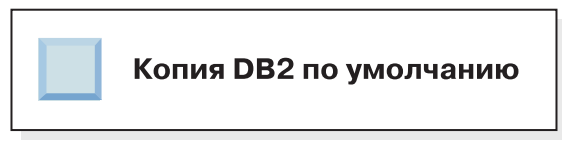

Представьте себе сценарий, в котором устанавливается одна копии DB2 под именем *DB2COPY1*. *DB2COPY1* - копия по умолчанию DB2 и копия по умолчанию клиентского интерфейса баз данных IBM.

После этого выустанавливаете продукт DB2 в новой копии DB2, называемой *DB2COPY2*. При установке *DB2COPY2* у вас спрашивают, хотите ли высделать новую копию DB2 копией DB2 по умолчанию. Если ответить "Нет", копия *DB2COPY1* останется копией DB2 по умолчанию и копией интерфейса клиента базы данных IBM по умолчанию, как показано на следующем рисунке:

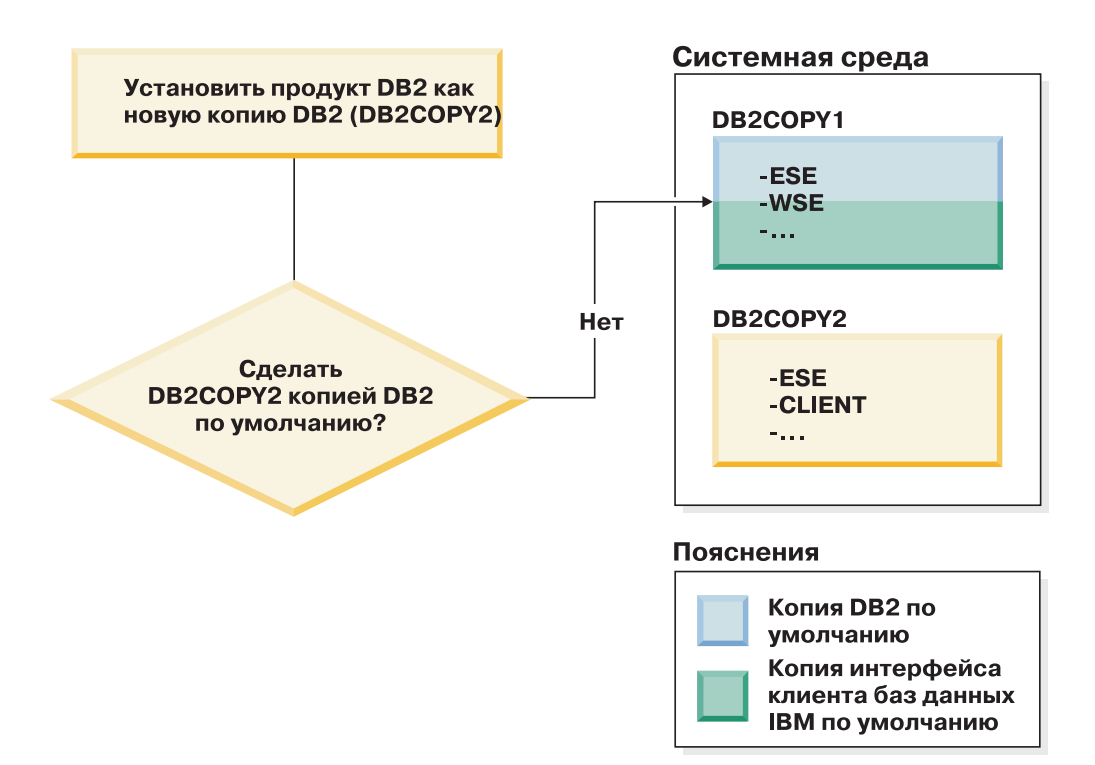

Однако рассмотрим тот же сценарий, но в котором на вопрос, хотите ли высделать новую копию DB2 копией DB2 по умолчанию, вы отвечаете "Да". В этом случае копия *DB2COPY2* становится новой копией DB2 по умолчанию и копией интерфейса клиента базыданных IBM по умолчанию, как показано на следующем рисунке:

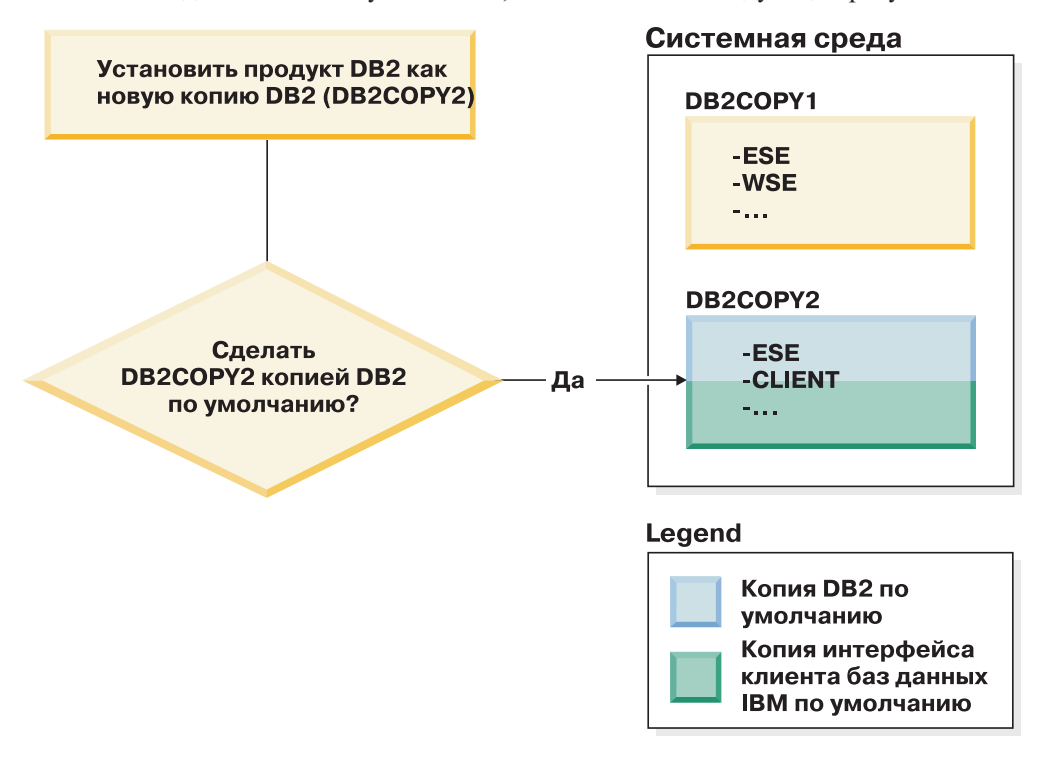

## Программы, запускаемые как службы

Прикладные программы, динамически связывающие файлы DLL DB2, например, программы, связанные с db2api.lib, ищут файлы DLL DB2 в переменной *PATH*. Это означает, что существующие прикладные программы, не предназначенные для нескольких версий DB2, будут использовать копию DB2 по умолчанию. Чтобы обойти такое поведение, перед загрузкой любых библиотек DB2 программа может применить API db2SelectDB2Copy.

Примечание: При связывании с db2api. lib эти функции разрешаются для различных файлов DLL на 32-битных платформах Windows и 64-битных платформах Windows. Для файлов DLL на 64-битной платформе используются те же имена, что и в 32-битной версии, с добавлением суффикса "64". Например, файл db2app.dll в 32-битной операционной системе Windows эквивалентен db2app64.dll в 64-битной операционной системе Windows.

Дополнительную информацию смотрите в разделе Справочное руководство по интерфейсу уровня вызовов, Том 1.

## 32-битная и 64-битная версии в Windows x64

DB2 не поддерживает несколько 32-битных и 64-битных версий DB2, установленных в Windows, поскольку 32-битный и 64-битный реестры DB2 хранятся в разных положениях. При установке 64-битной версии DB2 32-битная версия удаляется из системы.

## Конфигурация LDAP и CLI

При использовании DB2 Версии 8, если программе требуются другие параметры LDAP, для нее необходимо использовать другого пользователя LDAP. В противном случае конфигурация CLI повлияет на все копии DB2, которые может потенциально использовать пользователь LDAP.

### Счетчики производительности

Счетчики производительности могут быть зарегистрированы одновременно только для одной копии DB2 и они могут выполнять мониторинг экземпляров только в той копии DB2, в которой они зарегистрированы. При переключении копии DB2 по умолчанию мастер по выбору копии DB2 завершает сеанс регистрации счетчиков производительности и регистрирует их заново, чтобы они стали активны для новой копии DB2 по умолчанию.

### **Windows Management Instrumentation (WMI)**

В любой данный момент времени может быть зарегистрирована только одна версия провайдера WMI.

### Соединения клиента

Для одного процесса можно использовать только одну копию DB2. Дополнительную информацию смотрите в разделе "Соединения клиентов IBM Data Server при использовании нескольких копий" на стр. 140.

### Программы, динамически связывающие файлы DLL DB2

Прикладные программы, непосредственно связывающие файлы DLL DB2 или использующие LoadLibrary вместо LoadLibraryEx с флагом

LOAD WITH ALTERED SEARCH PATH, должны проверять правильность загрузки начальной зависимой библиотеки. Для проверки загрузки библиотеки можно использовать свои собственные программные методы или вызвать файл db2envar.bat, чтобы сконфигурировать среду перед запуском прикладной программы, либо вызвать API db2SelectDB2Copy, который может быть статически связан с программой.

## Подключаемые модули Visual Studio

Если копия DB2 по умолчанию - это копия Версии 9.7 или более раннего выпуска, на одном компьютере одновременно может быть зарегистрирована только одна версия подключаемых модулей. Активной версией модулей становится версия, установленная с копией DB2 по умолчанию.

# Licensing

Для каждой копии DB2 должны быть зарегистрированы лицензии. Они не являются лицензиями системного уровня. Зависимое от копий лицензирование обеспечивает возможность использования как ограниченных версий продуктов DB2, так и полных версий продуктов DB2 на одном и том же хосте.

### службы Windows

Для служб DB2 на платформах Windows используется следующее соглашение об именовании: <имя\_службы\_имя\_установки>. Например: DB2NETSECSERVER MYCOPY1. В имя для вывода входит также имя копии, добавляемое в скобках, например: DB2 Security Server (MYCOPYI). Для экземпляров в имя для вывода входит также DB2- $\leq$ имя копии DB2>- $\leq$ имя экземпляра>- $\leq$ номер узла>, которое выводится в апплете панели управления службами. Реальное имя службы остается неизменным.

# API для выбора используемой копии DB2

При помощи API db2SelectDB2Copy можно выбрать копию DB2, которая будет использоваться вашей программой. Никакие Файлы DDL для этого API не требуются. Он статически связывается с программой. Вы можете задержать загрузку библиотек DB2 и вызвать этот API первым, перед вызовом всех остальных API DB2.

Примечание: API db2SelectDB2Copy для каждого данного процесса нельзя вызвать более одного раза; это означает, что процесс нельзя переключить из одной копии DB2 в другую.

API db2SelectDB2Copy задает, чтобы для среды, которая требуется программе, использовалось имя копии DB2 или заданное положение. Если для среды уже сконфигурировано использование нужной вам копии DB2, этот API вызывать не нужно. Но если необходимо использовать другую копию DB2, этот АРІ нужно вызвать перед загрузкой любых файлов DLL DB2 в вашем процессе. Вызов этого API можно выполнить только один раз за один процесс.

### Разделение баз данных с несколькими физическими узлами

Все физические разделы должны использовать одно и то же имя копии DB2 на всех компьютерах.

### **Использование MSCS с несколькими ресурсами DB2**

Все ресурсы DB2 необходимо сконфигурировать для запуска в разных мониторах ресурсов.

# **Несколько копий DB2 на одном компьютере ( Linux и UNIX )**

ПродуктыDB2 можно установить в пути установки по вашему выбору. Продукты DB2 можно также установить на одном компьютере несколько раз. У этих DB2 могут быть одинаковые или разные уровни кода.

При установках с полномочиями root продуктыDB2 можно установить в пути установки по вашему выбору. Если не указано иначе, используются следующие пути установки по умолчанию:

- v для операционных систем AIX, HP-UX или Solaris /opt/IBM/db2/V10.1
- v для операционных систем Linux /opt/ibm/db2/V10.1

Если вы используете мастер по установке DB2 и выбрали установку новой копии DB2, а путь установки по умолчанию уже используется, путем по умолчанию становится:

- v для AIX, HP-UX или Solaris /opt/IBM/db2/V10.1\_*##*
- v для Linux /opt/ibm/db2/V10.1\_*##*

где *##* - двузначный последовательный номер в диапазоне от 01 до 99. При изменении пути по умолчанию в качестве первого вхождения используется \_01. Например, если продукт DB2 устанавливается при помощи мастера по установке DB2 без указания пути установки, а путь установки по умолчанию /opt/ibm/db2/V10.1 уже используется, продукт DB2 будет установлен по умолчанию в новый путь /opt/ibm/db2/V10.1\_01.

Если копия DB2 устанавливается способом, отличным от способа установки при помощи мастера по установке DB2, выдолжнызадать путь установки. Последовательное приращение для пути установки происходит автоматически, только если для установки копии DB2 используется мастер по установке DB2. Независимо от метода установки, другой полный продукт нельзя установить по пути другой копии DB2 (такому как /opt/ibm/db2/V10.1). Копия DB2, установленная в подкаталог существующей копии DB2, не поддерживается, поскольку все такие копии не будут работать.

Поскольку в системе можно установить несколько копий продуктов DB2 и выбрать устанавливаемые продуктыи компонентыDB2, можно использовать команду **db2ls**, чтобыузнать, что именно установлено и где. Запустите команду **db2ls**, чтобынайти продуктыDB2, установленные в вашей системе.

При установке нескольких копий DB2 в одной системе действуют следующие ограничения:

- Для установок без полномочий root несколько копий DB2 не поддерживается.
- В одной системе может быть установлен только один сервер администратора DB2 (DAS).
- v По всем копиям DB2 имена экземпляров должны быть уникальны.
- Копии DB2 неизвестно ни о каких экземплярах, созданных в другой копии DB2. Однако команда **db2iupdt** может переключить права владения экземпляром с одной копии DB2 на другую.
- Создание связей при помощи команды db21n для одной копии DB2 делает другие копии неработоспособными. Не создавайте связи, если предполагается сосуществование нескольких копий DB2.
- 32-битные образы Linux нельзя устанавливать на платформах операционных систем Linux x64.
- Несколько одновременных вызовов инструментов установки DB2 пользователем на одном компьютере не поддерживаются.

# IBM Secure Shell Server для Windows (для использования Optim **Database Administrator)**

Информация в этом документе поможет вам начать работу с IBM Secure Shell Server for Windows.

Вместе с серверными продуктами DB2 будет установлена новая служба "IBM Secure Shell Server For Windows". Эта служба представляет собой порт с ограниченными функциональными возможностями из пакета OpenSSH 5.4p1. Она предоставляет функции службы сервера для Optim Database Administrator и других утвержденных продуктов IBM. Для общего использования вне этой области она не предназначена.

Для IBM Secure Shell Server For Windows используется тот же способ конфигурирования, что и для OpenSSH - на основе файла sshd config. Этот файл конфигурации можно найти в каталоге %ALLUSERSPROFILE%\Application Data\IBM\IBMSSH\etc, где %ALLUSERSPROFILE% - переменная среды Windows, которую можно вывести при помощи команды "set ALLUSERSPROFILE". Предоставляются не все функциональные возможности сервера; поддерживаемые функциональные возможности можно найти в файле sshd config. Этот файл позволяет сконфигурировать только поддерживаемую возможность.

Записи в журнал этой службы можно просмотреть при помощи программы просмотра событий Windows в категории прикладных программ. Поиск источника событий - "IBM Secure Shell Service For Windows".

Запустить или остановить IBM Secure Shell Server For Windows можно с консоли управления службами Microsoft Windows. Для этого можно также ввести в интерпретаторе команд "net start IBM Secure Shell Server For Windows" или "net stop IBM Secure Server For Windows".

# Монтирование носителя продукта DB2

Процедура монтирования компакт-диска или диска DVD продукта баз данных DB2 отличается для операционных системах AIX, HP-UX, Linux и Solaris.

# Монтирование компакт-дисков или дисков DVD (AIX)

Чтобы смонтировать компакт-диск или диск DVD продукта баз данных DB2 в операционных системах AIX, используйте средство System Management Interface Tool (SMIT).

### Прежде чем начать

В зависимости от конфигурации системы для монтирования дисков может потребоваться зарегистрироваться как пользователь с полномочиями root.

# **Процедура**

Чтобы смонтировать компакт-диск или диск DVD в AIX с помощью SMIT:

- 1. Вставьте компакт-диск или DVD-диск в дисковод.
- 2. Создайте точку монтирования диска, введя команду **mkdir -p** /*диск*, где *диск* каталог точки монтирования компакт-диска или диска DVD.
- 3. Разместите файловую систему на диске с помощью SMIT, введя команду **smit storage**.
- 4. После запуска SMIT выберите **Файловые системы** > **Добавить / Изменить / Показать / Удалить файловые системы** > **Файловая система на компакт-диске** > **Добавить файловую систему на компакт-диске**.
- 5. В окне Добавить файловую систему:
	- a. Введите имя устройства для файловой системына компакт-диске или DVD-диске в поле **Имя устройства**. Имена устройств файловых систем на компакт-диске или DVD-диске не должнысовпадать. При дублировании имен устройств может потребоваться удалить ранее определенную файловую систему компакт-диска или DVD-диска или использовать для каталога другое имя. В этом примере имя устройства - /dev/cd0.
	- b. Введите каталог точки монтирования компакт-диска или DVD-диска в поле Точка монтирования. В этом примере каталог точки монтирования - /disc.
	- c. В поле **Автоматически монтировать при запуске системы** выберите да, чтобы автоматически монтировать файловую системы.
	- d. Нажмите кнопку **OK**, чтобызакрыть окно, а затем три раза нажмите **Отмена** для выхода из SMIT.
- 6. Смонтируйте файловую систему компакт-диска или диска DVD, введя команду **smit mountfs**.
- 7. В окне Смонтировать файловую систему:
	- a. Введите имя устройства для этой файловой системыкомпакт-диска или DVD-диска в поле **Имя файловой системы**. В этом примере имя устройства - /dev/cd0.
	- b. Введите точку монтирования компакт-диска или DVD-диска в поле **Каталог монтирования**. В этом примере применяется точка монтирования /disc .
	- c. Введите cdrfs в поле **Тип файловой системы**. Для просмотра типов файловых систем нажмите кнопку **Список**.
	- d. В поле **Смонтировать с доступом только на чтение** выберите значение да.
	- e. Примите оставшиеся установки по умолчанию и нажмите кнопку **OK**, чтобы закрыть окно.

### **Результаты**

Теперь файловая система компакт-диска или DVD-диска смонтирована. Для просмотра содержимого компакт-диска или диска DVD загрузите диск в дисковод и введите команду **cd** /*диск*, где *диск* - каталог точки монтирования диска.

### **Монтирование компакт-дисков или дисков DVD (HP-UX)**

Чтобы смонтировать компакт-диск или диск DVD продукта баз данных DB2 в операционных системах HP-UX, введите команду **mount**.

## **Прежде чем начать**

В зависимости от конфигурации системыдля монтирования дисков могут потребоваться полномочия пользователя root.

### **Процедура**

Чтобысмонтировать компакт-диск или диск DVD продукта баз данных DB2 в HP-UX:

- 1. Вставьте компакт-диск или DVD-диск в дисковод.
- 2. Если требуется, определите новый каталог как точку монтирования для компакт-диска или диска DVD. Определите /cdrom как точку монтирования при помощи команды **mkdir /cdrom**.
- 3. Если требуется, определите файл устройства диска при помощи команды **ioscan -fnC disk**. Эта команда выводит список всех найденных дисководов компакт-дисков или DVD-дисков и связанных с ними файлов устройств. Имя файла может выглядеть, например, так: /dev/dsk/c1t2d0.
- 4. Смонтируйте компакт-диск или DVD-диск в каталог точки монтирования: mount -F cdfs -o rr /dev/dsk/c1t2d0 /cdrom
- 5. Чтобыпроверить правильность монтирования, получите список файлов при помощи команды **ls /cdrom**.
- 6. Выйдите из системы.

### **Результаты**

Теперь файловая система компакт-диска или диска DVD смонтирована. Просмотрите содержимое компакт-диска или диска DVD, вставив его в дисковод и введя команду **cd /cdrom**, где cdrom - каталог точки монтирования.

# **Монтирование компакт-диска или DVD (Linux)**

Чтобысмонтировать компакт-диск в операционных системах Linux, введите команду **mount**.

### **Прежде чем начать**

В зависимости от конфигурации системыдля монтирования дисков могут потребоваться полномочия пользователя root.

### **Процедура**

Чтобысмонтировать компакт-диск или диск DVD в операционных системах Linux:

- 1. Вставьте компакт-диск или диск DVD в дисковод и введите команду:
	- mount -t iso9660 -o ro /dev/cdrom /cdrom

где /cdrom - точка монтирования компакт-диска или DVD-диска.

2. Выйдите из системы.

### **Результаты**

Теперь файловая система компакт-диска или диска DVD смонтирована. Просмотрите содержимое компакт-диска или диска DVD, вставив его в дисковод и введя команду **cd /cdrom**, где cdrom - каталог точки монтирования.

# Монтирование компакт-дисков или дисков DVD (операционная среда Solaris)

Если компакт-диск не монтируется автоматически, когда вы вставляете его в дисковод в операционной системе Solaris, введите команду mount.

### Прежде чем начать

Чтобы смонтировать удаленное устройство чтения компакт-дисков или DVD-дисков с помощью NFS, в удаленной системе необходимо экспортировать файловую систему на компакт-диске или DVD-диске, предоставив к ней доступ пользователю root. В зависимости от конфигурации локальной системы, может также потребоваться доступ root на локальном компьютере.

## Процедура

Чтобы смонтировать компакт-диск или DVD-диск в Solaris:

- 1. Вставьте компакт-диск или DVD-диск в дисковод.
- 2. Когда в системе запущен менеджер томов (vold), диск монтируется автоматически как / cdrom/метка cd, если у компакт-диска или диска DVD есть метка, или как / cdrom/unnamed cdrom, если у него нет метки.

Если в системе не запущен менеджер томов, выполните для монтирования компакт-диска или диска DVD следующие действия:

а. Определите имя устройства с помощью команды:

ls -al /dev/sr\* | awk '{print "/" \$11}'

Эта команда возвращает имя устройства чтения компакт-дисков или дисков DVD. В данном примере эта команда возвращает строку /dev/dsk/c0t6d0s2.

b. Чтобы смонтировать компакт-диск или DVD-диск, введите следующие команды:

```
mkdir -p /cdrom/unnamed cdrom
mount -F hsfs -o ro /dev/dsk/c0t6d0s2 /cdrom/unnamed cdrom
```
где /dev/dsk/c0t6d0s2 - имя устройства, возвращенное на предыдущем шаге, a /cdrom/unnamed cdrom - каталог монтирования компакт-диска или диска DVD.

3. Выйдите из системы.

### Результаты

Теперь файловая система компакт-диска или диска DVD смонтирована. Просмотрите содержимое компакт-диска или диска DVD, вставив его в дисковод и введите команду cd / cdrom, где cdrom - каталог точки монтирования компакт-диска или лиска DVD.
# **Глава 7. Установка серверов баз данных DB2 при помощи мастера по установке DB2 (Windows)**

В этом разделе описана процедура запуска мастера по установке DB2 в Windows. Мастер по установке DB2 служит для задания параметров и установки продукта баз данных DB2 в системе.

## **Прежде чем начать**

Перед запуском мастера по установке DB2:

- Если вы собираетесь сконфигурировать среду многораздельных баз данных, прочитайте тему "Настройка среды многораздельных баз данных".
- v Убедитесь, что в системе выполнены предварительные требования к установке и достаточно оперативной и дисковой памяти.
- Если вы собираетесь использовать LDAP для регистрации сервера DB2 в Active Directory операционных систем Windows, перед установкой расширьте схему каталога, иначе надо зарегистрировать узел и каталогизировать базыданных вручную. Дополнительную информацию смотрите в теме "Расширение схемы Active Directory для служб каталога LDAP (Windows)".
- Для выполнения установки требуется учетная запись локального администратора с необходимыми правами доступа. На серверах баз данных DB2, где в качестве пользователя экземпляра DAS и DB2 можно использовать LocalSystem и если не используется возможность разделения баз данных, эту установку может выполнить обычный пользователь (не администратор) с расширенными привилегиями.

**Примечание:** Если планируется установка продукта от имени обычного пользователя (не администратора), перед попыткой установки продукта баз данных DB2 надо установить библиотеку времени выполнения VS2010. Библиотека времени выполнения VS2010 должна быть в операционной системе до начала установки продукта баз данных DB2. Библиотеку времени выполнения VS2010 можно получить на сайте загрузки библиотек времени выполнения Microsoft. Существует два варианта: vcredist\_x86.exe для 32-битных систем и vcredist\_x64.exe для 64-битных систем.

- Хотя это и не обязательно, рекомендуется закрыть все программы, чтобы программа установки могла изменять любые файлы на компьютере, не требуя перезагрузки.
- Установка продуктов DB2 с виртуального диска или с неотображенного сетевого диска (такого как *\\hostname\sharename* в Windows Explorer) не поддерживается. Перед попыткой установить продукты DB2 products, надо отобразить этот сетевой диск, назначив ему буквыдиска Windows (например, Z:).

#### Ограничения

- Под каждой учетной записи пользователя может работать только один экземпляр мастера по установке DB2.
- Имя копии DB2 и имя экземпляра не могут начинаться с цифры. Имя копии DB2 может содержать не более 64 символов; разрешены символы А-Z, а-z и 0-9.
- Имя копии DB2 и имя экземпляра должны быть уникальными среди всех копий DB2.
- Возможности XML можно использовать только для однораздельных баз данных.
- Никакой другой продукт баз данных DB2 нельзя установить в тот же самый путь, если в нем уже установлен один из следующих продуктов:
	- IBM Data Server
	- пакет драйверов IBM Data Server
	- Информационный центр DB2
- В поля мастера по установке DB2 нельзя вводить символы национальных алфавитов.
- Если вы включили расширенную защиту в Windows Vista или в Windows 2008, пользователи должны входить в группу DB2ADMNS или DB2USERS, чтобы иметь возможность запускать локальные команды и программы DB2, так как возможность расширенной защиты (User Access Control) ограничивает по умолчанию привилегии локального администратора. Если пользователь не входит в одну из этих групп, у него не будет доступа для чтения локальной конфигурации DB2 или данных прикладных программ.

# Процедура

Для запуска мастера по установке DB2:

- 1. Войдите в систему с помощью учетной записи локального администратора, созданной для установки DB2.
- 2. Если у вас есть диск DVD с продуктом баз данных DB2, вставьте его в дисковод. Если включена функция автоматического запуска, появится Панель запуска программы установки DB2. Если функция автоматического запуска не работает, откройте диск DVD продукта баз данных DB2 в Проводнике Windows и дважды щелкните по значку setup, чтобы запустить Панель установки DB2.
- 3. Если вы скачали продукт баз данных DB2 с Passport Advantage, запустите исполняемый файл, чтобы распаковать файлы установки продукта баз данных DB2. Используйте Проводник Windows для просмотра файлов установки DB2 и щелкните дважды по значку setup для запуска Панели установки DB2.
- 4. С Панели запуска установки DB2 можно просмотреть предварительные требования для установки, замечания по выпуску, а также перейти к процедуре установки. Ознакомьтесь со свежей информацией, приведенной в описании предварительных требований к установке и информации о выпуске.
- 5. Выберите Установить продукт открывается окно Установить продукт со списком доступных для установки продуктов.

Если на данном компьютере не установлены продукты баз данных DB2, запустите установку, выбрав Установить новую. Выполните установку, следуя подсказкам мастера по установке DB2.

Если на данном компьютере установлен хотя бы один продукт баз данных DB2, можно:

- Выбрать Установить новую, чтобы создать новую копию DB2.
- Выбрать Работать с существующей, чтобы обновить существующую копию DB2, добавить функции к существующей копии DB2, обновить существующую копию DB2 Версии 9.5 и Версии 9.7 или установить дополнительный продукт.
- 6. Мастер по установке DB2 определяет, какой язык установлен в системе, и запускает программу установки на этом языке. Выполните остальные действия, руководствуясь электронной справкой. Для просмотра электронной справки нажмите кнопку Справка или клавишу F1. В любой момент можно нажать кнопку Отмена, чтобы прервать установку.
- 7. Примеры панелей при использовании мастера по установке DB2 помогают вам выполнить процесс установки. Смотрите соответствующие ссылки.

# Результаты

Ваш продукт баз данных DB2 устанавливается по умолчанию в каталог Program Files\IBM\sqllib, где Program\_Files - положение каталога Program Files.

Если при установке в системе этот каталог уже использован, к пути установки продукта баз данных DB2 добавляется \_xx, где xx - две цифры, начиная с 01 по возрастанию, в зависимости от того, сколько копий DB2 у вас установлено.

Кроме того, вы можете задать свой собственный путь для установки продукта баз ланных DB2.

#### Дальнейшие действия

- Проверьте свою установку.
- Выполните необходимые задачи после установки.

Информацию об ошибках, возникших во время установки, смотрите в файле журнала установки в каталоге Мои документы \DB2L0G\. Для имени этого файла журнала используется следующий формат: DB2-краткое имя продукта-дата время. log, например, DB2-ESE-Tue Apr 03 17 04 45 2012.log.

Если это новая установка продукта DB2 в 64-битной системе Vista, и вы используете 32-битный провайдер OLE DB, надо вручную зарегистрировать библиотеку DLL IBMDADB2. Чтобы зарегистрировать эту библиотеку DLL, введите команду: c:\windows\SysWOW64\regsvr32 /s c:\Program Files\IBM\SQLLIB\bin\ibmdadb2.dll

где Program\_Files - положение каталога Program Files.

Чтобы предоставить продукту баз данных DB2 доступ к документации по DB2 на локальном компьютере или на другом компьютере в вашей локальной сети, нужно установить Информационный центр DB2. Информационный центр DB2 содержит документацию по системе баз данных DB2 и связанным с ней продуктами DB2. По умолчанию, если Информационный центр DB2 не установлен локально, система обращается к информации о DB2 в Web.

IBM Data Studio можно установить при помощи мастера по установке DB2

#### Ограничения на память в DB2 Express Edition и DB2 Workgroup Server Edition

При установке DB2 Express Edition максимально допустимый объем памяти для экземпляра - 4 Гбайта.

При установке DB2 Workgroup Server Edition максимально допустимый объем памяти для экземпляра - 64 Гбайт.

Выделяемый для экземпляра объем памяти определяется параметром конфигурации менеджера баз данных INSTANCE MEMORY.

#### Важные замечания при обновлении из Версий 9.5 или 9.7:

• Менеджер автоматической настройки памяти не увеличивает общий предельный объем памяти экземпляров до значения, превышающего лицензионные ограничения.

# **Глава 8. Установка серверов DB2 при помощи мастера по установке DB2 (Linux и UNIX)**

В этом разделе описана процедура запуска мастера по установке DB2 в операционных системах Linux и UNIX. Мастер по установке DB2 позволяет задать параметры установки и установить продукт баз данных DB2 в системе.

## **Прежде чем начать**

Перед запуском мастера по установке DB2:

- Если вы собираетесь сконфигурировать среду многораздельных баз данных, посмотрите раздел "Конфигурирование среды многораздельных баз данных" в книге *Установка серверов DB2*
- Убедитесь, что в системе выполнены предварительные требования к установке и достаточно оперативной и дисковой памяти.
- Убедитесь, что у вас установлен поддерживаемый браузер.
- Установку сервера баз данных DB2 можно выполнять с полномочиями root или без полномочий root. Дополнительную информацию об установке без полномочий root смотрите в разделе "Обзор установки без полномочий root (Linux и UNIX)" в книге *Установка серверов DB2*.
- Образ продукта баз данных DB2 должен быть доступен. Вы можете получить образ установки DB2 либо купив физический диск DVD продукта баз данных DB2, либо скачав образ установки с Passport Advantage.
- Для установки неанглийской версии продукта баз данных DB2 нужны соответствующие пакеты для национальных языков.
- v Мастер по установке DB2 это программа установки с графическим интерфейсом. Для запуска мастера по установке DB2 на компьютере должна быть доступна система X windows. Убедитесь, что сервер X windows работает. Убедитесь, что вы правильно экспортировали дисплей. Например, export DISPLAY=9.26.163.144:0.
- v Если в вашей среде применяется программное обеспечение систем защиты, перед запуском мастера по установке DB2 нужно вручную создать требуемых пользователей DB2.

#### Ограничения

- Под каждой учетной записи пользователя может работать только один экземпляр мастера по установке DB2.
- Возможности XML можно использовать только для базы данных, которая определена с кодовым набором UTF-8 и содержит только один раздел базы данных.
- В поля мастера по установке DB2 нельзя вводить символы национальных алфавитов.
- Для HP-UX 11i V2 в системах HP Integrity Series Systems на основе Itanium пользователи, созданные мастером по установке в качестве владельца экземпляра DB2, изолированного пользователя или DAS, недоступныпо паролю, заданного в мастере по установке DB2. После завершения работымастера надо перезадать пароль для этих пользователей. Это не повлияет на создание экземпляра или DAS в мастере по установке, то есть пересоздавать экземпляр или DAS не требуется.

# **Процедура**

Для запуска мастера по установке DB2:

1. Если у вас есть физический диск DVD с продуктом баз данных DB2, перейдите в каталог, в котором смонтирован диск DVD продукта баз данных DB2, введя команду:

cd /*dvdrom*

где /*dvdrom* - точка монтирования диска DVD продукта баз данных DB2.

- 2. Если образ продукта баз данных DB2 загружен по сети, нужно извлечь и распаковать файл tar продукта.
	- a. Извлеките файл продукта: gzip -d *продукт*.tar.gz

где *продукт* - имя загруженного вами продукта.

b. Распакуйте файл tar продукта:

#### **В операционных системах Linux** tar -xvf *продукт*.tar

**В операционных системах AIX, HP-UX и Solaris** gnutar -xvf *продукт*.tar

где *продукт* - имя загруженного вами продукта.

c. Перейдите в каталог:

cd ./*продукт*

где *продукт* - имя загруженного вами продукта.

**Примечание:** Если вы скачали пакет для национальных языков, распакуйте его в тот же каталог. При этом будут созданыподкаталоги (такие как ./nlpack) в одном каталоге, и программа установки сможет автоматически найти установочные образы, не выводя запрос пользователю.

- 3. Из каталога, где находится образ продукта баз данных, введите команду **./db2setup** для запуска мастера по установке DB2.
- 4. Откроется Панель запуска IBM DB2. В этом окне можно просмотреть предварительные требования для установки, информацию о выпуске, а также перейти к процедуре установки. Выможете также ознакомиться со свежей информацией, приведенной в описании предварительных требований к установке и замечаниях по выпуску.
- 5. Выберите **Установить продукт** откроется окно **Установить продукт** со списком доступных для установки продуктов.

Запустите установку, выбрав **Установить новый**. Выполните установку, следуя подсказкам мастера по установке DB2.

6. Примерыпанелей при использовании мастера по установке DB2 помогут вам выполнить процесс установки. Смотрите соответствующие ссылки.

После запуска программыустановки вам потребуется задать необходимые значения на панелях мастера по установке DB2. Выполните остальные действия, руководствуясь справкой по установке. Для просмотра справки нажмите кнопку **Справка** или клавишу F1. В любой момент можно нажать кнопку **Отмена**, чтобы прервать установку.

# Результаты

Для установок без полномочий root продукты баз данных DB2 всегда устанавливаются в каталог \$HOME/sqllib, где \$HOME представляет домашний каталог пользователя без полномочий root.

Для установок с полномочиями root продукты баз данных DB2 устанавливаются в один из следующих каталогов:

AIX, HP-UX и Solaris /opt/IBM/db2/V10.1

Linux /opt/ibm/db2/V10.1

Если при установке в системе этот каталог уже используется, будет использован путь установки продукта баз данных DB2 с добавлением *хх* где *хх* - две цифры, начиная с 01 по возрастанию, в зависимости от того, сколько копий DB2 у вас установлено.

Кроме того, вы можете задать свой собственный путь для установки продукта баз данных DB2.

К путям установки DB2 применяются следующие правила:

- Могут содержать латинские буквы нижнего регистра (а-z), верхнего регистра (A-Z) и символ подчеркивания (\_)
- Не могут быть длиннее 128 символов
- Не могут содержать пробелы
- Не могут содержать символы национальных алфавитов

При установке создаются следующие файлы журналов:

- Файл журнала установки DB2. В этот файл записывается вся информация об установке DB2, включая сообщения об ошибках.
	- Для установок с полномочиями root имя файла журнала установки DB2 db2setup.log.
	- Для установок без полномочий root имя файла журнала установки DB2 db2setup имя-пользователя. log, где имя-пользователя - ID пользователя без полномочий root, под которым выполнена установка.
- Файл журнала ошибок DB2. В этот файл записываются все сообщения об ошибках, возвращаемых Java (например, исключительные ситуации и данные перехвата).
	- Для установок с полномочиями root имя файла журнала ошибок DB2 db2setup.err.
	- Для установок без полномочий root имя файла журнала ошибок DB2 db2setup имя-пользователя. err, где имя-пользователя - ID пользователя без полномочий root, под которым выполнена установка.

По умолчанию эти файлы журналов находятся в каталоге / tmp. Можно задать положение файлов журнала.

Файл db2setup.his более не используется. Вместо него программа установки DB2 сохраняет копию файла журнала установки DB2 в каталоге DB2 DIR/install/logs/ и переименовывает ее в db2install.history. Если файл с таким именем уже существует, программа установки DB2 переименовывает файл журнала в db2install.history.xxxx, где xxxx - число от 0000 до 9999, в зависимости от числа установок на данном компьютере.

У каждой копии установки отдельный список файлов хронологии. Если копия установки удаляется, также удаляются и файлыхронологии в ее пути установки. Операция копирования файла журнала в файл хронологии выполняется в конце процесса установки; если программа остановки остановлена или прервана до завершения процесса установки, файл хронологии не создается.

## **Дальнейшие действия**

- Проверьте свою установку.
- Выполните необходимые задачи после установки.

IBM Data Studio можно установить при помощи мастера по установке DB2

Пакет для национальных языков можно установить также, введя команду **./db2setup** из каталога, в котором находится пакет, после того, как установлен продукт баз данных DB2.

В Linux x86, чтобыпредоставить продукту баз данных DB2 доступ к документации по DB2 на локальном компьютере или на другом компьютере в вашей локальной сети, нужно установить *Информационный центр DB2*. *Информационный центр DB2* содержит документацию по системе баз данных DB2 и связанным с ней продуктами DB2.

#### **Ограничения на память в DB2 Express Edition и DB2 Workgroup Server Edition**

При установке DB2 Express Edition максимально допустимый объем памяти для экземпляра - 4 Гбайта.

При установке DB2 Workgroup Server Edition максимально допустимый объем памяти для экземпляра - 64 Гбайт.

Выделяемый для экземпляра объем памяти определяется параметром конфигурации менеджера баз данных **INSTANCE\_MEMORY**.

#### **Важные замечания при обновлении из Версии 9.5 или 9.7:**

- Если объем памяти, сконфигурированный для продукта баз данных DB2 Версии 9.5 или 9.7, превышает допустимый предел, продукт DB2 после обновления в текущую версию может не запуститься.
- Менеджер автоматической настройки памяти не станет увеличивать общий предельный объем памяти экземпляров до значения, превышающего лицензионные ограничения.

# **Глава 9. Обзор установки при помощи мастера по установке DB2**

При установке DB2 Enterprise Server Edition при помощи мастера по установке DB2 выводится несколько панелей. Эти панели и действия с ними описываются ниже.

## **Процедура**

1. Для запуска панели установки IBM DB2 введите команду **db2setup** в каталоге, где находится образ установки DB2. Например,

./db2setup -l /tmp/db2setup.log -t /tmp/db2setup.trc

Использование рекомендованных параметров **-l** и **-t** позволяет вести журнал и трассировку DB2.

Откроется Панель запуска IBM DB2. В этом окне выможете просмотреть информацию о данном выпуске DB2 Enterprise Server Edition, изменить опции и предустановочное планирование или перейти непосредственно к установке.

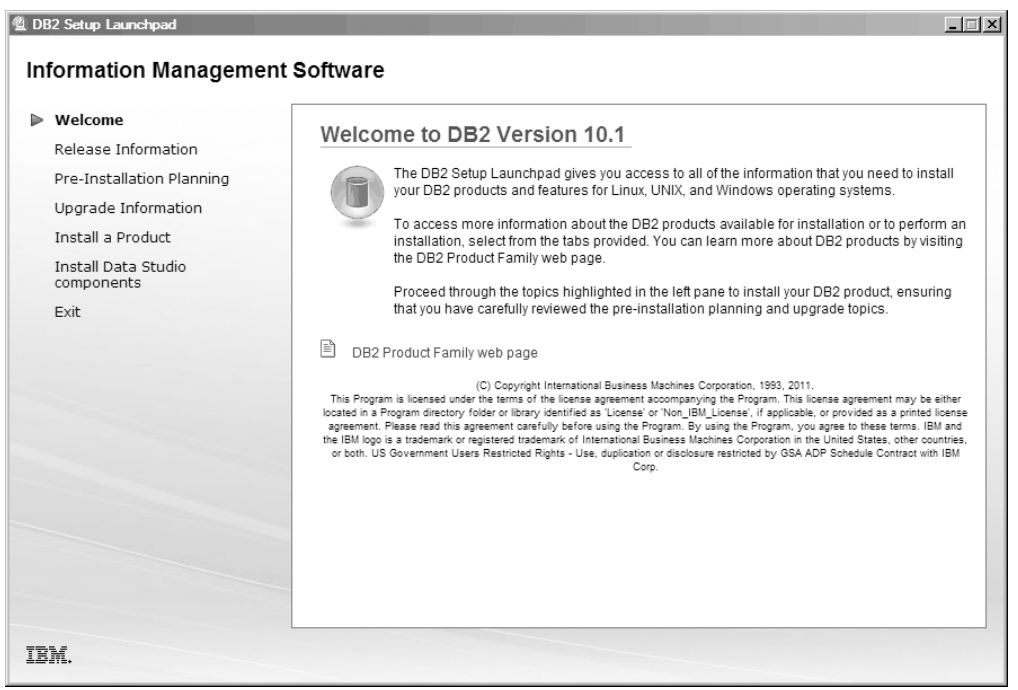

*Рисунок 1. Панель запуска установки DB2*

2. Для установки продукта DB2 выберите **Установить продукт**. Появится панель Установить продукт. В этом окне будут показаныдоступные для установки продукты.

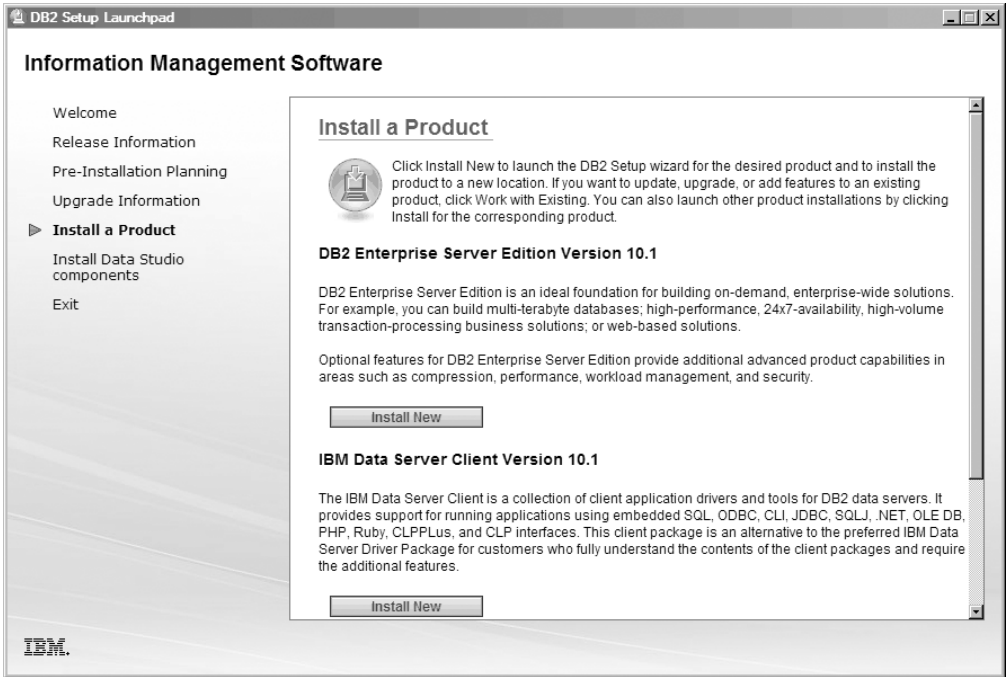

*Рисунок 2. Окно установки продукта*

Выберите опцию **Установить новый**. Выводится Панель приветствия.

3. Панель приветствия. На этой панели показан продукт DB2, который вы выбрали для установки.

В любой момент можно нажать кнопку **Отмена**, чтобыпрервать установку.

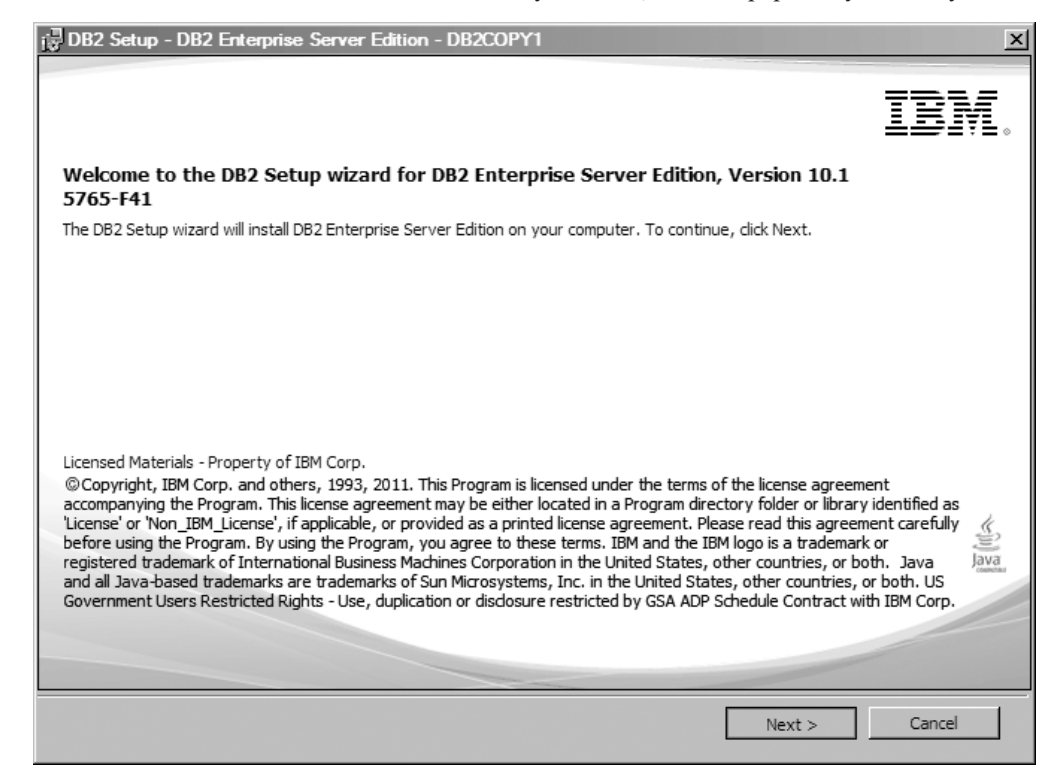

*Рисунок 3. Панель приветствия мастера по установке DB2*

Для продолжения нажмите кнопку **Далее**.

4. Панель Лицензионное соглашение программного обеспечения. На этой панели представленыусловия лицензирования продуктов IBM и других поставщиков. Просмотрев условия соглашения о лицензировании программного обеспечения,

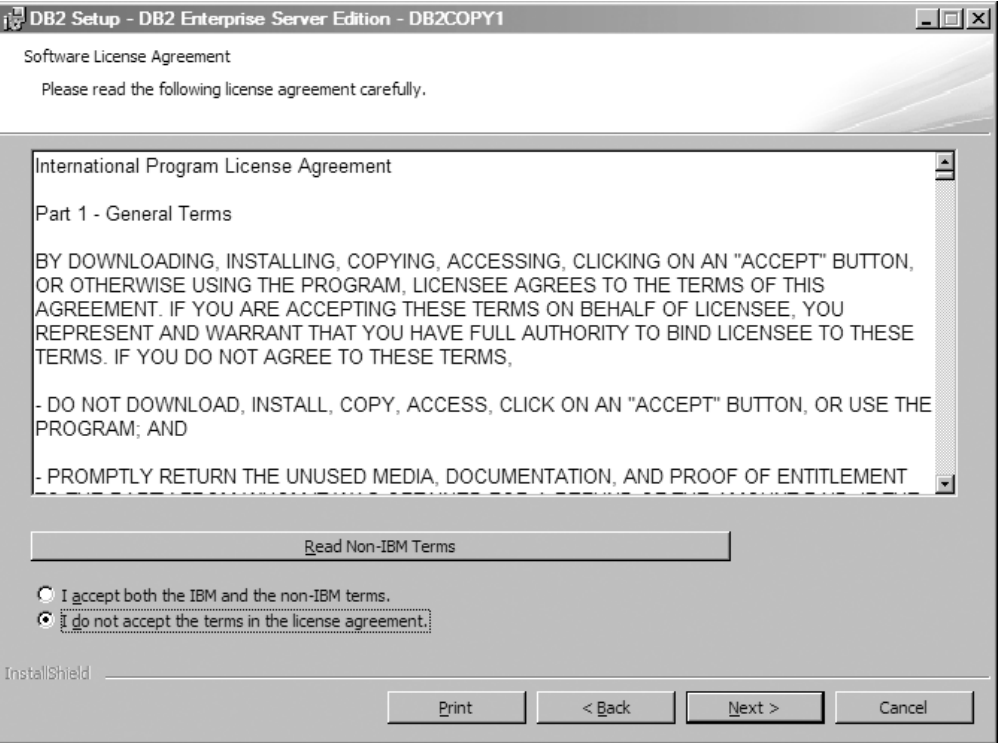

*Рисунок 4. Панель Лицензионное соглашение программного обеспечения*

нажмите кнопку **Принять**, чтобыпринять эти условия.

Для продолжения нажмите кнопку **Далее**.

5. Панель Выберите тип установки. На этой панели можно задать для выполнения тип установки. Здесь же можно просмотреть возможности, которые будут установлены.

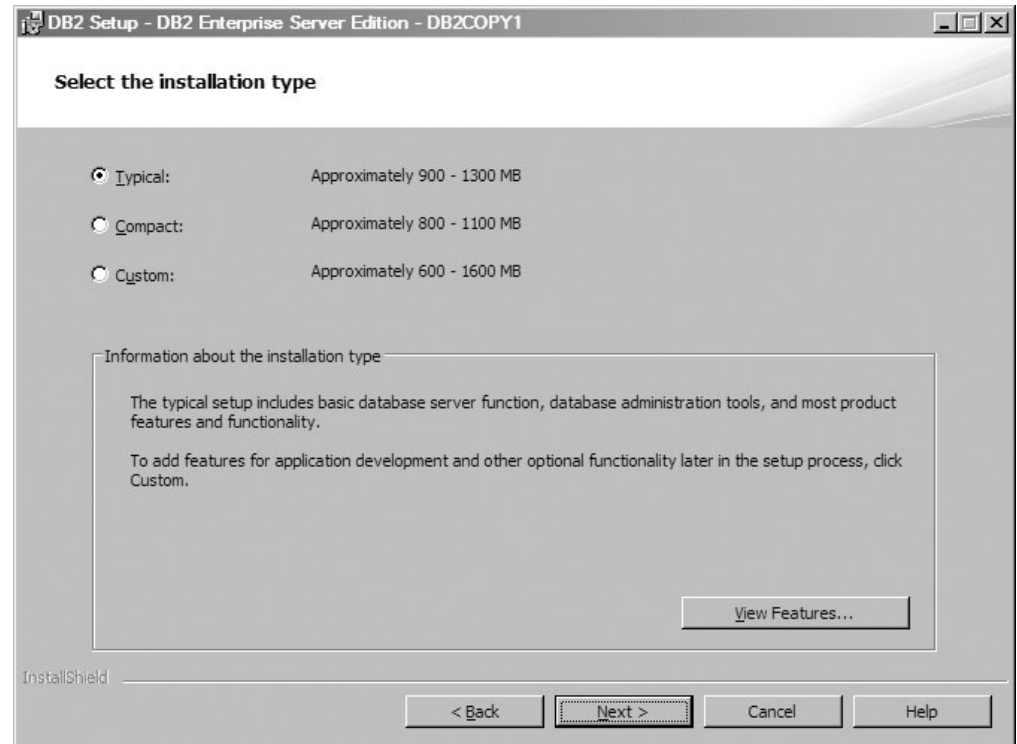

Рисунок 5. Панель Выберите тип установки

Можно использовать мастер по установке DB2, чтобы задать:

- Типичная установка включает в себя базовую функцию сервера баз данных, инструменты администрирования баз данных, а также большинство возможностей и функций продукта. Чтобы добавить возможности по разработке прикладных программ и другие необязательные функции на дальнейших этапах установки, выберите Пользовательская.
- Минимальная установка включает в себя базовые возможности и функции устанавливаемой системы DB2 и минимальное конфигурирование.
- Для пользовательской установки, если вы уже знакомы с возможностями и параметрами DB2, можно выбирать нужные возможности для установки и задавать конфигурационные предпочтения. Параметры по умолчанию для пользовательской установки те же, что и для обычной установки, но вы можете настроить необязательные возможности и параметры конфигурации.
- Если вы решили выполнить установку с параметрами по умолчанию, выберите поле Типичная.

Для просмотра устанавливаемых возможностей нажмите кнопку Просмотр возможностей. Открывается диалоговое окно Просмотр возможностей, где показаны устанавливаемые возможности.

Справка по установке поможет вам на любой панели установки. Для просмотра справки нажмите кнопку Справка или клавишу F1.

Для продолжения нажмите кнопку Далее.

6. Панель Выбор установки и/или создание файла ответов. На этой панели можно выбрать немедленное выполнение установки или сохранение параметров установки в файле ответов для проведения самой установки позже, а также можно объединить обе опции (то есть и произвести немедленную установку, и сохранить параметры установки в файле ответов).

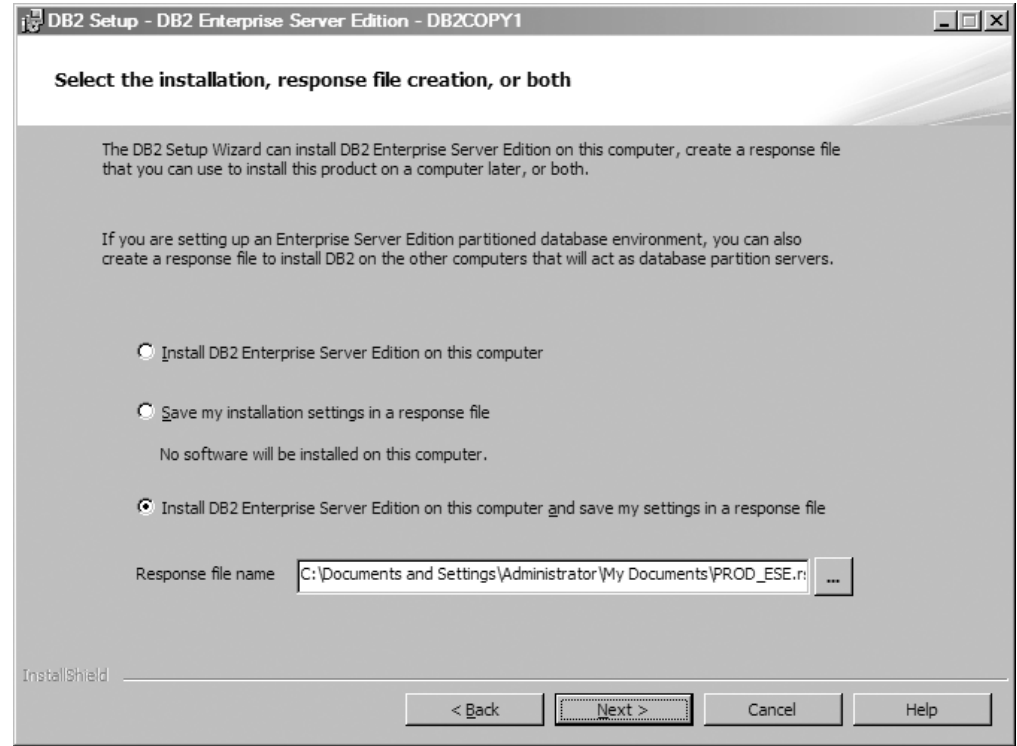

*Рисунок 6. Панель Выбор установки, создание файла ответов или и то, и другое*

Можно использовать мастер по установке DB2, чтобы:

- Установить продукт. После завершения всех этапов мастера по установке DB2 ваш продукт баз данных DB2 будет установлен в системе. Файл ответов не сохраняется.
- Создать и сохранить параметры установки в файле ответов, но не устанавливать продукт. Этот файл ответов можно будет использовать для установки продукта позже. Продукт баз данных DB2 не будет установлен. Мастер по установке DB2 только сгенерирует файл ответов на основе выбранных вами параметров.
- v Установить продукт, создать и сохранить файл ответов, который можно использовать для записи выбранных параметров.

Если выбрано создание файла ответов, его имя и положение можно задать в поле **Имя файла ответов**. Этот файл ответов можно изменять для использования также на других хостах.

Для продолжения нажмите кнопку **Далее**.

7. Панель Выберите каталог установки. На этой панели задается каталог, в котором нужно установить продукт баз данных DB2.

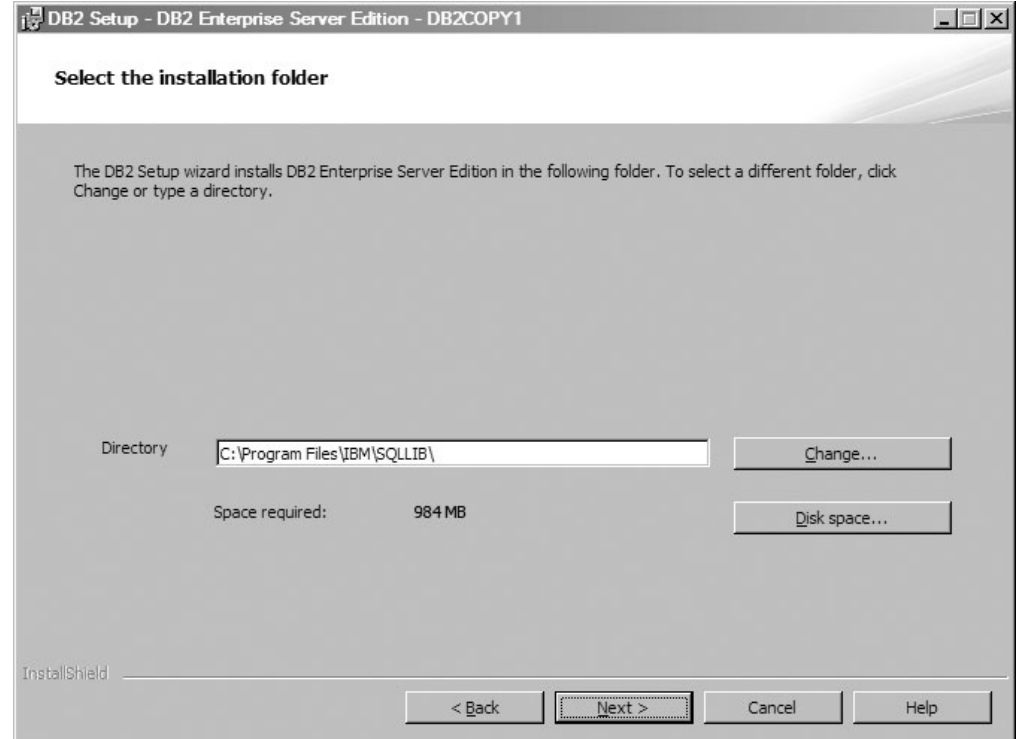

*Рисунок 7. Панель Выберите каталог установки*

Для просмотра дискового пространства, требуемого для установки выбранных возможностей, щелкните по **Дисковое пространство**. Откроется диалоговое окно Требования к дисковому пространству, где будет показано доступное дисковое пространство для текущих выбранных возможностей.

Для продолжения нажмите кнопку **Далее**.

8. Панель Задайте информацию пользователя для сервера администратора DB2 (DB2 Administration Server, DAS) по умолчанию. На этой панели можно задать домен, имя пользователя и пароль для сервера администратора DB2.

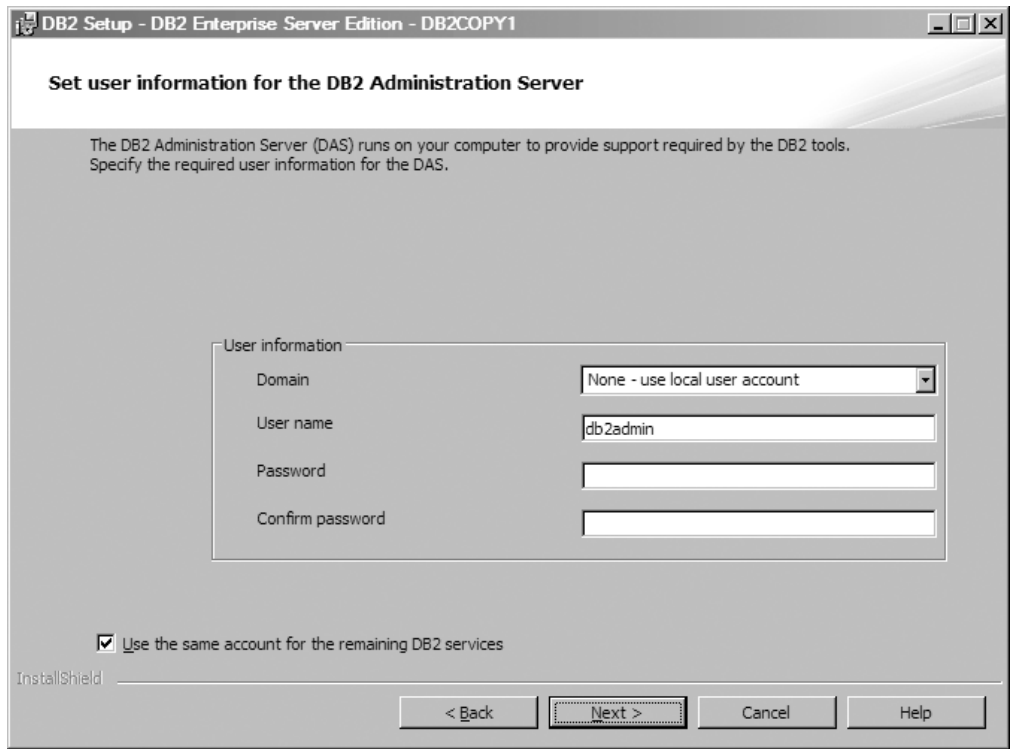

*Рисунок 8. Задать информацию о пользователе для сервера администратора DB2 по умолчанию*

Для поддержки инструментов DB2 на компьютере запускается сервер администратора DB2 (DAS). Укажите информацию о пользователе для DAS.

Для продолжения нажмите кнопку **Далее**.

9. Панель Сконфигурировать экземплярыDB2. На этой панели можно просмотреть и изменить экземпляры DB2.

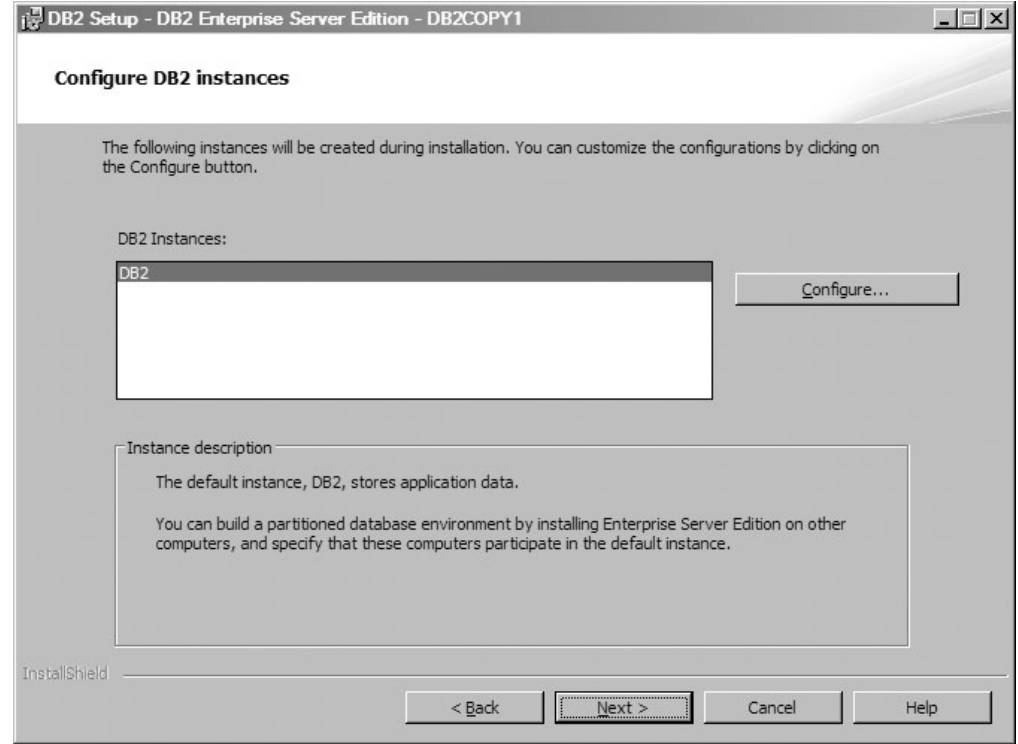

*Рисунок 9. Панель Сконфигурировать экземпляры DB2*

Нажмите кнопку **Конфигурировать**, чтобыпросмотреть панель конфигурирования экземпляра DB2 и внести изменения. Порт TCP/IP используется экземпляром DB2 для приема входящих соединений DB2. Номер порта должен быть в пределах от 1024 до 65535; этот порт должен быть доступен на всех хостах.

Для продолжения нажмите кнопку **Далее**.

10. Панель Задать уведомления. На этой панели можно вручную сконфигурировать уведомления для отправки по списку локальных или удаленных адресатов.

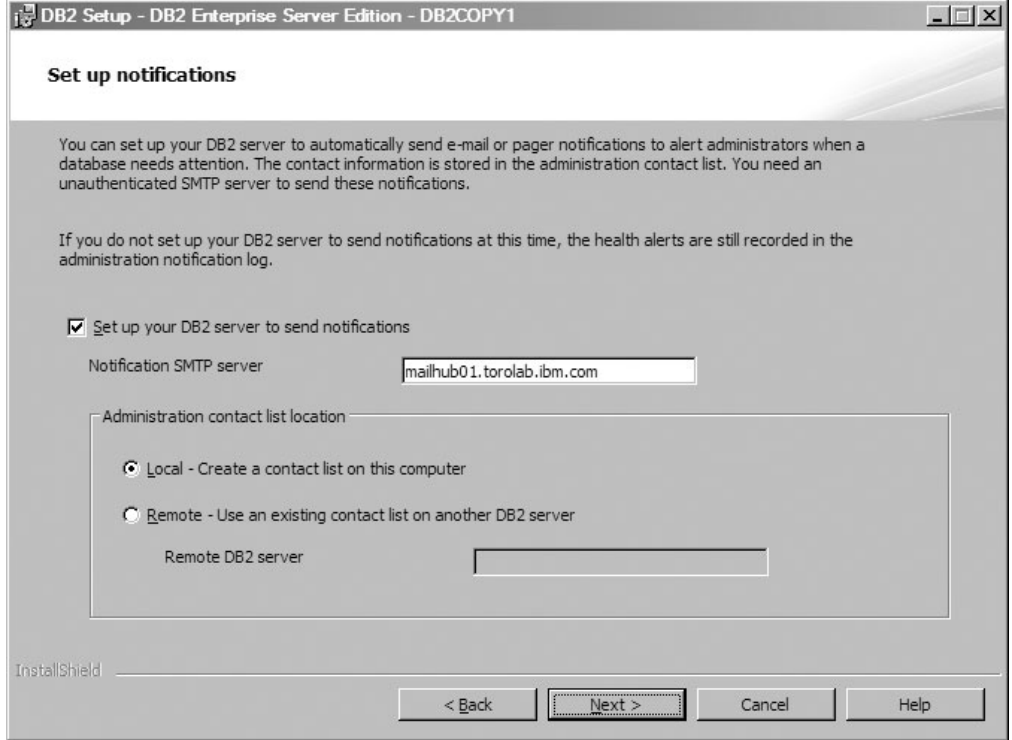

*Рисунок 10. Панель Задать уведомления*

На сервере DB2 можно настроить автоматическую отправку уведомлений для оповещения администраторов в случае, когда необходимо обслуживание базы данных. Информация об адресатах хранится в списке адресатов администраторов. Для отправки таких уведомлений требуется SMTP-сервер без аутентификации. Если не настроить отправку уведомлений сервера DB2 сейчас, оповещения работоспособности все же будут записываться в журнале уведомлений администратора.

Выможете задать опцию контактов администратора как локальную (создать список контактов на этом компьютере) или как удаленную (использовать существующий список контактов на другом сервере DB2). Необходимо задать этот удаленный сервер DB2.

Для продолжения нажмите кнопку **Далее**.

**Примечание:** Панель Конфигурирование уведомлений недоступна для стандартной опции установки GUI для DB2 Express Edition и DB2 Express - C Edition. Если вы хотите, чтобы эта панель была доступна в процессе установки, надо выбрать опцию Пользовательская установка GUI.

11. Панель Задать адресат уведомлений монитора работоспособности. На этой панели выможете выбрать опцию создания нового контакта с администратором.

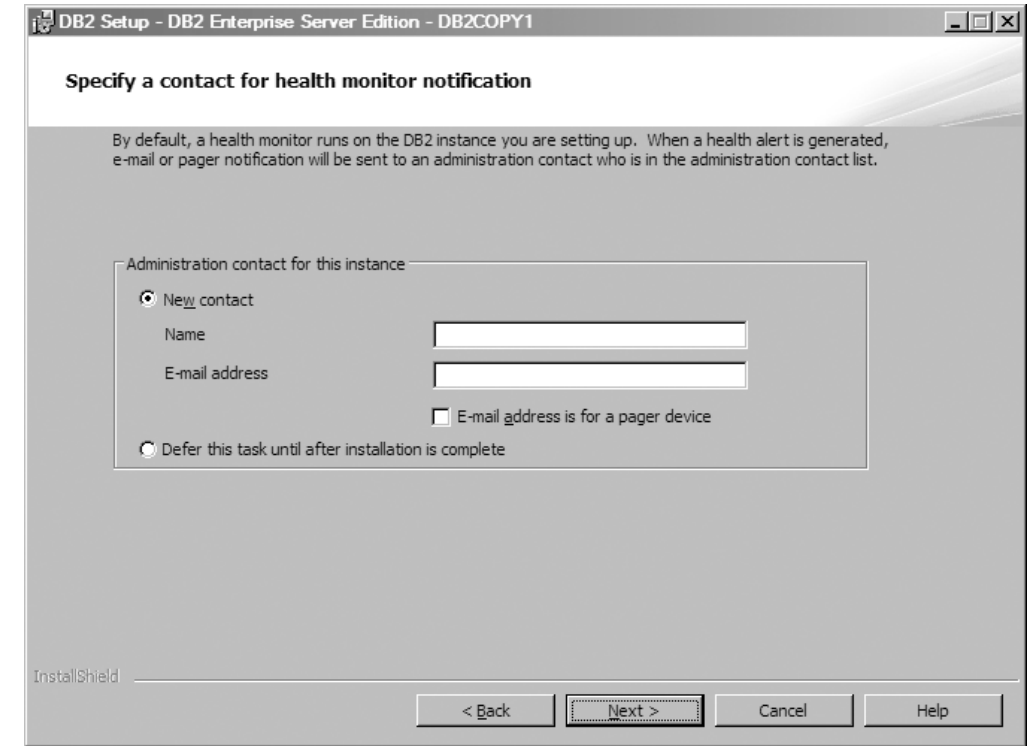

*Рисунок 11. Панель Задать адресат уведомлений монитора работоспособности*

По умолчанию монитор работоспособности запускается на экземпляре DB2, который вы устанавливаете. Вы можете задать контакты администратора для этого экземпляра или отложить выполнение этой задачи до завершения установки.

Для продолжения нажмите кнопку **Далее**.

**Примечание:** Панель Задать контактное лицо для уведомлений монитора работоспособности недоступна для стандартной опции установки GUI для DB2 Express Edition и DB2 Express - С Edition. Если вы хотите, чтобы эта панель была доступна в процессе установки, надо выбрать опцию Пользовательская установка GUI.

12. Панель Включить защиту операционной системыдля объектов DB2. На этой панели включается защита операционной системы.

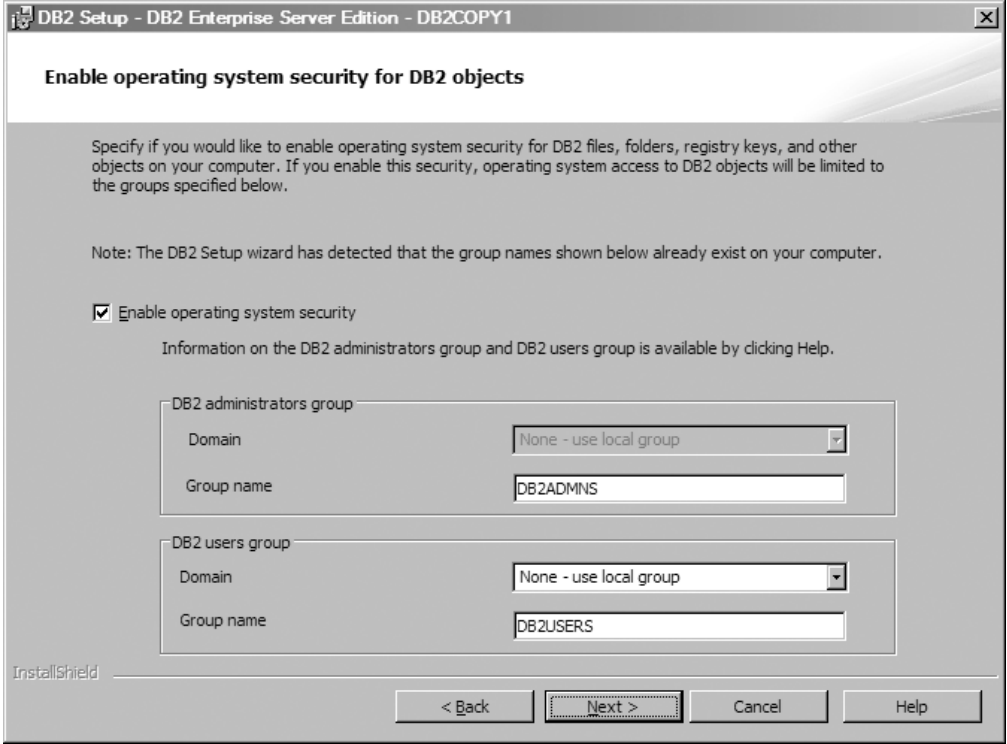

*Рисунок 12. Панель Включить защиту операционной системы для объектов DB2*

Для включения защиты операционной системы задайте информацию об администраторе и группе пользователей.

Для продолжения нажмите кнопку **Далее**.

**Примечание:** Панель Включить защиту операционной системыдля объектов DB2 недоступна для стандартной опции установки GUI для DB2 Express Edition и DB2 Express - С Edition. Если вы хотите, чтобы эта панель была доступна в процессе установки, надо выбрать опцию Пользовательская установка GUI.

13. Панель Начать копирование файлов и создание файлов ответов. На этой панели приведена информация, необходимая для создания файла ответов. Это последнее действие перед тем, как мастер по установке начнет копирование программных файлов.

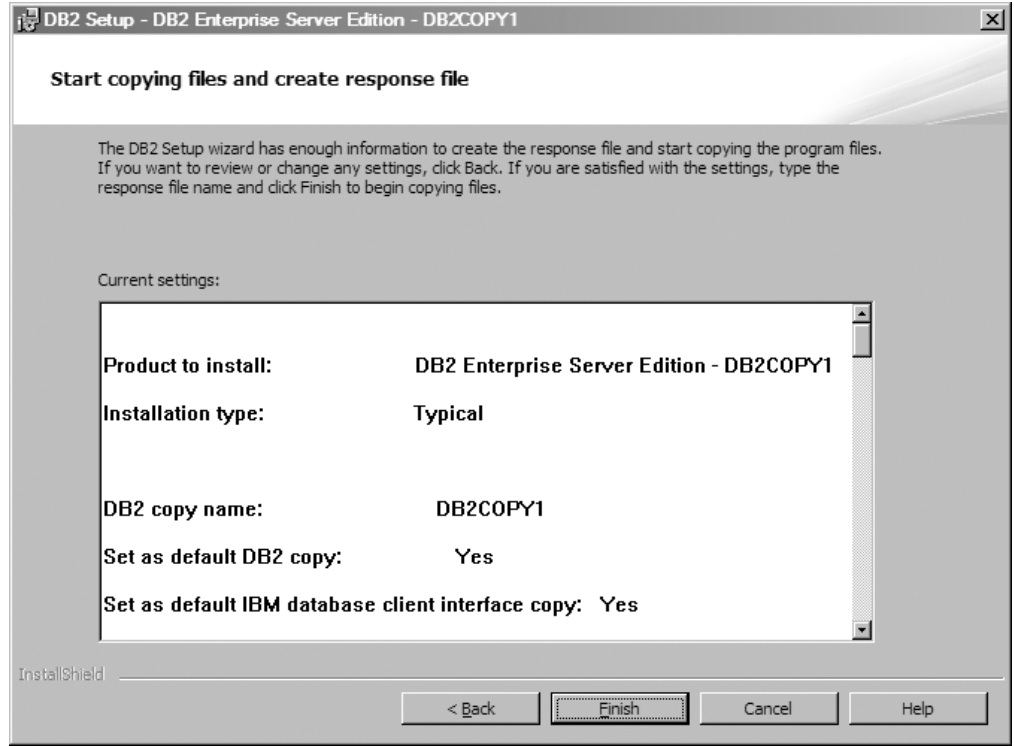

*Рисунок 13. Панель Начать копирование файлов и создание файла ответов*

На этой панели выводятся выбранные вами параметры, необходимые для выполнения установки DB2 или для создания файла ответов. Проверьте все возможности, перечисленные на этой панели, прежде чем нажать кнопку **Готово**. Для изменения любого из этих параметров нажмите кнопку **Назад**, чтобы вернуться на предыдущие страницы мастера по установке DB2 и изменить свой выбор. Для запуска процесса установки по всем заданным хостам нажмите кнопку **Готово**.

14. Панель Конфигурирование выполнено. На этой панели подтверждается, что файлы DB2 скопированы на ваш компьютер и конфигурирование системы завершено.

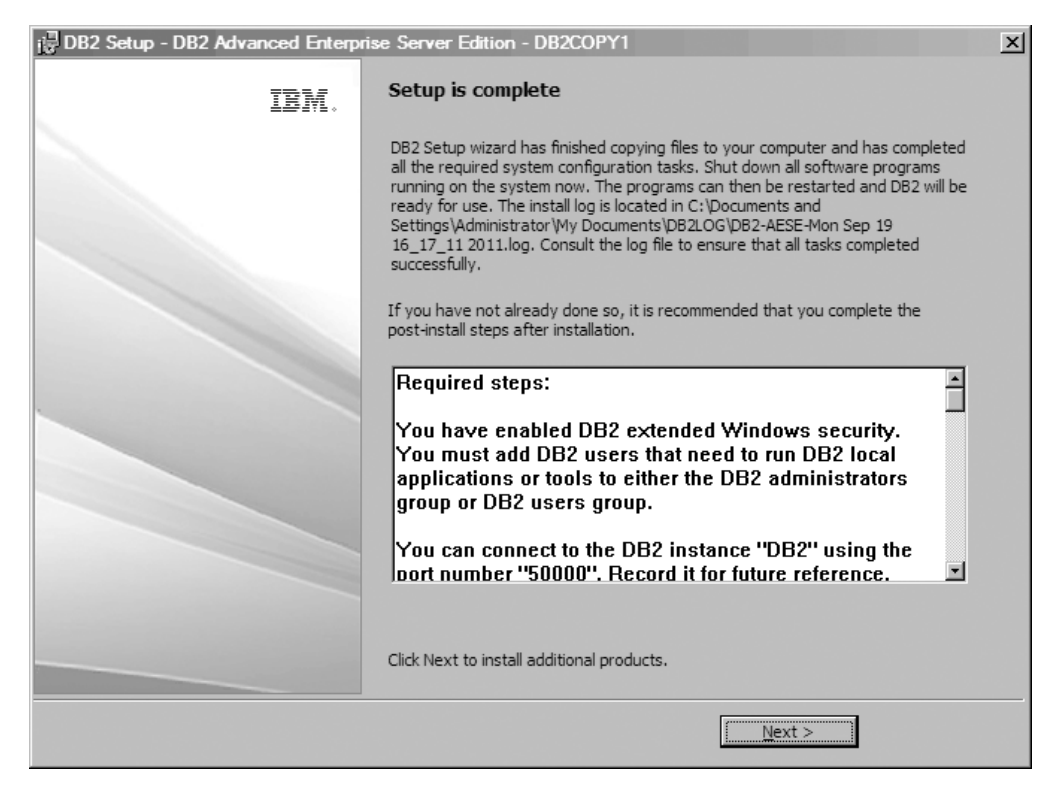

*Рисунок 14. Панель Установка завершена*

Журнал установки расположен в каталоге C:\Documents and Settings\Administrator\My Documents. Для использования продукта DB2 закройте все программное обеспечение, выполняющееся в системе, и перезапустите программу.

15. Панель Установить дополнительные продукты. На этой панели показаны дополнительные продукты, которые можно установить после установки продукта баз данных DB2.

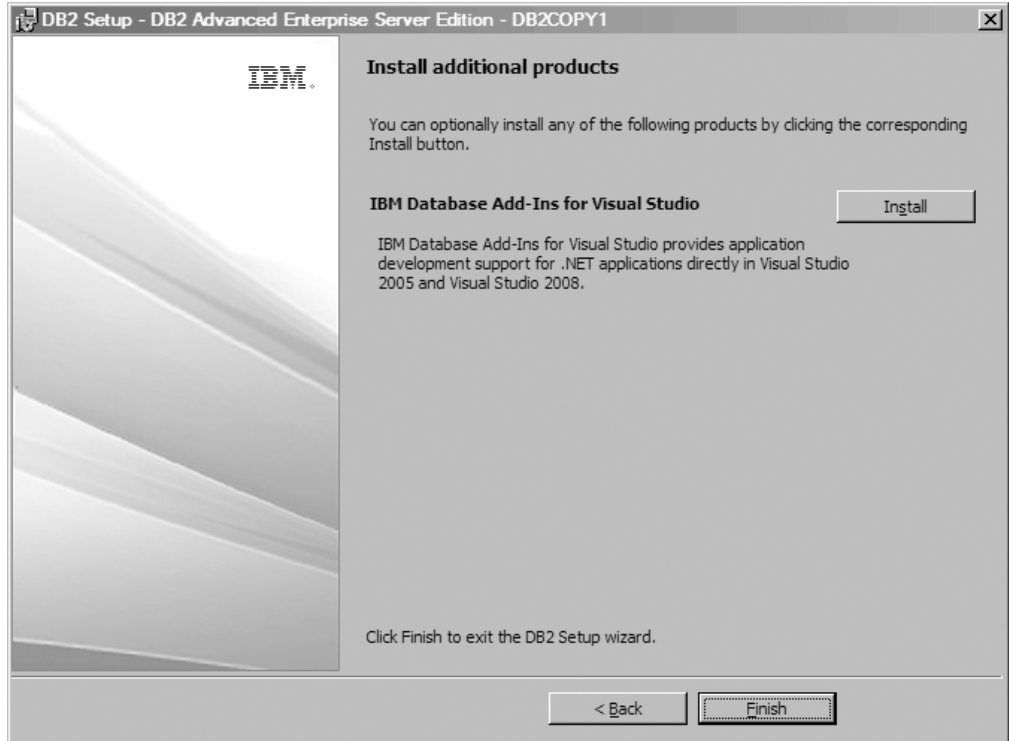

*Рисунок 15. Панель Установить дополнительные продукты*

Можно дополнительно установить любые из следующих продуктов, нажав соответствующую кнопку Установить. Дополнительные модули базы данных IBM для Visual Studio обеспечивают поддержку разработки прикладных программ .NET непосредственно в Visual Studio 2008. Нажмите кнопку **Установить**, чтобызапустить процесс установки добавляемых модулей баз данных IBM для Visual Studio. После завершения установки можно просмотреть все необходимые после установки действия, проверить в файле журнала подробности, что именно было установлено, и узнать состояние каждого удаленного хоста.

Нажмите кнопку **Готово** для выхода.

16. Необязательно. Панель Установить компоненты Data Studio. Если хотите, можно установить компоненты Data Studio.

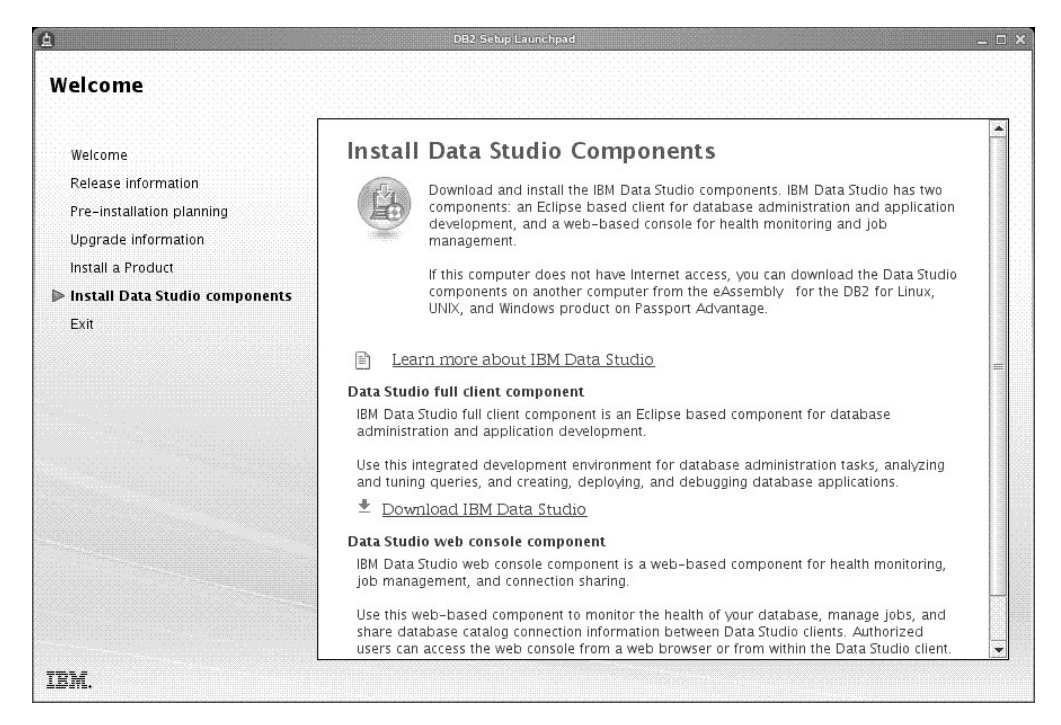

*Рисунок 16. Панель Установка компонентов Data Studio*

Для установки компонентов Data Studio перезапустите панель установки IBM DB2, введя команду **db2setup**. Нажмите кнопку **Установить компоненты Data Studio**. На панели Установка компонентов Data Studio появятся продукты, доступные для установки.

# Глава 10. Проверка правильности установки с помощью процессора командной строки (СLP)

Вы можете проверить правильность установки, создав базу данных SAMPLE и получив данные из этой базы с помощью команд SQL.

## Прежде чем начать

- В системе должен быть установлен компонент базы данных SAMPLE (он включен в стандартную установку, его можно найти в списке выбираемых возможностей).
- У вас должны быть полномочия SYSADM.

### Процедура

Для проверки правильности установки выполните следующие действия:

- 1. Войдите в систему как пользователь с полномочиями SYSADM.
- 2. Запустите менеджер баз данных, введя команду db2start.
- 3. Введите команду db2samp1 для создания пробной базы данных SAMPLE.

Выполнение команды может занять несколько минут. Сообщение о завершении не выдается; когда процесс завершится, вновь появится командная строка.

Вновь созданная база данных SAMPLE автоматически заносится в каталог под алиасом SAMPLE.

4. Соединитесь с базой данных SAMPLE, получите список всех сотрудников, работающих в отделе номер 20, и отсоединитесь от базы данных. Введите следующие команды в процессоре командной строки (CLP):

```
connect to sample
select * from staff where dept = 20
connect reset
```
Вывод должен быть примерно следующим:

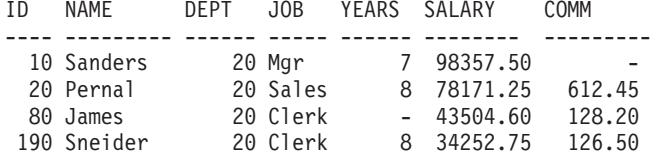

Выбрано 4 записи.

# Дальнейшие действия

После проверки правильности установки можно удалить базу данных SAMPLE, чтобы освободить пространство на диске. Для удаления примера базы данных SAMPLE введите команду db2 drop database sample.

# Глава 11. Первые действия после установки

После установки продукта баз данных DB2 станут доступны дополнительные необходимые и необязательные задачи.

# Удаление профиля браузера Firefox

После использования мастера по установке DB2 или программы DB2 Первые шаги можно удалить профиль браузера, чтобы избежать автоматического запуска JavaScript при просмотре других Web-страниц с использованием этих профилей.

# Об этой задаче

Если использовать этот профиль при просмотре других Web-страниц, содержащих JavaScript, JavaScript будет автоматически запущен без каких-либо предупреждений.

Если используется браузер Firefox, профиль браузера создается при запуске программы DB2 Первые шаги. Если вы согласитесь, будет создан профиль браузера с именем DB2\_FIRSTSTEPS.

# Процедура

Чтоб удалить профиль браузера Firefox:

- 1. Если запущены какие-либо копии браузера Firefox, закройте их.
- 2. Откройте менеджер профилей Firefox.
	- B Windows
		- а. Откройте меню Пуск Windows и выберите Выполнить...
		- b. Введите firefox.exe-profilemanager и нажмите кнопку ОК. Откроется диалоговое окно Firefox - Choose User Profile (Firefox - Выберите профиль пользователя).
	- B Linux и UNIX
		- а. Откройте командное окно.
		- b. Перейдите в каталог Firefox.
		- с. Запустите Firefox с ключом -profilemanager. Например: ./firefox -profilemanager
- 3. Выберите профиль DB2\_FIRSTSTEPS.
- 4. Выберите Delete Profile... (Удалить профиль)
- 5. Выберите Exit (Выход), чтобы закрыть диалоговое окно Firefox Choose User Profile (Firefox - Выберите профиль пользователя).

## Дальнейшие действия

Дополнительную информацию о профилях Firefox смотрите по адресу http://www.mozilla.org/support/firefox/profile

# Применение лицензий DB2

Для лицензирования продукта баз данных DB2 зарегистрируйте подходящий для него лицензионный ключ.

# Прежде чем начать

Если вы хотите, чтобы лицензионный ключ был добавлен автоматически во время установки, скопируйте его в каталог /db2/license образа установки перед запуском мастера по установке DB2.

# Об этой задаче

Для использования возможностей DB2 или для соблюдения условий текущего соглашения о продукте может потребоваться зарегистрировать дополнительные липензионные ключи.

# Пример

Например, убедитесь, что вы добавили файлы лицензий db2ese с. lic или db2ese u.lic в каталог /db2/license установочного образа перед установкой DB2 Enterprise Server Edition. Если вы не добавили файлы лицензий в каталог /db2/license, вы увидите сообщение "Лицензия не зарегистрирована" в выводе команды db21icm -1. Вы можете применить лицензии вручную после установки, введя команду db21icm -a.

Если вы зарегистрировали действующий ключ лицензии, команда **db21icm -1** успешно выведет список всех продуктов с доступной информацией о лицензии.

# Интерфейс программы Первые шаги

Запускает интерфейс Первые шаги, содержащий ссылки на функции, которые вам потребуются, чтобы приступить к изучению и использованию продукта DB2.

Инструмент Первые шаги позволяет:

- Создать базу данных примера или свою собственную базу данных.
- Проверить, не появились ли обновления продуктов.

#### Обновления продуктов

Убедитесь, что вы в курсе обновлений и улучшений продуктов баз данных DB2. С помощью служб обновлений можно просмотреть список доступных обновлений к продуктам баз данных DB2 и узнать подробности об обновлениях продуктов баз данных DB2.

#### Запуск программы Первые шаги

Программу Первые шаги можно запустить вручную при помощи команды  $db2fs:$ 

 $$ db2fs$ 

#### В операционных системах Linux и UNIX

Команда db2fs находится в каталоге INSTHOME/sqllib/bin, где **INSTHOME - домашний каталог экземпляра. Для запуска этой** команды требуются полномочия SYSADM.

Другой вариант в операционных системах Linux запустить программу Первые шаги из Главного меню, выбрав IBM DB2 > Первые шаги.

#### В операционной системе Windows

Команда db2fs находится в каталоге \$DB2DIR\bin, где DB2DIR положение, указанное при установке DB2.

Другой вариант - запустить программу Первые шаги из меню **Пуск**, выбрав **Программы** > **IBM DB2** > *[имя копии DB2]* > **Инструменты установки** > **Первые шаги** или из папки продукта баз данных DB2 на рабочем столе.

# **Задачи после установки серверов баз данных DB2 (Windows)**

После установки базы данных DB2 в системах Windows необходимо выполнить ряд задач.

# **Добавление вашего ID пользователя в группы пользователей DB2ADMNS и DB2USERS (Windows)**

После успешного завершения установки DB2 надо добавить в группы DB2ADMNS или DB2USERS пользователей, которым требуется запускать локальные прикладные программы и инструменты DB2 на этом компьютере.

# **Прежде чем начать**

- Должен быть установлен продукт баз данных DB2.
- Во время установки продукта баз данных DB2 должен быть включен переключатель **Включить защиту операционной системы** на панели Включить защиту операционной системыдля объекта DB2.

# **Процедура**

Чтобыдобавить пользователей в соответствующую группу:

- 1. Нажмите кнопку **Пуск** и выберите **Выполнить**.
- 2. Введите **lusrmgr.msc** и нажмите кнопку **OK**.
- 3. Выберите **Локальные пользователи и группы**.
- 4. Выберите **Пользователи**.
- 5. Выберите пользователя, которого хотите добавить.
- 6. Выберите **Свойства**.
- 7. Щелкните по вкладке **Членство в группах**.
- 8. Нажмите кнопку **Добавить**.
- 9. Выберите соответствующую группу.
- 10. Нажмите кнопку **OK**.

# **Дальнейшие действия**

Если при установке вы решили не включать новую возможность защиты, это можно сделать после установки, введя команду **db2extsec.exe**. Добавление пользователя в группу вступает в силу при первой последующей регистрации этого пользователя. Например, если выдобавили свой ID пользователя в группу DB2ADMNS, нужно выйти из системы и вновь зарегистрироваться в ней, чтобы это изменение вступило в силу.

# **Обновление 32-битных экземпляров DB2 до 64-битных экземпляров (Windows)**

При наличии в системе нескольких 32-битных копий DB2 их можно преобразовать в 64-битные экземпляры:

# **Об этой задаче**

Ограничения

- 32- и 64-битные экземпляры DB2 не могут сосуществовать в одной системе.
- Нельзя установить 64-битную копию DB2 в системе с несколькими 32-битными копиями DB2.
- v Нельзя выполнить обновление непосредственно из 32-битной копии DB2 до выпуска Версия 10.1 в 64-битную копию DB2 Версия 10.1. Можно выполнить обновление из 32-битной копии DB2 до выпуска Версия 10.1 в 32-битную копию DB2 Версия 10.1 после чего обновить эту 32-битную копию DB2 Версия 10.1 в 64-битную DB2 Версия 10.1. Смотрите тему "Перенастройка 32-битных серверов DB2 в 64-битные системы".

# **Процедура**

- 1. Переместите все 32-битные экземпляры в одну копию DB2 с помощью команды **db2iupdt**.
- 2. Деинсталлируйте все 32-битные копии DB2, кроме одной (в которую вы скопировали все 32-битные экземпляры).
- 3. Установите 64-битный продукт DB2 Версия 10.1 ваши 32-битные экземпляры DB2 Версия 10.1 будут обновлены в 64-битные экземпляры DB2 Версия 10.1.

# **Проверка правильности копии DB2**

Команда **db2val** позволяет убедиться в правильной работе копии DB2.

# **Об этой задаче**

Инструмент **db2val** проверяет правильность важнейших функций копии DB2, для чего она проверяет файлы установки, экземпляры, создание базы данных, соединения с этой базой данных и состояние многораздельных сред. Эта проверка может помочь вам, если копия DB2 была внедрена вручную в операционных системах Linux и UNIX при помощи файлов tar.gz. Команда **db2val** позволяет быстро убедиться, что все конфигурирование выполнено правильно и что сконфигурирована именно та копия DB2, которую выхотели сконфигурировать. Можно указать экземплярыи базы данных или ввести **db2val** для всех экземпляров. Команду **db2val** можно найти в каталогах *путь\_установки\_DB2*\bin и sqllib/bin.

# **Пример**

Например, чтобыпроверить все экземплярыдля копии DB2, введите команду: db2val -a

Полную информацию о команде **db2val** и дополнительный пример можно найти в теме "db2val - команда инструмента проверки копий DB2".

# **Настройка списков уведомлений и адресатов**

Чтобыпродукт базыданных DB2 оповещал вас или кого-то еще о работоспособности баз данных, настройте оповещения и списки адресатов. Если эти списки не сконфигурированы при установке продукта базы данных DB2, их можно сконфигурировать вручную.

# **Процедура**

Чтобынастроить оповещения и списки адресатов:

- 1. Зарегистрируйтесь как пользователь владелец экземпляра или пользователь с полномочиями SYSADM.
- 2. Если в процессе установки не задан сервер SMTP, его можно сконфигурировать вручную при помощи команды:

db2 update admin cfg using smtp\_server host1

где хост1 - имя хоста TCP/IP для сервера SMTP, используемого при уведомлении по электронной почте.

3. Чтобы разместить информацию об адресатах на удаленном сервере администратора DB2 (DAS), можно задать параметр contact host при помощи команды:

db2 update admin cfg using contact host xocT2

где хост2 - имя TCP/IP хоста, где работает DAS. Если параметр contact host не задан, информация об адресатах загружается с локального хоста.

- 4. Включите планировщик при помощи команды: db2 update admin cfg using sched enable on
- 5. Чтобы эти изменения вступили в силу, перезапустите DAS при помощи следующих команд:

db2admin stop db2admin start

6. Чтобы внести изменения в список адресатов, введите команду UPDATE HEALTH NOTIFICATION CONTACT LIST.

# Изменение копии по умолчанию клиентского интерфейса баз данных DB2 и IBM после установки (Windows)

Команду db2swtch можно запустить из любой копии DB2 или копии драйвера IBM Data Server.

#### Прежде чем начать

На одном компьютере установлены несколько копий DB2 (Версии 9 или новее) или несколько копий клиентского интерфейса баз данных IBM (Версии 9.5 или новее).

# Об этой задаче

#### DB2COPY1

-ESE -WSE  $\mathbf{L}_{\text{max}}$ 

DB2COPY1 - это имя по умолчанию копии DB2, представляющей собой первую установку продукта баз данных DB2 на данном компьютере. Это же имя используется для каталога экземпляра, где хранятся код и пользовательские данные менеджера баз данных.

Последующим устанавливаемым на компьютере копиям DB2 присваиваются имена DB2COPY2, DB2COPY3 и т.д.

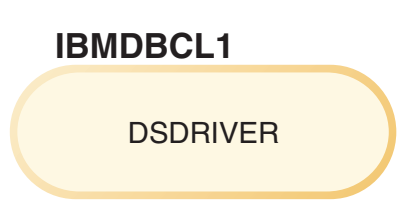

IBMDBCL1 - это имя по умолчанию пакета драйверов IBM Data Server (DSDRIVER, пакет драйверов IBM Data Server) при первой установке драйвера на компьютере.

Последующим устанавливаемым на компьютере продуктам DSDRIVER присваиваются имена IBMDBCL2, IBMDBCL3 и т.д.

#### **Изменение копии DB2 по умолчанию после установки (Windows)**

Чтобысменить копию DB2 по умолчанию с помощью мастера по выбору копии DB2 и клиентского интерфейса баз данных по умолчанию:

- 1. Откройте мастер по выбору копии DB2 и клиентского интерфейса баз данных по умолчанию: В командном окне введите команду **db2swtch** без параметров. Или в меню Пуск выберите **Программы** > **IBM DB2** > **(***имя копии DB2***)** > **Инструменты установки** > **мастер по выбору копии DB2 и клиентского интерфейса баз данных по умолчанию**. Откроется мастер по выбору копии DB2 и клиентского интерфейса баз данных по умолчанию.
- 2. На странице Конфигурация выберите нужный тип копии (Копия DB2 по умолчанию).
- 3. На странице Копия DB2 по умолчанию выберите копию, которую вы хотите сделать копией DB2 по умолчанию, и нажмите кнопку **Далее**.
- 4. На странице Сводка этого мастера будут указанырезультатыэтой операции.
- 5. Введите команду **dasupdt**, чтобыпереместить сервер администратора (DAS) DB2 в новую копию по умолчанию.

Эта процедура делает копией DB2 по умолчанию выбранную копию DB2 и вносит соответствующие изменения в реестр. Чтобы обращаться к новой копии DB2 по умолчанию и использовать ее, после перемещения DAS в новую копию DB2 по умолчанию откройте новое командное окно. В меню Пуск остаются ярлыки для предыдущей копии DB2 по умолчанию, их можно использовать для доступа к этой копии.

Чтобысменить копию DB2 по умолчанию с помощью командной строки, введите команду **db2swtch**:

- v Команда db2swtch -d *имя\_новой\_копии\_по\_умолчанию* изменяет копию DB2 по умолчанию и копию по умолчанию клиентского интерфейса баз данных IBM на указанную новую копию.
- v Команда db2swtch -db2 -d *имя\_новой\_копии\_по\_умолчанию* изменяет копию DB2 по умолчанию на указанную новую копию.

Эта процедура отменяет регистрацию текущей копии DB2 по умолчанию и регистрирует выбранную копию DB2 как копию DB2 по умолчанию. Кроме того, она вносит необходимые изменения в реестр, в переменные среды, в драйверы ODBC и CLI и .NET Data Provider (если эта копия DB2 становится также копией по умолчанию клиентского интерфейса баз данных IBM), в регистрацию WMI и различные другие объекты, а также перемещает DAS в указанную копию DB2 по умолчанию. Чтобы обращаться к новой копии DB2 по умолчанию и использовать ее, откройте новое командное окно.

**Различия между Версией 9.1 и Версией 9.5 при изменении копии DB2 по умолчанию.** В Версии 9.1 после установки первой копии DB2 она становится копией DB2 по умолчанию.

# **DB2 Версии 9.1** Копия DB2 по умолчанию DB2COPY1 -ESE  $-WSE$  $\sim 100$

Любые действия в базе данных, которым требуется код сервера DB2, обращаются к коду и данным из копии DB2 по умолчанию.

В Версии 9.1 со временем выможете установить другие копии DB2 Версии 9.1 или новее.

# **DB2 Версия 9.1** Копия DB2 по умолчанию DB2COPY1  $-ESE$  $-WSE$  $\sim 100$ **DB2COPY2**  $-$ ESE -CLIENT  $\sim 100$ **DB2COPY3**  $-WSE$  $-QP$  $\omega_{\rm{max}}$

Однако копией DB2 по умолчанию является только одна копия DB2. Если не указано явно, затребованные действия в базе данных используют код и данные из копии DB2 по умолчанию. Если вы хотите использовать код и данные из других копий DB2 (таких как DB2COPY2 или DB2COPY3), а не из копии DB2 по умолчанию (DB2COPY1), код и данные из других копий DB2 нужно указать явно.

В Версии 9.5 после установки первой копии DB2 она становится копией по умолчанию DB2 и копией по умолчанию клиентского интерфейса баз данных IBM.

# **DB2 Версии 9.5**

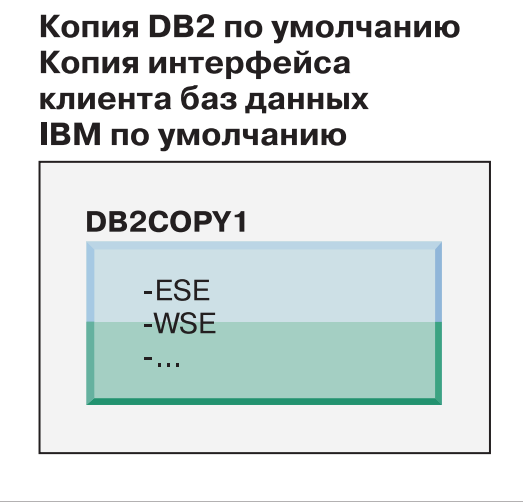

## Пояснения

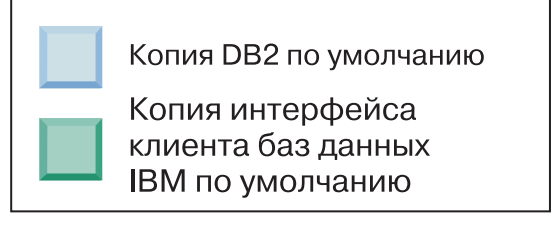

В Версии 9.5 со временем выможете установить другие копии DB2 Версии 9.5 или новее.

# **DB2 Версии 9.5**

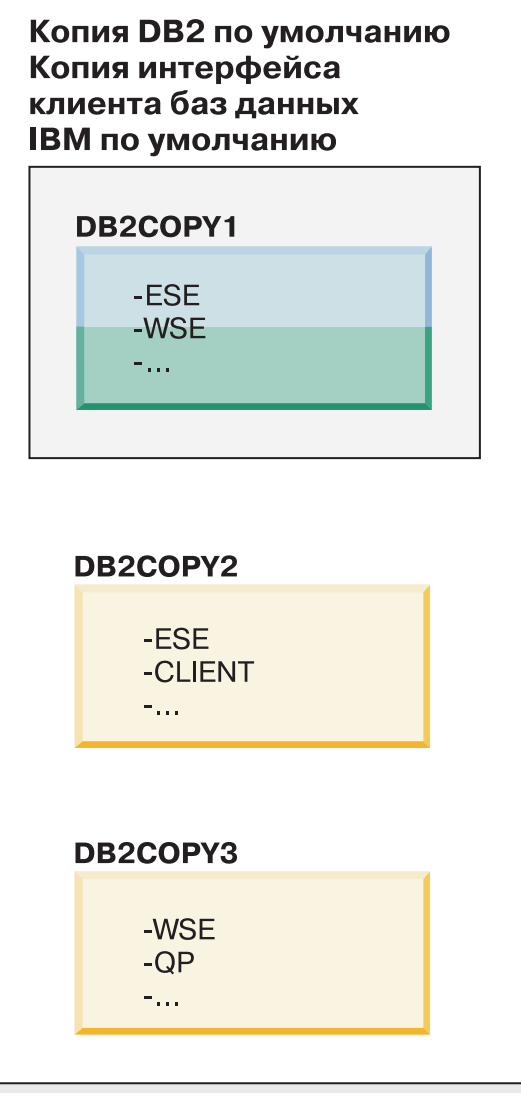

#### Пояснения

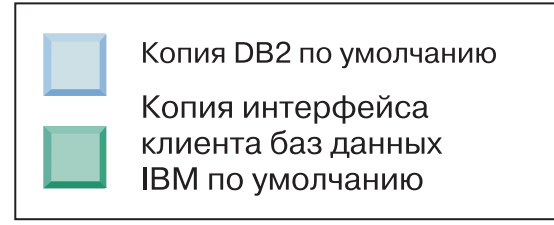

Однако копией DB2 по умолчанию или копией драйвера IBM Data Server является только одна копия DB2. В этом случае после установки двух дополнительных копий DB2 с исходной копией DB2 (DB2COPY1) остаются связаныоба значения по умолчанию.

В Версии 9.5, если установлено несколько копий DB2, одну копию DB2 можно выбрать в качестве копии по умолчанию DB2, а другую копию DB2 - в качестве копии по умолчанию клиентского интерфейса баз данных IBM.

# **DB2 Версии 9.5**

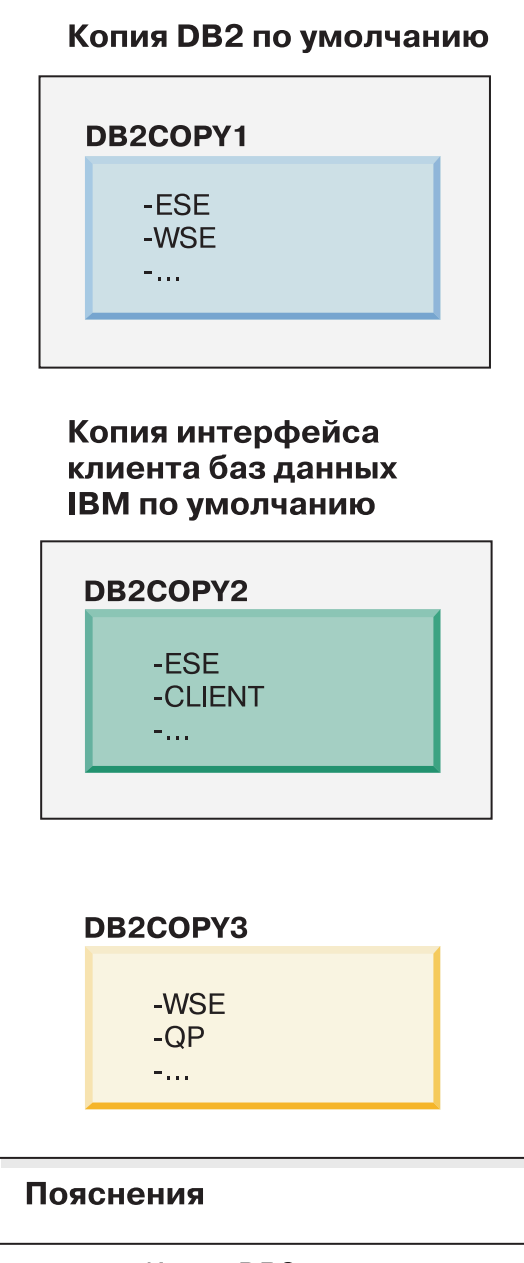

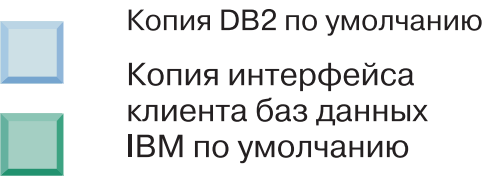

Если код, связанный с копией по умолчанию клиентского интерфейса баз данных IBM (DB2COPY2), не требуется, программы или пользователи, которым нужен код клиентского интерфейса, могут явно указать код, находящийся в одной из остальных двух копий DB2 (DB2COPY1 или DB2COPY3). Если не указано явно, используется код клиентского интерфейса из копии клиентского интерфейса баз данных IBM по умолчанию.
#### **Изменение копии по умолчанию клиентского интерфейса баз данных IBM после установки (Windows)**

Чтобысменить копию по умолчанию клиентского интерфейса баз данных IBM с помощью мастера по выбору копии DB2 и клиентского интерфейса баз данных по умолчанию:

- 1. Откройте мастер по выбору копии DB2 и клиентского интерфейса баз данных по умолчанию: в меню Пуск выберите **Программы** > **IBM DB2** > **(***имя копии DB2***)** > **Инструменты установки** > **мастер по выбору копии DB2 и клиентского интерфейса баз данных по умолчанию**. Или перейдите в каталог *installdir*\bin и введите команду **db2swtch**. Откроется мастер по выбору копии DB2 и клиентского интерфейса баз данных по умолчанию.
- 2. На странице Конфигурация выберите нужный тип копии (Копия по умолчанию клиентского интерфейса баз данных IBM).
- 3. На странице Копия по умолчанию клиентского интерфейса баз данных IBM выберите (выделите) копию DB2 или копию драйвера IBM Data Server, которую хотите сделать копией по умолчанию, и нажмите кнопку **Далее**, чтобысделать эту копию копией по умолчанию клиентского интерфейса баз данных IBM. (Копия DB2 содержит программный код копии клиентского интерфейса баз данных IBM.)
- 4. На странице Сводка этого мастера будут указаны результаты этой операции.

Эта процедура переключает текущую копию по умолчанию клиентского интерфейса баз данных IBM на новую копию драйвера сервера данных IBM, делая из нее новую копию по умолчанию клиентского интерфейса баз данных IBM. Кроме того, она вносит необходимые изменения в реестр. После этого изменения драйверы ODBC и CLI по умолчанию и .NET Data Provider будут указывать на эту новую копию. К другим драйверам ODBC также можно обращаться, задав имя копии.

Чтобы сменить копию по умолчанию клиентского интерфейса баз данных IBM с помощью командной строки, введите команду **db2swtch**:

- v Команда db2swtch -d *имя\_новой\_копии\_по\_умолчанию* изменяет копию DB2 по умолчанию и копию по умолчанию клиентского интерфейса баз данных IBM на указанную новую копию.
- Команда db2swtch -client -d имя новой копии по умолчанию изменяет копию по умолчанию клиентского интерфейса баз данных IBM на указанную новую копию.

Эта процедура отменяет регистрацию текущей копии по умолчанию клиентского интерфейса баз данных IBM и регистрирует указанную копию как копию по умолчанию клиентского интерфейса баз данных IBM.

#### **Изменение копии по умолчанию клиентского интерфейса баз данных IBM**

В среде, где не установленыдругие продуктыбаз данных DB2, вы устанавливаете пакет драйверов IBM Data Server (DSDRIVER).

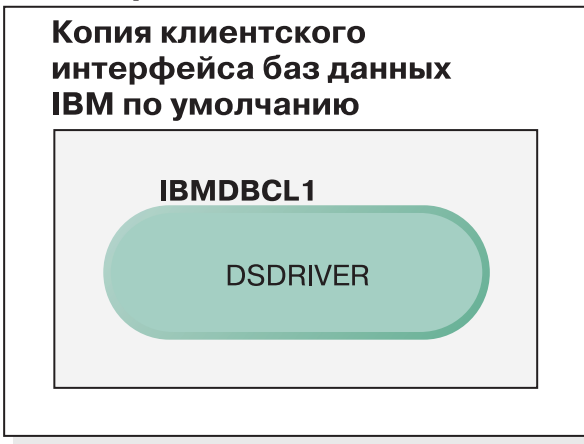

### Обозначения

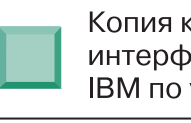

Копия клиентского интерфейса баз данных **IBM по умолчанию** 

**DSDRIVER** = Пакет драйверов **IBM Data Server** 

По умолчанию драйверу DSDRIVER присваивается имя IBMDBCL1.

Если нет других продуктов сервера баз данных DB2 (таких как Enterprise Server Edition или Workstation Server Edition) или других драйверов DSDRIVER, этот драйвер DSDRIVER представляет собой копию по умолчанию клиентского интерфейса баз данных IBM. Любые действия в базе данных, требующие использования кода реквестера прикладных программ, обращаются к коду и данным из копии по умолчанию клиентского интерфейса баз данных IBM.

Со временем можно установить DSDRIVER и в других копиях драйвера IBM Data Server. Но только одна копия драйвера IBM Data Server (или копия DB2, не показанная в этом примере) является копией по умолчанию клиентского пользовательского интерфейса баз данных IBM.

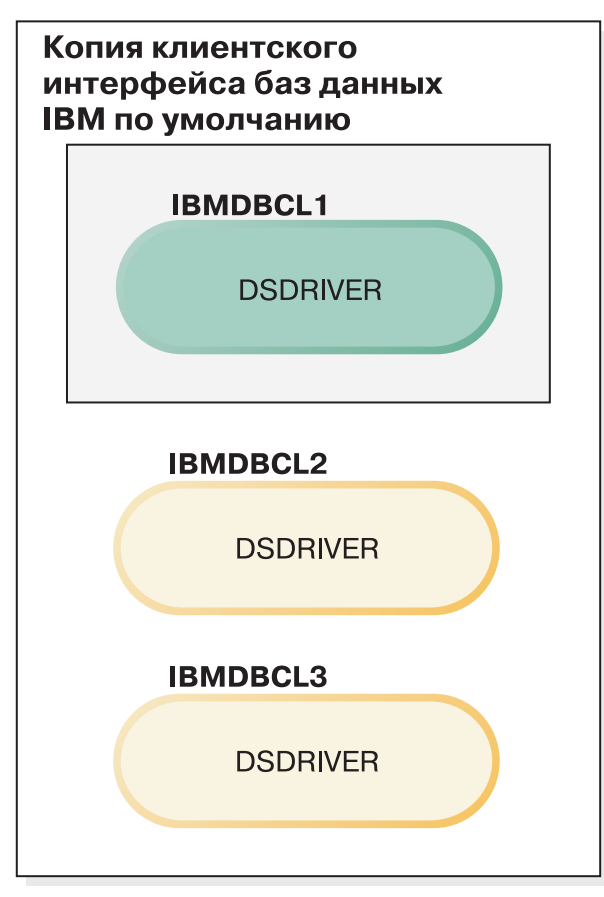

## Обозначения

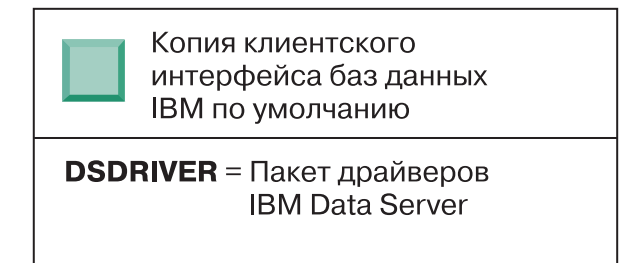

Если не указано явно, требования прикладных программ используют код и данные из копии по умолчанию клиентского интерфейса баз данных IBM. Если выхотите использовать код и данные из других копий DSDRIVER (таких как IBMDBCL2 или IBMDBCL3), а не из копии по умолчанию клиентского интерфейса баз данных IBM (IBMDBCL1), код и данные из других копий DSDRIVER нужно указать явно.

Со временем можно установить несколько драйверов DSDRIVER. Только одна копия клиентского интерфейса баз данных IBM является копией по умолчанию. В какой-то момент вы решите переключиться с одной копии на другую и сделать ее копией по умолчанию клиентского интерфейса баз данных IBM.

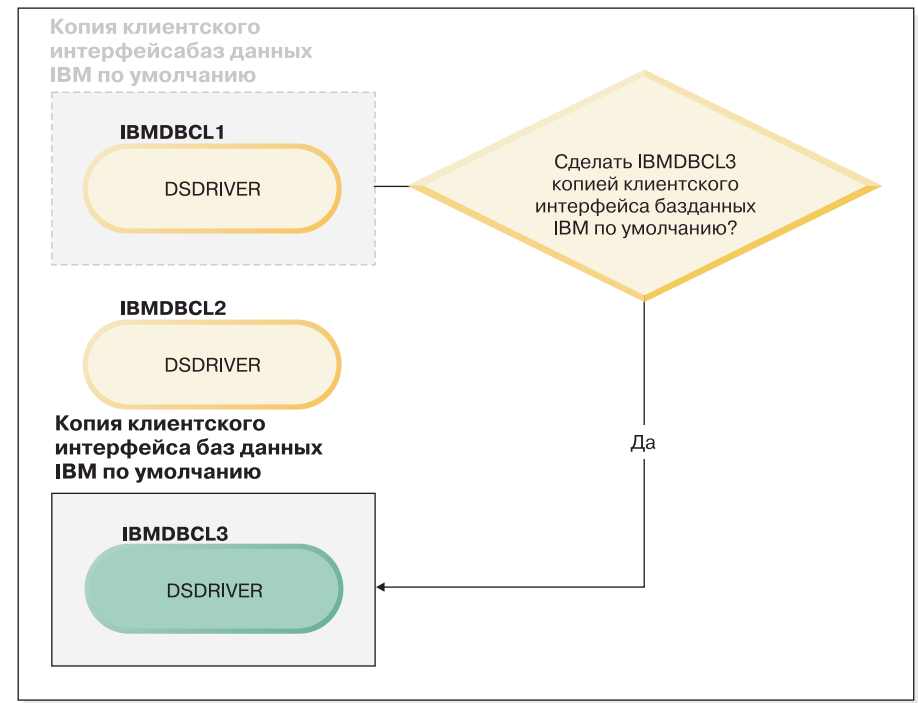

#### Обозначения

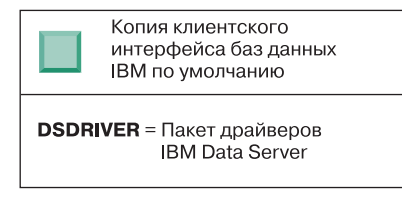

Используйте для выбора и задания новой копии по умолчанию клиентского интерфейса баз данных IBM команду переключения копии по умолчанию DB2 и копии по умолчанию клиентского интерфейса баз данных (**db2swtch**). Команда **db2swtch** без аргументов запускает мастер по выбору копии DB2 и клиентского интерфейса баз данных IBM по умолчанию.

#### **Если на компьютере установлены и копии клиентского интерфейса баз данных IBM, и копии DB2**

Со временем на компьютере можно установить несколько драйверов DSDRIVER и несколько копий DB2. В представленном здесь сценарии IBMDBCL1 - это копия по умолчанию клиентского интерфейса баз данных IBM, а DB2COPY1 - копия по умолчанию DB2.

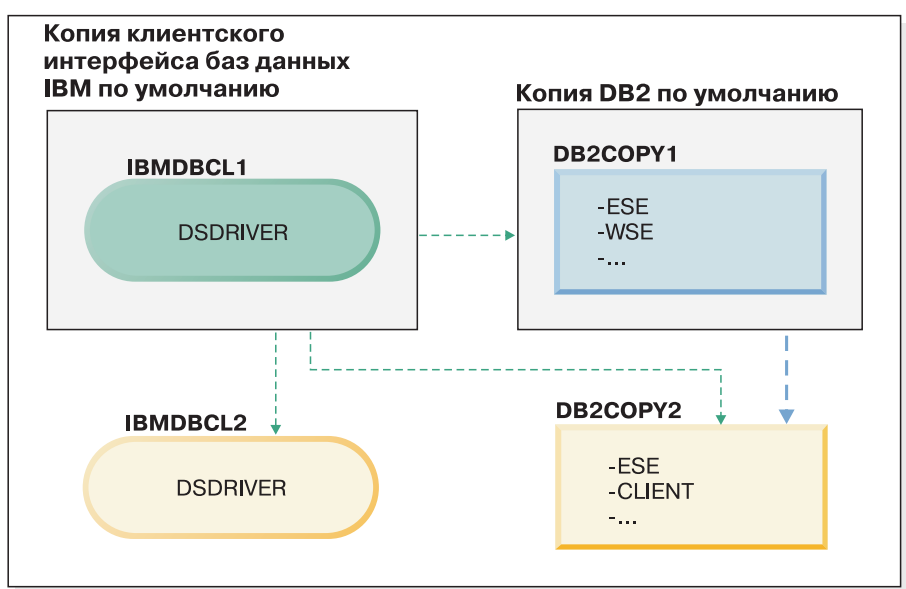

#### Обозначения

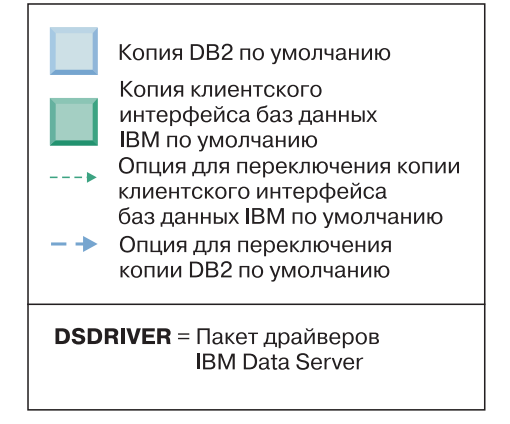

Если выхотите изменить любую или обе копии по умолчанию, запустите при помощи команды **db2swtch** без аргументов (только в Windows) мастер по выбору копии DB2 и клиентского интерфейса баз данных IBM по умолчанию. Этот мастер показывает все возможные копии-кандидаты для выбора новой копии по умолчанию. Для переключения копий можно также использовать команду **db2swtch** с опцией **-client** или **-db2**.

В этом примере для выбора новой копии по умолчанию DB2 доступен только один дополнительный вариант: DBCOPY2.

Для выбора новой копии клиентского интерфейса баз данных IBM в этом сценарии доступно три выбора: IBMDBCL2, DB2COPY1 и DB2COPY2. (Не забывайте, что копии DB2 содержат необходимый код клиентского интерфейса баз данных для объявления копии по умолчанию клиентского интерфейса баз данных IBM.)

# Соединения клиентов IBM Data Server при использовании нескольких копий

При использовании нескольких копий DB2 продуктов баз данных DB2 или нескольких копий драйверов Data Server для обращения программ к базам данных DB2 доступны различные опции. Существующие прикладные программы продолжат работать правильно.

## Об этой задаче

#### Ограничения

В рамках одного процесса для каждого из следующих способов соединения с базами данных можно использовать только одну копию.

Хотя приведенная в этом разделе информация в основном касается операционных систем Windows, но в операционных системах Linux и UNIX тоже нельзя в одном процессе обращаться к экземплярам, связанным с несколькими копиями DB2.

## Процедура

Просмотрите вопросы, относящиеся к каждому из следующих способов соединения с базами данных DB2:

 $\cdot$  OLE DB

Чтобы использовать копию DB2, отличную от копии по умолчанию, в строке соединения для этой копии DB2 задайте имя драйвера IBMDADB в формате: IBMDADB2.\$DB2\_NAME. Некоторые прикладные программы могут не уметь изменять строки соединений без перекомпиляции, поэтому они будут работать только с копией DB2 по умолчанию. Если прикладная программа использует ID программы по умолчанию - ibmdadb2, или clsid по умолчанию, она всегда будет использовать копию DB2 по умолчанию.

В частности, потребуется поменять значение "provider=IBMDADB2" в строке соединения. Например, если копия DB2, которую вы хотите использовать, называется МҮ СОРҮ, задайте в строке соединения

"provider=IBMDADB2.MY COPY". Если нужно задать GUID явно во время установки, для этого используется ключевое слово файла ответов OLEDB GUID; оно позволяет ввести ваш собственный GUID. В противном случае используется сгенерированный ID, как указано в журнале установки DB2.

Примечание: Если вы продолжите использовать имя провайдера IBMDADB2, источники данных будут доступны только из копии DB2 по умолчанию.

• IBM Data Server для ODBC и CLI

IBM Data Server для ODBC и CLI содержит в составе имени драйвера имя копии. Драйвер по умолчанию, IBM DB2 ODBC DRIVER, задается в качестве копии по умолчанию клиентского интерфейса баз данных IBM. Имя драйвера для каждой установки - "IBM DB2 ODBC DRIVER - имя копии".

#### Примечание:

- Одновременно можно использовать только одну копию данной программы ODBC.
- Даже если вы настраиваете источник данных с драйвером ОDBC по умолчанию, он будет сконфигурирован так, чтобы обращаться к копии DB2, которая была копией по умолчанию на момент каталогизации источника данных.
- При перемещении или обновлении экземпляров из одной копии в другую переконфигурируйте связанные с ними источники данных.
- IBM Data Server Provider for .NET

Обращение к IBM Data Server Provider for .NET производится не через продукт баз данных DB2, определяемый по имени копии. Вместо этого, в зависимости от версии провайдера, которую требует прикладная программа, провайдер находит нужную версию и использует ее стандартными способами.

• JDBC или SQLJ

JDBC использует текущую версию драйвера в classpath. По умолчанию переменная classpath сконфигурирована так, чтобы указывать на копию DB2 по умолчанию. Запустите пакетный файл db2envar.bat из копии DB2, если хотите исправить значения PATH и CLASSPATH на соответствующие этой копии.

 $\bullet$  WMI

WMI не поддерживает несколько копий DB2. Одновременно можно быть зарегистрированной только одна копия WMI. Чтобы зарегистрировать WMI, выполните следующие действия:

- Отмените регистрацию расширений схемы WMI.
- Отмените регистрацию объекта СОМ.
- Зарегистрируйте новый объект СОМ.
- При помощи МОFCOMP расширьте схему WMI.

Во время установки DB2 WMI не регистрируется. Нужно выполнить два шага регистрации. WMI - выбираемая возможность продуктов баз данных DB2. Нужно выбрать эту возможность при пользовательской установке. В обычную установку она не входит.

прикладные программы CLI

Прикладные программы CLI, которые динамически загружают библиотеки клиента IBM Data Server, должны использовать API LoadLibraryEx с опцией LOAD\_WITH\_ALTERED\_SEARCH\_PATH вместо опции LoadLibrary. Если вы не используете API LoadLibraryEx с опцией LOAD WITH ALTERED SEARCH PATH, задайте в переменной Path db2app.dll, запустив пакетный файл db2envar.bat из каталога bin нужной копии DB2. Для тех прикладных программ, при компоновке которых используется библиотека db2apie.lib, чтобы использовать другую копию DB2, можно задержать загрузку db2app.dll при помощи опции /delayload в команде link и вызвать API db2SelectDB2Copy до любых вызовов DB2.

• Системный лоток DB2

Чтобы сократить число выполняемых файлов в системном лотке, по умолчанию все файлы системной области, запущенные в предыдущей копии DB2 по умолчанию, отключаются при изменении копии по умолчанию.

# Работа с существующими копиями DB2

На одном компьютере можно установить и запускать несколько копий DB2. Копии DB2 могут быть одного или различных уровней продуктов баз данных DB2.

## Об этой задаче

Ограничения

- В Linux и UNIX для установок без полномочий root можно создать только одну копию DB2 для каждого допустимого пользователя без полномочий root.
- В Windows никакой другой продукт баз данных DB2 нельзя установить в путь, в котором уже установлен какой-либо из следующих продуктов:
	- IBM Data Server
- пакет драйверов IBM Data Server
- Информационный центр DB2

### Процедура

1. При вызове панели запуска установки DB2 выводятся доступные продукты, которые можно установить.

Можно установить новую копию DB2 или работать с существующей копией DB2.

Примечание: Дополнительные продукты всегда устанавливаются при помощи опции Работать с существующей.

2. Выберите Работать с существующей.

Откроется окно Работать с существующей, в котором показаны существующие в системе копии DB2 и указаны возможные операции. Возможные операции:

- Установить
- Добавить новую функцию
- Изменение (только в Windows). Используйте эту опцию, чтобы применить пакеты Fix Pack.
- Обновить (только в Windows). Используйте эту опцию для обновления продукта баз данных DB2 до нового выпуска.
- Недоступно

## Проверка наличия обновлений DB2

Проверьте наличие обновлений продукта, чтобы быть в курсе обновлений и улучшений продуктов DB2.

## Об этой задаче

При установке продукта DB2 использование службы обновлений включается по умолчанию. Служба обновлений позволяет вам быть в курсе таких обновлений продукта:

- Сообщения о выпусках и обновлениях продуктов DB2.
- Доступность технических материалов учебные материалы, Web-лекции и "белые книги" (white papers).
- Действия IBM на рынке в интересующей вас области.

Для доступа к обновлениям продукта используйте любые из следующих способов:

- При помощи командной строки
- При помощи программы Первые шаги
- В операционных системах Linux используйте главное меню.
- В операционных системах Windows при помощи ярлыков в меню запуска.

#### Ограничения

- Для службы обновлений требуется соединение с Интернетом.
- В операционных системах Windows, если продукт DB2 установлен без расширенных привилегий, служба обновления отключена.

### Процедура

Для доступа к обновлениям и усовершенствованиям продукта DB2 используйте один из следующих способов:

- В командной строке введите:
	- db2updserv
- При помощи программы Первые шаги:
	- Программу Первые шаги можно запустить командой **db2fs**.
	- В операционных системах Windows нажмите кнопку **Пуск** и выберите **Программы** > **IBM DB2** > **[***имя копии DB2***]** > **Инструменты установки** > **Первые шаги**.

Нажмите кнопку **Начать проверку обновлений продуктов**.

- В операционных системах Windows, используя ярлыки в меню запуска, нажмите кнопку **Пуск** и выберите **Программы** > **IBM DB2** > **[***имя копии DB2***]** > **Информация** > **Проверить обновления DB2**.
- v В операционных системах Linux выберите **Главное меню**, а затем **IBM DB2** > **Проверить обновления DB2**.

### **Результаты**

Служба обновлений позволяет просматривать список доступных обновлений продукта DB2 и узнавать подробности об обновлениях продукта DB2.

# **Установка серверного компонента SSH после установки продукта DB2 (Windows)**

Сервер IBM Secure Shell (SSH) для Windows служит защищенной платформой для запуска команд с удаленных компьютеров. Если вы решили не устанавливать серверный компонент IBM SSH Server для Windows при установке сервера DB2, этот компонент можно установить вручную. Этот компонент необходим для использования инструментов Optim.

## **Процедура**

Чтобыустановить сервер IBM SSH для Windows:

- 1. На Панели управления выберите **Установка и удаление программ**.
- 2. Выберите нужный продукт DB2 и нажмите кнопку **Изменить**. Откроется мастер по установке DB2.
- 3. На панели Выберите компоненты для установки выберите серверный компонент IBM Secure Shell Server для Windows.
- 4. На панели Сервер IBM Secure Shell Server задайте путь установки SSH и тип запуска.
- 5. Пройдите далее по панелям мастера по установке DB2 и нажмите кнопку **Установить**.

# **Задачи после установки серверов баз данных DB2 (Linux и UNIX)**

После установки базыданных DB2 в системах Linux или UNIX необходимо выполнить ряд задач.

# **Вывод списка продуктов DB2, установленных в вашей системе (Linux и UNIX )**

В поддерживаемых операционных системах Linux и UNIX можно использовать команду **db2ls**, которая выводит список установленных в системе продуктов и возможностей баз данных DB2, включая документацию DB2 Версия 10.1 в формате HTML.

## Прежде чем начать

Чтобы в каталоге /usr/local/bin была доступна символическая связь для команды db21s, пользователь root должен установить хотя бы один продукт баз данных DB2 Версии 9 (или новее).

## Об этой задаче

Поскольку в системе можно устанавливать несколько копий продуктов баз данных DB2 и выбирать устанавливаемые продукты и компоненты DB2, вам нужен инструмент, помогающий узнать, что именно установлено и где. В поддерживаемых операционных системах Linux и UNIX можно использовать команду **db21s**, которая выводит список установленных в системе продуктов и компонентов DB2, включая документацию DB2 в формате HTML.

Команда db21s может находиться как на носителе установки, так и в копии установки DB2 в системе. Команду **db21s** можно ввести из любого из этих мест. Команду **db21s** можно ввести с установочного носителя любого продукта, кроме пакет драйверов **IBM** Data Server.

С помощью команды db21s можно вывести список:

- Положений установки продуктов баз данных DB2 в системе и уровней продуктов баз данных DB2
- Всех или определенных продуктов и возможностей баз данных DB2 в данном пути установки

#### Ограничения

Вывод команды db21s зависит от используемого ID пользователя:

- Если команда db21s запущена с полномочиями root, выводится информация только об установках DB2 с полномочиями root.
- Если команда db21s запущена с ID пользователя без полномочий root, выводится информация об установках DB2 с полномочиями root и установках без полномочий root, которыми владеет соответствующий ID пользователя без полномочий root. Информация об установках DB2, которыми владеют другие ID пользователей без полномочий root, не выводится.

Команда db21s - это единственный способ получения информации о продуктах баз данных DB2. Нельзя запрашивать информацию о продуктах баз данных DB2 при помощи собственных утилит операционных систем Linux или UNIX, таких как pkginfo, rpm, SMIT или swlist. Надо изменить все существующие сценарии, содержащие собственные утилиты установки, которые вы используете для взаимодействия и запросов к установкам DB2.

Команду db21s нельзя использовать в операционных системах Windows.

## Процедура

• Чтобы вывести список путей установки продуктов баз данных DB2 в системе и уровней продуктов баз данных DB2, введите:  $db21s$ 

Для каждого установленного в системе продукта баз данных DB2 эта команда выводит следующую информацию:

– Путь установки

- Уровень
- $\Gamma$ aker Fix Pack
- Номер особой установки. Этот столбец используется службой поддержки IBM DB<sub>2</sub>.
- Дата установки. Этот столбец содержит дату последнего изменения продукта баз данных DB2.
- UID установщика. Этот столбец содержит UID с которым был установлен продукт баз данных DB2.
- Чтобы вывести информацию о продуктах или возможностях баз данных DB2 в конкретном пути установки, нужно задать параметр **q**:

db21s -q -p -b базовый каталог установки

где:

- Параметр **q** указывает, что запрашивается информация о продукте или компоненте. Это обязательный параметр.
- р задает вывод списка продуктов, а не списка возможностей.
- Параметр **b** задает путь установки продукта или компонента. Этот параметр обязателен, если вы запускаете команду не из каталога установки.

### Результаты

В зависимости от заданных параметров команда вводит следующую информацию:

- Путь установки. Он выводится один раз (не повторяется для каждого компонента).
- Выводится следующая информация:
	- ID файла ответов для установленного компонента, либо, если задана опция **р**, ID файла ответов для установленного продукта. Например, ENTERPRISE SERVER EDITION.
	- Имя компонента, либо, если задана опция **р**, имя продукта.
	- Версия продукта, выпуск, уровень модификации, уровень пакета Fix Pack (VRMF). Например, 10.1.0.0
	- Пакет Fix Pack (если применимо). Например, если установлен пакет Fix Pack 1, будет выведено значение 1. Сюда включаются промежуточные пакеты Fix Pack, такие как Fix Pack 1a.
- Если обнаружены несоответствия уровней продуктов (информации VRMF), в конце выходных данных выводится предупреждение. В этом предупреждении указывается подходящий пакет Fix Pack.

## Проверка правильности копии DB2

Команда db2va1 позволяет убедиться в правильной работе копии DB2.

### Об этой задаче

Инструмент db2va1 проверяет правильность важнейших функций копии DB2, для чего она проверяет файлы установки, экземпляры, создание базы данных, соединения с этой базой данных и состояние многораздельных сред. Эта проверка может помочь вам, если копия DB2 была внедрена вручную в операционных системах Linux и UNIX при помощи файлов tar.gz. Команда db2val позволяет быстро убедиться, что все конфигурирование выполнено правильно и что сконфигурирована именно та копия DB2, которую вы хотели сконфигурировать. Можно указать экземпляры и базы данных или ввести db2va1 для всех экземпляров. Команду db2va1 можно найти в каталогах *путь установки DB2*\bin и sqllib/bin.

## Пример

Например, чтобы проверить все экземпляры для копии DB2, введите команду: db2val -a

Полную информацию о команде db2val и дополнительный пример можно найти в теме "db2val - команда инструмента проверки копий DB2".

# Записи главного меню для инструментов DB2 (Linux)

После установки можно добавить несколько инструментов DB2 в Главное меню.

В операционных системах Linux в Главное меню можно добавить следующие инструменты DB2:

- Проверка обновлений DB2
- Процессор командной строки (CLP)
- Расширенный процессор командной строки (CLPPlus)
- Первые шаги

Эти инструменты DB2 можно добавить в главное меню автоматически или же вручную. Записи главного меню создаются автоматически при выполнении любой из следующих команд DB2:

- $\cdot$  db2icrt
- db2iupdt
- db2nrcfg
- db2nrupdt.

Команды db2icrt и db2iupdt надо запускать от имени пользователя root. Команды db2nrcfg и db2nrupdt предназначены для установки без полномочий root; их должен запускать владелец экземпляра.

Чтобы увидеть записи меню, может понадобиться перезапуск рабочего стола.

Записи главного меню удаляются автоматически при выполнении любой из следующих команд:

- db2\_deinstall (удаляет только записи меню для экземпляра DB2 без полномочий root при удалении установки без полномочий root)
- · db2idrop.

Кроме того, можно создавать и удалять записи главного меню вручную при помощи следующих команд:

- db2addicons добавляет записи меню
- db2rmicons удаляет записи меню.

Перед запуском команды db2addicons надо сконфигурировать среду экземпляра DB2 для текущего пользователя. Для конфигурирования среды экземпляра используйте домашний каталог экземпляра/sqllib/db2profile (для пользователей оболочек Bourne и Korn) или домашний каталог экземпляра/sqllib/db2chsrc (для пользователей оболочки С), где домашний каталог экземпляра - домашний каталог владельца экземпляра.

# **Часть 3. Установка DB2 pureScale Feature**

Если выустанавливаете Возможность IBM DB2 pureScale, выполните сценарий "Установка DB2 pureScale Feature".

Если уже существует среда баз данных DB2 и вы хотите обновить ее до DB2 pureScale Feature, следуйте сценарию преобразования экземпляров.

Перед установкой или обновлением до DB2 pureScale Feature крайне важно, чтобы ваша среда перед установкой была правильно установлена и сконфигурирована. После выбора сценария, соответствующего вашим требованиям, просмотрите и выполните задачи перед установкой, чтобы убедиться в правильности конфигурации вашей системы.

Если выхотите удалить DB2 pureScale Feature, выполните сценарий ["Глава 21,](#page-334-0) ["Удаление сервера данных DB2 и DB2 pureScale Feature", на стр. 325"](#page-334-0).

# Глава 12. Особенности конфигурации топологии сети для сред DB2 pureScale

Возможность IBM DB2 pureScale поддерживает несколько адаптеров связи в утилитах кэширования кластеров (СF) и элементы.

Несколько адаптеров связи позволяют включить поддержку DB2 сетевых топологий при помощи одного или двух коммутаторов. Конфигурация нескольких адаптеров связи с одним коммутатором увеличивает пропускную способность для требований. Конфигурация с двумя коммутаторами полезна при повышенной пропускной способности и высокой доступности. В средах DB2 pureScale иметь несколько адаптеров связи не обязательно, однако несколько адаптеров связи способствуют большей устойчивости и высокой доступности.

### Требования к использованию нескольких портов адаптеров СВЯЗИ

Несколько адаптеров связи поддерживаются DB2 pureScale Feature в конфигурации с одним или с двумя коммутаторами. К обеим конфигурациям применимы следующие правила:

- Несколько адаптеров связиподдерживаются в SLES, RHEL 6.1 и AIX в сетях InfiniBandu 10GE.
- Элементы не могут находиться на одном и том же хосте или LPAR в AIX.
- Максимальное число поддерживаемых адаптеров связи-четыре. Ниже указаны две проверенные и поддерживаемые конфигурации для использования нескольких адаптеров связи:
	- Четыре физических адаптера связи, где на каждом адаптере один порт используется СГ или элемент.
	- Два физических адаптера связи, где на каждом адаптере два порта используются СЕ или элемент.

Примечание: Можно увеличить высокую доступность адаптера, используя несколько физических адаптеров связи для подключения к нескольким коммутаторам. Использование нескольких адаптеров связи улучшает пропускную способность при передаче данных.

- Во время установки и конфигурирования сетевые имена соединения с кластерами, заданные вами в мастере по установке DB2 или при помощи команд db2icrt и db2iupdt, будут обновлены в файле конфигурации узлов db2nodes.cfg. Имена невыбранных хостов не перечисляются в файле db2nodes.cfg.
- В среде DB2 pureScale требуется хотя бы один коммутатор.
- Для поддержки восстановления коммутаторов после отказа в среде DB2 pureScale необходимо два коммутатора.
- Подсети IP
	- 1. Каждый порт адаптера связи должен находиться в отдельной части сети, которую называют подсетью.
	- 2. Если используется равное число портов адаптеров связи, все СF и элемент должны находиться в одном наборе подсетей.
	- 3. Если у одного из серверов СҒили элемент меньше портов адаптера, чем у другого, сервер с большим числом адаптеров должен во всех подсетях участвовать как СҒ или элемент с меньшим числом установленных адаптеров.
- 4. Если у ваших участников есть только по одному адаптеру, порты адаптеров связи всех участников должны находиться в одной подсети IP. Для простоты используйте подсеть IP первого адаптера связи CF. Участники не обязаны быть в разных подсетях IP в целях доступности (в случае отказа адаптера или коммутатора), так как для высокоскоростной связи между участниками и СГ через коммутаторы используется другой протокол разрешения адресов, чем при традиционном межсоединении (например, Ethernet).
- 5. Если у вас есть участники и СF с несколькими адаптерами, смотрите Рисунок 2.
- 6. Маска подсети должна быть одинаковой для всех СГ и участников.
- 7. Адаптеры связи, используемые прикладными программами, отличными от DB2, должны использовать другую подсеть, чем участники или CF на хосте.

### Конфигурация с одним коммутатором с несколькими портами адаптеров связи

Все СҒ и хосты-участники в конфигурации с одним коммутатором подключены к одному и тому же коммутатору при помощи нескольких адаптеров связи. Конфигурация с одним коммутатором - наиболее простая для конфигурирования среда DB2 pureScale с несколькими адаптерами связи. Избыточные адаптеры связи, соединяющие каждый СF или элемент с коммутатором, увеличивают пропускную способность, а избыточные порты адаптеров повышают отказоустойчивость в случае ошибки одной из линий связи. Пока СЕ или элемент имеет хотя бы один действующий адаптер связи и общедоступное соединение Ethernet, CF сохраняет работоспособность. В следующей таблице приводится пример сетевой топологии с одним коммутатором с несколькими адаптерами связи для каждого СҒ.

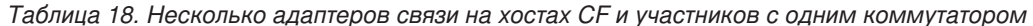

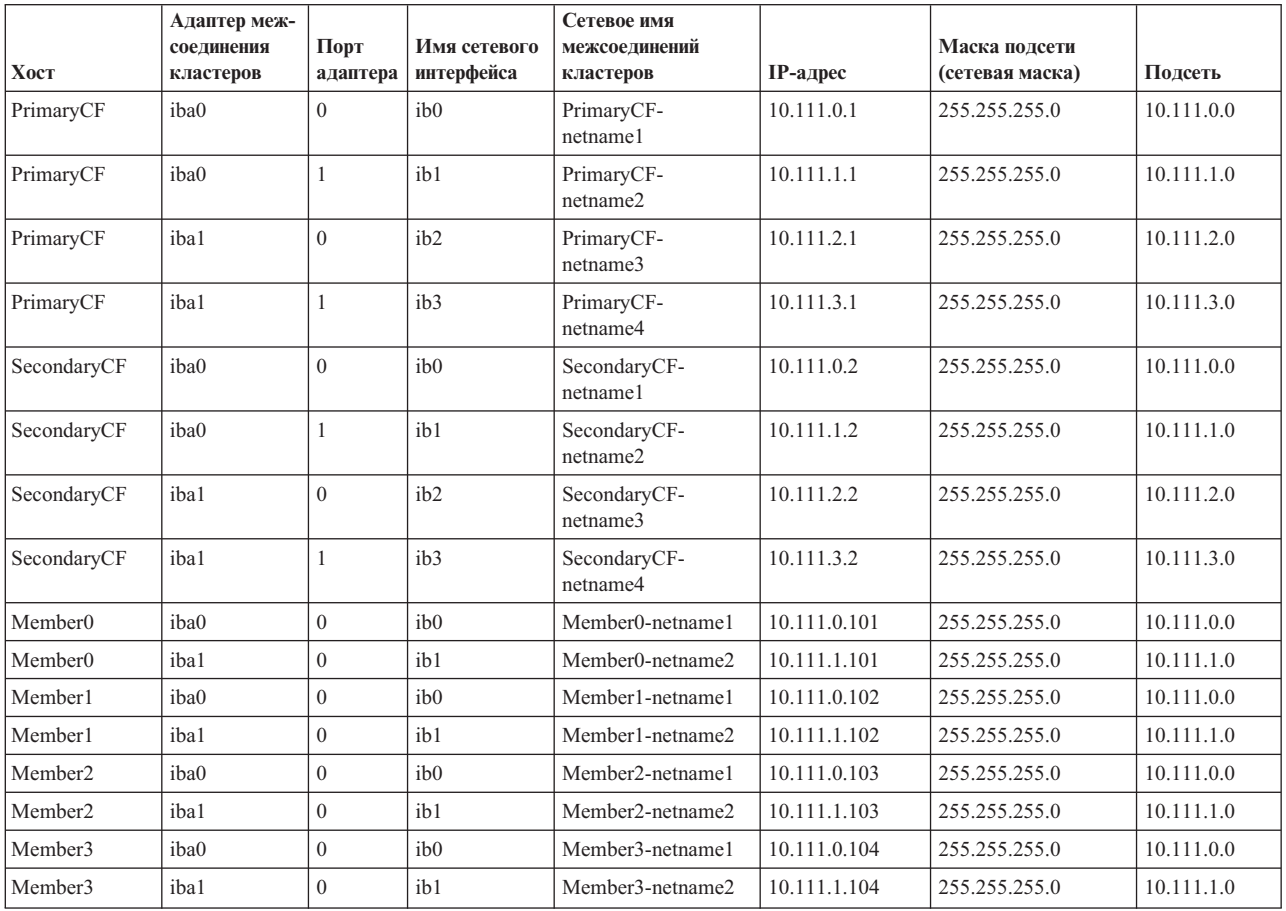

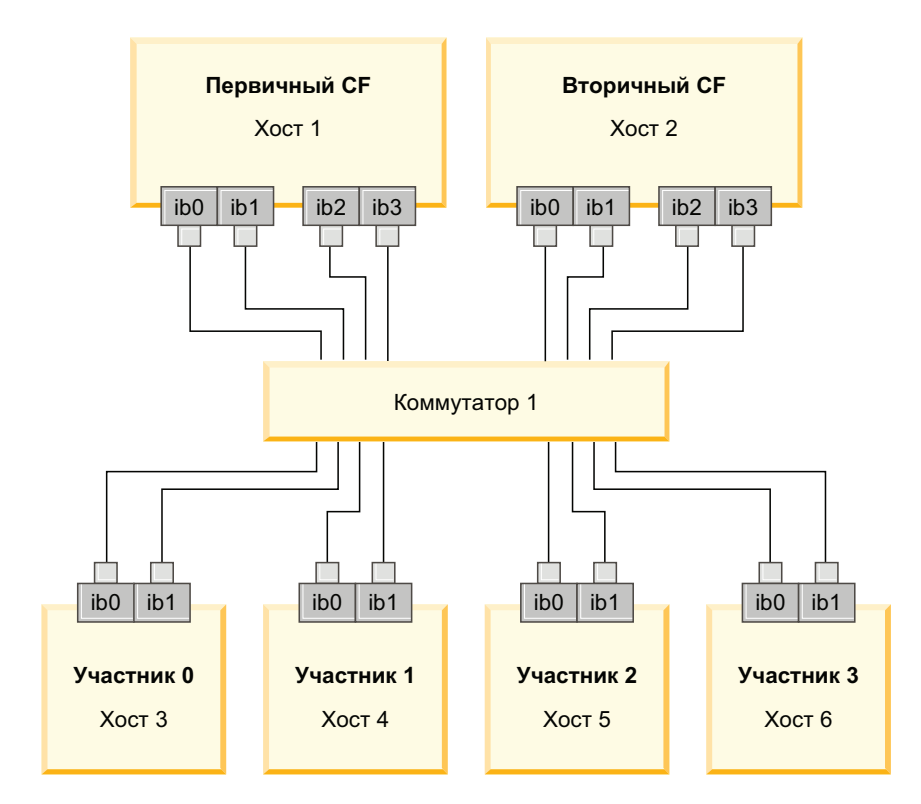

Рисунок 17. 2 СГ и четыре участника соединяются с одним коммутатором.

Примечание: Поскольку IPoIB использует другой протокол разрешения адресов, чем другие традиционные межсоединения (например, Ethernet), нет ни требований, ни преимуществ размещения участников в разных подсетях IP в целях доступности этих участников в случае отказа адаптера или коммутатора.

#### Конфигурация с двумя коммутаторами с несколькими портами адаптеров связи

Конфигурация с двумя коммутаторами обеспечивает лучшую устойчивость сети по сравнению с конфигурацией с одним коммутатором. При отказе одного из коммутаторов наличие второго коммутатора снижает риск критической ошибки. Для конфигурации с двумя коммутаторами должны быть выполнены следующие дополнительные требования:

• Половина адаптеров связидолжна быть подключена к обоим коммутаторам.

- Коммутаторы должны соединяться друг с другом посредством двух или нескольких межкоммутаторных связей. Для соединения коммутаторов друг с другом используйте половину общего количества кабелей, соединяющих СГ и участников с коммутаторами для повышения пропускной способности и отказоустойчивости.
- Необходимо так сконфигурировать способность коммутаторов к восстановлению после отказов, чтобы в случае отказа одного коммутатора работающий коммутатор и подключенные к нему хосты не были затронуты.
- Распределяйте участников между коммутаторами равномерно, чтобы каждый коммутатор был соединен с одинаковым числом участников.

Подсоедините каждый порт адаптера СҒ или элемент в одной подсети ІР к одному и тому же коммутатору. Если используются оба порта одного физического адаптера, сконфигурируйте интерфейс адаптера, чтобы порт от адаптера был подсоединен к каждому коммутатору. Соединение с каждым коммутатором нескольких адаптеров снижает риск, возникающий из-за отказа коммутатора или адаптера:

- В случае отказа адаптера СҒ или элемент он сохраняет связь с каждым из коммутаторов через второй, работающий адаптер, поэтому последующий отказ коммутатора не приведет к завершению работы среды DB2 pureScale.
- При отказе коммутатора последующий отказ адаптера в СҒ не затронет первичный и вторичный СЕ.

В следующей таблице приводится пример сетевой топологии с двумя коммутаторами с несколькими адаптерами связи для каждого СГ и элемент.

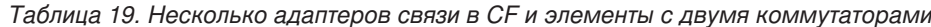

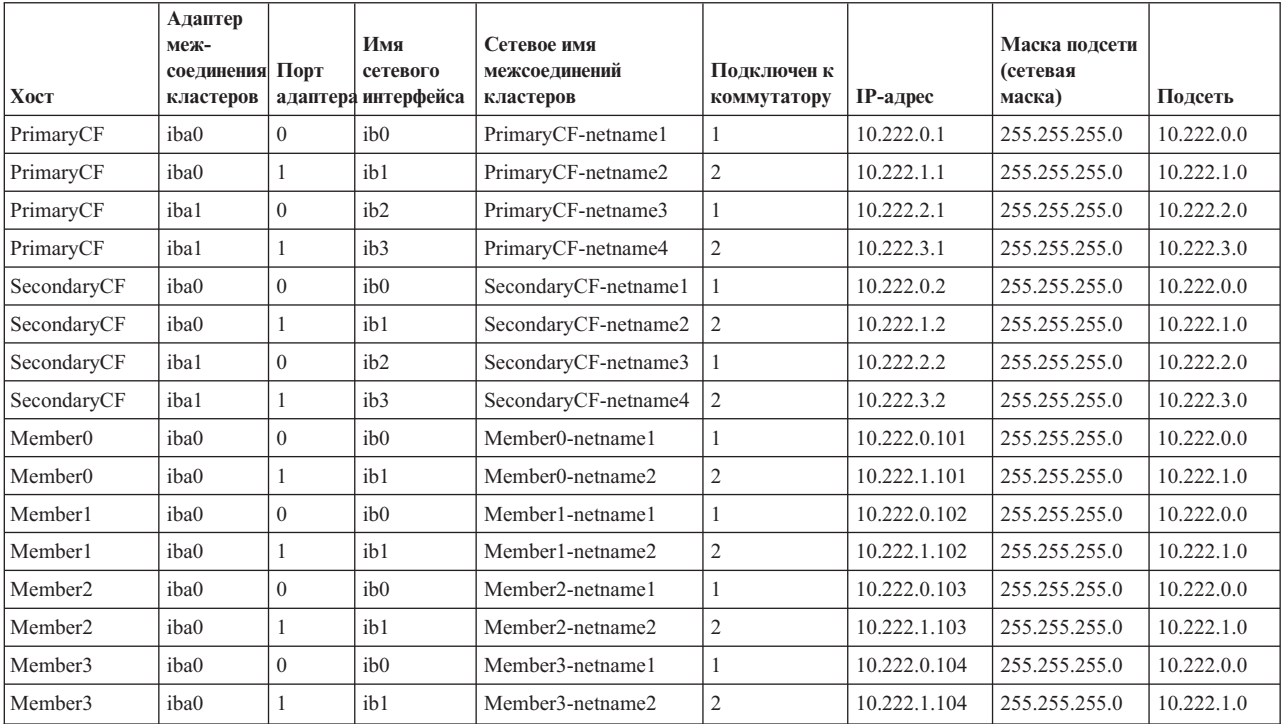

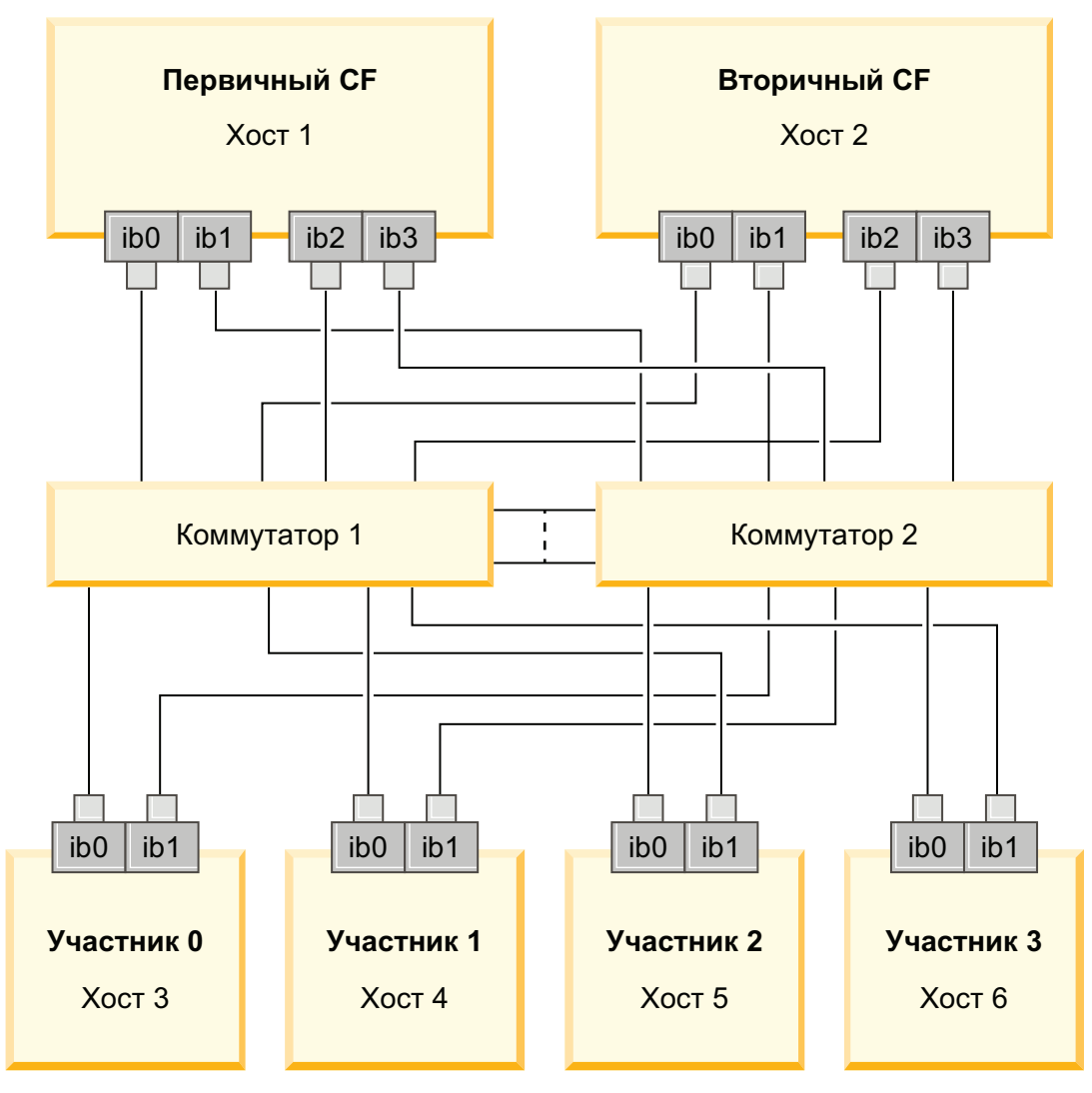

<span id="page-162-0"></span>*Рисунок 18. 2 CF и четыре участника соединяются с двумя коммутаторами.*

## **Конфигурации без нескольких адаптеров связи**

Следующий раздел приводится в качестве иллюстрации. Конфигурации без нескольких адаптеров связи не обеспечивают дублирование на коммутаторе.

В средах DB2 pureScale без нескольких портов адаптеров связи все участники и порты адаптеров связи CF должны находиться в одной подсети. При добавлении новых участников обработка требований участников отнимает все больше ресурсов CF. Если при добавлении новых участников время ожидания участниками CF перестает соответствовать соглашениям об уровне обслуживания для прикладных программ, попробуйте применить топологию с несколькими адаптерами связи.

В следующей таблице приводится пример сетевой топологии в среде DB2 pureScale с одним адаптером связи для каждого CF и элемент.

| <b>Xoct</b>         | Адаптер<br>межсоединений Порт<br>кластеров | адаптера | Имя<br>сетевого<br>интерфейса | Сетевое имя<br>межсоединений<br>кластеров | $IP$ -адрес  | Маска подсети<br>(сетевая маска) | Подсеть    |
|---------------------|--------------------------------------------|----------|-------------------------------|-------------------------------------------|--------------|----------------------------------|------------|
| PrimaryCF           | iba0                                       | $\theta$ | ib <sub>0</sub>               | PrimaryCF-<br>netname1                    | 10.123.0.1   | 255.255.255.0                    | 10.123.0.0 |
| SecondaryCF         | iba0                                       | $\theta$ | ib0                           | SecondaryCF-<br>netname1                  | 10.123.0.2   | 255.255.255.0                    | 10.123.0.0 |
| Member <sub>0</sub> | iba0                                       |          | ib0                           | Member <sub>0</sub> -netname              | 10.123.0.101 | 255.255.255.0                    | 10.123.0.0 |
| Member1             | iba0                                       |          | ib0                           | Member1-netname                           | 10.123.0.102 | 255.255.255.0                    | 10.123.0.0 |
| Member <sub>2</sub> | iba0                                       | $\Omega$ | ib0                           | Member2-netname                           | 10.123.0.103 | 255.255.255.0                    | 10.123.0.0 |
| Member <sub>3</sub> | iba0                                       |          | ib <sub>0</sub>               | Member3-netname                           | 10.123.0.104 | 255.255.255.0                    | 10.123.0.0 |

Таблица 20. Один адаптер связис одним коммутатором

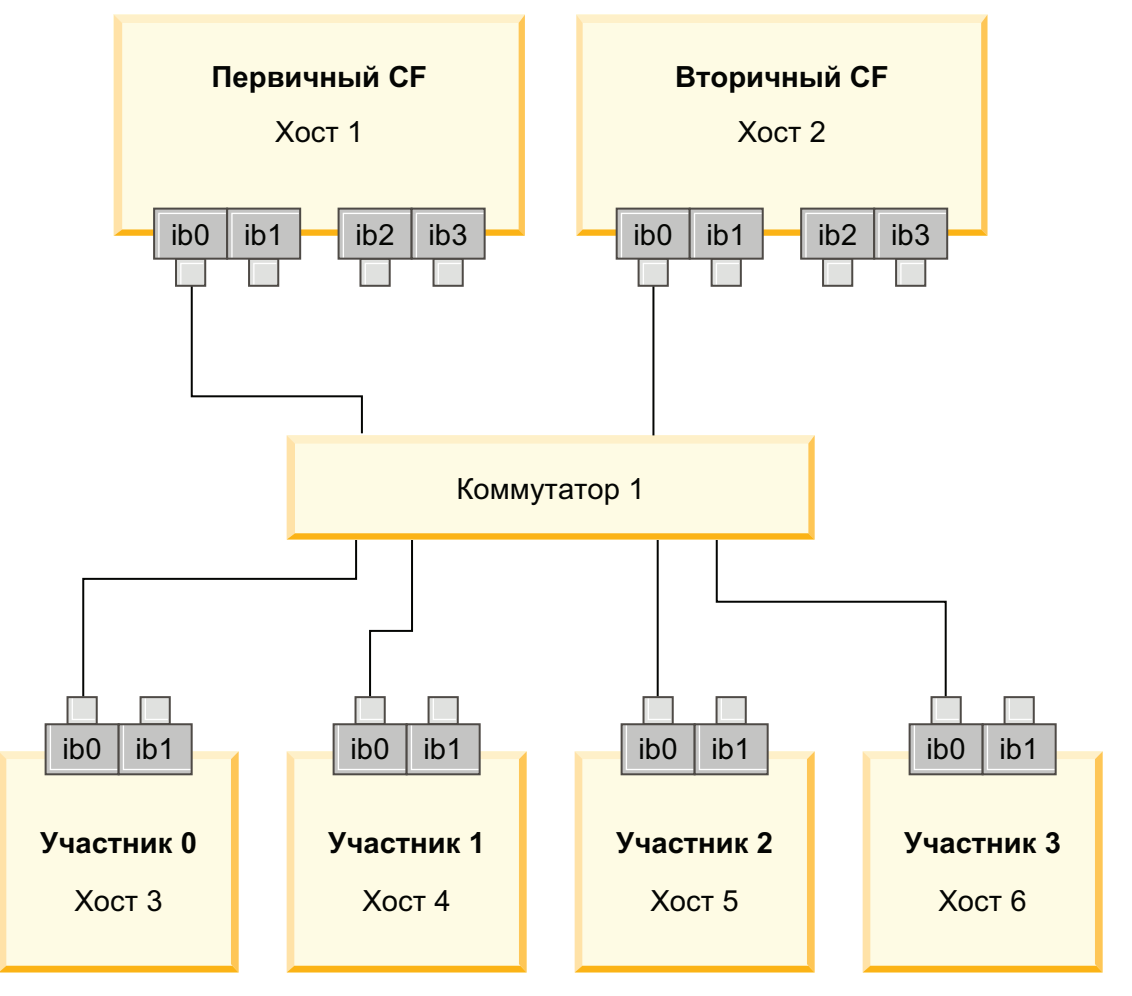

Рисунок 19. 2 СГ и четыре участника соединяются с одним коммутатором.

# Глава 13. Особенности совместно используемого хранения для сред DB2 pureScale

Совместно используемые устройства хранения, поддерживаемые Возможность IBM DB2 pureScale, подразделяются на три категории. В эти категории объединены пары устройств хранения и драйверов ввода-вывода по нескольким путям на основе двух возможностей хранения.

Эти две возможности хранения, поддержка быстрой изоляции ввода-вывода и поддержка устройства разрешения конфликтов службы кластера DB2, обеспечивают более быстрое восстановление отказавших хостов и повышенную отказоустойчивость. В производственной среде эти возможности хранения улучшают доступность; увеличивается также и производительность.

DB2 pureScale Feature поддерживает всю сеть хранения данных (SAN) и непосредственно подключенное совместно используемое хранение блоками, называемое также LUN (logical unit number - номер логического устройства).

### Быстрая изоляция ввода-вывода

Перед восстановлением отказавшего участника в экземпляре DB2 pureScale обеспечивают, чтобы отказавший элемент не мог изменить совместно используемые данные на диске. Эта мера предосторожности называется изоляцией ввода-вывода. Некоторые сочетания контроллеров хранения с драйвером ввода-вывода по нескольким путям поддерживают специализированные команды SCSI, называемые SCSI-3 Persistent Reserve (PR), с типом постоянного резервирования запись всех регистрирующихся в монопольном режиме. Тип SCSI-3 PR с записью регистрирующихся в монопольном режиме (тип 7h) разрешает службы кластера DB2 выполнять быструю изоляцию в течение  $1-2$  секунд.

Временем восстановления называется время, истекшее с момента отказа хоста до момента освобождения блокировок для непринятых транзакций. Для стандартной рабочей нагрузки ОLTP с короткими транзакциями при быстрой изоляции ввода-вывода восстановление выполняется приблизительно за 20 секунд. Быстрая изоляция ввода-вывода гораздо быстрее альтернативного метода, основанного на истечении срока освобождения блокировок. Принимая решение, какую категорию использовать, оцените, требуется ли поддержка быстрой изоляции ввода-вывода, соответствующая соглашениям об уровне обслуживания (СУС).

### Поддержка устройства разрешения конфликтов кластерных служб DB2

Подкластеру хостов требуется операционный кворум для IBM Reliable Scalable Cluster Technology (RSCT), разрешающий этому подкластеру продолжить использовать экземпляр DB2 pureScale. Для возможности предоставления операционного кворума подкластер должен содержать больше половины хостов. Если в кластере на связи остается ровно половина хостов, для получения операционного кворума данным подкластером может быть монопольно зарезервировано устройство разрешения конфликтов.

Во время установки программа установки DB2 проверяет, задано ли устройство разрешения конфликтов кластерных служб DB2 и можно ли его использовать. Установка и создание экземпляров успешны и без устройства разрешения

конфликтов, однако его отсутствие приводит к сообщению с предупреждением, что устройство разрешения конфликтов не сконфигурировано. Внедрив нечетное число хостов, можно уменьшить риск, что при отказах останется подкластер с половиной исходных хостов.

В поддерживаемых системах Linux у устройства, используемого как диск разрешения конфликтов менеджера кластеров (RSCT), должна быть включена опция SCSI-3 PR WRITE EXCLUSIVE REGISTRANTS ONLY (код типа резервирования 0x50).

В поддерживаемых операционных системах AIX такой диск разрешения конфликтов не обязателен, так как резервирование устройства разрешения конфликтов использует механизм резервирования/выпуска SCSI-2.

В частности, защита от случая отказа ровно половиныхостов важна в двухкомпьютерной конфигурации с четным числом хостов. В этой конфигурации, где отказ одного компьютера приводит к отказу половиныхостов, для получения операционного кворума требуется устройство разрешения конфликтов.

### **Сочетания устройств хранения с драйвером ввода-вывода по нескольким путям категории 1**

В этой категории сочетания устройств хранения с драйвером ввода-вывода по нескольким путям могут успешно поддерживать и устройство разрешения конфликтов кластерных служб DB2, и быструю изоляцию ввода-вывода. Проверка устройств категории 1 с DB2 pureScale Feature показала самую высокую отказоустойчивость и самое быстрое восстановление.

| Устройства хранения                                                                        | Драйверы ввода-вывода по<br>нескольким путям, требуемые для<br>систем AIX       | Драйверы ввода-вывода по<br>нескольким путям, требуемые для<br>систем Linux | Протокол      |
|--------------------------------------------------------------------------------------------|---------------------------------------------------------------------------------|-----------------------------------------------------------------------------|---------------|
| Серия IBM System Storage<br><b>DS8000</b>                                                  | <b>SDDPCM</b>                                                                   | DM-MP                                                                       | Fibre Channel |
| Серия IBM System Storage<br><b>DS5000</b>                                                  | <b>MPIO</b>                                                                     | DM-MP или RDAC                                                              | Fibre Channel |
| Серия IBM System Storage<br><b>DS4000</b>                                                  | <b>MPIO</b>                                                                     | DM-MP или RDAC                                                              | Fibre Channel |
| Серия IBM System Storage<br><b>DS3000</b>                                                  | <b>MPIO</b>                                                                     | DM-MP или RDAC                                                              | Fibre Channel |
| Семейство ЕМС<br>VMAX/Symmetrix <sup>1</sup>                                               | Драйвер МРІО, поставляемый<br>ЕМС (файл драйвера<br>EMC.Symmetrix.fcp.MPIO.rte) | DM-MP                                                                       | Fibre Channel |
| Файл-серверы NetApp FAS                                                                    | Драйвер МРІО, поставляемый<br>NetApp                                            | DM-MP                                                                       | iSCSI         |
| Виртуальный сервер<br>ввода-вывода (Virtual I/O Server,<br>VIOS) <sup><math>2</math></sup> | <b>МРЮ или SDDPCM</b>                                                           |                                                                             | Fibre Channel |
| Hitachi Virtual Storage Platform<br>$(VSP)^5$                                              | Драйвер МРІО, поставляемый<br><b>IBM или HDLM</b>                               |                                                                             | Fibre Channel |

*Таблица 21. Сочетания устройств хранения и драйверов ввода-вывода по нескольким путям категории 1*

Таблица 21. Сочетания устройств хранения и драйверов ввода-вывода по нескольким путям категории 1 (прололжение)

|                     | Драйверы ввода-вывода по<br>Драйверы ввода-вывода по                                                                                                    |                                                                                                    |                                 |          |  |  |  |  |
|---------------------|----------------------------------------------------------------------------------------------------|----------------------------------------------------------------------------------------------------|---------------------------------|----------|--|--|--|--|
|                     |                                                                                                    | нескольким путям, требуемые для                                                                                                    | нескольким путям, требуемые для |          |  |  |  |  |
| Устройства хранения |                                                                                                    | систем AIX                                                                                                    | систем Linux                    | Протокол |  |  |  |  |
|                     | Примечание:                                                                                                    |                                                                                                    |                                 |          |  |  |  |  |
|                     | 1. На каждом порте хоста, соединенном с системой хранения семейства EMC VMAX/Symmetrix, в конфигурации интерфейса порта адаптера<br>должен быть установлен флаг SCSI 3 (SC3). В гипертоме для номера логического устройства (logical unit number, LUN), используемого<br>для разрешения конфликтов кластерных служб, должна быть задана опция SCSI3 persist reserv.                                                                                                    |                                                                                                    |                                 |          |  |  |  |  |
|                     | В поддерживаемых системах Linux устройство, выбранное для разрешения конфликтов менеджера кластеров (RSCT), должно<br>поддерживать тип резервирования WRITE EXCLUSIVE REGISTRANTS ONLY с кодом 5h. При использовании SCSI-3 PR единственный<br>постоянный держатель резервирования - это узел, который получает устройство кворума. У кластера DB2 pureScale с использованием<br>совместного хранения EMC VMAX должна быть включена опция типа SCSI3 persist reserve для отображенных дисков. По умолчанию<br>эта опшия не включена.                                                            |                                                                                                    |                                 |          |  |  |  |  |
|                     | 2. Для сочетания системы хранения и драйвера ввода-вывода по нескольким путям в системе AIX с виртуализацией N_Port ID (N_Port ID<br>Virtualization, NPIV) необходимо использовать виртуальный сервер ввода-вывода (Virtual I/O Server, VIOS). Виртуальный сервер<br>ввода-вывода относится к той же категории хранения, что и базовая физическая аппаратная система хранения. Чтобы система хранения<br>виртуального сервера ввода-вывода считалось системой хранения категории 1, сочетание физического устройства хранения и его<br>драйвера должно быть представлено в таблице категории 1. |                                                                                                    |                                 |          |  |  |  |  |
|                     | 3. В SDDPCM v2630 и в более новых версиях перед установкой DB2 pureScale Feature на диске разрешения конфликтов атрибут<br>timeout_policy нужно заменить на retry_path. Для изменения значения атрибута timeout_policy введите следующую команду:                                                                                                    |                                                                                                    |                                 |          |  |  |  |  |
|                     | chdev -1 hdiskX -a timeout policy=retry path                                                                                                    |                                                                                                    |                                 |          |  |  |  |  |
|                     | Дополнительные сведения смотрите в разделе http://www-01.ibm.com/support/docview.wss?rs=540&context=ST52G7&dc=D600<br>&uid=ssg1S1004072&loc=en_US&cs=utf-8⟨=en                                                                                                    |                                                                                                    |                                 |          |  |  |  |  |
|                     |                                                                                                    | 4. Дополнительную информацию об этих драйверах смотрите на следующих страницах:                                                     |                                 |          |  |  |  |  |
|                     | Для RDAC: http://www.lsi.com/sep/Pages/rdac/index.aspx<br>۰                                                                                                    |                                                                                                    |                                 |          |  |  |  |  |
|                     | Для DM-MP в RHEL 5.5: http://docs.redhat.com/docs/en-US/Red Hat Enterprise Linux/5/html/DM Multipath/index.html<br>۰                                                                                                    |                                                                                                    |                                 |          |  |  |  |  |
|                     | $\bullet$                                                                                                    | Для DM-MP в RHEL 6.1: http://docs.redhat.com/docs/en-US/Red_Hat_Enterprise_Linux/6/html/DM_Multipath/index.html                     |                                 |          |  |  |  |  |
|                     |                                                                                                    | • Для DM-MP в SUSE: http://www.novell.com/documentation/sles11/stor_admin/?page=/documentation/sles11/stor_admin/data/bookinfo.html |                                 |          |  |  |  |  |
|                     | поставляется Hitachi.                                                                                                    | 5. Минимальный уровень микрокода 70-04-31-00/00. Host Option Mode 72 должен быть включен. HDLM для AIX Версии 7.3.1 или новее       |                                 |          |  |  |  |  |
|                     |                                                                                                    |                                                                                                    |                                 |          |  |  |  |  |

### Сочетания устройств хранения с драйвером ввода-вывода по нескольким путям категории 2

Перечисленные в этой категории сочетания устройств хранения с драйвером ввода-вывода по нескольким путям поддерживаются и были проверены с DB2 pureScale Feature. Сочетания этой категории могут успешно поддерживать устройство разрешения конфликтов кластерных служб DB2, но не быструю изоляцию ввода-вывода.

Таблица 22. Сочетания устройств хранения с драйвером ввода-вывода по нескольким путям категории 2

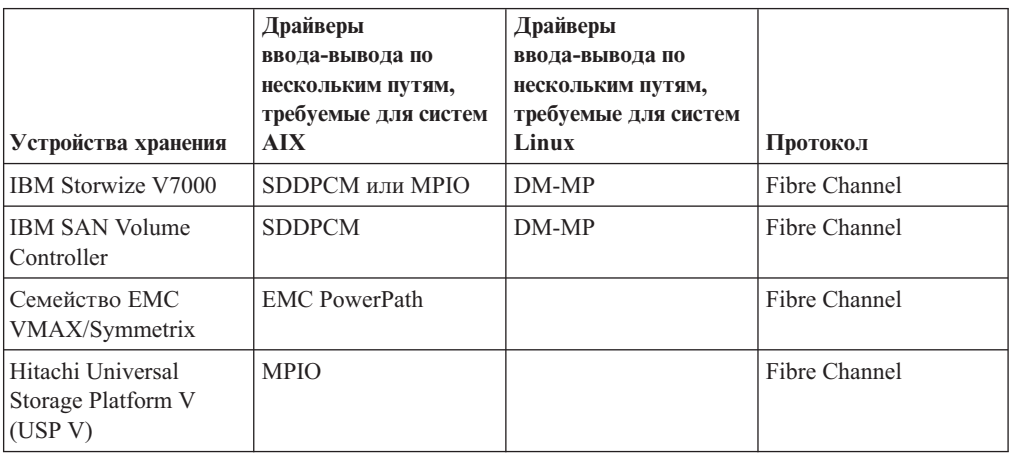

## **Сочетания устройств хранения с драйвером ввода-вывода по нескольким путям категории 3**

Все сочетания устройств хранения с драйвером ввода-вывода по нескольким путям, не попавшие в категории 1 и 2, отнесенык категории 3. Сочетания категории 3 не проверялись с DB2 pureScale Feature, хотя они и поддерживаются.

Показатели времени восстановления для отказов хостов в среде DB2 pureScale конкурентоспособныс решениями других поставщиков независимо от категории устройства хранения и драйвера ввода-вывода по нескольким путям.

# Глава 14. Управляемая пользователем файловая система

Рекомендуется файловая система, управляемая DB2, но можно использовать и существующую совместно используемую файловую систему.

В настоящий момент поддерживается только одна файловая система, управляемая пользователем: IBM General Parallel File System (файловая система GPFS). Поддерживаемую версию и уровень существующей файловой системы GPFS смотрите в предварительных требования к установке. При установке продукта программа установки DB2 проверит, соответствуют ли этим требованиям управляемые пользователем файловая система и кластер GPFS. Если это не так, создание экземпляра завершится неудачно.

Помимо правильного уровня версии, нужно проверить существующую конфигурацию файловой системы GPFS. Чтобы проверить текущую конфигурацию кластера файловой системы, введите следующую команду:

```
db2cluster -cfs -verify -configuration
```
Чтобы проверить конфигурацию файловой системы, введите следующую команду: db2cluster -cfs -verify -filesystem mygpfs1

где mygpfs1 - имя существующей файловой системы кластера GPFS.

Файловая система, управляемая DB2, и файловая система, управляемая пользователем, не могут сосуществовать. Как при использовании файловой системы, управляемой DB2, так и при использовании файловой системы, управляемой пользователем, Возможность IBM DB2 pureScale поддерживает только один экземпляр DB2 pureScale.

При использовании управляемой пользователем файловой системы требуется удаленная регистрация от имени пользователя root без пароля.

При создании первого экземпляра DB2 pureScale нужно ввести полный путь к существующей файловой системе GPFS, чтобы указать, что вы хотите использовать файловую систему, управляемую пользователем. Программа установки DB2 проверит, допустима ли эта файловая система для использования.

Для установок при помощи файла ответов:

- ключевое слово INSTANCE SHARED DEVICE PATH представляет файловую систему, управляемую DB2
- ключевое слово INSTANCE SHARED DEVICE DIR представляет файловую систему, управляемую пользователем

При установке с помощью мастера по установке DB2 панель Кластерная файловая система DB2 обнаружит кластерную среду.

Для команды db2icrt или db2iupdt:

- опция instance\_shared\_dev представляет файловую систему, управляемую DB2
- опция -instance shared dir представляет файловую систему, управляемую пользователем

Например:

```
db2icrt -d
-cf host1:host1-ib0
-m host2:host2-ib0
-instance_shared_dir mygpfs1
-tbdev /dev/hdisk2
-u db2sdfe1
db2insd1
```
Для этого примера перед вводом команды db2icrt убедитесь, что уже выполняются следующие условия:

- Файловая система mygpfs1 представляет собой точку монтирования существующей файловой системы кластера GPFS
- Один и тот же кластер GPFS сконфигурирован на обоих хостах (host1 и host2), и на обоих этих хостах смонтирована файловая система mygpfs1
- У существующего пользователя владельца экземпляра db2insd1 есть доступ к каталогу mygpfs1 на обоих хостах (host1 и host2)
- Поскольку в этом примере используется файловая система, управляемая пользователем, задайте опцию - instance shared dir, а не - instance shared dev.

При распространении экземпляра DB2 pureScale на удаленный хост распространите сначала на этот удаленный хост кластер и сконфигурируйте хост, чтобы у него был доступ на запись с полномочиями root к файловой системе. Программа установки DB2 выполнит соответствующую проверку.

Например:

db2iupdt -d -add -m host3:host3-ib0 db2insd1

Команда этого примера распространит экземпляр на нового участника (host3). Перед запуском команды db2iupdt -add:

- хост host3 должен быть включен в этот же кластер GPFS (уже содержащий хосты  $host1$   $u$  host2)
- файловая система mygpfs1 должна быть смонтирована с хоста host3
- у существующего пользователя владельца экземпляра db2insd1 должен быть доступ к файловой системе mygpfs1

Программа установки DB2 и утилиты экземпляра не вносят изменения в кластер GPFS во время:

- создания экземпляра DB2 pureScale
- распространения экземпляра DB2 pureScale
- отбрасывания экземпляра DB2 pureScale
- и когда из экземпляра отбрасывается участник или механизм кэширования кластера

# **Глава 15. Особенности DB2 для DB2 pureScale Feature**

ПродуктыВозможность IBM DB2 pureScale и DB2 Connect нельзя установить на одном и том же сервере. Если прикладным программам требуется доступ и к системе хоста, и к распределенной системе, используйте для функциональных возможностей DB2 Connect отдельный экземпляр; этим экземпляром может быть клиент сервера DB2 pureScale.

Следующие продуктысерверов DB2 Connect нельзя установить на сервере DB2 pureScale:

- DB2 Connect Enterprise Edition
- DB2 Connect Application Server Edition
- DB2 Connect Unlimited Edition for System i
- DB2 Connect Unlimited Edition for System z

# **Глава 16. Особенности клиента DB2 для DB2 pureScale Feature**

Возможность IBM DB2 pureScale предоставляет несколько возможностей для клиента.

Чтобываша программа могла использовать полный набор возможностей DB2 pureScale, ваш сервер DB2 и клиент DB2 должны находиться на определенных уровнях выпусков:

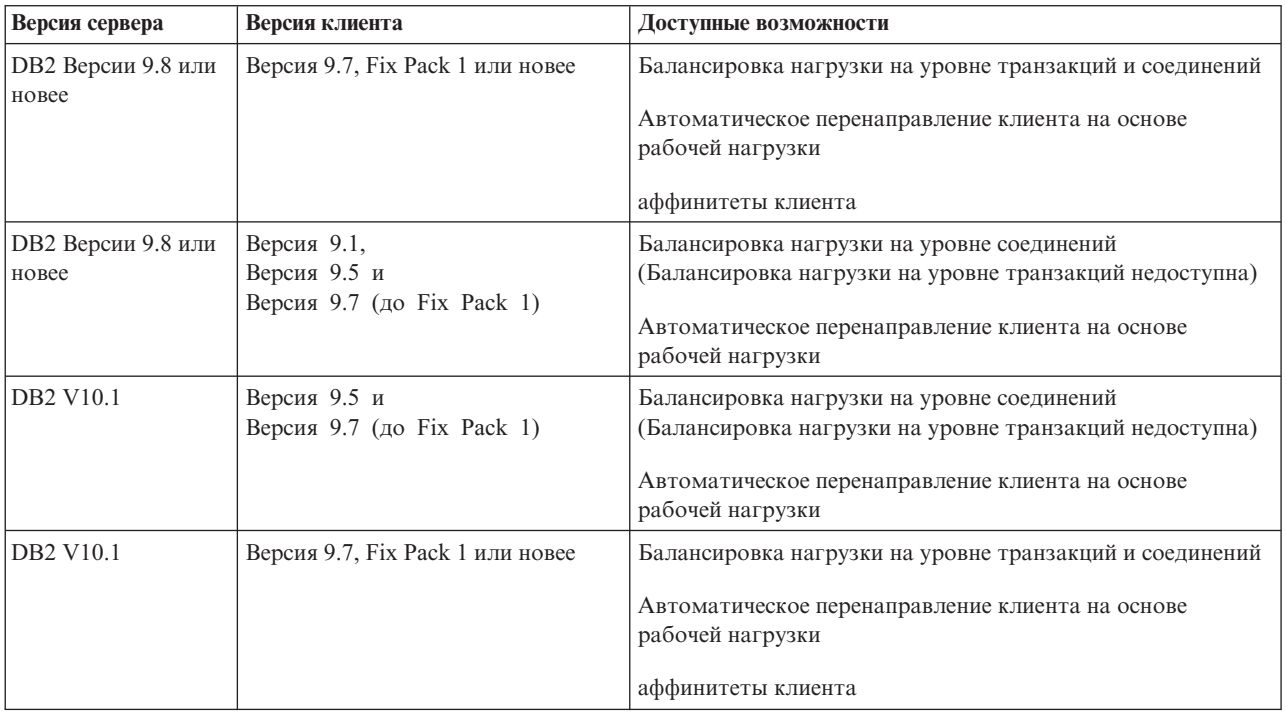

#### **Возможности клиента**

#### **Автоматическое перенаправление клиента**

Автоматическое перенаправление клиента - это возможность IBM Data Server, позволяющая перенаправить клиентские прикладные программы на другой сервер, чтобы они могли продолжить работу с как можно меньшим перерывом.

#### **аффинитеты клиента**

Аффинитеты клиента предоставляют упорядоченный список участников, с которыми может соединяться клиент. Рабочая нагрузка участников не учитывается - если первый элемент недоступен или если он стал недоступен в то время, как клиент был соединен с ним, возможность автоматического перенаправления клиента пытается соединиться со следующим участником в этом списке.

#### **Балансировка рабочих нагрузок**

Автоматическая балансировка рабочих нагрузок (WLB - workload balancing) позволяет клиенту использовать информацию о рабочих нагрузках

участников, содержащуюся в списке серверов, возвращаемом сервером баз данных DB2 pureScale, для сбалансированного распределения работы между участниками.

Во время операций COMMIT и ROLLBACK серверы баз данных DB2 pureScale не разрешают клиентам использовать балансировку рабочих нагрузок при следующих условиях:

- Соединение использует глобальные переменные
- Используется зашифрованный пароль
- Используются указатели Open With Hold (открытые с удержанием)
- Используются объявленные временные таблицы (declared temporary tables, DGTT)
- Залана TRANSFROM GROUP
- Изменен SESSION AUTHID
- Используются пакеты PL/SQL или модули SQL/PL
- Используются переменные указателей
- Используются значения последовательностей
- Используются созданные временные таблицы (created temporary tables, CGTT) c PRESERVE ROWS

Клиенты также не могут использовать балансировку рабочих нагрузок, если динамический SQL подготовлен в пакете, связанном с опцией связывания KEEPDYNAMIC YES. Это ограничение не применяется при подготовке операторов в хранимой процедуре или пользовательской функции, а также при подготовке операторов через невстроенные API, например, интерфейс командной строки, JDBC, ODBC или .NET. Если балансировка рабочих нагрузок необходима, прикладная программа должна переподготавливать операторы для разных транзакций. Когда это требование будет выполнено, нужно пересвязать прикладную программу с опцией KEEPDYNAMIC NO.

Прикладные программы, использующие опцию связывания KEEPDYNAMIC YES в среде DB2 pureScale ведут себя следующим образом:

- Переподготовка операторов в новой транзакции для прикладных программ, использующих невстроенные АРІ IBM, может выполняться неявно. Уже существующая удаленная прикладная программа работает, как обычно.
- Для всех прикладных программ, не использующих невстроенные API IBM, нет никакой гарантии, что операторы в новой транзакции будут переподготовлены. Поэтому сервер запрещает автоматическую балансировку рабочих нагрузок (workload balancing, WLB).

Опция КЕЕРDYNAMIC NO, указанная при связывании или в операторе ALTER PACKAGE, указывает серверу, что в новой транзакции операторы будут переподготовлены. С этим параметром поведение КЕЕРDYNAMIC не зависит от того, разрешена или запрещена WLB. Для прикладных программ, использующих встроенные АРІ ІВМ, если вы можете гарантировать переподготовку операторов в новой транзакции, можно использовать поведение KEEPDYNAMIC NO, чтобы разрешить WLB.

Чтобы получить дополнительную информацию об использовании этих возможностей для клиента, ищите в Информационном центре DB2 информацию о клиентских соединениях высокой доступности с серверами баз данных DB2.

# Глава 17. Подготовка к установке возможности DB2 pureScale для DB2 Enterprise Server Edition

В следующих темах даются подробные инструкции по подготовке среды для установки возможности DB2 pureScale. Возможность DB2 pureScale поддерживается в конкретных операционных системах AIX и Linux.

# Установка возможности DB2 pureScale (AIX)

В темах этого раздела подробно описана подготовка используемой среды для установки возможности DB2 pureScale в поддерживаемых средах AIX.

# Предварительные требования для DB2 pureScale Feature  $(AIX)$

Перед установкой Возможность IBM DB2 pureScale убедитесь, что система отвечает следующим требованиям к аппаратуре, прошивкам, программному обеспечению и дисковому пространству. При помощи команды **db2prereqcheck** можно проверить предварительные требования к программному обеспечению и прошивкам для заданной версии DB2.

## Предварительные требования к аппаратному обеспечению и прошивкам

Требования к аппаратуре и прошивкам для поддерживаемых серверов перечислены в таблицах далее в этом разделе:

- Сведения об аппаратуре, относящиеся к серверу:
	- $-$  Поддержка DDR InfiniBand
	- Поддержка QDR InfiniBand
	- Поддержка RDMA over Converged Ethernet (RoCE)
- Информация о кабелях:
	- Информация о кабельных линиях 10GE (1, 3 и 5 метров)
	- Информация о кабельных линиях QDR (1, 3, 5, 10 и 30 метров)
- Коммутаторы:
	- Поддерживаемые сетевые коммутаторы InfiniBand:
	- Коммутаторы 10GE, проверенные IBM

Серверы в среде DB2 pureScale должны использовать как сеть Ethernet, так и высокоскоростной порт адаптера связи.

Допустимый порт адаптера связи:

- сеть InfiniBand (IB).
- сеть 10 Gigabit Ethernet (10GE).

Чтобы использовать сеть 10GE, все адаптеры и коммутаторы 10GE должны поддерживать RDMA (Remote Direct Memory Access - удаленный непосредственный доступ к памяти) через Converged Ethernet (RoCE).

Примечание: Хотя для хоста общедоступной сети в среде DB2 pureScale необходим только один адаптер Ethernet, при наличии двух адаптеров Ethernet следует настроить объединение Ethernet. Объединение Ethernet (Ethernet bonding, другое название -

объединением каналов, channel bonding) - это конфигурация, в которой несколько сетевых интерфейсов объединены. Объединение Ethernet обеспечивает избыточность и большую гибкость на случай отказа адаптера Ethernet. Инструкции по настройке объединения Ethernet смотрите в документации к адаптеру Ethernet.

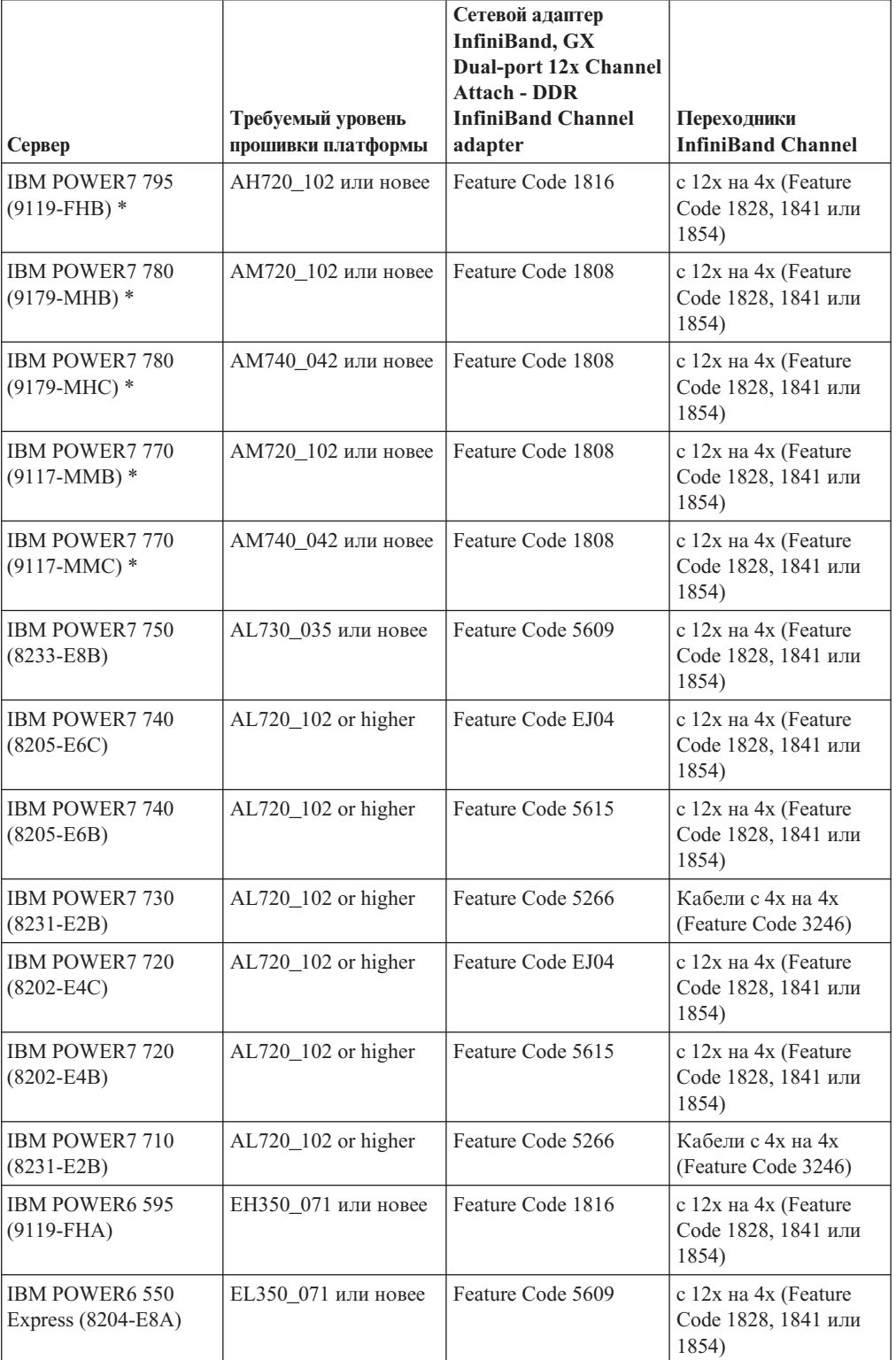

<span id="page-175-0"></span>*Таблица 23. Сведения об аппаратуре, относящиеся к серверу, для DDR - поддержка InfiniBand*

#### **Примечание:**

- Приобретая системы, учитывайте доступные порты ввода-вывода и будущую рабочую нагрузку, чтобы обеспечить гибкость и масштабируемость. Серверы, помеченные звездочкой (\*), предназначены для программ масштаба предприятия. Более подробную информацию о выборе оборудования смотрите в разделе "Планирование площадки и оборудования" в документации по системным аппаратным компонентам IBM: [http://publib.boulder.ibm.com/infocenter/powersys/](http://publib.boulder.ibm.com/infocenter/powersys/v3r1m5/index.jsp) [v3r1m5/index.jsp.](http://publib.boulder.ibm.com/infocenter/powersys/v3r1m5/index.jsp)
- Доступны переходные кабели InfiniBand Channel разных длин, под разными кодами продукта (feature code, FC). В частности, доступныпереходные кабели InfiniBand Channel с 12x на 4x длиной 1,5 м (FC 1828), 3 м (FC 1841) и 10 м (FC 1854). При выборе длины кабеля надо учитывать организацию центра данных и относительное положение оборудования в среде DB2 pureScale.

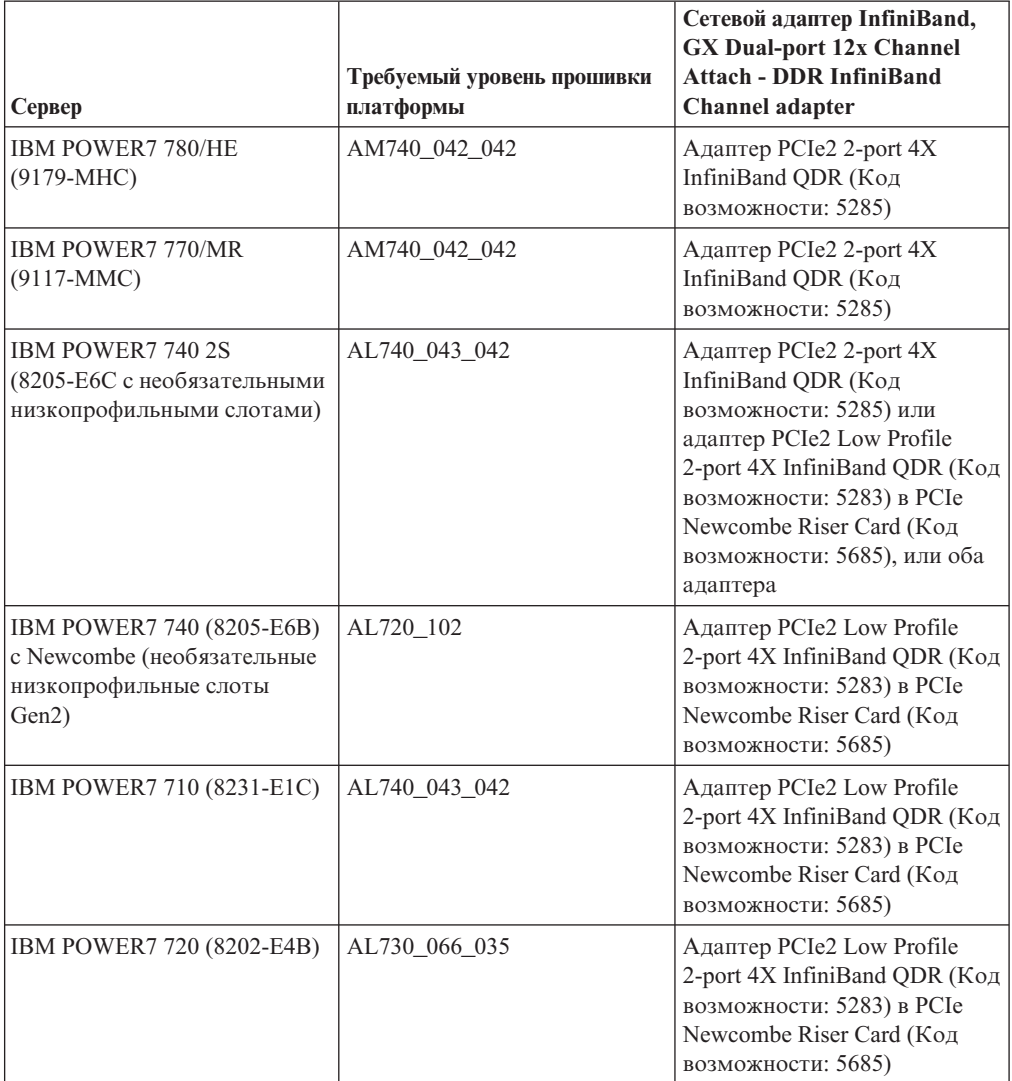

<span id="page-176-0"></span>*Таблица 24. Сведения об аппаратуре, относящиеся к серверу, для QDR - поддержка InfiniBand*

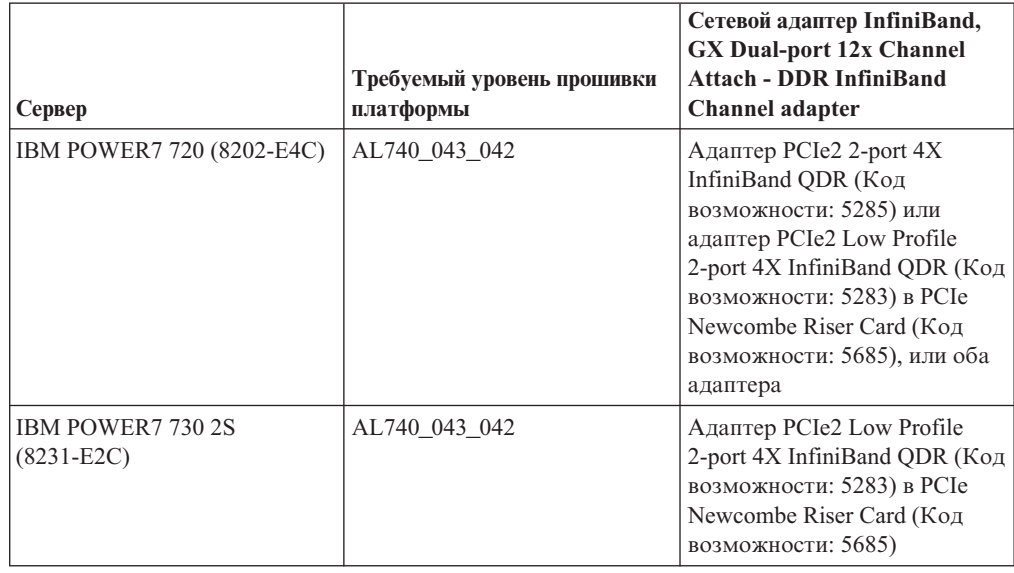

*Таблица 24. Сведения об аппаратуре, относящиеся к серверу, для QDR - поддержка InfiniBand (продолжение)*

**Примечание:** АдаптерыQDR IB не поддерживают виртуализацию. Каждому LPAR требуется выделенный адаптер QDR IB. Например, если в компьютере два LPAR (один для CF и один для участника), у каждого из этих LPAR должен быть свой выделенный адаптер QDR IB.

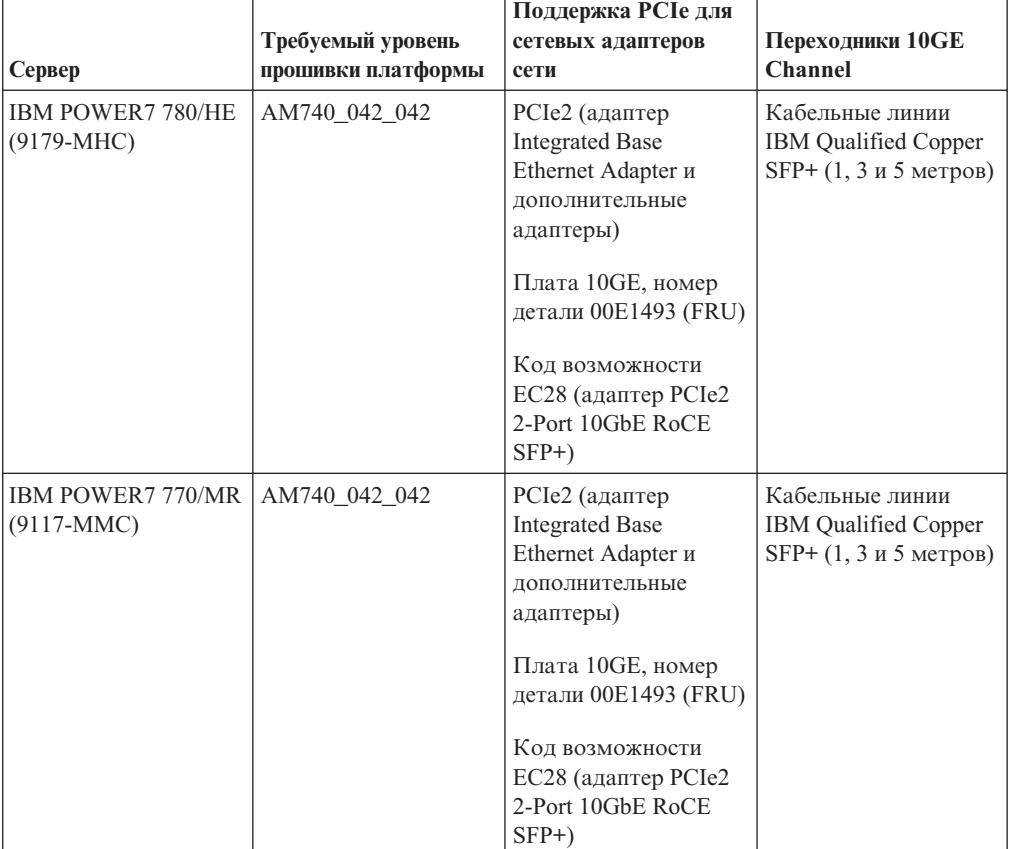

<span id="page-177-0"></span>*Таблица 25. Подробности об оборудовании, специфичном для сервера - поддержка RDMA over Converged Ethernet (RoCE)*

|                                                                                        | Поддержка РСІе для<br>Требуемый уровень<br>сетевых адаптеров<br><b>Переходники 10GE</b> |                                                                                                    |                                                                                            |  |
|----------------------------------------------------------------------------------------|-----------------------------------------------------------------------------------------|----------------------------------------------------------------------------------------------------|--------------------------------------------------------------------------------------------|--|
| Сервер                                                                                 | прошивки платформы                                                                      | сети                                                                                                    | <b>Channel</b>                                                                             |  |
| IBM POWER7 720 1S<br>$(8202 - E4C)$<br>необязательными<br>низкопрофильными<br>слотами) | AL740_043_042                                                                           | РСIе2 (адаптер<br><b>Integrated Base</b><br>Ethernet Adapter и<br>дополнительные<br>адаптеры)<br>Плата 10GE, номер<br>детали 00E1493 (FRU)<br>Адаптер PCIe2 2-Port<br>10GbE RoCE SFP+<br>(код возможности<br><b>EC28</b> ) или<br>низкопрофильный<br>двухпортовый<br>адаптер PCIe2 10GbE<br>RoCE SFP+ (код<br>возможности ЕС27)<br>на карте РСІе<br>Newcombe Riser (код<br>возможности 5685) | Кабельные линии<br>IBM Qualified Copper<br>$SFP+ (1, 3 \text{ m } 5 \text{ metpos})$       |  |
| IBM POWER7 740 2S<br>$(8205 - E6C)$<br>необязательными<br>низкопрофильными<br>слотами) | AL740_043_042                                                                           | РСIе2 (адаптер<br><b>Integrated Base</b><br>Ethernet Adapter и<br>дополнительные<br>адаптеры)<br>Плата 10GE, номер<br>детали 00E1493 (FRU)<br>Адаптер PCIe2 2-Port<br>10GbE RoCE SFP+<br>(код возможности<br><b>EC28</b> ) или<br>низкопрофильный<br>двухпортовый<br>адаптер PCIe2 10GbE<br>RoCE SFP+ (код<br>возможности ЕС27)<br>на карте РСІе<br>Newcombe Riser (код<br>возможности 5685) | Кабельные линии<br><b>IBM</b> Qualified Copper<br>$SFP+(1, 3 \text{ и } 5 \text{ метров})$ |  |

*Таблица 25. Подробности об оборудовании, специфичном для сервера - поддержка RDMA over Converged Ethernet (RoCE) (продолжение)*

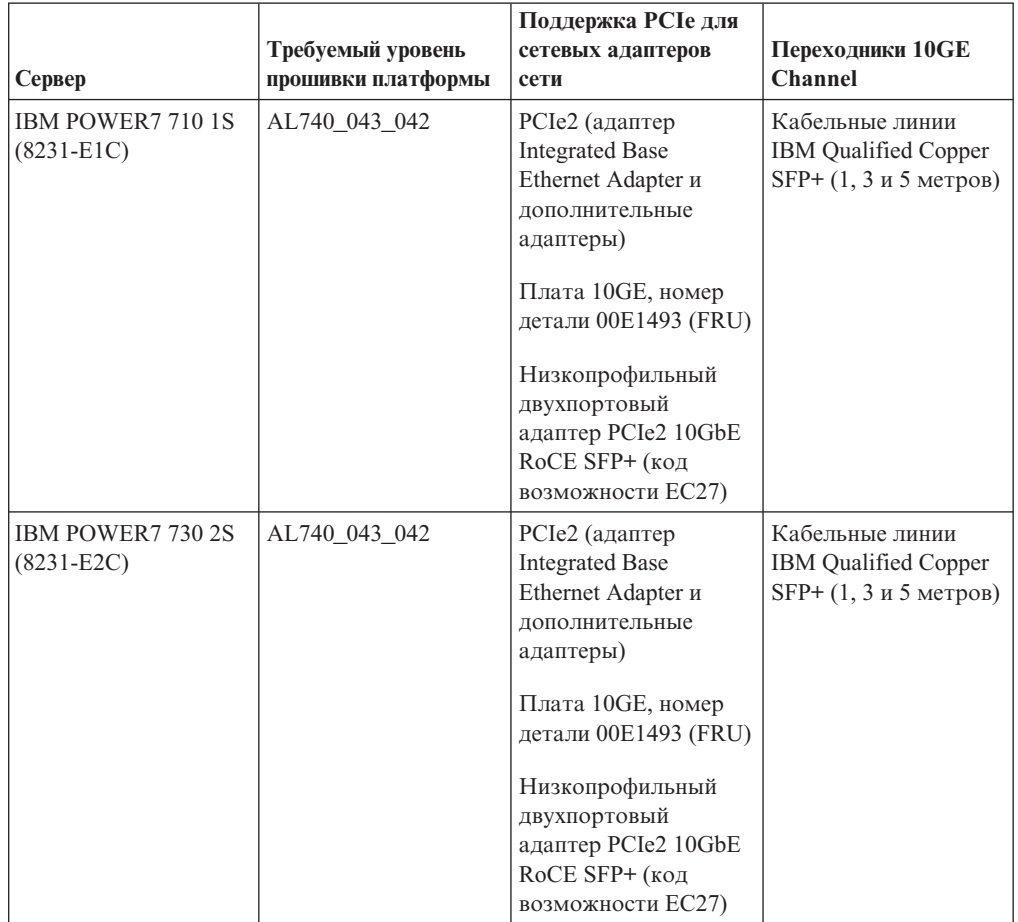

*Таблица 25. Подробности об оборудовании, специфичном для сервера - поддержка RDMA over Converged Ethernet (RoCE) (продолжение)*

**Примечание:** АдаптерыRoCE не поддерживают виртуализацию. Каждому LPAR требуется выделенный адаптер RoCE. Например, если в компьютере два LPAR (один для CF и один для участника), у каждого из этих LPAR должен быть свой выделенный адаптер RoCE.

*Таблица 26. 10GE Информация о кабельных линиях (1,3и5 метров)*

<span id="page-179-0"></span>

|                           | 1 метр  | 3 метра | 5 метров    |
|---------------------------|---------|---------|-------------|
| Номер детали IBM          | 46K6182 | 46K6183 | 46K6184     |
| номер кода<br>возможности | EN01    | EN02    | <b>EN03</b> |

#### **Примечание:**

• Для сетей 10GE нужны кабели IBM Qualified Copper 10GE, использующие разъемы SFP+ (Small Form-factor Pluggable Plus)

*Таблица 27. Информация о кабельных линиях QDR (1, 3, 5, 10 и 30 метров)*

<span id="page-179-1"></span>

|                           | 1 метр   | 3 метра  | 5 метров | $10$ MeT <sub>p</sub> o <sub>B</sub> | $30$ MeTpoB  |
|---------------------------|----------|----------|----------|--------------------------------------|--------------|
|                           | (медный) | (медный) | (медный) | (оптический)                         | (оптический) |
| номер кода<br>возможности | 3287     | 3288     | 3289     | 3290                                 | 3293         |
| Коммутатор<br><b>InfiniBand</b> | Число портов | Тип                                                | Необходимое<br>пространство в стойке |
|---------------------------------|--------------|----------------------------------------------------|--------------------------------------|
| IBM 7874-024                    | 24           | 4x DDR InfiniBand<br>Edge Switch                   | 1U                                   |
| IBM 7874-040                    | 48           | 4x DDR InfiniBand<br><b>Fabric Director Switch</b> | 4U                                   |
| IBM 7874-120                    | 128          | 4x DDR InfiniBand<br><b>Fabric Director Switch</b> | 7U                                   |
| IBM 7874-240                    | 288          | 4x DDR InfiniBand<br><b>Fabric Director Switch</b> | 14U                                  |
| IBM 7874-036                    | 36           | <b>ODR</b> InfiniBand Switch                       | 1U                                   |
| IBM 7874-072                    | 72           | <b>ODR</b> InfiniBand Switch                       | 5U                                   |
| IBM 7874-324                    | 324          | <b>ODR</b> InfiniBand Switch                       | 14U                                  |

*Таблица 28. Поддерживаемые сетевые коммутаторы InfiniBand:*

#### **Примечание:**

При работе с двумя коммутаторами в среде Среда DB2 pureScale, требуется две или несколько межкоммутаторных связей (inter-switch links, ISL) с 4x на 4x. Для повышения производительности и устойчивости к отказам межкоммутаторных связей следует использовать половину линий межкоммутаторных связей при общем числе адаптеров связи, используемых для соединений CF и участников с коммутаторами. Например, в двухкоммутаторной среде совместного использования данных, где у каждого CF, как первичного, так и вторичного, есть четыре сетевое имя межсоединения кластера и четыре участника, следует использовать 6 межкоммутаторных связей  $(6 = (2 * 4 + 4) / 2)$ . Выберите для сетевой среды переходные кабели InfiniBand ISL с 4x на 4x подходящей длины.

Любой медный или оптический переходный кабель InfiniBand с CX4 на CX4 может использоваться для кабеля ISL при конфигурациях с DDR IB. Например, можно использовать любой из кабелей Gore & Associates с любым из следующих SKU: IBN4600-6, IBN4800-5, IBN5800-1, IBN58002, IBN5800-3 и IBN5800-5.

Нельзя совместно использовать сетевые коммутаторы типа DDR и QDR InfiniBand. В кластере должны использоваться коммутаторы, адаптеры и кабели одного типа. Сервер, использующий адаптер DDR IB, должен одновременно использовать коммутатор типа DDR и соответствующие кабели. Сервер, использующий адаптер QDR IB, должен одновременно использовать коммутатор типа QDR и соответствующие кабели.

| <b>Коммутатор</b> | Коммутатор, проверенный<br><b>IBM</b>          | Кабельное соединение                                                         |
|-------------------|------------------------------------------------|------------------------------------------------------------------------------|
| 10GE              | Blade Network Technologies<br>RackSwitch G8124 | l Кабельные линии IBM<br>Qualified Copper SFP+ (1, 3 $\text{H}$ 5<br>метров) |

*Таблица 29. Коммутаторы 10GE, проверенные IBM*

### **Примечание:**

Как правило, поддерживается также любой коммутатор 10GE, поддерживающий управление потоком на основе приоритета, как указывает IEEE 802.3x. Однако точные инструкции по установке могут отличаться от приведенных в разделе о

коммутаторах, который основан на коммутаторах, проверенных IBM. Подробности смотрите в руководстве по использованию коммутатора.

# Требования к дисковому пространству

DB2 pureScale Feature поддерживает всю сеть хранения данных (SAN) и непосредственно подключенное совместно используемое хранение блоками. Для повышения отказоустойчивости рекомендуется сконфигурировать совместно используемое хранение, управляемое службы кластера DB2. Дополнительную информацию о поддержке службы кластера DB2 смотрите в разделе "Особенности совместно используемого хранения". Для поддержки DB2 pureScale Feature должны выполняться следующие аппаратные требования к дисковому пространству.

- Следующий объем локального свободного дискового пространства на каждом xocre:
	- 3 Гбайта для распаковки установочного пакета
	- 3,5 Гбайта для пути установки
	- $-5$  Гбайт для каталога / tmp
	- 1 Гбайт для домашнего каталога экземпляра
	- 5 Гбайт для каталога /var
	- $-$  1 Гбайт для / (корневая файловая система)
- Требуется минимум три совместно используемых файловых системы, каждая на отдельном физическом диске. Четвертый совместно используемый диск рекомендуется сконфигурировать как диск устройства разрешения конфликтов кластерных служб DB2.

Для каждой файловой системы должен быть свободен следующий объем совместно используемого дискового пространства:

- Для совместно используемых файлов экземпляра: 10 Гбайт<sup>2</sup>
- Для данных: в зависимости от потребностей в конкретных прикладных программах
- Для журналов: в зависимости от ожидаемого числа транзакций и требований к записи в журналы прикладных программ

Примечание: Если памяти хоста недостаточно, можно установить продукт, но нельзя запустить экземпляр. Требования к памяти зависят от полного числа баз данных или экземпляров, существующих на одном хосте.

# Предварительные требования к программному обеспечению

Уровни версий операционной системы AIX, технологические уровни и требуемые исправления перечислены по поддерживаемым типам адаптеров и коммутаторов:

- Адаптеры и коммутаторы DDR IB
- Адаптеры и коммутаторы QDR IB
- Адаптеры и коммутаторы RoCE

<span id="page-181-0"></span>Перед запуском установки или вводом команды **installFixPack** убедитесь, что к операционной системе применены исправления.

<sup>2.</sup> Для повышения производительности ввода-вывода создайте отдельную файловую систему GPFS для хранения базы данных и укажите этот совместно используемый диск в команде create database.

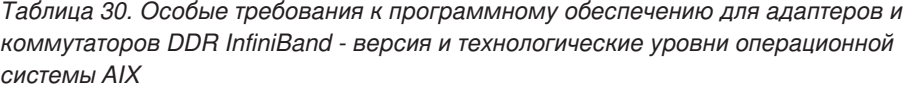

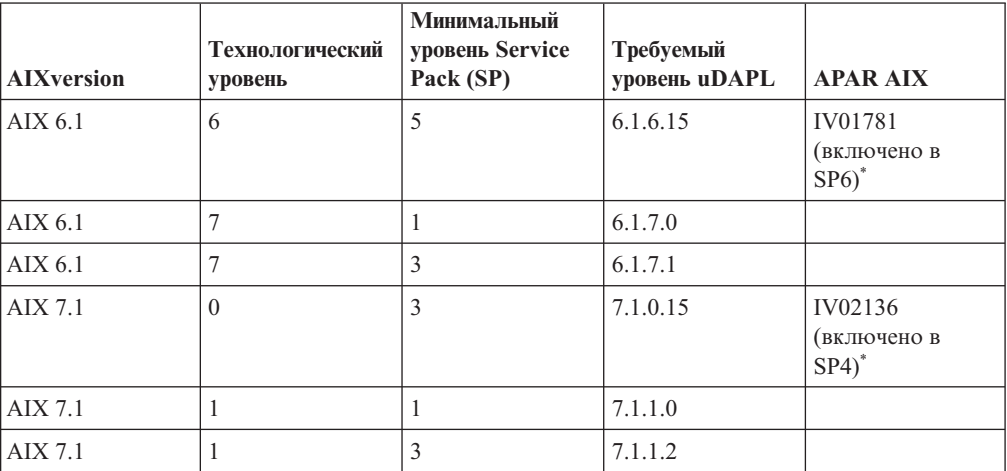

<span id="page-182-0"></span>*Таблица 31. Особые требования к программному обеспечению для адаптеров и коммутаторов QDR InfiniBand - версия и технологические уровни операционной системы AIX*

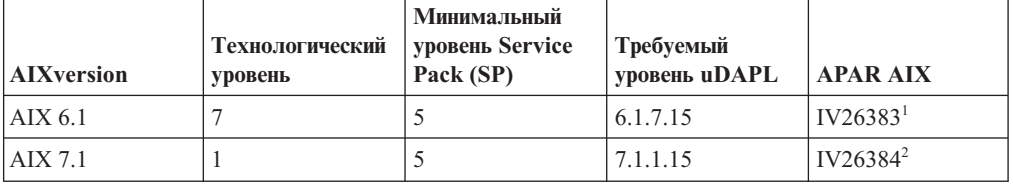

#### **Примечание:**

- 1. InfiniBand IV26383.epkg.Z ifix доступен на FTP: [ftp://public.dhe.ibm.com/aix/ifixes/](ftp://public.dhe.ibm.com/aix/ifixes/iv26383/) [iv26383/.](ftp://public.dhe.ibm.com/aix/ifixes/iv26383/)
- 2. InfiniBand IV26384.epkg.Z ifix доступен на FTP: [ftp://public.dhe.ibm.com/aix/ifixes/](ftp://public.dhe.ibm.com/aix/ifixes/iv26384/) [iv26384/.](ftp://public.dhe.ibm.com/aix/ifixes/iv26384/)

<span id="page-182-1"></span>*Таблица 32. Особые требования к программному обеспечению для RoCE - версия и технологические уровни операционной системы AIX*

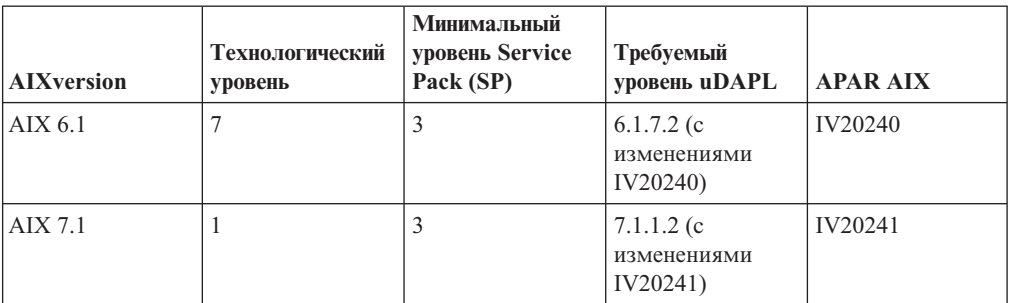

### **Примечание:**

v Установите пакет uDAPL на базовом уровне Technology Level (но не пакеты uDAPL, относящиеся к пакету Fix Pack), скачав его с сайта AIX Web Download Pack Programs по адресу [https://www14.software.ibm.com/webapp/iwm/web/reg/](https://www14.software.ibm.com/webapp/iwm/web/reg/signup.do?source=aixbp&lang=en_US&S_PKG=udapl) [signup.do?source=aixbp&lang=en\\_US&S\\_PKG=udapl.](https://www14.software.ibm.com/webapp/iwm/web/reg/signup.do?source=aixbp&lang=en_US&S_PKG=udapl) После установки базового пакета uDAPL примените подходящее исправление uDAPL для технологического

уровня с портала поддержки IBM на странице https://www-304.ibm.com/support/ docview.wss?q1=U830315&dc=DB510&rs=1209&uid=isg1fileset664799651&cs=UTF-8 &lang=en&loc=en\_US.

- Если система AIX работает на технологическом уровне с минимальным из указанных в таблице пакетом Service Pack, необходимо установить все показанные в строке APAR, за исключением APAR AIX, помеченных звездочкой (\*). Помеченные звездочкой APAR требуются только для сред DB2 pureScale с несколькими коммутаторами. Для системы, работающей на технологическом уровне с самым свежим пакетом Service Pack проверьте, включено ли исправление APAR в уровень пакета Service Pack. Первый пакет Service Pack, в который включено исправление APAR, указывается в таблице рядом с этим APAR в круглых скобках. Информацию о том, как получить исправления для APAR для системы с более свежим пакетом Service Pack, чем требует необходимый минимум, и более старым, чем пакет Service Pack, в котором впервые появилось это исправление, смотрите на странице IBM Support Fix Central: http://www-933.ibm.com/support/ fixcentral/.
- В сетях RoCE после применения APAR AIX уровень uDAPL будет изменен.

Необходимое программное обеспечение:

- OpenSSH уровня 4.5.0.5302 или новее
- Библиотека времени выполнения XL C/C++ уровня 9.0.0.12 или новее

#### Примечание:

- Разделы рабочей нагрузки AIX (workload partitions, WPAR) в среде DB2 pureScale не поддерживаются.
- Если у вас уже установлена IBM General Parallel File System (GPFS), при установке DB2 pureScale Feature обновление до требуемого уровня будет выполнено автоматически. Если текущий уровень ниже 3.2.0.0, при установке DB2 pureScale Feature не будет автоматически установлен требуемый уровень GPFS, пользователи должны выполнить обновление GPFS до требуемого уровня вручную. Если существующий уровень выше требуемого, установка DB2 pureScale Feature пропустит обновление GPFS и будет использовать существующую версию.
- В системах AIX с уже установленными GPFS необходимо убедиться, что исправление GPFS g340p11e1 установлено. Это исправление находится в образе DB2 pureScale в каталоге: <каталог-образа>/db2/aix/gpfs/efix.
- Если у вас уже установлен IBM Tivoli System Automation for Multiplatforms (Tivoli SA MP), это должен быть Tivoli SA MP Версии 3.2.2.1. При установке DB2 pureScale Feature существующие установки Tivoli SA MP будут обновлены до этого уровня версии.

# Необходимые пользователи для установки DB2 pureScale **Feature**

Для среды DB2 pureScale требуется ID пользователя владельца экземпляра, ID пользователя без полномочий root для использования сетевого протокола защищенной оболочки (secure shell, SSH) между хостами и еще один ID пользователя для запуска изолированных пользовательских функций и процедур.

Эти пользователи требуются на всех серверах, где установлен продукт механизм кэширования кластера или элемент. Каждого пользователя необходимо сконфигурировать, задав для него те же параметры и пароль, что у этого же пользователя на других серверах.

## **Прежде чем начать**

- Для создания пользователей и групп необходимы полномочия пользователя root.
- Если для управления пользователями и группами используется программное обеспечение систем защиты, при определении групп и пользователей баз данных DB2 могут потребоваться дополнительные действия.

# **Об этой задаче**

Для создания экземпляра DB2 pureScale требуются следующие пользователи:

- Один пользователь владелец экземпляра
- ID пользователя без полномочий root для использования сетевого протокола защищенной оболочки (secure shell, SSH) между хостами в кластере DB2 pureScale (этот ID пользователя по умолчанию может принадлежать владельцу экземпляра)
- v Один пользователь изолированный пользователь

В качестве владельца экземпляра и изолированного пользователя укажите двух различных пользователей, участников разных групп. Вы можете использовать существующих пользователей или группыили создать их от своего имени при установке. Если нужно, чтобыпользователи были созданыво время установки, ни на одном из хостов не должно быть ни пользователей, ни групп. Чтобы использовать существующих пользователей, оба пользователя должнысуществовать перед установкой на всех хостах, и у них должны быть одинаковые ID пользователя (UID), ID группы(GID) и домашний каталог HOME.

Для управляемой DB2 GPFS требуется ID пользователя без полномочий root для связи по протоколу SSH между хостами в кластере DB2 pureScale. У этого ID пользователя не должно быть специальных привилегий. Он используется учетной записью root на локальном хосте для выполнения команд от имени root на удаленном хосте в том же кластере. Этот ID пользователя нужно создать на всех хостах.

Имена пользователей и групп, применяемые в этой задаче, - это значения по умолчанию; они описаныв следующей таблице. Выможете указать другие имена пользователей и групп. Необходимо, чтобыони соответствовали правилам именования, применяемым в системе и DB2.

| Необходимый пользователь                                        | Имя пользователя | Имя группы     |
|-----------------------------------------------------------------|------------------|----------------|
| Владелец экземпляра                                             | $db2s$ din $l$   | $db2i$ adm $l$ |
| Изолированный пользователь                                      | db2sdfe1         | db2fadm1       |
| ID пользователя без<br>полномочий root для SSH<br>между хостами | db2ssh1          | $dh2i$ adm $l$ |

*Таблица 33. Пользователи и группы по умолчанию*

Если для установки продукта баз данных DB2 используется мастер по установке DB2, этот мастер создаст нужных пользователей.

#### Ограничения

Имена создаваемых пользователей должны соответствовать как правилам именования операционной системы, так и правилам системы баз данных DB2.

# **Процедура**

Для создания этих пользователей выполните следующие действия:

- 1. Зарегистрируйтесь на каком-нибудь хосте.
- 2. Создайте группу для владельца экземпляра и группу для изолированных пользователей, чтобызапустить пользовательские функции или хранимые процедуры. Перед тем, как добавлять группы на первый хост, выберите ID для каждой группы, которая не существует ни на одном из серверов.

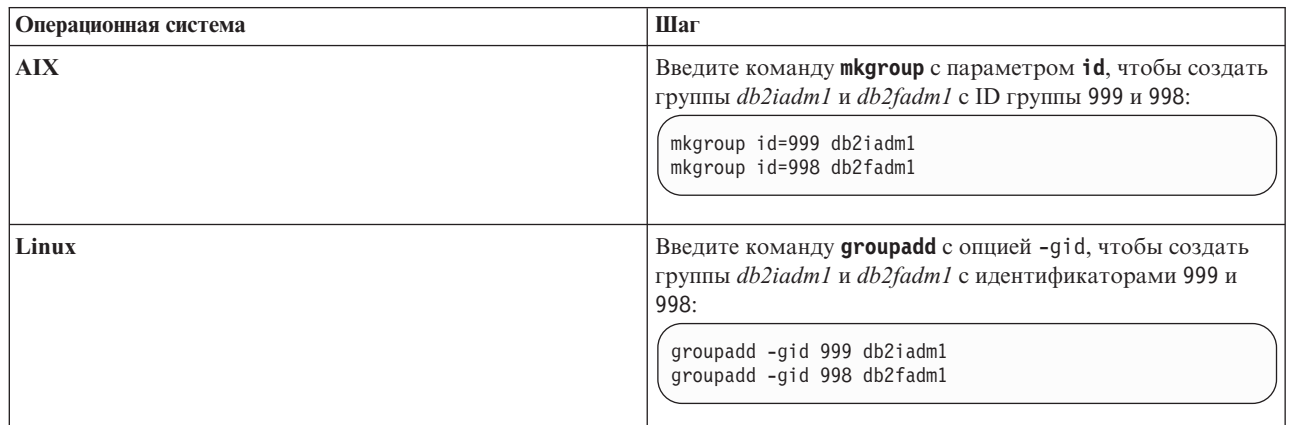

3. Создайте пользователя в каждой группе, созданной на предыдущем шаге. Перед тем, как добавлять пользователей на первый хост, выберите ID для обоих пользователей, которые не существуют ни на одном из серверов.

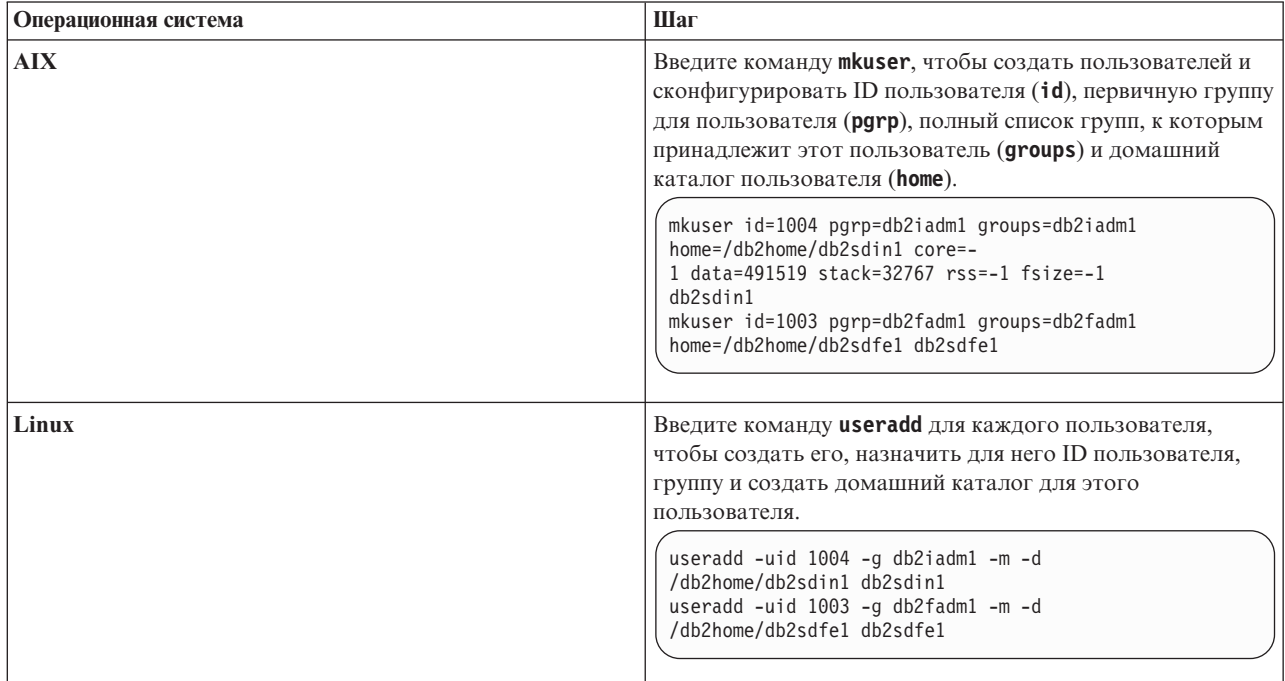

В этом примере используется имя пользователя - владельца экземпляра по умолчанию *db2sdin1*, а также имя изолированного пользователя *db2sdfe1*.

4. Задайте начальный пароль для созданных пользователей.

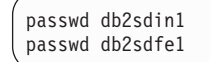

- 5. Выйдите из системы.
- 6. Снова войдите в систему под именем каждого из созданных пользователей. Поскольку это первый вход в систему для каждого пользователя, вам будет предложено изменить его пароль.
- 7. Выйдите из системы.
- 8. Создайте аналогичные учетные записи пользователей и групп на каждом компьютере в вашей среде баз данных.

# Установка и конфигурирование OpenSSH

В этой задаче описано, как получить и сконфигурировать Open Secure Shell (OpenSSH).

# Прежде чем начать

Раскомментируйте следующие записи в файле конфигурации ssh.

```
File: /etc/ssh/ssh config
 Port 22
 Protocol 2
File: /etc/ssh/sshd config
  PermitRootLogin yes
```
PasswordAuthentication no

# Об этой задаче

Эти действия необходимо выполнить на каждом хосте, который должен участвовать в экземпляре DB2 pureScale.

Для пользователей Linux: OpenSSH установлена по умолчанию в SLES 10 SP3 и новее, и RHEL 5.5.

Open Secure Shell (OpenSSH) - это свободная версия комплекта средств связи по протоколу SSH. Эти средства обеспечивают функции оболочки с аутентификацией и защитой. Оболочка - это интерпретатор языка команд, который считывает входную информацию из командной строки, stdin или файла. Действия, описанные в этом разделе, позволят соединяться с удаленным сервером через ssh без ввода пароля.

Для возможности DB2 pureScale необходимо сконфигурировать беспарольный доступ SSH для пользователя root. Беспарольный доступ SSH необходим для владельца экземпляра, но процесс установки DB2 конфигурирует такой доступ, если у владельца экземпляра его не было. Ниже описаны действия по конфигурированию беспарольного доступа SSH для пользователя root.

Примечание: Владельцу экземпляра необходимо задать для атрибута rlogin значение по умолчанию TRUE.

## Процедура

- 1. Только для операционных систем АІХ: Если в вашей системе нет оболочки OpenSSH, ее можно взять из новейшего пакета AIX Expansion Pack и Web Download Pack (http://www.ibm.com/systems/power/software/aix/expansionpack/ index.html). Набор файлов OpenSSH включает в себя страницы руководства openssh.man.en\_US. В Интернете документация openBSD есть по адресу http://www.openssh.org/manual.html.
- 2. Только для операционных систем AIX: Установите OpenSSH. По умолчанию в AIX для OpenSSH общедоступные ключи разрешены.

3. Сконфигурируйте аутентификацию на основе общедоступных ключей. Аутентификация на основе общедоступных ключей позволит отдельному ID пользователя зарегистрироваться под этим ID на всех хостах экземпляра без запросов пароля. Чтобы пользователь root мог использовать беспарольный SSH, аутентификация на основе общедоступных ключей должна быть разрешена.

Если у ID пользователя есть каталог ~/.ssh, убедитесь, что к нему не разрешен групповой или иной доступ для записи. Убедитесь, что к домашнему каталогу для этого пользователя не разрешен групповой или иной доступ для записи. SSH рассматривает это как брешь в защите и не разрешает аутентификацию на основе общедоступных ключей, если разрешения для каталогов заданы недостаточно жестко.

Существование каталога ~/.ssh не требуется, поскольку, если этот каталог не существует, команда ssh-keygen создаст его и сконфигурирует нужный доступ. Находясь в каталоге ~/.ssh, сгенерируйте пару открытый ключ - секретный ключ: \$ ssh-keygen -t dsa

В ответ на все приглашения ввести информацию нажимайте клавишу Enter, чтобы принять значение по умолчанию. (Ни в коем случае не вводите парольную фразу, это весьма затрудняет аутентификацию, потому что SSH будет ожидать повторения парольной фразы пользователем. Однако продукт DB2 не разрешает удаленным утилитам оболочки выводить приглашения для дополнительной аутентификации.) Это действие генерирует два новых файла в каталоге "/.ssh, id\_dsa (секретный ключ) и id\_dsa.pub (открытый ключ) для шифрования DSA.

4. Необходимо сгенерировать открытый ключ на каждом хосте и добавить содержимое всех открытых ключей со всех хостов в один общий файл authorized keys. Затем скопируйте файл authorized keys в каталог \$HOME/.ssh пользователя на каждом хосте и введите команду chmod 644 authorized keys.

# Конфигурирование портов и коммутаторов адаптера (AIX)

В темах этого раздела подробно описано, как сконфигурировать порты и коммутаторов адаптера связи для поддерживаемых операционных систем AIX. Процесс конфигурирования зависит от того, используется ли сеть InfiniBand или сеть 10 Gigabit Ethernet (10GE).

# Конфигурирование сети InfiniBand (AIX)

В темах этого раздела подробно описано, как сконфигурировать один или несколько портов и переключателей адаптера связи для сети InfiniBand.

## Конфигурирование восстановления коммутаторов после отказа для среды DB2 pureScale в сети InfiniBand (AIX):

Процедура конфигурирования, подробно описанная в этой теме, специфична для коммутаторов в средах систем AIX с сетью InfiniBand (IB). Восстановление после отказа - это возможность высокой доступности, предоставляемая менеджером подсети (subnet manager, SM) коммутатора, который можно использовать в средах с несколькими коммутаторами.

### Прежде чем начать

- 1. Сконфигурируйте топологию среды в соответствии с одной из поддерживаемых топологий сети из списка в Глава 12, "Особенности конфигурации топологии сети для сред DB2 pureScale", на стр. 149.
- 2. Включите питание для коммутатора и подсоедините к нему последовательный кабель RJ11 или кабель Ethernet.

## Об этой залаче

В этой процедуре подробно описаны шаги по конфигурированию нескольких коммутаторов для поддержки их восстановления после отказа, но конфигурирование одного коммутатора включает в себя все эти же шаги, кроме последнего. Возможность восстановления коммутаторов после отказа способствует лучшей устойчивости (отказоустойчивости) сети. Восстановление коммутаторов после отказа уменьшает вредное воздействие сбоев коммутаторов благодаря тому, что другой коммутатор становится менеджером подсети, если действующий коммутатор-менеджер отказывает. Отключение параметра восстановления менеджера подсети помогает уменьшить влияние сбоя менеджера подсети на доступность сети. При отключении восстановления менеджера подсети вторичный менеджер подсети остается менеджером, когда первичный менеджер подсети вновь соединяется с сетью после сбоя.

### Ограничения

Для коммутаторов требуется административный доступ.

#### Процедура

1. Подсоедините консоль, например, ноутбук, к коммутатору. Для подключения можно использовать последовательный кабель. Если нет такой возможности, можно использовать вместо него кабель Ethernet. Следуйте инструкциям для установления соединения по выбранному вами способу:

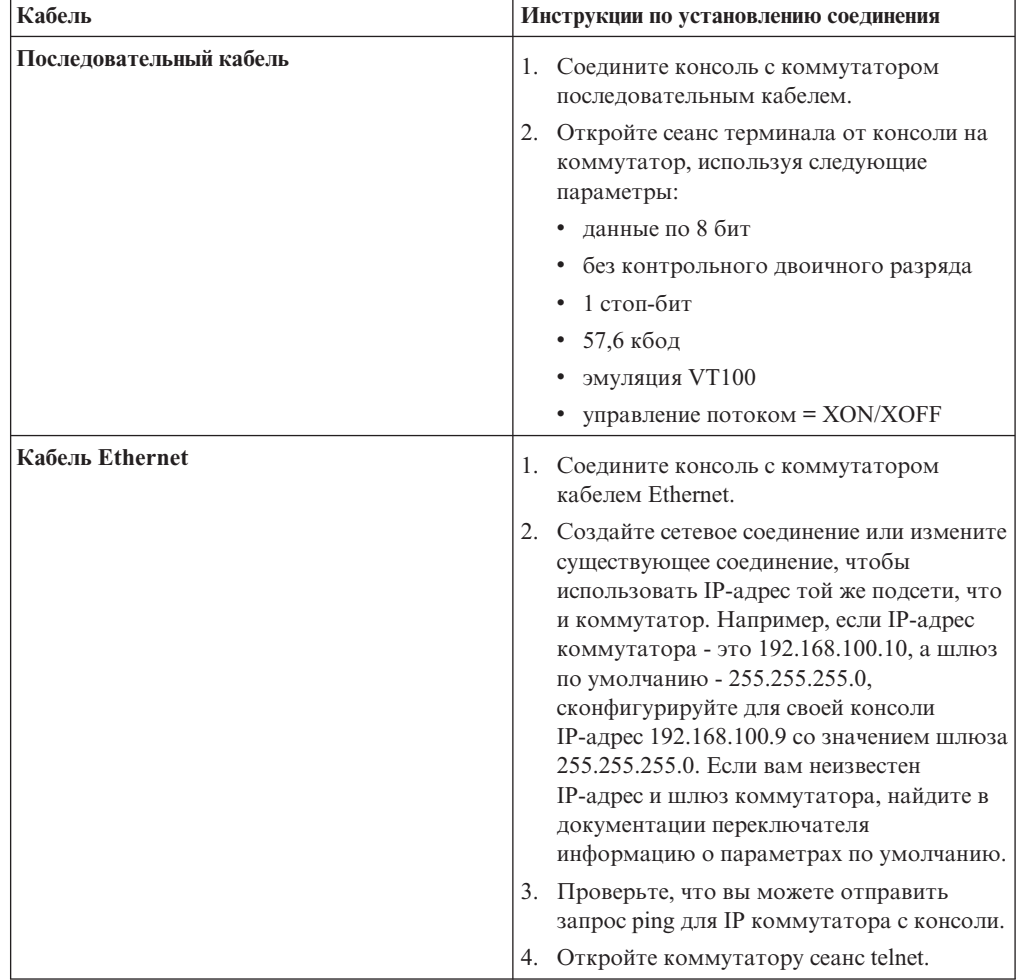

- 2. Сконфигурируйте IP-адрес и шлюз по умолчанию для каждого коммутатора.
	- а. Зарегистрируйтесь в интерфейсе командной строки коммутатора с ID и паролем пользователя-администратора. Информацию об ID и пароле администратора по умолчанию смотрите в документации коммутатора. Информацию об имени и типе коммутатора смотрите в теме о предварительных условиях установки для DB2 pureScale Feature.
	- b. Задайте IP и маску подсети коммутатора. Введите команду setChassisIpAddr с параметром - h для указания IP-адреса и параметром - т для маски-подсети.

setCHassisIpAddr -h IP-адрес - т маска-подсети

с. С помощью команды setDefaultRoute задайте маршрут по умолчанию, чтобы использовать IP шлюза по умолчанию.

setDefaultRoute -h default-gateway

- 3. Перезагрузите коммутаторы, чтобы они использовали новую конфигурацию.
- 4. Получите глобальный уникальный идентификатор (Global Unique Identifier, GUID) заменяемой единицы поля (field replaceable unit, Fru) для каждого коммутатора. Для коммутатора можно использовать или Web-интерфейс, или интерфейс командной строки (command-line interface, CLI):
	- В Web-интерфейсе нажмите кнопку Просмотреть Fru и запишите значение в поле Fru guid.
	- В CLI введите команду captureChassis или команду fruInfo и запишите значение поля FruGuid.

Чтобы активировать ключ лицензии, для каждого коммутатора требуется глобальный уникальный идентификатор заменяемой единицы поля.

- 5. Активируйте ключи лицензии менеджера подсети. Надо активировать ключи лицензии менеджера подсети, чтобы разрешить соединения с коммутаторами. Информацию об активации ключей лицензии менеджера подсети смотрите в документации, поставляемой с коммутатором.
- 6. Сконфигурируйте коммутаторы так, чтобы выбор главного менеджера подсети и резервного менеджера происходил автоматически. Используйте Web-интерфейс или CLI коммутаторов для запуска менеджера подсети и сконфигурируйте этот менеджер для запуска в случае перезагрузки коммутатора:
	- В CLI коммутатора введите команды smControl start и smConfig startAtBoot.
	- Перейдите к Web-интерфейсу коммутатора, введя его IP-адрес в браузере. Щелкните по subnet manager  $>$  control  $>$  start, чтобы запустить менеджер подсети. Щелкните по subnet manager > configuration > start at boot, чтобы менеджер подсети запускался при перезагрузке коммутатора.

Если менеджер подсети уже работает, вы можете получить сообщение об ошибке, что менеджер подсети уже запущен. Это сообщение можно игнорировать:

```
smControl start
Запуск менеджера подсети...
Ошибка при попытке управления менеджером подсети.
Менеджер подсети работает. (мастер)
```
7. Необязательно: Проверьте, работает ли менеджер подсети. Введите команду smControl с параметром status:

smControl status Менеджер подсети работает. (мастер)

- 8. Необязательно: Если у вас несколько коммутаторов, можно изменить приоритет каждого из них, чтобы отключить автоматическое восстановление менеджера подсети. Для большинства коммутаторов обычно есть два приоритета:
	- Приоритет коммутатора приоритет коммутатора определяет, какой из них будет выбран как менеджер подсети. Приоритет 0 для всех коммутаторов приводит к голосованию между коммутаторами, какой из них будет менеджером подсети. Всегда задавайте для приоритета коммутатора значение  $\Theta$ .
	- Расширенный приоритет второй приоритет (называемый расширенным) используется для отключения автоматического восстановления исходного менеджера подсети. Если для второго параметра задано значение 1 и менеджер подсети отказывает, другой коммутатор, который становится менеджером подсети, продолжает им оставаться, даже если первый коммутатор после сбоя снова становится доступным. Этот параметр позволяет уменьшить ненужные задержки сети, которые были бы связаны с передачей управления исходному менеджеру подсети при его возвращении. Задайте для него значение 1.

Действия по заданию приоритетов различны для коммутаторов DDR и QDR InfiniBand.

• Коммутатор DDR InfiniBand

Чтобы задать два приоритета, введите команду:

 $smPriority 0 1$ 

• Коммутатор QDR InfiniBand

Чтобы задать два приоритета, измените файл конфигурации XML, чтобы задать приоритет и расширенный приоритет:

- а. Скачайте файл в графическом пользовательском интерфейсе. Перейдите в пункт меню Администратор файлов конфигурации > Файл конфигурации менеджера подсети.
- b. Щелкните правой кнопкой мыши по имени рядом с Текущий файл конфигурации и сохраните этот файл.
- с. Откройте файл XML и измените <Priority> на 0, а <ElevatedPriority> на 1. Например:

<!-- Приоритет и расширенный приоритет управляют передачей функций для SM, PM и BM. --> . - посуптель приняться расширования природа с последность с последности.<br><!-- возврат управления, когда прежний владелец приоритета возвращается в оперативный режим. --><br><Priority>0</Priority> < !-- от 0 до 15, большее з <ElevatedPriority>1</Priority> <!-- от 0 до 15, большее значение побеждает -->

- d. Сохраните файл XML.
- е. Закачайте измененный файл XML обратно на коммутатор. Щелкните по Просмотр... рядом с полем "Закачать файл конфигурации:". Выберите измененный файл и нажмите кнопку Закачать.
- f. Чтобы файл конфигурации вступил в силу, перегрузите коммутатор.

### Результаты

Коммутатор или коммутаторы теперь сконфигурированы для Среда DB2 pureScale.

#### Пример

В этом примере приведены команды, которые вводятся в интерфейсе командной строки коммутатора для выполнения шагов процедуры по конфигурированию восстановления после отказа коммутатора IBM 7874. Сконфигурируйте IP-адрес и маску подсети, затем перезагрузите коммутатор и получите GUID заменяемой единицы поля коммутатора:

```
setChassisIpAddr -h IP-адрес -т маска-подсети
setDefaultRoute -h default-gateway
reboot
fruInfo
```
Активируйте переключатель. Чтобы активировать коммутаторы, использующие прошивку OLogic (например, коммутаторы IBM 7874 DDR), перейдите на Web-сайт поддержки QLogic http://support.qlogic.com и активируйте ключ для каждого коммутатора:

- 1. Щелкните по ссылке "Активация ключа лицензии" в меню навигации. Вы можете получить уведомление при вводе, как обращаться с недоверенным сертификатом защиты Web-сайта QLogic. Для активации ключа лицензии нужно принять этот сертификат.
- 2. Введите серийный номер коммутатора, который вы хотите активировать, и нажмите кнопку Далее. Серийный номер коммутатора находится на упаковке коммутатора. От вас может потребоваться ввести адрес электронной почты, куда QLogic может отправить ключ лицензии. Предоставьте адрес электронной почты администратора сети, ответственного за коммутатор, или переадресуйте ему сообщение электронной почты.
- 3. Примените ключ лицензии, используя CLI или Web-интерфейс коммутатора:
	- В СLI коммутатора введите команду addkey.
	- В Web-интерфейсе выберите пункт меню Ключи лицензии > Администрирование ключей > Добавить ключ, введите ключ лицензии и нажмите кнопку Применить.

```
addkey XVARFW-5AKCQS-HDIWS1-EOCTKW-9J3K82-1
showKeys
. . . . . . . . . .
Номер ключа: 1
Состояние: Активно
smControl start
smConfig startAtBoot
smControl status
Менеджер подсети работает. (мастер)
smPriority 0 1
```
### Дальнейшие действия

Сконфигурируйте параметры сети хостов, как это описано в теме "Конфигурирование сетевых параметров хостов в среде DB2 pureScale в сети InfiniBand (AIX)".

### Конфигурирование сетевых параметров хостов в среде DB2 pureScale в сети InfiniBand  $(AIX):$

Как описано в таблицах и диаграммах сетевой топологии, сконфигурируйте порты адаптеров связи попарно, так, чтобы устройства с одинаковыми ID устройств (например, ib0) оказались в одной подсети.

#### Прежде чем начать

Убедитесь, что вы выполнили следующие задачи:

• Вы прочитали о поддерживаемых топологиях сети для сред DB2 pureScale в разделе Глава 12, "Особенности конфигурации топологии сети для сред DB2 pureScale", на стр. 149.

- <span id="page-192-0"></span>• Ваша конфигурация соответствует поддерживаемой среде DB2 pureScale из списка в "Предварительные требования для DB2 pureScale Feature (AIX)" на стр. 165.
- Скачана требуемая для вашего уровня TL библиотека uDAPL, как это задано в предварительных требованиях установки.
- Скачано обновление набора файлов uDAPL.
- Скачан пакет исправлений InfiniBand.
- Вы назначили логические ресурсы адаптера InfiniBand разделам на консоли управления оборудованием и запустили эти разделы.

#### Об этой залаче

Эти действия надо выполнить на каждом хосте или LPAR, которые должны участвовать в экземпляре DB2 pureScale. Механизмы кэширования кластера (CF) и элементы поддерживают несколько портов адаптера связи для лучшей масштабируемости сред DB2 pureScale и для обеспечения высокой доступности. Достаточно использовать один порт адаптера связи для каждого СГ или элемент, хотя для повышения пропускной способности рекомендуется использовать больше портов адаптера и разрешить использование нескольких коммутаторов. В этом разделе описывается последовательность действий по установке и конфигурированию библиотеки User Direct Access Programming Library (uDAPL) на хостах AIX и по конфигурированию IP-адресов.

#### Ограничения

Необходим доступ администратора на всех участниках DB2 и хостах СF.

#### Процедура

- 1. Зарегистрируйтесь в качестве пользователя root.
- 2. Убедитесь в наличии всех следующих файлов:

```
udapl
U825645.bff
iz90166.epkg.Z
iv01781.epkg.Z (требуется только для нескольких соединений кластера)
iv26383.epkg.Z (требуется только для QDR IB)
```
- 3. Если файл /etc/dat.conf был ранее сконфигурирован с требуемыми значениями, сохраните существующую копию dat.conf.
- 4. Если вы ранее устанавливали программы АІХ из того каталога, который теперь содержит файлы uDAPL, удалите все файлы .toc, созданные во время прошлой установки. Это действие гарантирует, что команда smitty опознает все файлы в указанном каталоге.

/home/db2user1/tmppkg/> rm \*.toc

5. Из каталога, который содержит пакет udap1, упомянутый на шаге #2, запустите smitty install, выберите "Установка и изменение программного обеспечения", затем выберите "Установить программное обеспечение" и выберите как устройство для ввода '. ' (текущий каталог). Появится экран Установка программного обеспечения:

Install Software (Установка программного обеспечения)

Type or select values in entry fields. (Введите в поля ввода или выберите значения.) Press Enter AFTER making all desired changes. (ПОСЛЕ того как внесете .<br>все нужные изменения, нажмите Enter.)

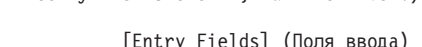

 $\ddot{}$ 

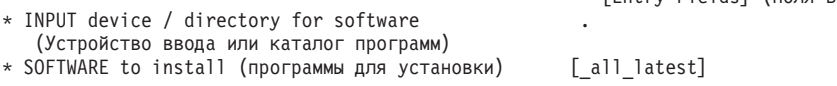

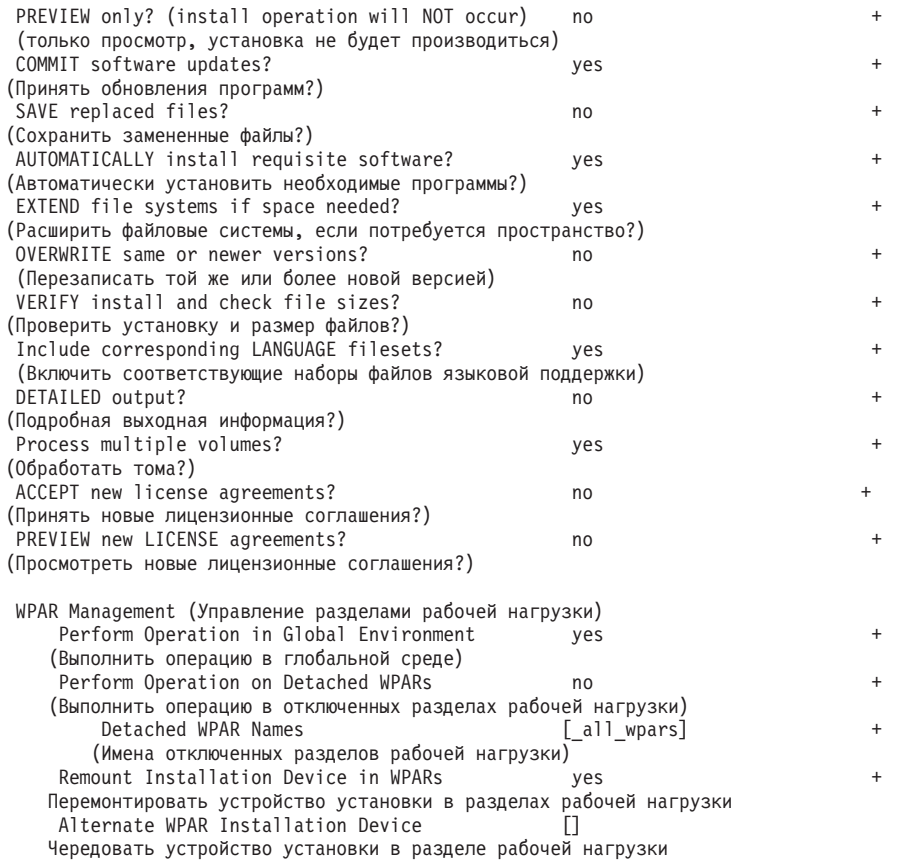

Измените значение переключателя Принять новые лицензионные соглашения? на yes.

6. Из каталога, который содержит файл \*.bff, упомянутый на шаге [#2 на стр. 183,](#page-192-0) запустите **smitty update\_all**, а затем выберите устройство ввода как '.'. Появится следующий экран программыобновления:

> Update Installed Software to Latest Level (Update All) (Обновить установленную программу до новейшего уровня - Обновить все)

Type or select values in entry fields. (Введите в поля ввода или выберите значения.) Press Enter AFTER making all desired changes. (ПОСЛЕ того как внесете все нужные изменения, нажмите Enter.)

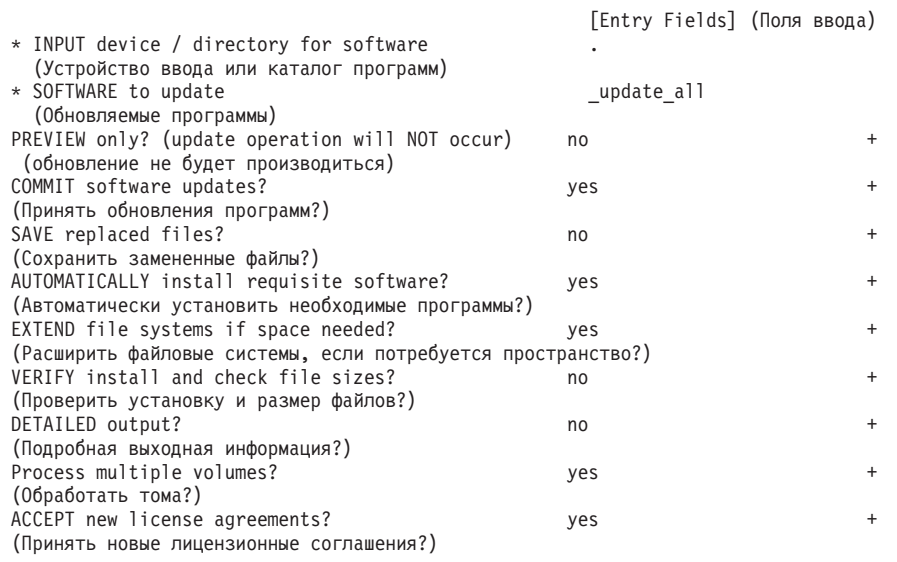

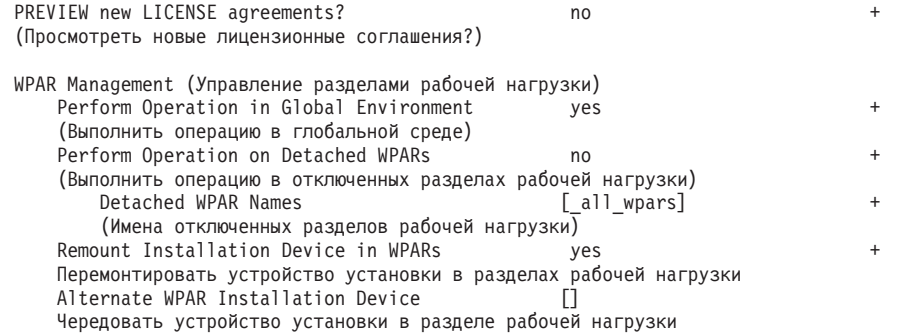

Измените значение переключателя Принять новые лицензионные соглашения? на yes.

7. Установите промежуточные пакеты исправлений, файлы \*.epkg.Z, запустив команду emgr -e:

```
emgr -e iz90166.epkg.Z
emgr -e iv01781.epkg.Z
iv26383.epkg.Z (требуется только для QDR IB)
```
8. Проверьте установку промежуточных пакетов исправлений, запустив следующую команду:

emgr -1ID STATE LABEL INSTALL TIME UPDATED BY ABSTRACT 1 S IZ90166 07/05/11 09:15:04 IB Fixes for UDAPL on 6.1.6.3

9. Проверьте, правильные ли наборы файлов uDAPL и InfiniBand в вашей системе. Для проверки правильности установки библиотеки uDAPL запустите следующую команду, показанную с примером вывода:

lslpp -1 bos.mp64 devices.chrp.IBM.lhca.rte devices.common.IBM.ib.rte udapl.rte Fileset Multiprocessor Runtime<br>devices.chrp.IBM.lhca.rte 6.1.6.1 APPLIED Infiniband Logical HCA Runtime Environment<br>devices.common.IBM.ib.rte 6.1.6.2 APPLIED Infiniband Common Runtime<br>Environment<br>Environment ENVIR<br>EFIXLOCKED<br>6.1.6.1 APPLIED uDAPL udapl.rte Environment<br>devices.common.IBM.ib.rte 6.1.6.2 APPLIED Infiniband Common Runtime Environment EFIXLOCKED 6.1.6.1 APPLIED uDAPL udapl.rte 

Вывод команды зависит от версии, технологического уровня и уровня Service Pack.

10. Перезагрузите систему, введя следующую команду:

shutdown -Fr

- 11. Сконфигурируйте подсистему InfiniBand и задайте IP-адреса:
	- а. На этом этапе установки сконфигурируйте подсистему InfiniBand, только если она никогда не устанавливалась на этом хосте. Введите команду smitty icm:
		- 1) Выберите пункт Добавить менеджер связи Infiniband
		- 2) Нажмите клавишу Enter и дождитесь выполнения команды
		- 3) Для выхода нажмите клавиши Esc+0

Например,

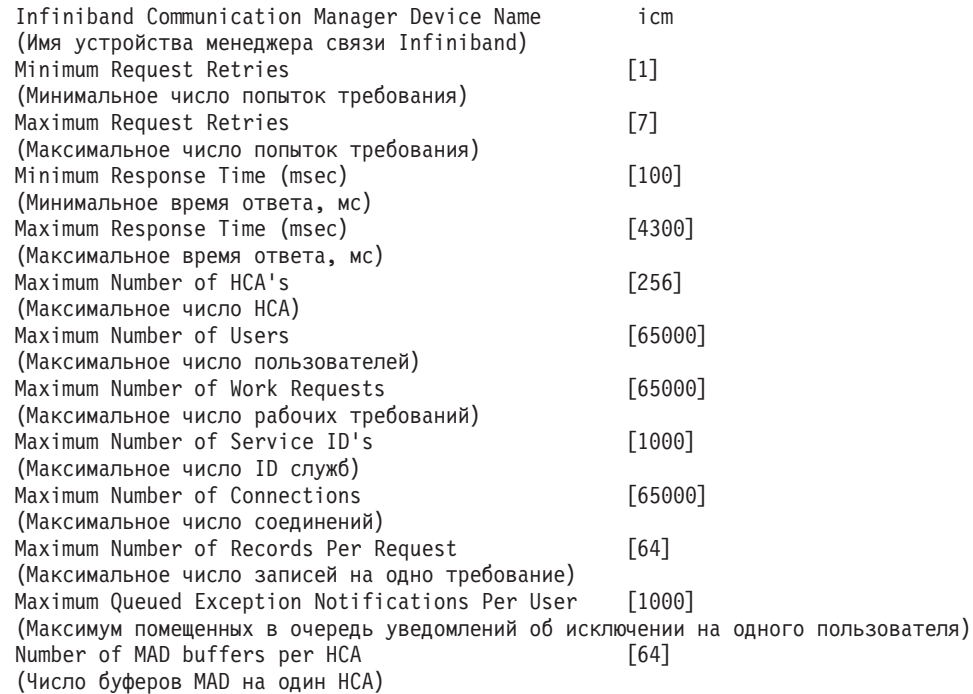

- b. Запустите команду **smitty inet** для конфигурирования IP-адресов.
	- 1) Выберите Изменить / Показать характеристики
	- 2) Выберите первый интерфейс IB, "ib0".
	- 3) На панели Изменить/Показать интерфейс IB задайте значения в полях "Имя интерфейса сети", "Адрес в Интернете (в десятичном формате с точками)", "Маска сети", "Адаптер HCA" и "Номер порта адаптера". В других полях можно оставить значения по умолчанию. На следующем экране терминала CLI содержатся параметрыдля примера конфигурации с двумя коммутаторами:

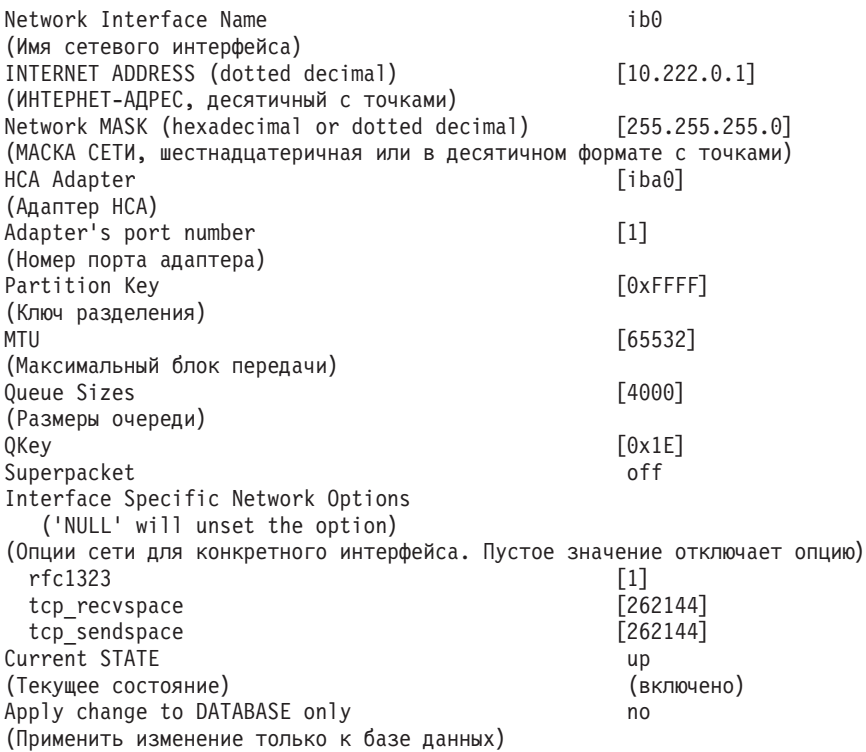

Примечание: В предыдущем примере интерфейс *ib0* для адаптера канала хоста (НСА) *iba0* находится в подсети 10.222.0.0/24. Чтобы включить несколько портов адаптера связи на механизм кэширования кластера (CF) или элемент, повторите шаги с "i" по "iii" части "b" на шаге 11 для каждого порта адаптера связи на каждом адаптере. Каждый порт адаптера связи хоста или LPAR должен находиться в своей подсети. Повторите шаги 1 - 10 для вторичного СF, чтобы каждый интерфейс сети совместно использовал подсеть соответствующего интерфейса первичного СГ. Повторите шаги 1 - 10 на каждом участнике. Для каждого последующего интерфейса IB нужно увеличивать номер. Например, первый адаптер будет называться *ib0*, а следующий адаптер - *ib1*. После адаптера с портом 0 для каждого последующего адаптера нужно ввести **smitty inet** и выбрать добавить интерфейс -> добавить интерфейс IB, а не изменить/показать интерфейсы.

- 12. Перезагрузите системы, запустив для каждого хоста следующую команду: shutdown -Fr
- 13. Убедитесь, что формат файла /etc/dat.conf аналогичен приведенному в примере. Убедитесь, что правильно сконфигурированы устройство (/dev/iba0), порт (1) и имя адаптера InfiniBand (ib0):
	- устройство это имя портов адаптера связи
	- порт имя порта адаптера
	- имя интерфейса сети это имя адаптера InfiniBand.

Никаких изменений не требуется, если не нужно использовать другой адаптер InfiniBand, порт или интерфейс. Если файл /etc/dat.conf уже был ранее сохранен после шага 5, проверьте, что его содержимое остается эквивалентным. В противном случае замените текущий файл dat.conf на сохраненную копию. Например: В случае СF или участника файл /etc/dat.conf будет выглядеть, как в следующем примере:

- hca0 u2.0 nonthreadsafe default /usr/lib/libdapl/libdapl2.a(shr 64.o) IBM.1.1 "/dev/iba0 1 ib0" " "
- hcal u2.0 nonthreadsafe default /usr/lib/libdapl/libdapl2.a(shr 64.o) IBM.1.1 "/dev/ $iba0$  2  $ib1$ " "
- hca2 u2.0 nonthreadsafe default /usr/lib/libdapl/libdapl2.a(shr 64.o) IBM.1.1 "/dev/ibal  $1$  ib2" "'
- hca3 u2.0 nonthreadsafe default /usr/lib/libdapl/libdapl2.a(shr 64.o) IBM.1.1 "/dev/iba1 2  $ib3" "$
- 14. Измените файл /etc/hosts на каждом из хостов, чтобы для каждого хоста в планируемой среде DB2 pureScale этот файл включал в себя все IP-адреса всех портов адаптера связи.

Например, в планируемой среде DB2 pureScale с несколькими портами адаптера связи в CF и четырьмя участниками файл конфигурации /etc/hosts может выглядеть примерно так:

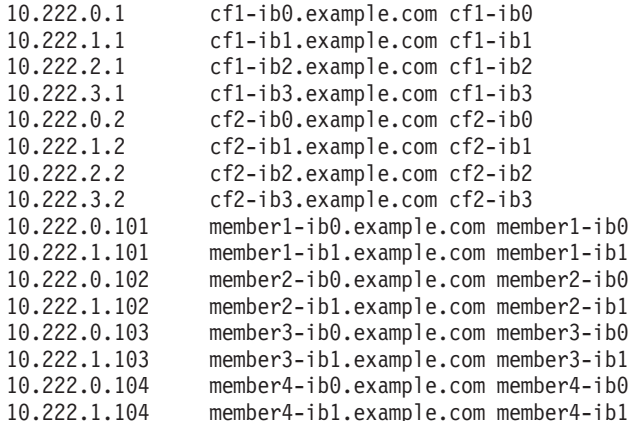

### **Примечание:**

- В среде с четырьмя участниками, использующими только один порт адаптера связи для каждого CF и участника, файл будет выглядеть аналогично предыдущему примеру, но содержать только первый IP-адрес каждого из CF предыдущего примера.
- 15. Проверьте подсистему InfiniBand. Проверьте, что компоненты InfiniBand находятся в доступном состоянии: Например, системный вывод следующей запущенной в CF команды подтверждает, что доступны все четыре интерфейса IB и адаптеры:

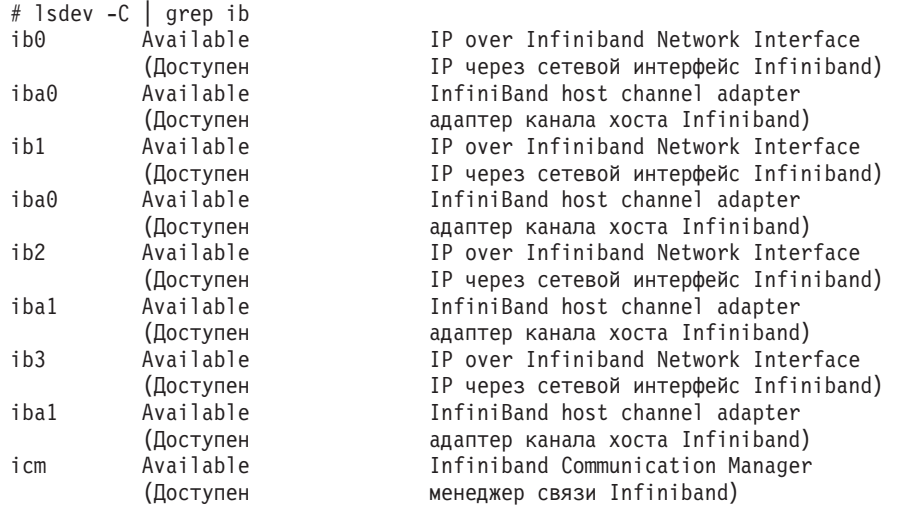

Командой **ibstat -v** проверьте состояние InfiniBand. Убедитесь, что порты активны и связи с ними работают. Эта проверка относится только к порту и интерфейсу, заданным ранее в /etc/dat.conf (как порт по умолчанию 1 для *iba0* и интерфейс *ib0*):

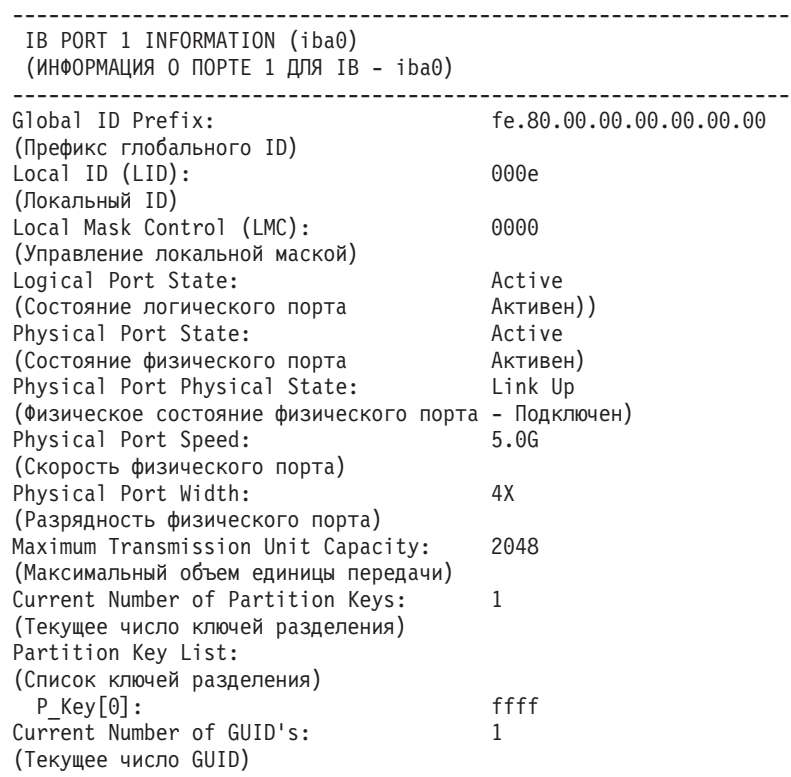

Globally Unique ID List: (Список глобальных уникальных идентификаторов) 00.02.55.00.40.61.40.00  $GUID[0]:$ 

Выполните проверку ping с каждого интерфейса IB на все остальные интерфейсы IB в кластере, находящиеся в той же подсети IP, чтобы убедиться, что они доступны. Например,

ping - I < IP источника> < IP назначения>

#### Дальнейшие действия

Сконфигурируйте систему хранения для среды DB2 pureScale.

# Конфигурирование сети 10GE (AIX)

В темах этого раздела подробно описано, как сконфигурировать один или несколько портов и коммутаторов адаптера связи для сети 10 Gigabit Ethernet (10GE).

### Конфигурирование восстановления коммутаторов после отказа для среды DB2 pureScale в сети 10GE (AIX):

Восстановление после отказа - это возможность высокой доступности, предоставляемая для коммутатора конфигурированием протокола Link Aggregate Control Protocol (LACP).

#### Прежде чем начать

Процедура конфигурирования восстановления коммутаторов после отказа, подробно изложенная в этой теме, применяется в сети 10-гигабитного Ethernet (10GE).

#### Перед началом:

- 1. Сконфигурируйте топологию среды в соответствии с одной из поддерживаемых топологий сети из списка в Глава 12, "Особенности конфигурации топологии сети для сред DB2 pureScale", на стр. 149.
- 2. Включите питание для коммутатора и подсоедините к нему последовательный кабель RJ11 или кабель Ethernet.

#### Об этой залаче

В этой процедуре подробно описаны шаги по конфигурированию двух коммутаторов для поддержки их восстановления после отказа. Возможность восстановления коммутаторов после отказа способствует лучшей устойчивости (отказоустойчивости) сети. Эти действия неприменимы для конфигурирования одиночного коммутатора.

Для возможности создания среды DB2 pureScale с несколькими коммутаторами на серверах СҒ должны существовать многокластерные соединения; надо также сконфигурировать восстановление коммутаторов после отказа.

Восстановление коммутаторов после отказа в сети 10GE требует поддержки протокола Link Aggregate Control Protocol (LACP) для коммутатора.

#### Ограничения

1. Для коммутаторов требуется административный доступ.

### Процедура

- 1. Выделите не менее двух портов на каждом коммутаторе, которые будут использоваться как межкоммутаторные связи (inter-switch links, ISL).
- 2. Соедините два коммутатора кабелем.
- 3. Для всех коммутаторов в кластере зарегистрируйтесь через графический пользовательский интерфейс и выполните конфигурирование, как описано ниже. Обратитесь к руководству пользователя для коммутатора за подробным описанием шагов:
	- Отключите возможность Converged Enhance Ethernet (CEE).
	- Убедитесь, что включено управление потоком Global Pause (IEEE 802.3x). Для коммутатора BNT с уровнем прошивки 6.5.2 и новее управление потоком порта также должно быть включено для Global Pause.
	- Отключите протокол Spanning Tree Protocol (STP).
- 4. Зарегистрируйтесь на одном из коммутаторов через графический пользовательский интерфейс и выполните для портов ISL конфигурирование, как описано ниже. Обратитесь к руководству пользователя для коммутатора за подробным описанием шагов:
	- Включите протокол Link Aggregate Control Protocol (LACP).
	- Все порты ISL (на обоих коммутаторах) должны быть сконфигурированы как активные.

### Пример

#### Дальнейшие действия

Сконфигурируйте параметры сети хостов, которые вы планируете включить в среду DB2 pureScale.

### Конфигурирования сетевых параметров хостов для среды DB2 pureScale в сети 10GE  $(AIX):$

Чтобы сконфигурировать сетевые параметры, надо установить требуемое программное обеспечение uDAPL и сконфигурировать ICM, связать сетевые имена межсоединений с псевдо-IP-адресами и добавить необходимые записи в файл конфигурации Direct Access Transport (DAT).

#### Прежде чем начать

Убедитесь, что вы выполнили следующие задачи:

- Вы прочитали о поддерживаемых топологиях сети для сред DB2 pureScale в разделе Глава 12, "Особенности конфигурации топологии сети для сред DB2 pureScale", на стр. 149.
- Ваша конфигурация соответствует поддерживаемой среде DB2 pureScale из списка в "Предварительные требования для DB2 pureScale Feature (AIX)" на стр. 165.
- Скачана требуемая для вашего уровня TL библиотека uDAPL, как это задано в предварительных требованиях установки.
- Скачано обновление набора файлов uDAPL.

### Об этой задаче

Эти действия надо выполнить на каждом хосте или LPAR, которые должны участвовать в экземпляре DB2 pureScale. Механизмы кэширования кластера (CF) и элементы поддерживают несколько портов адаптера связи для лучшей

<span id="page-200-0"></span>масштабируемости сред DB2 pureScale и для обеспечения высокой доступности. Достаточно использовать один порт адаптера связи для каждого СГ или элемент, хотя для повышения пропускной способности рекомендуется использовать больше портов адаптера и разрешить использование нескольких коммутаторов. В этом разделе описывается последовательность действий по установке и конфигурированию библиотеки User Direct Access Programming Library (uDAPL) на хостах AIX и по конфигурированию IP-адресов.

### Процедура

- 1. Зарегистрируйтесь в качестве пользователя root.
- 2. Убедитесь в наличии всех файлов .bff. Например, в AIX 6.1:
	- U848189.bff U848199.bff U849420.bff U849421.bff U849422.bff U849423.bff
- 3. Если файл /etc/dat.conf был ранее сконфигурирован с требуемыми значениями, сохраните существующую копию dat.conf.
- 4. Если вы ранее устанавливали программы AIX из того каталога, который теперь содержит файлы uDAPL, удалите все файлы .toc, созданные во время прошлой установки. Это действие гарантирует, что команда smitty опознает все файлы в указанном каталоге.

/home/db2user1/tmppkg/> rm \*.toc

5. Из каталога, который содержит пакет udap1, упомянутый на шаге #2, запустите smitty install, выберите Установка и изменение программного обеспечения, затем выберите Установить программное обеспечение и выберите как устройство для ввода '. ' (текущий каталог). Появится экран Установка программного обеспечения:

Install Software (Установка программного обеспечения)

Type or select values in entry fields. (Введите в поля ввода или выберите значения.) Press Enter AFTER making all desired changes. (ПОСЛЕ того как внесете все нужные изменения, нажмите Enter.)

[Entry Fields] (Поля ввода)

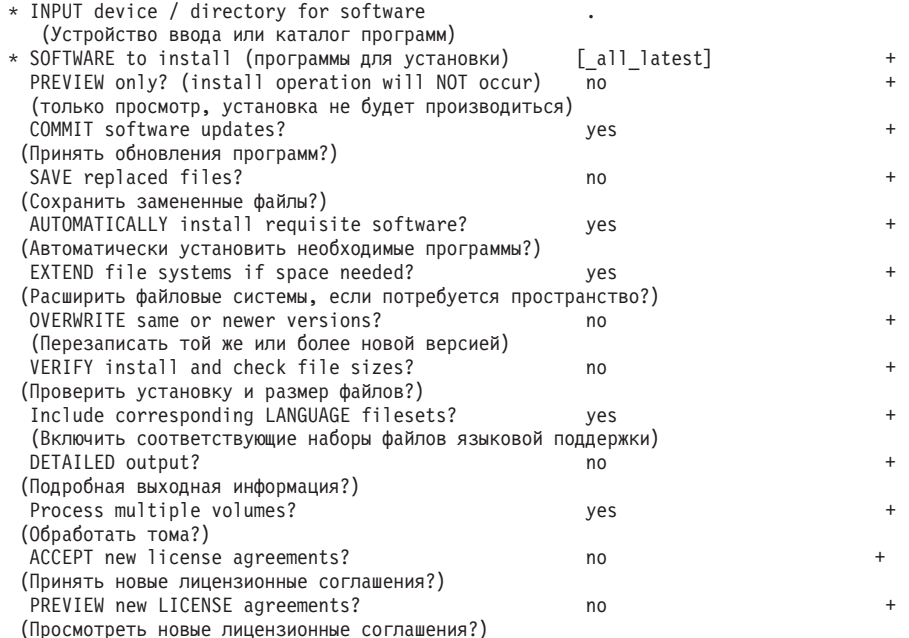

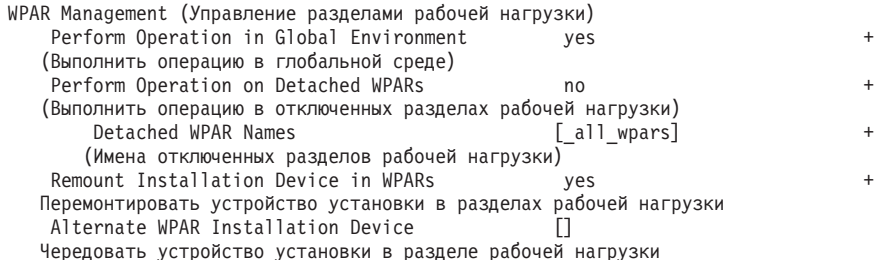

Измените значение переключателя Принять новые лицензионные соглашения? на да.

6. Из каталога, который содержит файл \*.bff, упомянутый на шаге #2 на стр. 191, запустите smitty update\_all, а затем выберите устройство ввода как '.'. Появится следующий экран программы обновления:

> Update Installed Software to Latest Level (Update All) (Обновить установленную программу до новейшего уровня - Обновить все)

Type or select values in entry fields. (Введите в поля ввода или выберите значения.) Press Enter AFTER making all desired changes. (ПОСЛЕ того как внесете все нужные изменения, нажмите Enter.)

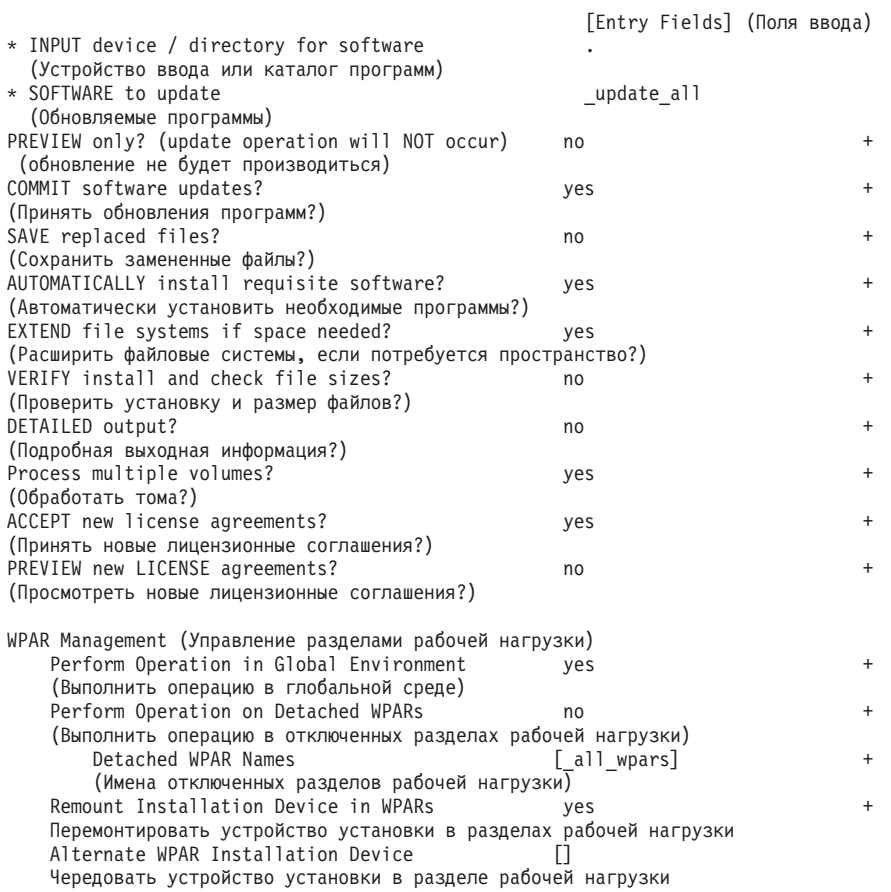

Измените значение переключателя Принять новые лицензионные соглашения? на да.

7. Проверьте, правильные ли наборы файлов uDAPL и 10GE в вашей системе. Для проверки правильности установки библиотеки uDAPL запустите следующую команду, показанную с примером вывода:

S 1slpp -1 bos.mp64 devices.chrp.IBM.1hca.rte devices.common.IBM.ib.rte devices.pciex.b3154a63.rte devices.pciex.b315506714101604.rte udap1.rte<br>Fileset (Ha6op файлов) — Уровень Оосторино Описание<br>--------------------------

----------------------<br>Путь: /usr/lib/objrepos

 $\ddot{\phantom{0}}$ 

 $\overline{\phantom{a}}$ 

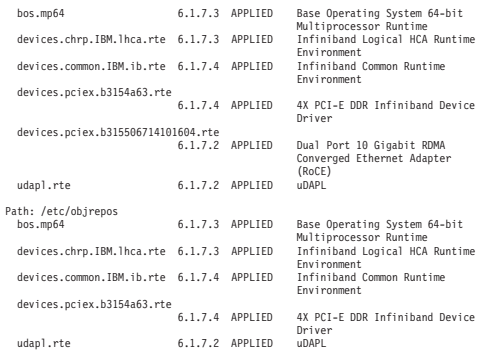

Вывод команды зависит от версии, технологического уровня и уровня Service Pack.

8. Перезагрузите систему, введя следующую команду:

```
shutdown -Fr
```
- 9. Сконфигурируйте подсистему 10GE и задайте IP-адреса:
	- a. На этом этапе установки сконфигурируйте подсистему 10GE, только если она никогда не устанавливалась на этом хосте. Введите команду **smitty icm**:
		- 1) Выберите пункт **Добавить менеджер связи InfiniBand**
		- 2) Нажмите клавишу Enter и дождитесь выполнения команды
		- 3) Для выхода нажмите клавиши Esc+0

Например,

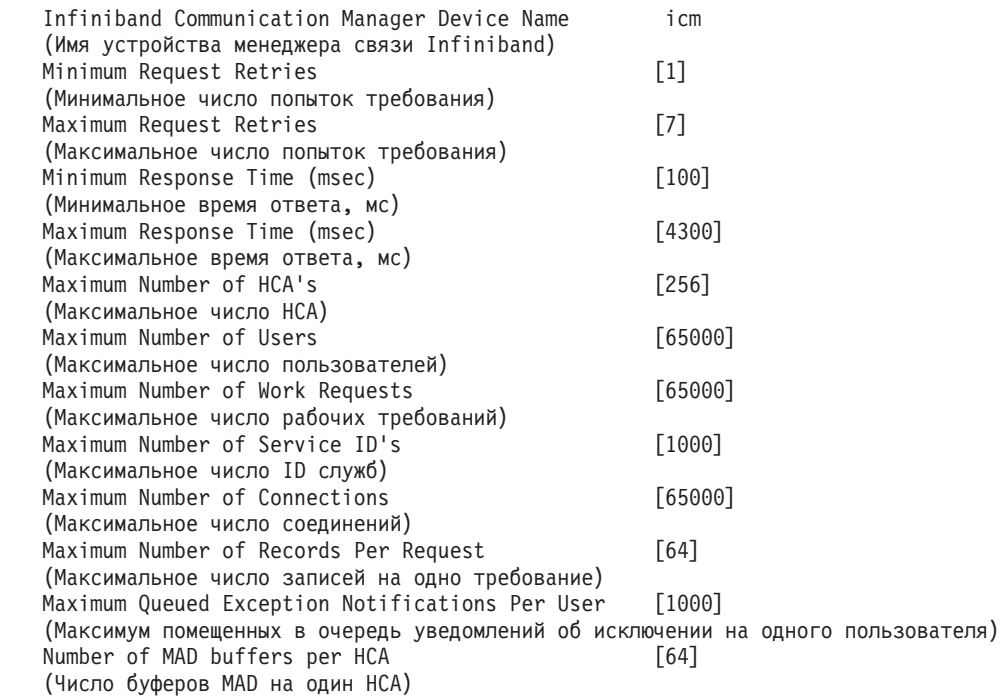

- 10. Перезагрузите системы, запустив для каждого хоста следующую команду: shutdown -Fr
- 11. Надо связать каждое сетевое имя межсоединения с участником или CF, который будет выбран при установке псевдо-IP-адреса IPv4 в файле /etc/hosts или в базе данных DNS. Каждое сетевое имя межсоединения связано с портом адаптера связи RoCE через файл конфигурации Direct Access Transport (DAT) на следующем шаге. Этот псевдо-IP-адрес используется для разрешения сетевого имени и для целей uDAPL, он недоступен для проверки ping. Каждый

псевдо-IP-адрес должен быть уникальным. Измените файл /etc/hosts на каждом из хостов, чтобыдля каждого хоста в планируемой среде DB2 pureScale этот файл включал в себя все IP-адреса сетевых имен межсоединений в планируемой среде. Например, в планируемой среде DB2 pureScale с несколькими портами адаптера связи на CF и четырьмя участниками файл конфигурации /etc/hosts может выглядеть примерно так:

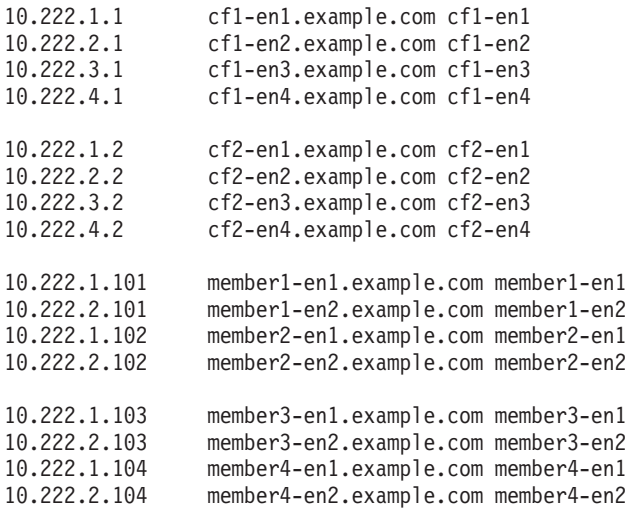

**Примечание:** У псевдо-IP-адресов каждого сетевого имени для CF и участника должны быть различные третьи октеты. У всех псевдо-IP-адресов участников должен быть один и тот же третий октет, и он должен совпадать с третьим октетом псевдо-IP-адреса, связанного с первым портом адаптера связи каждого из CF и участников. В примере выше третий октет - "1".

Все имена хостов в примере выше не связаны с обычными адаптерами Ethernet. Эти имена хостов задаются только для разрешения сетевых имен и для целей uDAPL. Они недоступныдля проверки ping.

В среде с четырьмя участниками, где используется только один порт адаптера связи для каждого CF и участника, файл будет выглядеть аналогично предыдущему примеру, но содержать только первый псевдо-IP-адрес каждого из CF предыдущего примера. Пример показан ниже:

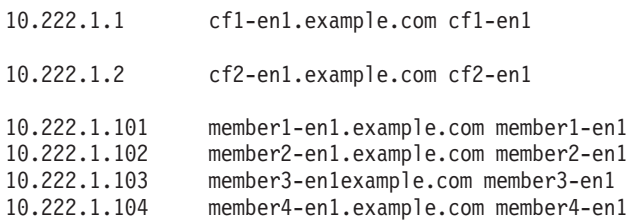

12. Если ранее был сохранен файл конфигурации Direct Access Transport (DAT) /etc/dat.conf, проверьте, что его содержимое остается эквивалентным. В противном случае замените текущий файл dat.conf на сохраненную копию. Если файл dat.conf не был сконфигурирован ранее, измените этот файл dat.conf на каждом хосте и добавьте строку для связывания каждого сетевого имени межсоединения с устройством uDAPL и портом адаптера RoCE. Ниже показан пример:

hca0 u2.0 nonthreadsafe default /usr/lib/libdapl/libdapl2.a(shr\_64.o) IBM.1.1 "/dev/roce0 1 hostname-en1" " "

Имя в кавычках ("/dev/roce0 1 hostname-en1") - это строка, зависящая от платформы. Эта строка включает в себя:

• Специальный файл адаптера (/dev/roce0)

- Номер порта  $(1$  или 2)
- Сетевое имя межсоединения для участника или СҒ, который будет работать на этом хосте.

Поддерживается следующий формат:

hca0 u2.0 nonthreadsafe default /usr/lib/libdapl/libdapl2.a(shr\_64.o) IBM.1.1 "/dev/roce0 1 10.10.11.131" " "

Здесь 10.10.11.131 - псевдо-IP-адрес, соответствующий сетевому имени.

Примечание: Если вы получаете сообщение об ошибке связи между участником и СЕ, это может означать, что система пыталась связаться с интерфейсом адаптера, для которого в файле конфигурации Direct Access Transport (DAT) неправильно сконфигурирован порт адаптера.

В случае использования СГ или участником двух адаптеров связи с двумя портами у каждого адаптера файл /etc/dat.conf будет иметь вид, подобный следующему примеру:

```
hca0 u2.0 nonthreadsafe default /usr/lib/libdapl/libdapl2.a(shr_64.o)<br>IBM.1.1 "/dev/roce0 1 cf1-en1" " "
hcal u2.0 nonthreadsafe default /usr/lib/libdapl/libdapl2.a(shr 64.o)
IBM.1.1 "/dev/roce0 2 cf1-en2" " "
hca2 u2.0 nonthreadsafe default /usr/lib/libdapl/libdapl2.a(shr 64.o)
IBM.1.1 "/dev/roce1 1 cf1-en3" " "
hca3 u2.0 nonthreadsafe default /usr/lib/libdapl/libdapl2.a(shr 64.o)
IBM.1.1 "/dev/roce1 2 cf1-en4" "
```
13. Проверьте подсистему 10GE. Убедитесь, что компоненты 10GE находятся в доступном состоянии: Например, системный вывод следующей запущенной на хосте команды подтверждает, что все устройства доступны:

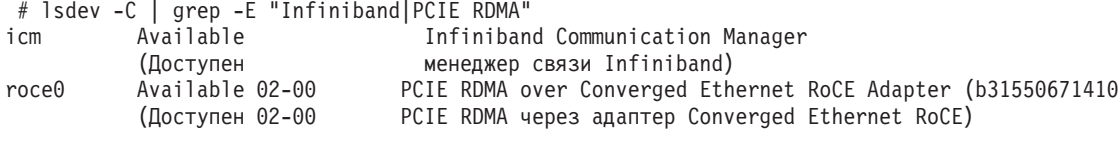

Командой ibstat - v проверьте состояние 10GE. Убедитесь, что порты активны и связи с ними работают. Эта проверка применима только для того порта и интерфейса, которые ранее были определены в файле /etc/dat.conf (по умолчанию порт 1 в *roce0*):

-----------------------------ETHERNET PORT 1 INFORMATION (roce0) Link State: UP Link Speed: 10G XFI Link MTU: 9600 Hardware Address: 00:02:c9:4b:97:b8  $GIDS$  (up to 3  $GIDS$ ): GID0:00:00:00:00:00:00:00:00:00:00:02:c9:4b:97:b8 

14. Убедитесь, что включено управление потоком Global Pause (IEEE 802.3x). Подробности смотрите в теме "Конфигурирование восстановления коммутаторов".

# Конфигурирование PVID для экземпляра DB2 pureScale  $(AIX)$

Для совместно используемого диска экземпляра DB2 pureScale нужно сконфигурировать один и тот же идентификатор физического тома (physical volume identifier, PVID) на всех хостах.

# **Об этой задаче**

У совместно используемого диска на всех хостах должен быть сконфигурирован один и тот же PVID для диска разрешения конфликтов и для дисков совместной файловой системыпод управлением DB2; этот диск должен быть доступен на всех хостах для конфигурирования экземпляра. Эти действия необходимо выполнить на каждом хосте, который должен участвовать в экземпляре DB2 pureScale для диска разрешения конфликтов и для дисков совместной файловой системыпод управлением DB2.

# **Процедура**

1. Командой **lspv** выведите на экран список существующих имен жестких дисков (таких как имена устройств или физические тома) и PVID. Например:

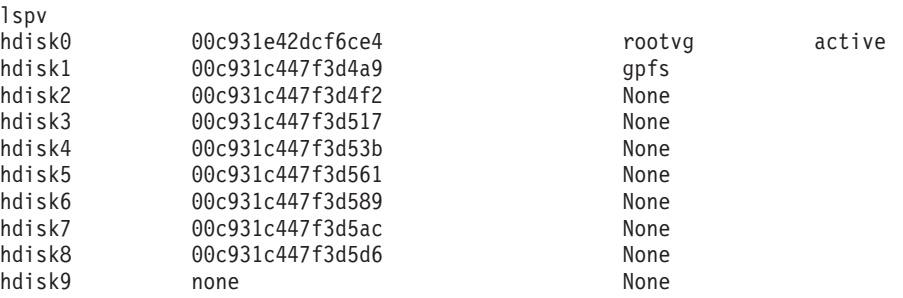

2. Чтобыназначить PVID диску в дисковом массиве, введите следующую команду:

```
chdev -l <имя_диска> -a pv=yes
```
Например, для hdisk9 введите команду:

```
chdev -l hdisk9 -a pv=yes
```
, после которой команда **lspv** выведет:

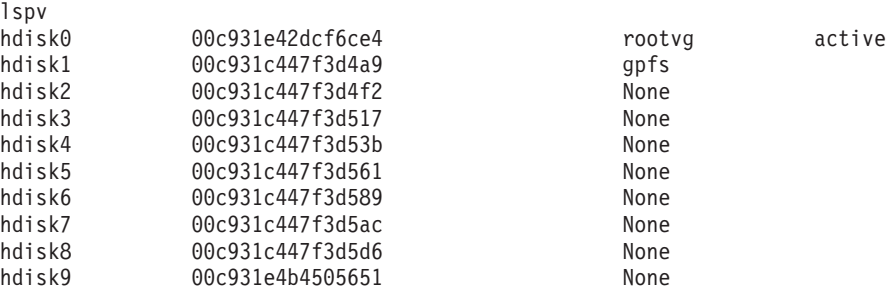

3. На всех остальных хостах введите следующую команду, чтобы удалить существующее имя диска:

rmdev -dl <*имя\_диска\_для\_того\_же\_общего\_диска*>

, после которой команда **lspv** выведет:

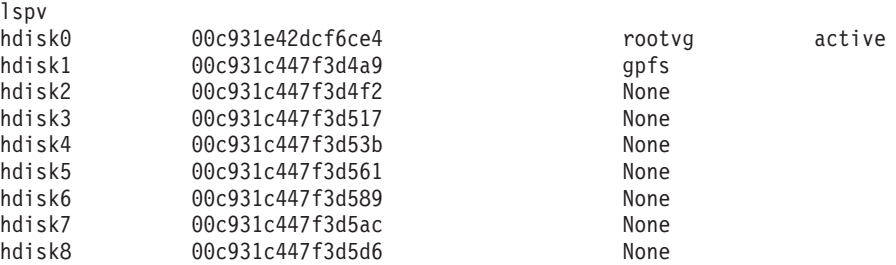

4. Используйте команду **cfgmgr**. После команды **cfgmgr**, если PVID не назначен, система прочитает PVID из массива хранения (заданного на шаге 2). Команда **lspv** вернет следующую информацию:

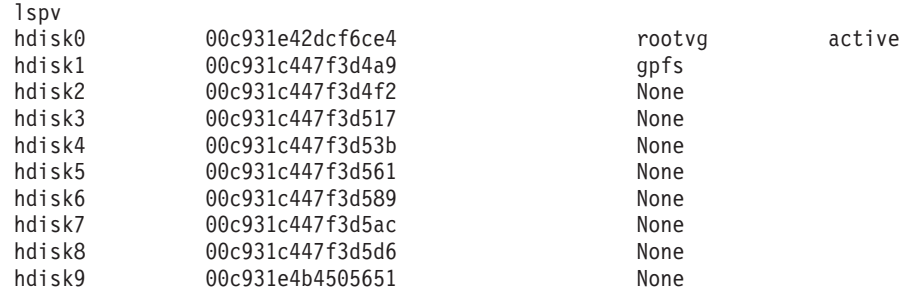

# **Контрольный список перед установкой DB2 pureScale Feature (AIX)**

Перед тем, как устанавливать Возможность IBM DB2 pureScale, выполните на каждом хосте следующие проверки.

## **Перед установкой**

На всех хостах необходимо выполнить следующие шаги. В этой теме приведен пример вывода команды для системы AIX 6.1 TL6. Смотрите предварительные требования для приемлемых значений вывода для других технологических уровней AIX.

- 1. Для экземпляров DB2 pureScale требуются определенные пользователи и группы, в том числе изолированные пользователи. Вы можете создать пользователей до запуска мастера по установке DB2 или же создать их с помощью мастера по ходу установки. Если вы не создаете и не изменяете экземпляры, требуемых пользователей можно создать после завершения установки.
- 2. Убедитесь, что установлены прошивки платформы уровня, заданного в предварительных требованиях установки. Используйте следующую команду для проверки, установлена ли прошивка платформыс правильным уровнем версии. Вывод этой команды должен быть примерно таким:

```
$ lsmcode -A
sys0!system:EL350_071 (t) EL350_071 (p) EL350_071 (t)
```
Три цифры после "EL" в последнем столбце вывода команды обозначают уровень прошивки платформы. Проверьте, соответствует ли этот уровень прошивки платформыпредварительным условиям установки для вашего сервера.

3. Убедитесь, что версия, технологический уровень (TL) и Service Pack (SP) для AIX установленыв соответствии с предварительными требованиями к программному обеспечению. Команда **oslevel** выводит уровень операционной системы. Следующий вывод - это пример, возвращаемый для AIX 6.1 TL6 SP5:

```
$ oslevel -s
6100-06-05-1115
```
4. Убедитесь, что библиотека User Direct Access Programming Library (uDAPL) установлена и сконфигурирована на уровне, заданном для вашей системы в предварительных требованиях к программному обеспечению. Следующий пример иллюстрирует команды, используемые для проверки конфигурации uDAPL и запущенные в системе AIX Версия 6.1 TL6 SP5:

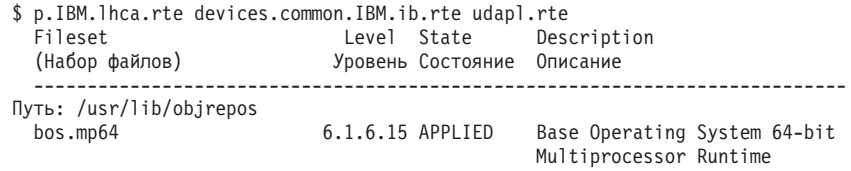

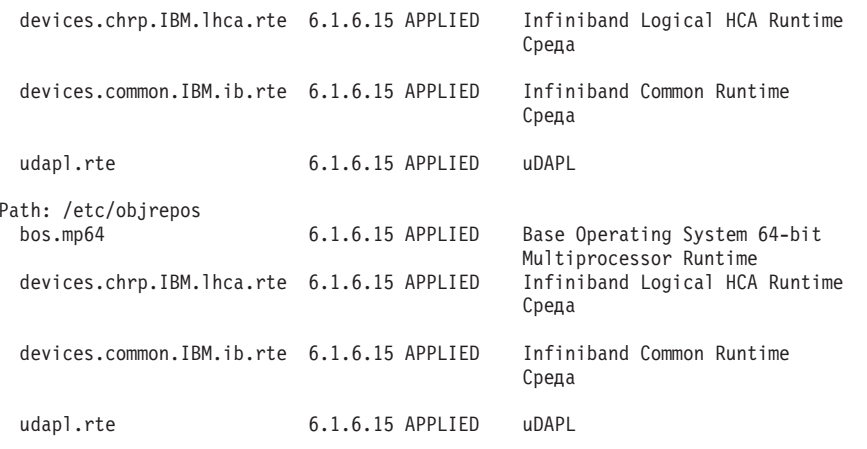

5. Убедитесь, что на каждом хосте установлен OpenSSH и сконфигурирован доступ без пароля для пользователя root. Следующая команда (с примером вывода) позволяет проверить, установлен ли OpenSSH:

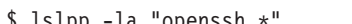

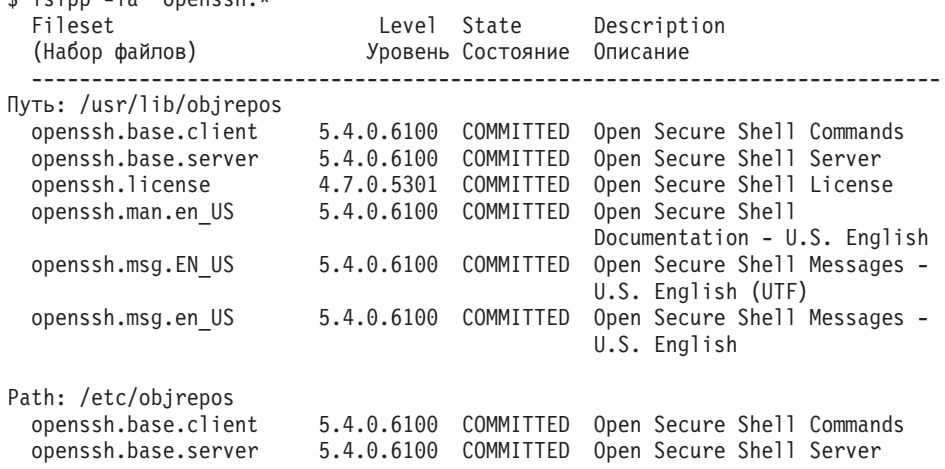

6. Проверить уровень библиотеки времени выполнения C++ позволяет следующая команда (с примером вывода):

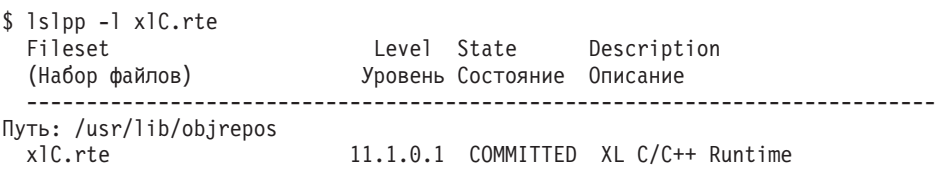

7. Убедитесь, что на совместно используемых дисках, к которым обращаются все хосты, сконфигурирован один и тот же идентификатор физического тома (physical volume identifier, PVID). Сравните эти результаты для каждого хоста в экземпляре DB2 pureScale. Минимальное число совместно используемых дисков три. В зависимости от ваших потребностей в дисковом пространстве могут потребоваться дополнительные диски.

Ниже приведен пример вывода списка идентификаторов PVID на хосте. В первом столбце указано имя устройства, а во втором - PVID. В этом примере устройства hdisk2, hdisk3 и hdisk4 - совместно используемые диски. Чтобы убедиться, что для каждого совместно используемого диска на каждом хосте используется одно и то же значение PVID, сравните вывод команды 1spv на всех хостах.

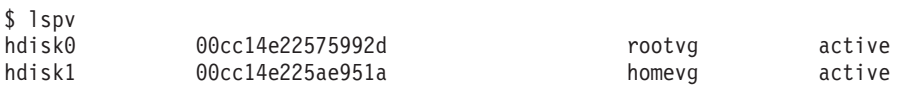

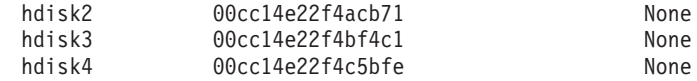

Значения PVID для совместно используемых дисков на каждом хосте должны быть одинаковыми. Однако имена устройств совместно используемых дисков на каждом хосте могут различаться. Значения PVID во втором столбце вывода должны совпадать на каждом хосте для совместно используемых дисков (строки  $3, 4 \times 5$ ).

8. Убедитесь, что установлены и сконфигурированы порты выполнения ввода-вывода (I/O completion ports, IOCP). IOCP не обязательны для установки DB2 pureScale Feature, однако они рекомендуются для повышения производительности. Следующие две команды позволяют убедиться, что ІОСР установлены и включены. Убедитесь, что в выводе команды 1sdev присутствует ключевое слово Available (доступно).

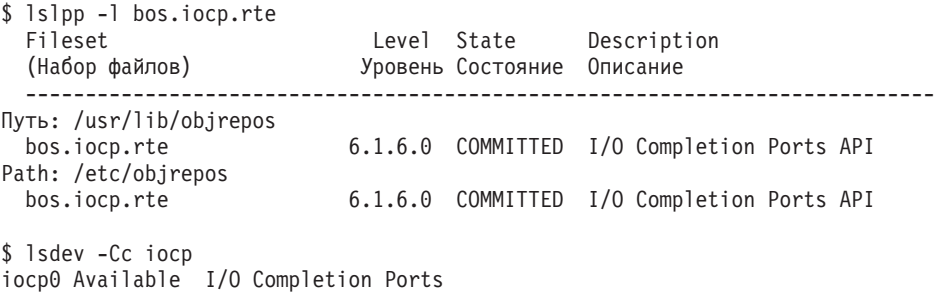

- 9. При обновлении экземпляра с DB2 pureScale Feature в V9.8 Fix Pack 1 до DB2 Версия 10.1 перед началом обновления необходимо вручную изменить запись ! REQD в файле netmon. cf хоста.
- 10. Необязательно. Если вы хотите использовать определенный набор портов для менеджера быстрой связи (Fast Communication Manager, FCM), убедитесь, что эти порты свободны на всех хостах. Если этого не сделать, программа установки сама выберет набор уникальных портов, доступных на всех хостах. Использование портов указано в файле /etc/services. Менеджеру быстрой связи (FCM) требуется диапазон из трех обязательных портов плюс количество, заданное в поле логических участников. Этот диапазон портов может задавать до 130 хостов (128 участников + 2 механизма кэширования кластера.) Начальный порт FCM по умолчанию - 60000; он должен находиться в диапазоне от 1024 до 65535. Кроме того, два порта необходимы для механизмов кэширования кластера. Эти два порта выбираются автоматически.
- 11. Убедитесь, что на каждом сервере есть Ethernet и дополнительный адаптер связи. Этот дополнительный адаптер связи должен быть сетевым адаптером 10 Gigabit Ethernet (10GE) с поддержкой InfiniBand или RDMA. Следующая команда (с примером вывода) показывает все доступные сетевые адаптеры. Убедитесь, что в списке есть сетевой адаптер Ethernet  $(en0)$  и сетевой адаптер InfiniBand  $(ib0)$  или сетевой адаптер 10GE. Если используются другие соглашения об именовании адаптеров, попросите администратора сети убедиться, что определен и сетевой адаптер Ethernet, и сетевой адаптер InfiniBand.

Чтобы проверить, настроен ли сетевой адаптер InfiniBand:

 $$$  ifconfig  $-1$ en0 ib0 lo0

Чтобы проверить, настроен ли сетевой адаптер 10GE:

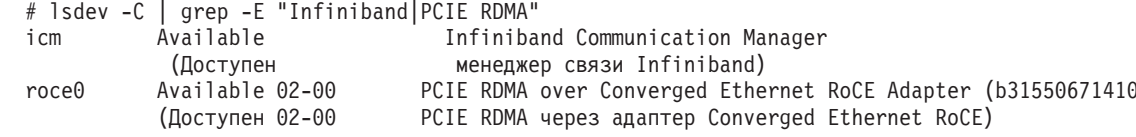

12. От имени пользователя root проверьте доступ по ssh между всеми хостами. С текущего хоста вызовите команду **hostname** на текущем хосте и, с помощью команды **ssh**, на всех остальных хостах в кластере. Вывод команды **hostname**, совпадающий с именем хоста, указанным в команде **ssh**, подтверждает наличие доступа по ssh между этими двумя хостами.

ssh <хост> hostname

Например, на текущем хосте *hostpib153* введите команду **ssh**, чтобыпроверить этот хост и три остальных (*hostpib154*, *hostpib155* и *hostpib156*.) Проверить доступ к остальным хостам через ssh позволят следующие команды (с примером вывода):

root@hostpib153:/> hostname hostpib153 root@hostpib153:/> ssh hostpib153 hostname hostpib<sub>153</sub> root@hostpib153:/> ssh hostpib154 hostname hostpib154 root@hostpib153:/> ssh hostpib155 hostname hostpib155 root@hostpib153:/> ssh hostpib156 hostname hostpib156

13. Необязательно. Для управляемых DB2 установок GPFS проверьте, что для удаленной оболочки и параметров копирования удаленных файлов заданы значения по умолчанию **db2locssh** и **db2scp**. Например:

usr/lpp/mmfs/bin/mmlscluster Команда удаленной оболочки: /var/db2/db2ssh/db2locssh Команда копирования удаленных файлов: /var/db2/db2ssh/db2scp

14. При обновлении от DB2 V9.8 Fix Pack 2 и более ранних, убедитесь, что файл .update, расположенный в <каталог совместного использования экземпляра db2>/sqllib\_shared/.update, правильно синхронизован после добавления или отбрасывания участника или механизма кэширования кластеров. Пример положения файла - /db2sd\_20110126085343/db2sdin1/sqllib\_shared/.update, где <каталог совместного использования экземпляра db2>=*db2sd\_20110126085343*.

Чтобыубедиться в правильности синхронизации, проверьте, что все хосты перечисленыв файле .update в следующем формате: *имя\_хоста*=*путь\_установки*. В случае неправильного формата измените этот файл. Например: machineA=/opt/IBM/db2/V9.8, где *имя\_хоста*=machineA и *путь\_установки*=/opt/ IBM/db2/V9.8.

15. От имени пользователя root убедитесь, что в каталоге /tmp есть по меньшей мере 5 Гбайт свободного места. Следующая команда показывает свободное место в каталоге /tmp.

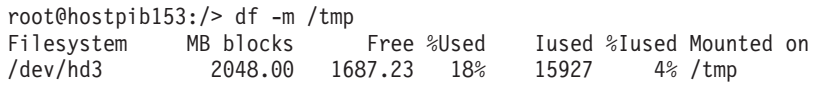

# **С помощью мастера по установке DB2**

Для установки DB2 pureScale Feature необходимо знать следующее. В следующем разделе, Контрольный список перед установкой, можно записать свои значения для каждого из этих шагов.

- Имя каталога, куда вы хотите установить DB2 pureScale Feature.
- Путь устройства, соответствующий совместно используемому дисковому разделу, где будут храниться по умолчанию база данных DB2 и совместно используемые файлыконфигурации экземпляра DB2 pureScale. Надо использовать кластерная файловая система DB2.

• При использовании устройства разрешения конфликтов службы кластера DB2 путь устройства, соответствующий разделу разрешения конфликтов. Этот раздел должен отличаться от определенного ранее совместно используемого раздела диска.

Устройство разрешения конфликтов службыкластера DB2 используется в сценарии восстановления, когда ваш экземпляр DB2 pureScale распался на две части из-за разрыва связи. службы кластера DB2 используют устройство разрешения конфликтов для определения, какая половина экземпляра DB2 pureScale останется в оперативном режиме. Размер этого раздела должен быть не менее 25 Мбайт, и к нему должны иметь доступ все хосты.

- Имя хоста, короткое имя хоста или IP-адрес для каждого из хостов, которые должныучаствовать в среде DB2 pureScale.
- Необязательно: укажите имена хостов, которые нужно настроить в качестве механизмы кэширования кластера вместо хостов, по умолчанию выбранных мастером по установке DB2. Выможете выбрать вручную, какие хостыбудут работать в качестве механизмыкэширования кластера, или позволить программе установки DB2 назначить их.

## **Контрольный листок перед установкой**

Впишите подходящие значения для обязательных пунктов в поле "Ваше значение".

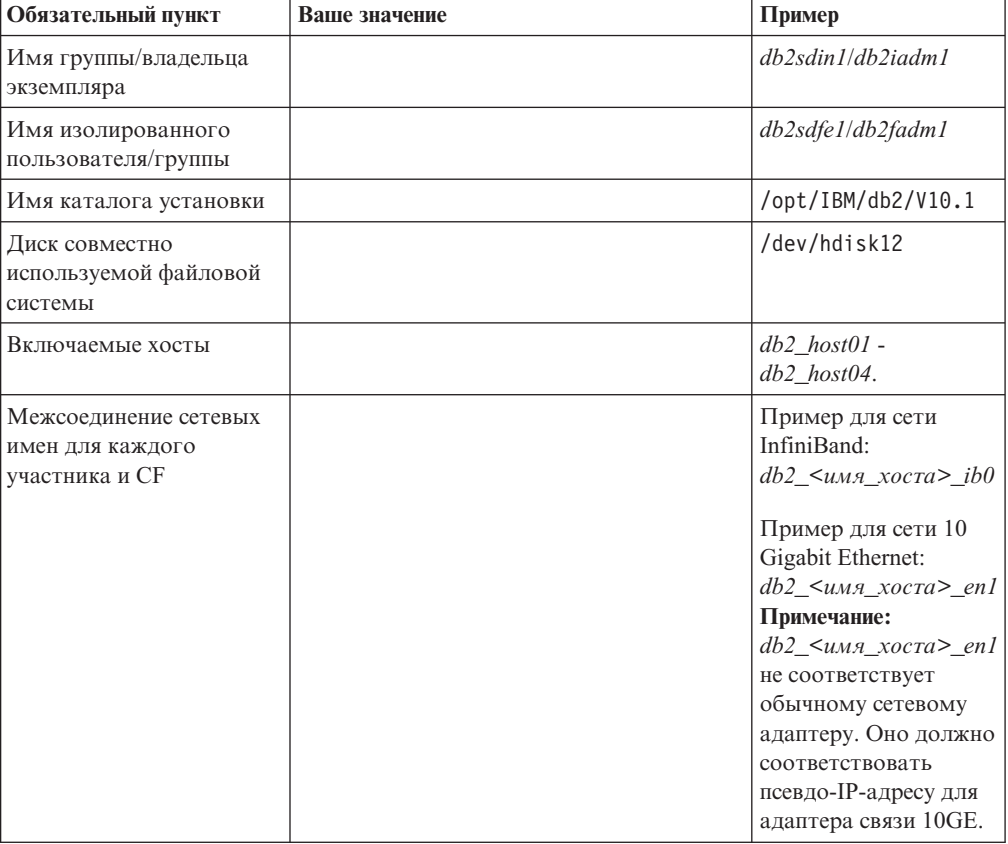

*Таблица 34. Контрольный листок перед установкой*

**Примечание:** Только в InfiniBand, чтобывыяснить сетевое имя межсоединения кластера, введите команду **netstat -i** на каждом хосте.

| Необязательный пункт                                                                                  | Ваше значение | Пример                                                                                                    |
|----------------------------------------------------------------------------------------------------|---------------|----------------------------------------------------------------------------------------------------|
| Диск разрешения<br>конфликтов                                                                         |               | B AIX: /dev/hdisk13                                                                                                    |
|                                                                                                    |               | B Linux: /dev/dm-0<br>или /dev/sdc                                                                                                    |
| Диапазон портов FCM                                                                                   |               | $60000 - 60004$                                                                                                    |
| Диапазон портов<br>механизмы кэширования<br>кластера                                                  |               | 56000 - 56001                                                                                                    |
| Порт связи DB2                                                                                        |               | 50001                                                                                                    |
| Хосты для настройки в<br>качестве механизмов<br>кэширования кластера                                  |               | $db2$ host $03$ u $db2$ host $04$                                                                                                    |
| <b>B</b> InfiniBand, сетевые<br>имена межсоединения<br>кластера для механизмы<br>кэширования кластера |               | Первичный:<br>$db2_{\_\_}$ < $u_{M3}$ -<br>$xocral \geq ib0$ ,<br>$db2\_uM3-$<br>$xocral$ $\geq$ ibl,<br>$db2_{\_\_}$ < $u_{M3}$ -<br>$xocral \geq ib2$ ,<br>$db2 \_\lt; u_{M2}$ -<br>$xocral$ $>$ _ib3<br>Вторичный:<br>$db2 \_\leq u_{M2}$<br>$xocra2$ $\geq$ $ib0$ ,<br>$db2_{\_\_} < u_{M3}$<br>$xocra2$ >_ib1,<br>$db2_{\_\_} < u_{M3}$<br>$xc\tau a2$ $\geq$ <sub>1</sub> b <sub>2</sub> ,<br>$db2_{\_\_}$ < $u_{M3}$ -<br>$xc\tau a2$ <sup>&gt;</sup> _ib3                                                                                                    |
| В 10GE, сетевые имена<br>межсоединения кластера<br>для механизмы<br>кэширования кластера              |               | Первичный:<br>$db2_{\_\_} < u_{M3}$<br>$xocral$ $\geq$ enl,<br>$db2$ <umn-<br><math>xocral</math> <math>\geq</math>en2,<br/><math>db2_{\_\_}</math>&lt;<math>u_{M3}</math>-<br/><math>xocral</math> &gt;_en3,<br/><math>db2_\text{-} \text{&amp;} u_{M2}</math><br/><math>xocral</math> &gt;_en4<br/>Вторичный:<br/><math>db2 \leq u_{M2}</math><br/><math>xocra2</math> &gt;_en1,<br/><math>db2_\text{-} \leq u_{M2}</math><br/><math>xocra2</math> <math>\geq</math> <math>en2</math>,<br/><math>db2_\text{-} \leq u_{M2}</math><br/><math>xocra2</math> &gt; en3,<br/><math>db2_\text{-} \text{&amp;} u_{M2}</math><br/><math>xocra2</math> <math>\geq</math> <math>en4</math></umn-<br> |
| Хосты для настройки в<br>качестве участников                                                          |               | $db2$ host $01$ u db2host $02$                                                                                                    |

Таблица 35. Контрольный список перед установкой - необязательные пункты

## Что дальше

Если вы выполнили все шаги в контрольном списке перед установкой и заполнили шпаргалку, можете переходить к разделу установки.

# Установка возможности DB2 pureScale (Linux)

В темах этого раздела подробно описана подготовка используемой среды для установки возможности DB2 pureScale в поддерживаемых средах Linux.

# Предварительные требования для установки DB2 pureScale **Feature (Linux)**

Перед установкой Возможность IBM DB2 pureScale нужно убедиться, что система соответствует следующим требованиям к сети, аппаратуре, прошивкам, дисковому пространству и программному обеспечению. При помощи команды db2prereqcheck можно проверить предварительные требования к программному обеспечению и прошивкам для заданной версии DB2.

# Предварительные требования к сети

Требуется две сети (одна сеть Ethernet и одна сеть высокоскоростной связи. Эта сеть высокоскоростной связи должна быть сетью InfiniBand (IB) или 10 Gigabit Ethernet (10GE); сочетание двух этих сетей не поддерживается.

Примечание: Хотя в среде DB2 pureScale Feature необходим только один адаптер Ethernet, при наличии двух адаптеров Ethernet следует настроить объединение Ethernet. Объединение Ethernet (Ethernet bonding, также называемое объединением каналов - channel bonding) - это конфигурация, в которой несколько сетевых интерфейсов объединены. Объединение Ethernet обеспечивает избыточность и большую гибкость на случай отказа адаптера Ethernet. Инструкции по настройке объединения Ethernet смотрите в документации к адаптеру Ethernet. Объединение не поддерживается для сетей высокоскоростной связи.

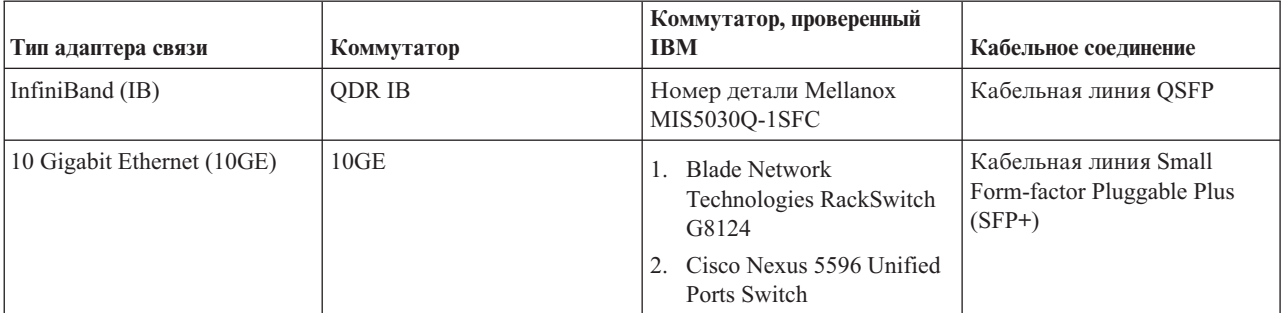

Таблица 36. Требования для адаптеров высокоскоростной связи - сервера для размещения в стойках

1. Для среды DB2 pureScale с системами Linux и адаптерами связи InfiniBand требуется программа управления системой коммутации на основе коммутатора FabricIT EFM. Для поддержки адаптера связи на серверах СF для коммутатора должен быть установлен минимально необходимый образ программы менеджера системы коммутации: image-PPC\_M405EX-EFM\_1.1.2500.img. Коммутатор может не поддерживать непосредственное обновление до минимальной версии; в этом случае требуется несколько обновлений. Инструкции по обновлению программы менеджера системы коммутации для коммутатора Mellanox смотрите на сайте Mellanox: http://www.mellanox.com/content/pages.php?pg=ib fabricit efm management &menu section=55. Для сетей InfiniBand обязательно нужно включить менеджер

подсетей (subnet manager, SM) для коммутатора. Для возможности создания среды DB2 pureScale с несколькими коммутаторами на серверах СF должен быть адаптер связи; надо также сконфигурировать восстановление коммутаторов после отказа. Информацию о поддержке восстановления коммутаторов после отказа смотрите на сайте Mellanox в инструкциях по конфигурированию менеджера подсетей для домена высокой доступности.

- 2. Вопросы использования кабелей:
	- В сетях InfiniBand: Кабельная линия QSFP 4 х 4 QDR используется и для соединения хостов с коммутатором, и для межкоммутаторных связей. При использовании двух коммутаторов требуются две или более межкоммутаторных связей. Чтобы определить максимальное необходимое число межкоммутаторных связей, используйте половину от общего числа адаптеров связи, используемых для соединений механизмов кэширования кластера и участников с коммутаторами. Например, в двухкоммутаторной среде DB2 pureScale, где у каждого CF, как первичного, так и вторичного, есть четыре адаптера связи и четыре участника, максимальное требуемое число межкоммутаторных связей равно 6 (6 =  $(2 * 4 + 4)/2$ ).
	- В сети 10GE максимальное число МКС можно еще больше ограничить числом портов, поддерживаемых протоколом Link Aggregate Communication Protocol (LACP), а этот протокол сконфигурировать необходимо, он требуется для возможности восстановления коммутаторов после отказов. Поскольку это число может различаться для разных поставщиков коммутаторов, чтобы выяснить величину данного ограничения, изучите руководство по коммутатору. Например, порт-коммутатор Blade Network Technologies G8124 24 с Blade OS 6.3.2.0 имеет ограничение максимум 8 портов в каждой магистрали LACP между двумя коммутаторами и в результате снижает максимум МКС до четырех (4 порта на каждом коммутаторе).
- 3. Как правило, поддерживается также любой коммутатор 10GE, поддерживающий управление потоком на основе приоритета, как указывает IEEE 802.3х. Однако точные инструкции по установке могут отличаться от приведенных в разделе о коммутаторах, который основан на коммутаторах, проверенных IBM. Подробности смотрите в руководстве по использованию коммутатора.

| Тип адаптера связи             | Коммутатор                                                                                       | Кабельное соединение              |
|--------------------------------|--------------------------------------------------------------------------------------------------|-----------------------------------|
| InfiniBand (IB)                | Voltaire 40 Gb InfiniBand Switch <sup>1</sup> ,<br>например, номер товара 46М6005                | Кабельная линия QSFP <sup>2</sup> |
| 10 Gigabit Ethernet $(10GE)^3$ | BNT Virtual Fabric 10 Gb Switch Module<br>для IBM BladeCenter, например, номер<br>товара 46С7191 |                                   |

Таблица 37. Требования для адаптера высокоскоростной связи для серверов BladeCenter HS22

- 1. Для возможности создания среды DB2 pureScale с несколькими коммутаторами нужно настроить адаптер связи для хостов СГ.
- 2. Вопросы использования кабелей:
	- В сетях InfiniBand: Кабельная линия OSFP 4 х 4 ODR используется и для соединения хостов с коммутатором, и для межкоммутаторных связей. При использовании двух коммутаторов требуются две или более межкоммутаторных связей. Чтобы определить максимальное необходимое число межкоммутаторных связей, используйте половину от общего числа адаптеров связи, используемых для соединений механизмов кэширования кластера и участников с коммутаторами. Например, в двухкоммутаторной среде DB2 pureScale, где у каждого CF, как первичного, так и вторичного, есть четыре адаптера связи и четыре участника, максимальное требуемое число межкоммутаторных связей равно 6 (6 =  $(2 * 4 + 4)/2$ ). В сети 10GE

максимальное число МКС можно еще больше ограничить числом портов, поддерживаемых протоколом Link Aggregate Communication Protocol (LACP), а этот протокол сконфигурировать необходимо, он требуется для возможности восстановления коммутаторов после отказов. Поскольку это число может различаться для разных поставщиков коммутаторов, чтобы выяснить величину данного ограничения, изучите руководство по коммутатору. Например, порт-коммутатор Blade Network Technologies G8124 24 с Blade OS 6.3.2.0 имеет ограничение максимум 8 портов в каждой магистрали LACP между двумя коммутаторами и в результате снижает максимум МКС до четырех (4 порта на каждом коммутаторе).

3. Более подробную информацию об использовании DB2 pureScale Feature совместно c Application Cluster Transparency в BladeCenter смотрите на сайте developerWorks в статье http://www.ibm.com/developerworks/data/library/techarticle/dm-1110purescalebladecenter/.

Примечание: Если элемент находится на том же хосте, что и механизм кэширования кластера (CF), сетевое имя межсоединения кластера в db2nodes.cfg для этого участника и СГ должен быть одним и тем же.

# Предварительные требования к аппаратному обеспечению и прошивкам

Для DB2 pureScale Feature поддерживаются следующие серверы System x (x64) с сетевыми адаптерами указанного типа:

| <b>Server</b>                                | Адаптер 10 Gigabit<br>Ethernet (10GE)                                                                       | Минимальная версия<br>прошивки сетевого<br>адаптера 10GE | Адаптер канала хоста<br>(HCA) InfiniBand (IB)                                          | Минимальная версия<br>прошивки адаптера<br>канала хоста IB |
|----------------------------------------------|----------------------------------------------------------------------------------------------------|----------------------------------------------------------|----------------------------------------------------------------------------------------|------------------------------------------------------------|
| System x3650 M3                              | Адаптеры Mellanox<br>$ConnectX-2 EN 10$<br>Gigabit Ethernet c RoCE                                          | 2.9.1000                                                 | Mellanox ConnectX-2 c<br>Virtual Protocol<br>Interconnect                              | 2.9.1000                                                   |
| System x3650 M4                              | Адаптер МТ27500 -<br>Mellanox ConnectX-3<br>EN Dual-port SFP+<br>10GbE - номер детали<br>00W0053            | 2.10.2322                                                | Плата МТ27500 -<br>Mellanox ConnectX-3<br>VPI QSFP Dual-Port<br>Infiniband             | 2.10.2322                                                  |
| System $x3690 X5$                            | Адаптеры Mellanox<br>$ConnectX-2 EN 10$<br>Gigabit Ethernet c RoCE                                          | 2.9.1000                                                 | Mellanox ConnectX-2 c<br>Virtual Protocol<br>Interconnect                              | 2.9.1000                                                   |
| System x3850 X5                              | Адаптеры Mellanox<br>ConnectX-2 EN 10<br>Gigabit Ethernet c RoCE                                            | 2.9.1000                                                 | Mellanox ConnectX-2 c<br>Virtual Protocol<br>Interconnect                              | 2.9.1000                                                   |
| Blade-модули<br>BladeCenter HS22<br>System x | 2-портовая карта<br>расширения Mellanox<br>10 Gb Ethernet c RoCE,<br>например, номер<br>товара 90Y3570      | 2.9.1000                                                 | 2-портовая карта 40<br>Gb InfiniBand (CFFh),<br>например, номер<br>летали 46М6001      | 2.9.1000                                                   |
| Blade-модули<br>BladeCenter HS23<br>System x | 2-портовая карта<br>расширения Mellanox<br>10 Gb Ethernet (CFFh) c<br><b>RoCE</b> , номер детали<br>90Y3570 | 2.9.1000                                                 | 2-портовая карта<br>расширения 40 Gb<br>InfiniBand (CFFh) -<br>номер детали<br>46M6001 | 2.9.1000                                                   |

Таблица 38. Поддерживаемые конфигурации серверов

Таблица 38. Поддерживаемые конфигурации серверов (продолжение)

| <b>Server</b>                | Адаптер 10 Gigabit<br>Ethernet (10GE)                               | Минимальная версия<br>прошивки сетевого<br>адаптера 10GE | Адаптер канала хоста<br>(HCA) InfiniBand (IB) | Минимальная версия<br>прошивки адаптера<br>канала хоста IB |
|------------------------------|---------------------------------------------------------------------|----------------------------------------------------------|-----------------------------------------------|------------------------------------------------------------|
| Виртуальный<br>компьютер KVM | Адаптеры Mellanox<br>Connect X-2 $EN$ 10<br>Gigabit Ethernet c RoCE | 2.9.1200                                                 | Не поддерживается                             | Н/Д                                                        |

### Примечание:

- 1. Для сервера System х следует установить последнюю поддерживаемую прошивку со страницы http://www.ibm.com/support/us/en/.
- 2. Среды на компьютере KVM для pureScale поддерживаются на серверах System х3650, х3690 и х3850.

# Требования к дисковому пространству

DB2 pureScale Feature поддерживает всю сеть хранения данных (SAN) и непосредственно подключенное совместно используемое хранение блоками. Для повышения отказоустойчивости рекомендуется сконфигурировать совместно используемое хранение, управляемое службы кластера DB2. Дополнительную информацию о поддержке службы кластера DB2 смотрите в разделе "Особенности совместно используемого хранения". Для поддержки DB2 pureScale Feature должны выполняться следующие аппаратные требования к дисковому пространству.

- Следующий объем локального свободного дискового пространства на каждом хосте:
	- 3 Гбайта для распаковки установочного пакета
	- 3,5 Гбайта для пути установки
	- $-5$  Гбайт для каталога / tmp
	- 1 Гбайт для домашнего каталога экземпляра
	- 5 Гбайт для каталога /var
	- 1 Гбайт для / (корневая файловая система)
- Требуется минимум три совместно используемых файловых системы, каждая на отдельном физическом диске. Четвертый совместно используемый диск рекомендуется сконфигурировать как диск устройства разрешения конфликтов кластерных служб DB2.

Для каждой файловой системы должен быть свободен следующий объем совместно используемого дискового пространства:

- Для совместно используемых файлов экземпляра: 10 Гбайт<sup>3</sup>
- Для данных: в зависимости от потребностей в конкретных прикладных программах
- Для журналов: в зависимости от ожидаемого числа транзакций и требований к записи в журналы прикладных программ

Примечание: Если памяти хоста недостаточно, можно установить продукт, но нельзя запустить экземпляр. Требования к памяти зависят от полного числа баз данных или экземпляров, существующих на одном хосте.

<sup>3.</sup> Для повышения производительности ввода-вывода создайте отдельную файловую систему GPFS для хранения базы данных и укажите этот совместно используемый диск в команде create database.
# Предварительные требования к программному обеспечению

Для механизмов кэширования кластера и участников требуются библиотеки и дополнительные пакеты, перечисленные для каждого конкретного дистрибутива Linux в следующей таблице. DB2 pureScale Feature не поддерживает виртуальные машины Linux. Перед установкой DB2 pureScale Feature или его обновлением до последнего пакета Fix Pack обновите хосты, установив на них необходимые программы.

| Дистрибутив Linux                   | Уровень версии<br>ядра | Необходимые пакеты                                                                                                    | Пакет OpenFabrics Enterprise Distribution<br>(OFED)                                                                                    |
|-------------------------------------|------------------------|----------------------------------------------------------------------------------------------------|----------------------------------------------------------------------------------------------------|
| Red Hat Enterprise Linux (RHEL) 5.6 |                        | $2.6.18 - 194.26.1$ .el5   libstdc++ ( $\mu$ 32-,<br>и 64-битные библиотеки)<br>qlibc++ $(u \ 32-$ ,<br>и 64-битные библиотеки)<br>cpp<br>qcc<br>$qcc-c++$<br>kernel-headers<br>kernel-devel<br>binutils0penSSH<br>sg3 utils<br>$ntp-4.2.2p1-15.el5$ | Чтобы установить OFED в системах RHEL 5.6<br>или новее, выполните групповую установку<br>пакета "OpenFabrics Enterprise Distribution". |

Таблица 39. Минимальные требования к программному обеспечению для Linux

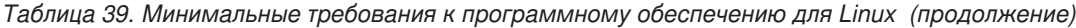

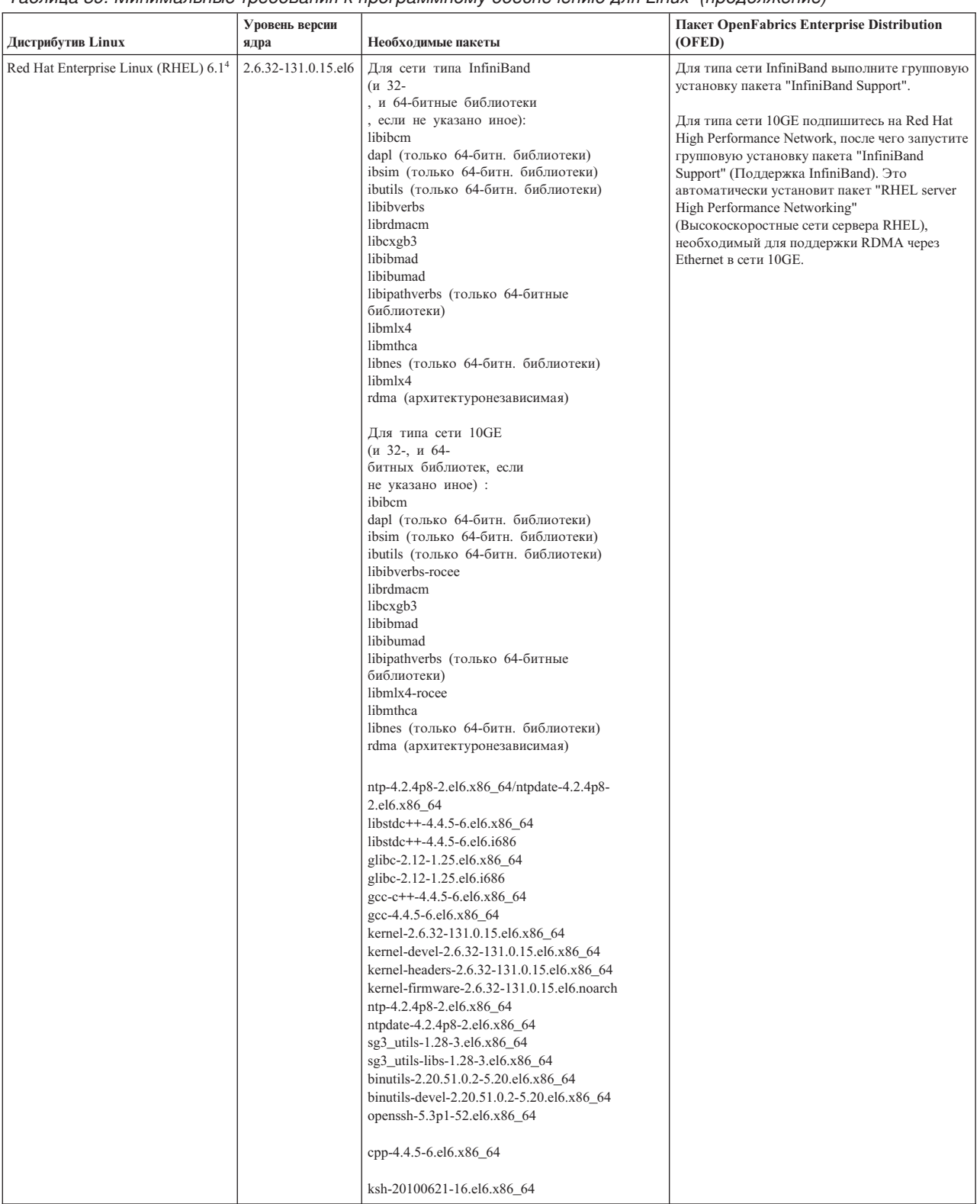

| Дистрибутив Linux                                                          | Уровень версии<br>ядра                     | Необходимые пакеты                                                                                                    | Пакет OpenFabrics Enterprise Distribution<br>(OFED)                                                                                                    |
|----------------------------------------------------------------------------|--------------------------------------------|----------------------------------------------------------------------------------------------------|----------------------------------------------------------------------------------------------------|
| SUSE Linux Enterprise Server (SLES)<br>10 <sup>2</sup> Service Pack (SP) 3 | $2.6.16.60 - 0.69.1 -$<br>smp <sup>3</sup> | $libstdc++ (n 32-,$<br>и 64-битные библиотеки)<br>$qlibc++ (H 32-,$<br>и 64-битные библиотеки)<br>cpp<br>gcc<br>$qcc-c++$<br>kernel-source<br>binutils<br>OpenSSH<br>scsi*.rpm<br>ntp-4.2.4p8-1.3.28                                                                                 | Для SLES 10 SP3 3: информацию о получении<br>и установке необходимых пакетов OFED<br>смотрите в техническом замечании номер<br>1455818 по адресу http://www.ibm.com/support/<br>docview.wss<br>?uid=swg21455818<br>Для SLES 10 SP4 и более новых пакетов Service<br>Pack: нужно установить пакеты OFED из<br>репозитория техобслуживания с<br>дополнительными пакетами, от которых<br>зависит данный пакет OFED. Дополнительную<br>информацию об установке OFED в SLES 10<br>смотрите в разделе "Конфигурирование<br>сетевых параметров хостов для среды DB2<br>pureScale в сети InfiniBand (Linux)" на стр. 216. |
| SUSE Linux Enterprise Server (SLES)<br>11 Service Pack 1                   | $2.6.32.36 - 0.53$                         | $libstdc++ (n 32-,$<br>и 64-битные библиотеки)<br>$qlibc++ (n 32-,$<br>и 64-битные библиотеки)<br>cpp<br>qcc<br>$qcc-c++$<br>kernel-default<br>kernel-default-devel<br>kernel-default-base<br>kernel-source<br>kernel-syms<br>binutils<br>OpenSSH<br>sg3 utils<br>ntp-4.2.4p8-1.3.28 | Информацию об установке пакета OFED и<br>пакетов, от которых он зависит, смотрите в<br>теме об установке OFED в SLES 11 в разделе<br>"Конфигурирование сетевых параметров<br>хостов для среды DB2 pureScale в сети<br>InfiniBand (Linux)" на стр. 216.                                                                                                    |

Таблица 39. Минимальные требования к программному обеспечению для Linux (продолжение)

Таблица 39. Минимальные требования к программному обеспечению для Linux (продолжение)

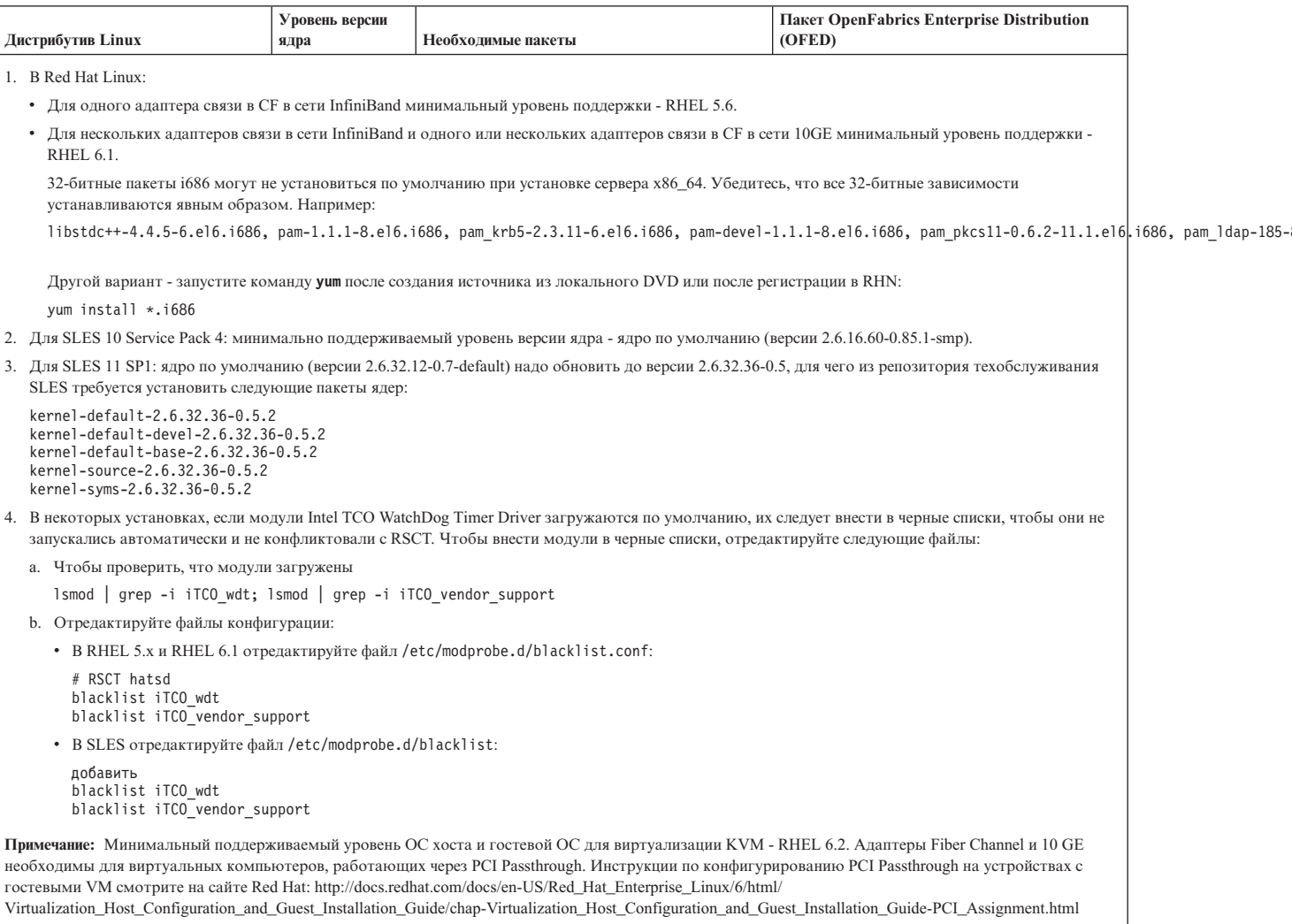

#### Примечание:

- Если у вас уже установлена IBM General Parallel File System (GPFS), это должна быть IBM General Parallel File System (GPFS) 3.5.0.4 со специальными исправлениями, требуемыми для DB2 pureScale Feature. Если требуется обновить файловую систему до IBM General Parallel File System (GPFS) 3.5.0.4 или установить исправления GPFS, необходимые файлы можно найти в установочном образе DB2 pureScale в каталоге db2/linuxamd64/gpfs.
- Если у вас установлен IBM Tivoli System Automation for Multiplatforms (Tivoli SA MP), это должен быть Tivoli SA MP Версии 3.2.2.1. Для установки этой версии надо ввести команду installSAM с установочного образа DB2 pureScale в каталоге db2/linuxamd64/tsamp.
- Самую свежую информацию о поддерживаемых дистрибутивах Linux смотрите по адресу http://www.ibm.com/software/data/db2/linux/validate/.

# Необходимые пользователи для установки DB2 pureScale **Feature (Linux)**

Для работы в средах баз данных DB2 в операционных системах Linux необходимы два пользователя и группы.

## Прежде чем начать

- Для создания пользователей и групп необходимы полномочия пользователя root.
- Если для управления пользователями и группами используется программное обеспечение систем защиты, при определении пользователей и групп DB2 могут потребоваться дополнительные действия.

## Об этой задаче

Для создания экземпляра DB2 pureScale требуются два пользователя:

- Один пользователь владелец экземпляра
- Один пользователь изолированный пользователь

Двух разных пользователей необходимо использовать с двумя разными группами. И у того, и у другого пользователя на всех хостах должен быть один и тот же UID, GID, имя группы и домашний каталог. Если кто-то из этих пользователей уже существует на некоторых хостах, убедитесь, что эти свойства у них одинаковы. Нет необходимости создавать требуемых пользователей до установки. Вы можете создать этих пользователей при следовании по панелям мастера по установке DB2 или задать их в своем файле ответов. Если используются существующие пользователи, они должны существовать на всех хостах и отвечать перечисленным требованиям.

Имена пользователей и групп, применяемые в приведенных ниже инструкциях, - это значения по умолчанию; они описаны в следующей таблице. Вы можете указать другие имена пользователей и групп; необходимо только, чтобы они соответствовали правилам именования, применяемым в вашей системе и DB2.

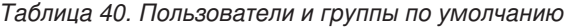

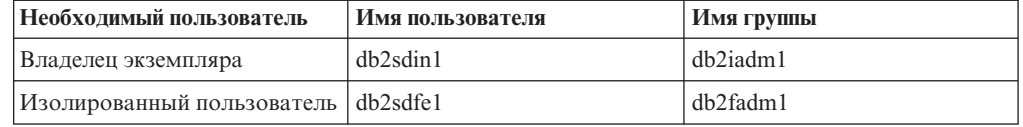

Имена пользователей и групп, применяемые в приведенных ниже инструкциях, описаны в следующей таблице. Можно указать другие имена пользователей и групп, если они соответствуют правилам именования, применяемым в вашей системе и DB2.

Если для установки продукта баз данных DB2 используется мастер по установке DB2, этот мастер создаст нужных пользователей.

#### Ограничения

Имена создаваемых пользователей должны соответствовать как правилам именования операционной системы, так и правилам именования системы баз данных DB<sub>2</sub>.

У пользователя с тем же именем, который будет создан на других хостах, должен быть тот же домашний каталог (HOME). Не требуется, чтобы имена пользователей уже существовали на хостах. Если используются существующие имена пользователя, они должны существовать на всех хостах, и у них должны быть одинаковые ID пользователя (uid), ID группы (gid), имя группы и домашний каталог (HOME).

# Процедура

Для создания этих пользователей выполните следующие действия:

- 1. Зарегистрируйтесь на каком-нибудь хосте.
- 2. При помощи следующих команд создайте группу для владельца экземпляра (например, db2iadm1) и группу, которая будет выполнять пользовательские функции или хранимые процедуры (например, db2fadm1):

groupadd -g 999 db2iadm1 groupadd -g 998 db2fadm1

Убедитесь, что указанные номера не существуют ни на одном компьютере.

3. Создайте пользователя в каждой группе, созданной на предыдущем шаге, с помощью следующих команд. Домашним каталогом пользователей будет служить домашний каталог DB2, который был ранее создан и настроен для совместного использования (db2home).

useradd -u 1004 -g db2iadm1 -m -d /db2home/db2inst1 db2inst1 useradd -u 1003 -g db2fadm1 -m -d /db2home/db2fenc1 db2fenc1

4. Задайте начальный пароль для созданных пользователей с помощью следующих команд:

passwd db2inst1 passwd db2fenc1

- 5. Выйдите из системы.
- 6. Попробуйте зарегистрироваться на главном компьютере под именем созданных пользователей (db2inst1 и db2fenc1). При первом входе в систему под именем одного из пользователей будет предложено изменить его пароль.
- 7. Выйдите из системы.
- 8. Создайте аналогичные учетные записи пользователей и групп на каждом компьютере в вашей среде баз данных.

# Установка и конфигурирование OpenSSH

В этой задаче описано, как получить и сконфигурировать Open Secure Shell (OpenSSH).

### Прежде чем начать

Раскомментируйте следующие записи в файле конфигурации ssh.

```
File: /etc/ssh/ssh config
 Port 22
 Protocol 2
```
File: /etc/ssh/sshd config PermitRootLogin yes PasswordAuthentication no

## Об этой задаче

Эти действия необходимо выполнить на каждом хосте, который должен участвовать в экземпляре DB2 pureScale.

Для пользователей Linux: OpenSSH установлена по умолчанию в SLES 10 SP3 и новее. и RHEL 5.5.

Open Secure Shell (OpenSSH) - это свободная версия комплекта средств связи по протоколу SSH. Эти средства обеспечивают функции оболочки с аутентификацией и защитой. Оболочка - это интерпретатор языка команд, который считывает входную информацию из командной строки, stdin или файла. Действия, описанные в этом разделе, позволят соединяться с удаленным сервером через ssh без ввода пароля.

Для возможности DB2 pureScale необходимо сконфигурировать беспарольный доступ SSH для пользователя root. Беспарольный доступ SSH необходим для владельца экземпляра, но процесс установки DB2 конфигурирует такой доступ, если у владельца экземпляра его не было. Ниже описаны действия по конфигурированию беспарольного доступа SSH для пользователя root.

Примечание: Владельцу экземпляра необходимо задать для атрибута rlogin значение по умолчанию TRUE.

## Процедура

- 1. Только для операционных систем АІХ: Если в вашей системе нет оболочки OpenSSH, ее можно взять из новейшего пакета AIX Expansion Pack и Web Download Pack (http://www.ibm.com/systems/power/software/aix/expansionpack/ index.html). Набор файлов OpenSSH включает в себя страницы руководства openssh.man.en\_US. В Интернете документация openBSD есть по адресу http://www.openssh.org/manual.html.
- 2. Только для операционных систем AIX: Установите OpenSSH. По умолчанию в AIX для OpenSSH общедоступные ключи разрешены.
- 3. Сконфигурируйте аутентификацию на основе общедоступных ключей. Аутентификация на основе общедоступных ключей позволит отдельному ID пользователя зарегистрироваться под этим ID на всех хостах экземпляра без запросов пароля. Чтобы пользователь root мог использовать беспарольный SSH, аутентификация на основе общедоступных ключей должна быть разрешена.

Если у ID пользователя есть каталог "/.ssh, убедитесь, что к нему не разрешен групповой или иной доступ для записи. Убедитесь, что к домашнему каталогу для этого пользователя не разрешен групповой или иной доступ для записи. SSH рассматривает это как брешь в защите и не разрешает аутентификацию на основе общедоступных ключей, если разрешения для каталогов заданы недостаточно жестко.

Существование каталога ~/.ssh не требуется, поскольку, если этот каталог не существует, команда ssh-keygen создаст его и сконфигурирует нужный доступ. Находясь в каталоге ~/.ssh, сгенерируйте пару открытый ключ - секретный ключ: \$ ssh-keygen -t dsa

В ответ на все приглашения ввести информацию нажимайте клавишу Enter, чтобы принять значение по умолчанию. (Ни в коем случае не вводите парольную фразу, это весьма затрудняет аутентификацию, потому что SSH будет ожидать повторения парольной фразы пользователем. Однако продукт DB2 не разрешает удаленным утилитам оболочки выводить приглашения для дополнительной аутентификации.) Это действие генерирует два новых файла в каталоге "/.ssh, id\_dsa (секретный ключ) и id\_dsa.pub (открытый ключ) для шифрования DSA.

4. Необходимо сгенерировать открытый ключ на каждом хосте и добавить содержимое всех открытых ключей со всех хостов в один общий файл authorized keys. Затем скопируйте файл authorized keys в каталог \$HOME/.ssh пользователя на каждом хосте и введите команду chmod 644 authorized\_keys.

# **Конфигурирование портов и переключателей адаптера (Linux)**

В темах этого раздела подробно описано, как сконфигурировать портыи переключатели адаптера связи для поддерживаемых операционных систем Linux. Процесс конфигурирования зависит от того, используется ли сеть InfiniBand или сеть 10 Gigabit Ethernet (10GE).

## **Конфигурирование сети InfiniBand (Linux)**

В темах этого раздела подробно описано, как сконфигурировать один или несколько портов и переключателей адаптера связи для сети InfiniBand.

### **Конфигурирование восстановления коммутаторов после отказа для среды DB2 pureScale в сети InfiniBand (Linux):**

Восстановление после отказа - это возможность высокой доступности, предоставляемая менеджером подсети (subnet manager, SM) коммутатора.

#### **Прежде чем начать**

Процедура конфигурирования восстановления коммутаторов после отказа, подробно изложенная в этой теме, применима к обеим системам - SuSE Linux Enterprise Server (SLES) и Red Hat Enterprise Linux Server (RHEL) в сети InfiniBand (IB).

Эта процедура неприменима к средам IBM BladeCenter. Для конфигурирования восстановления коммутаторов после отказа для внедрений BladeCenter никакие действия не применяются в модулях коммутаторов, но необходимо сконфигурировать порты адаптера связи на первичном и вторичном механизмы кэширования кластера (CF).

Для сред СредыDB2 pureScale, не содержащих серверов Blade, перед началом выполните следующие задачи:

- 1. Сконфигурируйте топологию средыв соответствии с одной из поддерживаемых топологий сети из списка в [Глава 12, "Особенности конфигурации топологии сети](#page-158-0) [для сред DB2 pureScale", на стр. 149.](#page-158-0)
- 2. Включите питание для коммутатора и подсоедините к нему последовательный кабель RJ11 или кабель Ethernet.

#### **Об этой задаче**

В этой процедуре подробно описанышаги по конфигурированию нескольких коммутаторов для поддержки их восстановления после отказа. Возможность восстановления коммутаторов после отказа способствует лучшей устойчивости (отказоустойчивости) сети.

Для возможности создания средыDB2 pureScale с несколькими коммутаторами, нужныадаптерысвязи на серверах CF и нужно сконфигурировать восстановление коммутаторов после отказа.

Для средыDB2 pureScale с системами Linux и сетями взаимодействия кластеров InfiniBand требуется программа управления системой коммутации на основе коммутатора FabricIT EFM. Для поддержки нескольких портов адаптера связи на серверах CF предварительные условия установки включают в себя минимально необходимый фабричный образ программы менеджера, который должен быть установлен в коммутаторе (image-PPC\_M405EX-EFM\_1.1.2500.img). В зависимости от требуемой версии фабричного образа менеджера прямой путь обновления до

минимальной требуемой версии может не поддерживаться. Если прямой путь обновления не поддерживается, необходимо обновить фабричный образ программного обеспечения менеджера коммутатора, устанавливая каждую последовательную версию. Инструкции по обновлению программы менеджера системыкоммутации для коммутатора Mellanox смотрите на сайте Mellanox: [http://www.mellanox.com/content/pages.php?pg=ib\\_fabricit\\_efm\\_management](http://www.mellanox.com/content/pages.php?pg=ib_fabricit_efm_management&menu_section=55) [&menu\\_section=55](http://www.mellanox.com/content/pages.php?pg=ib_fabricit_efm_management&menu_section=55)

Для конфигурирования одиночного коммутатора в сети InfiniBand обязательно включение менеджера подсети (subnet manager, SM) для коммутатора.

#### Ограничения

1. Для коммутаторов требуется административный доступ.

#### **Процедура**

- 1. Обновите коммутатор до требуемого фабричного уровня версии программного обеспечения менеджера, указанного в обязательных предварительных требованиях установки DB2 pureScale Feature. Как получить фабричное программное обеспечение менеджера, описано в разделе ["Предварительные](#page-212-0) [требования для установки DB2 pureScale Feature \(Linux\)" на стр. 203.](#page-212-0)
- 2. Для конфигурирования менеджера подсети Mellanox для домена высокой доступности (Mellanox SM HA) выполните действия, указанные в руководстве пользователя коммутатора Mellanox.

При помощи программного обеспечения Mellanox SM HA менеджер системы может ввести и изменить все конфигурации подсетей IB для менеджеров подсети из одного положения. Назначьте виртуальный IP-адрес (VIP) порту управления коммутатором для управления доменом высокой доступности. Менеджер системы должен сконфигурировать все коммутаторы в среде Mellanox SM HA, чтобы соединить одну подсеть IB и назначить подсети имя. После соединения подсети менеджеры подсети синхронизованы, и надо выбрать один из них как главный менеджер подсети; все остальные станут резервными менеджерами.

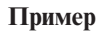

<span id="page-225-0"></span>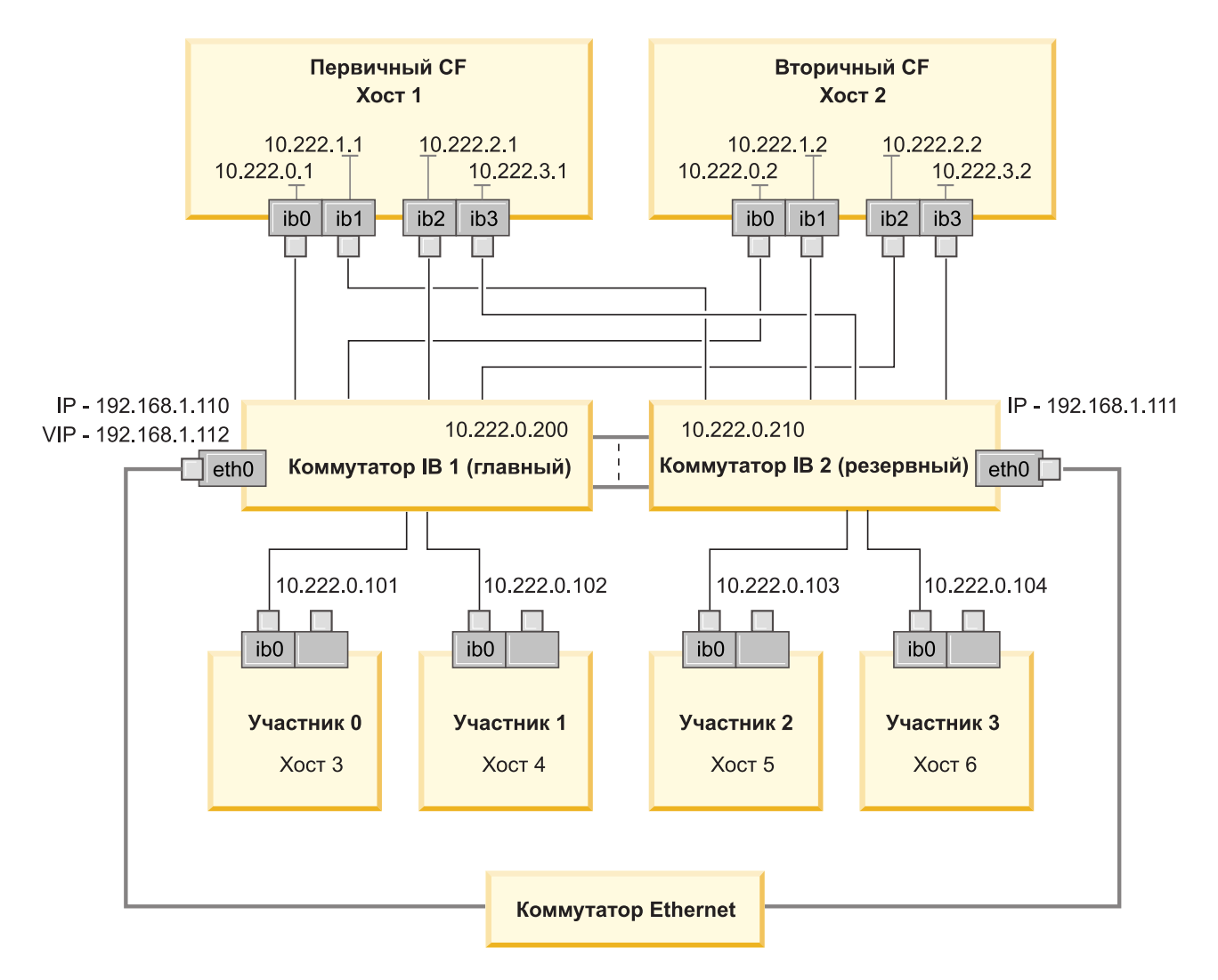

Для соединения двух коммутаторов IB при конфигурировании подсети требуется общедоступный коммутатор Ethernet.<br>Рисунок 20. Соединения нескольких двухкоммутаторных кластеров SLES с CF

#### Дальнейшие действия

Сконфигурируйте параметры сети хостов, которые вы планируете включить в среду DB2 pureScale.

#### Конфигурирование сетевых параметров хостов для среды DB2 pureScale в сети **InfiniBand (Linux):**

Как описано в таблицах и диаграммах сетевой топологии, сконфигурируйте порты адаптеров связи попарно, так, чтобы устройства с одинаковыми ID устройств (например, ib0) оказались в одной подсети.

#### Прежде чем начать

Убедитесь, что все следующие задачи были выполнены успешно:

• Вы прочитали о поддерживаемых топологиях сети для сред DB2 pureScale в разделе Глава 12, "Особенности конфигурации топологии сети для сред DB2 pureScale", на стр. 149.

• Ваша конфигурация соответствует поддерживаемой среде DB2 pureScale в списке предварительных требований для установки Глава 17, "Подготовка к установке возможности DB2 pureScale для DB2 Enterprise Server Edition", на стр. 165.

Необходим доступ администратора на всех участниках DB2 и хостах СF.

#### Об этой задаче

Для конфигурирования сетевых параметров хостов установите пакеты OpenFabrics Enterprise Distribution (OFED) и сконфигурируйте IP-адреса для хостов. Механизмы кэширования кластера (CF) и элементы поддерживают несколько портов адаптера связи для лучшей масштабируемости сред DB2 pureScale и для обеспечения высокой доступности. Достаточно использовать один порт адаптера связи для каждого СГ или элемент. Рекомендуется использовать больше, чтобы расширить пропускную способность, повысить избыточность и сделать возможным использование нескольких коммутаторов.

Примечание: Эти действия необходимо выполнить на всех хостах, где в будущем планируется установка среды DB2 pureScale.

#### Процедура

- 1. Зарегистрируйтесь в качестве пользователя root.
- 2. Сконфигурируйте программное обеспечение OpenFabrics Enterprise Distribution (OFED).
	- Подробности конфигурации OFED для систем SLES.
		- Для SLES 10 SP3 следуйте указаниям по установке OFED в technote #1455818 B http://www.ibm.com/support/docview.wss?uid=swg21455818
		- Для SLES 10 SP4 или новее:
			- а. Сконфигурируйте оперативные обновления SLES, чтобы добавить репозиторий обслуживания для вашей версии SLES.
			- b. Установите следующие пакеты из репозитория обслуживания:

```
compat-dap1-1.2.19-0.5.1
compat-dap1-32bit-1.2.19-0.5.1
dap1-32bit-2.0.30-0.5.1
dap1-doc-2.0.30-0.5.1
dap1-2.0.30-0.5.1
ibutils-32bit-1.5.4-0.3.3
Ibutils-1.5.4-0.3.3
infiniband-diags-1.5.7-0.3.2
libcxgb3-rdmav2-32bit-1.2.5-0.3.1
libcxgb3-rdmav2-1.2.5-0.3.1
libibcm-1.0.5-0.3.1
libibcm-32bit-1.0.5-0.3.1
libibcommon1-1.1.2 20090314-0.1.1
libibcommon1-32bit-1.1.2 20090314-
0.1.1libibmad5-1.3.6-0.3.1
libibmad5-32bit-1.3.6-0.3.1
libibumad3-1.3.6-0.3.1
libibumad3-32bit-1.3.6-0.3.1
libibverbs-1.1.4-0.3.1
libibverbs-32bit-1.1.4-0.3.1
libipathverbs-1.2-0.3.1
libipathverbs-32bit-1.2-0.3.1
libmlx4-rdmav2-1.0-5.21.1
libmlx4-rdmav2-32bit-1.0-5.21.1
libmthca-rdmav2-1.0.5-5.18.1
libmthca-rdmav2-32bit-1.0.5-5.18.1
libnes-rdmav2-1.1.0-0.3.1
```

```
librdmacm-1.0.13-0.3.1
librdmacm-32bit-1.0.13-0.3.1
libsdp-32bit-1.1.103-0.3.1
libsdp-1.1.103-0.3.1
mpi-selector-1.0.3-0.3.1
mstflint-1.4-2.25.1
ofed-doc-1.5.2-0.7.1
ofed-kmp-default-1.5.2_2.6.32.29_0.3
-0.7.1
ofed-1.5.2-0.7.1
ofed-doc-1.5.2-0.7.1
ofed-kmp-default-1.5.2_2.6.32.29_0.3
-0.7.1opensm-32bit-3.3.7-0.5.1
opensm-3.3.7-0.5.1
ibvexdmtools-0.0.1-75.16.1
qlvnictools-0.0.1-75.16.1
sdpnetstat-1.60-5.22.1
srptools-0.0.4-6.8.2
```
- c. Проверьте каждый из пакетов, входящих в устанавливаемое программное обеспечение OFED.
- Подробности конфигурации OFED для систем RHEL.

В RHEL 5.6 запустите групповую установку группы"OpenFabrics Enterprise Distribution", чтобы установить необходимые пакеты InfiniBand. Обратите внимание на то, что в RHEL 5.6 не поддерживается несколько портов адаптера связи. (Для этого требуется RHEL 6.1) Для установки пакета выполните от имени пользователя root следующие действия:

yum groupinstall "OpenFabrics Enterprise Distribution"

В RHEL 6.1 запустите групповую установку пакета "InfiniBand Support", чтобы установить необходимое программное обеспечение InfiniBand. Пакет "InfiniBand Support" доступен как групповая установка. Для установки пакета выполните от имени пользователя root следующие действия:

yum groupinstall "InfiniBand Support"

**Примечание:** Чтобыкоманда **yum** работала, требуется сначала создать локальные репозитории либо из Red Hat Network (RHN), либо из образов iso на диске DVD. Когда репозиторий сконфигурирован, команда **yum** имеет информацию о положении пакетов назначения. Регистрация в RHN - это рекомендуемый механизм получения последних обновлений и исправлений ядра. Пользователям рекомендуется установить репозиторий для каждой системы RHEL.

Если этот репозиторий нельзя установить из RHN, можно использовать образы iso, поставляемые на диске DVD носителя RHEL. Эти процедуры надо выполнить только в системе, где нельзя провести регистрацию в RHN.

a. Скопируйте файл RHEL5.7-20100922.1-Server-x86\_64-DVD1.iso с диска DVD во временный каталог на системе назначения - /tmp/iso

# cd /tmp/iso # ls -rlt total 3354472 -rw-r--r-- 1 root root 3431618560 Jan 10 20:13 RHEL5.7-20100922.1-Server-x86\_64- DVD1.iso

b. Извлеките образ iso.

mount -o loop /tmp/iso/RHEL5.7-20100922.1 -Server-x86\_64-DVD1.iso /mnt/iso/

c. Создайте репозиторий.

```
# cd repodata/
# ls -rlt
total 76180
-rw-r--r-- 1 root root 8032315 Jan 17
12:59 primary.xml.gz
-rw-r--r-- 1 root root 51522840 Jan 17
12:59 other.xml.gz
-rw-r--r-- 1 root root 18346363 Jan 17
12:59 filelists.xml.gz
-rw-r--r-- 1 root root 951 Jan 17
12:59 repomd.xml
# cd ..
# cd repodata/
```
d. Создайте репозиторий, создав локальный репозиторий для iso в /etc/yum.repos.d/my.repo

```
# cat my.repo
[my repo]
name=Redhat LTC
baseurl=file:///mnt/
gpgcheck=0
enabled=1
```
- e. Предыдущие шаги завершают создание локального репозитория с указанием /mnt/iso в качестве источника.
- f. Введите соответствующую **yum**, чтобы выполнить установку требуемых пакетов.

Пример вывода при успешной установке:

```
[root@coralxib42 ~]# yum groupinstall 'Infiniband Support'
Loaded plugins: product-id, refresh-packagekit, rhnplugin, subscription-manager
Updating Red Hat repositories.
4/4
Setting up Group Process
Разрешение зависимостей
--> Запуск проверки транзакций
---> Будет установлен пакет dapl.x86 64 0:2.0.25-5.2.el6
---> Будет установлен пакет ibsim.x86_64 0:0.5-4.el6
---> Будет установлен пакет ibutils.x86_64 0:1.5.4-3.el6
--> Обработка зависимости: libosmcomp.so.3(OSMCOMP_2.3)(64bit) для пакета:
ibutils-1.5.4-3.el6.x86_64
--> Обработка зависимости: libosmvendor.so.3(OSMVENDOR_2.0)(64bit) для пакета:
ibutils-1.5.4-3.el6.x86_64
--> Обработка зависимости: libopensm.so.2(OPENSM_1.5)(64bit) для пакета:
ibutils-1.5.4-3.el6.x86_64
--> Обработка зависимости: tk for package: ibutils-1.5.4-3.el6.x86_64
--> Обработка зависимости: libosmcomp.so.3()(64bit) для пакета:
ibutils-1.5.4-3.el6.x86_64
--> Обработка зависимости: libosmvendor.so.3()(64bit) для пакета:
ibutils-1.5.4-3.el6.x86_64
--> Обработка зависимости: libopensm.so.2()(64bit) для пакета:
ibutils-1.5.4-3.el6.x86_64
\rightarrow Обработка зависимости: libibdmcom.so.1()(64bit) для пакета:
ibutils-1.5.4-3.el6.x86_64
---> Будет установлен пакет libcxgb3.x86_64 0:1.3.0-1.el6
---> Будет установлен пакет libibcm.x86 \bar{6}4 0:1.0.5-2.el6
---> Будет установлен пакет libibmad.x86 64 0:1.3.4-1.el6
---> Будет установлен пакет libibumad.x8\overline{6} 64 0:1.3.4-1.el6
---> Будет установлен пакет libibverbs.x86_64 0:1.1.4-4.el6
---> Будет установлен пакет libibverbs-utils.x86_64 0:1.1.4-4.el6
---> Будет установлен пакет libipathverbs.x86 64 0:1.2-2.el6
---> Будет установлен пакет libmlx4.x86_64 0:1.0.1-8.el6
---> Будет установлен пакет libmthca.x86_64 0:1.0.5-7.el6
---> Будет установлен пакет libnes.x86_64 0:1.1.1-1.el6
---> Будет установлен пакет librdmacm.x86 64 0:1.0.10-2.el6
---> Будет установлен пакет librdmacm-utils.x86_64 0:1.0.10-2.el6
---> Будет установлен пакет rdma.noarch 0:1.0-9.el6
---> Будет установлен пакет rds-tools.x86_64 0:2.0.4-3.el6
--> Запуск проверки транзакций
---> Будет установлен пакет ibutils-libs.x86_64 0:1.5.4-3.el6
---> Будет установлен пакет opensm-libs.x86 \bar{6}4 0:3.3.5-1.el6
---> Будет установлен пакет tk.x86_64 1:8.5.7-5.el6
--> Разрешение зависимостей закончено
```
Зависимости разрешены

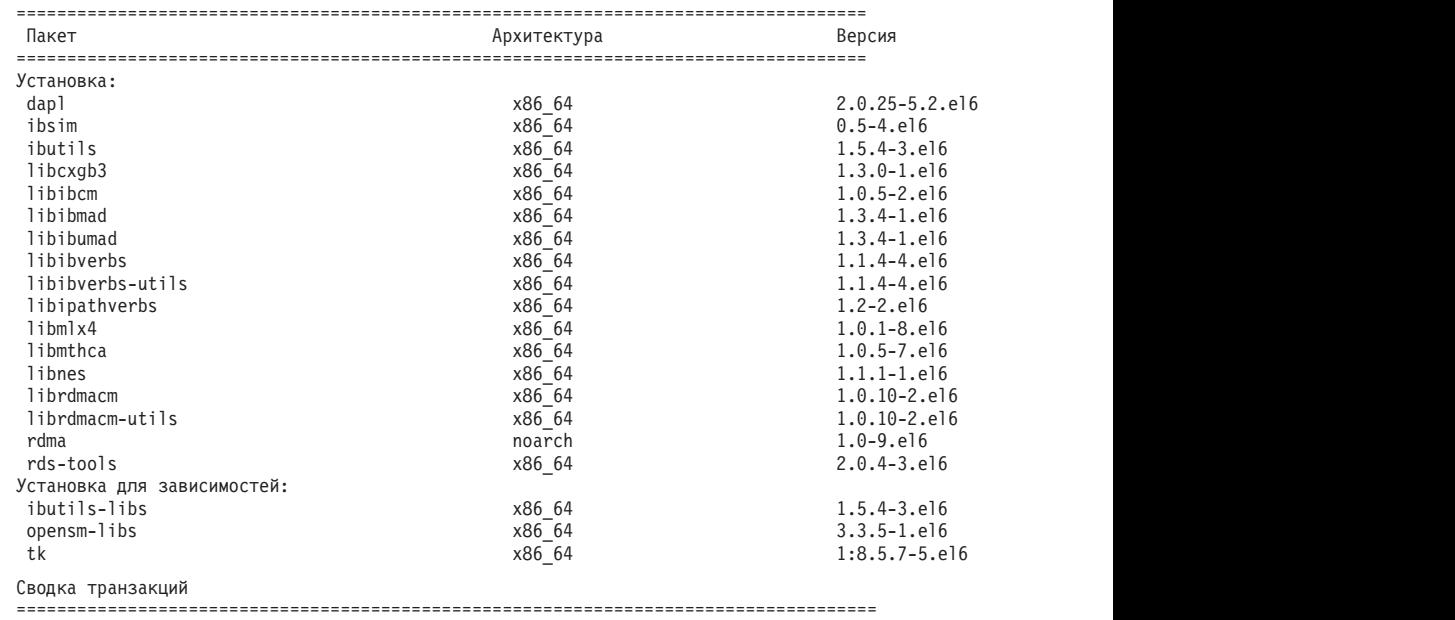

Установка 20 пакетов

Полный размер скачивания: 4,0 M Установленный размер: 0 Всё ли правильно [y/N]:

- 3. Подробности файла конфигурации DAT для систем SLES и RHEL:
	- v В SLES: измените файл конфигурации Direct Access Transport (DAT) /etc/dat.conf, создав по строке для каждого порта адаптера связи.
	- В RHEL 5.6 (и более новых выпусках 5.х) файл конфигурации DAT расположен в /etc/ofed/dat.conf и изменяется при групповой установке OFED.
	- v В RHEL 6.1 файл конфигурации DAT расположен в /etc/rdma/dat.conf и изменяется при групповой установке пакета "InfiniBand Support"

В следующем примере конфигурируется четыре однопортовых порта адаптера связи.

```
cat /etc/dat.conf
ofa-v2-ib0 u2.0 nonthreadsafe default libdaplofa.so.2 dapl.2.0 "ib0 0" ""
ofa-v2-ib1 u2.0 nonthreadsafe default libdaplofa.so.2 dapl.2.0 "ib1 0" ""
ofa-v2-ib2 u2.0 nonthreadsafe default libdaplofa.so.2 dapl.2.0 "ib2 0" ""
ofa-v2-ib3 u2.0 nonthreadsafe default libdaplofa.so.2 dapl.2.0 "ib3 0" ""
```
**Примечание:** Если возникают ошибки связи DAT\_INTERNAL\_ERR, вероятно, система пытается соединиться с интерфейсом адаптера, для которого в файле конфигурации Direct Access Transport (DAT) неправильно сконфигурирован порт адаптера.

4. Измените файлыконфигурации сети для конфигурирования статичного IP-адреса для каждого интерфейса порта адаптера связи. В следующих примерах файлов показаныконфигурации адаптера сети для CF, хостов *cf1* и *cf2* и участниках *member1*, *member2*, *member3* и *member4*. Измените файлыконфигурации сети на каждом хосте, чтобы первый порт адаптера связи, перечисленный для каждого хоста, принадлежал той же подсети, что и другие хосты. При конфигурировании нескольких портов адаптера связи для CF составьте парыдополнительных портов адаптера связи CF, чтобыкаждое устройство DEVICE вторичного CF находилось в той же подсети, что и первичное устройство DEVICE с тем же ID.

**ssh** *cf1* **cat** */etc/sysconfig/network-scripts* DEVICE=ib0 BOOTPROTO='static' IPADDR='10.222.0.1' NETMASK='255.255.255.0' STARTMODE='onboot' WIRELESS='no' **ssh** *cf1* **cat** */etc/sysconfig/network/ifcfg-ib1* DEVICE=ib1 BOOTPROTO='static' IPADDR='10.222.1.1' NETMASK='255.255.255.0' STARTMODE='onboot' WIRELESS='no' **ssh** *cf1* **cat** */etc/sysconfig/network/ifcfg-ib2* DEVICE=ib2 BOOTPROTO='static' IPADDR='10.222.2.1' NETMASK='255.255.255.0' STARTMODE='onboot' WIRELESS='no' **ssh** *cf1* **cat** */etc/sysconfig/network/ifcfg-ib3* DEVICE=ib3 BOOTPROTO='static' IPADDR='10.222.3.1' NETMASK='255.255.255.0' STARTMODE='onboot' WIRELESS='no' **ssh** *cf2* **cat** */etc/sysconfig/network/ifcfg-ib0* DEVICE=ib0 BOOTPROTO='static' IPADDR='10.222.0.2' NETMASK='255.255.255.0' STARTMODE='onboot' WIRELESS='no' **ssh** *cf2* **cat** */etc/sysconfig/network/ifcfg-ib1* DEVICE=ib1 BOOTPROTO='static' IPADDR='10.222.1.2' NETMASK='255.255.255.0' STARTMODE='onboot' WIRELESS='no' **ssh** *cf2* **cat** */etc/sysconfig/network/ifcfg-ib2* DEVICE=ib2 BOOTPROTO='static' IPADDR='10.222.2.2' NETMASK='255.255.255.0' STARTMODE='onboot' WIRELESS='no' **ssh** *cf2* **cat** */etc/sysconfig/network/ifcfg-ib3* DEVICE=ib3 BOOTPROTO='static' IPADDR='10.222.3.2' NETMASK='255.255.255.0' STARTMODE='onboot' WIRELESS='no' **ssh** *member1* **cat** */etc/sysconfig/network/ifcfg-ib0* DEVICE=ib0 BOOTPROTO='static' IPADDR='10.222.0.101'

```
NETMASK='255.255.255.0'
STARTMODE='onboot'
WIRELESS='no'
```
ssh member2 cat /etc/sysconfig/network/ifcfg-ib0 DEVICE=ib0 BOOTPROTO='static' IPADDR='10.222.0.102' NETMASK='255.255.255.0' STARTMODE='onboot' WIRELESS='no'

ssh member3 cat /etc/sysconfig/network/ifcfg-ib0 DEVICE=ib0 BOOTPROTO='static' IPADDR='10.222.0.103' NETMASK='255.255.255.0' STARTMODE='onboot' WIRELESS='no'

ssh member4 cat /etc/sysconfig/network/ifcfg-ib0 DEVICE=ib0 BOOTPROTO='static' IPADDR='10.222.0.104' NETMASK='255.255.255.0' STARTMODE='onboot' WIRELESS='no'

#### Примечание:

- Для простоты в приведенном выше примере IP-адреса используют маску подсети (NETMASK) 255.255.255.0, чтобы третий и четвертый сегменты IP подсети могли соответствовать номерам устройств в интерфейсе и имени хоста. Благодаря такой маске подсети IP-адреса для СF имеют формат 10.222. номер-устройства-id-интерфейса.суффикс-имени-хоста-механизмакэширования-кластера, и IP-адреса участников - 10.222. номер-устройства-idинтерфейса.10суффикс-имени-хоста-участника.
- Первый порт адаптера связи для каждого хоста СҒ находится в той же подсети, что и участники.
- У каждого порта адаптера связи для СР или элемент есть своя отдельная подсеть.
- Порты адаптера связи, у которых совпадает имя DEVICE интерфейса на первичном и вторичном СҒ, настраиваются на одну и ту же подсеть.
- 5. При конфигурировании для участников нескольких портов адаптеров связи используйте для каждого устройства интерфейса адаптера ту же подсеть IP для второго хоста, которая использовалась для интерфейса адаптера с таким же ID устройства на других хостах, чтобы совпадающие устройства принадлежали одинаковым подсетям IP.

```
cat /etc/sysconfig/network/ifcfg-ib0
DEVICE = ib0BOOTPROTO='static'
IPADDR='10.1.1.161'
NETMASK='255.255.255.0'
STARTMODE='onboot'
WIRELESS='no'
```
cat /etc/sysconfig/network/ifcfg-ib1 DEVICE=ib1 BOOTPROTO='static'

IPADDR='10.1.2.161' NETMASK='255.255.255.0' STARTMODE='onboot' WIRELESS='no'

Все участники должны быть в подсети IP, используемой интерфейсами адаптеров СЕ. Окончательные подсети IP следующие:

- В подсети 10.1.1 находится устройство ib0 от всех участников и всех СГ
- В подсети 10.1.2 находится устройство ib1 от всех участников и всех СЕ.
- 6. Только для внедрений BladeCenter: включите службу менеджера подсети (Open SM) на всех хостах в Среда DB2 pureScale. Для включения службы менеджера подсети запустите следующие команды на каждом хосте, чтобы служба запустилась и запускалась после перезагрузки:

```
chkconfig opensmd on
service opensmd start
```
7. Измените файл /etc/hosts на каждом из хостов, чтобы для каждого хоста в планируемой среде Среда DB2 pureScale этот файл включал в себя все IP-адреса всех портов адаптера связи.

Например, в планируемой среде Среда DB2 pureScale с несколькими портами адаптера связи в CF с четырьмя участниками файл конфигурации /etc/hosts может выглядеть примерно так:

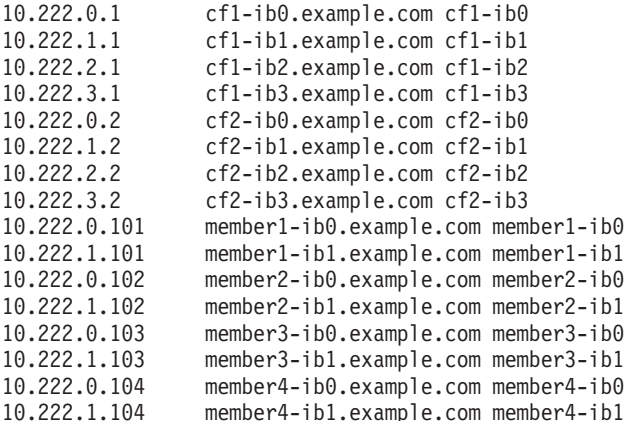

#### Примечание:

- В среде с четырьмя участниками, использующими порт адаптера связи для каждого СҒ и участника, файл будет выглядеть аналогично предыдущему примеру, но содержать только первый IP-адрес каждого из СF предыдущего примера.
- 8. Перезапустите службу для подсистемы InfiniBand.

service openibd restart

 $B$  RHEL  $6.1$ :

service rdma restart

- 9. Проверьте подсистему InfiniBand.
	- а. Убедитесь, что порты активны и связи с ними работают. Используйте команду ibstat - V или команду ibstatus для вывода списка состояний адаптеров. Эта проверка применима для портов и интерфейсов, которые были ранее определены в файле /etc/dat.conf.

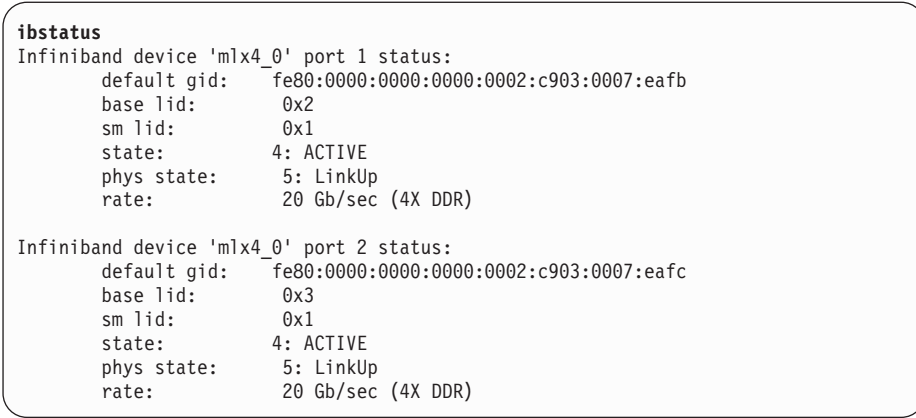

**Примечание:** Порт 1 в примере вывода команды **ibstatus** для Linux соответствует порту 0 в файле dat.conf:

ofa-v2-ib0 u2.0 nonthreadsafe default libdaplofa.so.2 dapl.2.0 "ib0 0" ""

Проверьте, что значение поля state - ACTIVE, а значение в поле phys state указывает, что ссылка активна (LinkUp).

b. Убедитесь, что IP-адрес назначения разрешим. Например, введите следующее:

```
# ip -resolve neigh
coralxib44-ib3 dev ib3 lladdr
80:00:00:49:fe:80:00:00:00:00:00:00:00:02:c9:03:00:0e:9d:5e REACHABLE
coralxib42.torolab.ibm.com dev bond0 lladdr 00:1a:64:c9:d1:e8 REACHABLE
coralxib42-ib0 dev ib0 lladdr
80:00:00:48:fe:80:00:00:00:00:00:00:00:02:c9:03:00:07:ea:5f REACHABLE
coralxib44-ib0 dev ib0 lladdr
80:00:00:48:fe:80:00:00:00:00:00:00:00:02:c9:03:00:07:eb:13 REACHABLE
9.26.120.1 dev bond0 lladdr 00:00:0c:07:ac:01 REACHABLE
coralxib43.torolab.ibm.com dev bond0 lladdr 00:1a:64:c9:cc:d4 REACHABLE
coralxib44-ib2 dev ib2 lladdr
80:00:00:48:fe:80:00:00:00:00:00:00:00:02:c9:03:00:0e:9d:5d REACHABLE
coralxib44.torolab.ibm.com dev bond0 lladdr 00:1a:64:c9:d5:24 REACHABLE
coralxib44-ib1 dev ib1 lladdr
80:00:00:49:fe:80:00:00:00:00:00:00:00:02:c9:03:00:07:eb:14 REACHABLE
coralxib43-ib0 dev ib0 lladdr
80:14:00:48:fe:80:00:00:00:00:00:00:00:02:c9:03:00:07:ea:07 REACHABLE
# arp -an
? (10.1.4.144) at 80:00:00:49:fe:80:00:00:00 [infiniband] on ib3
? (9.26.120.241) at 00:1a:64:c9:d1:e8 [ether] on bond0
? (10.1.1.142) at 80:00:00:48:fe:80:00:00:00 [infiniband] on ib0
? (10.1.1.144) at 80:00:00:48:fe:80:00:00:00 [infiniband] on ib0
? (9.26.120.1) at 00:00:0c:07:ac:01 [ether] on bond0
? (9.26.120.103) at 00:1a:64:c9:cc:d4 [ether] on bond0
? (10.1.2.144) at 80:00:00:48:fe:80:00:00:00 [infiniband] on ib2
? (9.26.120.104) at 00:1a:64:c9:d5:24 [ether] on bond0
? (10.1.3.144) at 80:00:00:49:fe:80:00:00:00 [infiniband] on ib1
? (10.1.1.143) at 80:14:00:48:fe:80:00:00:00 [infiniband] on ib0
```
#### **Дальнейшие действия**

Модифицируйте параметрыядра тех хостов, которые планируете включить в среду DB2 pureScale.

## **Конфигурирование сети 10GE (Linux)**

В темах этого раздела подробно описано, как сконфигурировать один или несколько портов и коммутаторов адаптера связи для сети 10 Gigabit Ethernet (10GE).

#### <span id="page-234-0"></span>Конфигурирование интерфейсов IP для коммутатора в сети 10GE (Linux):

Для сети 10-гигабитного Ethernet (10GE) необходимо вручную сконфигурировать интерфейсы IP для коммутатора.

#### Прежде чем начать

Убедитесь, что все следующие задачи были выполнены успешно:

- Конфигурируемый коммутатор должен быть включен.
- У вас должны быть права администрирования коммутатора через консоль. Например, хост, который связан с портом управления коммутатором.
- У вас должен быть административный доступ к коммутатору.
- Коммутатор должен быть сконфигурирован с IP для его порта управления и запущен.

#### Об этой залаче

Количество IP-адресов, которые будут сконфигурированы для коммутатора, должно совпадать с количеством отдельных подсетей IP, прямо связанных с ним с сервера CF или элемент.

#### Процедура

Сконфигурировать интерфейсы IP

- 1. Зарегистрируйтесь в интерфейсе командной строки коммутатора с ID и паролем пользователя-администратора.
- 2. Создайте интерфейс и сконфигурируйте его IP-адрес, используя приведенные инструкции:
	- а. Создайте столько же IP-интерфейсов на коммутаторе, сколько различных подсетей IP соединено с хостом СF или элемент. (Например, на рисунке 1 ниже у каждого коммутатора есть две различных подсети IP, соединенных с хостом  $CF.$
	- b. Каждому IP-интерфейсу надо назначить IP-адрес в одной из различных подсетей IP с хоста CF.
	- с. Никакая из подсетей IP не может использоваться сразу несколькими коммутаторами.
- 3. Для кластера с единственным коммутатором конфигурирование на этом завершено. Если в кластере на рисунке 1 только один коммутатор, после выполнения шагов 1 и 2 у этого коммутатора будут следующие IP-адреса, назначенные его IP-интерфейсам:

192.168.1.2, 192.168.2.2, 192.168.3.2 и 192.168.4.2.

Последний шаг - проверить при помощи команды ping доступность вновь созданных IP-интерфейсов друг с друга и внешних пингуемых IP-адресов, заданных для каждого адаптера в его файле netmon.cf, с каждого адаптера на участниках и СГ.

- 4. Для кластера с двумя коммутаторами выполните следующие дополнительные шаги:
	- а. Повторите шаги 1 и 2 на другом коммутаторе. В конце этого шага на каждом коммутаторе должно быть одинаковое число IP-интерфейсов, и каждый IP-адрес должен находиться в своей подсети IP. Общее число различных подсетей IP на обоих коммутаторах должно совпадать с максимальным общим числом различных подсетей IP на хосте СF или элемент.

b. Создайте дополнительный интерфейс IP на коммутаторе, где его вновь созданные IP-интерфейсы не находятся в той же подсети IP, что и адаптер участника. Назначьте этому новому IP-интерфейсу IP-адрес в той же подсети, что и участник. После этого шага у одного коммутатора будет на один IP-интерфейс больше, чем у другого. Кроме того, у каждого коммутатора будет ровно по одному IP-интерфейсу с IP-адресом в той же подсети IP, что и у всех участников.

На примере рисунка 1 после выполнения шагов 1 - 4a у каждого коммутатора будут следующие IP-адреса, назначенные их IP-интерфейсам:

Коммутатор 1 – 192.168.1.2 и 192.168.2.2 Коммутатор 2 – 192.168.3.2 и 192.168.4.2

Так как все участники находятся в подсети IP 192.168.1.0, на шаге 4 для создания дополнительного IP-интерфейса будет выбран коммутатор 2, поскольку именно у коммутатора 2 в данный момент нет IP-адреса в подсети IP 192.168.1.0.

После шага 4b каждому коммутатору будут назначеныследующие IP-адреса:

Коммутатор 1 – 192.168.1.2 и 192.168.2.2 Коммутатор 2 – 192.168.1.5, 192.168.3.2 и 192.168.4.2

**Примечание:** Процедура конфигурирования IP-интерфейсов теперь завершена, так как подсеть IP 192.168.1.0 существует на обоих коммутаторах. Последний шаг проверить при помощи команды ping доступность вновь созданных IP-интерфейсов друг с друга и внешних пингуемых IP-адресов, заданных для каждого адаптера в его файле **netmon.cf**, с каждого адаптера на участниках и CF.

#### **Пример**

Ниже приводятся пошаговые инструкции по созданию IP-интерфейсов на кластере, использующем два коммутатора BNT:

- 1. Зарегистрируйтесь с ID пользователя-администратора.
- 2. Создайте интерфейс и сконфигурируйте его IP-адрес и маску подсети IP.
- 3. Если высоздавали два интерфейса для коммутатора:
	- a. Для создания интерфейса 1 сконфигурируйте IP-адрес и маску подсети IP. Например:

```
RS G8124(config)#interface ip 1
RS G8124(config-ip-if)#ip address 192.168.1.2
RS G8124(config-ip-if)#ip netmask 255.255.255.0
RS G8124(config-ip-if)#exit
```
b. Для создания интерфейса 2 используется та же процедура. Например:

```
RS G8124(config)#interface ip 2
RS G8124(config-ip-if)#ip address 192.168.2.2
RS G8124(config-ip-if)#ip netmask 255.255.255.0
RS G8124(config-ip-if)#exit
```
4. Чтобыизменения вступили в силу, введите следующую команду:

RS G8124(config)#copy running-config startup-config

- 5. Чтобы создать интерфейсы для других подсетей IP, повторите шаги от 2 до 4 для второго коммутатора.
- 6. Для проверки IP-адресов запустите для них команду ping с CF и хостов участников, связанных с этим же коммутатором.

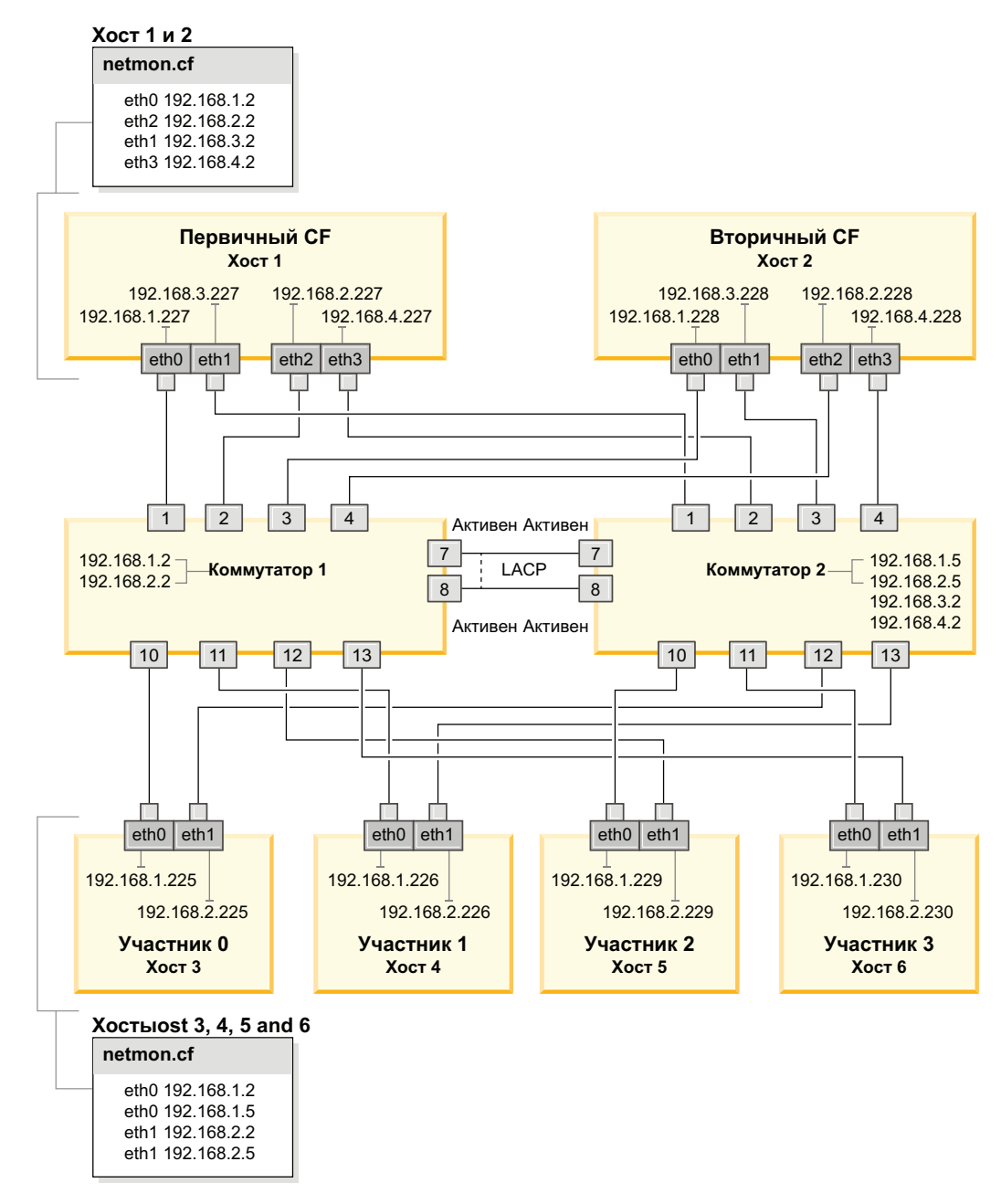

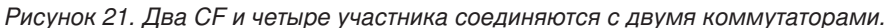

#### Конфигурирование восстановления коммутаторов после отказа для среды DB2 pureScale в сети 10GE (Linux):

Восстановление после отказа - это возможность высокой доступности, предоставляемая для коммутатора конфигурированием протокола Link Aggregate Control Protocol (LACP).

#### Прежде чем начать

Процедура конфигурирования восстановления коммутаторов после отказа, подробно изложенная в этой теме, в сети 10-гигабитного Ethernet (10GE) применима к обеим системам - SuSE Linux Enterprise Server (SLES) и Red Hat Enterprise Linux Server (RHEL).

Эта процедура неприменима к средам IBM BladeCenter. Для конфигурирования восстановления коммутаторов после отказа для внедрений BladeCenter никакие действия не применяются в модулях коммутаторов, но необходимо сконфигурировать несколько соединений с кластерами на первичном и вторичном механизмы кэширования кластера (СF) и элементы.

Для сред Среды DB2 pureScale, не содержащих blade-серверов, перед началом выполните следующие задачи:

- 1. Сконфигурируйте топологию среды в соответствии с одной из поддерживаемых топологий сети из списка в Глава 12, "Особенности конфигурации топологии сети для сред DB2 pureScale", на стр. 149.
- 2. Включите питание для коммутатора и подсоедините к нему последовательный кабель RJ11 или кабель Ethernet.

Для коммутаторов требуется административный доступ.

#### Об этой залаче

В этой процедуре подробно описаны шаги по конфигурированию нескольких коммутаторов для поддержки их восстановления после отказа. Возможность восстановления коммутаторов после отказа способствует лучшей устойчивости (отказоустойчивости) сети. Эти действия неприменимы для конфигурирования одиночного коммутатора.

Для возможности создания среды DB2 pureScale с несколькими коммутаторами должны существовать многокластерные соединения на серверах СF и элемент; надо также сконфигурировать восстановление после отказов на этих коммутаторах.

Восстановление коммутаторов после отказа в сети 10GE требует поддержки протокола Link Aggregate Control Protocol (LACP) для коммутатора.

#### Процедура

- 1. Выделите не менее двух портов на каждом коммутаторе, которые будут использоваться как межкоммутаторные связи (inter-switch links, ISL).
- 2. Соедините два коммутатора кабелем.
- 3. Зарегистрируйтесь на одном из коммутаторов через графический пользовательский интерфейс и выполните конфигурирование, как описано ниже. Обратитесь к руководству пользователя для коммутатора за подробным описанием шагов:
	- На каждом порте ISL должен быть включен протокол Link Aggregate Control Protocol (LACP)
	- Все порты ISL (на обоих коммутаторах) должны быть сконфигурированы как активные
	- Отключите протокол Spanning Tree Protocol (STP)

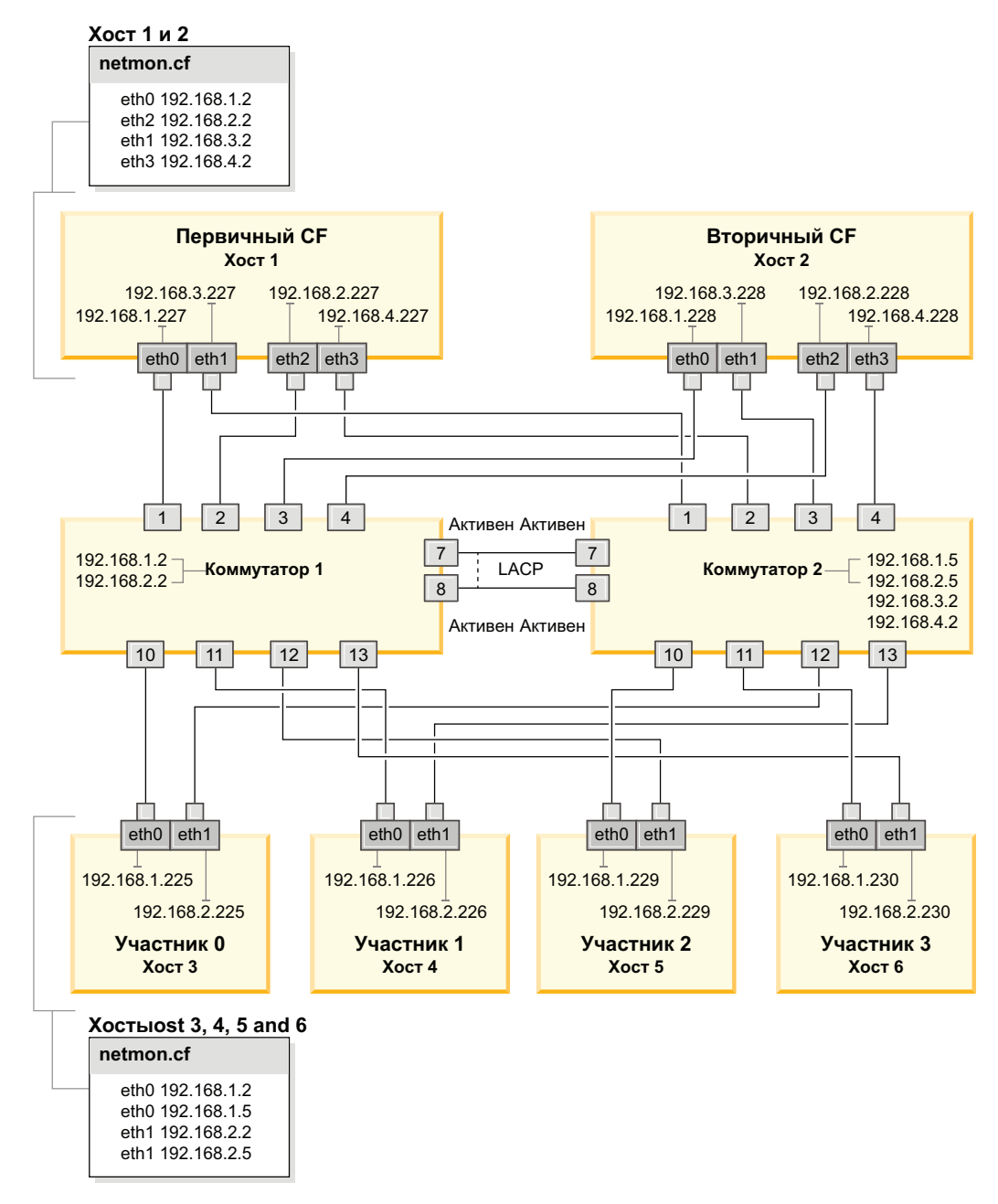

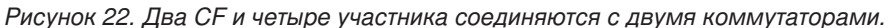

#### Дальнейшие действия

Сконфигурируйте параметры сети хостов, которые вы планируете включить в среду DB2 pureScale.

#### Конфигурирование сетевых параметров хостов для среды DB2 pureScale в сети 10GE  $(Linux):$

Как описано в таблицах и диаграммах сетевой топологии, сконфигурируйте порты адаптеров связи попарно, так, чтобы устройства с одинаковыми ID устройств (например, ib0) оказались в одной подсети.

#### Прежде чем начать

Убедитесь, что все следующие задачи были выполнены успешно:

- Вы прочитали о поддерживаемых топологиях сети для сред DB2 pureScale в разделе Глава 12, "Особенности конфигурации топологии сети для сред DB2 pureScale", на стр. 149.
- Ваша конфигурация соответствует поддерживаемой среде DB2 pureScale в списке предварительных требований для установки Глава 17, "Подготовка к установке возможности DB2 pureScale для DB2 Enterprise Server Edition", на стр. 165.

Необходим доступ администратора на всех участниках DB2 и хостах СF.

#### Об этой залаче

Для конфигурирования сетевых параметров хостов установите пакеты OpenFabrics Enterprise Distribution (OFED) для SuSE Linux или пакет High Performance Networking для Red Hat Linux и сконфигурируйте IP-адреса для хостов. Механизмы кэширования кластера (CF) и элементы поддерживают несколько портов адаптера связи для лучшей масштабируемости сред DB2 pureScale и для обеспечения высокой доступности. Достаточно использовать один порт адаптера связи для каждого СГ или элемент. Рекомендуется использовать больше, чтобы расширить пропускную способность, повысить избыточность и сделать возможным использование нескольких коммутаторов.

Примечание: Эти действия необходимо выполнить на всех хостах, где в будущем планируется установка среды DB2 pureScale.

#### Процедура

- 1. Зарегистрируйтесь в качестве пользователя root.
- 2. Сконфигурируйте соответствующее программное обеспечение для поддержки RDMA по нужной сети.

Подробности о поддерживаемых средах Linux смотрите в разделе https://www.ibm.com/developerworks/wikis/display/im/ DB2+and+DB2+Connect+10.1+for+Linux+-+Supported+Environments.

- Подробности конфигурации OFED для систем SLES.
	- Для SLES 10 SP3 следуйте указаниям по установке OFED в technote #1455818 B http://www.ibm.com/support/docview.wss?uid=swg21455818
	- $-$  Лля SLES 10 SP4 или новее:
		- а. Сконфигурируйте оперативные обновления SLES, чтобы добавить репозиторий обслуживания для вашей версии SLES.
		- b. Установите следующие пакеты из репозитория обслуживания. Например:

```
compat-dap1-1.2.19-0.5.1
compat-dap1-32bit-1.2.19-0.5.1
dap1-32bit-2.0.30-0.5.1
dap1-doc-2.0.30-0.5.1
dap1-2.0.30-0.5.1
ibutils-32bit-1.5.4-0.3.3
Ibutils-1.5.4-0.3.3
infiniband-diags-1.5.7-0.3.2
libcxgb3-rdmav2-32bit-1.2.5-0.3.1
libcxgb3-rdmav2-1.2.5-0.3.1
libibcm-1.0.5-0.3.1
libibcm-32bit-1.0.5-0.3.1
libibcommon1-1.1.2 20090314-0.1.1
```

```
libibcommon1-32bit-1.1.2_20090314
-0.1.1
libibmad5-1.3.6-0.3.1
libibmad5-32bit-1.3.6-0.3.1
libibumad3-1.3.6-0.3.1
libibumad3-32bit-1.3.6-0.3.1
libibverbs-1.1.4-0.3.1
libibverbs-32bit-1.1.4-0.3.1
libipathverbs-1.2-0.3.1
libipathverbs-32bit-1.2-0.3.1
libmlx4-rdmav2-1.0-5.21.1
libmlx4-rdmav2-32bit-1.0-5.21.1
libmthca-rdmav2-1.0.5-5.18.1
libmthca-rdmav2-32bit-1.0.5-5.18.1
libnes-rdmav2-1.1.0-0.3.1
librdmacm-1.0.13-0.3.1
librdmacm-32bit-1.0.13-0.3.1
libsdp-32bit-1.1.103-0.3.1
libsdp-1.1.103-0.3.1
mpi-selector-1.0.3-0.3.1
mstflint-1.4-2.25.1
ofed-doc-1.5.2-0.7.1
ofed-kmp-default-1.5.2_2.6.32.29_0.3
-0.7.1
ofed-1.5.2-0.7.1
ofed-doc-1.5.2-0.7.1
ofed-kmp-default-1.5.2_2.6.32.29_0.3
-0.7.1
opensm-32bit-3.3.7-0.5.1
opensm-3.3.7-0.5.1
ibvexdmtools-0.0.1-75.16.1
qlvnictools-0.0.1-75.16.1
sdpnetstat-1.60-5.22.1
srptools-0.0.4-6.8.2
```
- c. Проверьте каждый из пакетов, входящих в устанавливаемое программное обеспечение OFED.
- Подробности конфигурации OFED для систем RHEL.

В RHEL 5.6 запустите групповую установку группы"OpenFabrics Enterprise Distribution", чтобы установить необходимые пакеты InfiniBand. Для RHEL 5.6 несколько портов адаптера связи в механизме кэширования кластера не поддерживаются. (Для этого требуется RHEL 6.1)

В RHEL 6.1:

- a. Подпишитесь на канал RHEL Server High Performance Networking (v. 6 для x86\_64). Это платная услуга. Если вы уже подписаны, подписываться снова не нужно.
- b. Запустите групповую установку пакета "InfiniBand Support", чтобы установить требуемое программное обеспечение. При этом автоматически запустится установка пакета High Performance Networking (HPN) сервера RHEL. В правильном пакете установки библиотеки libibverbs и libmlx4 из пакета "InfiniBand Support" замененына libibverbs-rocee и libibmlx4-rocee.

#### Пример вывода:

[root@coralm234 ~]# yum groupinstall 'Infiniband Support' Loaded plugins: product-id, refresh-packagekit, rhnplugin, subscription-manager Updating Red Hat repositories. rhel-x86\_64-server-hpn-6 rhel-x86\_64-server-hpn-6-debuginfo Setting up Group Process Пакет libibverbs-utils устарел и заменяется на libibverbs-rocee-utils, попытка установить libibverbs-rocee-utils-1.1.4-4.el6.x86\_64 вместо него Пакет libibverbs устарел и заменяется на libibver $\overline{b}$ s-rocee, попытка установить libibverbs-rocee-1.1.4-4.el6.x86\_64 вместо него Пакет libmlx4 устарел и заменяется на libmlx4-rocee, попытка установить libmlx4-rocee-1.0.1-8.el6.x86\_64 вместо него

Разрешение зависимостей --> Запуск проверки транзакций ---> Будет установлен пакет dap1.x86 64 0:2.0.25-5.2.el6 ---> Будет установлен пакет ibsim.x86\_64 0:0.5-4.el6 ---> Будет установлен пакет ibutils.x86\_64 0:1.5.4-3.el6 --> Обработка зависимости: libosmcomp.so.3(OSMCOMP\_2.3)(64bit) для пакета: ibutils-1.5.4-3.el6.x86\_64 --> Обработка зависимости: libosmvendor.so.3(OSMVENDOR\_2.0)(64bit) для пакета: ibutils-1.5.4-3.el6.x86\_64 --> Обработка зависимости: libopensm.so.2(OPENSM\_1.5)(64bit) для пакета: ibutils-1.5.4-3.el6.x86\_64 --> Обработка зависимости: tk for package: ibutils-1.5.4-3.el6.x86\_64 --> Обработка зависимости: libosmcomp.so.3()(64bit) для пакета: ibutils-1.5.4-3.el6.x86\_64 --> Обработка зависимости: libosmvendor.so.3()(64bit) для пакета: ibutils-1.5.4-3.el6.x86\_64  $\rightarrow$  Обработка зависимости: libopensm.so.2()(64bit) для пакета: ibutils-1.5.4-3.el6.x86\_64 --> Обработка зависимости: libibdmcom.so.1()(64bit) для пакета: ibutils-1.5.4-3.el6.x86\_64 ---> Будет установлен пакет libcxgb3.x86\_64 0:1.3.0-1.el6 ---> Будет установлен пакет libibcm.x86\_64 0:1.0.5-2.el6 ---> Будет установлен пакет libibmad.x86\_64 0:1.3.4-1.el6 ---> Будет установлен пакет libibumad.x86\_64 0:1.3.4-1.el6 ---> Будет установлен пакет libibverbs-rocee.x86\_64 0:1.1.4-4.el6 ---> Будет установлен пакет libibverbs-rocee-utils.x86\_64 0:1.1.4-4.el6 ---> Будет установлен пакет libipathverbs.x86\_64 0:1.2-2.el6 ---> Будет установлен пакет libmlx4-rocee.x86\_64 0:1.0.1-8.el6 ---> Будет установлен пакет libmthca.x86 64 0:1.0.5-7.el6 ---> Будет установлен пакет libnes.x86\_64 0:1.1.1-1.el6 ---> Будет установлен пакет librdmacm. $x86$  64 0:1.0.10-2.el6 ---> Будет установлен пакет librdmacm-utils.x86 64 0:1.0.10-2.el6 ---> Будет установлен пакет rdma.noarch  $0:1.0-9.$ el6 ---> Будет установлен пакет rds-tools.x86\_64 0:2.0.4-3.el6 --> Запуск проверки транзакций ---> Будет установлен пакет ibutils-libs.x86\_64 0:1.5.4-3.el6 ---> Будет установлен пакет opensm-libs.x86\_64 0:3.3.5-1.el6 ---> Будет установлен пакет tk.x86\_64 1:8.5.7-5.el6 --> Разрешение зависимостей закончено

Зависимости разрешены

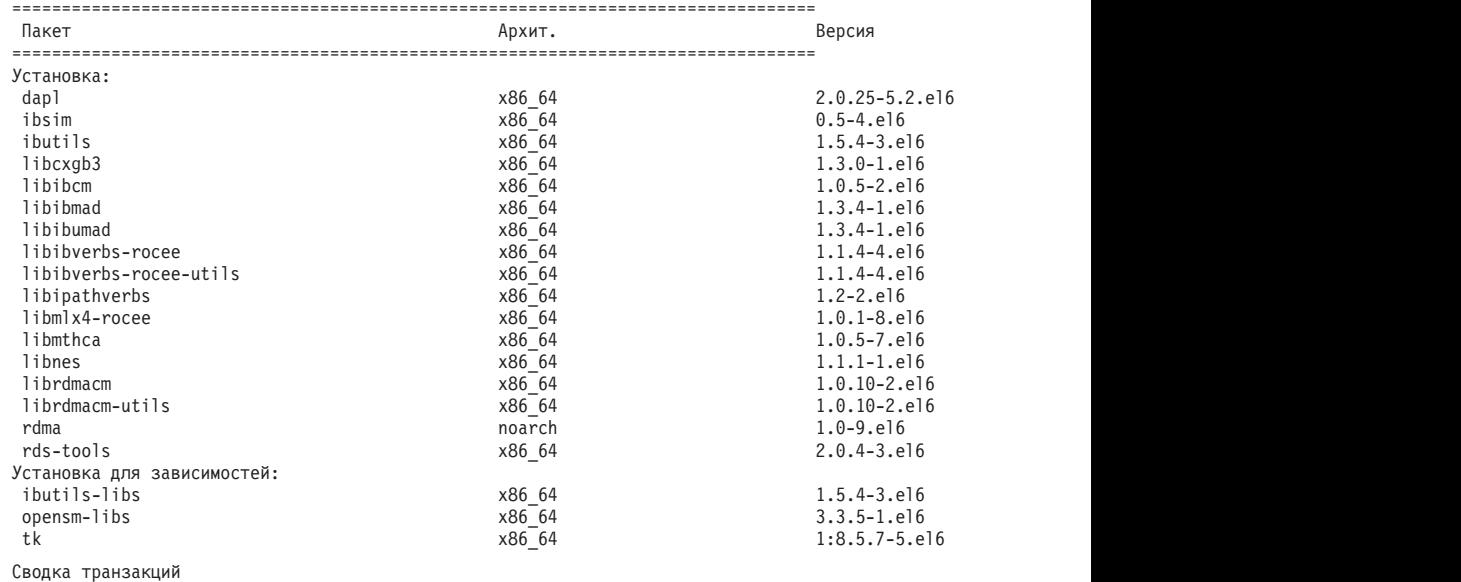

=================================================================================

Установка 20 пакетов

Полный размер скачивания: 4,0 M Установленный размер: 0 Всё ли правильно [y/N]:

Чтобыпроверить установку пакетов RoCE, введите команду:

yum groupinfo "High Performance Networking"

3. Только для RHEL 6.1: несколько 32-битных пакетов, требуемых RSCT, нужно установить вручную, так как они больше не устанавливаются автоматически в RHEL 6.1. Их список и команда для установки приведены ниже. Запустите эти команды от имени пользователя root:

yum install libibcm.i686 vum install libibverbs-rocee.i686 yum install librdmacm.i686 yum install libcxgb3.i686 yum install libibmad.i686 yum install libibumad.i686 yum install libmlx4-rocee.i686 yum install libmthca.i686

4. Измените файл конфигурации Direct Access Transport (DAT), создав по строке для каждого порта адаптера связи. В SLES файл конфигурации DAT расположен в /etc/dat.conf. В RHEL 5.6 файл конфигурации DAT расположен в /etc/ofed/dat.conf. В RHEL 6.1 он расположен в /etc/rdma/dat.conf. Этот файл изменяется групповой установкой пакетов на предыдущем шаге. Ниже приведен пример раздела файла конфигурации хоста СҒ или участника, который использует четыре порта адаптера связи:

```
ofa-v2-roe0 u2.0 nonthreadsafe default libdaplofa.so.2 dapl.2.0 "eth0 0" ""
ofa-v2-roe1 u2.0 nonthreadsafe default libdaplofa.so.2 dapl.2.0 "eth1 0" ""
ofa-v2-roe2 u2.0 nonthreadsafe default libdaplofa.so.2 dapl.2.0 "eth2 0" ""
ofa-v2-roe3 u2.0 nonthreadsafe default libdaplofa.so.2 dapl.2.0 "eth3 0" ""
```
Примечание: Если возникают ошибки связи DAT\_INTERNAL\_ERR, вероятно, система пытается соединиться с интерфейсом адаптера, для которого в файле конфигурации Direct Access Transport (DAT) неправильно сконфигурирован порт адаптера.

5. Необязательно: Установите пакет "infiniband-diags" для утилит диагностики (таких как ibstat и ibstatus). Чтобы установить пакет "infiniband-diags", введите следующую команду:

yum install infiniband-diags

Служба RDMA должна быть перезапущена до запуска инструментов диагностики. Введите следующие команды от имени пользователя root: chkconfig rdma on service rdma restart

6. Убедите, что управление потоком Global Pause (IEEE 802.3x) включено на драйвере адаптера 10GE. Например, чтобы проверить драйвер адаптера Mellanox Connect X-2 10GE, надо задать для маски битов приоритета "pfctx" и "pfcrx" в модуле MLX4\_EN значение "0". Например:

```
HostM0 # cat /sys/module/mlx4_en/parameters/pfctx
0
```
HostMO # cat /sys/module/mlx4\_en/parameters/pfcrx  $\Omega$ 

Если для какой-либо маски битов приоритета задано другое значение, значение 0 можно задать следующей командой:

Для SuSE:

```
echo "options mlx4 en pfctx=0 pfcrx=0" >> /etc/modprobe.conf.local
service openibd restart
Для RHEL:
echo "options mlx4 en pfctx=0 pfcrx=0" >> /etc/modprobe.d/modprobe.conf
service rdma restart
```
7. Измените файлы конфигурации сети для конфигурирования статичного IP-адреса для каждого порта адаптера связи. В следующих примерах файлов показаны конфигурации адаптера сети для CF, хостов cf1 и cf2 и участниках member1, member2, member3 и member4. Измените файлы конфигурации сети на каждом хосте, чтобы первый порт адаптера связи, перечисленный для каждого хоста, принадлежал той же подсети, что и другие хосты. При конфигурировании нескольких портов адаптера связи для CF составьте пары дополнительных портов адаптера связи CF, чтобы каждое устройство DEVICE вторичного CF находилось в той же подсети, что и первичное устройство DEVICE с тем же ID.

```
ssh cf1 cat /etc/sysconfig/network/ifcfg-eth0
DEVICE=eth0
HWADDR=00:02:C9:10:F7:26
TYPE=Ethernet
IPADDR='192.168.1.227'
NETMASK='255.255.255.0'
MTII =NAME='Mellanox MT26448 [ConnectX EN 10GigE, PCIe 2.0 5GT/s]'
NETWORK='
REMOTE IPADDR=''
STARTMODE='auto'
USERCONTROL='no'
```

```
ssh cf1 cat /etc/sysconfig/network-scripts/ifcfg-eth1
DEVICE=eth1
HWADDR=00:02:C9:10:F7:26
TYPF=Fthernet
IPADDR='192.168.3.227'
NETMASK='255.255.255.0'
MTU = 1NAME='Mellanox MT26448 [ConnectX EN 10GigE, PCIe 2.0 5GT/s]'
NETWORK=''
REMOTE IPADDR=''
STARTMODE='auto'
USERCONTROL='no'
```

```
ssh cf1 cat /etc/sysconfig/network-scripts/ifcfg-eth2
DEVICE=eth2
HWADDR=00:02:C9:10:F7:26
TYPE=Ethernet
IPADDR='192.168.2.227'
NETMASK='255.255.255.0'
MTU = 11NAME='Mellanox MT26448 [ConnectX EN 10GigE, PCIe 2.0 5GT/s]'
NFTWORK=''
REMOTE IPADDR=''
STARTMODE='auto'
USERCONTROL='no'
```

```
ssh cf1 cat /etc/sysconfig/network-scripts/ifcfg-eth3
DEVICE=eth3
HWADDR=00:02:C9:10:F7:26
TYPE=Ethernet
IPADDR='192.168.4.227'
NETMASK='255.255.255.0'
MTU = 1NAME='Mellanox MT26448 [ConnectX EN 10GigE, PCIe 2.0 5GT/s]'
NETWORK=''
REMOTE IPADDR=''
STARTMODE='auto'USERCONTROL='no'
ssh cf2 cat /etc/sysconfig/network-scripts/ifcfg-eth0
DEVICE=eth0
HWADDR=00:02:C9:10:F7:26
TYPE=Ethernet
IPADDR='192.168.1.228'
```
NETMASK='255.255.255.0'  $MTU =$ <sup>'</sup> NAME='Mellanox MT26448 [ConnectX EN 10GigE, PCIe 2.0 5GT/s]' NETWORK='' REMOTE\_IPADDR='' STARTMODE='auto' USERCONTROL='no' **ssh** *cf2* **cat** */etc/sysconfig/network-scripts/ifcfg-eth1* DEVICE=eth1 HWADDR=00:02:C9:10:F7:26 TYPE=Ethernet IPADDR='192.168.3.228' NETMASK='255.255.255.0'  $MTU = 1$ NAME='Mellanox MT26448 [ConnectX EN 10GigE, PCIe 2.0 5GT/s]' NETWORK='' REMOTE\_IPADDR='' STARTMODE='auto' USERCONTROL='no' **ssh** *cf2* **cat** */etc/sysconfig/network-scripts/ifcfg-eth2* DEVICE=eth2 HWADDR=00:02:C9:10:F7:26 TYPE=Ethernet IPADDR='192.168.2.228' NETMASK='255.255.255.0'  $MTU = 1$ NAME='Mellanox MT26448 [ConnectX EN 10GigE, PCIe 2.0 5GT/s]' NETWORK='' REMOTE\_IPADDR='' STARTMODE='auto' USERCONTROL='no' **ssh** *cf2* **cat** */etc/sysconfig/network-scripts/ifcfg-eth3* DEVICE=eth3 HWADDR=00:02:C9:10:F7:26 TYPE=Ethernet IPADDR='192.168.4.228' NETMASK='255.255.255.0'  $MTU = 1$ NAME='Mellanox MT26448 [ConnectX EN 10GigE, PCIe 2.0 5GT/s]' NETWORK='' REMOTE\_IPADDR='' STARTMODE='auto' USERCONTROL='no' **ssh** *member1* **cat** */etc/sysconfig/network-scripts/ifcfg-eth0* DEVICE=eth0 HWADDR=00:02:C9:10:F7:26 TYPE=Ethernet IPADDR='192.168.1.225' NETMASK='255.255.255.0'  $MTU = 1$ NAME='Mellanox MT26448 [ConnectX EN 10GigE, PCIe 2.0 5GT/s]' NETWORK='' REMOTE\_IPADDR='' STARTMODE='auto' USERCONTROL='no' **ssh** *member2* **cat** */etc/sysconfig/network-scripts/ifcfg-eth0* DEVICE=eth0 HWADDR=00:02:C9:10:F7:26 TYPE=Ethernet IPADDR='192.168.1.226' NETMASK='255.255.255.0'  $MTU = 11$ 

```
NAME='Mellanox MT26448 [ConnectX EN 10GigE, PCIe 2.0 5GT/s]'
NETWORK=''
REMOTE IPADDR=''
STARTMODE='auto'
USERCONTROL='no'
ssh member3 cat /etc/sysconfig/network-scripts/ifcfg-eth0
DEVICE=eth0
HWADDR=00:02:C9:10:F7:26
TYPE=Ethernet
IPADDR='192.168.1.229'
NETMASK='255.255.255.0'
MTII = 11NAME='Mellanox MT26448 [ConnectX EN 10GigE, PCIe 2.0 5GT/s]'
NFTWORK = 1REMOTE_IPADDR=''
STARTMODE='auto'
USERCONTROL='no'
ssh member4 cat /etc/sysconfig/network-scripts/ifcfg-eth0
DFVICF=eth0
HWADDR=00:02:C9:10:F7:26
TYPE=Ethernet
IPADDR='192.168.1.230'
NETMASK='255.255.255.0'
MTU = 11NAME='Mellanox MT26448 [ConnectX EN 10GigE, PCIe 2.0 5GT/s]'
NETWORK=''
REMOTE IPADDR=''
STARTMODE='auto'
USERCONTROL='no'
```
#### Примечание:

- Для простоты в приведенном выше примере IP-адреса используют маску подсети (NETMASK) 255.255.255.0, чтобы третий и четвертый сегменты IP подсети могли соответствовать номерам устройств в интерфейсе и имени хоста. Благодаря такой маске подсети IP-адреса для СF имеют формат 10.222.номер-устройства-id-интерфейса.суффикс-имени-хоста-механизмакэширования-кластера, и IP-адреса участников - 10.222. номер-устройстваid-интерфейса.10суффикс-имени-хоста-участника.
- Первый порт адаптера связи для каждого хоста СГ находится в той же подсети, что и участники.
- У каждого порта адаптера связи для СЕ есть своя отдельная подсеть.
- Порты адаптера связи, у которых совпадает имя DEVICE интерфейса на первичном и вторичном СF, настраиваются на одну и ту же подсеть.
- 8. При конфигурировании для участников нескольких портов адаптеров связи используйте для каждого устройства интерфейса адаптера ту же подсеть IP для второго хоста, которая использовалась для интерфейса адаптера с таким же ID устройства на других хостах, чтобы совпадающие устройства принадлежали5одинаковым подсетям IP.

```
cat /etc/sysconfig/network/ifcfg-ib0
DEVICE=ib0
BOOTPROTO='static'
IPADDR='10.1.1.161'
NETMASK='255.255.255.0'
STARTMODE='onboot'
WIRELESS='no'
```
cat /etc/sysconfig/network/ifcfg-ib1 DEVICE=ib1

BOOTPROTO='static' IPADDR='10.1.2.161' NETMASK='255.255.255.0' STARTMODE='onboot' WIRELESS='no'

Все участники должны быть в подсети IP, используемой интерфейсами адаптеров СЕ. Окончательные подсети IP следующие:

- В подсети 10.1.1 находится устройство ib0 от всех участников и всех СГ
- В подсети 10.1.2 находится устройство ib1 от всех участников и всех СЕ.
- 9. Задайте IP-интерфейсы на коммутаторе. Дополнительную информацию смотрите в разделе "Конфигурирование интерфейсов IP для коммутатора в сети 10GE (Linux)" на стр. 225.
- 10. Для всех коммутаторов в кластере отключите возможность Converged Enhance Ethernet (СЕЕ) и убедитесь, что включено управление потоком Global Pause (IEEE 802.3x). Для коммутатора BNT с уровнем прошивки 6.8.2 и новее управление потоком порта также должно быть включено для Global Pause. За инструкциями обратитесь к руководству по коммутатору.
- 11. Сконфигурируйте netmon.cf на каждом хосте. Дополнительную информацию смотрите в разделе "Конфигурирование файла netmon.cf для сети 10GE (Linux)" на стр. 238.
- 12. Измените файл /etc/hosts для каждого хоста, чтобы для любого из них в планируемой среде Среда DB2 pureScale этот файл включал в себя все IP-адреса всех портов адаптера связи.

Например, в планируемой среде Среда DB2 pureScale с несколькими портами адаптера связи в CF и с четырьмя участниками файл конфигурации /etc/hosts может выглядеть примерно так:

```
192.168.1.227 cf1-eth1.torolab.ibm.com cf1-eth1
192.168.3.227 cf1-eth2.torolab.ibm.com cf1-eth2
192.168.2.227 cf1-eth3.torolab.ibm.com cf1-eth3
192.168.4.227 cf1-eth4.torolab.ibm.com cf1-eth4
192.168.1.228 cf2-eth1.torolab.ibm.com cf2-eth1
192.168.3.228 cf2-eth2.torolab.ibm.com cf2-eth2
192.168.2.228 cf2-eth3.torolab.ibm.com cf2-eth3
192.168.4.228 cf2-eth4.torolab.ibm.com cf2-eth4
192.168.1.225 member0-eth1.torolab.ibm.com member0-eth1
192.168.2.225 member0-eth2.torolab.ibm.com member0-eth2
192.168.1.226 member1-eth1.torolab.ibm.com member1-eth1
192.168.2.226 member1-eth2.torolab.ibm.com member1-eth2
192.168.1.229 member2-eth1.torolab.ibm.com member2-eth1
192.168.2.229 member2-eth2.torolab.ibm.com member2-eth2
192.168.1.230 member3-eth1.torolab.ibm.com member3-eth1
192.168.2.230 member3-eth2.torolab.ibm.com member3-eth2
```
#### Примечание:

- В среде с четырьмя участниками, использующими только один порт адаптера связи для каждого СГ или участника, файл будет выглядеть аналогично предыдущему примеру, но содержать только первый IP-адрес каждого из СГ или участников.
- 13. Перезапустите службу для подсистемы RoCE.

service rdma restart

#### Лальнейшие лействия

Модифицируйте параметры ядра тех хостов, которые планируете включить в среду DB2 pureScale.

#### <span id="page-247-0"></span>Конфигурирование файла netmon.cf для сети 10GE (Linux):

В 10-гигабитной сети Ethernet (10GE) один или несколько доступных для запроса ping IP-адресов надо сконфигурировать вручную в файле конфигурации netmon.cf

#### Прежде чем начать

Примеры в этой теме основаны на рисунке Два СҒ и четыре участника, соединенные с двумя коммутаторами в конце темы.

#### Процедура

Чтобы сконфигурировать файл конфигурации netmon.cf:

- 1. Зарегистрируйтесь на хосте как пользователь root.
- 2. Получите имя домена менеджера кластеров. /home/имя экземпляра/sqllib/bin/db2cluster - cm -list -domain
- 3. Остановите ломен.

/home/имя экземпляра/sqllib/bin/db2cluster -cm -stop -domain имя домена -force

4. Определите, какой IP-адрес надо внести в файл конфигурации netmon.cf участников. На хосте участника введите команду route, чтобы проверить порты адаптера связи и связанную подсеть IP назначения.

/sbin/route | grep -v link-local

Например, на основе рисунка в конце темы:

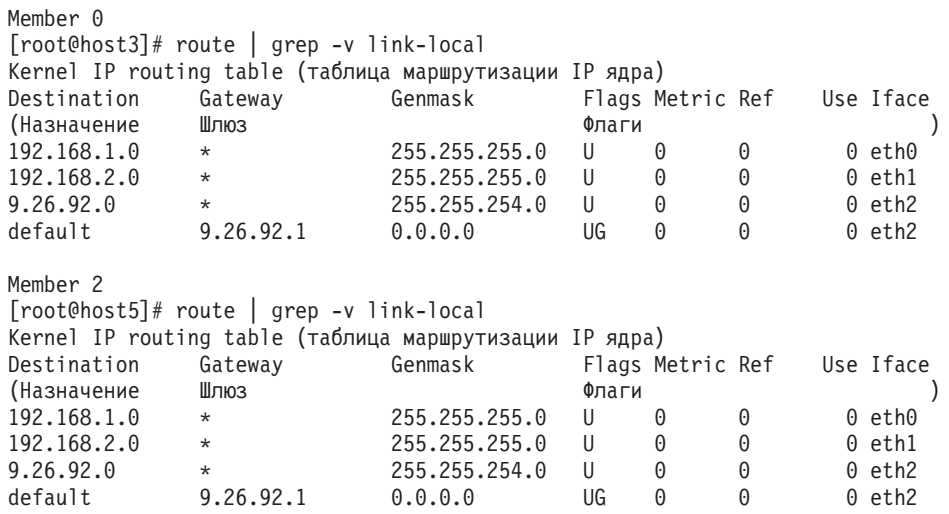

В последнем столбце (с именем "Iface") перечисляются адаптеры текущего хоста. Выберите адаптер, соответствующий порту адаптера связи назначения. В данном примере "eth0" и "eth1" - адаптеры 10GE назначения. Соответствующие IP-адреса в первом столбце показывают подсеть IP назначения, которая будет использована на следующем шаге. В данном случае подсети IP - это "192.168.1.0" и "192.168.2.0".

5. Применяя эту подсеть IP, используйте интерфейсы IP, созданные для коммутатора 1 и коммутатора 2, с которыми текущий хост соединен в той же подсети IP. (Этот интерфейс IP должен быть уже создан как часть процесса конфигурирования сети 10GE, подробности смотрите в "Конфигурирование интерфейсов IP для коммутатора в сети 10GE (Linux)" на стр. 225.) В этом примере, в предположении, что интерфейсы IP на коммутаторе 1 используют IP-адреса 192.168.1.2 и

192.168.2.2, а на коммутаторе 2 - IP адреса 192.168.1.5 и 192.168.2.5, к файлу конфигурации участников /var/ct/cfg/netmon.cf добавляются следующие записи.

Member<sub>0</sub> (host3) !REQD eth0 192.168.1.2 !REQD eth1 192.168.2.5

Member2 (host5) !REQD eth0 192.168.1.5 !REQD eth1 192.168.2.2

гле:

- token1 !REQD это обязательный объект
- token2 eth0 и eth1 имена интерфейсов адаптера RoCE на локальном хосте
- token3 192.168.1.2, 192.168.2.5, 192.168.1.5 и 192.168.2.2 внешние доступные для проверки ping IP-адреса, назначенные интерфейсу, который создан на этих коммутаторах.

Ниже показан пример, как выглядит для участников полный файл конфигурации /var/ct/cfg/netmon.cf:

Member0(host3) !IBQPORTONLY !ALL !REQD eth2 9.26.92.1 !REQD eth0 192.168.1.2 !REQD eth1 192.168.2.5 !REQD eth0 192.168.1.5 !REQD eth1 192.168.2.2 Member2(host5) !IBQPORTONLY !ALL !REQD eth2 9.26.92.1 !REQD eth0 192.168.1.2 !REQD eth1 192.168.2.5 !REQD eth0 192.168.1.5

!REQD eth1 192.168.2.2

6. Определите, какой IP-адрес надо внести в файл конфигурации механизмы кэширования кластера (CF) netmon.cf. Чтобы проверить порт адаптера связи и связанную подсеть IP назначения, введите:

/sbin/route | grep -v link-local

Например:

Host1>  $$$  /sbin/route | grep -v link-local Kernel IP routing table (таблица маршрутизации IP ядра) Destination Gateway Genmask Flags Metric Ref Use Iface (Назначение Шлюз (Назначение шинос)<br>192.168.4.0 \*<br>192.168.3.0 \*<br>192.168.2.0 \*<br>192.168.1.0 \* Флаги  $\lambda$  $255.255.255.0$  U 0  $0$  eth $3$  $0$  eth $1$  $0$  eth $2$ 0 eth0 9.26.92.0  $\star$ 0 eth2 default rsb-v94-hsrp.to 0.0.0.0  $0$  eth $2$ 

В последнем столбце (Iface) указывается имя интерфейса адаптера. В этом случае eth0, eth1, eth2 и eth3 - это единственный интерфейс порта адаптера связи на этом хосте. Этому хосту соответствуют четыре подсети IP.

Все четыре созданные для этого коммутатора IP-адреса (которые покрывают все четыре подсети IP) нужно занести в файл конфигурации netmon. cf этого хоста. Например:

!IBQPORTONLY !ALL !REQD eth2 9.26.92.1 !REQD eth0 192.168.1.2 !REQD eth1 192.168.3.2 !REQD eth7 192.168.2.2 !REQD eth6 192.168.4.2

Повторите это действие для вторичного хоста CF в этом кластере.

- 7. Перезапустите домен.
	- home/*имя\_экземпляра*/sqllib/bin/db2cluster -cm -start -domain *имя\_домена*
- 8. Проверьте правильности работывсех адаптеров, введя команду **lssrc**: lssrc -ls cthats

Вывод будет примерно следующим:

[root@coralm234 ~]# lssrc -ls cthats Subsystem Group PID Status (Подсистема Группа PID Состояние) cthats cthats 31938 active (активно) Network Name Indx Defd Mbrs St Adapter ID Group ID (имя сети Индекс .. участ. . ID адаптера ID группы) CG1 [ 0] 3 3 S 192.168.1.234 192.168.1.234 CG1  $\begin{bmatrix} 0 \\ 0 \end{bmatrix}$  eth0 0x46d837fd 0x46d83801 HB Interval = 0.800 secs. Sensitivity = 4 missed beats Ping Grace Period Interval = 60.000 secs. Missed HBs: Total: 0 Current group: 0 Packets sent : 560419 ICMP 0 Errors: 0 No mbuf: 0 Packets received: 537974 ICMP 0 Dropped: 0 NIM's PID: 31985 CG2 [ 1] 4 4 S 9.26.93.226 9.26.93.227 CG2 [ 1] eth2 0x56d837fc 0x56d83802 HB Interval =  $0.800$  secs. Sensitivity = 4 missed beats Ping Grace Period Interval = 60.000 secs. Missed HBs: Total: 0 Current group: 0 Packets sent : 515550 ICMP 0 Errors: 0 No mbuf: 0 Packets received: 615159 ICMP 0 Dropped: 0 NIM's PID: 31988 CG3  $\begin{bmatrix} 2 & 3 & 3 & 5 & 192.168.3.234 & 192.168.3.234 \end{bmatrix}$ <br>CG3  $\begin{bmatrix} 2 \\ 1 \\ 2 \end{bmatrix}$  eth1  $\begin{bmatrix} 0.466837f & 0.46d83802 \end{bmatrix}$ CG3 [ 2] eth1 0x46d837fe 0x46d83802 HB Interval =  $0.800$  secs. Sensitivity = 4 missed beats Ping Grace Period Interval = 60.000 secs. Missed HBs: Total: 0 Current group: 0 Packets sent : 493188 ICMP 0 Errors: 0 No mbuf: 0 Packets received: 537949 ICMP 0 Dropped: 0 NIM's PID: 31991 CG4 [ 3] 2 2 S 192.168.2.234 192.168.2.234 CG4 [ 3] eth6 0x46d83800 0x46d83803 HB Interval =  $0.800$  secs. Sensitivity = 4 missed beats Ping Grace Period Interval = 60.000 secs. Missed HBs: Total: 0 Current group: 0 Packets sent : 470746 ICMP 0 Errors: 0 No mbuf: 0 Packets received: 537992 ICMP 0 Dropped: 0 NIM's PID: 31994 CG5 [4] 2 2 S 192.168.4.234 192.168.4.234<br>
CG5 [4] eth7 0x46d837ff 0x46d83804 CG5 [4] eth7 0x46d837ff 0x46d83804 HB Interval = 0.800 secs. Sensitivity = 4 missed beats Ping Grace Period Interval = 60.000 secs. Missed HBs: Total: 0 Current group: 0 Packets sent : 470750 ICMP 0 Errors: 0 No mbuf: 0 Packets received: 538001 ICMP 0 Dropped: 0 NIM's PID: 31997 2 locally connected Clients with PIDs: rmcd( 32162) hagsd( 32035) Dead Man Switch Enabled: reset interval = 1 seconds

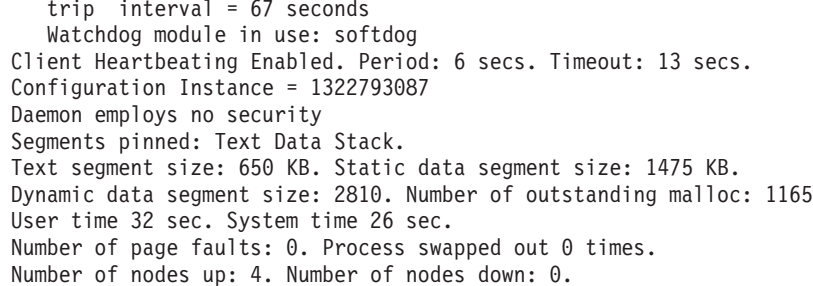

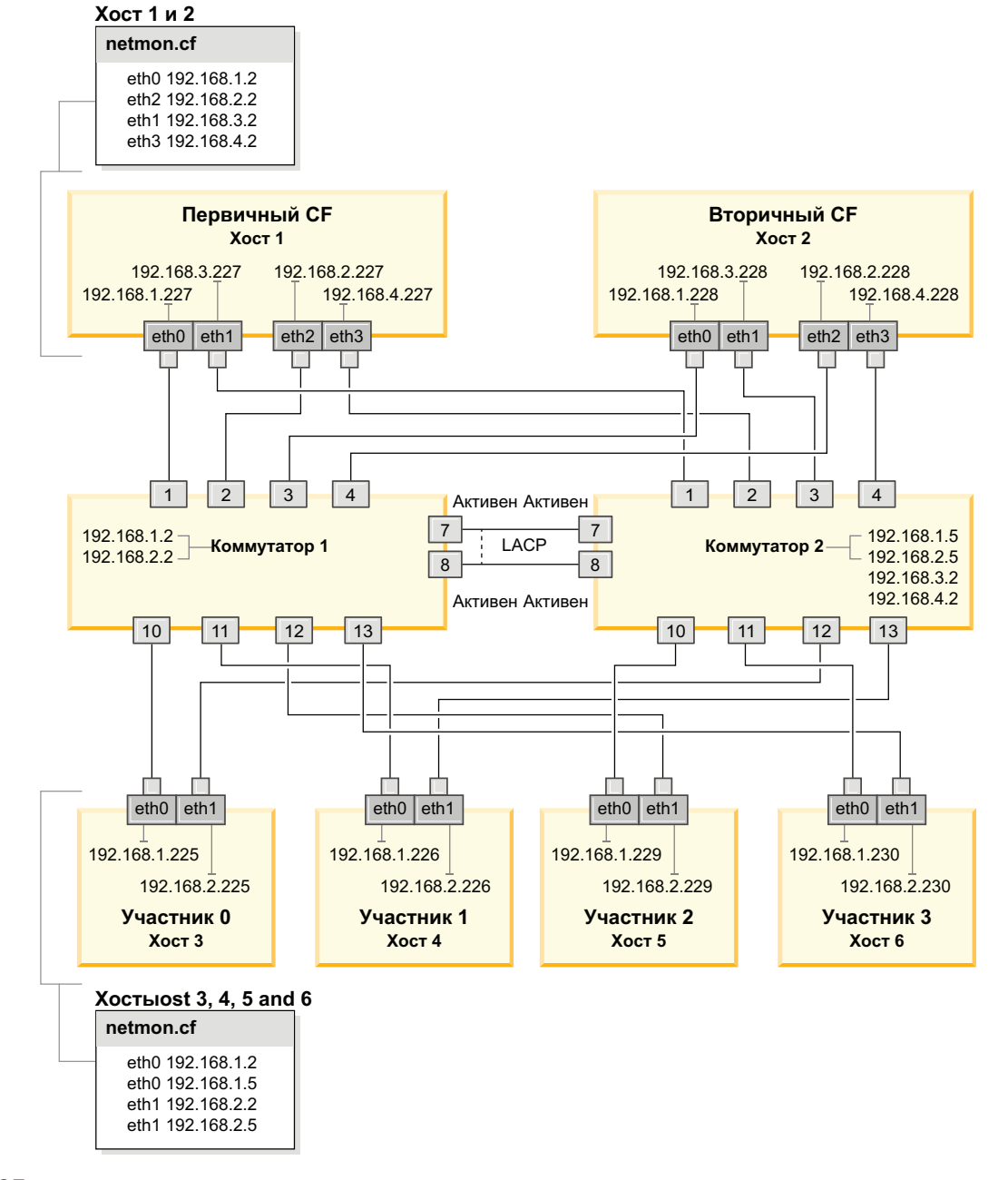

<span id="page-250-0"></span>Рисунок 23. Два СF и четыре участника соединяются с двумя коммутаторами.

# Изменение параметров ядра (Linux)

Менеджер баз данных использует формулу для автоматической настройки параметров ядра, устраняя тем самым необходимость настройки этих параметров вручную.

## Прежде чем начать

Для изменения параметров ядра необходимы полномочия root.

## Процедура

Чтобы изменить параметры ядра в Red Hat и SUSE Linux:

- 1. Введите команду**ірсs -1**, чтобы получить список текущих значений параметров ядра.
- 2. Проанализируйте вывод команды, чтобы определить, надо ли изменять параметры ядра, сравнив текущие значения с принудительно задаваемыми минимальными значениями по адресу http://publib.boulder.ibm.com/infocenter/ db2luw/v9r8/topic/com.ibm.db2.luw.qb.server.doc/doc/c0057140.html. Ниже приведен пример вывода команды ipcs с комментариями после //, указывающими названия параметров:

```
# ipcs -1------ Shared Memory Limits --------
max number of segments = 4096<br>max seg size (kbytes) = 32768
                                            // SHMMNI
                                             // SHMMAX
max total shared memory (kbytes) = 8388608 // SHMALL
min seg size (bytes) = 1------ Semaphore Limits --------
                                          // SEMMNI
max number of arrays = 1024
max semaphores per array = 250<br>max semaphores per array = 250
                                          // SEMMSL
max semaphores system wide = 256000
                                            // SEMMNS
                                            // SEMOPM
max ops per semop call = 32
semaphore max value = 32767
------ Messages: Limits --------
                                           // MSGMNI
max queues system wide = 1024max size of message (bytes) = 65536
                                             // MSGMAX
default max size of queue (bytes) = 65536 // MSGMNB
```
- В первом разделе, Shared Memory Limits (Предельные значения для совместно используемой памяти), предельное значение SHMMAX - это максимальный размер сегмента совместно используемой памяти в системе Linux. Предельное значение **SHMALL** - это максимальное выделение страниц совместно используемой памяти в системе.
	- Рекомендуется задать для **SHMMAX** значение, численно равное объему физической памяти в системе. Однако минимально необходимое в системах х86 значение равно 268435456 (256 Мбайт), а в 64-битных системах -1073741824 (1 Гбайт).
	- По умолчанию для **SHMALL** задается значение 8388608 Кбайт (8 Гбайт). Если у вас больше 8 Гбайт физической памяти и ее нужно использовать для работы DB2, увеличьте значение этого параметра примерно до 90% объема физической памяти компьютера. Например, если в системе компьютера 16 Гбайт памяти и она должна использоваться в первую очередь для DB2, то для порога SHMALL следует задать значение 3774873 (90% от 16 Гбайт, равные 14.4 Гбайта; 14.4 Гбайта делим затем на 4 Кбайта - базовый размер страницы). В выводе ipcs значение параметра SHMALL преобразуется в килобайты. Но для ядра это значение задается как число страниц. Если вы
выполняете обновление до DB2 Версия 10.1 и не используете значение SHMALL по умолчанию, надо увеличить значение **SHMALL** дополнительно на 4 Гбайта. Это увеличение памяти требуется для дополнительных буферов или каналов менеджера быстрой связи (FCM).

- Следующий раздел описывает количество семафоров, доступных для операционной системы. Параметр ядра sem состоит из четырех элементов: SEMMSL, SEMMNS, SEMOPM и SEMMNI. Значение SEMMNS равно произведению SEMMSL на SEMMNI. Для менеджера баз данных требуется соответственным образом увеличить число массивов (SEMMNI). Обычно значение SEMMNI должно быть вдвое больше максимального разрешенного числа ожидаемых в системе агентов, умноженного на число логических разделов на компьютере сервера баз данных плюс число соединений локальных программ с компьютером сервера баз дынных.
- В третьем разделе указаны параметры сообщений в системе.
	- Параметр MSGMNI влияет на число агентов; которые можно запустить, параметр MSGMAX влияет на размер сообщения, которое можно поместить в очередь, а параметр MSGMNB влияет на размер очереди.
	- Для параметра MSGMAX нужно задать значение 64 Кбайта (то есть 65536 байт), а значение MSGMNB нужно увеличить до 65536.
- 3. Измените параметры ядра, которые требуется изменить, отредактировав файл /etc/sysct1.conf. Если этот файл не существует, создайте его. Ниже показаны примеры строк, которые нужно поместить в этот файл:

```
#Пример для компьютера с 16 Гбайтами оперативной памяти:
kernel.shmmni=4096
kernel.shmmax=17179869184
kernel.shmall=8388608
#kernel.sem=<SEMMSL> <SEMMNS> <SEMOPM> <SEMMNI>
kernel.sem=250 1024000 32 4096
kernel.msqmni=16384
kernel.msqmax=65536
kernel.msgmnb=65536
```
4. Введите команду sysctl с параметром -p, чтобы загрузить значения sysctl из файла по умолчанию /etc/sysctl.conf:

sysctl -p

- 5. Необязательно: Сделайте, чтобы эти изменения сохраняли силу после каждой перезагрузки:
	- (SUSE Linux) Сделайте активным файл boot.sysctl.
	- (Red Hat) Сценарий инициализации rc.sysinit автоматически читает файл /etc/sysctl.conf.

Самую свежую информацию о поддерживаемых дистрибутивах Linux смотрите по адресу http://www.ibm.com/software/data/db2/linux/validate/.

# Контрольный список перед установкой DB2 pureScale **Feature (Linux)**

Перед тем, как устанавливать Возможность IBM DB2 pureScale, выполните на каждом хосте следующие проверки.

# Перед установкой

На всех хостах необходимо выполнить следующие шаги:

- 1. Все хосты должны использовать один и тот же дистрибутив Linux.
- 2. Для экземпляров DB2 pureScale требуются определенные пользователи и группы, в том числе изолированные пользователи. Вы можете создать пользователей до

запуска мастера по установке DB2 или же создать их с помощью мастера по ходу установки. Если вы не создаете и не изменяете экземпляры, требуемых пользователей можно создать после завершения установки.

- 3. Убедитесь, что установлена требуемая версия Linux и Service Pack.
	- SUSE Linux Enterprise Server (SLES) 10 Service Pack (SP) 3 Минимальный требуемый уровень - 64-битная версия SUSE SLES 10 SP3, ядро 2.6.16.60-0.69.1-smp и соответствующий исходный код ядра. Проверьте уровень операционной системы и Service Pack в файле /etc/SuSE-release. Пример правильного вывода:

cat /etc/SuSE-release SUSE Linux Enterprise Server 10 (x86\_64)  $VERSION = 10$ PATCHLEVEL = 3

Введите команду:

cat /proc/version Linux version 2.6.16.60-0.69.1-smp (geeko@buildhost) (gcc version 4.1.2 20070115 (SUSE Linux)) #1 SMP Fri May 28 12:10:21 UTC 2010

• Для одного адаптера связи InfiniBand в Red Hat Enterprise Linux (RHEL) 5.6 -Минимальный требуемый уровень - версия RHEL 5.6 для х64 и соответствующий исходный код ядра. Проверьте уровень операционной системы и Service Pack в файле /etc/redhat-release. Пример правильного вывода для RHEL 6.1:

cat /etc/redhat-release Red Hat Enterprise Linux Server BHNJCK 6.1 (Santiago)

а для RHEL 5.7:

cat /etc/redhat-release Red Hat Enterprise Linux Server выпуск 5.7 (Tikanga)

Введите для RHEL 6.1 такую команду:

cat /proc/versionLinux version 2.6.32-131.0.15.el6.x86 64 (mockbuild@x86-007.build.bos.redhat.com) (gcc version 4.4.4 20100726 (Red Hat 4.4.4-13) (GCC)) #1 SMP Tue May 10 15:42:40 EDT 2011

а для RHEL 5.7:

cat /proc/versionLinux version 2.6.18-274.7.1.el5 (mockbuild@x86-004.build.bos.redhat.com) (qcc version 4.1.2 20080704 (Red Hat 4.1.2-50)) #1 SMP Mon Oct 17 11:57:14 EDT 2011

Примечание: Если модули ядра (например, RDAC) не были перепостроены после его обновления, необходимо их перепостроить, прежде чем продолжить работу.

• При нескольких адаптерах связи InfiniBand и одном или нескольких адаптерах связи 10GE необходима система Red Hat Enterprise Linux (RHEL) 6.1. -Минимальный требуемый уровень - 64-битная версия RHEL 6.1, ядро и соответствующий исходный код ядра. Проверьте уровень операционной системы и Service Pack в файле /etc/redhat-release. Пример вывода:

cat /etc/redhat-release Red Hat Enterprise Linux Server BHNJCK 6.1 (Santiago)

Введите команду: cat /proc/version

Linux version

Убедитесь, что установлены следующие 32-битные пакеты RSCT:

- $-$ libibcm.i686
- libibverbs-rocee.i686
- librdmacm.i686
- $-$  libcxgb3.i686
- libibmad.i686
- libibumad.i686
- libmlx4-rocee.i686
- libmthca.i686

Как пользователь с полномочиями root, введите следующую команду для каждого перечисленного выше имени пакета:

yum list | grep *имя\_пакета*

Например:

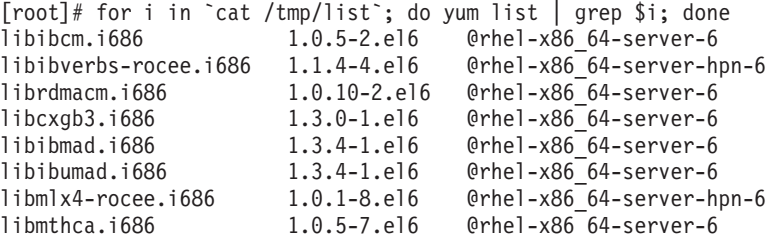

- 4. Для одного и нескольких адаптеров связи в сети InfiniBand в SLES и для одного адаптера связи в сети InfiniBand в RHEL 5.6, убедитесь, что установлено и сконфигурировано программное обеспечение OpenFabrics Enterprise Distribution (OFED). Дополнительную информацию смотрите в разделах [Конфигурирование](#page-238-0) [параметров сети для хостов в сети 10GE \(Linux\)](#page-238-0) и [Конфигурирование](#page-225-0) [параметров сети для хостов в сети InfiniBand \(Linux\).](#page-225-0)
- 5. Убедитесь, что OpenSSH установлен из дистрибутива SLES10 или, соответственно, RHEL.
- 6. При сети InfiniBand одновременно для SLES и RHEL 5.5 и при сети 10GE для RHEL 5.5 убедитесь, что включена служба **openibd**.

# chkconfig --list | grep -i openibd openibd 0:off 1:off 2:off 3:off 4:off 5:off 6:off

Служба **openibd** должна быть включена. Чтобы включить эту службу, введите:

# chkconfig openibd on # chkconfig --list | grep -i openibd openibd 0:off 1:off 2:on 3:on 4:on 5:on 6:off

Для сети 10GE в RHEL 6.1 убедитесь, что включена служба **rdma**:

chkconfig --list | grep -i rdma rdma 0:off 1:off 2:off 3:off 4:off 5:off 6:off

Служба **rdma** должна быть включена. Чтобы включить эту службу, введите:

# chkconfig rdma on # chkconfig --list | grep -i rdma rdma 0:on 1:on 2:on 3:on 4:off 5:off 6:off

7. DB2 pureScale Feature требует libstdc++.so.6. Убедитесь, что эти файлы существуют, с помощью команд:

ls /usr/lib/libstdc++.so.6\* ls /usr/lib64/libstdc++.so.6\*

8. Необязательно. Чтобы использовать определенный набор портов, убедитесь, что эти порты свободны на всех хостах. Если этого не сделать, программа установки

выберет уникальный набор портов для всех хостов. Менеджеру быстрой связи (Fast Communications Manager - FCM) требуется диапазон из трех обязательных портов плюс количество, заданное в поле логических участников. Этот диапазон портов может задавать до 130 хостов (128 участников + 2 механизма кэширования кластера.) Начальный порт FCM по умолчанию - 60000; он должен находиться в диапазоне от 1024 до 65535. Кроме того, два порта необходимы для механизмов кэширования кластера. Эти два порта выбираются автоматически.

Чтобы убедиться в доступности непрерывного диапазона портов, воспользуйтесь командой grep с файлом /etc/services.

9. Подтвердите, что на каждом сервере установлены необходимые сетевые адаптеры. Убедитесь, что в выводимом списке есть сеть Ethernet (eth0) и сеть InfiniBand  $(ib0)$  или сеть 10 Gigabit Ethernet  $(eth1)$ . В следующем примере команда netstat -i выводит список всех доступных сетевых адаптеров с портом адаптера связи InfiniBand.

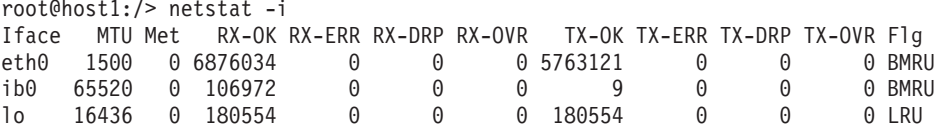

Примечание: DB2 pureScale Feature не поддерживает смешанную сетевую среду InfiniBand и 10 Gigabit Ethernet; все серверы должны использовать один и тот же порт адаптера связи.

10. От имени пользователя root проверьте доступ по ssh между всеми хостами. С текущего хоста вызовите команду **hostname** на текущем хосте и, с помощью команды ssh, на всех остальных хостах в кластере. Вывод команды hostname, совпадающий с именем хоста, указанным в команде ssh, подтверждает наличие доступа по ssh между этими двумя хостами.

```
$ ssh host1 hostname
host1
```
11. Необязательно. Для управляемых DB2 установок GPFS проверьте, что для удаленной оболочки и параметров копирования удаленных файлов заданы значения по умолчанию db21ocssh и db2scp. Например:

```
/usr/lpp/mmfs/bin/mmlscluster
                                 /var/db2/db2ssh/db2locssh
 Команда удаленной оболочки:
 Команда копирования удаленных файлов: /var/db2/db2ssh/db2scp
```
12. Если выполняется обновление из DB2 V9.8 Fix Pack 2 или более ранней версии, проверьте, что файл .update в каталоге <совместно\_используемый\_каталог\_экземпляра\_db2>/sqllib\_shared/.update, правильно синхронизирован после добавления или отбрасывания элемента механизм кэширования кластера (СF). Пример положения файла -/db2sd 20110126085343/db2sdin1/sqllib shared/.update, rge <каталог совместного использования экземпляра db2>=db2sd\_20110126085343.

Чтобы убедиться в правильной синхронизации, проверьте, все ли хосты указаны в файле .update в формате имя\_хоста=путь\_установки. В случае неправильного формата измените этот файл. Например: machineA=/opt/IBM/db2/V9.8, где имя\_xocra=machineA, а путь\_установки=/opt/IBM/db2/V9.8.

13. От имени пользователя root убедитесь, что в каталоге / tmp есть по меньшей мере 5 Гбайт свободного места. Следующая команда показывает свободное место в каталоге / tmp.

```
$ cd /tmp$df -k.Filesystem 1K-blocks Used Available Use% Mounted on
(Файловая система 1К-блоков Исп Доступно Исп% смонтирована на)
/dev/sda7 2035606 164768 1870838 9% /tmp
```
14. Определите, сколько есть путей к вашему устройству в системе с драйвером IBM RDAC, DM-MP или EMC PowerPath:

Ниже приведены команды для систем с драйвером IBM RDAC и пример их вывода:

а. Определите назначение номеров логических устройств (LUN) с помощью команды Isvdev:

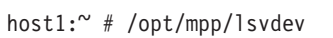

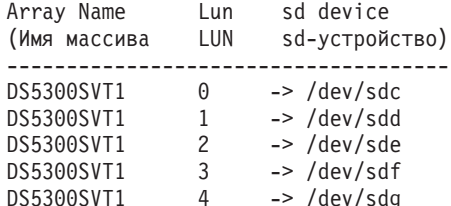

b. Получите список массивов хранения, которые видны этому хосту:

```
host1:\degree # /usr/sbin/mppUtil -a
\begin{array}{rcl}\n\text{Hostname} & = & \text{host1} \\
\text{Domainname} & = & \text{N/A}\n\end{array}Time = GMT 08/06/2010 16:27:59
```
Info of Array Module's seen by this Host. ID WWN Type Name

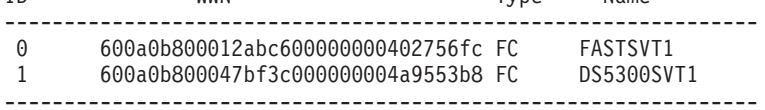

с. Получите информацию о путях для нужного массива хранения (например, для DS5300SVT1).

```
host1:<sup>~</sup> # /usr/sbin/mppUtil -a DS5300SVT1 | awk '/Status/ || /Number0fPaths/'
Controller 'A' Status:
   NumberOfPaths: 1
                                                                FailoverInProg: N
Controller 'B' Status:
   NumberOfPaths: 1
                                                                FailoverInProg: N
```
Если диск использует конфигурацию с единственным путем, выводится только один контроллер, и значение NumberOfPaths равно 1.

Ниже приведены команды для систем с драйвером DM-MP и пример их вывода:

а. Проверьте устройства SCSI Linux:

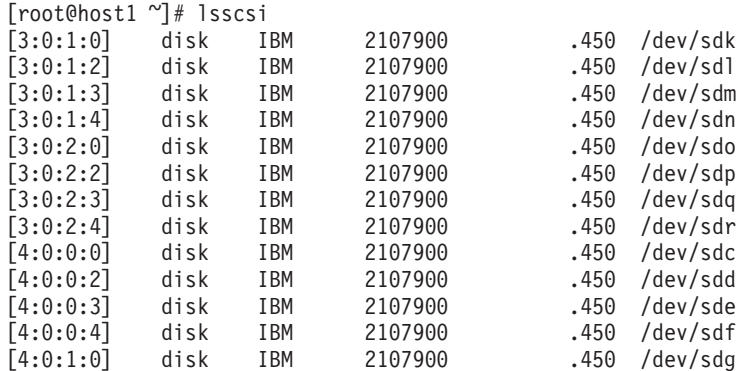

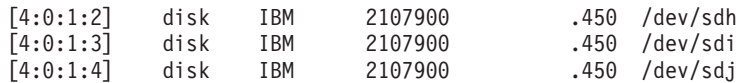

b. Выведите список отображений устройств LUN:

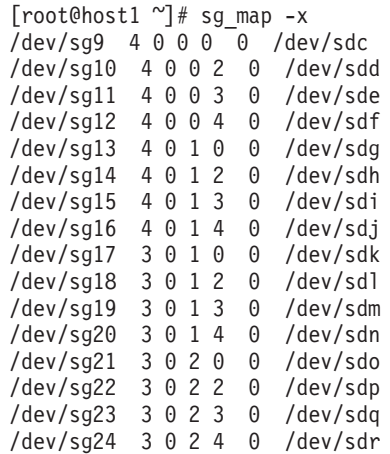

c. Выведите список устройств, использующих несколько путей:

d.

[root@host1 ~]# multipath -l mpath2 (36005076304ffc21f000000000000111f) dm-0 IBM,2107900

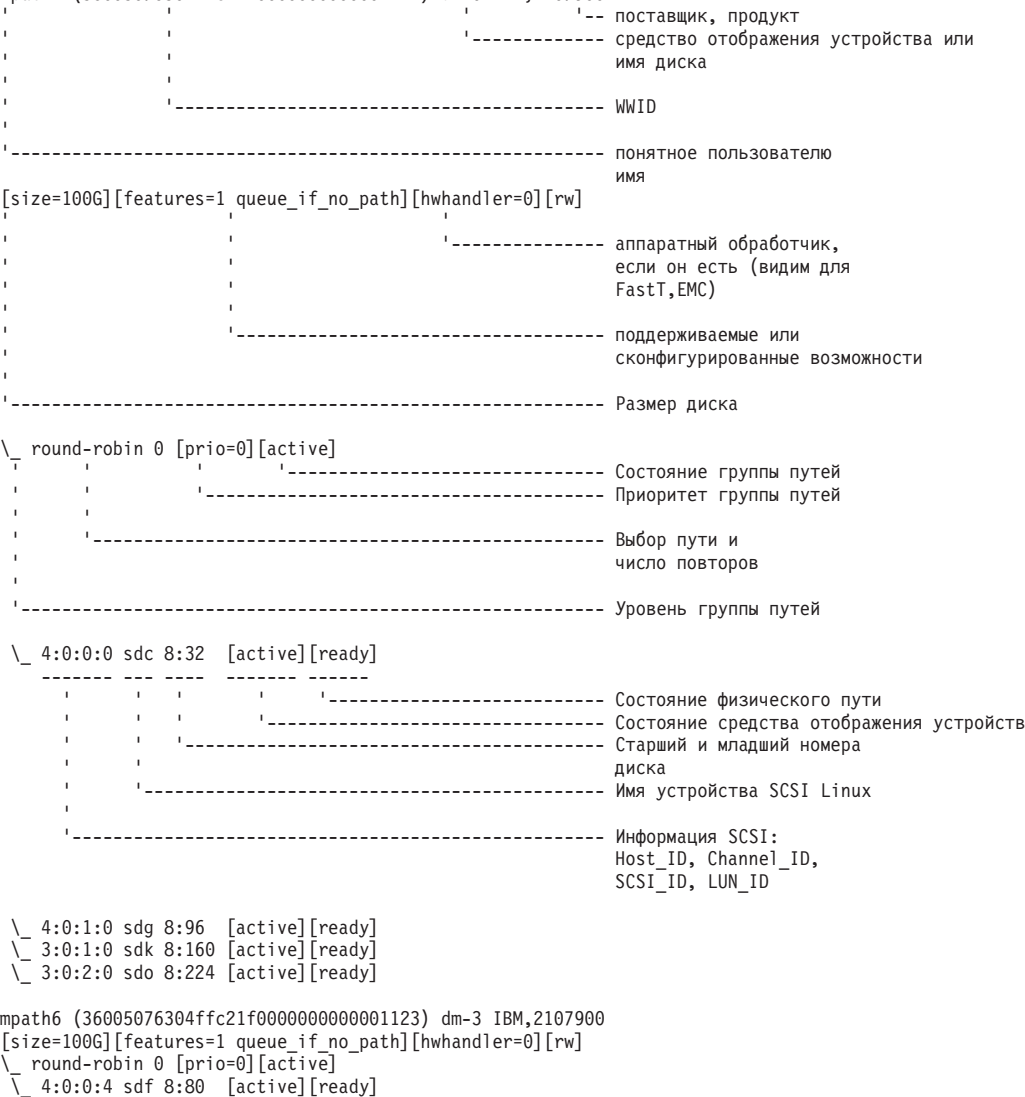

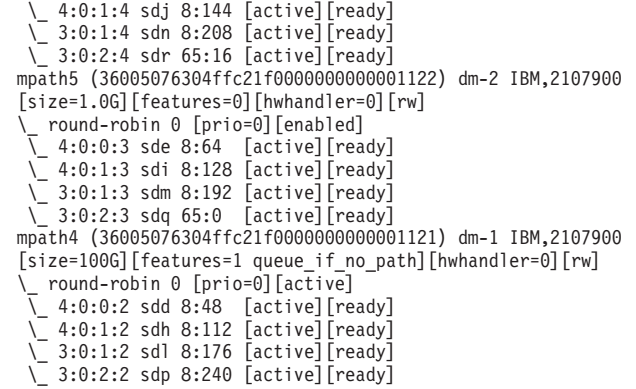

Имя блочного устройства выводится как имя устройства SCSI Linux. Если путей несколько, под каждым псевдонимом выводится несколько блочных устройств.

Ниже приведены команды для систем с драйвером EMC PowerPath и пример их вывода:

a. Вызовите команду **powermt**, чтобывывести все назначения путей и устройств. Эта команда показывает список блочных устройств и путей, назначенных

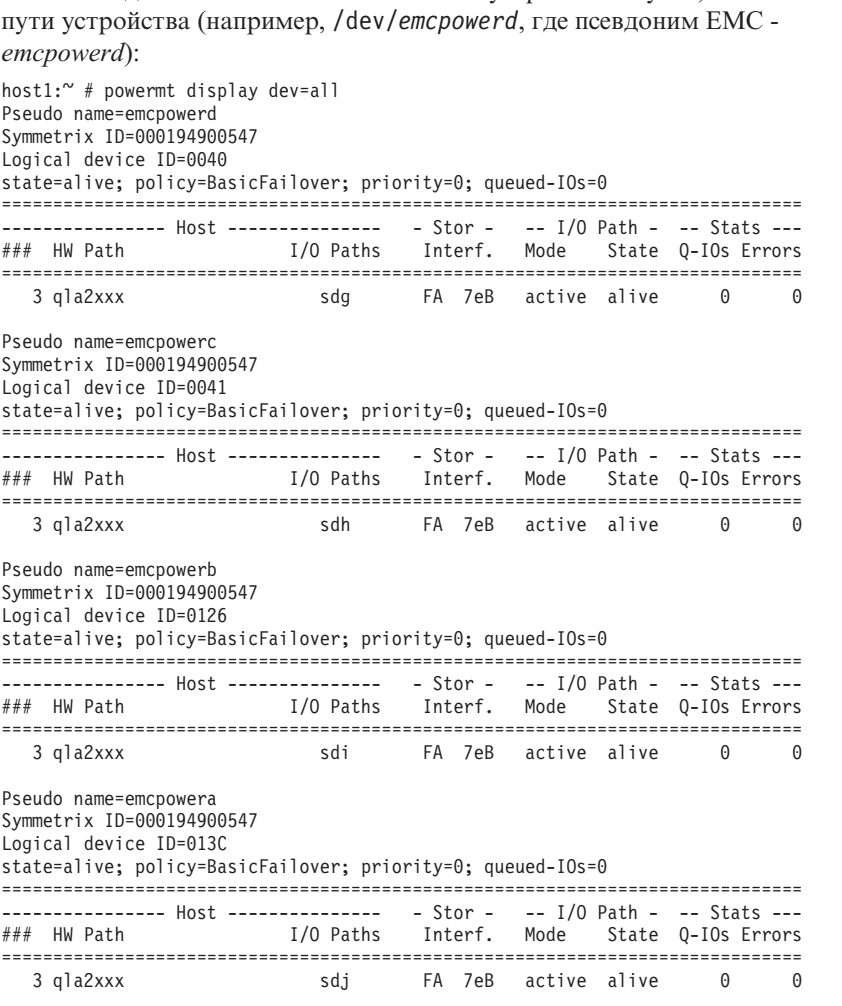

Имя блочного устройства выводится в столбце I/O Paths (пути ввода-вывода). Если путей несколько, под каждым псевдонимом выводится несколько блочных устройств.

15. Увеличьте для драйвера Mellanox HCA *mlx4\_core* значение параметра **log mtts per seg** с 3 (значение по умолчанию) до 7 на хосте, где находится механизм кэширования кластера (СF). Чтобы увеличить этот параметр, введите от имени пользователя root следующую команду:

 $\cdot$  B SUSE:

echo "options mlx4 core log mtts per seg=7" >> /etc/modprobe.conf.local

 $\cdot$  B RHEL 6.x:

echo "options mlx4 core log mtts per seg=7" >> /etc/modprobe.d/modprobe.conf options mlx4 core log mtts per seg=7

Чтобы это изменение вступило в действие, перезагрузите сервер. Чтобы проверить, вступило ли сделанное изменение в силу на модуле, введите команду: <MMA xocta>/sys/module/mlx4 core/parameters # cat /sys/module/mlx4 core/ parameters/log mtts per seg  $\overline{7}$ 

- 16. В некоторых установках, если модули Intel TCO WatchDog Timer Driver загружаются по умолчанию, их следует внести в черные списки, чтобы они не запускались автоматически и не конфликтовали с RSCT. Чтобы внести модули в черные списки, отредактируйте следующие файлы:
	- а. Чтобы проверить, что модули загружены
		- Ismod | grep -i iTCO wdt; Ismod | grep -i iTCO vendor support
	- b. Отредактируйте файлы конфигурации:
		- В RHEL 5.х и RHEL 6.1 отредактируйте файл /etc/modprobe.d/ blacklist.conf:

```
# RSCT hatsd
blacklist iTCO wdt
blacklist iTCO vendor support
```
• B SLES отредактируйте файл /etc/modprobe.d/blacklist:

```
добавить
blacklist iTCO wdt
blacklist iTCO vendor support
```
## С помощью мастера по установке DB2

Для установки DB2 pureScale Feature необходимо знать следующее. В следующем разделе, Контрольный список перед установкой, можно записать свои значения для каждого из этих шагов.

- Имя каталога, куда вы хотите установить DB2 pureScale Feature.
- Путь устройства, соответствующий совместно используемому дисковому разделу, где будут храниться по умолчанию база данных DB2 и совместно используемые файлы конфигурации экземпляра DB2 pureScale. Надо использовать кластерная файловая система DB2.
- При использовании устройства разрешения конфликтов службы кластера DB2 путь устройства, соответствующий разделу разрешения конфликтов. Этот раздел должен отличаться от определенного ранее совместно используемого раздела диска.

Устройство разрешения конфликтов службы кластера DB2 используется в сценарии восстановления, когда ваш экземпляр DB2 pureScale распался на две части из-за разрыва связи. службы кластера DB2 используют устройство разрешения конфликтов для определения, какая половина экземпляра DB2 pureScale останется в оперативном режиме. Размер этого раздела должен быть не менее 25 Мбайт, и к нему должны иметь доступ все хосты.

Имя хоста, короткое имя хоста или IP-адрес для каждого из хостов, которые должны участвовать в среде DB2 pureScale.

• Необязательно: укажите имена хостов, которые нужно настроить в качестве механизмы кэширования кластера вместо хостов, по умолчанию выбранных мастером по установке DB2. Вы можете выбрать вручную, какие хосты будут работать в качестве механизмы кэширования кластера, или позволить программе установки DB2 назначить их.

## Контрольный листок перед установкой

Впишите подходящие значения для обязательных пунктов в поле "Ваше значение".

Таблица 41. Контрольный листок перед установкой

| Обязательный пункт                                          | Ваше значение | Пример                                                                                                    |
|-------------------------------------------------------------|---------------|----------------------------------------------------------------------------------------------------|
| Имя группы/владельца<br>экземпляра                          |               | $db2s\dim1/db2i\alpha dm1$                                                                                                    |
| Имя изолированного<br>пользователя/группы                   |               | db2sdfe1/db2fadm1                                                                                                    |
| Имя каталога установки                                      |               | /opt/IBM/db2/V10.1                                                                                                    |
| Диск совместно<br>используемой файловой<br>системы          |               | /dev/hdisk12                                                                                                    |
| Включаемые хосты                                            |               | $db2$ host $01$ -<br>db2 host04.                                                                                                    |
| Межсоединение сетевых<br>имен для каждого<br>участника и СГ |               | Пример для сети<br>InfiniBand:<br>$db2 \leq u_{MA} xocra \geq ib0$                                                                                              |
|                                                             |               | Пример для сети 10<br>Gigabit Ethernet:<br>db2_<имя_xocra>_en1<br>Примечание:                                                                                   |
|                                                             |               | $db2 \leq u_{MA} xocra$ enl<br>не соответствует<br>обычному сетевому<br>адаптеру. Оно должно<br>соответствовать<br>псевдо-IP-адресу для<br>адаптера связи 10GE. |

#### Таблица 42. Контрольный список перед установкой - необязательные пункты

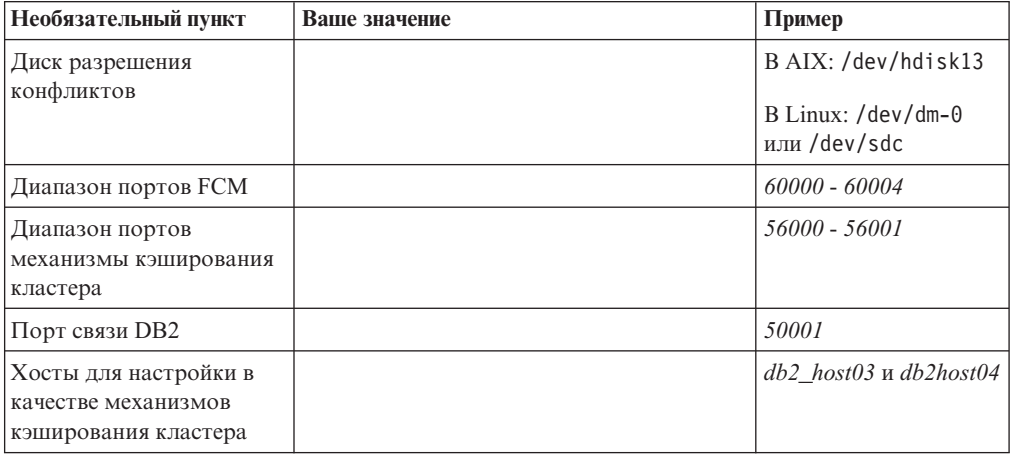

| Необязательный пункт         | Ваше значение | Пример                           |
|------------------------------|---------------|----------------------------------|
| <b>B</b> InfiniBand, сетевые |               | Первичный:                       |
| имена межсоединения          |               | $db2_{\_\_} < u_{M3}$ -          |
| кластера для механизмы       |               | $xocral \geq ib0$ ,              |
| кэширования кластера         |               | $db2_{\_\_} < u_{M3}$ -          |
|                              |               | $xocral$ $\geq$ $ibl$ ,          |
|                              |               | $db2$ <uma-< td=""></uma-<>      |
|                              |               | $xocral$ $>$ _ib2,               |
|                              |               | $db2_{\_\_} < u_{M3}$ -          |
|                              |               | xocral > ib3                     |
|                              |               | Вторичный:                       |
|                              |               | $db2_{\_\_} < u_{M3}$ -          |
|                              |               | $xocra2$ >_ib0,                  |
|                              |               | $db2_{\_\_} < u_{M3}$ -          |
|                              |               | $xocra2$ > ib1,                  |
|                              |               | $db2_{\_\_} < u_{M3}$ -          |
|                              |               | $xocra2$ >_ib2,                  |
|                              |               | $db2 < u_{MA}$                   |
|                              |               | $xc\tau a2$ <sup>&gt;</sup> _ib3 |
| В 10GE, сетевые имена        |               | Первичный:                       |
| межсоединения кластера       |               | $db2_{\_\_} < u_{M2}$            |
| для механизмы                |               | $xocral$ $\geq$ enl,             |
| кэширования кластера         |               | $db2_{\_\_} < u_{M3}$ -          |
|                              |               | $xocral$ $\geq$ en2,             |
|                              |               | $db2_{\_\_} < u_{M3}$ -          |
|                              |               | $xocral$ $\geq$ en3,             |
|                              |               | $db2_{\_\_} < u_{M2}$            |
|                              |               | $xocral$ $\geq$ en4              |
|                              |               | Вторичный:                       |
|                              |               | $db2_{\_\_} < u_{M2}$            |
|                              |               | $xocra2$ $\geq$ $en1$ ,          |
|                              |               | $db2_{\_\_} < u_{M3}$ -          |
|                              |               | $xocra2$ $\geq$ $en2$ ,          |
|                              |               | $db2_{\_\_} < u_{M2}$            |
|                              |               | $xocra2$ $- en3$ ,               |
|                              |               | $db2 \_\leq u_{M2}$              |
|                              |               | $xocra2$ >_en4                   |
| Хосты для настройки в        |               | db2_host01 и db2host02           |
| качестве участников          |               |                                  |

Таблица 42. Контрольный список перед установкой - необязательные пункты (продолжение)

# Что дальше

Если вы выполнили все шаги в контрольном списке перед установкой и заполнили шпаргалку, можете переходить к разделу установки.

# Инфраструктура GDPC и предварительные условия для GDPC

До конфигурирования географически распределенного кластера DB2 pureScale (geographically dispersed DB2 pureScale cluster, GDPC) требуется выполнить некоторые условия.

## **Поддерживаемые операционные системы**

Географически распределенный кластер DB2 pureScale (GDPC) поддерживается в операционных системах AIX и RHEL со следующими сетями:

- AIX: сеть InfiniBand (IB)
- RHEL: сеть 10 Gigabit Ethernet (10GE).

Дополнительные подробности о предварительных требованиях к операционным системам смотрите в описании предварительных требований для возможности DB2 pureScale.

### **Возможность соединения сайт-сайт**

Соединение между сайтами - это ключевой элемент инфраструктурыв географически распределенном кластере DB2 pureScale (geographically dispersed DB2 pureScale cluster, GDPC). Программные средства DB2 pureScale используют быструю и с малой задержкой систему отправки сообщений с доступом RDMA для связи между участниками и механизмами кэширования кластеров (CF), и в случае конфигурации GDPC многие из этих сообщений проходят от одного сервера к другому.

Например, в случае высокоскоростного соединения InfiniBand технология расширителей Longbow InfiniBand от Obsidian Strategics обеспечивает прозрачное соединение между двумя частями высокоскоростной сети межсоединений, расположенными на этих двух серверах, и поддерживает возможность выполнения операций RDMA по всему кластеру GDPC, даже при относительно больших расстояниях. Используемые попарно на обоих концах межсоединения сайт-сайт, эти расширители получают доступ к высокоскоростному межсоединению с локальным высокоскоростным коммутатором на сайте, а через него - к участникам и CF. Расширитель переводит трафик высокоскоростного межсоединения в пакеты и из пакетов, которые отправляются и получаются через межсоединение сайт-сайт (по 'темному волокну' или по 10-Гбитной WAN).

Сами по себе расширители добавляют очень небольшую задержку к протоколу сообщений DB2 pureScale. Суммарная задержка сообщений сайт-сайт, если сравнивать ее с задержкой внутри кластера DB2 pureScale на одном сайте, возникает из-за простого фактора расстояния: каждый километр передачи по стекловолокну добавляет к задержке 5 микросекунд. Поэтому, например, при расстоянии между сайтами в 10 км к большинству сообщений будет добавлена задержка (10 км x 5 микросекунд/км)  $x = 100$  микросекунд (учтен путь сигнала в обе стороны). С практической точки зрения, рабочие нагрузки с большим содержанием операций чтения по сравнению с операциями записи стремятся инициировать меньше обменов сообщениями с использованием CF, уменьшая таким образом воздействие дополнительной задержки на линии сайт-сайт.

Современные расширители Longbow IB работают на скорости передачи данных между конечными точками 4X Single Data Rate (SDR) или 10 Гбит (что связано с возможностью связи по темному волокну/WAN). Если требуется избыточность или дополнительная емкость соединения между сайтами, блоки Longbow можно собрать в несколько пар между сайтами (смотрите Рисунок 1). Кроме этого, различные модели Longbow предоставляют разные возможности, которые могут быть полезны в определенных обстоятельствах, например, шифрование в моделях E-100 и X-100, что может быть полезно, если соединение между сайтами используется совместно с кем-то или в общедоступном режиме, а шифрование требуется политиками защиты. Все текущие модели Longbow поддерживают использование GDPC. Конкретные конфигурации, в частности, выбор модели, использование WAN или стекловолокна, выбор длины волны передатчика и другие характеристики, здесь не рассматриваются, их нужно определить на основании физической инфраструктуры, которая будет использоваться, действующих политик ИТ и т.д. Для получения более подробной информации о расширителях Longbow IB свяжитесь с Obsidian Research. (http://www.obsidianresearch.com/)

Рисунок 24. Несколько пар блоков Longbow между сайтами

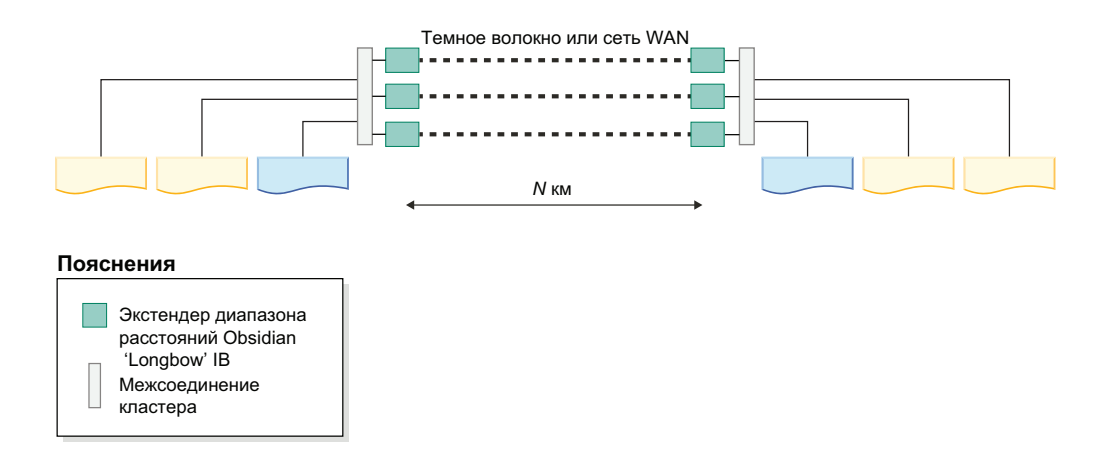

## Конфигурации с двумя или тремя сайтами

Кластер GDPC состоит из двух главных сайтов, на каждом из которых одинаковое число участников и СҒ. Например, если на сайте А два участника и один СҒ, на сайте В должно быть также два участника и один СҒ. Рекомендуется, чтобы на каждом главном сайте было и одинаковое количество физических компьютеров. Например, не следует выбирать конфигурацию, где на одном сайте был бы один компьютер с четырьмя LPAR, а на другом - два компьютера с двумя LPAR на каждом. Понятие 'кворума' - это одно из ключевых понятий кластеризации, которую нужно всегда иметь в виду. Кворум относится к определенному числу компьютерных систем, которые должны содержаться в кластере в оперативном режиме, чтобы кластер оставался работающим. Есть два типа кворума - рабочий и конфигурационный. Операционный кворум необходим, чтобы в кластере работали программные службы. Конфигурационный кворум требуется для применения к кластеру изменений конфигурации, таких как добавление к кластеру новой компьютерной системы. Конфигурационный кворум требует строгого большинства оперативных компьютерных систем в кластере, например, в кластере с шестью компьютерными системами по крайней мере четыре из них должны быть в оперативном режиме, чтобы можно было выполнять какие-либо изменения конфигурации кластера.

В среде без GDPC операционный кворум достигается путем использования диска разрешения конфликтов. В случае, когда только половина компьютеров кластера находится в оперативном режиме (или при наличии сетевого раздела, в котором каждая половина одновременно находится в оперативном режиме, но у нее нет сетевого соединения с другой половиной), дисковое устройство разрешения конфликтов может оказаться в распоряжении половины кластера. Это позволяет достигнуть операционного кворума и запустить программные службы (то есть экземпляр DB2 pureScale) для этой победившей половины кластера. Следовательно, в случае сетевого раздела "проигравшая" половина будет изолирована от кластера, чтобы не допустить ее доступа к данным совместного использования в экземпляре. Однако для дисков разрешение конфликтов есть условие, что только один такой диск должен быть доступен из каждой компьютерной системы в кластере. В среде GDPC такой диск может физически располагаться на одном из двух сайтов, и в случае

полного сетевого разделения между двумя сайтами на втором сайте не удастся достичь операционного кворума. Для кластеров с нечетным числом узлов для операционного кворума необходимо большинство работающих узлов. Однако если кластер содержит четное число узлов при равном разделении работающих узлов диск разрешения конфликтов определяет, какой подкластер получает операционный кворум. При отказе половины кластеров работающий подкластер заявляет о правах на устройство разрешения конфликтов и получает кворум.

Среды GDPC основываются на семантике строгого большинства для кворума, когда необходим один дополнительный хост разрешения конфликтов Т для поддержания кворума в случае аварии на сайте. У этого хоста разрешения конфликтов Т должна быть архитектура того же типа, что и у компьютеров на двух главных сайтах. Например, на нем должна быть запущена операционная система AIX, хотя аппаратная модель может быть другой. Рекомендуется также запускать во всех компьютерных системах в кластере операционную систему одного уровня. На таком дополнительном хосте не запускаются участники или СГ DB2.

В конфигурации из двух сайтов с хостом разрешения конфликтов, физически расположенным на одном из двух главных сайтов, может возникнуть ситуация невозможности установления операционного или конфигурационного кворума в случае аварии на сайте, где расположен хост Т. Поэтому рекомендуется практика с целью постоянной доступности использовать конфигурацию из трех сайтов, в которой хост разрешения конфликтов физически находится на отдельном третьем сайте (сайт С), чтобы с ним была постоянная связь в случае аварии на одном из сайтов обработки данных (сайт А или сайт В), и чтобы кворум большинства мог быть установлен между сайтом С и работоспособным сайтом обработки данных. Обратите внимание на то, что при трехсайтовой конфигурации все три сайта могут находиться в разных подсетях IP, если только каждая компьютерная система в кластере будет доступна для запроса ping от каждой компьютерной системы с любого сайта. Сайту С не требуется также возможность высокоскоростного соединения; это обязательно только для сайтов А и В, причем одна высокоскоростная подсеть должна охватывать оба сайта. Кроме этого, если SCSI-3 PR не используется, сайту С не требуется доступ к SAN, так как на хосте Т нет сконфигурированных для запуска участников и СҒ.

Рекомендуется для упрощения диагностики ошибок конфигурировать у всех компьютерных систем на всех сайтах системные часы в одном часовом поясе.

### Зонированная сеть хранения данных SAN

Для кластера GDPC требуется, чтобы у обоих сайтов А и В был прямой доступ ко всем дискам друг друга. Для этого доступно несколько опций расширения SAN по центрам данных. В число этих опций входит передача данных по Fibre Channel (FC) непосредственно в сетях АТМ или IP, а также использование iSCSI для передачи команд SCSI по IP. Темное волокно, по-видимому, самая быстрая, но и самая дорогая опния.

### Синхронная репликация GPFS

Обычно без GDPC используется GPFS в конфигурации без репликации. В таком случае все операции диска GPFS для данной файловой системы переходят в одну аварийную группу GPFS. Когда диски не реплицируются, сбой на диске может сделать некоторые данные файловой системы недоступными. Однако для GDPC используется репликация GPFS между сайтами А и В для обеспечения доступности полной копии данных на уцелевшем сайте в случае полного отказа другого сайта.

Конфигурация GDPC с выгодой использует репликацию GPFS, конфигурируя каждый сайт для поддержания точной копии данных файловой системы в собственной аварийной группе. Если кворум поддерживается в кластере, в случае отказа сайта (одна из аварийных групп потеряна или недоступна) другой сайт может продолжать доступ к файловой системе с правами чтения/записи.

Хосту разрешения конфликтов T требуется небольшой диск или раздел для каждой реплицированной файловой системыGPFS, которая используется программой DB2 pureScale, чтобыприменять этот диск или раздел в качестве диска кворума файловой системы. Размер каждого диска или раздела - примерно 50 Мбайт, и эти диски и разделы должны быть доступны только для хоста T и используются только для хранения дескрипторов файловых систем. Активность операций ввода-вывод дисков или разделов, используемых только для хранения дескрипторов файловых систем, очень низкая. Использование всего физического тома для этих целей очень расточительно и на практике не требуется; достаточно сконфигурировать небольшой том.

## **Воздействие на производительность по сравнению с одним сайтом**

Введение существенных расстояний между участниками кластера на разных сайтах увеличивает задержку сообщений DB2 pureScale примерно на 5 микросекунд на каждый километр стекловолокна. В некоторых случаях это значение может быть больше, например, если соединение включает в себя репитерысигнала или используется совместно с другими прикладными программами.

Кроме расстояния, на производительность конфигурации GDPC влияют используемые рабочие нагрузки. Чем больше доля в рабочей нагрузке операций записи (INSERT, UPDATE, DELETE), тем больше сообщений должно быть отправлено от участников к CF, и тем больше записей на диск производится (особенно в журналы транзакций). Обычно это приводит к более высокой воспринимаемой нагрузке при данном расстоянии. С другой стороны, большая доля операций чтения (SELECT) означает меньшее количество сообщений и меньшее количество операций записи на диск, то есть сокращенную нагрузку.

Программное обеспечение DB2 pureScale спроектировано для обеспечения минимального времени простоя в случае ошибок хоста из-за сбоев программных или аппаратных средств. В случае отказа аппаратных средств система должна быть защищена от неправильного ввода-вывода для предотвращения повреждения данных. Ключевая часть технологии, используемой программой DB2 pureScale для минимизации времени простоя, - это SCSI-3 Persistent Reserve (PR). Когда хост изолирован от операций ввода-вывода, у него больше нет доступа к устройству хранения, а любая попытка ввода-вывода блокируется.

Если SCSI-3 PR не включен, для изоляции отказавших систем используется механизм истечения срока использования диска GPFS. Это обычно приводит к увеличению времени восстановления, так как требуется ждать истечения этого срока.

# **способы установки DB2 pureScale Feature**

В этом разделе дана информация о способах установки Возможность IBM DB2 pureScale: мастер по установке DB2, установка с помощью файла ответов и установка вручную с помощью команды **db2\_install**.

#### **мастер по установке DB2**

Мастер по установке DB2 - это программа с графическим интерфейсом.

Мастер по установке DB2 предоставляет удобный интерфейс для установки продуктов DB2 и выполнения задач начальной настройки и конфигурирования.

В выпуске DB2 pureScale Feature мастер по установке DB2 был значительно изменен по сравнению с более ранними версиями. Если сейчас вы используете установку с помощью файла ответов, следует ознакомиться с этими изменениями, так как появились новые ключевые слова и опции.

Мастер по установке DB2 содержит четкую последовательность шагов, с помощью которой можно запустить установку DB2 pureScale Feature с одного хоста (хост, инициировавший установку) и успешно установить среду DB2 pureScale на несколько хостов. Это интерактивное внедрение включает в себя проверку всех хостов, установку DB2 pureScale Feature на все хостыи обеспечение настройки служб кластеров DB2 и их доступности со всех хостов. Просто укажите в программе установки DB2 список имен хостов и два действующих совместно используемых диска, и все необходимое программное обеспечение будет установлено на указанные хосты.

Мастер по установке DB2 может также создать экземпляр DB2.

Кроме того, мастер по установке DB2 может создать файл ответов без установки продукта или создания экземпляра. По мере продвижения по каждой из панелей графического интерфейса выполняются все необходимые проверки. Затем можно изменить в сгенерированном файле ответов все имена хостов и совместно используемых дисков, чтобы его можно было использовать на других хостах. Впоследствии для запуска установки с помощью файла ответов можно будет выбрать в качестве хоста, инициирующего установку (installation-initiating host, IIH), любой хост в списке хостов.

Для работымастера по установке DB2 необходим X-сервер.

#### **Установка с помощью файла ответов**

Файл ответов - это текстовый файл, содержащий параметры установки и конфигурации. Программа установки DB2 читает этот файл и выполняет установку в соответствии с указанными значениями. Установку с помощью файла ответов называют также установкой без вывода сообщений.

Другое преимущество файлов ответов - это доступ к параметрам, которые нельзя задать с помощью мастера по установке DB2.

Если вывстраиваете установочный образ DB2 в свою программу, ваша программа может получать информацию о ходе установки в компьютерно-читаемом виде. Этим поведением управляет ключевое слово файла ответов INTERACTIVE.

Файл ответов можно создать двумя способами:

#### **С помощью мастера по установке DB2**

Мастер по установке DB2 может создать файл ответов на основе параметров установки, выбранных в мастере по установке DB2. Эти параметры записываются в файл ответов, который можно сохранить в каталоге системы.

У этого способа установки есть одно преимущество - возможность создания файла ответов без выполнения установки. Эта возможность полезна при захвате опций, необходимых для установки продукта DB2. Файл ответов позволяет установить продукт DB2 позднее, в соответствии с точными заданными вами опциями. Если вы собираетесь использовать сгенерированный файл ответов для

установки DB2 pureScale Feature и настройки экземпляра на других хостах с другими совместно используемыми дисками, в сгенерированный файл ответов следует внести небольшие изменения.

С помощью команды **db2cfexp** можно экспортировать профиль клиента или сервера, чтобысохранить конфигурацию этого клиента или сервера, а затем импортировать профиль с помощью команды **db2cfimp**. Профиль клиента или сервера, экспортированный командой **db2cfexp**, можно импортировать при установке с файлом ответов при помощи ключевого слова CLIENT\_IMPORT\_PROFILE.

Профиль клиента или сервера следует экспортировать после выполнения установки и каталогизации всех источников данных.

#### **Использование примера файла ответов**

Файл ответов можно создать не только с помощью мастера по установке DB2, но и путем изменения примера файла ответов вручную. Примеры файлов ответов включены в диск DVD с продуктом DB2 и находятся в файле <путь\_к\_образу>/db2/ *платформа*/samples/db2dsf.rsp, где *платформа* - ваша операционная система. Примеры файлов ответов содержат подробности обо всех допустимых ключевых словах для каждого продукта.

### **Команда db2\_install**

**Важное замечание:** Команда **db2\_install** объявлена устаревшей и может быть удалена в следующем выпуске. Используйте вместо нее команду **db2setup**.

Команда **db2\_install** устанавливает *все* компонентыуказанного продукта DB2. После этого можно с помощью команды **db2icrt** или **db2iupdt** создать экземпляр DB2 pureScale. Хотя команда **db2\_install** и устанавливает все компонентыуказанного продукта DB2, она не создает пользователей, группы и экземпляры, а также не выполняет настройку. Этот способ установки может оказаться предпочтительней, если конфигурирование должно выполняться после установки. Чтобы выполнить конфигурирование продукта DB2 во время его установки, рекомендуем использовать мастер по установке DB2.

Если вывстраиваете установочный образ DB2 в свою программу, ваша программа может получать информацию о ходе установки в компьютерно-читаемом виде.

Эти способы установки требуют ручного конфигурирования после внедрения файлов продукта.

После того, как **db2\_install** успешно установит двоичные файлы DB2 на хосте, инициирующем установку (installation-initiating host, IIH), надо создать экземпляр DB2 pureScale. Когда экземпляр DB2 pureScale будет создан, можно добавить нового участника или дополнительные механизмы кэширования кластера. Подробную информацию смотрите в описании задач после установки.

# **Установка DB2 pureScale Feature при помощи мастера по установке DB2 (AIX и Linux)**

В этом разделе описанывозможности мастера по установке DB2, применяемые для установки Возможность IBM DB2 pureScale.

## Прежде чем начать

- Убедитесь, что в системе выполнены предварительные требования к установке и достаточно оперативной и дисковой памяти.
- Выполните подготовительные задачи перед установкой.
- Выполните действия из контрольного списка установки DB2 pureScale Feature.
- Вы должны зарегистрироваться как пользователь root.
- Убедитесь, что XServer запущен на клиентском компьютере X Window.
- Если не используется программное обеспечение защиты АIХ для аутентификации пользователей в вашей среде, необходимо вручную создать требуемых пользователей DB2 перед запуском мастера по установке DB2. Мастер по установке DB2 не создает пользователей.

## Об этой задаче

Мастер по установке DB2 задаст для большинства полей и опций значения по умолчанию. Вам необходимо ввести значения только для нескольких полей и опций. Для заполнения списка смотрите контрольный список установки.

## Процедура

- 1. Сделайте доступным образ установки DB2. Загрузив образ продукта баз данных DB2 по сети, распакуйте архив и файл tar продукта:
	- а. Распакуйте архив продукта с использованием команды gzip-d продукт.tar.gz, где продукт - имя загруженного продукта.
	- b. Распакуйте файл tar продукта с использованием команды gnutar -xvf продукт.tar, где продукт - имя загруженного продукта.
	- с. Перейдите в нужный каталог при помощи команды cd ./продукт, где продукт - имя загруженного продукта.
- 2. Экспортируйте дисплей с помощью следующей команды export DISPLAY=IP-agpec:0.0

Где *IP-адрес* - это IP-адрес клиентского компьютера X Window, используемого для запуска установки.

3. Запустите мастер по установке DB2, введя команду db2setup из каталога, где находится образ установки DB2:

./db2setup -1 /tmp/db2setup.log -t /tmp/db2setup.trc

Использование рекомендованных параметров -1 и -t позволяет вести журнал и трассировку DB2. Откроется Панель запуска IBM DB2.

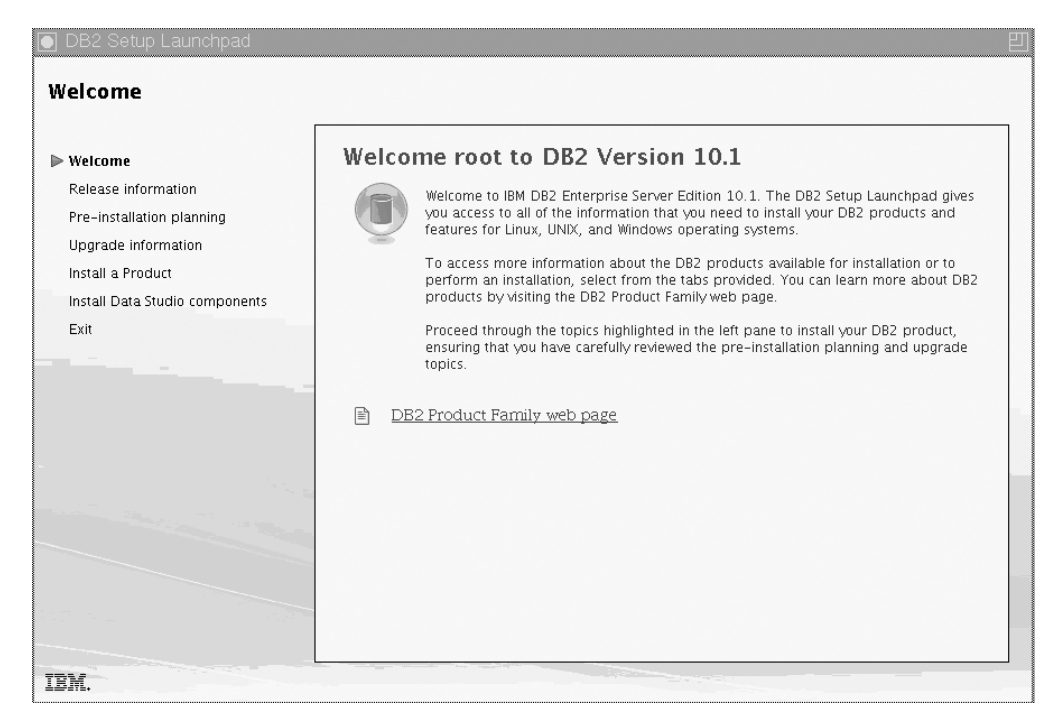

*Рисунок 25. Панель запуска установки DB2*

В этом окне выможете просмотреть информацию о данном выпуске возможности DB2 pureScale, опции обновления, обзор архитектуры и предустановочное планирование или же перейти непосредственно к установке.

4. Выберите **Установить продукт** - открывается окно Установить продукт со списком доступных для установки продуктов.

Нажмите кнопку **Установить новую** в DB2 Enterprise Server Edition V10.1 с IBM

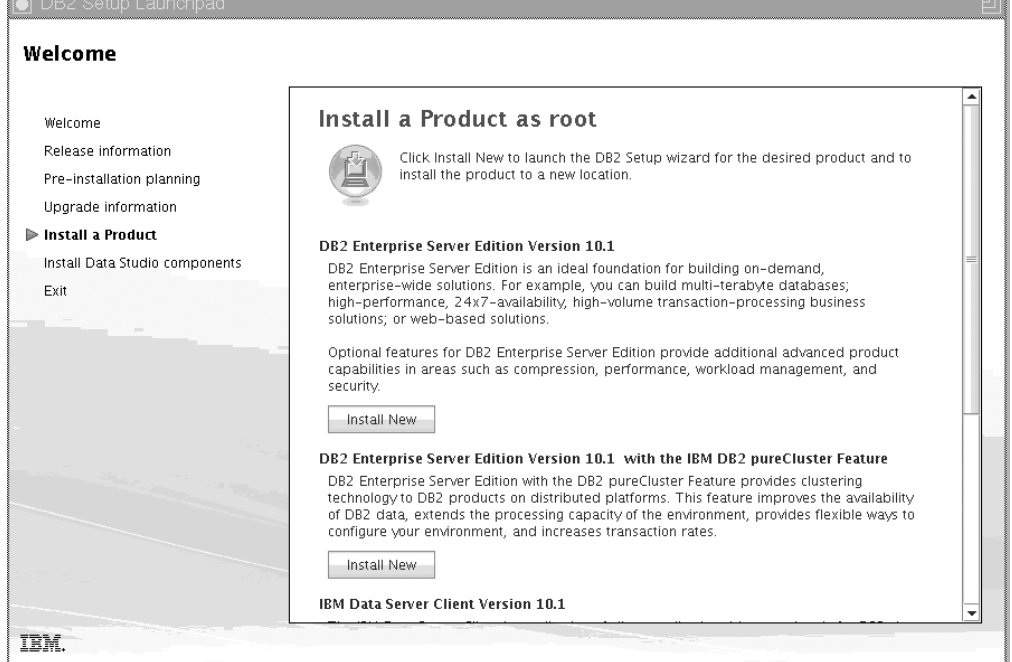

*Рисунок 26. Окно установки продукта*

DB2 pureScale Feature. Справка по установке поможет вам на любой панели

установки. Для просмотра справки нажмите кнопку **Справка** или клавишу **F1**. В любой момент можно нажать кнопку **Отмена**, чтобыпрервать установку.

5. Панель приветствия.

Для просмотра устанавливаемых возможностей нажмите кнопку **Просмотр**

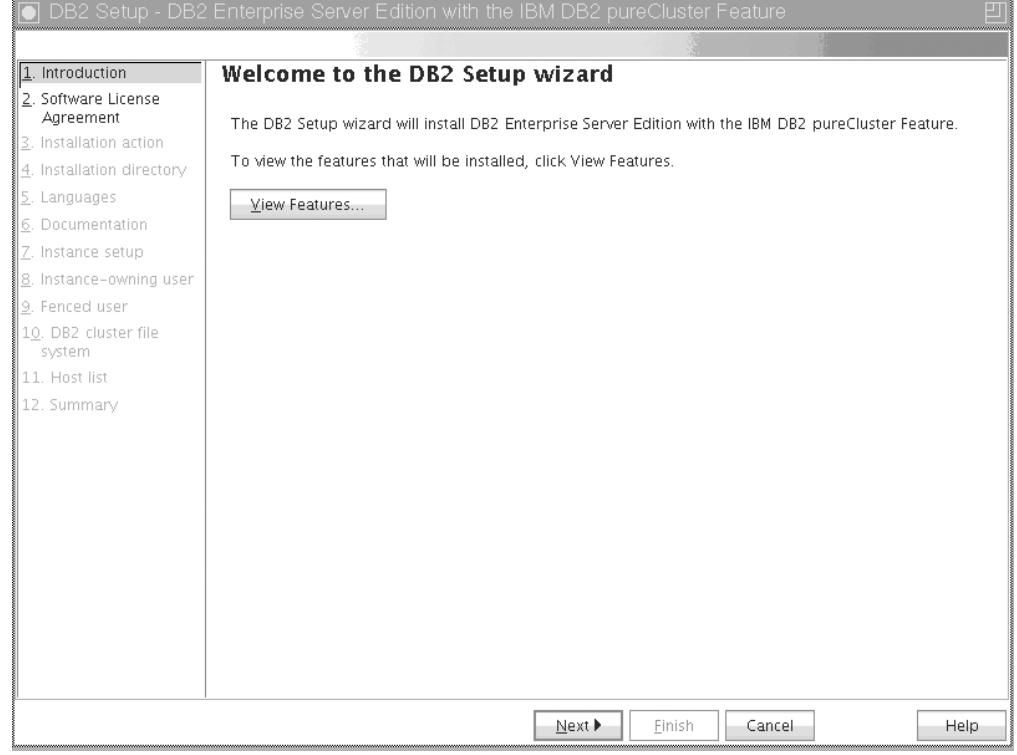

*Рисунок 27. Панель приветствия мастера по установке DB2*

**возможностей**. Открывается диалоговое окно Просмотр возможностей, где показаныустанавливаемые возможности. Нажмите кнопку **Закрыть**, чтобы закрыть диалоговое окно Просмотр возможностей.

Для продолжения нажмите кнопку **Далее**.

6. Панель Лицензионное соглашение программного обеспечения.

|                                  | DB2 Setup - DB2 Enterprise Server Edition with the IBM DB2 pureCluster Feature                                                                                                    |  |  |  |
|----------------------------------|----------------------------------------------------------------------------------------------------|--|--|--|
|                                  |                                                                                                    |  |  |  |
| 1. Introduction                  | Software License Agreement                                                                                                    |  |  |  |
| 2. Software License<br>Agreement | Please read the following license agreement carefully.                                                                                                    |  |  |  |
| 3. Installation action           | International Program License Agreement                                                                                                    |  |  |  |
| 4. Installation directory        | Part 1 - General Terms                                                                                                    |  |  |  |
| 5. Languages                     |                                                                                                    |  |  |  |
| 6. Documentation                 | BY DOWNLOADING, INSTALLING, COPYING, ACCESSING, CLICKING ON AN "ACCEPT" BUTTON, OR<br>OTHERWISE USING THE PROGRAM, LICENSEE AGREES TO THE TERMS OF THIS AGREEMENT. IF YOU                                                                                              |  |  |  |
| 7. Instance setup                | ARE ACCEPTING THESE TERMS ON BEHALF OF LICENSEE, YOU REPRESENT AND WARRANT THAT YOU                                                                                                    |  |  |  |
| 8. Instance-owning user          | HAVE FULL AUTHORITY TO BIND LICENSEE TO THESE TERMS. IF YOU DO NOT AGREE TO THESE<br>TERMS.                                                                                                    |  |  |  |
| 9. Fenced user                   |                                                                                                    |  |  |  |
| 10. DB2 cluster file<br>system   | - DO NOT DOWNLOAD, INSTALL, COPY, ACCESS, CLICK ON AN "ACCEPT" BUTTON, OR USE THE<br>PROGRAM: AND                                                                                                    |  |  |  |
| 11. Host list                    | - PROMPTLY RETURN THE UNUSED MEDIA, DOCUMENTATION, AND PROOF OF ENTITLEMENT TO                                                                                                    |  |  |  |
| 12. Summary                      | THE PARTY FROM WHOM IT WAS OBTAINED FOR A REFUND OF THE AMOUNT PAID. IF THE PROGRAM<br>WAS DOWNLOADED, DESTROY ALL COPIES OF THE PROGRAM.                                                                                                    |  |  |  |
|                                  | 1. Definitions                                                                                                    |  |  |  |
|                                  | "Authorized Use" - the specified level at which Licensee is authorized to execute or run the Program.<br>That level may be measured by number of users, millions of service units ("MSUs"), Processor Value<br>Units ("PVUs"), or other level of use specified by IBM. |  |  |  |
|                                  | "IBM" - International Business Machines Corporation or one of its subsidiaries.                                                                                                    |  |  |  |
|                                  | I accept the terms in the license agreement.                                                                                                    |  |  |  |
|                                  | $\ominus$ I do not accept the terms in the license agreement.                                                                                                    |  |  |  |
|                                  | 4 Back<br>Next ><br>Finish<br>Cancel<br>Help                                                                                                    |  |  |  |

Рисунок 28. Панель Лицензионное соглашение программного обеспечения

Просмотрев условия соглашения о лицензировании программного обеспечения, нажмите кнопку Принять, чтобы принять эти условия. Нажмите кнопку Далее.

7. Панель Выбор установки, создание файла ответов или и то, и другое

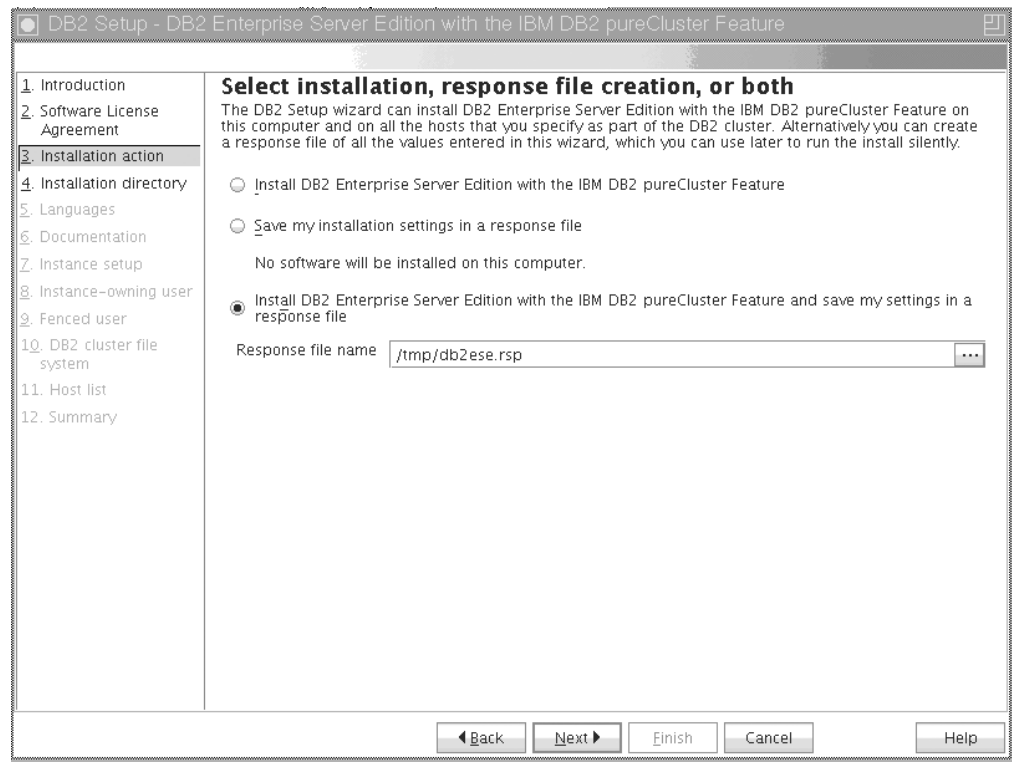

*Рисунок 29. Панель Выбор установки, создание файла ответов или и то, и другое*

Можно использовать мастер по установке DB2, чтобы:

- Установить продукт. После завершения всех этапов мастера по установке DB2 ваш продукт баз данных DB2 будет установлен в системе. Файл ответов не сохраняется.
- Создать и сохранить параметры установки в файле ответов, но не устанавливать продукт. Этот файл ответов можно будет использовать для установки продукта позже. Продукт баз данных DB2 не будет установлен. Мастер по установке DB2 только сгенерирует файл ответов на основе выбранных вами параметров.
- v Установить продукт, создать и сохранить файл ответов, который можно использовать для записи выбранных параметров.

Если выбрано создание файла ответов, его имя и положение можно задать в поле **Имя файла ответов**. Этот файл ответов можно изменять для использования также на других хостах. Нажмите кнопку **Далее**.

8. Панель Выберите каталог установки

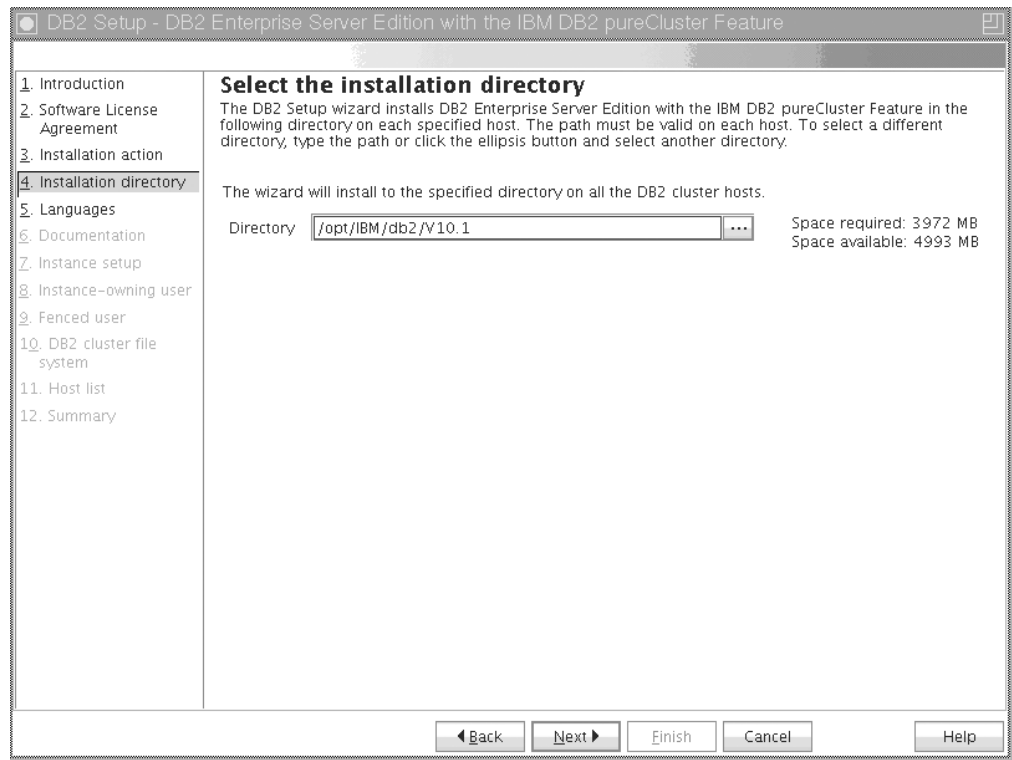

*Рисунок 30. Панель Выберите каталог установки*

Задайте путь к каталогу, в котором выхотите установить продукт баз данных DB2. Если вы устанавливаете DB2 pureScale Feature, программа по установке DB2 установит копию DB2 в одинаковом положении на каждом хосте, и это заданное положение должно быть доступно на каждом из хостов.

База данных DB2 будет расположена на диске совместного пользования, а код DB2 будет установлен для всех участников DB2.

Нажмите кнопку **Далее**.

9. Выберите язык для панели установки

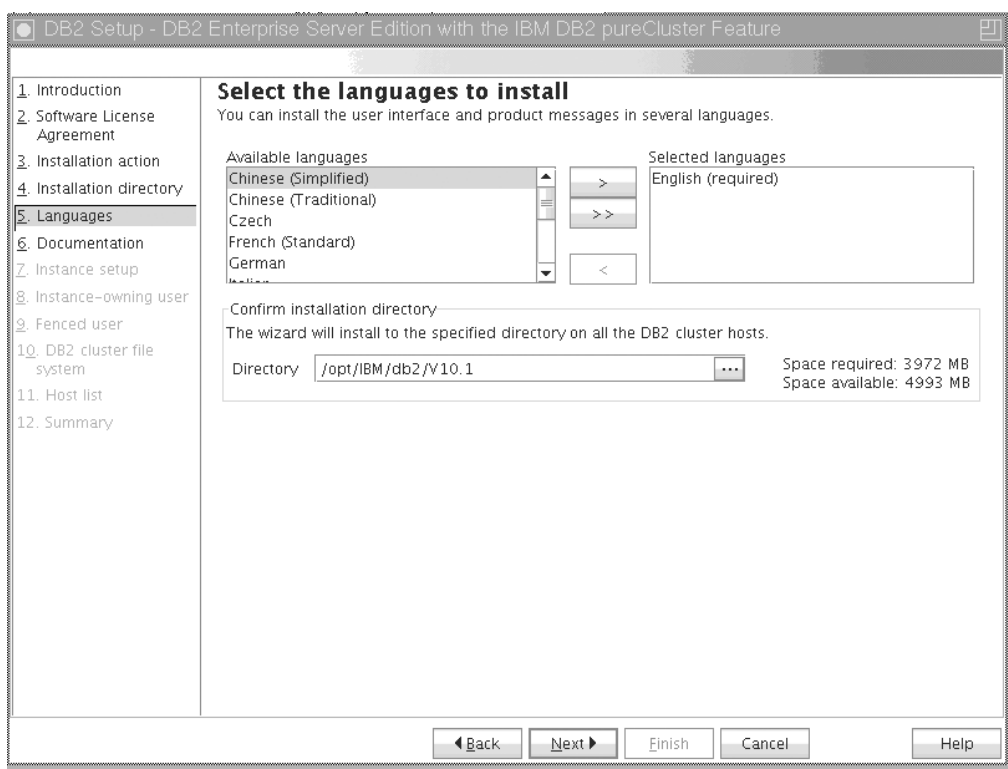

*Рисунок 31. Выберите язык для панели установки*

Задайте путь к каталогу, в котором выхотите установить продукт DB2 с выбранной языковой поддержкой. Если вы устанавливаете DB2 pureScale Feature, программа по установке DB2 установит копию DB2 в одинаковом положении на каждом хосте, и это заданное положение должно быть доступно на каждом из хостов.

Нажмите кнопку **Далее**.

10. Панель Задание положения Информационного центра DB2

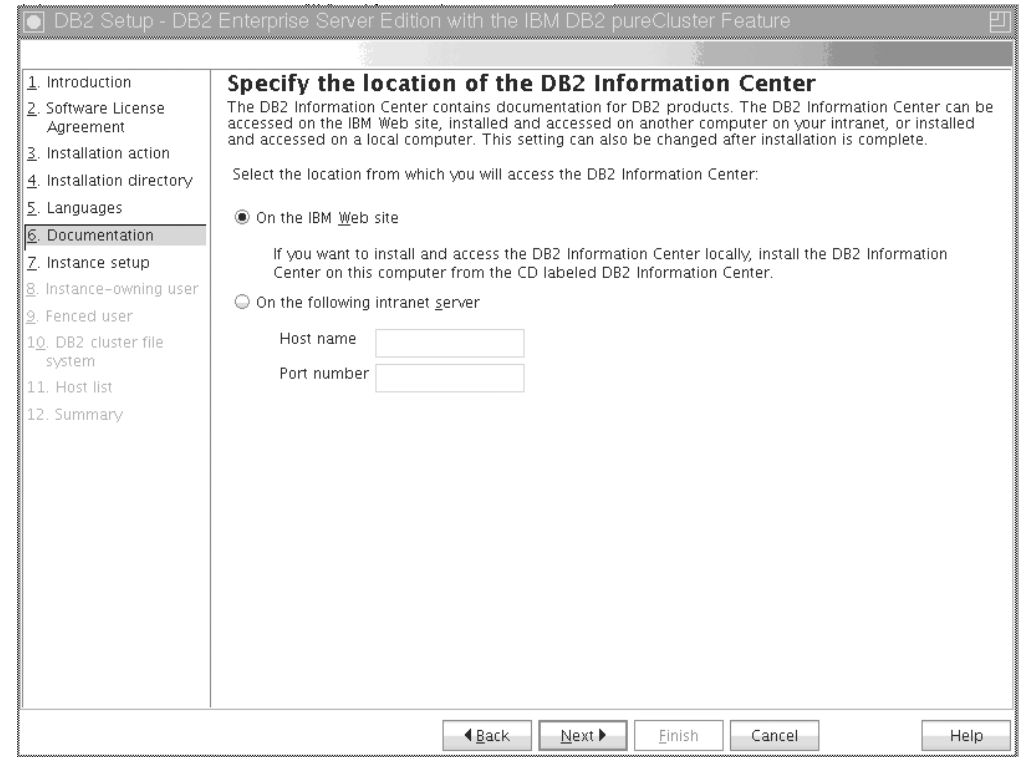

*Рисунок 32. Панель Задание положения Информационного центра DB2*

Задайте путь к каталогу Информационного центра DB2. Выможете выбрать Web-сайт IBM или задать сервер внутренней сети с именем хоста и номером порта.

Нажмите кнопку **Далее**.

11. Панель Сконфигурировать экземпляр DB2.

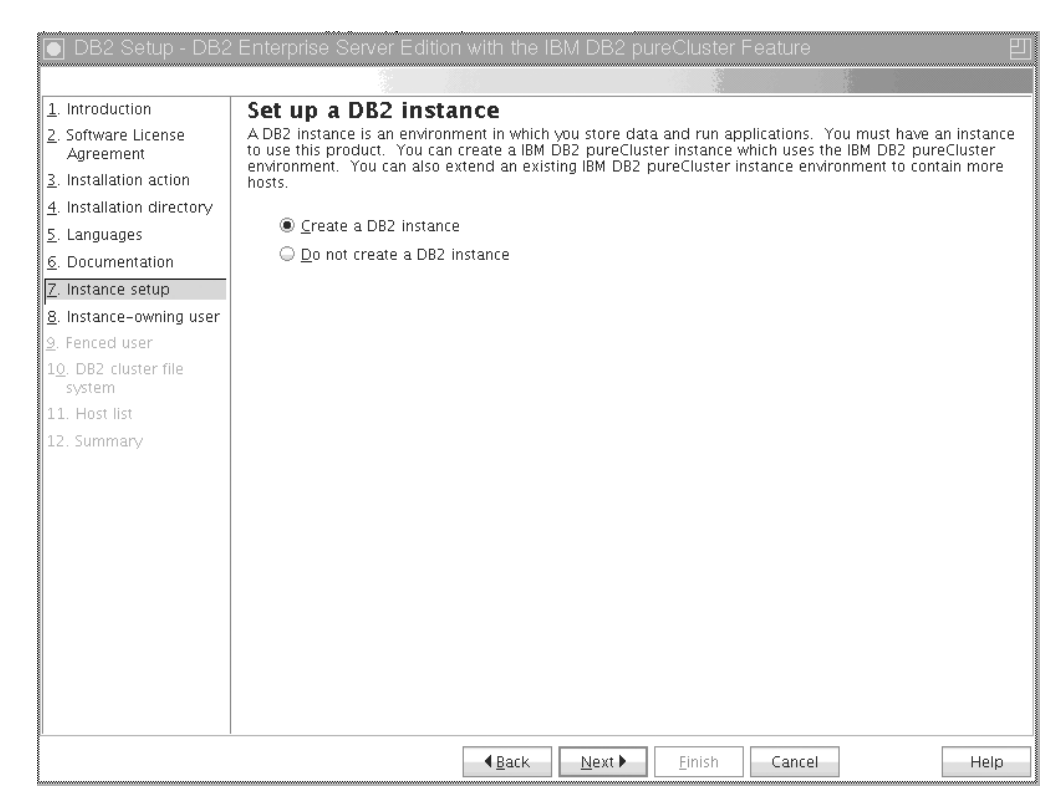

*Рисунок 33. Панель Сконфигурировать экземплярDB2*

Используйте эту панель, чтобысоздать экземпляр DB2 pureScale. При желании добавить текущий хост к существующему экземпляру DB2 pureScale необходимо запустить расширение экземпляра (**db2isetup** или **db2iupdt -add**) с хоста, который уже принадлежит к экземпляру.

- v Для создания экземпляра DB2 нажмите кнопку **Создать экземпляр DB2**.
- Если вы не хотите, чтобы мастер по установке DB2 создавал экземпляр DB2, нажмите кнопку **Не создавать экземпляр DB2**. Несмотря на это, программа по установке DB2 выполняет установку, но экземпляр можно будет создать позже, введя команду **db2icrt** или **db2isetup**.

Нажмите кнопку **Далее**.

12. Панель Задать информацию о пользователе для владельца этого экземпляра D<sub>B2</sub>

Задайте информацию о пользователе, которого использует программа по

#### *Рисунок 34. Панель Задать информацию о пользователе для владельца этого экземпляра DB2*

установке DB2 для выполнения функций экземпляра, и сохраните информацию об экземпляре в домашнем каталоге пользователя. Новый пользователь и группа создаются на всех хостах. Имя экземпляра совпадает с именем этого пользователя. Выможете задать также существующего пользователя. Если вы выбираете опцию "Существующий пользователь", имя этого пользователя должно соответствовать условиям, представленным в разделе "Требуемые пользователи для установки DB2 pureScale Feature". Для использования сетевого протокола SSH между хостами требуется имя пользователя SSH. Если это имя не задано, используется ID пользователя владельца экземпляра. Нажмите кнопку **Далее**.

13. Задайте информацию об изолированном пользователе.

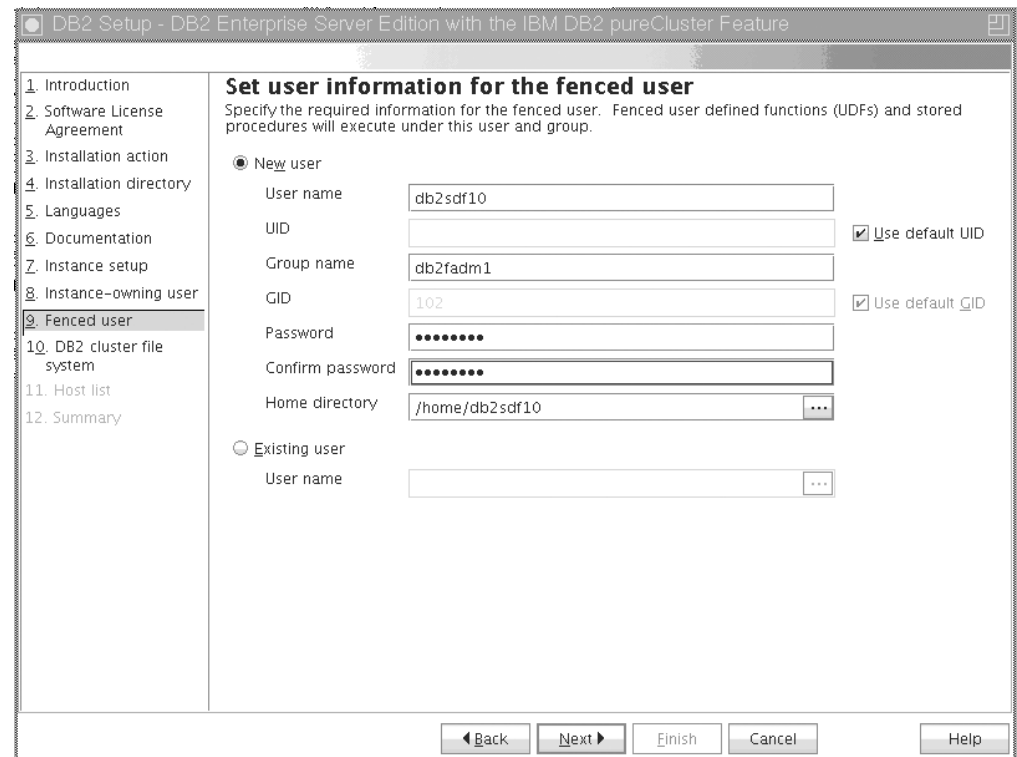

*Рисунок 35. Панель Задать информацию об изолированном пользователе*

Создайте нового или используйте существующего пользователя:

- v Для создания нового изолированного пользователя нажмите кнопку **Новый пользователь** и задайте информацию о нем в нужных полях. В среде DB2 pureScale учетная запись пользователя создается на всех хостах.
- Для использования существующего пользователя нажмите кнопку **Существующий пользователь**. Можно ввести допустимое Имя пользователя или нажать кнопку [...], чтобывыбрать существующее имя пользователя. При выборе опции "Существующий пользователь" введенное имя пользователя должно существовать на всех хостах с одинаковыми UID и GID.

Нажмите кнопку **Далее**.

14. Панель Конфигурирование кластерной файловой системы DB2

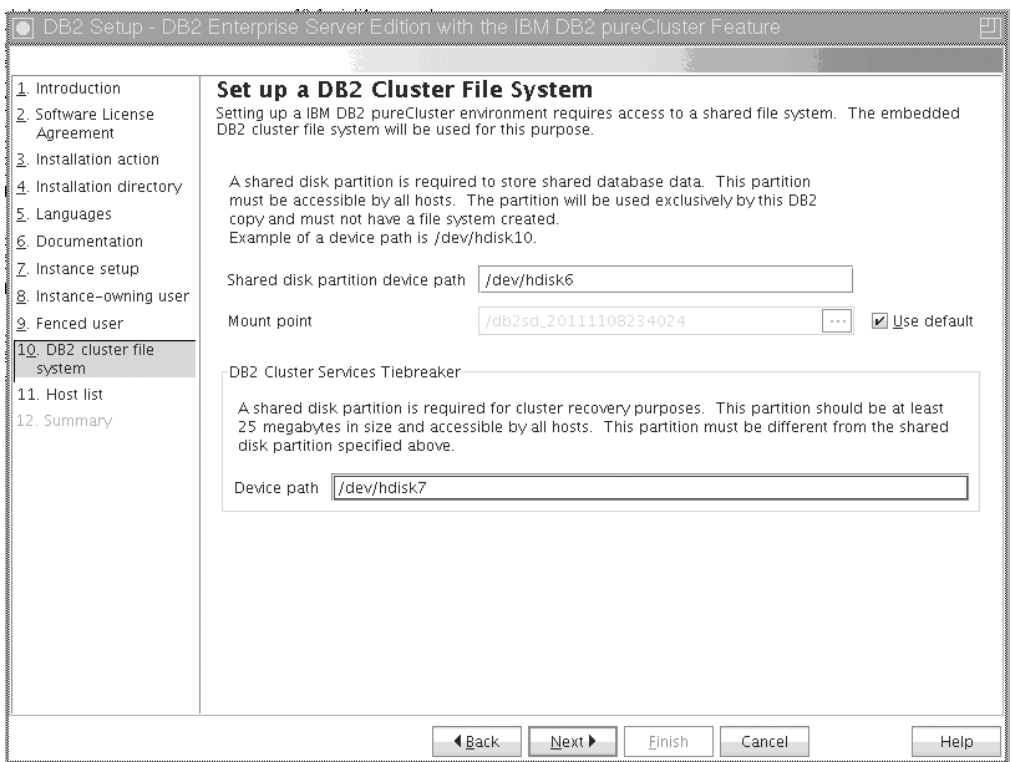

*Рисунок 36. Конфигурирование кластерной файловой системы DB2*

Используйте эту панель для задания обоих разделов диска совместного пользования, которые требуются, чтобы установить DB2 pureScale Feature:

- Один раздел, где хранятся данные баз данных (Устройство раздела диска совместного пользования).
- Другой раздел для целей восстановления кластера (Устройство разрешения конфликтов служб кластеровDB2).

Эти заданные разделы не могут совпадать. Они должны быть небуферизованными и не использоваться для иных целей. Нажмите кнопку **Далее**.

15. Панель Список хостов

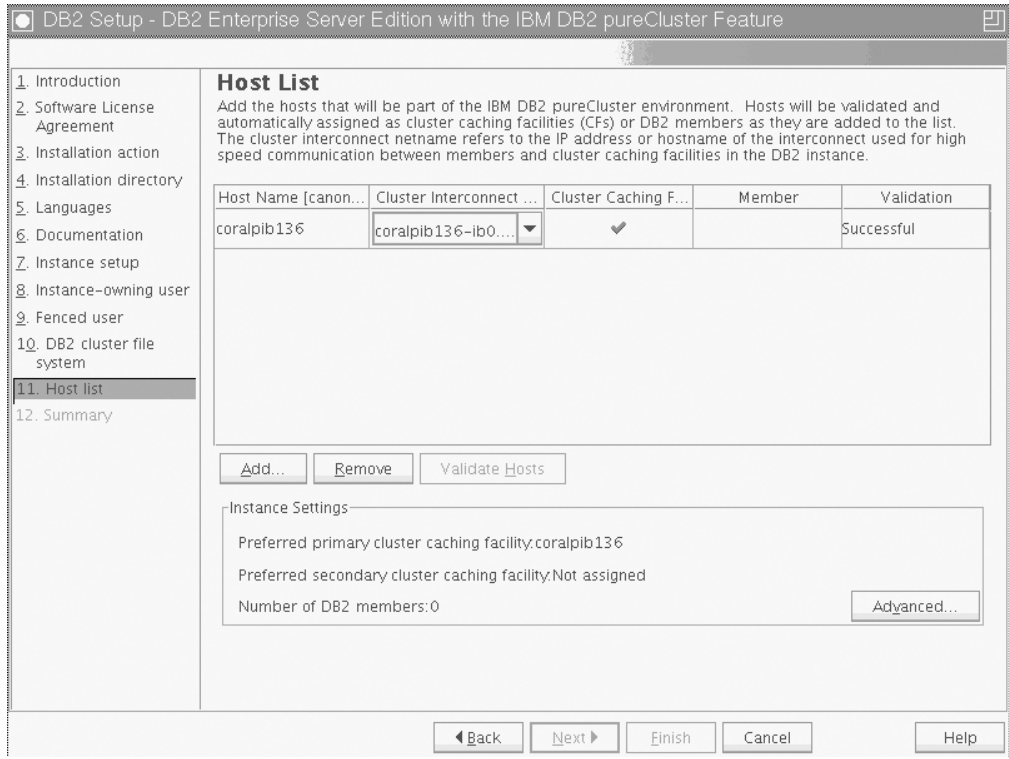

*Рисунок 37. Панель Список хостов*

Добавьте хосты, которые составляют частью среды DB2 pureScale. Хосты будут подтверждены после добавления в список. В процессе подтверждения будет проверено доступное дисковое пространство для файлов установки на каждом хосте. Хост инициации установки (installation-initiating host - IIH) загружается в список хостов автоматически.

Для добавления удаленного хоста нажмите кнопку **Добавить**.

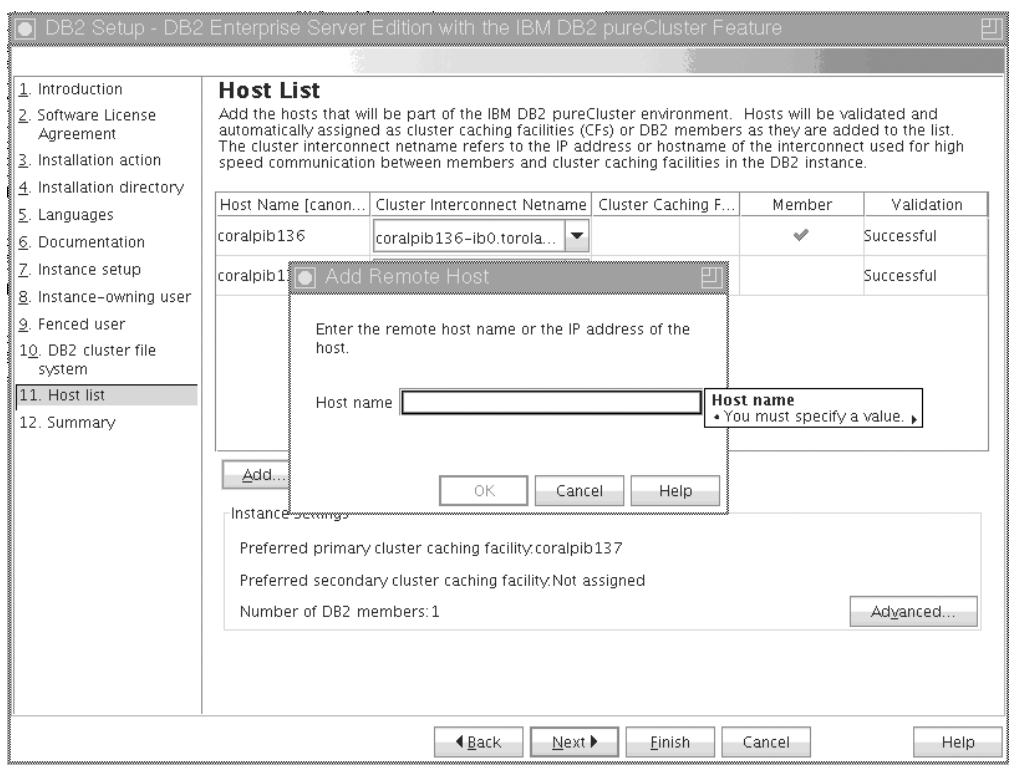

*Рисунок 38. Окно Добавить удаленный хост*

Введите имя удаленного хоста и нажмите кнопку **OK**. Если получено сообщение об ошибке при подтверждении удаленного хоста,

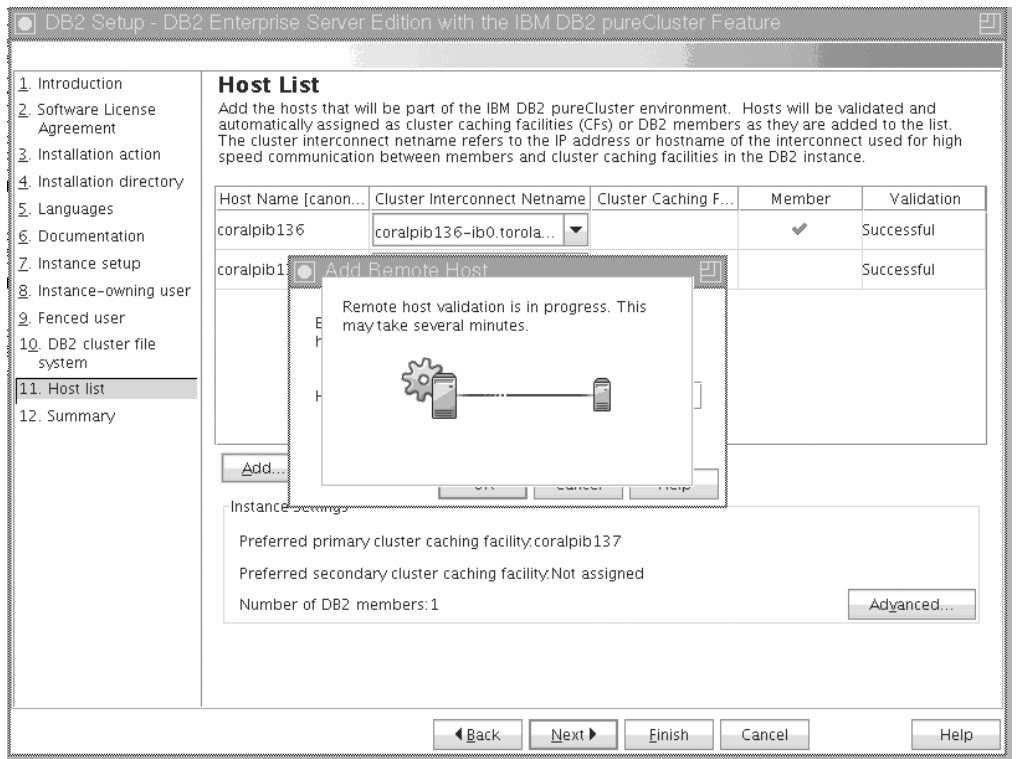

*Рисунок 39. Всплывающее окно Выполняется подтверждение*

можно исправить ошибку на панели Список хостов или вернуться на одну их

предыдущих панелей мастера по установке DB2, чтобы внести изменения в параметрыустановки. Выможете также нажать кнопку **Дополнительно** на странице Список хостов, чтобыизменить параметрыэкземпляра DB2 pureScale. Дополнительно независимо от статуса хостов на этом этапе проводится проверка защищенной оболочки, чтобыподтвердить доступность SSH без пароля между хостами. Убедитесь, что на хосте, который вы хотите добавить, установлен и сконфигурирован доступ SSH с полномочиями root.

Информация об ошибке доступна после нажатия кнопки в колонке "Ошибки". Если ошибку хоста разрешить не удается, его можно полностью удалить из списка, нажав кнопку **Удалить**. Возникшие проблемыможно разрешить позднее и добавить хост к экземпляру после начального внедрения.

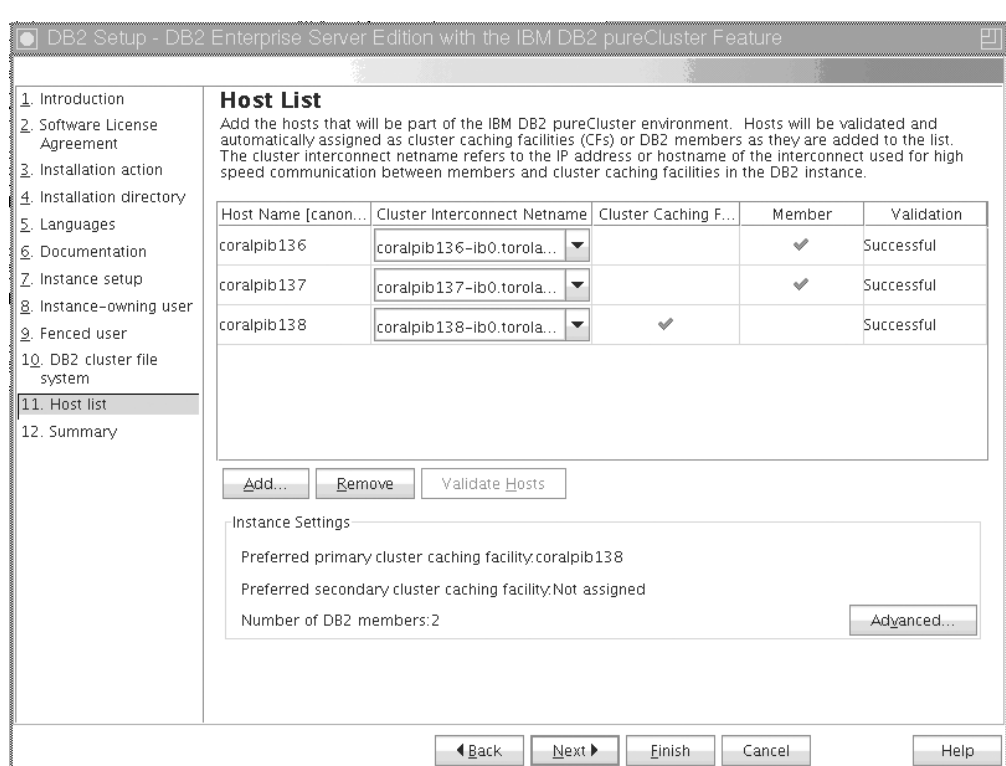

Выможете задать также пользовательские параметрыдля экземпляра DB2

*Рисунок 40. Панель Список хостов с тремя хостами (предварительно загруженный хост IIH и два добавленных хоста)*

pureScale. Дополнительную информацию смотрите в описании следующего этапа.

16. Диалоговое окно Дополнительные параметры экземпляра. После добавления всех хостов, выбранных вами для включения в среду DB2 pureScale, можно изменить параметры экземпляра по умолчанию, нажав кнопку Дополнительно. Необязательно: можно изменить параметры экземпляра по умолчанию, используя опции в окне **Параметры экземпляра**.

Могут быть показаны следующие вкладки:

**Механизм кэширования кластера**

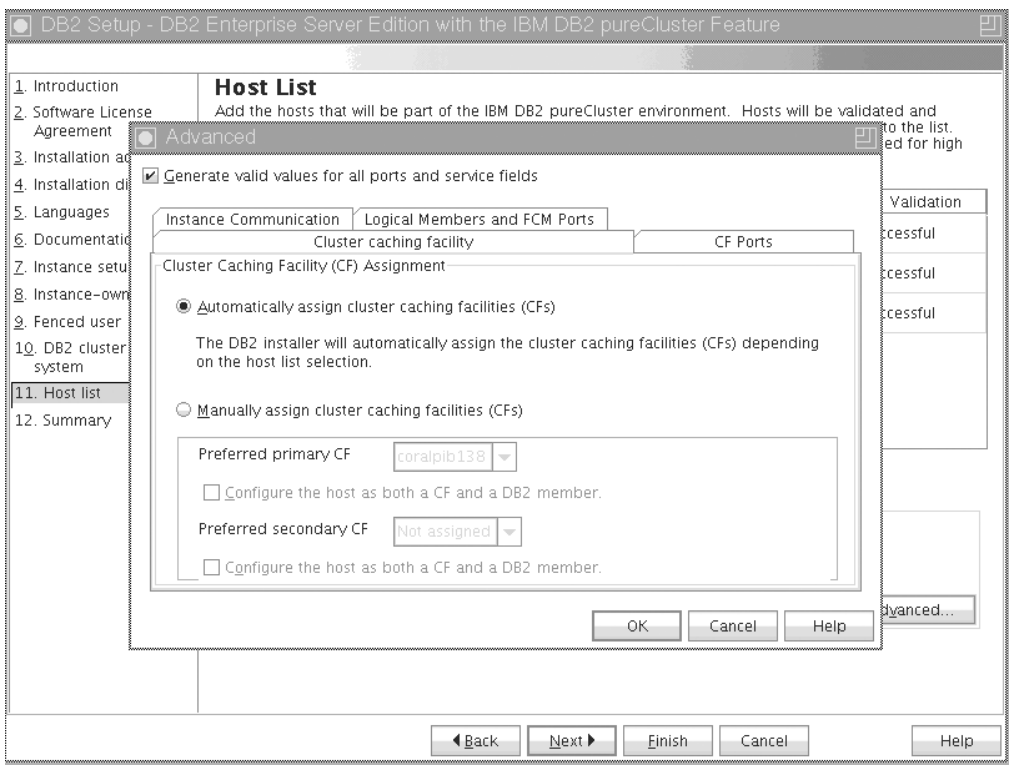

*Рисунок 41. Дополнительные параметры экземпляра - вкладка Механизм кэширования кластера*

Выможете вручную выбрать хостыдля использования в качестве CF или разрешить программе установке назначить их автоматически. Опция автоматического назначения CF выбрана по умолчанию. По крайней мере один CF требуется, чтобызапустить экземпляр DB2 pureScale.

Если вывыбираете назначение CF вручную, необходимо определить, какой CF действует как предпочтительный первичный CF. Дополнительно можно задать, какой CF действует как предпочтительный вторичный CF. Эти определения указывают, какой механизм кэширования кластера менеджер кластера пытается запустить в роли первичного CF.

Можно также задать опцию, при которой хост может действовать и как CF, и как участник.

## **Порты CF**

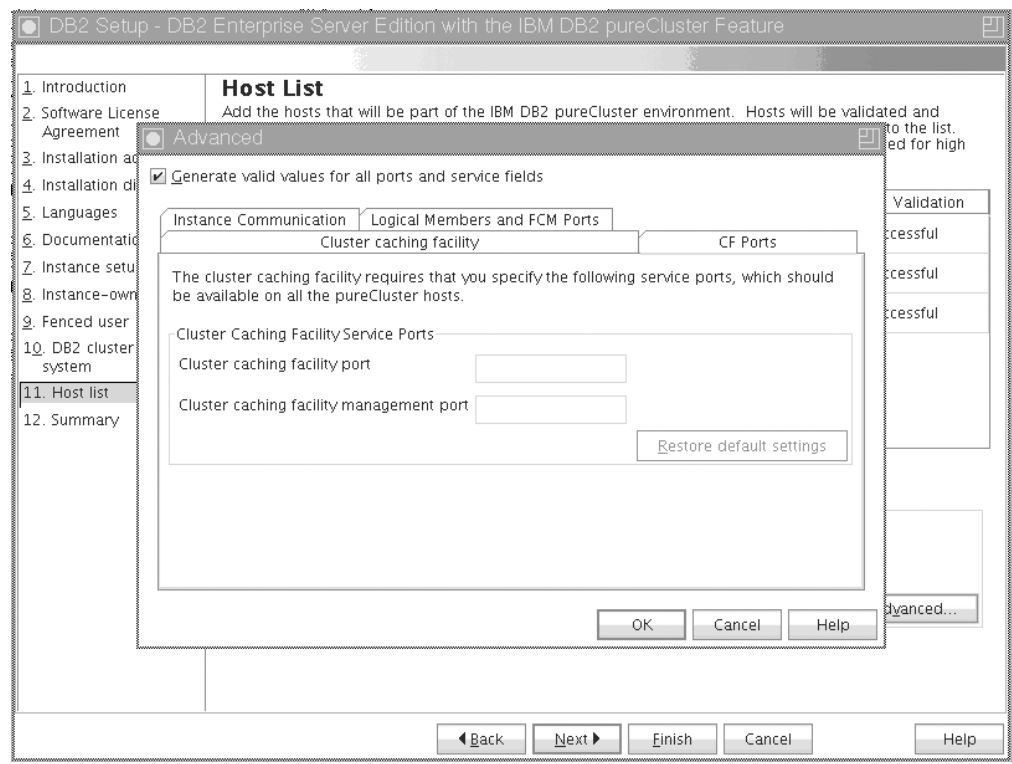

*Рисунок 42. Дополнительные параметры экземпляра - вкладка Порты CF*

Для CF требуется задать портыслужб. Те же портыдолжныбыть доступны для всех хостов, где запущены механизмы кэширования кластеров. Номера портов могут находиться в диапазоне от 1024 до 65535.

**Связь экземпляра**

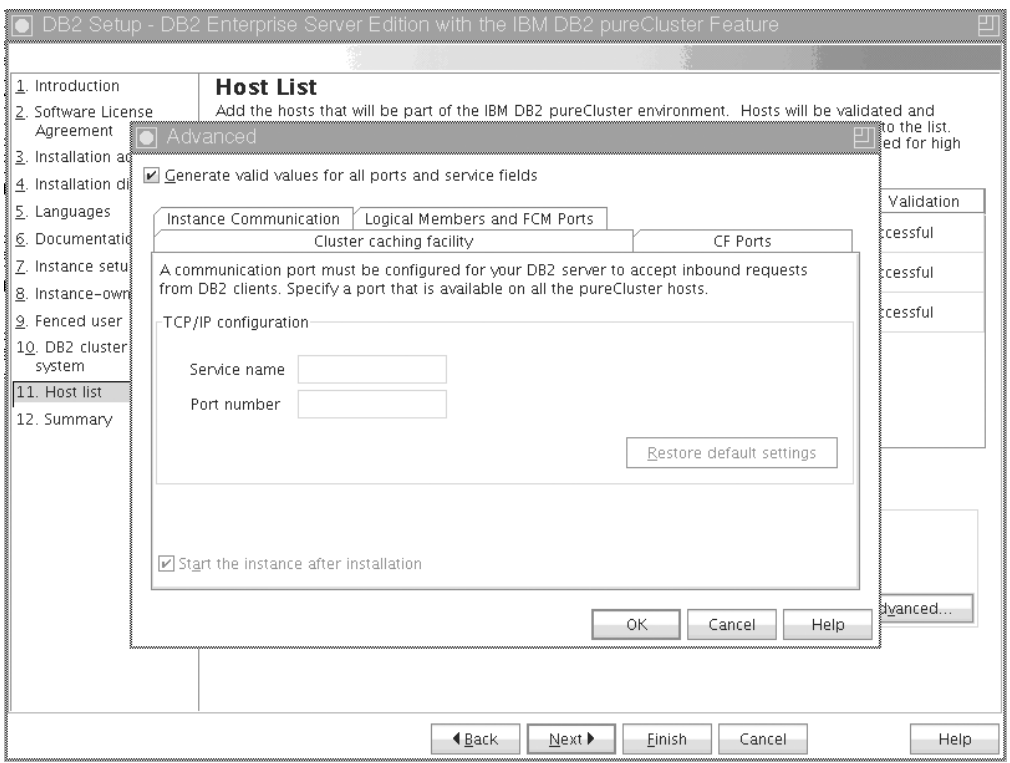

*Рисунок 43. Дополнительные параметры экземпляра - вкладка Связь экземпляра*

Порт TCP/IP используется экземпляром DB2 для приема входящих соединений DB2. Номер порта должен быть в пределах от 1024 до 65535; этот порт должен быть доступен на всех хостах.

**Логические участники и порты FCM**

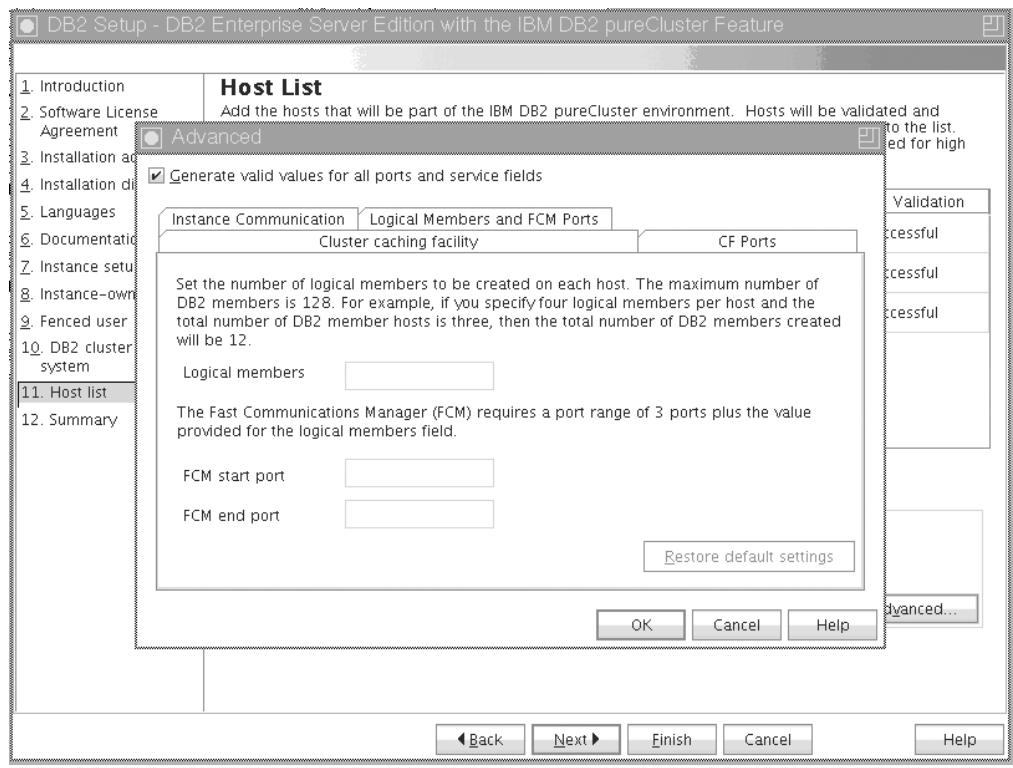

*Рисунок 44. Дополнительные параметры экземпляра - вкладка Логические участники и порты FCM*

Можно задать число логических участников для создания на каждом хосте. Максимально допустимое число участников - 128. На каждом хосте будет одно и то же число логических участников. Убедитесь, что номера портов, которые использует экземпляр DB2 pureScale, свободны на всех хостах. Менеджеру быстрой связи (Fast Communications Manager - FCM) требуется диапазон из трех обязательных портов плюс количество, заданное в поле логических участников. Этот диапазон портов может определить до 130 хостов (128 участников + 2 CF). По умолчанию начальный порт FCM - это 60000, и все номера должны находиться в диапазоне от 1024 до 65535.

Нажмите кнопку **OK**, чтобызакрыть диалоговое окно Advanced (Дополнительно). Программа установки DB2 повторно утверждает добавленные хосты, если изменены какие-либо параметры экземпляра по умолчанию. Нажмите кнопку **Далее** на панели Список хостов.

17. Панель предварительных условий DB2 Используйте эту панель для определения, удовлетворяет ли ваша система

#### *Рисунок 45. Панель предварительных условий DB2*

предварительным условиям для возможности DB2 pureScale (таким как уровень операционной системы, дистрибутив Linux, уровень AIXTechnology и другие специфичные для DB2 pureScale требования.) Поле состояния указывает, удовлетвореныли предварительные требования. Нажмите кнопку **Далее**.

18. Панель Сводка

|                                                                                                    | DB2 Setup - DB2 Enterprise Server Edition with the IBM DB2 pureCluster Feature                                                                                                    |      |
|----------------------------------------------------------------------------------------------------|----------------------------------------------------------------------------------------------------|------|
|                                                                                                    |                                                                                                    |      |
| 1. Introduction<br>2. Software License<br>Aareement<br>3. Installation action<br>4. Installation directory                                                           | Start copying files and create response file<br>The DB2 Setup wizard has enough information to start copying the program files and create the response<br>file. If you want to review or change any settings, click Back. If you are satisfied with the settings, click<br>Finish to begin copying files and create the response file.<br>Current settings                                                                                                    |      |
| 5. Languages<br>6. Documentation<br>7. Instance setup<br>8. Instance-owning user<br>9. Fenced user<br>10. DB2 cluster file<br>system<br>11. Host list<br>12. Summary | Product to install:<br>DB2 Enterprise Server Edition<br>Installation type:<br>Custom<br>Previously Installed Components:<br>General Parallel File System (GPFS)<br>Components to be installed:<br>Base client support<br>Java support<br>SOL procedures<br>Base server support<br>Connect support<br>DB2 data source support<br>Spatial Extender server support<br>IBM Software Development Kit (SDK) for Java(TM)<br>DB2 LDAP support<br>DB2 Instance Setup wizard<br>Integrated Flash Copy Support<br>Spatial Extender client<br>Communication support - TCP/IP<br>Tivoli SA MP<br>Base application development tools<br>DB2 Update Service<br>Replication tools<br>Sample database source |      |
|                                                                                                    | 4 Back<br>Finish<br>Cancel                                                                                                    | Help |

*Рисунок 46. Панель Сводка*

Вы ввели необходимые данные для выполнения установки DB2 или для создания файла ответов. Проверьте все возможности, перечисленные в этом окне, прежде чем нажать кнопку **Готово**. Для изменения любого из этих параметров нажмите кнопку Назад, чтобы вернуться на предыдущие страницы мастера по установке DB2 и изменить свой выбор. Нажатие кнопки **Готово** запускает процесс установки по всем заданным хостам.

19. Завершение установки

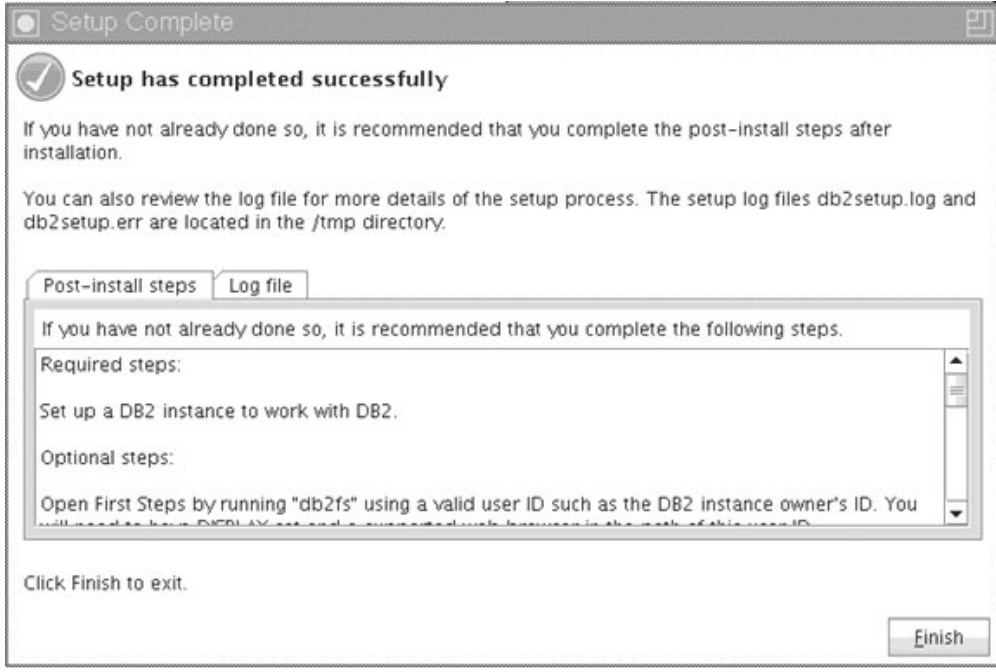

*Рисунок 47. Панель Завершение установки*

После завершения установки можно просмотреть все необходимые после установки действия, проверить в файле журнала подробности, что именно было установлено, узнать состояние каждого удаленного хоста. Нажмите кнопку **Готово** для выхода.

## **Результаты**

Образ установки DB2 pureScale Feature копируется в каталог DB2DIR/sd для каждого хоста экземпляра DB2 pureScale. Если необходимо масштабировать экземпляр DB2 pureScale, можно использовать хост экземпляра DB2 pureScale, из которого запустить операцию.

Имена и положение по умолчанию для файлов журнала следующие:

- Файл журнала установки DB2. В этот файл записывается вся информация об установке DB2, включая сообщения об ошибках. Имя файла журнала установки DB2 - db2setup.log.
- Файл журнала ошибок DB2. В этот файл записываются все сообщения об ошибках, возвращаемых Java (например, исключительные ситуации и данные перехвата). Имя файла журнала ошибок DB2 - db2setup.err.

По умолчанию эти файлыжурналов находятся в каталоге /tmp. Вымогли переопределить это значение по умолчанию при запуске команды **db2setup**. Программа установки DB2 сохраняет копию файла журнала установки DB2 в каталоге *DB2DIR*/install/logs/ и переименовывает его на db2install.history. Если файл с таким именем уже существует, программа установки DB2 переименовывает файл журнала в db2install.history.*xxxx*, где *xxxx* - число от 0000 до 9999, в зависимости от числа установок на данном компьютере.
Программа установки DB2 создает также журналы, в которых собраны подробности действий на каждом хосте, в том числе на IIH, в каталоге локального компьютера/tmp/db21og.xxxx (где xxxxxx - ID процесса) и в каталоге /tmp/db21og на каждом удаленном хосте.

Если вы хотите добавить другого участника DB2 или CF, можно запустить команду db2isetup или db2iupdt -add от любого существующего участника DB2 или СF. Эти команды выполняют установку DB2 и конфигурирование экземпляра на хостах назначения.

### Дальнейшие действия

Просмотрите и выполните все необходимые задачи после установки.

# Установка продукта баз данных DB2 при помощи файла ответов (Linux и UNIX)

Эти инструкции помогут вам пройти процесс установки продукта баз данных DB2 в операционных системах Linux или UNIX при помощи файла ответов.

### Прежде чем начать

Перед началом установки:

- Убедитесь, что в системе выполнены предварительные требования к установке и достаточно оперативной и дисковой памяти.
- Выполните необходимые задачи перед установкой.
- Выполните действия из контрольного списка установки Возможность IBM DB2 pureScale.
- Вы должны зарегистрироваться как пользователь root.
- Для установки с полномочиями root зарегистрируйтесь под ID пользователя с привилегиями root. Для установки без полномочий root зарегистрируйтесь под ID пользователя, который будет владельцем этой установки DB2.
- В системе выполнены требования к памяти, аппаратному обеспечению и программному обеспечению, предъявляемые продуктом баз данных DB2.
- Установку продукта баз данных DB2 с помощью файла ответов можно выполнять с полномочиями root или без полномочий root.
- Остановлены все процессы DB2, связанные с копией DB2, с которой вы работаете.
- Убедитесь, что для ключевого слова файла ответов LIC\_AGREEMENT задано значение АССЕРТ.

### Процедура

Чтобы установить DB2 pureScale Feature при помощи файла ответов:

1. Введите команду db2setup:

./db2setup - г каталог файла ответов/файл ответов

где:

- каталог\_файла\_ответов каталог, где расположен файл ответов; и
- файл\_ответов имя файла ответов.
- 2. Когда установка закончится, посмотрите журнал сообщений. Журналы установки расположены по умолчанию в каталоге / tmp:
- db2setup.log (db2setup имя пользователя.log для установок без полномочий root, где *имя\_пользователя* - ID пользователя без полномочий root, под которым выполнялась установка)
- v db2setup.err (db2setup\_*имя\_пользователя*.err для установок без полномочий root, где *имя\_пользователя* - ID пользователя без полномочий root, под которым выполнялась установка)

Можно задать другое положение файла журнала. Журнал хронологии установок db2install.history находится в каталоге *DB2DIR*/install/logs, где *DB2DIR* задает путь установки продукта баз данных DB2. Каталог установки по умолчанию:

- v Для AIX, HP-UX и Solaris /opt/IBM/db2/V10.1
- Для Linux /opt/ibm/db2/V10.1

Если в одном положении установлено несколько продуктов баз данных DB2, у этого журнала будет имя db2install.history.*xxxx*, где *xxxx* - число, начиная с 0001, которое увеличивается в зависимости от того, сколько копий DB2 установлено.

## **Пример**

В следующем примере DB2 pureScale Feature устанавливается с использованием файла ответов db2dsf.rsp:

db2setup -r /mydir/db2dsf.rsp -l /tmp/db2setup.log -t /tmp/db2setup.trc

, где mydir - это каталог, в котором сохранен файл db2dsf.rsp.

### **Дальнейшие действия**

Чтобыпредоставить продукту баз данных DB2 доступ к документации по DB2 на локальном компьютере или на другом компьютере в вашей локальной сети, нужно установить *Информационный центр DB2*. *Информационный центр DB2* содержит документацию по базам данных DB2 и связанными с ними продуктами.

Просмотрите и выполните все необходимые задачи после установки.

# **Установка DB2 pureScale Feature при помощи команды db2\_install**

В этом разделе описывается установка Возможность IBM DB2 pureScale вручную при помощи команды **db2\_install**.

### **Прежде чем начать**

**Важное замечание:** Команда **db2\_install** объявлена устаревшей, и в одном из следующих выпусков может быть удалена. Используйте вместо нее команду **db2setup**.

- v Убедитесь, что в системе выполнены предварительные требования к установке и достаточно оперативной и дисковой памяти.
- Выполните подготовительные задачи перед установкой.
- Выполните действия из контрольного списка установки DB2 pureScale Feature.
- Вы должны зарегистрироваться как пользователь root.

# Об этой задаче

Установка вручную производится так:

- 1. Введите команду db2 install, чтобы установить продукт баз данных DB2 на хосте IIH (хост, инициирующий установку)
- 2. Введите команду db2icrt на хосте IIH, чтобы создать один участник (элемент) и один механизм кэширования кластера (механизм кэширования кластера). Перед тем, как создать участник и механизм кэширования кластера, команда db2icrt копирует продукт баз данных DB2 на второй хост и запускает процесс установки.
- 3. Введите команду db2iupdt, чтобы добавить участников и механизмы кэширования кластера. Перед тем, как создать участника или механизм кэширования, команда db2iupdt копирует продукт баз данных DB2 на новый хост и устанавливает его.

## Процедура

- 1. Обеспечьте доступ к установочному образу DB2. Загрузив образ продукта баз данных DB2 по сети, распакуйте архив и файл tar продукта:
	- а. Распакуйте архив и файл tar продукта командой qunzip с продукт.tar.qz tar -xf -, где *продукт* - имя продукта, загруженного по сети.
	- b. Перейдите в нужный каталог командой cd ./продукт, где продукт имя продукта, загруженного по сети.
- 2. На хосте IIH введите команду db2 install, чтобы установить DB2 pureScale Feature. Эта команда установит продукт баз данных DB2, Tivoli SA MP и GPFS.

### Примечание:

Например:

```
db2 install -b KATAJOF DB2 -p ese dsf -t /tmp/db2 install.trc
   -1 /tmp/db2 install.log
```
где КАТАЛОГ\_DB2 - положение, куда вы хотите установить образ DB2 pureScale Feature. Этот путь должен совпадать на всех хостах. Если перед установкой КАТАЛОГ\_DB2 уже существует, он должен быть пуст. Опции -t и -1 рекомендуются, чтобы создать файлы трассировки и журналов.

- 3. Убедитесь, что продукт баз данных DB2 установлен. Используйте команду /usr/local/bin/db2ls.
- 4. Проверьте, установлены ли в системе Tivoli SA MP и GPFS.
	- а. Чтобы проверить установку Tivoli SA MP, введите команду rpm -aq | qrep "sam\." | more. Вывод этой команды должен быть аналогичен выводу в следующем примере:

```
hostinst5:/ # rpm -aq | grep sam | grep -v "sam\."
sam-3.2.2.1-11349
sam.adapter-3.2.2.1-11349
```
b. Чтобы проверить установку GPFS, введите команду rpm - aq  $\vert$  grep gpfs. Вывод этой команды должен быть примерно следующим:

```
hostinst1:/opt/ibm/db2/V10.1/sd/db2/linuxamd64/qpfs # rpm -aq | grep qpfs
gpfs.msg.en US-3.5.0.4
qpfs.base-3.5.0.4gpfs.docs-3.5.0.4
gpfs.gpl-3.5.0.4
```
5. Введите следующую команду как пользователь с полномочиями root, чтобы сконфигурировать начальный экземпляр DB2 pureScale, задав хост в качестве участника DB2 и другой хост в качестве механизма кэширования кластера. Команду db2icrt можно найти в каталоге КАТАЛОГ DB2/instance. При начальном конфигурировании экземпляра DB2 pureScale можно задать только одного

участника DB2 и один механизм кэширования кластера. Дополнительные участники DB2 и дополнительные механизмы кэширования можно установить командой db2iupdt command.

#### Примечание:

- Сетевое имя это сетевое имя соединения кластера, которое соответствует порту адаптера связи, используемому для высокоскоростной связи между участниками DB2 и механизмами кэширования кластера в экземпляре DB2.
- Имя хоста задается в том же формате, в каком возвращается командой hostname

```
db2icrt -d -m имя хоста участника: сетевое имя участника 1
```
-ст имя\_хоста\_механизма\_кэширования: сетевое\_имя\_механизма\_кэширования\_2

```
-instance shared dev имя диска 1 -tbdev IP-адрес
```

```
-и D изолированного пользователя имя экземпляра
```
#### Например,

```
db2icrt -d -m h1.domain.com:h1.domain.com-ib0
  -cf h2.domain.com:h2.domain.com-ib0
  -instance shared dev /dev/hdisk1 -tbdev 129.42.38.1
  -u db2fenc1 db2s\overline{d}in1
```
создаст DB2 pureScaleinstancedb2sdin1 с участником DB2 под именем h1.domain.com, сетевое имя h1.domain.com-ib0, и механизмом кэширования кластера h2.domain.com, сетевое имя h2.domain.com-ib0. Кроме того, эта команда задаст путь устройства совместно используемой файловой системы /dev/hdisk1 и диск разрешения конфликтов/dev/hdisk2.

### Дальнейшие действия

Вы можете добавить в экземпляр DB2 pureScale другие хосты командой db2iupdt -add

# Конфигурирование сервера Network Time Protocol

В этом разделе перечислены действия по конфигурированию сервера Network Time Protocol (NTP) для обеспечения совпадающих параметров времени на всех серверах, где запущен экземпляр.

По умолчанию сервер NTP конфигурируется программой установки DB2. Во время создания и изменения экземпляра NTP автоматически конфигурируется на первичном СЕ. Такое конфигурирование представляет из себя наилучший способ, помогающий решать проблемы диагностики и неформального мониторинга серверов.

### Прежде чем начать

В среде DB2 pureScale для синхронизации всех операций и оптимизации операций, критически зависящих от времени, системные часы всех участников должны быть синхронизованы.

Поэтому NTP должен быть сконфигурирован для всех участников. Программа по установке DB2 устанавливает и конфигурирует сервер NTP и клиенты. По умолчанию сервер NTP представляет из себя первичный СF. Описанные в этом разделе шаги можно использовать для изменения этого параметра по умолчанию и назначения другого хоста для функционирования в качестве сервера NTP.

Менеджер баз данных DB2 проверяет, правильно ли сконфигурирован NTP для каждого участника, и подтверждает наличие демона NTP. Менеджер баз данных DB2 периодически сравнивает также отметки времени между участниками для проверки, что они отличаются менее чем на значение, заданное параметром конфигурации менеджера баз данных MAX\_TIME\_DIFF.

В среде DB2 pureScale значение MAX\_TIME\_DIFF представляет из себя максимально допустимое время рассогласования (в минутах) системных часов двух участников; значение по умолчанию - 1 минута. Если NTP сконфигурирован неправильно, или отсутствует демон NTP, или различие между отметками времени участников превышает значение MAX\_TIME\_DIFF, для каждого участника в файлы журналов db2diag записываются предупреждения.

## Об этой задаче

Если у вас нет доступа к серверу времени NTP, выполните следующие действия для конфигурирования одного из хостов в кластере или другого доступного участникам хоста в качестве сервера NTP. Системные часы этого хоста будут использованы как синхронизованные часы. Хост должен оставаться в оперативном режиме для продолжения синхронизации часов других хостов.

## Процедура

- 1. Выберите хост, который вы будете конфигурировать как сервер NTP.
- 2. Сконфигурируйте демон NTP для синхронизации со своими собственными часами. Отредактируйте файл /etc/ntp.conf, добавив следующие строки:

server 127.127.1.0 prefer # логический IP-адрес для синхронизации сервера NTP со своими собств fudge 127.127.1.0 driftfile /etc/ntp.drift

tracefile /etc/ntp.trace

- 3. Сконфигурируйте сервер NTP для запуска при перезапуске системы.
	- Для операционных систем AIX отредактируйте файл /etc/rc.tcpip, раскомментировав следующую строку:
		- start /usr/sbin/xntpd -x "\$src running"
	- Для операционных систем Linux введите команду chkconfig ntp on.
- 4. Запустите сервер NTP:
	- Для операционных систем AIX введите команду startsrc -s xntpd.
	- Для операционных систем Linux введите команду service ntp start.

# Конфигурирование хостов в качестве клиентов Network Time **Protocol**

В этом разделе перечислены действия по конфигурированию сервера Network Time Protocol (NTP) для обеспечения совпадающих параметров времени на всех серверах, где запущен экземпляр.

## Об этой задаче

По умолчанию сервер NTP устанавливается и его конфигурация обрабатывается программой установки DB2.

## Процедура

Для конфигурирования хостов в качестве клиентов NTP:

1. Задайте сервер NTP для синхронизации с ним. Откройте файл /etc/ntp.conf и добавьте следующие строки:

server имя\_хоста\_сервера\_ntp driftfile  $7$ etc/ntp.drift tracefile /etc/ntp.trace

где имя хоста сервера ntp - имя хоста или IP-адрес сервера NTP. Если у вас нет доступа к существующему серверу NTP, обратитесь к теме "Конфигурирование сервера NTP".

- 2. Сконфигурируйте сервер NTP для запуска при перезапуске системы:
	- Для операционных систем AIX отредактируйте файл /etc/rc.tcpip, раскомментаровав следующую строку:

start /usr/sbin/xntpd -x "\$src\_running"

- Для операционных систем Linux введите команду chkconfig ntp on.
- 3. Запустите сервер NTP:
	- Для операционных систем AIX введите команду startsrc -s xntpd.
	- Для операционных систем Linux введите команду server ntp start.
- 4. Проверьте, синхронизован ли демон. Если демон существенно рассинхронизован с системными часами, для синхронизации может потребоваться более 10 минут. Чтобы удостовериться в синхронизации демона перед продолжением можно проверить поле "sys stratum":
	- Для операционных систем AIX используйте вывод команды 1ssrc -1s xntpd.
	- Для операционных систем Linux используйте вывод команды ntptrace.

Для продолжения работы значение в поле sys stratum должно быть меньше 16.

5. Завершите процесс синхронизации, введя команду ntpdate -d имя хоста сервера ntp.

# Глава 18. Первые действия после установки возможности **DB2** pureScale

После установки возможности DB2 pureScale станут доступны дополнительные необходимые и необязательные задачи.

# Проверка установки и конфигурации DB2 pureScale

В этом разделе описаны действия по проверке установки и конфигурирования Возможность IBM DB2 pureScale.

## Об этой задаче

Приведенный ниже порядок действий служит для проверки установки и конфигурации DB2 pureScale. Выполните эти шаги после того, как создали экземпляр DB2 pureScale и добавили в среду DB2 pureScale всех нужных участников и CF.

### Процедура

1. Проверьте, нет ли ошибок в журналах установки.

- 2. Введите команду db2instance list как пользователь экземпляра. Эта команда возвращает список участников и механизмы кэширования кластера (СF) в вашей среде DB2 pureScale. Если вы вручную установили DB2 pureScale Feature, участники и CF в среде DB2 pureScale будут в остановленном состоянии (STOPPED). Вы можете запустить экземпляр DB2 pureScale командой db2start и повторить команду db2instance - list.
- 3. Проверьте, все ли участники и механизмы кэширования кластера запущены (STATE = STARTED). Один механизм кэширования кластера должен быть первичным (PRIMARY). Другой механизм кэширования кластера должен находиться в равноправном состоянии (PEER) или в состоянии наверстывания (CATCHUP).

Примечание: До соединения с базой данных команда db2instance -list будет показывать, что непервичный механизм кэширования кластера находится в состоянии наверстывания (CATCHUP). После первого соединения начнется копирование данных из первичного механизма кэширования кластера.

- 4. Командой db2samp1 создайте пример базы данных.
- 5. Следующей командой установите соединение с примером базы данных: db2start db2 connect to SAMPLE
- 6. Введите следующий оператор:

db2 "select \* from EMP"

Если эта команда вернет записи, все работает, как должно.

# Выполняемое вручную разрешение программе установки DB2 передать владение управляемым пользователем кластером GPFS

Используйте эту задачу для передачи Возможность IBM DB2 pureScale владения вашим управляемым пользователем кластером GPFS.

## Прежде чем начать

- Для выполнения следующих действий вам нужны полномочия доступа root.
- DB2 pureScale Feature должен быть установлен на всех хостах в кластере GPFS

### Об этой задаче

Только кластеры GPFS, созданные продуктами серверов данных DB2, регистрируются в глобальном реестре DB2. Выполнение этого действия приведет к тому, что ваш существующий управляемый пользователем кластер GPFS будет рассматриваться так же, как созданный продуктом сервера данных DB2. Затем программа установки DB2 выполнит задачи кластеризованной файловой системы во время операций экземпляра DB2 pureScale и изменит исполняемые файлы GPFS, запустив команду installFixPack.

# Процедура

Чтобы передать владение управляемым пользователем кластером GPFS:

- 1. Зарегистрируйтесь как пользователь root на любом компьютере в вашем кластере.
- 2. Введите команду db2cluster\_prepare со следующими параметрами:
	- db2cluster prepare -cfs takeover
- 3. Проверьте код возврата при помощи команды **echo** \$? Если есть ошибки, устраните их и снова запустите команду, как указано на шаге 2.
- 4. Для проверки правильности добавления записи введите следующую команду: db2dir/bin/db2greg -dump

Пример правильного вывода:

V, GPFS CLUSTER, NAME, db2cluster 20111117140104.torolab.ibm.com, -, DB2 MANAGED

### Дальнейшие действия

Теперь можно продолжить установку DB2 pureScale Feature.

# Включение SCSI-3 PR для DB2 pureScale Feature (Linux)

Для Возможность IBM DB2 pureScale можно включить SCSI-3 PR, что обеспечит поддержку более быстрой передачи функций.

### Прежде чем начать

Эту задачу нужно выполнить после того, как установлен продукт DB2 pureScale Feature и создан ваш экземпляр. Если у вас уже есть установленный GPFS и запущен кластер GPFS, например, если на хостах SLES установлен DB2 pureScale Feature Fix Pack 2, тогда после перехода на DB2 pureScale Feature Fix Pack 3 эту задачу в среде DB2 pureScale можно выполнить в любое время.

Вам нужны полномочия пользователя экземпляра и пользователя root.

## Об этой задаче

Не все диски поддерживают SCSI-3 PR в Linux.

# **Процедура**

- 1. Войдите как пользователь экземпляра.
- 2. Остановите менеджер баз данных с помощью команды **db2stop**.
- 3. Войдите как пользователь с полномочиями root.
- 4. Остановите GPFS на всех хостах, запустив команду **db2cluster -cfs -stop -all**.
- 5. От имени пользователя экземпляра найдите файловые системы: coralm201:/home/madhusuk >db2cluster -cfs -list -filesystem

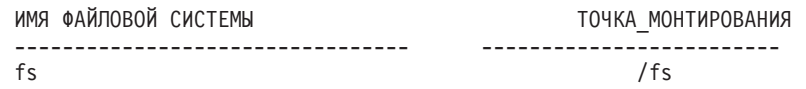

6. От имени пользователя экземпляра найдите информацию диска для этой файловой системы:

coralm201:/home/madhusuk >db2cluster -cfs -list -filesystem fs -disk

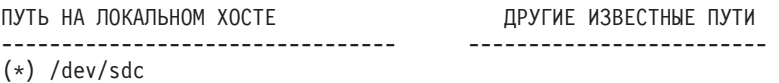

7. От имени пользователя root найдите информацию для этого диска, введя команду **tsprinquiry**:

coralm201:# /usr/lpp/mmfs/bin/tsprinquiry sdc

IBM :VirtualDisk :0730

- 8. Создайте на каждом хосте файл /var/mmfs/etc/prcapdevices в среде DB2 pureScale и измените этот файл, добавив свой диск. Можно, например, использовать вывод команды **tsprinquiry**: IBM:VirtualDisk:0730
- 9. Укажите GPFS использовать SCSI-3 PR, введя команду **/usr/lpp/mmfs/bin/ mmchconfig usePersistentReserve=yes**.
- 10. От имени пользователя root запустите GPFS на всех узлах, введя команду **db2cluster -cfs -start -all** .
- 11. Когда файловые системыGPFS будут смонтированына всех узлах, проверьте правильность включения SCSI-3 PR, введя команду **/usr/lpp/mmfs/bin/mmlsnsd -X** на всех компьютерах и проверив наличие отметки "pr=yes" в столбце Примечания. Например:

coralm201:/usr/lpp/mmfs/bin # ./mmlsnsd -X

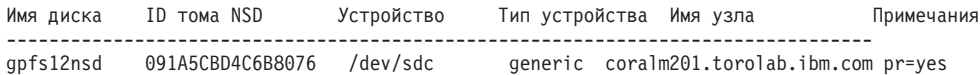

12. От имени пользователя экземпляра запустите менеджер баз данных, введя команду **db2start**.

### **Результаты**

Теперь можно использовать DB2 pureScale Feature с SCSI-3 PR.

# **Регистрация лицензионного ключа продукта или возможности DB2 при помощи команды db2licm**

Используйте команду **db2licm**, чтобыприменить сертификат лицензии (это называется также регистрацией лицензионного ключа).

## Прежде чем начать

Установочный образ Возможность IBM DB2 pureScale содержит копию кода DB2 Enterprise Server Edition, но поставляется без полномочий лицензии на DB2 Enterprise Server Edition. Вы должны были приобрести отдельные полномочия лицензии на DB2 Enterprise Server Edition, достаточные для охвата всех пользователей или процессоров кластера, и зарегистрировать лицензии на DB2 Enterprise Server Edition и на возможность. (Лицензия на DB2 pureScale Feature автоматически устанавливается программой установки DB2.)

Для выполнения этой задачи у вас должна быть лицензия на DB2 Enterprise Server Edition или лицензия на возможности. Лицензионный ключ можно взять с компакт-диска активации, который входит в пакет продукта, или скачать с сайта Passport Advantage (http://www.ibm.com/software/lotus/passportadvantage/).

### Об этой задаче

В среде DB2 pureScale перед установкой новых участников зарегистрируйте все лицензии на хосте инициации установки (installation-initiating host, IIH). В этом случае, если вы инициируете установку на дополнительных участников с хоста IIH, программа установки DB2 автоматически скопирует на новых участников все файлы сертификатов лицензий и установит их. Но если вы установите новых участников с их собственного компьютера, необходимо будет вручную установить все файлы сертификатов лицензий на каждом участнике командой db21icm.

Если установить дополнительные лицензии после добавления нового участника, надо вручную зарегистрировать дополнительный файл сертификатов лицензий на каждом участнике.

### Процедура

Зарегистрируйте лицензионный ключ DB2 следующей командой:

/opt/IBM/db2/V10.1/adm/db2licm -a filename

где имя-файла - полное имя файла лицензии, соответствующего купленному вами продукту или возможности.

# Создание экземпляра DB2 pureScale

Этот раздел справки содержит подробные действия для создания экземпляра DB2 pureScale в среде DB2 pureScale.

### Прежде чем начать

- Зарегистрируйтесь как пользователь с полномочиями root на хосте, где установлена DB2 pureScale Feature.
- Убедитесь, что топология вашей сети сконфигурирована в соответствии с требованиями, изложенными в теме Глава 12, "Особенности конфигурации топологии сети для сред DB2 pureScale", на стр. 149.
- Убедитесь, что все хосты в Среда DB2 pureScale находятся на уровне последнего пакета Fix Pack DB2.

### Об этой задаче

Если вы установили DB2 pureScale Feature при помощи мастера по установке DB2 или файла ответов, экземпляр DB2 pureScale был по умолчанию создан. Но если вы

отказались от создания экземпляра во время установки или установили DB2 pureScale Feature командой **db2\_install**, надо создать экземпляр DB2 pureScale вручную.

**Важное замечание:** Команда **db2\_install** объявлена устаревшей, и в одном из следующих выпусков может быть удалена. Для установки с помощью командной строки введите команду **db2setup** с файлом ответов, чтобызадать опции установки. Файл ответов задайте с помощью опции -r, указав путь к этому файлу. Преимущество команды **db2setup** в том, что она позволяет создать экземпляр DB2 pureScale и конфигурировать механизмыкэширования кластера и DB2 элементы.

Эта тема поможет вам создать экземпляр DB2 pureScale после того, как вы установили DB2 pureScale Feature.

Командой **db2icrt** можно создать экземпляр DB2 pureScale с одним механизмом кэширования кластера (CF) и одним участником. Команду **db2icrt** надо ввести либо на хосте CF назначения, либо на хосте участника назначения. Хост, где вызывается эта команда, называется хост, инициирующий установку (IIH).

Кроме того, командой **db2isetup** можно создать экземпляр. Командой **db2isetup** можно также создать экземпляр с несколькими хостами, в отличии от команды **db2icrt**, которая может создать экземпляр только на двух хостах. Независимо от того, при помощи какой команды был создан экземпляр, можно добавить хосты, введя команду **db2iupdt** с опцией -add.

#### Ограничения

Создавая экземпляр DB2 pureScale командой **db2icrt**, выдолжныуказать одного участника и один CF.

### **Процедура**

Чтобысоздать экземпляр DB2 pureScale при помощи команды **db2isetup** или **db2icrt**:

- v Чтобысоздать экземпляр DB2 pureScale при помощи команды **db2isetup**:
	- 1. Введите команду **db2isetup** для запуска мастера по установке экземпляра DB2.
	- 2. Перейдите на панель "Установка экземпляра DB2". Выберите опцию Создать экземпляр DB2 и нажмите кнопку **Далее**.
	- 3. Добавьте владельца экземпляра и изолированного пользователя на панелях "Задать информацию о пользователе" и нажмите кнопку **Далее**.
	- 4. На панели "Конфигурирование кластерной файловой системыDB2" укажите путь устройства совместно используемого раздела диска и путь устройства разрешения конфликтов
	- 5. Далее выполните действия на панели Список хостов. Добавьте хосты, которые хотите включить в конфигурацию экземпляра DB2 pureScale. Хостыбудут подтверждены после добавления в список. Добавив нужные хосты, нажмите кнопку **Далее**.
	- 6. Нажмите кнопку **Готово**, чтобывыполнить действие.
- v Чтобысоздать экземпляр DB2 pureScale при помощи команды **db2icrt**: Введите команду **db2icrt**, чтобысоздать экземпляр DB2 pureScale. Синтаксис команды:

```
db2icrt - т <имя хоста участника> - mnet <сетевое имя 1>
   -cf <имя хоста CF> -cfnet <сетевое имя CF>
   -instance shared dev <путь общего устройства для экземпляра>
   -tbdev <непосредственное устройство разрешения конфликтов>
   -и <ID изолированного пользователя>
   <ID экземпляра>
```
Это упрощенная синтаксическая диаграмма; полный синтаксис и описание параметров смотрите в справке о команде **db2icrt**. Среди указанных имен хостов должно быть имя того хоста, с которого вы вводите команду db2icrt.

Примечание: При выполнении команды db2icrt может появиться сообщение об ошибке SQL5043N, если вы неправильно настроили протоколы связи. Убедитесь, что правильно задана переменная среды DB2COMM. Вызовите на экран параметры среды командой db2set -all. Задать переменную среды DB2COMM можно командой db2set DB2COMM=tcpip.

## Пример

Например, командой **db2icrt** мы создаем новый экземпляр DB2 pureScale с именем  $db2s$ din1 на хосте инициации установки, test1, и хосте test2 (механизм кэширования кластера), задав совместно используемый диск /dev/hdisk1 (идентификатор на хосте test1) как устройство разрешения конфликтов и существующую файловую систему /db2instance как совместно используемый диск экземпляра:

DB2DIR/instance/db2icrt

```
-m test1 -mnet test1-ib0
-cf test2 -cfnet test2-ib0, test2-ib1, test2-ib2, test2-ib3
-instance shared dev /db2instance
-tbdev /dev/hdisk1
-u db2sdfe1
db2sdin1
```
 $test1$ - $ib0$  - это сетевое имя межсоединения кластера для хоста участника  $test1$ , а test2-ib0, test2-ib1, test2-ib2 и test2-ib4 - это сетевые имена межсоединения кластера для хоста test2. В этом примере конфигурируется механизм кэширования кластера на хосте test2 и участник DB2 на хосте test1 для экземпляра  $db2s\ddot{a}n1$ , связанного с установкой DB2 в /DB2DIR. Сетевые имена межсоединений кластера test1-ib0 и  $test2$ -ib0 должны находиться в одной подсети IP. Значение  $db2sdfel$  - это изолированный пользователь, а значение db2sdin1 - это владелец экземпляра DB2 pureScale. owner.

### Дальнейшие действия

После создания экземпляра DB2 pureScale при помощи команды db2icrt:

- 1. Добавьте второй механизм кэширования кластера.
- 2. Добавьте в СҒ дополнительные порты адаптеров связи. Этот шаг необязателен, если все сетевые имена межсоединений кластеров были заданы во время создания экземпляра и при добавлении второго СГ.
- 3. Добавьте в экземпляр дополнительных участников.
- 4. Запустите экземпляр.

Можно добавить хосты в качестве участников или в качестве второго механизма кэширования кластера командой db2isetup или db2iupdt -add. В механизмы кэширования кластеров можно добавить дополнительные порты адаптеров связи при помощи команды db2isetup или db2iupdt -update. Кроме того, можно удалить участник или механизм кэширования кластера из экземпляра командой db2iupdt -drop.

# Добавление портов адаптеров связи в СЕ или элемент

Механизмы кэширования кластера (СF) и элементы поддерживают несколько портов адаптера связи. Использование нескольких портов адаптера связи обеспечивают лучшую масштабируемость и доступность. В этой задаче описывается, как добавить порт адаптера связи.

### Прежде чем начать

- Прочитайте раздел Глава 12, "Особенности конфигурации топологии сети для сред DB2 pureScale", на стр. 149.
- Зарегистрируйтесь как пользователь с полномочиями root на хосте в экземпляре DB2 pureScale.

## Об этой задаче

Добавление портов адаптера связи помогает достичь следующих целей:

- Повышение пропускной способности для обработки большего числа требований с использованием нескольких портов адаптера связи.
- Включение возможностей топологии сети с несколькими коммутаторами.

#### Ограничения

- 1. Для каждого продукта СГ может использоваться максимум четыре порта адаптера связиили элемент. Поддерживаются адаптеры связи с одним или двумя портами.
- 2. В поддерживаемых операционных системах AIX СF или элемент с несколькими портами адаптера связи должен находиться на своем собственном физическом хосте (или LPAR в AIX).

## Процедура

Чтобы включить дополнительные порты адаптера связи:

- 1. Присоедините дополнительный кабель межсоединения от коммутатора к открытому порту адаптера связи для СЕ или элемент.
- 2. Сконфигурируйте IP-адрес и связанное с ним сетевое имя межсоединения кластера.
- 3. Повторите шаги 1-2 для каждого дополнительного порта, который вы планируете использовать.
- 4. Чтобы обновить СF или элемент дополнительным кластером сетевое имя межсоединения кластера, сконфигурированным на предыдущем шаге, введите команду db2iupdt -update на каждом СF или участнике с дополнительным портом.

Например, чтобы обновить СF:

db2iupdt -update -cf <имя\_хоста\_cf> -cfnet <сеть\_cf0, сеть\_cf1> <имя\_экземпляра> Чтобы обновить участник:

db2iupdt -update -т <имя хоста участника> -те <cеть участника0, сеть участника1> <имя экземпляра>

### Результаты

механизм кэширования кластера или элемент связывается сейчас через каждый порт адаптера связи, используя зарегистрированные кластеры сетевое имя межсоединения кластера.

## Пример

Изменение СҒ и участника для использования дополнительного порта адаптера связи в сети InfiniBand.

1. Перед изменением СF или участника проверьте, что db2nodes. cfg содержит:

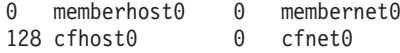

Примечание: Не изменяйте непосредственно db2nodes.cfg.

2. Обновите СҒ и участник, введя следующие команды:

```
db2iupdt -update -cf xoct cf0 -cfnet cetb cf0, cetb cf1 <MMA 3K3eMNTAApa>
db2iupdt -update -m хост участника0 -mnet сеть участника0, сеть участника1 <instanceName>
```
После обновлений db2nodes.cfg содержит:

memberhost0 0 membernet0.membernet1 128 cfhost0 0 cfnet0, cfnet1

### Дальнейшие действия

Повторите эту же процедуру на вторичном СР или на других элементы.

# Добавление новых участников или дополнительного механизма кэширования кластера

С помощью команды db2iupdt или db2isetup можно добавить новых участников DB2 или дополнительный механизм кэширования кластера (CF) в экземпляр DB2 pureScale.

### Прежде чем начать

При использовании команды db2iupdt или db2isetup для добавления нового участника или СҒ убедитесь, что проверены все предварительные требования и контрольный список перед установкой, так что ваш экземпляр и хосты совместимы.

Другой вариант - использовать команду db2isetup, чтобы расширить экземпляр DB2 pureScale на несколько хостов (в отличие от команды **db2iupdt -add**, которая может одновременно расширить экземпляр только на одного участника или один СF).

#### Изменения топологии

Если в топологию участников вносятся какие-либо изменения, например, добавляется или отбрасывается участник, необходимо сделать автономную резервную копию базы данных, прежде чем обращаться к ней. При попытке обратиться к базе данных до резервного копирования в автономном режиме база данных перейдет в состояние отложенного резервного копирования.

Можно добавить или отбросить сразу несколько участников без необходимости резервного копирования после каждого изменения. Например, если добавляется три участника, резервное копирование нужно выполнить только после завершения всех операций добавления. Но если вы добавляете двух участников, а потом отбрасываете одного участника, или отбрасываете двух участников, а потом добавляете одного участника, резервное копирование необходимо выполнять до очередного изменения топологии.

# Процедура

- 1. Остановите экземпляр и все запущенные для него процессы.
- 2. Можно использовать команду db2iupdt или db2isetup:
	- Используйте команду db2isetup:
		- а. Введите команду db2isetup для запуска мастера по установке экземпляра DB<sub>2</sub>.
		- b. Перейдите на панель "Установка экземпляра DB2". Выберите опцию Конфигурировать новую функцию для существующего экземпляра DB2 и нажмите кнопку Далее.
		- с. На панели Список хостов добавьте хосты, которые станут частью экземпляра DB2 pureScale. Хосты будут подтверждены после добавления в список. Существующие хосты для экземпляра автоматически загружаются в список хостов, но для них вы не можете выполнить никаких действий. Добавив нужные хосты, нажмите кнопку Далее.
		- d. Нажмите кнопку Готово, чтобы выполнить действие.
	- При помощи команды db2iupdt:

Введите с хоста, который уже представляет собой часть экземпляра DB2 pureScale:

db2iupdt

```
-add [-m <хост1> -mnet <сетевое имя>] | [-cf <хост2> -cfnet <сетевое имя>]
-i <db2sshid>
```
instname

- Сетевое имя это сетевое имя соединения кластера, которое соответствует порту адаптера связи, используемому для высокоскоростной связи между участниками DB2 и механизмами кэширования кластера в экземпляре DB2.
- Для управляемой DB2 GPFS db2sshid это ID пользователя без полномочий root, требуемый для SSH между хостами в домене GPFS.
- Имя хоста задается в том же формате, в каком возвращается командой hostname

Используйте опцию - тдля участника или опцию - с f для механизма кэширования кластера, чтобы определить, какой тип хоста вы хотите добавить. Надо выбрать только один, но не оба варианта. Если вы хотите одновременно добавить несколько хостов к существующему экземпляру, используйте команду db2isetup.

### Пример

Например, команда db2iupdt добавляет хост с именем member1 и сетевым именем межсоединения кластера member1-ib0 в качестве участника в экземпляр DB2 pureScale: db2iupdt -add -m member1 -mnet member1-ib0 -i db2ssh1 db2sdin1

Аналогично этому, команда **db2iupdt** добавляет хост с именем *cf2* как вторичный механизм кэширования кластера с четырьмя сетевыми именами межсоединений кластеров в экземпляр DB2 pureScale db2sdin1:

db2iupdt -add -cf  $cf2$  -cfnet  $cf2-ib0$ ,  $cf2-ib1$ ,  $cf2-ib2$ ,  $cf2-ib3$  -i db2ssh1 db2sdin1

Четыре сетевое имя межсоединения кластера: cf2-ib0, cf2-ib1, cf2-ib2 и cf2-ib3.

# **Обновление экземпляра до экземпляра DB2 pureScale командой db2iupdt**

Командой **db2iupdt** можно обновить другой экземпляр, не экземпляр DB2 pureScale, до экземпляра DB2 pureScale.

### **Прежде чем начать**

Некоторые из следующих действий необходимо выполнить с полномочиями пользователя root.

Перед командой **db2iupdt** необходимо остановить экземпляр и все запущенные для него процессы.

Проверьте, что установленывсе необходимые программыи выполнен список предварительных требований к экземпляру и хостам.

## **Об этой задаче**

Если у вас установлен продукт DB2 pureScale Feature, командой **db2iupdt** или **db2isetup** можно заменить другой экземпляр, не экземпляр DB2 pureScale, на экземпляр DB2 pureScale (экземпляр типа dsf). В этом случае существующий экземпляр DB2 должен быть на уровне Версии 10.

### **Процедура**

- 1. В качестве владельца экземпляра остановите экземпляр и все запущенные для него процессы.
- 2. Как пользователь с полномочиями root, выможете ввести команду **db2iupdt** или **db2isetup**:
	- v **Используйте команду db2isetup:**
		- a. Введите команду **db2isetup** для запуска мастера по установке экземпляра DB2.
		- b. Перейдите на панель "Установка экземпляра DB2". Выберите опцию **Конфигурировать новую функцию для существующего экземпляра DB2**. Нажмите кнопку **Далее**.
		- c. На панели Конфигурирование кластерной файловой системыDB2 уже показаныпуть устройства совместно используемого раздела диска и путь устройства разрешения конфликтов.
		- d. На панели Список хостов добавьте хостыв конфигурацию экземпляра DB2 pureScale. Хосты будут подтверждены после добавления в список. Добавив нужные хосты, нажмите кнопку **Далее**.
		- e. Нажмите кнопку **Готово**, чтобывыполнить действие.
	- v **При помощи команды db2iupdt:**

Введите команду **db2iupdt**:

```
DB2DIR/instance/db2iupdt -d
   -cf host2
   -cfnet host2-ib0
   -m host1
   -mnet host1-ib0
   -tbdev /dev/hdisk2
   -u db2fenc1
    db2inst1
```

```
где каталогDB2 - положение установки вашей копии DB2.
```
Эта команда использует путь /dev/hdisk1, чтобы создать совместно используемую файловую систему для хранения совместно используемых файлов экземпляра (где размещены данные базы данных) и конфигурирует путь файла /dev/hdisk2 как путь совместно используемого устройства разрешения конфликтов. Значение параметра - tbdev должно отличаться от значения параметра-instance shared dev.

### Дальнейшие действия

Убедитесь, что экземпляр правильно сконфигурирован. Дополнительные подробности смотрите в разделе "Проверка установки и конфигурации DB2 pureScale Feature.

## Применение пакетов FixPak

Во избежание возможных ошибок рекомендуется установить в среде баз данных DB2 последнюю версию пакета Fix Pack. Для успешной установки пакета FixPak выполните все необходимые задачи подготовки к установке и задачи после установки.

## Об этой задаче

Пакет Fix Pack DB2 содержит обновления и исправления ошибок (APAR), найденных при тестировании продукта фирмой IBM и при его эксплуатации заказчиками. В файле APARLIST. TXT описаны исправления, содержащиеся в каждом пакете Fix Pack и доступные для скачивания с сайта ftp://ftp.software.ibm.com/ps/products/db2/fixes/ english-us/aparlist/.

Пакеты FixPak являются кумулятивными. Это означает, что последний пакет Fix Pack для каждой версии баз данных DB2 содержит все обновления предыдущих пакетов Fix Pack для той же версии баз данных DB2.

Доступны следующие образы пакетов Fix Pack:

• Образ для одного сервера.

Этот единый образ сервера содержит новый и обновленный программный код, необходимый для всех продуктов сервера баз данных DB2 и IBM Data Server. Если в одном положении установлено несколько продуктов сервера баз данных DB2, пакет исправлений для сервера DB2 применяет обновление программного кода ко всем установленным продуктам сервера баз данных DB2. Пакет Fix Pack Клиент Data Server содержится в одном из пакетов Fix Pack сервера баз данных DB2 (а именно в пакете, предназначенном для любого из следующих продуктов сервера баз данных: DB2 Enterprise Server Edition, DB2 Workgroup Server Edition, DB2 Express Edition, DB2 Connect Enterprise Edition, DB2 Connect Application Server Edition, DB2 Connect Unlimited Edition for zSeries, and DB2 Connect Unlimited Edition for i5/OS). Пакет исправлений для сервера баз данных DB2 можно использовать для обновления компонента Клиент Data Server.

Образ с одним сервером можно использовать также для установки любого из серверных продуктов баз данных DB2 до определенного уровня пакета исправлений, по умолчанию - с пробной лицензией DB2.

Образ пакета Fix Pack для одного сервера содержит пробные лицензии DB2 для всех серверных продуктов DB2. Когда вы выбираете новый серверный продукт DB2 для установки или ранее установленный серверный продукт DB2 для обновления, устанавливаются пробные лицензии. Эти пробные лицензии не влияют ни на какие действующие лицензии, уже установленные в том же пути установки DB2. Что касается серверных продуктов DB2 Connect, если вы вводите команду db21icm -1 для запроса о действующих лицензиях, пробная лицензия для

серверного продукта DB2 Connect может быть показана как недопустимая. Однако если вам не требуются функциональные возможности DB2 Connect, этот отчет можно игнорировать. Для удаления пробной лицензии на сервер DB2 Connect используйте команду db21 i cm.

• Пакет исправлений для каждого из других продуктов баз данных DB2.

Используйте этот пакет исправлений, только если у вас установлены несерверные продукты баз данных или дополнительные продукты. Например, IBM Data Server.

Не используйте этот тип пакетов исправлений, если все установленные продукты баз данных DB2 - только серверные продукты баз данных DB2 или Клиент Data Server. В этом случае следует использовать пакет исправлений с образом одного сервера.

На платформах Windows, если у вас в одной копии DB2 установлено несколько продуктов баз данных DB2 (из которых, по крайней мере, один продукт, не является Клиент Data Server или сервером баз данных DB2), перед запуском процесса установки пакетов исправлений необходимо скачать и распаковать все соответствующие относящиеся к продуктам пакеты исправлений.

• Универсальный пакет Fix Pack.

Универсальный пакет исправлений применяется для систем, в которых установлено несколько продуктов DB2.

Этот универсальный пакет исправлений не нужен, если все установленные продукты баз данных DB2 - это серверные продукты баз данных DB2 или Клиент Data Server. В этом случае следует использовать пакет исправлений с образом одного сервера.

Если в операционных системах Linux или UNIX установлены национальные языки, вам также понадобится отдельный пакет FixPak для национальных языков. Нельзя установить только пакет Fix Pack на национальном языке. Необходимо в то же время установить универсальный пакет Fix Pack или пакет Fix Pack отдельного продукта, причем того же уровня пакетов Fix Pack. Например, если применяется универсальный пакет Fix Pack к неанглийским продуктам баз данных DB2 в Linux или UNIX, для обновления продуктов баз данных DB2 нужно применить и универсальный пакет Fix Pack, и пакет Fix Pack для национальных языков.

### Ограничения

- Пакет Fix Pack для DB2 V10.1 может быть применен только к копиям DB2 V10.1 General Availability (GA) или пакета Fix Pack DB2 V10.1.
- Все экземпляры DB2, DAS и прикладные программы, относящиеся к обновляемой копии DB2, должны быть остановлены перед установкой пакета исправлений.
- В среде многораздельной базы данных перед установкой пакета Fix Pack нужно остановить менеджер баз данных на всех серверах разделов базы данных. Пакет Fix Pack нужно установить на сервере разделов базы данных - владельце экземпляра и на всех остальных серверах разделов базы данных. Все компьютеры, участвующие в экземпляре, должны быть обновлены до одного и того же уровня пакета Fix Pack.
- В операционных системах Linux или UNIX:
	- $-$  Если у вас есть продукты баз данных DB2, установленные в Network File System (NFS), перед установкой пакета исправлений необходимо убедиться, что полностью остановлены следующие программы: все экземпляры, сервер администратора DB2 (DAS), межпроцессорная связь (IPC) и прикладные программы на других компьютерах, использующих установку, смонтированную в той же самой NFS.
	- Если недоступна системная команда fuser или 1sof, то команда installFixPack не может обнаружить загруженные файлы баз данных DB2.

Необходимо убедиться, что нет загруженных файлов DB2 и задать опцию замены для установки пакета FixPak. В UNIX для проверки наличия загруженных файлов требуется команда fuser. В Linux необходима либо команда fuser, либо 1sof.

Подробную информацию об опции замены смотрите в описании команды installFixPack.

- Чтобы после применения пакета Fix Pack можно было автоматически связать прикладные программы клиента, у пользователя должны быть полномочия на связывание.
- Установка пакета исправлений DB2 не оказывает влияния на IBM Data Studio или IBM Data Studio.

# Процедура

Чтобы установить пакет Fix Pack:

- 1. Проверьте предварительные требования для установки пакета FixPak.
- 2. Выполните необходимые задачи перед установкой пакета Fix Pack.
- 3. Выберите метод установки пакета FixPak и установите его.
- 4. Выполните необходимые задачи после установки пакета FixPak.
- 5. Примените соответствующую лицензию продукта баз данных DB2.

Если ранее лицензированная копия серверного продукта DB2 не сохранилась на компьютере, для установки любого серверного продукта баз данных DB2 можно использовать образ пакета исправлений для одного сервера. В этом случае установленный продукт баз данных DB2 рассматривается как установленный с пробной лицензией; он прекратит работу после 90-дневного пробного периода, если вы не обновите пробную лицензию.

# Дальнейшие действия

Просмотрите в файле журнала, необходимо ли выполнить какие-либо задачи после установки, и нет ли там сообщений об ошибках с рекомендациями по их исправлению.

Для установок без полномочий root в Linux или UNIX можно с помощью команды **db2rfe** включить функции уровня root (такие как Высокая доступность и аутентификация на основе операционной системы). Если после установки продукта баз данных DB2 были включены функции, основанные на полномочиях root, для повторного включения этих функций необходимо повторно запускать команду db2rfe после каждого применения пакета Fix Pack.

Если у вас установлено несколько копий DB2 в одной системе, у этих копий могут различаться версии и уровни пакетов Fix Pack. Если вы хотите применить пакет Fix Pack к одной или нескольким копиям DB2, установите пакет Fix Pack на этих копиях DB2 по очереди.

# Обновление экземпляра до более высокого уровня того же выпуска командой db2iupdt

Командой db2iupdt можно обновить экземпляр до более высокого уровня того же выпуска.

# Прежде чем начать

Перед командой db2iupdt необходимо остановить экземпляр и все запущенные для него процессы. Прежде чем использовать эту команду, проверьте, что установлены все необходимые программы и выполнен список предварительных требований к экземпляру и хостам.

# Об этой задаче

Команда db2iupdt применима к экземплярам одной и той же версии, связанным с одной или разными копиями DB2. Во всех случаях команда **db2iupdt** обновит экземпляр, то есть будет работать с кодом в той копии DB2, в которой запущена. Этой командой можно:

- Установить новый продукт или возможность баз данных DB2 в копию DB2, связанную с экземпляром DB2.
- Обновить экземпляр DB2 копии DB2 до другой копии DB2 той же версии продукта баз ланных DB2.

Эту команду надо ввести на каждом хосте в экземпляре DB2 pureScale.

## Процедура

- 1. Зарегистрируйтесь в качестве пользователя root.
- 2. Остановите экземпляр и все запущенные для него процессы.
- 3. Введите команду db2iupdt, как указано, чтобы обновить экземпляр db2inst1: /opt/IBM/db2/copy1/instance/db2iupdt -d db2inst1

Если эта команда запускается из копии DB2 pureScale Feature, существующий экземпляр db2inst1 должен быть типа dsf.

# Включение или отключение удаленного входа в систему как пользователя root

При необходимости удаленную регистрацию для учетной записи гоот можно разрешить или запретить, как это требуется.

### Об этой задаче

После установки, обновления или операций техобслуживания хоста удаленную регистрацию для учетной записи root можно отменить.

### Процедура

1. Чтобы включить удаленную регистрацию root, введите следующую команду:

```
/etc/ssh/sshd config:
 PermitRootLogin yes #enabled
```
2. Чтобы отключить удаленную регистрацию root, введите следующую команду:

```
/etc/ssh/sshd config:
PermitRootLogin no #disabled
```
### Результаты

Чтобы это изменение вступило в силу, надо перезапустить демон ssh: /etc/init.d/sshd restart

# **Изменение ID пользователя db2sshid на другого пользователя**

Для файловых систем GPFS, управляемых DB2, ID обычного пользователя (не root) (db2sshid) используется для установления соединения по сетевому протоколу secure shell (SSH) между локальным и удаленным хостом. По умолчанию этот ID пользователя относится к владельцу экземпляра, но это можно изменить.

## **Процедура**

Чтобы изменить db2sshid на другого пользователя:

- 1. Создайте нового пользователя на всех хостах в домене GPFS с одинаковыми UID и GID.
- 2. Сконфигурируйте SSH для этого нового ID пользователя. Как получить и сконфигурировать Open Secure Shell (OpenSSH), описано в ["Установка и](#page-51-0) [конфигурирование OpenSSH" на стр. 42.](#page-51-0)
- 3. На каждом хосте измените файл конфигурации db2ssh.cfg, указав в нем новый ID пользователя.

Задайте новый ID пользователя на каждом сайте:

db2locssh set\_db2sshid *<новый\_ID\_пользователя>*

где *<новый\_ID\_пользователя>* - это новый ID пользователя. Убедитесь, что ID пользователя изменен: db2locssh display\_config

### **Результаты**

Файл конфигурации db2ssh.cfg изменяется; в нем указывается новый ID пользователя db2sshid.

# **Повторное добавление удаленного ID пользователя db2sshid**

Для файловых систем GPFS, управляемых DB2, ID обычного пользователя (не root) (db2sshid) используется для установления соединения по сетевому протоколу secure shell (SSH) между локальным и удаленным хостом. Если вы случайно удалили ID пользователя, его надо пересоздать на всех хостах, где он был удален.

## **Процедура**

Чтобыповторно добавить удаленный ID пользователя db2sshid на хост:

- 1. Пересоздайте ID пользователя с теми же UID и GID, что и на других хостах в домене GPFS.
- 2. Сконфигурируйте SSH для этого нового ID пользователя. Как получить и сконфигурировать Open Secure Shell (OpenSSH), описано в ["Установка и](#page-51-0) [конфигурирование OpenSSH" на стр. 42.](#page-51-0)
- 3. Измените параметры ID пользователя db2sshid в файле конфигураций db2ssh.cfg: db2locssh set\_db2sshid *<db2sshID>*

где *<db2sshID>* - ID пользователя ID.

4. Убедитесь, что параметры ID пользователя db2sshid изменены: db2locssh display\_config

# **Дальнейшие действия**

Этот ID пользователя надо пересоздать на всех хостах, где он был удален.

# Глава 19. Создание совместно используемой файловой **СИСТЕМЫ**

Когда вы создали экземпляр DB2 pureScale, перед созданием базы данных надо создать файловые системы для каталогов базы данных и файлов журналов.

### Прежде чем начать

У вас должен быть список путей хранения, соединенных с хостами в кластере. Этот диск не может использоваться никакой другой файловой системой никакого хоста, подключенного к этому диску. Чтобы выполнить эту задачу, вы должны быть либо владельцем дисков с доступом на чтение запись к ним, либо администратором службы кластера DB2.

### Процедура

1. Используйте команду db2cluster, чтобы создать файловую систему для базы данных:

db2cluster -create -filesystem имя-файловой-системы-базы-данных -disk пути-хранения \ -mount точка-монтирования

Примечание: Имя файловой системы в этой команде создается под именем корневой файловой системы /db2fs, если только не задана точка монтирования.

2. Используйте команду db2cluster, чтобы создать файловую систему для файлов журнала:

db2cluster -create -filesystem имя-файловой-системы-файлов-журнала -disk пути-хранения \ -mount точка-монтирования

3. Необязательно: Убедитесь, что эти файловые системы смонтированы на своих xocrax:

mount | grep имя файловой системы

Эту команду можно запускать с любого хоста в экземпляре DB2 pureScale.

4. Проверьте, сколько свободного места в файловой системе: df каталог-файловой-системы

Эту команду можно запускать с любого хоста в экземпляре DB2 pureScale. Для больших файловых систем обращение ко всем системам хранения, зарегистрированным в операционной системе, может занять несколько минут. Если объем пространства сразу после выполнения команды создания файловой системы оказался меньше, чем ожидалось, повторите эту команду через несколько минут.

### Результаты

После того, как файловая система создана командой db2cluster, она монтируется и становится доступной для использования на локальном хосте. Владелец экземпляра немедленно получает доступ для чтения и записи к этой файловой системе. Если файловую систему создал пользователь root, проверка владения дисками не выполняется.

# **Пример**

Администратор баз данных установил DB2 pureScale Feature и создал экземпляр DB2 pureScale при помощи графического пользовательского интерфейса **db2setup**. Четыре доступных диска - hdisk3, hdisk4, hdisk5 и hdisk6, как показывает команда **ls**:

ls -l /dev/hdisk3 /dev/hdisk4 /dev/hdisk5 /dev/hdisk6

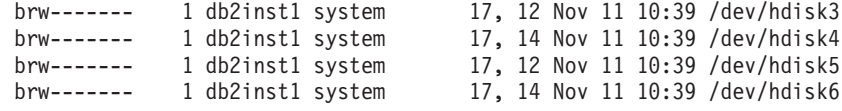

Администратор баз данных создает файловые системы для базы данных:

db2cluster -create -filesystem mydb2database -disk /dev/hdisk3,/dev/hdisk4 \ -mount /db2fs/mydb2database

Затем администратор баз данных создает файловые системы для файлов журнала: db2cluster -create -filesystem mydb2logs -disk /dev/hdisk5,/dev/hdisk6 \ -mount /db2fs/mydb2logs

Теперь, когда файловые системы db2database и db2logs созданы, администратор баз данных проверяет, смонтирована ли файловая система для базы данных: mount | grep mydb2database

/dev/mydb2database /db2fs/mydb2database mmfs rw,mtime,atime,dev=mydb2database

Если файловая система смонтирована успешно, администратор баз данных проверяет, сколько свободного места в этой файловой системе: df /db2fs/mydb2database

Filesystem 512-blocks Free %Used Iused %Iused Mounted on /dev/mydb2database 1048576000 739581952 30% 263665 52% /db2fs/mydb2database

И наконец, администратор баз данных создает базу данных: db2 create database testdb1 on /db2fs/mydb2database dbpath on /db2fs/mydb2logs

### **Дальнейшие действия**

Когда файловые системыдля каталога базыданных и для каталогов журналов созданы, можно создать базу данных. Если файловую систему создал пользователь root, создавать каталог (или изменить владельца каталога текущей точки монтирования) тоже должен пользователь root, чтобывладелец экземпляра имел доступ к этой файловой системе.

### **Удаление совместно используемой файловой системы**

Если вам больше не нужна некоторая файловая система, можно удалить ее из списка файловых систем службы кластера DB2 при помощи команды **db2cluster**.

### **Прежде чем начать**

Перед удаление файловая система должна быть пуста.

Чтобывыполнить эту задачу, выдолжныбыть либо создателем этой файловой системы, либо администратором службы кластера DB2.

## Об этой задаче

При удалении файловой системы все диски, которые в ней использовались, возвращаются в операционную систему.

### Процедура

Для удаления совместно используемой файловой системы используйте команду db2cluster:

db2cluster -delete -filesystem имя-файловой-системы

### Получение информации о файловой системе

С помощью команды db2cluster можно получить информацию о файловых системах и дисках, которые составляют каждую файловую систему.

Команда db2cluster дает простой способ получения дополнительной информации о:

#### Файловых системах, управляемых службы кластера DB2

Чтобы вывести список файловых систем, введите такую команду db2cluster:

db2cluster -cfs -list -filesystem

Пример вывода этой команды:

FILE SYSTEM NAME MOUNT\_POINT

---------------------------------prodgpfs4

--------------------------/prodgpfs4

#### Дисках, используемых файловой системой

Чтобы вывести список дисков, введите команду db2cluster: db2cluster -list -filesystem имя файловой системы -disk

Например, для файловой системы prodgpfs4 используйте команду: db2cluster -list -filesystem prodgpfs4 -disk

Пример вывода этой команды:

----------------------------

ПУТЬ НА ЛОКАЛЬНОМ ХОСТЕ

ДРУГИЕ ИЗВЕСТНЫЕ ПУТИ -------------------------

/dev/dm-0  $/dev/dm-1$  $/\text{dev/dm-2}$  $/\text{dev/dm-3}$ /dev/dm-4

ПУТЬ НА ЛОКАЛЬНОМ ХОСТЕ на разных хостах может быть разным. Звездочка рядом с диском указывает, что это диск разрешения конфликтов. Его нельзя удалить из файловой системы, не назначив другой диск разрешения конфликтов.

ДРУГИЕ ИЗВЕСТНЫЕ ПУТИ указывают, появляется ли диск с другим именем пути устройства на другом хосте.

#### Конфигурация файловой системы

Чтобы вывести список конфигурации файловой системы, введите команду db2cluster:

db2cluster -cfs -list -filesystem имя файловой системы -configuration

Например, для файловой системы prodgpfs4 введите команду: db2cluster -cfs -list -filesystem prodgpfs4 -configuration

Пример вывода этой команды:

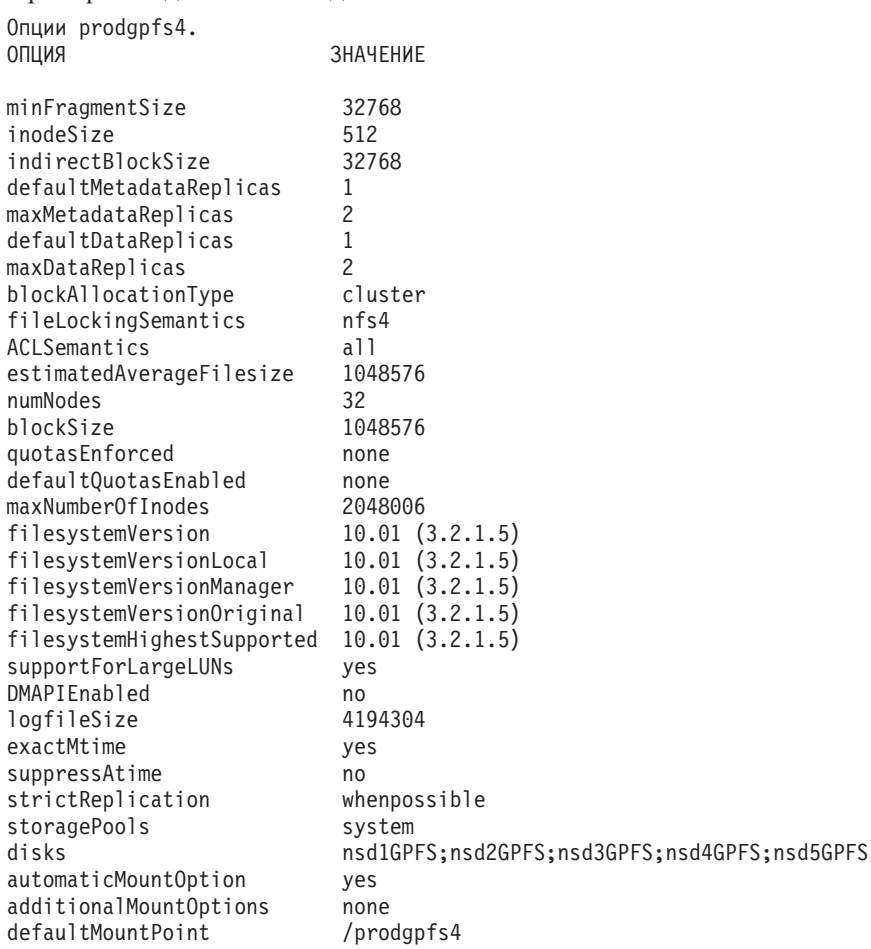

# Глава 20. Конфигурирование среды GDPC

В темах этого раздела подробно объясняется, как сконфигурировать среду географически распределенного кластера DB2 pureScale (geographically dispersed DB2 pureScale cluster, GDPC).

## Прежде чем начать

Убедитесь, что выполнены следующие действия:

- Сайты А, В и С могут связываться друг с другом по надежным соединениям TCP/IP.
- Все предварительные требования установки DB2 pureScale выполнены для всех хостов, которые будут использоваться в кластере.
- Сайты А и В соединены через WAN или темное волокно с экстендерами диапазона расстояний, а на сайтах А и В сконфигурирована единая подсеть высокоскоростных межсоединений.
- У каждого из сайтов А и В есть локальный контроллер SAN, и эта сеть SAN зонирована таким образом, что используемые для экземпляра DB2 pureScale LUN непосредственно доступны с обоих сайтов. Требуется однозначное отображение между LUN на двух сайтах, то есть для каждого LUN на сайте А должен быть соответствующий LUN того же размера на сайте В.

В этом примере используются следующие конфигурации аппаратного обеспечения:

- Сайт А: Хосты hostA1, hostA2, hostA3
- Сайт В: Хосты hostB1, hostB2, hostB3
- Сайт С: Хост Т

LUN с одинаковыми размерами были предоставлены на сайтах А и В, и все LUN доступны для всех хостов на сайтах А и В.

LUN на дисках, расположенных на сайте А, следующие:

/dev/hdiskA1 /dev/hdiskA2 /dev/hdiskA3 /dev/hdiskA4 /dev/hdiskA5 /dev/hdiskA6 /dev/hdiskA7

где /dev/hdiskA1 используется для совместно используемой файловой системы экземпляра; /dev/hdiskA2 используется для файловой системы журнала DB, а /dev/hdiskA3,/dev/hdiskA4,/dev/hdiskA5,/dev/hdiskA6 u /dev/hdiskA7 используются для файловых систем данных DB.

LUN на дисках, расположенных на сайте В, следующие:

/dev/hdiskB1 /dev/hdiskB2 /dev/hdiskB3 /dev/hdiskB4 /dev/hdiskB5 /dev/hdiskB6 /dev/hdiskB7

где /dev/hdiskB1 используется для совместно используемой файловой системы экземпляра; /dev/hdiskB2 используется для файловой системы журнала DB, а /dev/hdiskB3,/dev/hdiskB4,/dev/hdiskB5,/dev/hdiskB6 u /dev/hdiskB7 используются для файловых систем данных DB.

LUN на дисках, расположенных на сайте С, следующие. Эти диски могут быть томами по 50 Мбайт.

/dev/hdiskC1 /dev/hdiskC2 /dev/hdiskC3

## Об этой задаче

Географически распределенный кластер DB2 pureScale (geographically dispersed DB2 pureScale cluster, GDPC) будет сконфигурирован следующим образом:

- База данных МҮDB будет создана в экземпляре db2inst1.
- У экземпляра db2inst1 будет три файловых системы:
	- logfs для журналов транзакций и метаданных базы данных МҮDB.
	- datafs для контейнеров базы данных MYDB.
	- db2fs1 для файловой системы общего использования экземпляра

Каждая из команд задается в следующем формате: uid@xocr> команда

где uid - ID пользователя, от имени которого выполняется команда, *хост* - место, где должна быть выполнена команда, а команда - это выполняемая команда.

## Установка и запуск кластера в среде GDPC

Здесь описаны процедуры, которым нужно следовать, чтобы установить, инициировать и запустить географически распределенный кластер DB2 pureScale (geographically dispersed DB2 pureScale cluster, GDPC).

### Процедура

1. Установите возможность DB2 pureScale на сайтах А и В.

Установите возможность DB2 pureScale на сайтах А и В с помощью команды db2setup. Используя меню расширенного конфигурирования, назначьте хосты hostA3 и hostB3 как механизмы кэширования кластеров (СF) и (необязательно) один из них - как предпочтительный первичный СF. На сайте А укажите hostA1,  $hostA2$ , host $B1$  и host $B2$  как участников, при этом host $B1$  - участник с совместно используемым диском, а hostB2 - участник разрешения конфликтов. При установке для диска разрешения конфликтов должно быть задано использование одного из LUN. Это временное требование, позже оно может быть изменено. В примере ниже выбрано использование hdiskA2.

Файловая система, которую команда db2setup создает для метаданных экземпляра совместного использования, первоначально будет нереплицированной файловой системой GPFS. Позже будет выполнено ее преобразование к реплицированной файловой системе между сайтами.

#### 2. Изменение кворума большинства и параметры SCSI-3 PR

После выполнения команды **db2setup** может потребоваться изменить параметры разрешения конфликтов для использования Majority Node Set. Запросите текущее устройство разрешения конфликтов с помощью следующей команды:

root@hostA1:/opt/IBM/db2/V10.1/bin> /home/db2inst1/sqllib/bin/db2cluster -cm -list  $-ti$ phreaker

#### Если вывод приведенной команды не указывает 'Majority Node Set' как устройство кворума, нужно внести следующие изменения:

root@hostA1:/opt/IBM/db2/V10.1/bin> /home/db2inst1/sqllib/bin/db2cluster -cm -set -tiebreaker -majority Конфигурирование устройства кворума для домена 'db2domain\_20110224005525' ...<br>Конфигурирование устройства кворума для домена 'db2domain\_20110224005525' выполнено успешно.

После изменения устройства разрешения конфликтов проверьте его параметры при помощи следующей команды и сравните вывод с ожидаемым:

root@hostA1:/opt/IBM/db2/V10.1/bin> /home/db2inst1/sqllib/bin/db2cluster -cm -list

-tiebreaker Тип текущего устройства кворума - Majority Node Set.

Примечание: Если у третьего сайта нет прямого доступа к дискам на сайте А или B, SCSI-3 PR надо отключить.

Посмотрите, включен ли SCSI-3 PR. В выводе примера pr=yes указывает, что SCSI-3 PR включен:

root@hostA1:/opt/IBM/db2/V10.1/bin> /usr/lpp/mmfs/bin/mmlsnsd -X

Имя диска ID тома NSD Устройство Примечания Тип устройства Имя узла -----------------------------gpfs1nsd 091A33584D65F2F6 /dev/hdiskA1 hdisk hostA1 pr=yes

Если ваши диски не поддерживают SCSI-3 PR или вы решили отключить его,

#### введите следующие команды:

root@hostA1:/opt/IBM/db2/V10.1/bin> su - db2inst1 db2inst1@hostA1:/home/db2inst1> db2stop force<br>02/24/2011 01:24:16 0 0 SQL1064N Команда DB2STOP выполнена успешно. 02/24/2011 01:24:19 1 0 SQL1064N Команда DB2STOP выполнена успешно.<br>02/24/2011 01:24:19 1 0 SQL1064N Команда DB2STOP выполнена успешно.<br>02/24/2011 01:24:21 3 0 SQL1064N Команда DB2STOP выполнена успешно. 02/24/2011 01:24:22 2 0 SQL1064N Команда DB2STOP выполнена успешно. SQL1064N Команда DB2STOP выполнена успешно.  $dh2int10h<sub>0</sub>th2int10h<sub>0</sub>th2int1>$  exit root@hostA1:/opt/IBM/db2/V10.1/bin> /home/db2inst1/sqllib/bin/db2cluster -cfs -stop -all Все заланные хосты успешно остановлены

Убедитесь, что файловая система GPFS остановлена на всех хостах:

root@hostA1:/opt/IBM/db2/V10.1/bin> /usr/lpp/mmfs/bin/mmgetstate -a Номер Имя Состояние узла узла GPFS

1 hostA1 down

2 hostA2 down

- 3 hostA3 down
- 4 hostB1 down
- 5 hostB2 down
- 6 hostR3 down

GPFS остановлена, можно отключить SCSI-3 PR:

root@hostA1:/opt/IBM/db2/V10.1/bin> /usr/lpp/mmfs/bin/mmchconfig usePersistentReserve=no

Проверяется, что файловая система GPFS остановлена на всех узлах.<br>mmchconfig: Обрабатываются диски на узле hostA1.torolab.ibm.com

mmchconfig: Обрабатываются диски на узле hostA2.torolab.ibm.com

mmchconfig: Обрабатываются диски на узле hostA3.torolab.ibm.com

mmchconfig: Обрабатываются диски на узле hostB2.torolab.ibm.com

mmchconfig: Обрабатываются диски на узле hostB3.torolab.ibm.com mmchconfig: Команда успешно выполнена

- mmchconfig: Распространение данных конфигурации кластера на все затронутые узлы.
- Это асинхронный процесс.

Проверьте, что отключен SCSI-3 PR (pr=yes означает, что не отключен):

root@hostA1:/opt/IBM/db2/V10.1/bin> /usr/lpp/mmfs/bin/mmlsnsd -X Имя диска ID тома NSD Устройство Гип устройства Имя узла

gpfs1nsd 091A33584D65F2F6 /dev/hdiskA1 hdisk hostA1

Убедитесь, что для usePersistentReserve задано значение по:

root@hostA1:/opt/IBM/db2/V10.1/bin> /usr/lpp/mmfs/bin/mmlsconfig Данные конфигурации для кластера db2cluster 20110224005554.torolab.ibm.com: 

clusterName db2cluster 20110224005554.torolab.ibm.com

clusterId 655893150084494058

Примечания

mmchconfig: Обрабатываются диски на узле hostB1.torolab.ibm.com

```
autoload ves
minReleaseLevel 3.4.0.7
dmapiFileHandleSize 32
maxFilesToCache 10000
pagepool 256M
verifyGpfsReady yes
assert0nStructureError yes
worker1Threads 150
sharedMemLimit 2047M
usePersistentReserve no
failureDetectionTime 35
leaseRecoveryWait 35
tiebreakerDisks gpfs1nsd
[hostA1]psspVsd no
adminMode allToAll
Файловые системы в кластере db2cluster_20110224005554.torolab.ibm.com:
/dev/db2fs1
```
### 3. Увеличьте значение для времени HostFailureDetectionTime.

Значение **HostFailureDetectionTime** надо увеличить больше по сравнению с кластером DB2 pureScale, отличным от GDPC. Увеличение этого значения допускает большую задержку времени связи между сайтами, которой нет в кластере DB2 pureScale на одном сайте. Если неожиданные события отключения хостов все-таки происходят из-за больших расстояний между сайтами, можно использовать большие значения этого параметра, однако это увеличит время, требуемое DB2 pureScale для обнаружения сбоев аппаратных средств или перезагрузок компьютеров, что увеличит общее время восстановления после сбоя. root@hostA1:/opt/IBM/db2/V10.1/bin> /home/db2inst1/sqllib/bin/db2cluster -cm -list -hostfailuredetectiontime Время обнаружения сбоя хоста - 4 секунды.

Измените это значение на 16 секунд и проверьте работу.

root@hostA1:/opt/IBM/db2/V10.1/bin> /home/db2inst1/sqllib/bin/db2cluster -cm -set -option hostfailuredetectiontime -value 16 Для времени обнаружения сбоя хоста задано значение 16 секунд.

root@hostA1:/opt/IBM/db2/V10.1/bin> /home/db2inst1/sqllib/bin/db2cluster -cm -list -hostfailuredetectiontime Время обнаружения сбоя хоста - 16 секунд.

#### 4. Добавьте в кластер хост разрешения конфликтов.

Хост разрешения конфликтов обеспечивает кворум кластера, гарантируя, что при нормальной работе кластер содержит нечетное число хостов. В случае аварии сети между двумя сайтами добиться кворума сможет только тот сайт, у которого сохранится связь с хостом разрешения конфликтов Т.

Выполните шаги, описанные в разделе документации DB2 Предварительные требования установки, чтобы установить для хоста разрешения конфликтов соответствующий уровень uDAPL. Затем установите программное обеспечение DB2 на хосте разрешения конфликтов:

root@T:/путь к каталогу db2 install. /db2 install

```
Каталог по умолчанию для установки продуктов - /opt/IBM/db2/V9.8
                                          ******************
 ***********************************
Выбрать другой каталог установки [да/нет] ?
```
Задайте одно из следующих ключевых слов для установки продуктов DB2. ESE DSF

Введите "help" для повторного вывода имен продуктов. Введите "quit" для выхода. ESE\_DSF

Установка DB2 инициализируется.

Общее количество задач для выполнения: 46 Общее примерное время выполнения всех задач: 2850 секунд Начало залачи номер 1

Окончание задачи номер 46

Выполнение завершено успешно.

Более подробную информацию смотрите в журнале установки DB2 в файле /tmp/db2 install.log.nnnnnnnn.

Измените тип кворума GPFS для кластера на majority node set и проверьте:

root@hostA1:/opt/IBM/db2/V10.1/bin> /home/db2inst1/sqllib/bin/db2cluster -cfs -set -tiebreaker -majority root@hostA1:/opt/IBM/db2/V10.1/bin> /home/db2inst1/sqllib/bin/db2cluster -cfs -list -tiehreaker

Тип текущего устройства кворума - Majority Node Set.

Добавьте хост разрешения конфликтов в кластер RSCT:

root@T> preprpnode hostA1 hostA2 hostB1 hostB2 hostA3 hostB3

root@hostA1:/opt/IBM/db2/V10.1/bin> lsrpnode Name OpState RSCTVersion hostB2 Online 3.1.2.2 hostB3 Online 3.1.2.2 hostA3 Online 3.1.2.2 hostB1 Online 3.1.2.2 hostA2 Online 3.1.2.2 hostA1 Online 3.1.2.2 root@hostA1:/opt/IBM/db2/V10.1/bin> /home/db2inst1/sqllib/bin/db2cluster -cm -add -host T Узел 'Т' добавляется к кластеру ... На локальном хосте нельзя включить спулинг трассировки.<br>Добавление узла 'Т' к кластеру прошло успешно.

Убедитесь, что хост разрешения конфликтов добавлен к кластеру RSCT:

root@hostA1:/opt/IBM/db2/V10.1/bin> lsrpnode Name OpState RSCTVersion T Online 3.1.2.2

hostB3 Online 3.1.2.2 hostB2 Online 3.1.2.2 hostB1 Online 3.1.2.2 hostA3 Online 3.1.2.2 hostA2 Online 3.1.2.2 hostA1 Online 3.1.2.2

Добавьте хост разрешения конфликтов в кластер GPFS. Чтобы пометить этот хост как клиент кворума, убедитесь, что он никогда не запускался как менеджер файловой системы, менеджер маркеров или в иной роли; это можно сделать непосредственно при помощи команды GPFS mmaddnode:

root@hostA1:/opt/IBM/db2/V10.1/bin> /usr/lpp/mmfs/bin/mmlsnode Список узлов GPFS

db2cluster 20110224005554 hostA1 hostA2 hostA3 hostB1 hostB2 hostB3 root@hostA1:/opt/IBM/db2/V10.1/bin> /usr/1pp/mmfs/bin/mmaddnode T:quorum-client

Thu Feb 24 01:49:38 EST 2011: mmaddnode: Обработка узла T.torolab.ibm.com mmaddnode: Команда успешно выполнена mmaddnode: Предупреждение: Не у всех узлов есть правильные назначения лицензий GPFS. mmaddnode: Распространение данных конфигурации на все затронутые узлы. Это асинхронный процесс.

Убедитесь, что хост разрешения конфликтов добавлен в кластер GPFS:

root@hostA1:/opt/IBM/db2/V10.1/bin> /usr/lpp/mmfs/bin/mmlsnode

Предупреждение:

Этот кластер содержит узлы, у которых нет правильных назначений лицензий GPFS. Это нарушает условия лицензионного соглашения GPFS. Используйте команду mmchlicense для назначения нужных лицензий GPFS каждому из узлов в кластере. Более подробную информацию о назначении лицензий GPFS смотрите в Руководстве по основным понятиям, планированию и установке. 

Список узлов GPFS

db2cluster\_20110224005554 hostA1 hostA2 hostA3 hostB1 hostB2 hostB3 T

На хосте разрешения конфликтов добавьте лицензию GPFS:

root@T:/opt/IBM/db2/V10.1/bin> ./db2cluster -cfs -add -license

Лицензия для кластера файловых систем совместного использования успешно добавлена. Убедитесь, что сообщение с предупреждением о лицензии больше не выводится: root@hostA1:/opt/IBM/db2/V10.1/bin> /usr/lpp/mmfs/bin/mmlsnode

Список узлов GPFS

db2cluster 20110224005554 hostA1 hostA2 hostA3 hostB1 hostB2 hostB3 T

Команду /usr/lpp/mmfs/bin/mmlscluster можно использовать, чтобы хост разрешения конфликтов добавлялся к кластеру GPFS с назначение "quorum", а не "quorum-manager". Все остальные хосты в кластере должны быть назначены как менеджеры кворума. Если хост разрешения конфликтов назначен как менеджер кворума, его состояние можно заменить на состояние клиента с помощью команды /usr/lpp/mmfs/bin/mmchnode --client -N hostT.

Если вы не используете SCSI-3 PR, и тем самым прямой доступ ко всем дискам на сайте разрешения конфликтов не требуется, можно обеспечить, чтобы вы не получали ложных ошибок в этой конфигурации, выполнив следующие действия:

root@hostA1:/opt/IBM/db2/V10.1/bin>/usr/lpp/mmfs/bin/mmchconfig unmountOnDiskFail=yes -N T mmchconfig: Команда успешно выполнена mmchconfig: Распространение данных конфигурации кластера на все затронутые узлы. Это асинхронный процесс.

root@hostA1:/opt/IBM/db2/V10.1/bin> /usr/lpp/mmfs/bin/mmlsconfig Данные конфигурации для кластера db2cluster\_20110224005554.torolab.ibm.com:

clusterName db2cluster 20110224005554.torolab.ibm.com clusterId 655893150084494058 autoload yes minReleaseLevel 3.4.0.7 dmapiFileHandleSize 32 maxFilesToCache 10000 pagepool 256M verifyGpfsReady yes assert0nStructureError yes worker1Threads 150 sharedMemLimit 2047M usePersistentReserve no failureDetectionTime 35 leaseRecoveryWait 35  $[T]$ unmountOnDiskFail yes [common] [hostA1] psspVsd no adminMode allToAll Файловые системы в кластере db2cluster 20110224005554.torolab.ibm.com: /dev/db2fs1

root@hostA1:/opt/IBM/db2/V10.1/bin> /usr/lpp/mmfs/bin/mmgetstate -a

Номер Имя Состояние узла узла GPFS 1 hostA1 down 2 hostA2 down 3 hostA3 down 4 hostB1 down 5 hostB2 down 6 hostB3 down 7 T down root@hostA1:/opt/IBM/db2/V10.1/bin>/usr/lpp/mmfs/bin/mmchconfig unmountOnDiskFail=yes -N T mmchconfig: Команда успешно выполнена mmchconfig: Распространение данных конфигурации кластера на все затронутые узлы. Это асинхронный процесс.

Чтобы убедиться, что строка изменена, введите:

root@hostA1:/opt/IBM/db2/V10.1/bin> /usr/lpp/mmfs/bin/mmlsconfig Данные конфигурации для кластера db2cluster\_20110224005554.torolab.ibm.com: 

clusterName db2cluster 20110224005554.torolab.ibm.com

```
clusterId 655893150084494058
autoload yes
minReleaseLevel 3.4.0.7
dmapiFileHandleSize 32
maxFilesToCache 10000
pagepool 256M
verifyGpfsReady yes
assertOnStructureError yes
worker1Threads 150
sharedMemLimit 2047M
usePersistentReserve no
failureDetectionTime 35
leaseRecoveryWait 35
\lceil \text{T} \rceilunmountOnDiskFail yes
[common]
[hostA1]
psspVsd no
adminMode allToAll
Файловые системы в кластере db2cluster_20110224005554.torolab.ibm.com:
```
/dev/db2fs1

root@hostA1:/opt/IBM/db2/V10.1/bin> /usr/lpp/mmfs/bin/mmgetstate -a

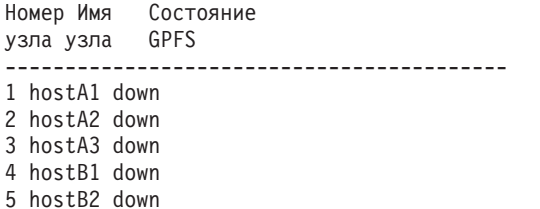

6 hostB3 down

7 T down

Чтобы файловая система GPFS могла быстрее реагировать на сбои, измените параметры failureDetectionTime и leaseRecoveryWait:

root@hostA1:/> /usr/lpp/mmfs/bin/mmchconfig failureDetectionTime=30 Проверяется, что файловая система GPFS остановлена на всех узлах ... mmchconfig: Команда успешно выполнена mmchconfig: Распространение данных конфигурации кластера на все затронутые узлы. Это асинхронный процесс. root@hostA1:/> /usr/lpp/mmfs/bin/mmchconfig leaseRecoveryWait=25 mmchconfig: Команда успешно выполнена mmchconfig: Распространение данных конфигурации кластера на все затронутые узлы. Это асинхронный процесс. Измените кластер GPFS, чтобы использовать частную сеть IB для связи между

сайтами А и В. Это позволяет программным средствам кластеризации обнаруживать проблемы сетевых соединений между сайтами и соответствующим образом инициировать восстановление после сбоя. Сначала проверьте подсеть лля сети IB:

root@hostA1:/opt/IBM/db2/V10.1/bin> ping hostA1-ib0 PING hostA1-ib0.torolab.ibm.com (10.1.1.1): 56 data bytes 64 bytes from 10.1.1.1: icmp seq=0 ttl=255 time=0 ms

Заметим, что если у хоста разрешения конфликтов нет доступа IB к двум главным сайтам, надо изменить файл /etc/hosts для хоста разрешения конфликтов, чтобы отобразить имена IB от двух главных сайтов на обычные имена Ethernet для этих хостов. Это требуется GPFS при создании файловых систем, так как хост разрешения конфликтов не принадлежит к подсети IB:

root@T:/> cat /etc/hosts 9.26.82.1 hostA1.torolab.ibm.com hostA1 9.26.82.1 hostA1-ib0.torolab.ibm.com hostA1-ib0 9.26.82.2 hostA2.torolab.ibm.com hostA2 9.26.82.2 hostA2-ib0.torolab.ibm.com hostA2-ib0 9.26.82.3 hostA3.torolab.ibm.com hostA3 9.26.82.3 hostA3-ib0.torolab.ibm.com hostA3-ib0 9.26.82.4 hostB1.torolab.ibm.com hostB1 9.26.82.4 hostB1-ib0.torolab.ibm.com hostB1-ib0 9.26.82.5 hostB2.torolab.ibm.com hostB2 9.26.82.5 hostB2-ib0.torolab.ibm.com hostB2-ib0 9.26.82.6 hostB3.torolab.ibm.com hostB3 9.26.82.6 hostB3-ib0.torolab.ibm.com hostB3-ib0 В этом примере подсеть 10.1.1.0 включает в себя все IP-адреса от 10.1.1.0 до 10.1.1.255: root@hostA1:/opt/IBM/db2/V10.1/bin> /usr/lpp/mmfs/bin/mmchconfig subnets=10.1.1.0 mmchconfig: Команда успешно выполнена mmchconfig: Распространение данных конфигурации кластера на все затронутые узлы. Это асинхронный процесс. root@hostA1:/opt/IBM/db2/V10.1/bin> /usr/lpp/mmfs/bin/mmlsconfig Данные конфигурации для кластера db2cluster\_20110224005554.torolab.ibm.com:

------------------------------------------------------- clusterName db2cluster\_20110224005554.torolab.ibm.com clusterId 655893150084494058 autoload yes minReleaseLevel 3.4.0.7 dmapiFileHandleSize 32 maxFilesToCache 10000 pagepool 256M verifyGpfsReady yes assertOnStructureError yes worker1Threads 150 sharedMemLimit 2047M usePersistentReserve no failureDetectionTime 30 leaseRecoveryWait 25  $\Gamma$ T] unmountOnDiskFail yes [common] **subnets 10.1.1.0** [hostA1] psspVsd no adminMode allToAll

Файловые системы в кластере db2cluster\_20110224005554.torolab.ibm.com:

------------------------------------------------------------------

/dev/db2fs1

Убедитесь, что каждый сайт содержит сервер конфигурации файловой системы совместного пользования, так что файлыконфигурации GPFS будут сохраненыв случае аварии на одном из сайтов. Измените серверы конфигурации, чтобы hostA1 был первичным сервером конфигурации, а hostB1 - вторичным:

root@hostA1> /usr/lpp/mmfs/bin/mmchcluster -p hostA1 -s hostB1

root@hostA1:/> /usr/lpp/mmfs/bin/mmlscluster

Информация кластера GPFS ======================== Имя кластера GPFS: db2cluster\_20110224005554.torolab.ibm.com ID кластера GPFS: 655893150084494058 Домен UID GPFS: db2cluster\_20110224005554.torolab.ibm.com Команда удаленной оболочки: /usr/bin/ssh Команда копирования удаленных файлов: /usr/bin/scp

Серверы конфигурации кластера GPFS: ----------------------------------- Первичный сервер: hostA1.torolab.ibm.com Вторичный сервер: hostB1.torolab.ibm.com

Измените группысвязей RSCT, чтобыотключить Loose Source Routing (LSR). Когда LSR отключен, RSCT будет использовать маршрутизацию демона, что представляет собой более надежный способ связи в случае сбоев в изолированной сети. Сначала выведите список всех групп связей, используемых RSCT, а затем измените их по отдельности:

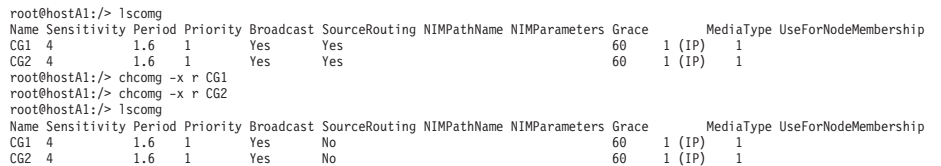

Обратите внимание на то, что после всякого запуска команды db2cluster -cm -delete -domain/create domain для повторного создания домена TSA требуется заново отменить LSR.

Для большей устойчивости системыпри сбоях Ethernet измените /etc/hosts на всех хостах в кластере и включите в эти файлыотображение каждого имени хоста на его IP-адрес (обратите внимание на то, что в соответствии с выше описанными действиями файл /etc/hosts хоста T будет отличаться от приведенного ниже, так как *–ib0 hostnames* будут отображенына стандартные имена Ethernet). Эти параметрыпредохраняют некоторые командымонитора DB2 Cluster Services от зависания, когда происходит сбой на одном из DNS-серверов сайта:

root:/> cat /etc/hosts 10.1.1.1 hostA1-ib0.torolab.ibm.com hostA1-ib0 10.1.1.2 hostA2-ib0.torolab.ibm.com hostA2-ib0 10.1.1.3 hostA3-ib0.torolab.ibm.com hostA3-ib0 10.1.1.4 hostB1-ib0.torolab.ibm.com hostB1-ib0 10.1.1.5 hostB2-ib0.torolab.ibm.com hostB2-ib0 10.1.1.6 hostB3-ib0.torolab.ibm.com hostB3-ib0 9.26.82.1 hostA1.torolab.ibm.com hostA1 9.26.82.2 hostA2.torolab.ibm.com hostA2 9.26.82.3 hostA3.torolab.ibm.com hostA3 9.26.82.4 hostB1.torolab.ibm.com hostB1 9.26.82.5 hostB2.torolab.ibm.com hostB2 9.26.82.6 hostB3.torolab.ibm.com hostB3 9.23.1.12 T

# **Конфигурирование репликации GPFS в среде GDPC**

При конфигурировании географически распределенного кластера DB2 pureScale (geographically dispersed DB2 pureScale cluster, GDPC) необходимо сконфигурировать и репликацию IBM General Parallel File System ( GPFS).

## **Процедура**

1. Подготовьте файловую систему **sqllib\_shared** для репликации.

Для включения репликации измените значение для аварийной группы нереплицированной файловой системыGPFS на 1. Обычно это аварийная группа на сайте A.

Для выполнения этой операции повторно запустите GPFS и убедитесь, что экземпляр DB2 остановлен для каждого хоста, то есть файловую систему можно размонтировать:

root@hostA1:/> /home/db2inst1/sqllib/bin/db2cluster -cfs -start -all Все заданные хосты успешно запущены.

db2inst1@hostA1:/home/db2inst1> db2stop instance on hostA1 SQL1064N Команда DB2STOP выполнена успешно. db2inst1@hostA2:/home/db2inst1> db2stop instance on hostA2 SQL1064N Команда DB2STOP выполнена успешно. db2inst1@hostA3:/home/db2inst1> db2stop instance on hostA3 SQL1064N Команда DB2STOP выполнена успешно. db2inst1@hostB1:/home/db2inst1> db2stop instance on hostB1 SQL1064N Команда DB2STOP выполнена успешно. db2inst1@hostB2:/home/db2inst1> db2stop instance on hostB2 SQL1064N Команда DB2STOP выполнена успешно. db2inst1@hostB3:/home/db2inst1> db2stop instance on hostB3 SQL1064N Команда DB2STOP выполнена успешно.

Для подтверждения корректного размонтирования файловой системы sqllib shared кластер переводится в режим техобслуживания:

root@hostA1:/> /home/db2inst1/sqllib/bin/db2cluster -cm -enter -maintenance -all Домен 'db2domain 20110224005525' переведен в режим техобслуживания.

Для изменения аварийной группы нужно найти имя сетевого диска совместного использования (Network Shared Disk, NSD), которое GPFS назначил диску. В следующем примере вывода в столбце 'Устройство' содержится фактический путь к устройству, а в столбце 'Имя диска' - имя NSD, которое GPFS назначила этому устройству.

root@hostA1:/> /usr/lpp/mmfs/bin/mmlsnsd -m

Имя диска ID тома NSD Устройство Имя узла Примечания gpfs1nsd 091A33584D65F2F6 /dev/hdiskA1 hostA1.torolab.ibm.com

Создайте файл /tmp/nsdAddFGroup.txt содержащий строку с описанием диска, указывающую, что это часть аварийной группы 1. В этом файле должны быть перечислены все диски NSD, принадлежащие сайту A, которые станут частью файловой системы db2fs1. Эти диски будут затем назначены первой аварийной группе. В данном примере есть только один диск:

root@hostA1:/> cat /tmp/nsdAddFGroup.txt qpfs1nsd:::dataAndMetadata:1

root@hostA1:/> /home/db2inst1/sqllib/bin/db2cluster -cfs -list -filesystem Имя файловой системы MOUNT\_POINT ... .........................

db2fs1 /db2sd 20110224005651

root@hostA1:/> /usr/lpp/mmfs/bin/mmlsdisk db2fs1 -L пит кми размер аварийная метаданные данные состояние диска драйвера сектора группа удержаний удержаний хранения доступность ID диска пул примечания  $\frac{1}{2}$  and  $\frac{1}{2}$ gpfslnsd nsd 512 -1 yes yes ready up 1 system desc Число дисков кворума: 1 Значение кворума чтения: 1 Значение кворума записи: 1 root@hostA1:/> /usr/lpp/mmfs/bin/mmchdisk db2fs1 change -F /tmp/nsdAddFGroup.txt Проверяется информация о конфигурации файловой системы ... mmchdisk: Распространение данных конфигурации кластера на все затронутые узлы. Это асинхронный процесс. root@hostA1:/> /usr/lpp/mmfs/bin/mmlsdisk db2fs1 -L имя тип размер аварийная метаданные данные СОСТОЯНИР диска драйвера сектора группа удержаний удержаний хранения доступность ID диска пул примечания ------. . . . . . . . ... ........... gpfs1nsd nsd 512 1 yes yes ready up 1 system desc Число дисков кворума: 1 Значение кворума чтения: 1 Значение кворума записи: 1 Внимание: Из-за произведенных ранее изменений конфигурации файловая система больше не реплицирована должным образом.

Обратите внимание на то, что диск gpfs1nsd теперь назначен аварийной группе 1 (ранее он был в аварийной группе -1)

Измените параметры репликации для файловой системы, чтобы включить репликацию:

root@hostA1:/> /usr/lpp/mmfs/bin/mmchfs db2fs1 -m 2 -r 2 Желательный множитель репликации превосходит количество доступных аварийных групп метаданных.<br>Это разрешено, но файлы не будут реплицированы, и отсюда возникает риск. Внимание: Желательный множитель репликации превосходит количество доступных аварийных групп в системе пула хранения. Это разрешено, но файлы в этом пуле хранения не будут реплицироваться, и отсюда возникает риск. Убедитесь, что параметры файловой системы изменены для включения репликации: root@hostA1:/> /usr/lpp/mmfs/bin/mmlsfs db2fs1 флаг значение описание 

-f 32768 Минимальный размер фрагмента в байтах

-i 512 Размер Inode в байтах

-І 32768 Размер промежуточного блока в байтах

-т 2 Количество копий метаданных по умолчанию
- -М 2 Максимальное количество копий метаданных
- г 2 Количество копий данных по умолчанию
- -R 2 Максимальное количество копий данных
- 2. Создайте аффинитет между сетевым диском совместного использования (network shared disk, NSD) и хостами.

Хотя некоторые физические системы хранения локальны на каждом сайте, файловой системе GPFS неизвестно, какой LUN доступен на каждом сайте локально (через SAN). Однако можно указать GPFS, что для операций чтения следует предпочесть обращения к локальным LUN, обеспечивая более высокую производительность. Создайте файл /tmp/affinitizensd.txt, содержащий строку, обозначающую, что диск - это часть сайта А, а затем используйте команду mmchnsd для создания аффинитета между NSD и сайтом.

root@hostA1:/> cat /tmp/affinitizensd.txt gpfs1nsd:hostA1,hostA2,hostA3

Обратите внимание на то, что на предыдущем шаге экземпляр DB2 pureScale был остановлен, а кластер переведен в режим техобслуживания СМ (а не в режим техобслуживания CFS) - это необходимо также для следующих шагов. Убедитесь, что файловая система не смонтирована. Если она смонтирована, размонтируйте эту файловую систему. Размонтирование файловой системы можно выполнить при помощи команды db2cluster -cfs -unmount -filesystem файловая система.

root@hostA1:/> /usr/lpp/mmfs/bin/mmlsmount db2fs1 Файловая система db2fs1 не смонтирована.

root@hostA1:/> /usr/lpp/mmfs/bin/mmchnsd -F /tmp/affinitizensd.txt mmchnsd: Обрабатывается диск gpfs1nsd mmchnsd: Распространение данных конфигурации кластера на все затронутые узлы. Это асинхронный процесс.

Убедитесь, что компьютеры сайта A (hostA\*) стали хостами сервера для диска:

root@hostA1:/> /usr/lpp/mmfs/bin/mmlsnsd -X

Имя диска **ID тома NSD Устройство** Тип устройства Имя узла Примечания gpfs1nsd 091A33584D65F2F6 /dev/hdiskA1 hdisk hostA1.torolab.ibm.com server node gpfs1nsd 091A33584D65F2F6 /dev/hdiskA1 hdisk hostA2.torolab.ibm.com server node gpfs1nsd 091A33584D65F2F6 /dev/hdiskA1 hdisk hostA3.torolab.ibm.com server node

Перезапустите сервер:

root@hostA1:/> /home/db2inst1/sqllib/bin/db2cluster -cm -exit -maintenance

Хост 'hostA1' выведен из режима техобслуживания. Домен 'db2domain 20110224005525' запущен.

Проверьте, что файловая система повторно смонтирована, а затем перезапустите экземпляр на каждом компьютере:

root@hostA1:/> /usr/lpp/mmfs/bin/mmlsmount db2fs1 Файловая система db2fs1 смонтирована на 6 узлах.

db2inst1@hostA1:/home/db2inst1> db2start instance on hostA1 SQL1063N Команда DB2START выполнена успешно. db2inst1@hostA2:/home/db2inst1> db2start instance on hostA2 SQL1063N Команда DB2START выполнена успешно. db2inst1@hostA3:/home/db2inst1> db2start instance on hostA3 SQL1063N Команда DB2START выполнена успешно. db2inst1@hostB1:/home/db2inst1> db2start instance on hostB1 SQL1063N Команда DB2START выполнена успешно. db2inst1@hostB2:/home/db2inst1> db2start instance on hostB2 SQL1063N Команда DB2START выполнена успешно. db2inst1@hostB3:/home/db2inst1> db2start instance on hostB3 SQL1063N Команда DB2START выполнена успешно.

С помощью команды db2instance -list убедитесь, что ресурсы хостов находятся в оперативном режиме для всех 6 компьютеров:

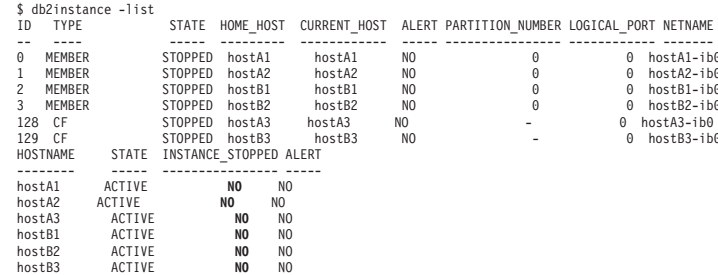

3. Добавьте диск реплики на сайте В и диск кворума файловой системы на сайте разрешения конфликтов.

Добавьте диск реплики и диск кворума файловой системы к существующей файловой системе sqllib shared. Обратите внимание на то, что информация об аффинитете LUN добавляется к своим локальным хостам.

Создайте файл /tmp/nsdfailuregroup2.txt, описывающий диск или диски реплик на сайте В, и файл /tmp/nsdfailuregroup3.txt, описывающий диск разрешения конфликтов на хосте Т. В следующем примере **hdiskB1** на сайте В будет содержаться две копии для файловой системы sqllib shared, a hdiskC1 на хосте Т будет действовать как диск кворума.

root@hostA1:/> cat /tmp/nsdfailuregroup2.txt /dev/hdiskB1:hostB1,hostB2,hostB3::dataAndMetadata:2 root@hostA1:/> /usr/lpp/mmfs/bin/mmcrnsd -F /tmp/nsdfailuregroup2.txt mmcrnsd: Обрабатывается диск hdiskB1 mmcrnsd: Распространение данных конфигурации кластера на все затронутые узлы. Это асинхронный процесс.

```
root@T:/> cat /tmp/nsdfailuregroup3.txt
/dev/hdiskC1:T::descOnly:3
```

```
root@T:/> /usr/lpp/mmfs/bin/mmcrnsd -F /tmp/nsdfailuregroup3.txt
mmcrnsd: Обрабатывается диск hdiskC1
mmcrnsd: Распространение данных конфигурации кластера на все затронутые узлы.
Это асинхронный процесс.
```
#### Убедитесь, что с помощью команды mml snsd были созданы NSD:

root@hostA1:/> /usr/lpp/mmfs/bin/mmlsnsd -X ID TOMA NSD Имя диска Устройство Тип устройства Имя узла gpfs1001nsd 091A336D4D674B1E /dev/hdiskB1 hdisk hostA1.torolab.ibm.com gpfs1001nsd 091A336D4D674B1E /dev/hdiskB1 hdisk hostA2.torolab.ibm.com gpfs1001nsd 091A336D4D674B1E /dev/hdiskB1 hdisk hostA3.torolab.ibm.com<br>gpfs1001nsd 091A336D4D674B1E /dev/hdiskB1 hdisk hostB1.torolab.ibm.com server node gpfs1001nsd 091A336D4D674B1E /dev/hdiskB1 hdisk hostB2.torolab.ibm.com server node gpfs1001nsd 091A336D4D674B1E /dev/hdiskB1 hdisk hostB3.torolab.ibm.com server node<br>gpfs1002nsd 091A33434D674B57 /dev/hdiskC1 hdisk T.torolab.ibm.com server node gpfs1nsd 091A33584D65F2F6 /dev/hdiskA1 hdisk hostA1.torolab.ibm.com server node gpfs1nsd 091A33584D65F2F6 /dev/hdiskA1 hdisk hostA2.torolab.ibm.com server node<br>gpfs1nsd 091A33584D65F2F6 /dev/hdiskA1 hdisk hostA3.torolab.ibm.com server node gpfs1nsd 091A33584D65F2F6 /dev/hdiskA1 hdisk hostB1.torolab.ibm.com gpfs1nsd 091A33584D65F2F6 /dev/hdiskA1 hdisk hostB2.torolab.ibm.com gpfs1nsd 091A33584D65F2F6 /dev/hdiskA1 hdisk hostB3.torolab.ibm.com

Добавьте диск на сайте В к файловой системе:

root@hostA1:/>/home/db2inst1/sqllib/bin/db2cluster -cfs -add -filesystem db2fs1 -disk /dev/hdiskB1

Если hdisk с таким же именем уже используется на любом хосте в кластере, вы можете получить следующее сообщение об ошибке:

Диск '/dev/hdiskB1' уже используется.

Есть проблема с лиском, заланным в этой операции. Посмотрите в журнале диагностики (db2diag.log or /tmp/ibm.db2.cluster.\*) дополнительную информацию. Устраните ошибки и повторите команду. Журнал диагностики был сохранен в положении '/tmp/ibm.db2.cluster.CJeoEa'.

Такое может произойти, например, в том случае, если на двух разных сайтах используются одинаковые имена дисков. Если это так (и вы уверены, что такой диск не используется уже где-либо), измените файл /tmp/nsdfailuregroup2.txt аналогично приведенному ниже примеру и непосредственно используйте команду GPFS mmaddisk:

root@hostA1:/> cat /tmp/nsdfailuregroup2.txt # /dev/hdiskB1:hostB1,hostB2,hostB3::dataAndMetadata:2 gpfs1001nsd:::dataAndMetadata:2::

root@hostA1:/> /usr/lpp/mmfs/bin/mmadddisk db2fs1 -F /tmp/nsdfailuregroup2.txt На узле hostA1 будут сформатированы следующие диски db2fs1: gpfs1001nsd: размер 34603008 Кбайт Расширение карты выделения Проверка карты выделения для пула хранения 'system' Добавление дисков к файловой системе db2fs1 завершено. mmadddisk: Распространение данных конфигурации кластера на все затронутые узлы. Это асинхронный процесс.

Убедитесь, что диск был добавлен к файловой системе с правильной аварийной группой:

root@hostA1:/> /usr/lpp/mmfs/bin/mmlsdisk db2fs1 -L

ЛИТ RMN размер аварийная метаданные данные состояние диска драйвера сектора группа удержаний удержаний хранения доступность ID диска пул приме gpfs1nsd nsd 512 1 yes yes ready up 1 system desc gpfs1001nsd nsd 512 2 yes yes ready up 2 system desc Число дисков кворума: 2 Значение кворума чтения: 2 Значение кворума записи: 2 Внимание: Из-за произведенных ранее изменений конфигурации файловая система больше не реплицирована должным образом.

Аналогичным образом добавьте диск на сайте разрешения конфликтов к файловой системе:

root@T:/> cat /tmp/nsdfailuregroup3.txt # /dev/hdiskC1:T::descOnly:3  $qpfs1002nsd::desc0nly:3::$ 

root@T:/>/usr/lpp/mmfs/bin/mmadddisk db2fs1 -F/tmp/nsdfailuregroup3.txt

На узле Т будут сформатированы следующие диски db2fs1: gpfs1002nsd: размер 1048576 Кбайт Расширение карты выделения Проверка карты выделения для пула хранения 'system' Добавление дисков к файловой системе db2fs1 завершено. mmadddisk: Распространение данных конфигурации кластера на все затронутые узлы. Это асинхронный процесс.

Убедитесь, что диск был добавлен к файловой системе в правильную аварийную группу:

root@T:/> /usr/lpp/mmfs/bin/mmlsdisk db2fs1 -L

размер аварийная метаданные данные ПИТ RMN состояние диска драйвера сектора группа удержаний удержаний хранения доступность ID диска пул приме gpfslnsd nsd 512 1 yes yes ready up 1 system desc gpfs1001nsd nsd 512 2 yes yes ready up 2 system desc gpfs1002nsd nsd 512 3 no no ready up 3 system desc Число дисков кворума: 3 Значение кворума чтения: 2 Значение кворума записи: 2 Внимание: Из-за произведенных ранее изменений конфигурации файловая система больше не реплицирована должным образом.

4. Повторно сбалансируйте файловую систему для репликации данных на вновь добавленных дисках.

root@hostA1:/> /usr/lpp/mmfs/bin/mmrestripefs db2fs1 -R

Убедитесь, что сообщение об отсутствии репликации файловой системы больше не выводится:

root@hostA1:/> /usr/lpp/mmfs/bin/mmlsdisk db2fs1 -L размер аварийная метаданные данные ПИТ RMN СОСТОЯНИЕ диска драйвера сектора группа и удержаний удержаний хранения доступность ID диска пул примечан gpfslnsd nsd 512 1 yes yes ready up 1 system desc gpfs1001nsd nsd 512 2 yes yes ready up 2 system desc gpfs1002nsd nsd 512 3 no no ready up 3 system desc Число дисков кворума: 3 Значение кворума чтения: 2 Значение кворума записи: 2

В завершение этого шага конфигурируется следующее:

- GPFS и кластер RSCT на сайтах А, В и С
- Хост разрешения конфликтов Т, представляющий собой часть домена RSCT и кластера GPFS, но не как часть экземпляра DB2.
- Кластер DB2 pureScale, охватывающий сайты А и В, с файловой системой sqllib\_shared с метаданными общего использования экземпляра, представляющей собой реплицированную файловую систему GPFS на сайтах A иВ.

В примере выше данные sqllib\_shared хранятся и на /dev/hdiskA1, и на /dev/hdiskB1. Они находятся в отдельных реплицированных аварийных группах, то есть все данные, хранимые на /dev/hdiskA1, реплицированы на /dev/hdiskB1. Кворум дескрипторов файлов для sqllib\_shared обрабатывается с помощью /dev/hdiskC1.

5. Создайте NSD для дисков, которые будут использоваться для файловой системы журналов.

В этой точке репликация хранения конфигурируется для sqllib\_shared, но ее нужно сконфигурировать также для базы данных и журналов транзакций. После этого создайте NSD, используя диски для файловой системы журналов, убедившись, что они назначены правильным аварийным группам.

Создайте файл /tmp/nsdForLogfs1.txt.

```
root@hostA1:/> cat /tmp/nsdForLogfs1.txt
/dev/hdiskA2:hostA1,hostA2,hostA3::dataAndMetadata:1
/dev/hdiskB2:hostB1,hostB2,hostB3::dataAndMetadata:2
/dev/hdiskC2:T::descOnly:3
```
root@hostA1:/> /usr/lpp/mmfs/bin/mmcrnsd -F /tmp/nsdForLogfs1.txt mmcrnsd: Обрабатывается диск hdiskA2 mmcrnsd: Обрабатывается диск hdiskB2 mmcrnsd: Обрабатывается диск hdiskC2 mmcrnsd: Распространение данных конфигурации кластера на все затронутые узлы. Это асинхронный процесс.

Убедитесь, что NSD созданы:

root@hostA1:/> /usr/lpp/mmfs/bin/mmlsnsd -X

```
gpfs1004nsd 091A33584D675EDA /dev/hdiskA2 hdisk hostA1.torolab.ibm.com server node
gpfs1004nsd 091A33584D675EDA /dev/hdiskA2 hdisk hostA2.torolab.ibm.com server node
gpfs1004nsd 091A33584D675EDA /dev/hdiskA2 hdisk hostA3.torolab.ibm.com server node
gpfs1004nsd 091A33584D675EDA /dev/hdiskA2 hdisk hostB1.torolab.ibm.com
gpfs1004nsd 091A33584D675EDA /dev/hdiskA2 hdisk hostB2.torolab.ibm.com
gpfs1004nsd 091A33584D675EDA /dev/hdiskA2 hdisk hostB3.torolab.ibm.com
gpfs1005nsd 091A336D4D675EDC /dev/hdiskB2 hdisk hostA1.torolab.ibm.com
gpfs1005nsd 091A336D4D675EDC /dev/hdiskB2 hdisk hostA2.torolab.ibm.com
gpfs1005nsd 091A336D4D675EDC /dev/hdiskB2 hdisk hostA3.torolab.ibm.com<br>gpfs1005nsd 091A336D4D675EDC /dev/hdiskB2 hdisk hostA3.torolab.ibm.com<br>gpfs1005nsd 091A336D4D675EDC /dev/hdiskB2 hdisk hostB1.torolab.ibm.com server no
gpfs1005nsd 091A336D4D675EDC /dev/hdiskB2 hdisk hostB2.torolab.ibm.com server node
gpfs1005nsd 091A336D4D675EDC /dev/hdiskB2 hdisk hostB3.torolab.ibm.com server node
gpfs1006nsd 091A33434D675EE0 /dev/hdiskC2 hdisk T.torolab.ibm.com server node
```
6. Создайте реплицированную систему logfs.

На шаге 5 GPFS переписывает /tmp/nsdForLogfs1.txt. чтобы включить в него имена nsd вместо *hdisknames*. Это выполняется путем превращения в комментарии записей в /tmp/nsdForLogfs1.txt и добавлением записей, необходимых для создания файловой системы. Когда GPFS перезапишет файл, он будет выглядеть так:

```
root@hostA1:/> cat /tmp/nsdForLogfs1.txt
# /dev/hdiskA2:hostA1,hostA2,hostA3::dataAndMetadata:1
qpfs1004nsd:::dataAndMetadata:1::
# /dev/hdiskB2:hostB1,hostB2,hostB3::dataAndMetadata:2
gpfs1005nsd:::dataAndMetadata:2::
# /dev/hdiskC2:T::descOnly:3
qpfs1006nsd::desc0nly:3::
```
#### Создайте файловую систему logfs, содержащую 2 реплики, размер блока диска 1 Мбайт, максимальное количество узлов - 255, смонтировано в /logfs:

root@hostA1:/> /usr/lpp/mmfs/bin/mmcrfs logfs -F /tmp/nsdForLogfs1.txt -m 2 -M 2 -r 2 -R 2 -B 1M -n 255 -T /logfs

На узле hostB2 будут отформатированы следующие диски logfs: gpfs1004nsd: размер 438304768 KB<br>gpfs1005nsd: размер 34603008 KB gpfs1006nsd: размер 57344 KB Файловая система форматируется ... В пул хранения 'system' можно добавлять диски размером до 6,7 ТБайт. Создание файла Inode Создание карт выделения Очистка карты выделения Inode Очистка карты выделения блоков Форматирование карты выделения для пула хранения 'system' Создание файловой системы /dev/logfs завершено. mmcrfs: Распространение данных конфигурации кластера на все затронутые узлы. Это асинхронный процесс.

Убедитесь, что файловая система создана с дисками в правильных аварийных

группах:

root@hostA1:/> /usr/lpp/mmfs/bin/mmlsdisk logfs -L

```
размер аварийная метаданные данные
DMN
     ТИП
                                               СОСТОЯНИА
диска драйвера сектора группа и удержаний удержаний хранения доступность ID диска пул приме
           gpfs1004nsd nsd 512 1 yes yes ready up 1 system desc
gpfs1005nsd nsd 512 2 yes yes ready up 2 system desc
gpfs1006nsd nsd 512 3 no no ready up 3 system desc
Число дисков кворума: 3
Значение кворума чтения: 2
Значение кворума записи: 2
```
7. Создайте NSDs для datafs и файловую систему datafs.

Создайте NSD для файловой системы контейнеров базы данных. Для этой файловой системы используйте 5 дисков на каждом из двух главных сайтов, а также один диск для кворума файловой системы с хоста Т:

```
root@hostA1:/> cat /tmp/nsdForDatafs.txt
/dev/hdiskA3:hostA1,hostA2,hostA3::dataAndMetadata:1
/dev/hdiskA4:hostA1,hostA2,hostA3::dataAndMetadata:1
/dev/hdiskA5:hostA1,hostA2,hostA3::dataAndMetadata:1
/dev/hdiskA6:hostA1,hostA2,hostA3::dataAndMetadata:1
/dev/hdiskA7:hostA1,hostA2,hostA3::dataAndMetadata:1
/dev/hdiskB3:hostB1,hostB2,hostB3::dataAndMetadata:2
/dev/hdiskB4:hostB1,hostB2,hostB3::dataAndMetadata:2
/dev/hdiskB5:hostB1,hostB2,hostB3::dataAndMetadata:2
/dev/hdiskB6:hostB1,hostB2,hostB3::dataAndMetadata:2
/dev/hdiskB7:hostB1,hostB2,hostB3::dataAndMetadata:2
/dev/hdiskC3:T::descOnly:3
root@hostA1:/> /usr/lpp/mmfs/bin/mmcrnsd -F /tmp/nsdForDatafs.txt
mmcrnsd: Обрабатывается диск hdiskA3
mmcrnsd: Обрабатывается диск hdiskA4
mmcrnsd: Обрабатывается диск hdiskA5
mmcrnsd: Обрабатывается диск hdiskA6
mmcrnsd: Обрабатывается диск hdiskA7
mmcrnsd: Обрабатывается диск hdiskB3
mmcrnsd: Обрабатывается диск hdiskB4
mmcrnsd: Обрабатывается диск hdiskB5
```
mmcrnsd: Обрабатывается диск hdiskB6 mmcrnsd: Обрабатывается диск hdiskB7 mmcrnsd: Обрабатывается диск hdiskC3 mmcrnsd: Распространение данных конфигурации кластера на все затронутые узлы. Это асинхронный процесс.

Создайте файловую систему **datafs**, содержащую две копии, размер блока диска 1 Мбайт, максимальное количество узлов - 255, смонтировано в **/datafs**:

root@hostA1:/> /usr/lpp/mmfs/bin/mmcrfs datafs -F /tmp/nsdForDatafs.txt -m 2 -M 2 -r 2 -R 2 -B 1M -n 255 -T /datafs

На узле hostA3 будут сформатированы следующие диски datafs: gpfs1016nsd: размер 438304768 KB gpfs1017nsd: размер 438304768 KB gpfs1018nsd: размер 438304768 KB gpfs1019nsd: размер 1462220800 KB gpfs1020nsd: размер 1462220800 KB gpfs1021nsd: размер 157286400 KB gpfs1022nsd: размер 157286400 KB gpfs1023nsd: размер 157286400 KB gpfs1024nsd: размер 157286400 KB gpfs1025nsd: размер 157286400 KB gpfs1026nsd: размер 57344 KB Файловая система форматируется ... В пул хранения 'system' можно добавлять диски размером до 18 ТБайт. Создание файла Inode Создание карт выделения Очистка карты выделения Inode Очистка карты выделения блоков Форматирование карты выделения для пула хранения 'system' Создание файловой системы /dev/datafs завершено. mmcrfs: Распространение данных конфигурации кластера на все затронутые узлы. Это асинхронный процесс.

8. Смонтируйте файловые системы журналов и файловые системы данных.

root@hostA1:/> /usr/lpp/mmfs/bin/mmlsmount logfs Файловая система logfs не смонтирована.

root@hostA1:/> /home/db2inst1/sqllib/bin/db2cluster -cfs -mount -filesystem logfs Файловая система 'logfs' успешно смонтирована.

root@hostA1:/> /usr/lpp/mmfs/bin/mmlsmount logfs Файловая система logfs смонтирована на 7 узлах.

root@hostA1:/> /home/db2inst1/sqllib/bin/db2cluster -cfs -mount -filesystem datafs Файловая система 'datafs' успешно смонтирована.

9. Завершите установление аффинитета для операций чтения.

От имени пользователя root выполните установление аффинитета для операций чтения на локальных хостах, введя следующую команду:

root@hostA1:/> mmchconfig readReplicaPolicy=local mmchconfig: Команда успешно выполнена mmchconfig: Распространение данных конфигурации кластера на все затронутые узлы. Это асинхронный процесс.

### **Создание базы данных в среде GDPC**

В географически распределенном кластере DB2 pureScale (geographically dispersed DB2 pureScale cluster, GDPC) создайте таблицу базыданных с файловой системой datafs и журналами базыданных в файловой системе logfs.

### **Процедура**

Создайте базу данных.

От имени пользователя с привилегиями root измените разрешения для файловых систем, чтобыразрешить запись в них пользователю экземпляра:

root@hostA1:/> mkdir /logfs/db2inst1 root@hostA1:/> chown db2inst1 /logfs/db2inst1 root@hostA1:/> mkdir /datafs/db2inst1 root@hostA1:/> chown db2inst1 /datafs/db2inst1

db2inst1@hostA1:/home/db2inst1> db2start 02/25/2011 04:00:44 0 0 SQL1063N DB2START обработка выполнена успешно. 02/25/2011 04:00:46 3 0 SQL1063N DB2START обработка выполнена успешно. 02/25/2011 04:00:47 2 0 SQL1063N DB2START обработка выполнена успешно. 02/25/2011 04:00:47 1 0 SQL1063N DB2START обработка выполнена успешно. SQL1063N Команда DB2START выполнена успешно.

db2inst1@hostA1:/home/db2inst1> db2 create database MYDB on /datafs/db2inst1 dbpath on /logfs/db2inst1

DB20000I Команда CREATE DATABASE выполнена успешно.

### **Конфигурирование кластера для высокой доступности в среде GDPC**

В этой теме подробно описана процедура конфигурирования для географически распределенных кластеров DB2 pureScale (geographically dispersed DB2 pureScale cluster, GDPC).

#### **Процедура**

1. Измените значения времен ожидания при ошибках хранения.

Задавая подходящие параметры драйверов устройств, надо обеспечить, чтобы в случае аварии сайта или контроллера хранения сообщение об ошибке быстро возвращалось к GPFS. Обратите внимание на то, что подходящие параметры будут отличаться для разных драйверов устройств. Посмотрите документацию контроллеров или проконсультируйтесь с экспертом по хранению на сайте, чтобы обеспечить возвращение сообщения об ошибке в течение 20 секунд.

Для DS3K/DS4K, использующих по умолчанию AIX PCM, внесите следующие изменения:

chdev -1 hdiskX -a 'cntl delay time=20 cntl hcheck int=2' -P

*повторить для каждого hdiskx, используемого pureScale*

chdev -1 fscsi*Y* -a dyntrk=yes -a fc\_err\_recov=fast\_fail -P

*повторить для каждого адаптера fscsiY*

перегрузить хост

*повторить chdevs для каждого узла в кластере*

Проверьте, что атрибутыбыли заданыправильно на каждом компьютере:

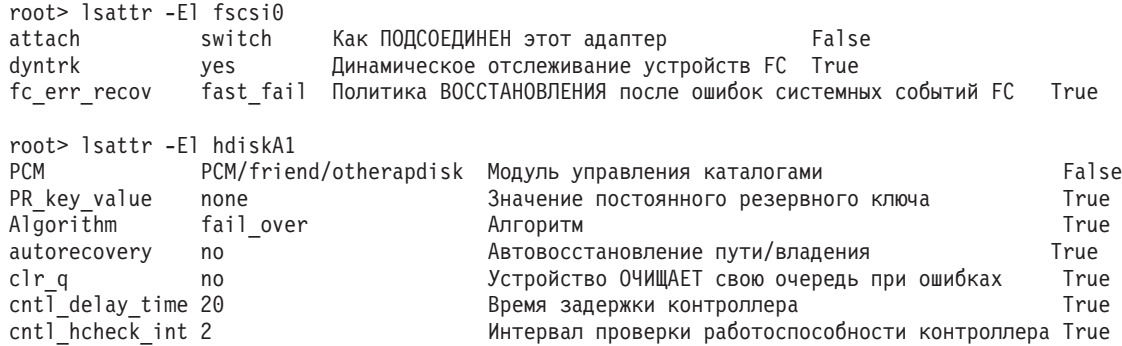

2. Измените значения времен ожидания ресурсов.

Из-за требований восстановления репликации в GPFS время восстановления при некоторых сбоях может быть немного больше в географически распределенном кластере DB2 pureScale (geographically dispersed DB2 pureScale cluster, GDPC), чем в среде pureScale на одном сайте. Для учета этого у некоторых ресурсов TSA нужно

#### подстроить значения времени ожидания. Для настройки значений времени

ожидания от имени пользователя root введите следующую команду по одному

разу на каждом хосте кластера:

root> export CT MANAGEMENT SCOPE=2; # Изменение времени ожидания специально для 2 участников. При этом имена # ресурсов для изменения должны выглядеть как db2\_<экземпляр>\_<ID\_участника>-rs. # В этом примере есть участники 0-4, а имя нашего экземпляра -# db2inst1: root> chrsrc -s "Name like 'db2\_db2inst1\_%-rs'" IBM.Application CleanupCommandTimeout=600 root empire is name like 'db2\_db2inst1\_%-rs'" IBM.Application MonitorCommandTimeout=600 # В следующем примере замените 'db2inst1' на ID экземпляра, # которым вы владеете<br>root> chrsrc -s "Name like 'primary\_db2inst1\_900-rs'" IBM.Application CleanupCommandTimeout=600 root> chrsrc -s "Name like 'ca\_db2inst1\_0-rs<sup>T</sup>" IBM.Application CleanupCommandTimeout=600 # В следующих командах замените 'db2inst1' на ID экземпляра. # которым вы владеете, и повторите их для всех хостов кластера, # кроме хоста разрешения конфликтов T<br>root> chrsrc -s "Name like 'instancehost\_db2inst1\_hostA1'"<br>root> chrsrc -s "Name like 'instancehost\_db2inst1\_hostA2'" IBM.Application MonitorCommandTimeout=600 IBM.Application MonitorCommandTimeout=600 root> christic -5 "Name like 'instancehost\_db2inst1\_hostA3'"<br>root> christic -5 "Name like 'instancehost\_db2inst1\_hostA3'"<br>root> christic -5 "Name like 'instancehost\_db2inst1\_hostB1'" IBM.Application MonitorCommandTimeout=600<br>IBM.Application MonitorCommandTimeout=600 root> chrsrc -s "Name like 'instancehost\_db2inst1\_hostB2'" IBM.Application MonitorCommandTimeout=600 root> chrsrc -s "Name like 'instancehost\_db2inst1\_hostB3'" IBM.Application MonitorCommandTimeout=600 # В последних двух командах замените 'db2inst1' на ID экземпляра,  $#$  которым вы владеете, 'hostA3' – на имя хоста первого СF, добавленного  $#$  в кластер, а 'hostB3' – на имя хоста второго СF, добавленного # в кластер. # s wat lep.<br>root> chrsrc -s "Name like 'cacontrol\_db2inst1\_128\_hostA3'" IBM.Application MonitorCommandTimeout=600<br>root> chrsrc -s "Name like 'cacontrol\_db2inst1\_129\_hostB3'" IBM.Application MonitorCommandTimeout=600

Чтобы показать измененные времена ожидания, от имени пользователя root введите следующую команду:

1srsrc -t IBM.Application Name MonitorCommandTimeout CleanupCommandTimeout

3. Измените сценарии условий/ответов.

При установке DB2 создаются сценарии условий/ответов, которые отслеживают состояние системы и соответствующим образом реагируют на него. В среде pureScale на одном сайте GPFS для связи среди участников использует интерфейсы Ethernet, и состояние этого адаптера Ethernet отслеживается сценариями условий/ответов. В среде GDPC GPFS использует для связи подсеть InfiniBand (IB) или Remote Direct Memory Access (RDMA). Соответствующим образом для отображения этого изменения должны быть изменены и сценарии условий/ответов.

Список сценариев условий/ответов:

root@hostA1:/> /home/db2inst1/sqllib/bin/db2cluster -cfs -list -network\_resiliency -resources

Для каждого хоста вывод условия будет выглядеть следующим образом:

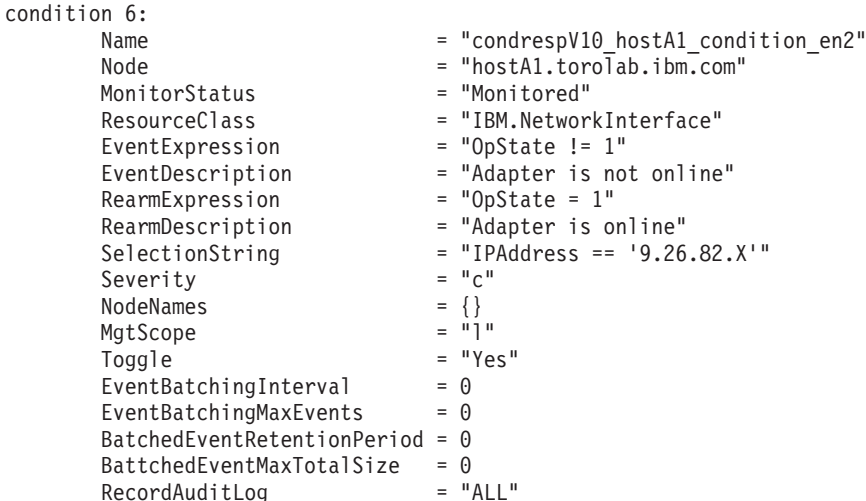

Строка выбора покажет адрес Ethernet для хоста. Для каждого хоста, кроме хоста разрешения конфликтов, строку выбора нужно изменить, чтобы показать адрес IB или RoCE, используемый для этого хоста. В этом примере адрес IB для хоста hostA1 - это 10.1.1.1, поэтому команда для его изменения следующая:

root@hostA1:/> chcondition -U condrespV10\_hostA1\_condition\_en2 rout@hostA1:/> chcondition -s "IPAddress == '10.1.11'" condrespV10\_pscalep74008a\_condition\_en2<br>root@hostA1:/> chcondition -s "IPAddress == '10.1.1.1'" condrespV10\_pscalep74008a\_condition\_en2<br>root@hostA1:/> chcondition -L c

Повторите команду для каждого хоста, кроме хоста разрешения конфликтов. Обратите внимание на то, что команды *chcondition* надо запускать на том хосте, условия которого изменяются. Попытка изменить условие для хоста hostA2 на хосте hostA1 приведет к появлению сообщения об ошибке "условие не найдено".

# Глава 21. Удаление сервера данных DB2 и DB2 pureScale **Feature**

Выполните последовательные действия этой задачи для удаления из вашей системы сервера данных DB2 с возможностью Возможность IBM DB2 pureScale.

#### Процедура

- 1. Выполните резервное копирование данных.
- 2. Остановите экземпляр DB2 pureScale, введя команду db2stop с одного из хостов.
- 3. Отбросьте экземпляр DB2 pureScale на всех хостах, введя следующую команду с одного из хостов:

db2idrop - а имя экземпляра

, где параметр - **g** определяет, что экземпляр DB2 pureScale будет отброшен глобально (для всех участников DB2 и механизмов кэширования кластера). Команду db2idrop можно найти в каталоге <DB2DIR>/instance

- 4. Удалите вручную кластер IBM General Parallel File System (GPFS) и файловую систему. Команда **db2idrop** - **q** не удаляет кластер GPFS на хосте, с которого вы запускаете команду, и не удаляет файловую систему, чтобы защитить ваши ланные.
- 5. Удалите сервер данных DB2 с установленной возможностью DB2 pureScale Feature при помощи команды:

db2 deinstall -a

### Отбрасывание участника или механизма кэширования кластера

Эта задача содержит подробные действия для отбрасывания участника или механизма кэширования кластера.

### Об этой задаче

В восстановимой базе данных, если вы внесли изменения в топологию участников, например, добавили или отбросили участника, то для доступа к базе данных сначала необходимо сделать ее резервную копию в автономном режиме. Иначе при попытке доступа к базе данных до получения автономной резервной копии база данных переводится в состояние отложенного резервного копирования.

Если вы вносите изменения в топологию участников в базе данных без возможности восстановления, перед получением доступа к базе данных нет необходимости создавать ее резервную копию в автономном режиме. Однако базу данных можно будет восстановить только до той точки во времени, когда был создан последний образ резервной копии, и в той же топологии, которая существовала на момент создания образа. Если вы не создаете автономную резервную копию и пытаетесь получить доступ к базе данных, она не будет переведена в состояние отложенного резервного копирования.

Можно добавить или отбросить сразу несколько участников без необходимости резервного копирования после каждого изменения. Например, если добавить трех участников, резервное копирование достаточно выполнить после всех операций добавления. Но если вы добавляете двух участников, а потом отбрасываете одного участника, или отбрасываете двух участников, а потом добавляете одного участника, резервное копирование необходимо выполнять до очередного изменения топологии.

Ограничения

Команда **db2iupdt -drop** не отбрасывает последний механизм кэширования кластера или последнего участника в экземпляре DB2 pureScale. Как отбросить последнего участника или механизм кэширования кластера в экземпляре DB2 pureScale, описано в теме "Удаление DB2 Enterprise Server Edition с возможностью DB2 pureScale Feature".

Следует запустить команду **db2iupdt -drop** с хоста, который будет по-прежнему относиться к этому экземпляру после того, как выотбросите механизм кэширования кластера или участника.

#### **Процедура**

- 1. Зарегистрируйтесь на хосте, который будет по-прежнему относиться к этому экземпляру после того, как вы отбросите механизм кэширования кластера или участника.
- 2. Остановите экземпляр DB2 pureScale на всех хостах командой **db2stop**.
- 3. Чтобыудалить участника DB2:

db2iupdt -drop -m *имя\_хоста имя\_экземпляра*

Чтобыудалить механизм кэширования кластера:

db2iupdt -drop -cf *имя\_хоста имя\_экземпляра*

4. Удалите установку DB2 pureScale Feature, введя следующую команду: db2\_deinstall -a

Когда программа установки DB2 удалит последнюю установку DB2, она также автоматически удалит службыкластера DB2.

#### **Пример**

Например, если вы хотите отбросить участника из хоста с именем test1 и экземпляра с именем db2sdin1, введите команду:

db2iupdt -drop -m test1 db2sdin1

Затем, чтобы удалить установку DB2 с хоста test1, введите с хоста test1 команду: *DB2DIR*/install/db2\_deinstall -a

### **Очистка управляемой DB2 кластерной файловой системы вручную**

В этом разделе описаны необходимые действия для ручной очистки кластерной файловой системыпод управлением DB2.

#### **Об этой задаче**

При удалении Возможность IBM DB2 pureScale из вашей средыкомандой **db2idrop -g** кластер GPFS удаляется на всех хостах, кроме того хоста, на котором была введена команда **db2idrop**. Эта процедура позволяет удалить файловую систему GPFS и кластер на оставшемся хосте. Все данные в файловой системе GPFS будут потеряны. После завершения команды **db2idrop** кластер GPFS останется только на хосте инициации установки (installation-initiating host, IIH). Ручная очистка требуется только на хосте, играющем роль IIH.

### **Процедура**

1. Выведите список существующих файловых систем GPFS следующей командой: *DB2DIR*/bin/db2cluster -cfs -list -filesystem

где *каталогDB2* - положение установки вашей копии DB2.

Вывод этой команды должен быть примерно следующим:

FILE SYSTEM NAME MOUNT POINT ---------------- ---------- db2fs1 /db2sd\_20091027220651

- 2. Остановите весь кластер GPFS: db2cluster -cfs -stop -all
- 3. Измените тип кворума GPFS с кворумного типа устройства разрешения конфликтов (tiebreaker) на кворумный тип, соответствующий набору большинства узлов (majority):

db2cluster -cfs -set -tiebreaker -majority

- 4. Запустите кластер GPFS: db2cluster -cfs -start -all
- 5. Чтобыперед удалением файловой системыубедиться, что в ней не осталось данных, смонтируйте файловую систему:

db2cluster -cfs -mount -filesystem db2fs1

6. Удалите файловую систему GPFS:

db2cluster -cfs -delete -filesystem db2fs1

Вывод этой команды должен быть примерно следующим:

Файловая система 'db2fs1' успешно удалена. Все кластерные конфигурации успешно удалены.

7. Выведите доменное имя GPFS:

db2cluster -cfs -list -domain

Вывод этой команды должен быть примерно следующим:

Доменное имя: db2cluster\_20091027220622.ca.ibm.com

- 8. Остановите кластер GPFS: db2cluster -cfs -stop -all
- 9. Удалите кластер GPFS:

db2cluster -cfs -delete -domain db2cluster\_20091027220622.ca.ibm.com

Вывод этой команды должен быть примерно следующим:

Удаление домена db2cluster\_20091027220622.in.ibm.com из кластера выполнено успешно.

10. После того, как вы удалили кластер GPFS и файловые системы, удалите из глобального реестра записи о переменных GPFS\_CLUSTER и DEFAULT\_INSTPROF.

```
db2greg -delvarrec service=GPFS_CLUSTER,variable=NAME,installpath=-
db2greg -delvarrec service=DEFAULT_INSTPROF,variable=DEFAULT,installpath=-
```
# **Часть 4. Установка среды многораздельных баз данных DB2**

Для установки среды многораздельных баз данных DB2 необходимо сконфигурировать эту среду и проверить установку.

После завершения установки выполните необходимые действия, чтобы правильно сконфигурировать систему.

# Глава 22. Конфигурирование среды многораздельных баз данных

В этом разделе описано конфигурирование среды многораздельных баз данных. Вы будете использовать мастер по установке DB2 для установки сервера баз данных владельца экземпляра и создания файлов ответов, с помощью которых создадите серверы баз данных, входящие в экземпляр.

#### Прежде чем начать

Примечание: Среда многораздельных баз данных не поддерживается в установках без полномочий root.

- Убедитесь, что у вас есть лицензионный ключ компакт-диска активации InfoSphere Warehouse - его надо будет скопировать на все компьютеры - участники.
- В среде многораздельных баз данных на каждом компьютере-участнике должны быть свободны одни и те же последовательные номера портов. Например, если среда многораздельных баз данных будет состоять из четырех компьютеров, на каждом из этих четырех компьютеров должны быть свободны одни и те же четыре последовательно идущих порта. При создании экземпляра в файле служб (/etc/services в Linux и UNIX или %SystemRoot%\system32\drivers\etc\ services в Windows) резервируются порты, число которых равно числу логических разделов на текущем сервере. Эти порты предназначены для менеджера быстрой связи. Зарезервированные порты будут заданы в следующем формате:
	- **DB2 ИмяЭкземпляра DB2** ИмяЭкземпляра 1 DB2 ИмяЭкземпляра<sup>2</sup> DB2 ИмяЭкземпляра END

Обязательными являются только определения начального и конечного порта (DB2 ИмяЭкземпляра и DB2 ИмяЭкземпляра END). Остальные записи резервируются в файле служб для того, чтобы соответствующие порты не использовались другими прикладными программами.

- Для поддержки нескольких серверов баз данных DB2, входящих в экземпляр, компьютер, на котором вы хотите установить DB2, должен входить в доступный домен. Однако локальные разделы можно добавить на этот компьютер, даже если он не входит в домен.
- В системах Linux и UNIX для систем многораздельных баз данных требуется утилита удаленной оболочки. Системы DB2 поддерживают следующие утилиты удаленной оболочки:
	- $-$  rsh
	- ssh

По умолчанию системы баз данных DB2 используют rsh для выполнения команд на удаленных узлах DB2, например, для запуска удаленного раздела базы данных DB2. Для использования по умолчанию DB2 должен быть установлен пакет rsh-server. Дополнительную информацию смотрите в разделе "Вопросы безопасности при установке и использовании менеджера баз данных DB2" в книге Database Security Guide.

Для использования утилиты удаленной оболочки rsh нужно также установить и запустить inetd (или xinetd). Если вы решите использовать утилиту удаленной оболочки ssh, нужно будет задать переменную реестра DB2RSHCMD сразу после завершения установки DB2. Если эта переменная не задана, используется rsh.

• В операционных системах Linux и UNIX убедитесь, что файл hosts в каталоге etc не содержит записи для адреса "127.0.0.2", если этот IP-адрес отображается на полное имя хоста компьютера.

### Об этой задаче

Раздел базы данных - это ее часть, состоящая из собственных данных раздела, индексов, файлов конфигурации и журналов транзакций. Многораздельная база данных - это база данных с несколькими разделами.

### Процедура

Чтобы сконфигурировать среду многораздельных баз данных:

- 1. С помощью мастера по установке DB2 установите сервер баз данных владелец экземпляра. Подробные инструкции смотрите в соответствующем разделе "Установка серверов DB2" для вашей платформы.
	- В окне Выберите установку, создание файлов ответов или и то, и другое выберите опцию Сохранить мои параметры установки в файлах ответов. После завершения установки в каталог, заданный в мастере по установке DB2, будут скопированы два файла: PROD ESE.rsp и PROD ESE addpart.rsp. Файл PROD ESE. rsp - это файл ответов для серверов баз данных - владельцев экземпляров. Файл PROD ESE addpart.rsp - это файл ответов для дополнительных серверов баз данных.
	- В окне Настроить опции разделения данных для экземпляра DB2 выберите Многораздельный экземпляр и введите максимальное число логических разделов.
- 2. Убедитесь, что установочный образ DB2 доступен для всех компьютеровучастников в среде многораздельных баз данных.
- 3. Скопируйте на компьютеры-участники файл ответов для дополнительных серверов баз данных (PROD ESE addpart.rsp).
- 4. Установите сервер баз данных DB2 на каждом из компьютеров-участников с помощью команды db2setup в Linux и UNIX или setup в Windows:

#### **Linux и UNIX**

Перейдите в каталог, где доступен код продукта баз данных DB2 и введите:

./db2setup - r/каталог файла ответов/имя файла ответов

#### **Windows**

setup - и х: \каталог файла ответов \имя файла ответов

В следующих примерах показано использование файла ответов PROD\_ESE\_addpart.rsp:

#### **Linux и UNIX**

Перейдите в каталог, где доступен код продукта баз данных DB2 и ввелите:

./db2setup -r /db2home/PROD ESE addpart.rsp

где /db2home - каталог, куда скопирован файл ответов.

#### **Windows**

setup -u c:\resp files\PROD ESE addpart.rsp

где c:\resp\_files\ - каталог, куда скопирован файл ответов.

- 5. (Только в Linux и UNIX) Сконфигурируйте файл db2nodes.cfg. Программа установки DB2 только резервирует максимальное число логических разделов для использования на текущем компьютере, но не конфигурирует файл db2nodes.cfg. Если не сконфигурировать файл db2nodes.cfg, экземпляр будет по-прежнему однораздельным.
- 6. Измените файл services на серверах-участниках, определив соответствующие порты FCM для экземпляра DB2. Положение файла services:
	- /etc/services B Linux и UNIX
	- %SystemRoot%\system32\drivers\etc\services B Windows
- 7. Для сред многораздельных баз данных в операционных системах Windows 2000 или новее запустите возможность защиты службы удаленных команд DB2, чтобы защитить ваши данные и ресурсы.

Для полной защиты запустите поддержку компьютера (если эта служба работает в контексте учетной записи LocalSystem) или пользователя для делегирования (если служба работает в контексте регистрации для пользователя).

Чтобы запустить возможность защиты службы удаленных команд DB2:

- а. Откройте окно Active Directory Users and Computers (Пользователи и компьютеры) на контроллере домена, выберите Start (Пуск), а затем Programs (Программы) > Administrative tools (Администрирование) > Active Directory Users and Computers (Пользователи и компьютеры Active Directory)
- b. На правой панели окна щелкните правой кнопкой по компьютеру или пользователю, для которого хотите запустить службу, и выберите Properties (Свойства)
- с. Щелкните по вкладке General (Общие) и включите переключатель Trust computer for delegation (Доверять компьютеру для делегирования). Для пользователя щелкните по вкладке Account (Учетная запись) и включите переключатель Account is trusted for delegation (Доверять учетной записи для делегирования) в группе **Account option** (Опция учетной записи). Убедитесь, что переключатель Account is sensitive and cannot be delegated (Критичная учетная запись, делегирование невозможно) не включен.
- d. Нажмите кнопку ОК, чтобы запустить делегирование для компьютера или пользователя.

Повторите эти действия для каждого компьютера или пользователя, для которого надо запустить службу. Чтобы эти изменения защиты вступили в силу, компьютер надо перезагрузить.

# Глава 23. Подготовка к установке DB2 Database Partitioning **Feature**

Чтобы подготовить среду для многораздельного сервера DB2, может понадобиться обновить параметры или проверить доступность вашего диапазона портов на компьютерах-участниках.

В Linux и UNIX нужно убедиться, что на каждом компьютере, входящем в систему многораздельных баз данных, запущена сетевая файловая система (Network File System, NFS).

В AIX, HP-UX, Linux и Solaris можно создать ID группы и ID пользователя в многораздельной среде.

## Подготовка среды к установке многораздельного сервера DB2 (Windows)

В этом разделе описана процедура подготовки среды Windows к многораздельной установке продукта баз данных DB2.

#### Прежде чем начать

На всех компьютерах, участвующих в установке сервера, должна быть установлена одна и та же операционная система.

#### Процедура

Чтобы подготовить среду Windows к установке:

- 1. Убедитесь, что главный и дополнительные компьютеры относятся к одному домену Windows. Домен, в который входит компьютер, указан в окне Свойства системы, которое можно открыть с Панели управления.
- 2. Убедитесь, что на главном и дополнительных компьютерах установлены одинаковые дата и время. Чтобы время считалось одинаковым, разница в значениях времени (GMT) на всех компьютерах не должна превышать один час.

Системную дату и время можно изменить с помощью диалогового окна Свойства: Дата и время, которое можно открыть с Панели управления. Указанное ограничение можно изменить с помощью параметра конфигурации **max time diff.** По умолчанию max time diff = 60, то есть разница во времени должна составлять не более 60 минут.

- 3. Убедитесь, что у каждого объекта компьютера, который участвует в среде многораздельных баз данных, помечена привилегия "Доверенный компьютер для делегирования". Проверить, что переключатель "Доверенный компьютер для делегирования" включен, можно на вкладке General (Общие) диалогового окна Properties (Свойства) учетной записи каждого компьютера на консоли Active Directory Users and Computers (Пользователи и компьютеры Active Directory).
- 4. Убедитесь, что все компьютеры могут подключаться друг к другу по ТСР/IР:
	- а. На дополнительном компьютере введите команду **hostname**. Будет показано имя хоста компьютера.
	- b. На другом дополнительном компьютере введите команду: ping имя-хоста

где *имя-хоста* - это имя хоста главного компьютера. Если соединение будет успешно проверено, появится примерно следующий вывод:

Pinging ServerA.ibm.com [9.21.27.230] with 32 bytes of data:

Reply from 9.21.27.230: bytes=32 time<10ms TTL=128 Reply from 9.21.27.230: bytes=32 time<10ms TTL=128 Reply from 9.21.27.230: bytes=32 time<10ms TTL=128

Повторите указанные действия на всех дополнительных компьютерах, чтобы убедиться, что они могут устанавливать между собой соединения TCP/IP. Каждому компьютеру должен быть назначен статический IP-адрес.

Если выпланируете использовать несколько сетевых адаптеров, то можно указать, какой из этих адаптеров будет применяться для взаимодействия с другими серверами разделов базыданных. Для этого задайте по завершении установки при помощи команды **db2nchg** поле netname в файле db2nodes.cfg.

- 5. Во время установки вам потребуется указать учетную запись сервера администратора DB2. Это учетная запись локального пользователя или пользователя домена, которую будет использовать сервер администратора DB2 (DAS). Сервер администратора - это служба управления, используемая для поддержки графических инструментов и для задач управления. Этого пользователя можно определить до установки, либо во время установки с помощью мастера по установке DB2. Если выхотите, чтобыновый пользователь домена был создан мастером по установке DB2, то у пользователя, от имени которого выполняется установка, должны быть права на создание пользователей домена.
- 6. На главном компьютере, на котором устанавливается раздел владелец экземпляра, необходимо задать учетную запись пользователя домена, входящего в локальную группу *Администраторы*. Эта учетная запись будет применяться для установки продуктов баз данных DB2. Аналогичную учетную запись пользователя нужно добавить в локальную группу *Администраторы* на всех дополнительных компьютерах. Этому пользователю должно быть предоставлено право *Работать как часть операционной системы*.
- 7. У всех входящих в экземпляр компьютеров каталог базыданных должен располагаться на локальном диске с той же буквой диска. Это условие можно проверить, введя команду **GET DATABASE CONFIGURATION** и проверив значение параметра конфигурации DBM **dftdbpath**.
- 8. Во время установки вам потребуется указать учетную запись пользователя домена, связанную с экземпляром DB2. Каждому экземпляру DB2 назначается один пользователь. При запуске экземпляра система баз данных DB2 регистрируется под именем этого пользователя. Этого пользователя можно определить до установки, либо во время установки с помощью мастера по установке DB2.

При добавлении нового узла в многораздельную среду имя копии DB2 должно быть одним и тем же на всех компьютерах.

Если выхотите, чтобыновый пользователь домена был создан мастером по установке DB2, то у пользователя, от имени которого выполняется установка, должныбыть права на создание пользователей домена. Учетная запись пользователя экземпляра должна входить в локальную группу *Администраторы* на всех дополнительных компьютерах. Кроме того, у нее должны быть следующие права пользователя:

- Действовать как часть операционной системы
- Создавать объекты маркеров
- Закрепление страниц в памяти
- v Вход в качестве службы
- Увеличивать квоты
- Заменять маркер уровня процесса

Если выбраны расширенные привилегии, эта учетная запись должна также входить в группу DB2ADMNS. У группы DB2ADMNS всегда есть эти привилегии, так что эти привилегии уже явно предоставлены учетной записи.

## Обновление параметров среды для многораздельной установки DB<sub>2</sub> (AIX)

В этом разделе описаны параметры среды, которые необходимо обновить на всех компьютерах, относящихся к системе многораздельной базы данных.

#### Процедура

Для обновления параметров среды AIX выполните следующие действия:

- 1. Зарегистрируйтесь на компьютере как пользователь с полномочиями пользователя root.
- 2. Задайте для атрибута устройства AIX maxuproc (максимальное число процессов для каждого пользователя) значение 4096, введя следующую команду: chdev -1 sys0 -a maxuproc='4096'

Примечание: Для переключения в 64-битное ядро (если работает другой образ) может потребоваться команда bosboot/reboot.

- 3. На всех рабочих станциях, входящих в систему многораздельной базы данных, задайте для параметров сети TCP/IP следующие значения. Здесь показаны минимальные значения этих параметров. Если текущее значение параметра больше указанного, не изменяйте его.
	- $= 65536$ thewall  $= 1310720$ <br>= 1 sb max rfc1323 tcp sendspace =  $221184$  $\text{tcp}$  recvspace = 221184 udp sendspace =  $65536$  $udp\_recvspace = 65536$  $ipqmaxlen$  = 250 somaxconn  $= 1024$

Для просмотра текущих значений параметров сети введите следующую команду:

no -a | more

Для изменения параметра введите следующую команду:

по -о имя параметра=значение

где:

- имя-параметра это имя изменяемого параметра.
- значение новое значение параметра.

Например, чтобы присвоить параметру tcp sendspace значение 221184 нужно ввести:

no -o tcp sendspace=221184

4. Если для взаимодействия серверов разделов базы данных применяются высокоскоростные соединения, присвойте параметрам spoolsize и rpoolsize для css0 следующие значения:

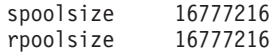

Для просмотра текущих значений параметров введите следующую команду: lsattr -1 css0 -E

Для изменения значений параметров введите следующую команду:

```
/usr/lpp/ssp/css/chgcss -1 css0 -a spoolsize=16777216
/usr/lpp/ssp/css/chgcss -1 css0 -a rpoolsize=16777216
```
Если для настройки системы не применяется файл /tftpboot/tuning.cst, вы можете обновить параметры сети после установки с помощью примера файла сценария DB2DIR/misc/rc.local.sample, где DB2DIR - путь установки продукта баз данных DB2. Для этого выполните следующие действия:

а. Скопируйте файл сценария в каталог / etc и предоставьте права на его выполнение пользователю root с помощью следующих команд:

```
cp /usr/opt/db2 09 01/misc/rc.local.sample /etc/rc.local
chown root:sys /etc/rc.local
chmod 744 /etc/rc.local
```
- b. Просмотрите файл /etc/rc.local и, при необходимости, обновите его.
- с. Добавьте запись в файл /etc/inittab для того, чтобы сценарий /etc/rc.local вызывался при перезагрузке компьютера. Для добавления записи в файл /etc/inittab можно воспользоваться командой mkitab. Для добавления нужной записи введите следующую команду:

mkitab "rclocal:2:wait:/etc/rc.local > /dev/console 2>&1"

d. Убедитесь, что в файле /etc/inittab есть запись /etc/rc.nfs, введя следующую команду:

lsitab rcnfs

е. Обновите параметры сети, не перезагружая систему, с помощью следующей команды:

/etc/rc.local

5. Убедитесь, что на компьютере достаточно пространства подкачки для работы системы многораздельной базы данных DB2 Enterprise Server Edition. Если пространства подкачки станет недостаточно, операционная система удалит процесс, использующий больше всего виртуальной памяти (с большой вероятностью это будет один из процессов DB2). Чтобы узнать объем свободного пространства подкачки, введите следующую команду:

lsps -a

Вывод этой команды выглядит примерно следующим образом:

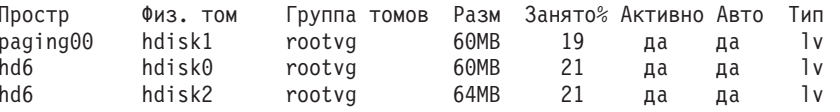

Доступный размер пространства подкачки должен быть в два раза больше объема оперативной памяти компьютера.

6. Если создается система многораздельной базы данных небольшого или среднего размера, то число демонов сетевой файловой системы (NFSD) на компьютере владельце экземпляра должно быть приблизительно равно:

(число biod на компьютере)  $\times$  (число компьютеров в экземпляре)

В идеале на каждом компьютере следует создать 10 процессов biod. В этом случае в соответствии с предыдущей формулой необходимо 40 NFSD.

Если устанавливается система большого размера, то на компьютере можно запустить до 120 NFSD.

Дополнительную информацию об NFS можно найти в документации по NFS.

## **Проверка доступности диапазона портов на компьютерахучастниках (Linux и UNIX)**

В этом разделе указано, каким образом можно проверить, доступен ли диапазон портов на дополнительных компьютерах. Этот диапазон портов применяется менеджером быстрой связи (FCM). FCM - это функция DB2, которая управляет взаимодействием серверов разделов базыданных.

#### **Прежде чем начать**

Проверку доступности диапазона портов на компьютерах-участниках надо выполнить после установки сервера раздела базы данных - владельца экземпляра и перед установкой других серверов разделов базыданных.

При установке сервера раздела - владельца экземпляра на главном компьютере DB2 резервирует диапазон портов, размер которого соответствует заданному числу серверов логических разделов базыданных в среде многораздельной базыданных. По умолчанию диапазон содержит четыре порта. Для каждого сервера в среде многораздельных баз данных нужно вручную задать в файле /etc/services порты FCM. Диапазон портов FCM зависит от числа логических разделов, которые вы хотите использовать на компьютере-участнике. Требуется минимум две записи: DB2\_*экземпляр* и DB2\_*экземпляр*\_END. Другие требования к портам FCM, заданным на компьютерах-участниках:

- Начальный номер порта должен совпадать с начальным номером порта главного компьютера
- Последующие номера портов должны идти подряд
- Заданные номера портов должны быть свободны

Для изменения файла services необходимыполномочия пользователя root.

### **Процедура**

Чтобыпроверить, что диапазон портов свободен на остальных компьютерах:

- 1. Откройте файл services в каталоге /etc/services.
- 2. Найдите порты, зарезервированные для менеджера быстрой связи DB2 (FCM). Определения этих портов должнывыглядеть аналогично следующему примеру:

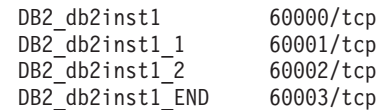

DB2 резервирует четыре первых доступных порта с номерами больше 60000.

- 3. На каждом дополнительном компьютере откройте файл services и убедитесь, что порты, зарезервированные для FCM DB2 на главном компьютере, свободны.
- 4. Если необходимые портызанятына дополнительном компьютере, найдите диапазон портов, свободный на всех компьютерах, и измените файл services на всех дополнительных компьютерах и на главном компьютере.

### **Дальнейшие действия**

После установки сервера раздела - владельца экземпляра на главном компьютере нужно установить продукт базыданных DB2 на других серверах разделов базы данных. Можно использовать файл ответов, сгенерированный для серверов-участников (его имя по умолчанию - db2ese\_addpart.rsp); нужно вручную задать порты FCM в файлах /etc/services. Диапазон портов FCM зависит от числа логических разделов, которые вы хотите использовать на данном компьютере. Как минимум нужно задать две записи для DB2\_ и DB2\_ END с последовательно идущими свободными номерами портов. Номера портов FCM на каждом компьютере-участнике должны начинаться с одного и того же номера порта, а номера последующих портов должны идти подряд.

## Создание домашней файловой системы DB2 для многораздельной базы данных

Для возможности установки DB2 Enterprise Server Edition и создания среды многораздельных баз данных должна существовать файловая система, доступная для всех компьютеров.

Эта файловая система будет применяться в качестве домашнего каталога экземпляра. Она может также использоваться в качестве временного положения для содержимого компакт-диска продукта баз данных DB2.

## Создание домашней файловой системы DB2 для многораздельной базы данных (AIX)

При конфигурировании системы многораздельных баз данных необходимо создать домашнюю файловую систему DB2. Затем NFS должна экспортировать эту домашнюю файловую систему и смонтировать ее с каждого компьютера, участвующего в системе многораздельных баз данных.

### Прежде чем начать

Рекомендуется создавать домашнюю файловую систему, размер которой не меньше размера содержимого диска DVD продукта баз данных DB2. Следующая команда выводит этот размер в килобайтах:

du -sk точка монтирования диска DVD

Экземпляру DB2 потребуется по крайней мере 200 Мбайт пространства. Если у вас недостаточно свободного дискового пространства, вместо копирования диска DVD продукта баз данных DB2 на диск можно смонтировать этот компакт диск с каждого задействованного компьютера.

Вам потребуются:

- Права доступа root для создания файловой системы.
- Заранее созданную группу томов, в которой физически будет размещаться файловая система.

#### Процедура

Для создания, экспорта или монтирования в NFS домашней файловой системы DB2 выполните следующие шаги:

1. Создайте домашнюю файловую систему DB2.

Зарегистрируйтесь на первичном компьютере (ServerA) многораздельной базы данных как пользователь с правами доступа root и создайте для многораздельной базы данных домашнюю файловую систему /db2home.

- а. Введите команду smit jfs.
- b. Щелкните по значку Добавить журнальную файловую систему.
- с. Щелкните по значку Добавить стандартную журнальную файловую систему.
- d. В списке **Имя группы томов** выберите существующую группу томов, в которой будет физически располагаться файловая система.
- e. Укажите размер файловой системыв поле **Размер файловой системы (в блоках по 512 байт)** . Размер считается в блоках по 512 байт, так что если требуется только создать файловую систему для домашнего каталога экземпляра, можно указать значение 180 000, что даст около 90 Мбайт. Если вы хотите скопировать образ диска DVD продукта, чтобывыполнять установку, можно задать значение 2000000 - около 1 Гбайта.
- f. В поле **Точка монтирования** укажите точку монтирования файловой системы. В этом примере применяется точка монтирования /db2home .
- g. В поле **Автоматически монтировать при запуске системы** укажите значение да. Значения по умолчанию, указанные в остальных полях, можно не изменять.
- h. Нажмите кнопку **OK**.
- 2. Экспортируйте домашнюю файловую систему DB2.

Экспортируйте в NFS файловую систему /db2home, сделав ее доступной для всех компьютеров, входящих в состав многораздельной базыданных.

- a. Введите команду **smit nfs**.
- b. Щелкните по значку **Сетевая файловая система (NFS)**.
- c. Щелкните по значку **Добавить каталог в список экспорта**.
- d. Укажите путь и имя экспортируемого каталога (например, /db2home) в поле **Путь к экспортируемому каталогу**.
- e. В поле **Хосты с доступом root** перечислите все рабочие станции, входящие в состав многораздельной базыданных. Имена должныбыть разделены запятыми (,). Пример: ServerA, ServerB, ServerC. При использовании средств высокоскоростной связи рекомендуется также в перечислить в этом поле имена высокоскоростной связи для каждой рабочей станции. Значения по умолчанию, указанные в остальных полях, можно не изменять.
- f. Нажмите кнопку **OK**.
- 3. Выйдите из системы.
- 4. Смонтируйте домашнюю файловую систему DB2 с каждого задействованного компьютера.

Зарегистрируйтесь на *всех* компьютерах многораздельной базыданных (ServerB, ServerC, ServerD) и смонтируйте экспортированную в NFS файловую систему:

- a. Введите команду **smit nfs**.
- b. Щелкните по значку **Сетевая файловая система (NFS)**.
- c. Щелкните по значку **Добавить файловую систему для монтирования**.
- d. Укажите путь к точке монтирования в поле **Путь к точке монтирования**.

Путь к точке монтирования указывает, где должен быть создан начальный каталог DB2. В этом примере применяется значение /db2home.

e. В поле **Путь к удаленному каталогу** укажите путь к удаленному каталогу.

В этом примере это значение будет совпадать с указанным в поле **Путь к точке монтирования**.

f. В поле **Хост, на котором находится удаленный каталог** укажите *имя хоста* компьютера, на котором выэкспортировали файловую систему.

Это значение - имя хоста той системы, в которой была создана монтируемая файловая система.

Для повышения производительности рекомендуется монтировать файловые системы NFS при помощи высокоскоростных соединений. В этом случае в поле Хост, на котором находится удаленный каталог необходимо указать имя этого хоста, применяемое средствами высокоскоростной связи.

При этом следует помнить, что если по какой-то причине высокоскоростное соединение станет недоступным, то все рабочие станции, входящие в состав многораздельной базы данных, утратят доступ к начальному каталогу DB2.

- g. В поле Монтировать сейчас, добавить запись в /etc/filesystems, или и то, и другое? выберите и то, и другое.
- h. В поле Запись в /etc/filesystems будет монтироваться при запуске системы укажите значение да.
- і. В поле Режим файловой системы NFS выберите значение чтение-запись.
- ј. В поле Слабое или сильное монтирование файловой системы выберите значение сильное.

Слабое монтирование означает, что компьютер не будет пытаться удаленно смонтировать каталог на протяжении неограниченного времени. Сильное монтирование означает, что попытки смонтировать каталог будут продолжаться неограниченно долго. В случае аварии системы это может привести к возникновению серьезных ошибок. Рекомендуется указывать в этом поле значение сильное.

Значения по умолчанию, указанные в остальных полях, можно не изменять.

- к. Убедитесь, что при монтировании этой файловой системы в поле Разрешить выполнение программ SUID и SGID в этой файловой системе? задано Да. Это значение по умолчанию.
- 1. Нажмите кнопку ОК.
- m. Выйдите из системы.

## Создание домашней файловой системы DB2 для многораздельной базы данных (HP-UX)

В ходе конфигурирования системы многораздельных баз данных надо задать домашнюю файловую систему DB2. Затем NFS должна экспортировать эту домашнюю файловую систему и смонтировать ее с каждого компьютера, участвующего в системе многораздельных баз данных.

#### Прежде чем начать

Рекомендуется создавать домашнюю файловую систему, размер которой не меньше размера содержимого диска DVD продукта баз данных DB2. Для проверки размера, который будет показан в Кбайтах, можно использовать следующую команду:

du -sk точка\_монтирования\_диска\_DVD

Экземпляру DB2 потребуется по крайней мере 50 Мбайт пространства. Если у вас недостаточно свободного дискового пространства, вместо копирования диска DVD продукта баз данных DB2 на диск можно смонтировать этот компакт диск с каждого задействованного компьютера.

Для создания файловой системы необходимы полномочия root.

#### Процедура

Для создания, экспорта или монтирования в NFS домашней файловой системы DB2 выполните следующие шаги:

- 1. Создайте домашнюю файловую систему DB2.
	- Вручную:
- а. Выберите раздел диска или логический том и с помощью утилиты newfs создайте файловую систему. Для просмотра дополнительной информации введите команду man newfs.
- b. Смонтируйте файловую систему локально и добавьте для нее запись в файл /etc/fstab, чтобы эта файловая система автоматически монтировалась при загрузке системы.
- При помощи SAM:
	- а. Введите команду **sam**.
	- b. Щелкните по значку Disks and File Systems (Диски и файловые системы).
	- с. Щелкните по значку File Systems (Файловые системы).
	- d. Выберите Action > Add Local File systems (Действие Добавить локальные файловые системы).
	- е. Вы можете применять менеджер логических томов или отказаться от него. Рекомендуется воспользоваться менеджером логических томов.
- 2. Экспортируйте домашнюю файловую систему DB2.

При установке DB2 Enterprise Server Edition в кластере систем HP-UX можно либо добавить в файл /etc/exports запись для экспорта этой файловой системы в NFS, либо воспользоваться SAM.

Для экспорта файловой системы при помощи SAM:

- а. Введите команду sam.
- b. Щелкните по значку Networking and Communications (Сети и средства связи).
- с. Щелкните по значку Networked File Systems (Сетевые файловые системы).
- d. Щелкните по значку Exported Local File Systems (Экспортированные файловые системы).
- е. В меню Action (Действия) выберите Add Exported File System (Добавить экспортированную файловую систему).
- f. В поле Local Directory Name (Имя локального каталога) укажите имя экспортируемого каталога (например, /db2home).
- g. Нажмите кнопку User Access (Права доступа) и в появившемся окне разрешите доступ на чтение и запись другим компьютерам экземпляра.
- h. Нажмите кнопку Root User Access (Права доступа Root) и в появившемся окне разрешите доступ другим компьютерам экземпляра.
- і. Нажмите кнопку ОК.
- 3. Выйдите из системы.
- 4. Смонтируйте домашнюю файловую систему DB2 с каждого задействованного компьютера.

После экспорта этой файловой системы необходимо смонтировать ее на всех компьютерах экземпляра.

На каждом компьютере экземпляра выполните следующие действия:

- а. Введите команду **sam**.
- b. Щелкните по значку Networking and Communications (Сети и средства связи).
- с. Щелкните по значку Networked File Systems (Сетевые файловые системы).
- d. Щелкните по значку Mounted Remote File Systems (Смонтированные файловые системы).
- е. В меню Action (Действия) выберите Add Remote File System Using NFS (Добавить удаленную файловую систему при помощи NFS).
- f. В поле Local Directory Name (Имя локального каталога) укажите точку монтирования (например, /db2home).
- g. В поле **Remote Server Name** (Имя удаленного сервера) укажите имя удаленного сервера (например, ServerA).
- h. В поле **Имя удаленного каталога** укажите имя удаленного каталога (например, /db2home).
- i. Выберите опцию **Mount At System Boot** (Монтировать в корневой каталог системы).
- j. Нажмите кнопку **NFS Mount Options** (Опции монтирования NFS) и выберите **hard** (сильный) тип монтирования и отметьте опцию **Allow SetUID Execution** (Разрешить выполнение SetUID).

Слабое монтирование означает, что компьютер *не будет* пытаться удаленно смонтировать каталог на протяжении неограниченного времени. Сильное монтирование означает, что попытки смонтировать каталог будут продолжаться неограниченно долго. В случае аварии системы это может привести к возникновению серьезных ошибок. Рекомендуется указывать в этом поле значение сильное.

Значения по умолчанию, указанные в остальных полях, можно не изменять.

- k. Нажмите кнопку **OK**.
- l. Выйдите из системы.

## **Создание файловой системы для многораздельной системы баз данных (Linux)**

В ходе конфигурирования системы многораздельных баз данных в операционной среде Linux надо задать домашнюю файловую систему DB2. Затем NFS должна экспортировать эту домашнюю файловую систему и смонтировать ее с каждого компьютера, участвующего в системе многораздельных баз данных.

### **Об этой задаче**

Вам потребуется файловая система, доступная на всех компьютерах, входящих в состав многораздельной базыданных. Эта файловая система будет применяться в качестве домашнего каталога экземпляра.

В конфигурациях, в которых один экземпляр базы данных хранится на нескольких компьютерах, для обеспечения общего доступа к этой файловой системе применяется NFS (сетевая файловая система). Как правило, файловая система экспортируется в NFS с одного из компьютеров кластера, а затем монтируется средствами NFS на всех остальных компьютерах кластера. На компьютере, с которого файловая система экспортируется, эта файловая система монтируется локально.

Дополнительную информацию смотрите в документации по дистрибутиву Linux.

#### **Процедура**

Для создания, экспорта или монтирования в NFS домашней файловой системыDB2 выполните следующие шаги:

- 1. На одном из компьютеров выберите раздел диска или создайте его командой **fdisk**.
- 2. С помощью утилиты **mkfs** создайте в этом разделе файловую систему. Файловая система должна быть достаточно большой, чтобы в ней могли разместиться все необходимые файлы программ DB2, а также собственно файлы базы данных.
- 3. Смонтируйте файловую систему локально и добавьте для нее запись в файл /etc/fstab, чтобыэта файловая система автоматически монтировалась при загрузке системы. Например:

/dev/hda1 /db2home defaults  $ext3$  $1<sub>2</sub>$ 

4. Для автоматического экспорта файловой системы NFS в системе Linux при загрузке добавьте запись в файл /etc/exports. Обязательно перечислите все имена хостов, входящих в состав кластера, а также все имена, под которыми может быть известен данный компьютер. Кроме того, задайте опцию "root", чтобы у каждого компьютера кластера были права доступа root к экспортированной файловой системе.

Файл /etc/exports - это файл ASCII, содержащий следующую информацию: /db2home имя компьютера1(rw) имя компьютера2(rw)

Для экспорта каталога NFS введите команду

/usr/sbin/exportfs -r

5. На всех остальных компьютерах кластера добавьте в файл /etc/fstab запись, позволяющую автоматически монтировать файловую систему NFS при загрузке. Как показано в приведенном ниже примере, следует указать опции точки монтирования, задать монтирование файловой системы при загрузке, разрешить доступ на чтение и запись, выбрать сильное монтирование, включить опцию bg и разрешить выполнение программ setuid.

fusion-en:/db2home /db2home nfs rw,timeo=7, hard, intr, bg, suid, lock

где fusion-en - имя компьютера.

6. NFS монтирует экспортированную файловую систему на всех остальных компьютерах кластера. Введите команду:

mount /db2home

Если команда mount завершится неудачно, введите команду showmount для проверки состоянии сервера NFS. Например: showmount -e fusion-en

где fusion-en - имя компьютера.

Эта команда showmount позволяет просмотреть список файловых систем, экспортированных компьютером fusion-en. Если эта команда не будет выполнена, то, возможно, сервер NFS не запущен. Для запуска сервера вручную введите на сервере NFS под именем root следующую команду: /etc/rc.d/init.d/nfs restart

При использовании уровня выполнения 3 можно автоматически запускать эту команду при загрузке, переименовав файл K20nfs в каталоге /etc/rc.d/rc3.d в S20nfs.

#### Результаты

После завершения этих шагов у вас будут выполнены следующие задачи:

- 1. На одном из компьютеров кластера создана файловая система, применяемая в качестве домашнего каталога экземпляра.
- 2. Если для одного экземпляра базы данных применяется несколько компьютеров, то этот каталог экспортирован при помощи NFS.
- 3. Экспортированная файловая система смонтирована на всех остальных компьютерах экземпляра.

# **Создание домашней файловой системы DB2 для многораздельной базы данных (Solaris)**

При конфигурировании системы многораздельных баз данных в операционной среде Solaris необходимо создать домашнюю файловую систему DB2. Затем нужно экспортировать домашнюю файловую систему в NFS и смонтировать ее со всех компьютеров, входящих в состав системы многораздельных баз данных.

#### **Прежде чем начать**

Рекомендуется создавать домашнюю файловую систему, размер которой не меньше размера содержимого диска DVD продукта баз данных DB2. Для проверки размера, который будет показан в Кбайтах, можно использовать следующую команду:

du -sk *точка монтирования диска DVD*

Экземпляру DB2 потребуется по крайней мере 50 Мбайт пространства. Если у вас недостаточно свободного дискового пространства, вместо копирования диска DVD продукта баз данных DB2 на диск можно смонтировать этот компакт диск с каждого задействованного компьютера.

Для создания файловой системы необходимы полномочия root.

### **Об этой задаче**

Существует несколько способов создания локальной файловой системыв системе Solaris Operating Environment. При создании файловой системыс помощью какого-либо продукта, например, Veritas, обратитесь к документации по этому продукту.

### **Процедура**

Для создания, экспорта или монтирования в NFS домашней файловой системыDB2 выполните следующие шаги:

- 1. Создайте домашнюю файловую систему DB2.
	- a. На первичном компьютере (ServerA) выберите раздел диска или создайте его с помощью команды **format**.

При использовании команды **format** убедитесь, что разделыдиска не перекрываются. Перекрытие разделов может привести к повреждению данных или сбоям файловых систем. Тщательно проверяйте правильность вводимых команд, поскольку ошибки могут привести к серьезным проблемам.

b. С помощью утилиты **newfs** или **mkfs** создайте в этом разделе файловую систему.

Файловая система должна быть достаточно большой, чтобы в ней могли разместиться все необходимые файлы баз данных DB2, а также другие файлы. Рекомендуется создать файловую систему размером не менее 300 Мбайт.

c. Смонтируйте файловую систему локально и добавьте для нее запись в файл /etc/vfstab, чтобыэта файловая система автоматически монтировалась при загрузке системы. Например:

/dev/dsk/c1t0d2s2 /dev/rdsk/c1t0d2s2 /db2home ufs 2 yes -

- 2. Экспортируйте домашнюю файловую систему DB2.
	- а. Для автоматического экспорта файловой системы NFS при загрузке системы Solaris добавьте запись в файл /etc/dfs/dfstab. Обязательно перечислите все имена других компьютеров, а также все имена, под которыми может быть

известен данный компьютер. Кроме того, задайте опцию "root", чтобы у каждого компьютера были права доступа root к экспортированной файловой системе.

В следующем разделе в файл /etc/dfs/dfstab добавляется запись для четырех компьютеров многораздельной базы данных. Этим компьютерам (ServerB, ServerC и ServerD) разрешается монтирование файловой системы /db2home, используемой в качестве домашней файловой системы DB2.

```
share -F nfs -0 \
rw=ServerB.torolab.ibm.com,\
root=ServerB.torolab.ibm.com \
```
rw=ServerC.torolab.ibm.com, \ root=ServerC.torolab.ibm.com\

```
rw=ServerD.torolab.ibm.com,\
root=ServerD.torolab.ibm.com \
-d "homes" /db2home
```
Если компьютеру присвоено несколько имен хостов, то все эти имена следует перечислить в файле /etc/dfs/dfstab. Например, если ServerB известен также под именем ServerB-tokenring, то в файле /etc/dfs/dfstab запись для ServerB должна выглядеть следующим образом:

rw=ServerB.torolab.ibm.com:ServerB-tokenring.torolab.ibm.com,\ root=ServerB.torolab.ibm.com:ServerB-tokenring.torolab.ibm.com \

b. На каждом из компьютеров добавьте в файл /etc/vfstab запись для автоматического монтирования файловой системы NFS при загрузке. Как показано в приведенном ниже примере, следует указать опции точки монтирования, задать монтирование файловой системы при загрузке, разрешить доступ на чтение и запись, выбрать сильное монтирование, включить опцию bq и разрешить выполнение программ suid.

ServerA:/db2home - /db2home nfs - yes rw, hard, intr, bg, suid

3. Смонтируйте домашнюю файловую систему DB2 с каждого задействованного компьютера.

На всех компьютерах-участниках в среде многораздельных баз данных введите следующую команду:

mkdir /db2home mount /db2home

Если команда mount завершится неудачно, введите команду showmount для проверки состоянии сервера NFS. Например:

showmount -e ServerA

Эта команда showmount позволяет просмотреть список файловых систем, экспортированных компьютером ServerA. Если эта команда не будет выполнена, то, возможно, сервер NFS не запущен. Для запуска сервера вручную введите на сервере NFS от имени пользователя root следующую команду:

```
/usr/lib/nfs/mountd
/usr/lib/nfs/nfsd -a 16
```
При наличии каких-либо записей в файле /etc/dfs/dfstab эта команда автоматически выполняется при загрузке. После запуска сервера NFS экспортируйте файловую систему NFS заново командой sh /etc/dfs/dfstab

#### Результаты

После завершения этих шагов у вас будут выполнены следующие задачи:

- 1. На одном из компьютеров кластера создана файловая система, применяемая в качестве домашнего каталога экземпляра.
- 2. Эта файловая система экспортирована в NFS.
- 3. Экспортированная файловая система смонтирована на всех остальных компьютерах экземпляра.

# Проверка работы NFS (Linux и UNIX)

Перед конфигурированием многораздельной среды баз данных нужно убедиться, что Сетевая файловая система (NFS) запущена на каждом компьютере, входящем в эту систему многораздельных баз данных.

#### Процедура

Чтобы проверить, что NFS работает на каждом компьютере:

• В операционных системах АІХ:

На каждом компьютере введите команду:

```
lssrc - a nfs
```
В поле Состояние для процесса NFS должно быть указано значение активен. После того как вы проверили, что NFS запущена в каждой системе, проверьте наличие отдельных процессов NFS, необходимых для работы продуктов базы данных DB2. Должны быть запущены следующие процессы:

rpc.lockd rpc.statd

• В операционных системах HP-UX и Solaris:

На каждом компьютере введите команду:

showmount -e имя-хоста

Для проверки локальной системы введите команду showmount без параметра имя-хоста. Если NFS не активна, будет выдано примерно следующее сообщение:

showmount: ServerA: RPC: Программа не зарегистрирована

После того как вы проверили, что NFS запущена в каждой системе, проверьте наличие отдельных процессов NFS, необходимых для работы продуктов базы ланных DB2:

rpc.lockd rpc.statd

Чтобы убедиться, что эти процессы запущены, введите следующую команду:

```
ps -ef | grep rpc.lockd
ps -ef | grep rpc.statd
```
• В операционных системах Linux:

На каждом компьютере введите команду:

showmount  $-e$   $\mu$  $\mu$  $\sigma$  $\tau$  $\sigma$ 

Для проверки локальной системы введите команду showmount без параметра имя-хоста.

Если NFS не активна, будет выдано примерно следующее сообщение:

showmount: ServerA: RPC: Программа не зарегистрирована

После того как вы проверили, что NFS запущена в каждой системе, проверьте наличие отдельных процессов NFS, необходимых для работы продуктов базы данных DB2. Должен быть запущен процесс rpc.statd.

Чтобы проверить, что этот процесс запущен, введите команду ps -ef | grep rpc.statd.

Если эти процессы не работают, обратитесь к документации по операционной системе.

## Создание групп и пользователей в среде многораздельных баз данных

Чтобы установить программный продукт IBM DB2 Enterprise Server Edition и создать среду многораздельных баз данных, нужно создать пользователей и группы для работы с базами данных DB2.

## Создание необходимых пользователей для установки серверов DB2 в среде многораздельных баз данных (AIX)

Для работы с базами данных DB2 в средах многораздельных баз данных в операционных системах AIX необходимы три пользователя и группы.

#### Прежде чем начать

- Для создания пользователей и групп необходимы полномочия пользователя root.
- Если для управления пользователями и группами используется программное обеспечение систем защиты, при определении пользователей и групп DB2 могут потребоваться дополнительные действия.

### Об этой задаче

Имена пользователей и групп, применяемые в приведенных ниже инструкциях, описаны в следующей таблице. Можно указать другие имена пользователей и групп, если они соответствуют правилам именования, применяемым в вашей системе и DB2.

Если для установки продукта баз данных DB2 используется мастер по установке DB2, этот мастер создаст нужных пользователей.

| Необходимый пользователь                   | Имя пользователя | Имя группы     |
|--------------------------------------------|------------------|----------------|
| Владелец экземпляра                        | db2inst1         | $dh2i$ adm $l$ |
| Изолированный пользователь                 | $db2$ fenc $1$   | db2fadm1       |
| Пользователь сервера<br>администратора DB2 | dasusr1          | dasadm1        |

Таблица 43. Необходимые пользователи и группы

Если пользователь сервера администратора DB2 - это существующий пользователь, к моменту установки этот пользователь должен уже существовать на всех участвующих компьютерах. Если пользователь сервера администратора DB2 создается при помощи мастера по установке DB2 на компьютере - владельце экземпляра, при установке при помощи файла ответов этот пользователь при необходимости будет создан также на всех задействованных компьютерах. Если соответствующий пользователь уже существует на компьютерах, он должен входить в ту же основную группу.

Ограничения

Имена создаваемых пользователей должны соответствовать как правилам именования операционной системы, так и правилам именования системы баз данных DB<sub>2</sub>.

### Процедура

Для создания трех указанных пользователей выполните следующие действия:

- 1. Зарегистрируйтесь на главном компьютере.
- 2. При помощи следующих команд создайте группу для владельца экземпляра (например, db2iadm1), группу для пользователя, который будет выполнять пользовательские функции и хранимые процедуры (например, db2fadm1), и группу для пользователя - владельца сервера администратора DB2 (например, dasadm1):

mkgroup id=999 db2iadm1 mkgroup id=998 db2fadm1 mkgroup id=997 dasadm1

3. Создайте пользователя в каждой группе, созданной на предыдущем шаге, с помощью следующих команд. Домашним каталогом пользователей будет служить домашний каталог DB2, который был ранее создан и настроен для совместного использования (db2home).

```
mkuser id=1004 pqrp=db2iadm1 qroups=db2iadm1 home=/db2home/db2inst1
   core =- 1 data = 491519 stack = 32767 rss = - 1 fsize = - 1 db2inst1
mkuser id=1003 pgrp=db2fadm1 groups=db2fadm1 home=/db2home/db2fenc1
   db2fenc1
mkuser id=1002 pgrp=dasadm1 groups=dasadm1 home=/home/dasusr1
   dasusr1
```
4. Задайте начальный пароль для созданных пользователей с помощью следующих команд:

```
passwd db2inst1
passwd db2fenc1
passwd dasusr1
```
- 5. Выйдите из системы.
- 6. Попробуйте зарегистрироваться на главном компьютере под именем созданных пользователей (db2inst1, db2fenc1 и dasusr1). При первом входе в систему под именем одного из пользователей будет предложено изменить его пароль.
- 7. Выйдите из системы.
- 8. Создайте аналогичные учетные записи пользователей и групп на каждом компьютере в вашей среде многораздельных баз данных.

# Создание необходимых пользователей для установки серверов DB2 в среде многораздельных баз данных  $(HP-UX)$

Для работы с базами данных DB2 в средах многораздельных баз данных в операционных системах HP-UX необходимы три пользователя и группы.

#### Прежде чем начать

- Для создания пользователей и групп необходимы полномочия пользователя root.
- Если для управления пользователями и группами используется программное обеспечение систем защиты, при определении пользователей и групп DB2 могут потребоваться дополнительные действия.
## Об этой задаче

Имена пользователей и групп, применяемые в приведенных ниже инструкциях, описаны в следующей таблице. Можно указать другие имена пользователей и групп, если они соответствуют правилам именования, применяемым в вашей системе и DB2.

Если для установки продукта баз данных DB2 используется мастер по установке DB2, этот мастер создаст нужных пользователей.

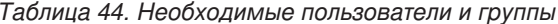

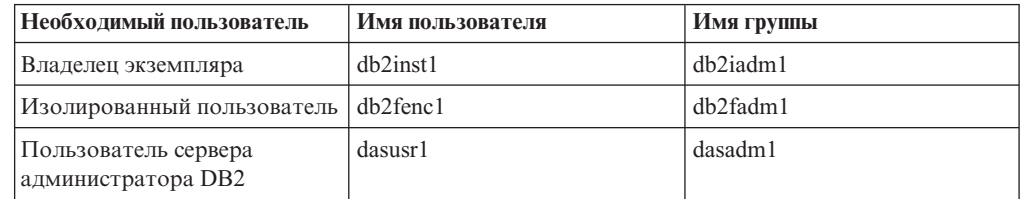

Если пользователь сервера администратора DB2 - это существующий пользователь, к моменту установки этот пользователь должен уже существовать на всех участвующих компьютерах. Если пользователь сервера администратора DB2 создается при помощи мастера по установке DB2 на компьютере - владельце экземпляра, при установке при помощи файла ответов этот пользователь при необходимости будет создан также на всех задействованных компьютерах. Если соответствующий пользователь уже существует на компьютерах, он должен входить в ту же основную группу.

#### Ограничения

Имена создаваемых пользователей должны соответствовать как правилам именования операционной системы, так и правилам именования системы баз данных DB<sub>2</sub>

## Процедура

Для создания трех указанных пользователей выполните следующие действия:

- 1. Зарегистрируйтесь на главном компьютере.
- 2. При помощи следующих команд создайте группу для владельца экземпляра (например, db2iadm1), группу для пользователя, который будет выполнять пользовательские функции и хранимые процедуры (например, db2fadm1), и группу для пользователя - владельца сервера администратора DB2 (например, dasadm1):

groupadd -g 999 db2iadm1 groupadd -g 998 db2fadm1 groupadd -g 997 dasadm1

3. Создайте пользователя в каждой группе, созданной на предыдущем шаге, с помощью следующих команд. Домашним каталогом пользователей будет служить домашний каталог DB2, который был ранее создан и настроен для совместного использования (db2home).

```
useradd -u 1004 db2iadm1 -d /db2home/db2inst1 -m db2inst1
useradd -u 1003 db2fadm1 -d /db2home/db2fenc1 -m db2fenc1
useradd -u 1002 dasadm1 -d /home/dasusr1 -m dasusr1
```
4. Задайте начальный пароль для созданных пользователей с помощью следующих команд:

passwd db2inst1 passwd db2fenc1 passwd dasusr1

5. Выйдите из системы.

- 6. Попробуйте зарегистрироваться на главном компьютере под именем созданных пользователей (db2inst1, db2fenc1 и dasusr1). При первом входе в систему под именем одного из пользователей будет предложено изменить его пароль.
- 7. Выйдите из системы.
- 8. Создайте аналогичные учетные записи пользователей и групп на каждом компьютере в вашей среде многораздельных баз данных.

## Необходимые пользователи для установки DB2 pureScale **Feature (Linux)**

Для работы в средах баз данных DB2 в операционных системах Linux необходимы два пользователя и группы.

### Прежде чем начать

- Для создания пользователей и групп необходимы полномочия пользователя root.
- Если для управления пользователями и группами используется программное обеспечение систем защиты, при определении пользователей и групп DB2 могут потребоваться дополнительные действия.

## Об этой задаче

Для создания экземпляра DB2 pureScale требуются два пользователя:

- Один пользователь владелец экземпляра
- Один пользователь изолированный пользователь

Двух разных пользователей необходимо использовать с двумя разными группами. И у того, и у другого пользователя на всех хостах должен быть один и тот же UID, GID, имя группы и домашний каталог. Если кто-то из этих пользователей уже существует на некоторых хостах, убедитесь, что эти свойства у них одинаковы. Нет необходимости создавать требуемых пользователей до установки. Вы можете создать этих пользователей при следовании по панелям мастера по установке DB2 или задать их в своем файле ответов. Если используются существующие пользователи, они должны существовать на всех хостах и отвечать перечисленным требованиям.

Имена пользователей и групп, применяемые в приведенных ниже инструкциях, - это значения по умолчанию; они описаны в следующей таблице. Вы можете указать другие имена пользователей и групп; необходимо только, чтобы они соответствовали правилам именования, применяемым в вашей системе и DB2.

Таблица 45. Пользователи и группы по умолчанию

| Необходимый пользователь              | Имя пользователя | Имя группы |
|---------------------------------------|------------------|------------|
| Владелец экземпляра                   | db2sdin1         | db2iadm1   |
| Изолированный пользователь   db2sdfe1 |                  | db2fadm1   |

Имена пользователей и групп, применяемые в приведенных ниже инструкциях, описаны в следующей таблице. Можно указать другие имена пользователей и групп, если они соответствуют правилам именования, применяемым в вашей системе и DB2.

Если для установки продукта баз данных DB2 используется мастер по установке DB2, этот мастер создаст нужных пользователей.

Ограничения

Имена создаваемых пользователей должны соответствовать как правилам именования операционной системы, так и правилам именования системы баз данных DB2.

У пользователя с тем же именем, который будет создан на других хостах, должен быть тот же домашний каталог (HOME). Не требуется, чтобы имена пользователей уже существовали на хостах. Если используются существующие имена пользователя, они должнысуществовать на всех хостах, и у них должны быть одинаковые ID пользователя (uid), ID группы(gid), имя группыи домашний каталог (HOME).

## **Процедура**

Для создания этих пользователей выполните следующие действия:

- 1. Зарегистрируйтесь на каком-нибудь хосте.
- 2. При помощи следующих команд создайте группу для владельца экземпляра (например, db2iadm1) и группу, которая будет выполнять пользовательские функции или хранимые процедуры (например, db2fadm1):

groupadd -g 999 db2iadm1 groupadd -g 998 db2fadm1

Убедитесь, что указанные номера не существуют ни на одном компьютере.

3. Создайте пользователя в каждой группе, созданной на предыдущем шаге, с помощью следующих команд. Домашним каталогом пользователей будет служить домашний каталог DB2, который был ранее создан и настроен для совместного использования (db2home).

useradd -u 1004 -g db2iadm1 -m -d /db2home/db2inst1 db2inst1 useradd -u 1003 -g db2fadm1 -m -d /db2home/db2fenc1 db2fenc1

4. Задайте начальный пароль для созданных пользователей с помощью следующих команд:

passwd db2inst1 passwd db2fenc1

- 5. Выйдите из системы.
- 6. Попробуйте зарегистрироваться на главном компьютере под именем созданных пользователей (db2inst1 и db2fenc1). При первом входе в систему под именем одного из пользователей будет предложено изменить его пароль.
- 7. Выйдите из системы.
- 8. Создайте аналогичные учетные записи пользователей и групп на каждом компьютере в вашей среде баз данных.

# **Создание необходимых пользователей для установки серверов DB2 в среде многораздельных баз данных (операционная система Solaris)**

Для работы с базами данных DB2 в средах многораздельных баз данных в операционных системах Solaris необходимы три пользователя и группы.

## **Прежде чем начать**

- Для создания пользователей и групп необходимы полномочия пользователя root.
- Если для управления пользователями и группами используется программное обеспечение систем защиты, при определении пользователей и групп DB2 могут потребоваться дополнительные действия.

## Об этой задаче

Имена пользователей и групп, применяемые в приведенных ниже инструкциях, описаны в следующей таблице. Можно указать другие имена пользователей и групп, если они соответствуют правилам именования, применяемым в вашей системе и DB2.

Если для установки продукта баз данных DB2 используется мастер по установке DB2, этот мастер создаст нужных пользователей.

| Необходимый пользователь                   | Имя пользователя | Имя группы |
|--------------------------------------------|------------------|------------|
| Владелец экземпляра                        | db2inst1         | db2iadm1   |
| Изолированный пользователь   db2fenc1      |                  | db2fadm1   |
| Пользователь сервера<br>администратора DB2 | dasusr1          | dasadm1    |

Таблица 46. Необходимые пользователи и группы

Если пользователь сервера администратора DB2 - это существующий пользователь, к моменту установки этот пользователь должен уже существовать на всех участвующих компьютерах. Если пользователь сервера администратора DB2 создается при помощи мастера по установке DB2 на компьютере - владельце экземпляра, при установке при помощи файла ответов этот пользователь при необходимости будет создан также на всех задействованных компьютерах. Если соответствующий пользователь уже существует на компьютерах, он должен входить в ту же основную группу.

#### Ограничения

Имена создаваемых пользователей должны соответствовать как правилам именования операционной системы, так и правилам именования системы баз данных DB<sub>2</sub>

## Процедура

Для создания трех указанных пользователей выполните следующие действия:

- 1. Зарегистрируйтесь на главном компьютере.
- 2. При помощи следующих команд создайте группу для владельца экземпляра (например, db2iadm1), группу для пользователя, который будет выполнять пользовательские функции и хранимые процедуры (например, db2fadm1), и группу для пользователя - владельца сервера администратора DB2 (например, dasadm1):

groupadd -g 999 db2iadm1 groupadd -g 998 db2fadm1 groupadd -g 997 dasadm1

3. Создайте пользователя в каждой группе с помощью следующих команд.

Домашним каталогом пользователей будет служить домашний каталог DB2, который был ранее создан и настроен для совместного использования (/db2home).

useradd -u 1004 -g db2iadm1 -d /db2home/db2inst1 -m db2inst1 useradd -u 1003 -g db2fadm1 -d /db2home/db2fenc1 -m db2fenc1 useradd -u 1002 -g dasadm1 -d /export/home/dasusr1 -m dasusr1

4. Задайте начальный пароль для созданных пользователей с помощью следующих команд:

passwd db2inst1 passwd db2fenc1 passwd dasusr1

5. Выйдите из системы.

- 6. Попробуйте зарегистрироваться на главном компьютере под именем созданных пользователей (db2inst1, db2fenc1 и dasusr1). При первом входе в систему под именем одного из пользователей будет предложено изменить его пароль.
- 7. Выйдите из системы.
- 8. Создайте аналогичные учетные записи пользователей и групп на каждом компьютере в вашей среде многораздельных баз данных.

# Глава 24. Проверка правильности установки

Нужно проверить успешность установки сервера баз данных DB2.

## Проверка доступа к реестру на компьютере - владельце экземпляра (Windows)

После установки продуктов баз данных DB2 в среде многораздельных баз данных проверьте, есть ли у вас доступ к реестру на компьютере - владельце экземпляра. Эту проверку надо выполнить на всех компьютерах-участниках.

### Прежде чем начать

Этот шаг требуется только при конфигурировании среды многораздельных баз данных.

Должен быть установлен продукт баз данных DB2.

## Процедура

Чтобы проверить доступ к реестру на компьютере - владельце экземпляра:

- 1. В командной строке введите команду regedit. Откроется окно Редактор реестра.
- 2. Выберите меню Реестр.
- 3. Выберите Соединиться с сетевым реестром.
- 4. В поле Имя компьютера введите имя компьютера владельца экземпляра.

### Результаты

Если информация возвращается, проверка доступа к реестру на компьютере владельце экземпляра завершилась успешно.

## Проверка правильности установки сервера многораздельной базы данных (Linux и UNIX)

Используйте инструмент **db2val** для проверки основных функций копии DB2, проверяя файлы установки, экземпляры, создание баз данных, соединение с этой базой данных и состояние сред многораздельных баз данных.

Подробности смотрите в разделе "Проверка копии DB2". Состояние среды многораздельных баз данных проверяется только при наличии как минимум 2 узлов. Кроме того, чтобы проверить правильность установки сервера баз данных DB2, создайте пример базы данных и получите данные из этой базы данных с помощью команд SQL. После этого проверьте, что данные распределены по всем серверам разделов базы данных.

## Прежде чем начать

Перед выполнением следующих действий должна быть полностью выполнена процедура установки.

## Процедура

Для создания базы данных SAMPLE:

- 1. Зарегистрируйтесь на главном компьютере (сервере А) как пользователь-владелец экземпляра. В приведенном примере db2inst1 - это пользователь, владеющий экземпляром.
- 2. Введите команду db2samp1 для создания пробной базы данных SAMPLE. По умолчанию эта база данных будет создана в домашнем каталоге владельца экземпляра. В нашем примере это каталог /db2home/db2inst1/. Домашний каталог владельца экземпляра - это каталог базы данных по умолчанию.

Выполнение команды может занять несколько минут. Сообщение о завершении не выдается; когда процесс завершится, вновь появится командная строка.

Вновь созданная база данных SAMPLE автоматически заносится в каталог под алиасом SAMPLE.

- 3. Запустите менеджер баз данных, введя команду db2start.
- 4. В командном окне DB2 введите следующие команды DB2 для подключения к базе данных SAMPLE и получения списка служащих, работающих в отделе 20:

```
db2 connect to sample
db2 "select * from staff where dept = 20"
```
5. Чтобы убедиться, что данные распределены по всем серверам разделов базы данных, введите в командном окне DB2 следующие команды:

db2 "select distinct dbpartitionnum(empno) from employee"

Появится список разделов базы данных, в которых хранятся данные таблицы employee. Конкретный вывод зависит от:

- числа разделов в базе данных
- числа разделов в группе разделов базы данных для табличного пространства, в котором создана таблица employee.

### Дальнейшие действия

После проверки правильности установки можно удалить базу данных SAMPLE, чтобы освободить пространство на диске. Для удаления примера базы данных SAMPLE введите команду db2 drop database sample.

## Проверка правильности установки среды многораздельных баз данных (Windows)

Чтобы проверить правильность установки сервера баз данных DB2, создайте пример базы данных и получите данные из этой базы данных с помощью команд SQL. После этого проверьте, что данные распределены по всем серверам разделов базы данных.

### Прежде чем начать

Должна быть полностью выполнена процедура установки.

## Процедура

Для создания базы данных SAMPLE:

- 1. Зарегистрируйтесь на главном компьютере (сервере А) как пользователь с полномочиями SYSADM.
- 2. Введите команду db2samp1 для создания пробной базы данных SAMPLE.

Выполнение команды может занять несколько минут. Если снова появилась командная строка, значит команда выполнена.

Вновь созданная база данных SAMPLE автоматически заносится в каталог под алиасом SAMPLE.

- 3. Запустите менеджер баз данных, введя команду db2start.
- 4. В командном окне DB2 введите следующие команды DB2 для подключения к базе данных SAMPLE и получения списка служащих, работающих в отделе 20:

db2 connect to sample db2 "select  $*$  from staff where dept =  $20"$ 

5. Чтобы убедиться, что данные распределены по всем серверам разделов базы данных, введите в командном окне DB2 следующие команды:

db2 "select distinct dbpartitionnum(empno) from employee"

Появится список разделов базы данных, в которых хранятся данные таблицы employee. Содержимое этого списка зависит от числа разделов базы данных и числа разделов в группе, применяемой табличным пространством, в котором создана таблица employee.

## Дальнейшие действия

После проверки правильности установки можно удалить базу данных SAMPLE, чтобы освободить пространство на диске. Однако если вы собираетесь использовать примеры прикладных программ, лучше оставить этот пример базы данных.

Для удаления примера базы данных SAMPLE введите команду db2 drop database sample.

# Глава 25. Первые действия после установки возможности **DB2 Database Partitioning**

После установки среды многораздельных баз данных требуется выполнить дополнительные задачи; при желании можно выполнить и другие задачи.

# Конфигурирование рабочего набора для рассылки команд нескольким узлам AIX

В среде многораздельных баз данных в АІХ можно сконфигурировать рабочий набор для рассылки команд рабочим станциям System р SP, входящим в состав вашей системы многораздельных баз данных. Команды могут рассылаться рабочим станциям командой dsh.

### Прежде чем начать

Эта функция полезна при установке и администрировании многораздельной базы данных в AIX; она позволяет быстро выполнять одинаковые команды на всех компьютерах среды, сокращая вероятность возникновения ошибок.

Вам должны быть известны имена хостов для всех компьютеров, входящих в рабочий набор.

Вы должны быть зарегистрированы на управляющей рабочей станции как пользователь с полномочиями пользователя root.

У вас должен быть файл со списком имен хостов всех рабочих станций, которые будут входить в состав многораздельной базы данных.

## Процедура

Для настройки рабочего набора с возможностью рассылкой команд перечисленным рабочим станциям:

1. Создайте файл под именем nodelist.txt со списком имен хостов всех рабочих станций, которые будут входить в рабочий набор.

Допустим, например, что вы хотите создать рабочий набор, включающий узлы workstation1 и workstation2. Тогда файл nodelist.txt должен содержать следующие строки:

workstation1 workstation2

2. Обновите переменную среды рабочего набора. Для этого введите следующую команду:

export DSH NODE LIST=nyTb/nodelist.txt

, где путь - это положение, в котором был создан файл nodelist.txt, а nodelist.txt - имя созданного файла, содержащего список рабочих станций в рабочем наборе.

3. С помощью следующей команды проверьте, правильно ли вы перечислили имена рабочих станций рабочего набора:

 $dsh - q$ 

Будет показана примерно следующая информация:

Файл рабочего набора /nodelist.txt: workstation1 workstation2 Fanout: 64

# **Обновление файла конфигурации узлов (Linux и UNIX)**

В среде многораздельных баз данных DB2 эта задача содержит инструкции по обновлению файла db2nodes.cfg и включению в него записей для компьютеров, входящих в состав экземпляра.

### **Прежде чем начать**

- На всех входящих в состав экземпляра компьютерах должен быть установлен продукт баз данных DB2.
- v На первичном компьютере должен существовать экземпляр DB2.
- Вы должны применять имя пользователя с полномочиями SYSADM.
- Просмотрите примеры конфигурации и информацию о формате файлов, приведенные в теме *Формат главы про файл конфигурации узлов DB2*, и определите, выполняется ли какое-либо из следующих условий:
	- Высобираетесь использовать высокоскоростной коммутатор для связи между серверами разделов базыданных
	- В вашей многораздельной конфигурации будет несколько логических разделов

## **Об этой задаче**

Файл конфигурации узлов (db2nodes.cfg) в домашнем каталоге владельца экземпляра содержит информацию о конфигурации, указывающую системе баз данных DB2, какие серверы входят в состав экземпляра в среде многораздельной базыданных. Файл db2nodes.cfg существует в среде многораздельной базыданных для каждого экземпляра.

Файл db2nodes.cfg должен содержать одну запись для каждого сервера, входящего в состав экземпляра. При создании экземпляра автоматически создается файл db2nodes.cfg, и в него добавляется запись для сервера - владельца этого экземпляра.

Например, при создании экземпляра DB2 при помощи мастера по установке DB2 на сервере-владельце экземпляра ServerA в файл db2nodes.cfg добавляется запись:

0 ServerA 0

Ограничения

Имена хоста, используемые в шагах раздела Порядок действий, должны быть полными именами хоста.

## **Процедура**

Для обновления файла db2nodes.cfg:

- 1. Зарегистрируйтесь как пользователь владелец экземпляра. В нашем примере пользователь экземпляра - это пользователь db2inst1.
- 2. Остановите экземпляр DB2 следующей командой: *INSTHOME*/sqllib/adm/db2stop

где *INSTHOME* - домашний каталог владельца экземпляра (во время работы экземпляра файл db2nodes.cfg блокируется и изменять его можно только после остановки экземпляра).

Например, если применяется домашний каталог экземпляра /db2home/db2inst1, введите следующую команду:

/db2home/db2inst1/sqllib/adm/db2stop

3. Добавьте в файл .rhosts запись для каждого экземпляра DB2. Добавьте в этот файл запись:

*имя\_хоста экземпляр\_db2*,

где *имя\_хоста* - имя хоста TCP/IP сервера баз данных, а *экземпляр\_db2* - имя экземпляра, который вы используете для доступа к серверу баз данных.

4. Добавьте в файл db2nodes.cfg запись для каждого сервера, входящего в состав экземпляра. Первоначально файл db2nodes.cfg должен содержать запись примерно такого вида:

0 ServerA 0

Эта запись включает номер сервера раздела базыданных (номер узла), имя хоста TCP/IP, на котором находится сервер раздела, а также номер логического порта сервера раздела базыданных.

Например, если вы устанавливаете многораздельную конфигурацию с четырьмя компьютерами и сервером раздела базыданных на каждом компьютере, измененный файл db2nodes.cfg должен выглядеть примерно следующим образом:

0 ServerA 0<br>1 ServerB ServerB 0 2 ServerC 0 3 ServerD 0

5. После обновления файла db2nodes.cfg введите команду *INSTHOME*/sqllib/adm/ db2start, где *INSTHOME* - начальный каталог владельца экземпляра. Например, если применяется домашний каталог экземпляра /db2home/db2inst1, введите следующую команду:

/db2home/db2inst1/sqllib/adm/db2start

6. Выйдите из системы.

# **Формат файла конфигурации узлов DB2**

Файл db2nodes.cfg служит для определения серверов разделов баз данных, которые участвуют в работе экземпляра DB2. Кроме того, если выхотите настроить связь между этими серверами по высокоскоростному соединению, файл db2nodes.cfg позволяет задать IP-адрес или имя хоста такого соединения.

В операционных системах Linux и UNIX используется следующий формат файла db2nodes.cfg:

*номер\_раздела\_базы\_данных имя\_хоста логический\_порт сетевое\_имя имя\_набора\_ресурсов*

*номер\_раздела\_базы\_данных*, *имя\_хоста*, *логический\_порт*, *сетевое\_имя* и *имя\_набора\_ресурсов* определяются в следующем разделе.

В операционных системах Windows используется следующий формат файла db2nodes.cfg:

*номер\_раздела\_БД имя\_хоста имя\_комп-ра логич\_порт сетевое\_имя имя\_набора\_ресурсов*

В операционных системах Windows эти записи добавляются в файл db2nodes.cfg командами db2ncrt или START DBM ADD DBPARTITIONNUM. Эти записи можно изменить при помощи команды db2nchg. Добавлять эти строки напрямую или редактировать этот файл не следует.

#### номер\_раздела\_базы\_данных

Уникальный номер от 0 до 999, идентифицирующий сервер разделов баз данных в системе многораздельных баз данных.

Для увеличения системы многораздельных баз данных вы должны добавить запись для каждого сервера разделов баз данных в файл db2nodes.cfg. Значения номер раздела базы данных для дополнительных серверов разделов баз данных следует выбирать в возрастающем порядке, но не подряд. Промежутки между значениями номер раздела базы данных необходимы на случай, если вы собираетесь добавлять серверы логических разделов и хотите, чтобы узлы были логически сгруппированы в этом файле.

Это обязательная запись.

#### $11M9-YQCTT$

Имя хоста ТСР/IР сервера разделов баз данных, применяемое FCM. Это обязательная запись. Настоятельно рекомендуется использовать каноническое имя хоста.

Если в файле db2nodes. cfg заданы имена хостов, а не IP-адреса, менеджер баз данных попытается разрешить имена хостов динамически. Разрешение адресов может происходить либо локально, либо через обращение к зарегистрированным DNS-серверам, что задается параметрами ОС на данном компьютере.

Начиная с DB2 Версии 9.1, поддерживаются и протокол TCP/IPv4, и протокол ТСР/ІРv6. Способ разрешения имен хостов изменен.

В выпусках до Версии 9.1 строка разрешалась, как было задано в файле db2nodes.cfg, в Версии 9.1 и новее делается попытка разрешения полных имен доменов (Fully Qualified Domain Names, FQDN), когда краткие имена определены в файле db2nodes.cfg. Если задать краткое имя в конфигурации с полными именами хостов, возможны ненужные задержки в процессе разрешения имен хостов.

Чтобы избежать задержек в командах DB2, которые требуют разрешения имен хостов, используйте следующие обходные приемы:

- 1. Если краткие имена заданы в файлах db2nodes. cfg и в файле имен хостов операционной системы, задайте в файлах хостов операционной системы в качестве имени хоста краткое имя и полное имя домена.
- 2. Чтобы использовать только адреса IPv4, когда вы знаете, что сервер DB2 выполняет прием на порте IPv4, введите команду:
	- db2 catalog tcpip4 node db2tcp2 remote 192.0.32.67 server db2inst1 with "Look up IPv4 address from 192.0.32.67"
- 3. Чтобы использовать только адреса IPv6, когда вы знаете, что сервер DB2 выполняет прием на порте IPv6, введите команду:
	- db2 catalog tcpip6 node db2tcp3 1080:0:0:0:8:800:200C:417A server 50000
		- with "Look up IPv6 address from 1080:0:0:0:8:800:200C:417A"

#### логический порт

Задает логический порт для сервера разделов баз данных. Это поле указывает конкретный сервер разделов баз данных на рабочей станции, на которой запущены серверы логических разделов баз данных.

Во время установки DB2 в файле /etc/services резервируется диапазон портов (например, 60000 - 60003) для связи между разделами. Поле логический\_порт в db2nodes. сfg задает, какой порт из этого диапазона вы хотите назначить конкретному серверу логического раздела.

Если это поле пустое, по умолчанию используется значение 0. Однако если вы добавляете запись для поля сетевое\_имя, то вы должны заполнить поле логический\_порт.

При применении логических разделов баз данных задаваемые значения логический порт должны быть возрастающими номерами, начиная с 0 (например, 0,1,2).

Более того, если вы задаете логический порт для одного из серверов разделов баз данных, то вы должны задать логический порт для всех таких серверов, перечисленных в файле db2nodes.cfg.

Это поле необязательно только в том случае, если вы не применяете логические разделы баз данных или высокоскоростное соединение.

#### сетевое имя

Задает имя хоста или IP-адрес высокоскоростного соединения для связи FCM.

Если это поле заполнено, то все операции связи между серверами разделов баз данных (кроме тех, что выполняются в результате запуска команд db2start, db2stop и db2\_all) осуществляются по высокоскоростному соединению.

Этот параметр обязателен только в том случае, если обмен данными между разделами баз данных выполняется с помощью высокоскоростного соединения.

#### имя\_набора\_ресурсов

имя набора ресурсов определяет ресурс операционной системы, в котором должен запускаться узел. Имя\_набора\_ресурсов служит для поддержки сходства процессов, используемой для множественных логических узлов (MLN). Эту поддержку обеспечивает поле типа "строка", ранее называвшееся quadname.

Этот параметр поддерживается только в операционных системах АIX, HP-UX и Solaris.

В АІХ этому термину соответствует термин "наборы ресурсов", а в операционной системе Solaris - "проекты". Дополнительную информацию об управлении ресурсами смотрите в документации по вашей операционной системе.

В НР-UX параметр имя\_набора\_ресурсов - это имя группы PRM. Дополнительную информацию смотрите в руководстве "HP-UX Process Resource Manager. User Guide. (B8733-90007)".

В операционных системах Windows сходство процессов для логического узла можно задать при помощи переменной реестра DB2PROCESSORS.

В операционных системах Linux столбец имя\_набора\_ресурсов задает число, соответствующее узлу NUMA (Non-Uniform Memory Access) системы. Требуются ядро 2.6 с поддержкой политики NUMA и системная утилита numactl.

Если используется параметр имя\_набора\_ресурсов, надо указать и параметр сетевое имя.

## Примеры конфигураций

Приведенные ниже примеры конфигураций помогут вам выбрать подходящую конфигурацию для вашей среды.

#### Один компьютер, четыре сервера разделов баз данных

Если кластерная среда не применяется и вы хотите настроить четыре сервера разделов баз данных на одной физической рабочей станции ServerA, добавьте в файл db2nodes. cfg следующие записи:

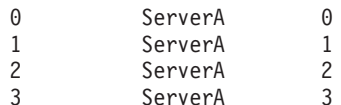

#### Два компьютера, один сервер разделов баз данных на каждый компьютер

Если вы хотите, чтобы система многораздельных баз данных состояла из двух физических рабочих станций ServerA и ServerB, добавьте в файл db2nodes.cfg следующие записи:

 $\Theta$ ServerA  $\Omega$  $\mathbf{1}$ ServerB  $\Omega$ 

### Два компьютера, три сервера разделов баз данных на одном компьютере

Если вы хотите, чтобы система многораздельных баз данных состояла из двух физических рабочих станций ServerA и ServerB, а на станции ServerA работало три сервера разделов баз данных, добавьте в файл db2nodes.cfg следующие записи:

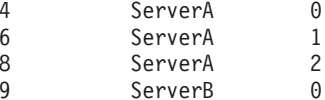

#### Два компьютера, три сервера разделов баз данных с высокоскоростными коммутаторами

Если вы хотите, чтобы система многораздельных баз данных состояла из двух компьютеров ServerA и ServerB, на ServerB работало два сервера разделов баз данных и применялось высокоскоростное соединение switch1 и switch2, добавьте в файл db2nodes. cfg следующие записи:

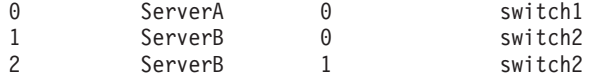

## Примеры использования параметра имя набора ресурсов

В приведенных ниже примерах применяются следующие ограничения:

- В этом примере показано использование параметра имя\_набора\_ресурсов при отсутствии в конфигурации высокоскоростного соединения.
- Четвертый столбец здесь сетевое\_имя; в этом столбце можно задать также имя хоста, если вы не указываете имя коммутатора и хотите использовать имя\_набора\_ресурсов. Пятый параметр (если он определен) - имя\_набора\_ресурсов. Группа ресурсов может указываться в файле db2nodes. cfg только в пятом столбце. Это значит, что если вам нужно указать группу ресурсов, необходимо ввести также и четвертый столбец. Четвертый столбец предназначен для высокоскоростного коммутатора.
- Если у вас его нет или вы не хотите его использовать, введите имя\_хоста то же самое, что и во втором столбце. Другими словами, СУБД DB2 не поддерживает пустых столбцов или перестановки столбцов в файле db2nodes.cfg. Это ограничение было действительно для первых трех столбцов, а теперь оно относится ко всем пяти столбцам.

## **Пример для AIX**

Ниже приведен пример задания параметров набора ресурсов для операционных систем AIX.

В этом примере у нас есть один физический узел с 32 процессорами и 8 логическими разделами базы данных (MLN). Этот пример показывает, как обеспечить сходство процессов для каждого MLN.

1. Определите наборы ресурсов в файле /etc/rset:

```
DB2/MLN1:
      owner = db2inst1
      group = system
      perm = rwr-r-resources = sys/cpu.00000,sys/cpu.00001,sys/cpu.00002,sys/cpu.00003
   DB2/MLN2:
      owner = db2inst1
      group = system<br>perm = rwr-r-= \text{rwr-r-}resources = sys/cpu.00004,sys/cpu.00005,sys/cpu.00006,sys/cpu.00007
   DB2/MLN3:
      owner = db2inst1group = system
       perm = rwr-r-resources = sys/cpu.00008,sys/cpu.00009,sys/cpu.00010,sys/cpu.00011
   DB2/MLN4:
      owner = db2inst1group = system
      perm = rwr-r-resources = sys/cpu.00012,sys/cpu.00013,sys/cpu.00014,sys/cpu.00015
   DB2/MLN5:
      owner = db2inst1
      group = system
      perm = rwr-r-resources = sys/cpu.00016,sys/cpu.00017,sys/cpu.00018,sys/cpu.00019
   DB2/MLN6:
      owner = db2inst1
       group = system
       perm = rwr-r-resources = sys/cpu.00020,sys/cpu.00021,sys/cpu.00022,sys/cpu.00023
   DB2/MLN7:
      owner = db2inst1
      group = system
      perm = rwr-r-resources = sys/cpu.00024,sys/cpu.00025,sys/cpu.00026,sys/cpu.00027
   DB2/MLN8:
      owner = db2inst1
       group = system
      perm = rwr-r-resources = sys/cpu.00028,sys/cpu.00029,sys/cpu.00030,sys/cpu.00031
2. Включите поддержку сходства памяти, введя команду:
      vmo -p -o memory_affinity=1
3. Предоставьте экземпляру разрешения на использование наборов ресурсов:
   chuser capabilities=
       CAP_BYPASS_RAC_VMM,CAP_PROPAGATE,CAP_NUMA_ATTACH db2inst1
```
4. Добавьте имя набора ресурсов в пятый столбец файла db2nodes.cfg:

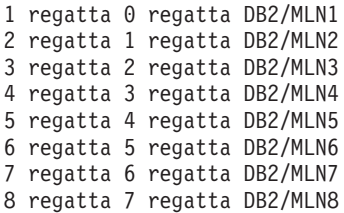

## **Пример для HP-UX**

В этом примере показано, как использовать группыPRM для совместного использования процессоров на компьютере с 4 процессорами и 4 MLN; требуется назначить каждому MLN 24% процессорного времени, оставив 4% для других программ. Имя экземпляра DB2 - db2inst1.

1. Отредактируйте раздел GROUP файла /etc/prmconf:

```
OTHERS:1:4::
db2prm1:50:24::
 db2prm2:51:24::
 db2prm3:52:24::
 db2prm4:53:24::
```
2. Добавьте в файл /etc/prmconf: строку владельца экземпляра:

db2inst1::::OTHERS,db2prm1,db2prm2,db2prm3,db2prm4

3. Инициализируйте группыи включите диспетчер процессоров при помощи команды:

```
prmconfig -i
prmconfig -e CPU
```
- 4. Добавьте имена групп PRM в пятый столбец файла db2nodes.cfg:
	- 1 voyager 0 voyager db2prm1
	- 2 voyager 1 voyager db2prm2
	- 3 voyager 2 voyager db2prm3
	- 4 voyager 3 voyager db2prm4

Конфигурирование PRM (шаги 1-3) можно выполнить при помощи интерактивного инструмента **xprm** с графическим интерфейсом.

## **Пример для Linux**

В операционных системах Linux столбец *имя\_набора\_ресурсов* задает число, соответствующее узлу NUMA (Non-Uniform Memory Access) системы. Требуются ядро 2.6 с поддержкой политики NUMA и системная утилита **numactl**. Дополнительную информацию о поддержке NUMA в операционных системах Linux смотрите в описании **numactl** в системной документации.

В этом примере показано, как задать четыре компьютера узлов NUMA, с каждым из которых связан логический узел.

- 1. Убедитесь, что в вашей системе есть возможности NUMA.
- 2. Введите команду:

\$ numactl --hardware

Вывод этой команды выглядит примерно таким образом:

```
available: 4 nodes (0-3)
(доступно 4 узла (0-3))
node 0 size: 1901 MB
(размер узла 0: 1901 Мбайт)
node 0 free: 1457 MB
(свободно на узле 0: 1457 Мбайт)
node 1 size: 1910 MB
```
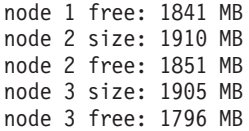

- 3. В этом примере в системе четыре узла NUMA. Чтобы связать с узлом NUMA каждый узел MLN в системе, отредактируйте файл db2nodes.cfg:
	- 0 hostname 0 hostname 0
	- 1 hostname 1 hostname 1
	- 2 hostname 2 hostname 2
	- 3 hostname 3 hostname 3

## **Пример для Solaris**

Ниже приведен пример задания параметров проекта для Solaris Версии 9.

В этом примере есть один физический узел с 8 процессорами: один процессор будет использоваться для проекта по умолчанию, три процессора - для сервера прикладных программ, и четыре - для DB2. Имя экземпляра - db2inst1.

1. При помощи редактора создайте файл конфигурации пула ресурсов. В этом примере файл будет называться pool.db2. Его содержимое:

```
create system hostname
create pset pset default (uint pset.min = 1)
create pset db0 pset (uint pset.min = 1; uint pset.max = 1)
create pset db1_pset (uint pset.min = 1; uint pset.max = 1)
create pset db2 pset (uint pset.min = 1; uint pset.max = 1)
create pset db3 pset (uint pset.min = 1; uint pset.max = 1)
create pset appsrv_pset (uint pset.min = 3; uint pset.max = 3)
create pool pool default (string pool.scheduler="TS";
     boolean poo\overline{1}.default = true)create pool db0 pool (string pool.scheduler="TS")
create pool db1_pool (string pool.scheduler="TS")
create pool db2 pool (string pool.scheduler="TS")
create pool db3_pool (string pool.scheduler="TS")
create pool appsrv pool (string pool.scheduler="TS")
associate pool pool default (pset pset default)
associate pool db0_pool (pset db0_pset)
associate pool db1_pool (pset db1_pset)
associate pool db2_pool (pset db2_pset)
associate pool db3_pool (pset db3_pset)
associate pool appsrv pool (pset appsrv pset)
```
2. Отредактируйте файл /etc/project, добавив в него проектыDB2 и проект appsrv:

```
system:0::::
user.root:1::::
noproject:2::::
default:3::::
group.staff:10::::
appsrv:4000:App Serv project:root::project.pool=appsrv_pool
db2proj0:5000:DB2 Node 0 project:db2inst1,root::project.pool=db0_pool
db2proj1:5001:DB2 Node 1 project:db2inst1,root::project.pool=db1_pool
db2proj2:5002:DB2 Node 2 project:db2inst1,root::project.pool=db2_pool
db2proj3:5003:DB2 Node 3 project:db2inst1,root::project.pool=db3_pool
```
- 3. Создайте пул ресурсов: # poolcfg -f pool.db2.
- 4. Активируйте пул ресурсов: # pooladm -c
- 5. Добавьте имя проекта в пятый столбец файла db2nodes.cfg:

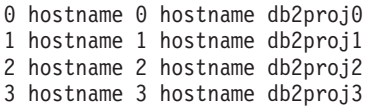

# Включение связи между серверами разделов базы данных (Linux и UNIX)

В этом разделе описана процедура включения связи между серверами разделов базы данных, относящимися к системе многораздельной базы данных.

Взаимодействием серверов разделов базы данных управляет менеджер быстрой связи (FCM). Для активации FCM на каждом компьютере системы многораздельной базы данных необходимо зарезервировать порт или диапазон портов в файле /etc/services.

### Прежде чем начать

У вас должен быть ID пользователя есть полномочия пользователя root.

Эту задачу нужно выполнить на всех компьютерах, задействованных в экземпляре.

## Об этой задаче

Число портов, которые надо зарезервировать для FCM, равняется максимальному числу разделов базы данных, размещенных на одном компьютере экземпляра (или потенциально размещенных на одном компьютере).

В примере ниже файл db2nodes. cfg содержит следующие записи:

- $0$  server $1$   $0$
- 1 server1 1
- $2$  server $2$   $0$
- 3 server2 1
- 4 server2 2  $5$  server $3$   $0$
- 6 server3 1
- 7 server3 2
- 8 server3 3

Предположим, что нумерация портов FCM начинается с 60000. Тогда:

- server1 будет использовать для двух своих разделов базы данных два порта (60000,  $60001)$
- server2 будет использовать для трех своих разделов базы данных три порта (60000, 60001, 60002)
- server3 будет использовать для четырех своих разделов базы данных четыре порта  $(60000, 60001, 60002, 60003)$

На всех компьютерах должны быть зарезервированы порты 60000, 60001, 60002 и 60003, поскольку это наибольший диапазон портов из требуемых любым компьютером в экземпляре.

Если для восстановления после сбоев разделов баз данных с одного компьютера на другой используется решение высокой доступности, например Tivoli System Automation или IBM PowerHA SystemMirror for AIX, надо учитывать потенциально возможные требования к портам. Например, если на компьютере при нормальной работе размещено четыре раздела базы данных, но потенциально на него могут быть восстановлены после сбоя два раздела базы данных другого компьютера, для первого компьютера нужно запланировать шесть портов.

При создании экземпляра резервируется диапазон портов на главном компьютере. Главный компьютер называют также компьютером - владельцем экземпляра. Но

если диапазон портов, исходно добавленный в файл /etc/services, недостаточен для ваших потребностей, диапазон зарезервированных портов нужно расширить, добавив дополнительные записи вручную.

## Процедура

Чтобы разрешить соединения между серверами в разделенной среде базы данных при помощи/etc/services:

- 1. Зарегистрируйтесь на главном компьютере (компьютере владельце экземпляра) как пользователь root.
- 2. Создайте экземпляр.
- 3. Посмотрите, какой диапазон портов был по умолчанию зарезервирован в файле /etc/services. Кроме базовой конфигурации, там должны быть заданы порты **FCM**, например:

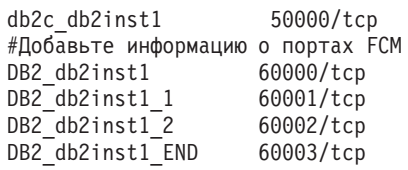

По умолчанию резервируется первый порт (50000) для требований соединений и первые четыре доступных порта с номерами больше 60000 для связи FCM. Один порт предназначен для сервера раздела - владельца экземпляра, а три других - для серверов логических разделов базы данных, которые можно добавить на компьютер после завершения установки.

Диапазон портов должен включать начальную запись и конечную запись (END). Промежуточные записи необязательны. Явное содержание промежуточных значений помогает предотвратить использование этих портов другими прикладными программами, но эти записи не проверяются менеджером баз данных.

Записи портов DB2 задаются в следующем формате:

DB2 суффикс имени экземпляра номер порта/tcp # комментарий

где:

- имя-экземпляра это имя многораздельного экземпляра.
- Для первого порта FCM суффикс не используется. Промежуточные записи это записи между наименьшим и наибольшим номерами портов. Если между начальным и конечным портом FCM вы включаете промежуточные записи, суффикс содержит целое число, увеличиваемое вами для каждого дополнительного порта на единицу. Например, второму порту присваивается номер 1, третьему - 2 и так далее, что гарантирует уникальность. В качестве суффикса для последней записи надо использовать слово END.
- номер-порта это номер порта, зарезервированный для соединений между серверами разделов базы данных.
- комментарий необязательный комментарий, описывающий запись.
- 4. Убедитесь, что для соединения FCM зарезервировано достаточное количество портов. Если диапазона зарегистрированных портов недостаточно, добавьте в файл новые записи.
- 5. Зарегистрируйтесь на каждом задействованном в экземпляре компьютере как пользователь root и добавьте аналогичные записи в файл /etc/services.

## Включение возможности выполнения удаленных команд (Linux и UNIX)

Для выполнения удаленных команд при помощи rshнеобходимо изменить файл .rhosts.

### Прежде чем начать

В многораздельной системе каждый сервер разделов баз данных должен обладать полномочиями для удаленного выполнения команд на всех других серверах разделов баз данных данного экземпляра. Для предоставления таких полномочий обновите файл. rhosts в домашнем каталоге экземпляра. Так как домашний каталог экземпляра находится в общей домашней файловой системе DB2, необходим только один файл. rhosts.

- Вам потребуются полномочия пользователя root.
- Вам должны быть известны имена хостов всех компьютеров.
- Вам должно быть известно имя владельца экземпляра.

## Об этой задаче

В этом разделе описано, как включить выполнение удаленных команд при помощи rsh.

Для включения удаленных команд можно также использовать ssh. Об использовании ssh без приглашения ввода паролей и передачи информационных предложений смотрите в темах:

- Глава 22, "Конфигурирование среды многораздельных баз данных", на стр. 331
- http://www.ibm.com/developerworks/data/library/techarticle/dm-0506finnie/index.html

## Процедура

Чтобы изменить файл. rhosts для выполнения удаленных команд при помощи rsh:

- 1. Зарегистрируйтесь на основном компьютере как пользователь с полномочиями пользователя root.
- 2. Создайте в домашнем каталоге экземпляра файл.rhosts. Например, если домашний каталог экземпляра - /db2home/db2inst1, создайте файл. rhosts с помощью текстового редактора:
	- vi /db2home/db2inst1/.rhosts
- 3. Добавьте в файл . rhosts запись для каждого компьютера, включая главный. Формат файла. rhosts следующий:

hostname имя владельца экземпляра

Возможно, для некоторых систем имя хоста нужно указать в полном формате, например, ServerA.yourdomain.com. Перед добавлением записей в файл.rhosts убедитесь, что можно разрешить имена из файлов /etc/hosts и /etc/resolv.conf.

Файл INSTHOME/. rhosts должен содержать записи такого вида:

ServerA.yourdomain.com db2inst1 ServerB.yourdomain.com db2inst1 ServerC.yourdomain.com db2inst1 ServerD.yourdomain.com db2inst1

Вместо задания каждого имени хоста в файле .rhosts можно задать следующую запись (однако это может нарушить защиту системыи делать это следует только в среде тестирования):

+ db2inst1

Если в файле db2nodes.cfg указано имя netname, то записи netname следует указать в файле .rhosts для каждого компьютера. Значения netname указаны в четвертом столбце файла db2nodes.cfg. Файл .rhosts с записями netname выглядит следующим образом:

ServerA.yourdomain.com db2inst1 ServerB.yourdomain.com db2inst1 ServerC.yourdomain.com db2inst1 ServerD.yourdomain.com db2inst1 Switch1.yourdomain.com db2inst1 Switch2.yourdomain.com db2inst1 Switch3.yourdomain.com db2inst1 Switch4.yourdomain.com db2inst1

### **Дальнейшие действия**

В качестве альтернативы файлу .rhosts можно использовать файл /etc/hosts.equiv. Файл /etc/hosts.equiv может содержать те же записи, что и файл .rhosts, однако должен находится на другом компьютере.

Более подробная информация о файлах .rhosts и /etc/hosts.equiv приведена в документации по операционной системе.

# Глава 26. Файлы ответов

Применив файл ответов, созданный вами при помощи мастера по установке DB2, можно установить серверы разделов баз данных в другой операционной системе.

# Установка серверов разделов базы данных на дополнительных компьютерах с помощью файла ответов (Windows)

Для установки серверов разделов базы данных на дополнительных компьютерах будет применяться файл ответов, созданный мастером по установке DB2.

### Прежде чем начать

- На главном компьютере с помощью мастера по установке DB2 должна быть установлена копия DB2.
- Нужно создать файл ответов для установки DB2 на дополнительных компьютерах и скопировать его на дополнительные компьютеры.
- Необходимы полномочия администратора на дополнительных компьютерах.

## Процедура

Для установки дополнительных серверов разделов базы данных с помощью файла ответов выполните следующие действия:

- 1. Зарегистрируйтесь на компьютере, который будет входить в среду многораздельной базы данных, с помощью учетной записи локального администратора, созданной для установки DB2.
- 2. Перейдите в каталог с диском DVD продукта баз данных DB2. Например: cd c:\db2dvd

где db2dvd - имя каталога, содержащего диск DVD продукта баз данных DB2.

3. В командной строке введите команду setup:

setup - и каталог файла ответов\имя файла ответов

В следующем примере файл ответов Addpart. file можно найти в каталоге с: \responsefile. Следовательно, в этом примере нужно ввести следующую команду:

setup -u c:\reponsefile\Addpart.file

4. Когда установка закончится, посмотрите журнал сообщений. Файл журнала находится в каталоге Мои документы \DB2L0G\. В конце этого файла журнала должна быть информация такого вида:

```
== Logging stopped: 5/9/2007 10:41:32 ===
MSI (c) (C0:A8) [10:41:32:984]: Product: DB2
Enterprise Server Edition - DB2COPY1 -- Installation
operation completed successfully.
(=== Запись в журнал остановлена: 5/9/2007 10:41:32 ===
MSI (c) (С0:А8) [10:41:32:984]: Продукт: DB2
Enterprise Server Edition - DB2COPY1 -- Операция
установки успешно выполнена.)
```
5. При установке сервера раздела - владельца экземпляра на главном компьютере продукт баз данных DB2 резервирует диапазон портов, размер которого соответствует заданному числу серверов логических разделов базы данных в среде многораздельной базы данных. По умолчанию диапазон содержит четыре порта.

Для каждого сервера в среде многораздельных баз данных нужно вручную задать в файле /etc/services порты FCM. Диапазон портов FCM зависит от числа логических разделов, которые вы хотите использовать на компьютере-участнике. Требуется минимум две записи: DB2 экземпляр и DB2 экземпляр END. Другие требования к портам FCM, заданным на компьютерах-участниках:

- Начальный номер порта должен совпадать с начальным номером порта главного компьютера.
- Последующие номера портов должны идти подряд.
- Заданные номера портов должны быть свободны.

## Результаты

Нужно зарегистрироваться на каждом компьютере-участнике и повторить эти шаги.

### Дальнейшие действия

Чтобы предоставить продукту баз данных DB2 доступ к документации по DB2 на локальном компьютере или на другом компьютере в вашей локальной сети, нужно установить Информационный центр DB2. Информационный центр DB2 содержит документацию по системе баз данных DB2 и связанным с ней продуктами DB2.

# Установка серверов разделов базы данных на дополнительных компьютерах с помощью файла ответов (Linux и UNIX)

Для установки серверов разделов базы данных на дополнительных компьютерах будет применяться файл ответов, созданный мастером по установке DB2.

### Прежде чем начать

- Необходимо установить продукт баз данных DB2 на главном компьютере с помощью мастера по установке DB2 и создать файл ответов для установки DB2 на дополнительных компьютерах.
- Необходимы полномочия пользователя root на дополнительных компьютерах.

## Процедура

Для установки дополнительных серверов разделов базы данных с помощью файла ответов выполните следующие действия:

- 1. Зарегистрируйтесь как пользователь root на компьютере, который будет входить в среду многораздельной базы данных.
- 2. Перейдите в каталог, куда скопировано содержимое диска DVD продукта баз данных DB2. Например:

cd /db2home/db2dvd

3. Введите команду db2setup:

./db2setup - r/каталог файла ответов/имя файла ответов

В данном примере файл ответов был сохранен в каталоге /db2home под именем AddPartitionResponse.file. Следовательно, в этом случае нужно ввести команду:

./db2setup -r /db2home/AddPartitionResponse.file

4. После завершения установки просмотрите сообщения в файле журнала.

## Результаты

Выполните установку с помощью файла ответов на всех дополнительных компьютерах.

## Дальнейшие действия

Чтобы предоставить продукту баз данных DB2 доступ к документации по базам данных DB2 на локальном компьютере или на другом компьютере в вашей локальной сети, нужно установить Информационный центр DB2. Информационный центр DB2 содержит документацию по системе баз данных DB2 и связанным с ней продуктами баз данных DB2.

# Часть 5. О файлах ответов

Есть несколько факторов, которые нужно учитывать при использовании файлов ответов для установки продуктов DB2 в Linux, UNIX и Windows.

Прежде чем выполнять установку при помощи файла ответов, надо иметь в виду следующее:

- Хотя у файлов ответов, созданных в Версии 9, и файлов ответов, созданных Версии 10, сходный формат, есть ограничения на использование файлов ответов для разных версий. Например, файл ответов, сгенерированный в DB2 Версии 10, можно использовать только для установки продукта DB2 Версии 10 (например, Версии 10.1); для установки DB2 Версии 9 его использовать нельзя. И наоборот, файлы ответов, сгенерированные в DB2 Версии 9, нельзя использовать для установки DB2 Версии 10. Главная причина в том, что в Версии 10 добавлены новые обязательные ключевые слова.
- На платформах Linux или UNIX файл ответов, созданный для установки с полномочиями root, может оказаться непригодным для установки без полномочий root. Некоторые ключевые слова допустимы только для установки с полномочиями root
- Если используется мастер по установке DB2:
	- Можно сохранить ваши параметры в виде файла ответов при установке, выбрав соответствующую опцию на панели Выберите действие установки мастера по установке DB2.
	- Файл ответов создается на основе выполняемой вами установки. Этот метод рекомендуется, если вы используете простую конфигурацию или если вы хотите создать файл ответов для последующего редактирования.
	- Файл ответов генерируется, только если процесс установки завершен и завершен успешно. Если вы прервали установку или же она завершилась неудачно, файл ответов не будет создан.
	- Файлы ответов, созданные таким методом, нельзя без изменений использовать в параметре - • команды db2isetup. Файл ответов, созданный мастером по установке, для использования в команде db2isetup надо изменить, чтобы он:
		- содержал ключевое слово FILE
		- не содержал ключевых слов PROD, LIC AGREEMENT или INSTALL TYPE.
- Файл ответов можно использовать для установки одинаковых конфигураций на всех рабочих станциях в сети или для установки нескольких конфигураций продукта баз данных DB2. Затем можно передать этот файл на все рабочие станции, где нужно установить этот продукт.
- Если вы используете генератор файла ответов, файл ответов создается на основе текущей установки. Этот метод рекомендуется, если вы используете сложную конфигурацию, созданную вручную. Если вы используете файл ответов, сгенерированный генератором файла ответов, может понадобиться ввести имена пользователей и пароли.

# Глава 27. Основы установки с помощью файла ответов

Файл ответов DB2 позволяет выполнять установку продуктов баз данных DB2 без какого-либо взаимодействия с пользователем.

Файл ответов - это текстовый файл, содержащий информацию установки и конфигурации; в нем используются только латинские буквы. В файле ответов указаны параметры установки и конфигурации, а также продукты и компоненты для установки.

Этот метод полезен не только для массовой установки продуктов DB2, но и для встраивания процесса установки DB2 в вашу настроенную процедуру установки и конфигурирования.

Для создания файла ответов можно использовать один из следующих способов:

- Изменение файла ответов примера db2dsf.rsp, хранящегося в каталоге db2/платформа/samples, где платформа - это соответствующая операционная система.
- Использование мастера установки DB2 для сохранения данных установки и конфигурации, соответствующих введенным вами значениям. Если в мастере по установке DB2 выбрана опция для создания файла ответов, файлы ответов будут по умолчанию сохраняться в этом положении. По умолчанию файлы ответов сохраняются в каталоге /tmp.
- В среде DB2 pureScale файл ответов можно сохранить из мастера по установке экземпляра (командой db2isetup).

Установку с помощью файла ответов называют также установкой без вывода сообщений или автоматической установкой.

# Глава 28. Основы деинсталляции с помощью файла **OTRATOR**

Файл ответов можно использовать для деинсталляции одного или нескольких продуктов баз данных, возможностей или языков DB2. Деинсталляцию с помощью файла ответов называют также деинсталляцией без вывода сообщений или автоматической деинсталляцией.

Кроме того, в операционных системах Linux и UNIX файл ответов можно использовать для деинсталляции Информационного центра DB2.

Предлагается пример файла ответов деинсталляции - db2un.rsp. В ходе установки продукта баз данных DB2 пример файла ответов деинсталляции копируется в DB2DIR/install, где DB2DIR - путь установки продукта DB2. Файл ответов можно настроить. Чтобы сделать ключевое слово в файле ответов действительным, удалите звездочку (\*) слева от ключевого слова.

Перед деинсталляцией с использованием файла ответов учтите следующие особенности и ограничения.

При удалении продукта баз данных DB2 сначала нужно отбросить экземпляр DB2. Например, если установлен только DB2 ESE, перед удалением продукта ESE необходимо сначала удалить этот экземпляр.

Если в одной копии DB2 есть несколько продуктов баз данных DB2, автоматическая деинсталляция одного продукта баз данных DB2 не затронет компоненты, совместно используемые другими продуктами DB2 в этой копии. Пусть, например, DB2COPY1 содержит продукты баз данных DB2 ESE, WSE и PE. Эти три продукта совместно используют ряд компонентов. В этом случае при деинсталляции ESE удаляются те компоненты, которые не используются совместно. На следующем рисунке затененная область представляет компоненты, которые нужно удалить из DB2COPY1:

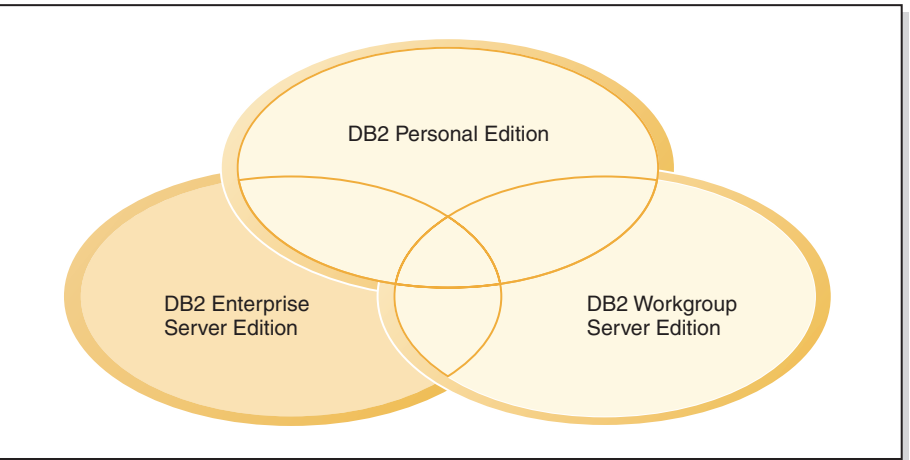

#### DB2COPY1

Рисунок 48. Компоненты, совместно используемые различными продуктами баз данных DB2 в одной копии DB2

Но прежде чем удалять продукт баз данных DB2, обратите внимание на тип экземпляра. Пусть, например, ESE, WSE и PE установлены в одной копии DB2. Вы хотите удалить продукт ESE. Перед удалением продукта можно сделать одно из двух:

- переместить экземпляр в другую копию DB2 той же версии, поддерживающей тип экземпляра ESE, для чего использовать команду db2iupdt, или
- удалить существующий экземпляр ESE командой db2idrop.

Если некоторая возможность DB2 была установлена несколькими продуктами в одной копии DB2, автоматическая деинсталляция этой возможности удалит ее из всех продуктов в копии DB2.

Применяются следующие ограничения:

- Нельзя удалить продукт баз данных DB2, если он требуется для дополнительно установленного продукта. Например, если установлены ESE и QP, нельзя деинсталлировать ESE.
- Нельзя удалить возможность DB2, если эта возможность требуется для другой возможности.
- Нельзя удалить английский язык.
- В операционных системах Windows:
	- Файл ответов, который удаляет продукт баз данных DB2, не может содержать ключевые слова, удаляющие заодно возможность или язык. Ключевое слово REMOVE PROD нельзя сочетать с ключевыми словами REMOVE COMP или **REMOVE LANG.**
	- В случае кластеризованной среды перед деинсталляцией продукта баз данных DB2 нужно ввести команду **db2mscs** с опцией -**u** с того же сервера, где команда db2mscs исходно была запущена для создания инфраструктуры для восстановления после сбоев. Подробности смотрите в описании команды db2mscs.

После автоматической деинсталляции посмотрите файл журнала. В этот файл записывается вся информация о деинсталляции DB2, включая сообщения об ошибках.

- В операционных системах Linux и UNIX путь и файл журнала -/tmp/db2 deinstall-nnnnn.log где nnnnn - сгенерированные цифры. Имя файла журнала выводится на экран после выполнения команды db2 deinstall. Кроме того, проверить, действительно ли удалены продукт, возможность или язык, можно командой db21s.
- В операционных системах Windows путь и файл журнала My Documents\DB2L0G\ db2un-отметка времени. log. Проверить, что действительно ли удалены продукт, возможность или язык, можно, открыв диалоговое окно Установка и удаление программ Панели управления.

# Глава 29. Особенности файла ответов для среды DB2 pureScale

Помимо общих особенностей, у файла ответов в среде DB2 pureScale есть дополнительные особенности.

Установку с помощью файла ответов называют также установкой без вывода сообщений или автоматической установкой. С помощью файла ответов можно:

- Установить DB2 pureScale Feature и создать экземпляр DB2 pureScale одним запуском на всех хостах, либо
- Установить DB2 pureScale Feature на всех хостах, а затем при помощи команд db2icrt, db2iupdt или db2isetup создать вручную и распространить экземпляр DB2 pureScale.

Файл ответов можно создать любым из следующих способов:

- С помощью мастера по установке DB2,
- с помощью примера файла ответов, или
- с помощью команды db2isetup.

Файл ответов примера DB2 pureScale Feature db2dsf.rsp находится в каталоге /opt/IBM/db2/V10.1/install/db2/платформа/samples, где платформа обозначает соответствующую операционную систему.

Перед выполнением установки при помощи файла ответов в среде DB2 pureScale надо учитывать следующее:

- Рекомендуется чистая система. В чистой системе еще не установлен ни один из следующих продуктов:
	- Файловая система IBM General Parallel File System (GPFS)
	- IBM Tivoli System Automation for Multiplatforms
- В файл ответов включается информация обо всех участвующих хостах. При использовании файла ответов с любого из хостов можно ввести команду db2setup или db2isetup. Дополнительные замечания по использованию смотрите в описаниях этих команд.
- Любое ключевое слово с неправильным синтаксисом приводит к недопустимости всего файла ответов.
- Ключевые слова, доступные для установки DB2 pureScale Feature. Некоторые ключевые слова обязательны, потребность же в других зависит от состояния системы. Подробную информацию о ключевых словах смотрите в теме Ключевые слова файла ответов.
	- $-$  HOST
	- идентификатор хоста.HOSTNAME
	- идентификатор хоста.CLUSTER INTERCONNECT NETNAME
	- DB2\_CLUSTER\_SERVICES\_TIEBREAKER\_DEVICE\_PATH
	- INSTANCE\_SHARED\_DEVICE\_PATH
	- INSTANCE SHARED DIR
	- Параметры создания экземпляра:
		- идентификатор\_экземпляра.PREFERRED\_PRIMARY\_CF
		- идентификатор\_экземпляра.PREFERRED\_SECONDARY\_CF
- *идентификатор\_экземпляра*.**MEMBER**
- *идентификатор\_экземпляра*.**DB2CF\_PORT\_NUMBER**
- *идентификатор\_экземпляра*.**DB2CF\_MGMT\_PORT\_NUMBER**
- v При использовании ключевых слов следует строго соблюдать следующие зависимости между ними:
	- Рекомендованная конфигурации средыDB2 pureScale для DB2 pureScale Feature это четыре хоста: два механизма кэширования кластера и два участника. Например:

```
* Установка продукта
LIC AGREEMENT = ACCEPT
PROD = ENTERPRISE SERVER EDITION DSF
FILE = /opt/IBM/db2/V9.8
* ----------------------------------------------
* Свойства экземпляра
* ----------------------------------------------
INSTANCE = inst1
inst1.PREFERRED_PRIMARY_CF = host1
inst1.PREFERRED_SECONDARY_CF = host2
inst1.MEMBER = host3
inst1.MEMBER = host4
inst1.TYPE = dsf
* Пользователь, владеющий экземпляром
inst1.NAME = db2sdin1
inst1.GROUP_NAME = db2iadm1
inst1.HOME_DIRECTORY = /home/db2sdin1
inst1.PASSWORD = 937436363038076535953807826033486554358563633346043342
ENCRYPTED = inst1.PASSWORD
inst1.START_DURING_INSTALL = YES
inst1.SVCENAME = db2c_db2sdin1
inst1.PORT NUMBER = <math>50000</math>inst1.FCM_PORT_NUMBER = 60000
inst1.MAX_LOGICAL_NODES = 1
inst1.DB2CF_MGMT_PORT_NUMBER = 56000
inst1.DB2CF_PORT_NUMBER = 56001
* Изолированный пользователь
inst1.FENCED_USERNAME = db2sdfe1
inst1.FENCED_GROUP_NAME = db2fadm1
inst1.FENCED_HOME_DIRECTORY = /home/db2sdfe1
inst1.FENCED_PASSWORD = 786359555684387445670627543570638933213376259440013362
ENCRYPTED = inst1.FENCED_PASSWORD
*-----------------------------------------------
* Установленные языки
*-----------------------------------------------
I ANG = FN*-----------------------------------------------
* Информация о хостах
*-----------------------------------------------
HOST = host1host1.HOSTNAME = coralpibinstall05
host1.CLUSTER_INTERCONNECT_NETNAME = coralpibinstall05-ib0
HOST = host2
host2.HOSTNAME = coralpibinstall06
host2.CLUSTER_INTERCONNECT_NETNAME = coralpibinstall06-ib0
HOST = host3
host3.HOSTNAME = coralpibinstall07
host3.CLUSTER_INTERCONNECT_NETNAME = coralpibinstall07-ib0
HOST = host4
host4.HOSTNAME = coralpibinstall08
host4.CLUSTER_INTERCONNECT_NETNAME = coralpibinstall08-ib0
* ----------------------------------------------
* Параметры совместно используемой файловой системы
* ----------------------------------------------
INSTANCE_SHARED_DEVICE_PATH = /dev/hdisk10
```
\* ----------------------------------------------

\* Параметры устройства разрешения конфликтов

\* ---------------------------------------------- DB2 CLUSTER SERVICES TIEBREAKER DEVICE PATH = /dev/hdisk11

где:

- *идентификатор\_экземпляра*.**PREFERRED\_PRIMARY\_CF** определяет хост, назначенный для экземпляра как предпочитаемый первичный механизм кэширования кластера. В качестве предпочитаемого первичного механизма кэширования кластера должен быть указан один хост.
- *идентификатор\_экземпляра*.**PREFERRED\_SECONDARY\_CF** определяет хост, назначенный для экземпляра как вторичный механизм кэширования кластера.
- *идентификатор\_экземпляра*.**MEMBER** определяет хост, назначенный для экземпляра в качестве участника.
- Ключевые слова файловой системы. При создании экземпляра DB2 pureScale нужно указать одно из ключевых слов, связанных с кластерной файловой системой. Выбранное ключевое слово указывает, используется ли существующая файловая система GPFS, управляемая пользователем, или созданная файловая система GPFS:
	- INSTANCE SHARED DEVICE PATH указывает, что используется метод кластерной файловой системы, управляемой DB2. Это рекомендуемое ключевое слово. Это ключевое слово задает путь устройства, используемый для создания кластерной файловой системыдля совместно используемых файлов. Файловая система на диске может еще отсутствовать.
	- **INSTANCE\_SHARED\_DIR** указывает, что используется метод файловой системы, управляемой пользователем. Это ключевое слово определяет путь к существующей файловой системе GPFS для хранения совместно используемых файлов.

Следует задать только одно из этих ключевых слов, но не оба. Если заданы оба ключевых слова, параметр **INSTANCE\_SHARED\_DIR** игнорируется. Однако если запись глобального реестра **DEFAULT\_INSTPROF** содержит значение, это означает наличие существующей файловой системы. (Такое может произойти, если был создан, а затем отброшен экземпляр DB2 pureScale. Подробности смотрите в описании команды **db2idrop**.) Если запись глобального реестра **DEFAULT\_INSTPROF** содержит значение, ни одно из этих ключевых слов задавать не нужно.

– Ключевое слово **DB2\_CLUSTER\_SERVICES\_TIEBREAKER\_DEVICE\_PATH** - это параметр устройства разрешения конфликтов RSCT. Он задает путь устройства для конфигурирования устройства разрешения конфликтов служб кластера. Устройство разрешения конфликтов требуется для целей восстановления кластера в случае, если экземпляр DB2 pureScale разбился на две части из-за ошибки связи. Устройство разрешения конфликтов определяет, какая половина экземпляра DB2 pureScale остается в оперативном состоянии. Путь, указанный для этого ключевого слова, нужно специализировать и ни для чего более не использовать. Размер указанного раздела должен быть не менее 25 мегабайт, и этот раздел должен быть доступен для всех хостов. Указанный для этого ключевого слова путь должен отличаться от заданного для ключевого слова **INSTANCE\_SHARED\_DEVICE\_PATH**.

## **Пример**

В следующем примере DB2 pureScale Feature устанавливается с использованием файла ответов db2dsf.rsp:

db2setup -r /mydir/db2dsf.rsp -l /tmp/db2setup.log -t /tmp/db2setup.trc

, где mydir - это каталог, в котором сохранен файл db2dsf.rsp.

# **Глава 30. Создание файла ответов при помощи мастера по установке DB2 или мастера по установке экземпляра DB2**

Выможете создать файл ответов при помощи мастера по установке DB2 или мастера по установке экземпляра DB2. Сохранить выбранные значения с панелей GUI программы установщика в файл ответов можно без реальной установки продукта баз данных DB2.

## **Процедура**

- Чтобы создать файл ответов с помощью мастера по установке DB2:
	- 1. Введите команду **db2setup** для запуска мастера по установке экземпляра DB2.
	- 2. На панели Выбор установки и/или создание файла ответов выберите опцию **Сохранить мои параметры установки в файле ответов**. Задайте положение, куда мастер по установке экземпляра DB2 скопирует сгенерированный файл ответов. Нажмите кнопку **Далее**.
	- 3. Продолжайте установку, выбирая соответствующие параметры на оставшихся панелях.
	- 4. На панели Начать копирование файлов и создать файл ответов нажмите кнопку **Готово**, чтобысгенерировать файл ответов.
- Чтобы создать файл ответов с помощью мастера по установке экземпляра DB2:
	- 1. Введите команду **db2isetup** для запуска мастера по установке экземпляра DB2.
	- 2. На панели Выбор установки и/или создание файла ответов выберите опцию **Сохранить мои параметры установки в файле ответов**. Задайте положение, куда мастер по установке экземпляра DB2 скопирует сгенерированный файл ответов. Нажмите кнопку **Далее**.
	- 3. Продолжайте установку, выбирая соответствующие параметры на оставшихся панелях.
	- 4. На панели Начать копирование файлов и создать файл ответов нажмите кнопку **Готово**, чтобысгенерировать файл ответов.

## **Дальнейшие действия**

Теперь сгенерированный файл ответов можно использовать для автоматической установки с использованием таких же параметров.

# **Глава 31. Обзор установки DB2 с помощью файла ответов (Linux и UNIX)**

В этом разделе описана процедура установки с помощью файла ответов в Linux или UNIX. После начальной установки можно использовать файл ответов для установки дополнительных компонентов или продуктов. Установку с помощью файла ответов называют также установкой без вывода сообщений или автоматической установкой.

## **Прежде чем начать**

Перед началом установки убедитесь, что:

- v В системе выполнены требования к памяти, аппаратному обеспечению и программному обеспечению, предъявляемые продуктом баз данных DB2.
- Остановлены все процессы DB2. При установке продукта баз данных DB2 поверх существующей установки DB2 нужно остановить все прикладные программы DB2, менеджер баз данных DB2 и процессы DB2 для всех экземпляров DB2 и DAS DB2, связанный с существующей установкой DB2.

#### Ограничения

При использовании метода установки DB2 с использованием файлов ответов в операционных системах Linux или UNIX необходимо учитывать следующие ограничения:

- v Если для любого параметра реестра глобального профиля или экземпляра задает значение BLANK (слово "BLANK"), параметр будет удален из списка заданных в настоящее время параметров.
- Перед установкой убедитесь, что у вас достаточно места на диске. Если этого не сделать, после неудачной установки потребуется ручная очистка.
- При выполнении нескольких установок или установке продукта баз данных DB2 с нескольких дисков DVD рекомендуется производить установку из сетевой файловой системы, а не с дисковода DVD. Установка с сетевой файловой системы требует значительно меньше времени.
- Если вы планируете установку нескольких клиентов, смонтируйте файловую систему на сервере программного кода, чтобыповысить производительность.

## **Процедура**

Чтобывыполнить установку с помощью файла ответов:

- 1. Смонтируйте диск DVD продукта баз данных DB2 или перейдите в файловую систему, где хранится установочный образ.
- 2. Создайте файл ответов на основе примера файла ответов
- У файла ответов должно быть расширение .rsp. Например, ese.rsp.
- 3. Установите DB2 при помощи файла ответов.

## **Создание файла ответов на основе примера файла ответов**

После создания файла ответов может внести в него изменения, чтобы активировать или деактивировать определенные ключевые слова.

## Об этой задаче

Возможны следующие ситуации:

- Вы создали файл ответов при помощи мастера по установке DB2 (на основе вашей установки) и хотите внести в него изменения.
- Вы хотите создать файл ответов на основе примера файла ответов (файл  $db2ese$ , rsp находится в каталоге  $db2/n$ латформа/samples, где платформа обозначает соответствующую операционную систему).

Если вы проводите установку непосредственно с диска DVD, нужно сохранить измененный или настроенный файл ответов в другой файловой системе.

Можно задать имя владельца экземпляра и хосты, которые будут частью экземпляра DB2 pureScale в файле ответов. Если этот пользователь еще не существует, программа установки продукта баз данных DB2 создаст его в вашей системе и на дисках совместного пользования.

## Процедура

Чтобы отредактировать файл ответов:

- 1. Если вы используете пример файла ответов, скопируйте его в локальную файловую систему и отредактируйте его, используя в качестве руководства раздел Ключевые слова файла ответов.
- 2. Настройте пример файла ответов.

Чтобы сделать запись в файле ответов действительной, удалите звездочку (\*) слева от параметра. Затем вместо текущего значения в правой части введите новое значение. Возможные значения перечислены справа от знака равенства.

Ключевые слова, уникальные для установки, задаются в файле ответов только во время установки с помощью файла ответов.

# Установка продукта баз данных DB2 при помощи файла ответов (Linux и UNIX)

Эти инструкции помогут вам пройти процесс установки продукта баз данных DB2 в операционных системах Linux или UNIX при помощи файла ответов.

## Прежде чем начать

Перед началом установки:

- Убедитесь, что в системе выполнены предварительные требования к установке и достаточно оперативной и дисковой памяти.
- Выполните необходимые задачи перед установкой.
- Выполните действия из контрольного списка установки Возможность IBM DB2 pureScale.
- Вы должны зарегистрироваться как пользователь root.
- Для установки с полномочиями root зарегистрируйтесь под ID пользователя с привилегиями root. Для установки без полномочий root зарегистрируйтесь под ID пользователя, который будет владельцем этой установки DB2.
- В системе выполнены требования к памяти, аппаратному обеспечению и программному обеспечению, предъявляемые продуктом баз данных DB2.
- Установку продукта баз данных DB2 с помощью файла ответов можно выполнять с полномочиями root или без полномочий root.
- Остановлены все процессы DB2, связанные с копией DB2, с которой вы работаете.
- Убедитесь, что для ключевого слова файла ответов LIC\_AGREEMENT задано значение АССЕРТ.

## Процедура

Чтобы установить DB2 pureScale Feature при помощи файла ответов:

1. Введите команду db2setup:

./db2setup - г каталог файла ответов/файл ответов

где:

- каталог\_файла\_ответов каталог, где расположен файл ответов; и
- файл ответов имя файла ответов.
- 2. Когда установка закончится, посмотрите журнал сообщений. Журналы установки расположены по умолчанию в каталоге / tmp:
	- db2setup.log (db2setup имя пользователя.log для установок без полномочий root, где имя\_пользователя - ID пользователя без полномочий root, под которым выполнялась установка)
	- db2setup.err (db2setup имя пользователя.err для установок без полномочий root, где имя пользователя - ID пользователя без полномочий root, под которым выполнялась установка)

Можно задать другое положение файла журнала. Журнал хронологии установок db2install.history находится в каталоге DB2DIR/install/logs, где DB2DIR задает путь установки продукта баз данных DB2. Каталог установки по умолчанию:

- Для AIX, HP-UX и Solaris /opt/IBM/db2/V10.1
- Для Linux /opt/ibm/db2/V10.1

Если в одном положении установлено несколько продуктов баз данных DB2, у этого журнала будет имя db2install.history.xxxx, где  $xxxx$  - число, начиная с 0001, которое увеличивается в зависимости от того, сколько копий DB2 установлено.

## Пример

В следующем примере DB2 pureScale Feature устанавливается с использованием файла ответов db2dsf.rsp:

db2setup -r /mydir/db2dsf.rsp -l /tmp/db2setup.log -t /tmp/db2setup.trc

, где mydir - это каталог, в котором сохранен файл db2dsf.rsp.

## Дальнейшие действия

Чтобы предоставить продукту баз данных DB2 доступ к документации по DB2 на локальном компьютере или на другом компьютере в вашей локальной сети, нужно установить Информационный иентр DB2. Информационный иентр DB2 содержит документацию по базам данных DB2 и связанными с ними продуктами.

Просмотрите и выполните все необходимые задачи после установки.

# **Установка серверов разделов базы данных на дополнительных компьютерах с помощью файла ответов (Linux и UNIX)**

Для установки серверов разделов базы данных на дополнительных компьютерах будет применяться файл ответов, созданный мастером по установке DB2.

### **Прежде чем начать**

- Необходимо установить продукт баз данных DB2 на главном компьютере с помощью мастера по установке DB2 и создать файл ответов для установки DB2 на дополнительных компьютерах.
- Необходимы полномочия пользователя root на дополнительных компьютерах.

## **Процедура**

Для установки дополнительных серверов разделов базы данных с помощью файла ответов выполните следующие действия:

- 1. Зарегистрируйтесь как пользователь root на компьютере, который будет входить в среду многораздельной базыданных.
- 2. Перейдите в каталог, куда скопировано содержимое диска DVD продукта баз данных DB2. Например:

cd /db2home/db2dvd

3. Введите команду **db2setup**:

./db2setup -r /*каталог\_файла\_ответов*/*имя\_файла\_ответов*

В данном примере файл ответов был сохранен в каталоге /db2home под именем AddPartitionResponse.file. Следовательно, в этом случае нужно ввести команду:

./db2setup -r /db2home/AddPartitionResponse.file

4. После завершения установки просмотрите сообщения в файле журнала.

## **Результаты**

Выполните установку с помощью файла ответов на всех дополнительных компьютерах.

## **Дальнейшие действия**

Чтобыпредоставить продукту баз данных DB2 доступ к документации по базам данных DB2 на локальном компьютере или на другом компьютере в вашей локальной сети, нужно установить *Информационный центр DB2*. *Информационный центр DB2* содержит документацию по системе баз данных DB2 и связанным с ней продуктами баз данных DB2.

## **Коды ошибок при использовании файла ответов (Linux и UNIX)**

Во время установки и деинсталляции с использованием файлов ответов на платформах Linux и UNIX могут выводиться значения кодов ошибок.

В следующей таблице описываются коды возврата ошибок (первичные и вторичные), которые могут встретиться при установке с помощью файла ответов.

| Значение кода<br>ошибки | Описание                                          |
|-------------------------|---------------------------------------------------|
|                         | Действие успешно выполнено.                       |
|                         | При выполнении действия получено предупреждение.  |
|                         | Во время установки произошла неисправимая ошибка. |

*Таблица 47. Первичные коды ошибок при установке с помощью файла ответов*

*Таблица 48. Вторичные коды ошибок при установке с помощью файла ответов*

| Значение кода<br>ошибки | Описание                                                                                                    |  |  |
|-------------------------|----------------------------------------------------------------------------------------------------|--|--|
| $\mathfrak z$           | Путь не найден.                                                                                                    |  |  |
| 5                       | Доступ запрещен.                                                                                                    |  |  |
| 10                      | Ошибка среды.                                                                                                    |  |  |
| 13                      | Недопустимые данные.                                                                                                    |  |  |
| 16                      | Создание DAS завершилось неудачно.                                                                                                |  |  |
| 17                      | Создание экземпляра завершилось неудачно.                                                                                         |  |  |
| 18                      | Создание базы данных завершилось неудачно.                                                                                        |  |  |
| 19                      | У образа пакета Fix Pack более низкий уровень, чем у установленного<br>продукта.                                                  |  |  |
| 20                      | У образа пакета Fix Pack тот же уровень, что и у установленного<br>продукта. Обновление невозможно.                               |  |  |
| 21                      | В выбранном положении нет установленных продуктов DB2.<br>Обновление невозможно.                                                  |  |  |
| 22                      | Для обновления уже установленного продукта DB2 вместо команды<br>db2setup используйте команду installFixPack.                     |  |  |
| 87                      | Один из параметров недопустим.                                                                                                    |  |  |
| 66                      | Установка отменена пользователем.                                                                                                 |  |  |
| 74                      | Данные конфигурации повреждены. Обратитесь к сотруднику службы<br>поддержки.                                                      |  |  |
| 76                      | Для этого продукта недоступен источник установки. Проверьте, что<br>источник существует и доступен.                               |  |  |
| 82                      | Уже выполняется другая установка. Завершите начатую ранее установку,<br>потом продолжите эту.                                     |  |  |
| 86                      | Ошибка при открытии файла журнала установки. Проверьте, что<br>заданное положение файла журнала существует и доступно для записи. |  |  |
| 97                      | Этот пакет установки не поддерживается на данной платформе.                                                                       |  |  |
| 102                     | Уже установлена другая версия этого продукта. Продолжить установку<br>этой версии невозможно.                                     |  |  |
| 103                     | Недопустимый аргумент командной строки.                                                                                           |  |  |
| 143                     | В системе недостаточно места для продолжения установки.                                                                           |  |  |

# Деинсталляция продукта баз данных, возможности или языка DB2 при помощи файла ответов (Linux and UNIX)

Для выполнения деинсталляции в режиме без вывода сообщений продуктов баз данных, возможностей или языков DB2 в копии DB2 используйте команду db2\_deinstall c OTTLINE in -r.

## Об этой задаче

При помощи файла ответов можно также деинсталлировать Информашонный иентр  $DB2.$ 

Если продукты баз данных DB2 установлены в разных путях, нужно запустить эту команду отдельно для каждого пути установки. Файл ответов примера db2un.rsp находится в каталоге DB2DIR/install, где DB2DIR задает путь, в котором установлен продукт DB2.

## Процедура

Чтобы выполнить деинсталляцию:

- 1. Настройте файл ответов db2un.rsp. Чтобы сделать запись в файле ответов действительной, удалите звездочку (\*) слева от параметра. Затем вместо текущего значения в правой части введите новое значение. Возможные значения перечислены справа от знака равенства.
- 2. Введите команду db2 deinstall. Например: db2 deinstall -r db2un.rsp.
- 3. Когда деинсталляция закончится, посмотрите журнал сообщений. Файл журнала находится:
	- Для установок с полномочиями root: /tmp/db2 deinstall.log.id-процесса
	- Для установок без полномочий root: /tmp/db2\_deinstall\_id-процесса.log

# Глава 32. Обзор установки DB2 с помощью файла ответов (Windows)

В Windows можно выполнить установку продукта DB2 с помощью файла ответов на одном или нескольких компьютерах. Установку с помощью файла ответов называют также установкой без вывода сообщений или автоматической установкой.

## Прежде чем начать

Перед началом установки убедитесь, что:

- В системе выполнены требования к памяти, аппаратному обеспечению и программному обеспечению, предъявляемые продуктом DB2.
- У вас есть все необходимые учетные записи пользователей для выполнения установки.
- Все процессы DB2 остановлены.

## Процедура

- Для установки продукта DB2 с помощью файла ответов на одном компьютере:
	- 1. Создайте и настройте файл ответов, используя один из следующих способов:
		- Изменение примера файла ответов. Примеры файлов ответов находятся в каталоге db2\Windows\samples.
		- Использование мастера по установке DB2 для генерации файла ответов.
		- Использование генератора файлов ответов.
	- 2. Введите команду **setup -u**, задав свой настроенный файл ответов. Например, файл ответов, созданный во время установки: setup -u my.rsp
- Для установки продукта DB2 с помощью файла ответов на нескольких компьютерах:
	- 1. Настройте совместный доступ к каталогу.
	- 2. Создайте файл ответов на основе примера файла ответов.
	- 3. Установите продукт DB2 при помощи файла ответов.

## Подготовка установочных файлов DB2 для установки с помощью файла ответов (Windows)

Обеспечение доступности установочных файлов DB2 для установки - это часть процесса выполнения установки продукта баз данных DB2 с помощью файла ответов на нескольких компьютерах.

## Об этой задаче

Чтобы подготовить установочные файлы DB2 для установки с помощью файла ответов, скопируйте требуемые файлы с диска DVD продукта на другой диск.

## Процедура

Чтобы скопировать необходимые файлы с DVD-диска продукта на другой диск:

1. Вставьте диск DVD нужного продукта баз данных DB2 в дисковод DVD.

- 2. Создайте каталог (например, c:\db2prods).
- 3. Скопируйте установочные файлы DB2.

## **Настройка совместного доступа к каталогу (Windows)**

Настройка совместного доступа к каталогу - это часть процесса выполнения установки продукта баз данных DB2 с помощью файла ответов на нескольких компьютерах. Это позволяет предоставить рабочим станциям в сети доступ к каталогу на сервере установки.

## **Процедура**

Для настройки совместного доступа к каталогу сервера установки:

- 1. Скопируйте файлыустановки DB2 в некоторый каталог. Например, c:\db2prods.
- 2. Откройте Проводник Windows.
- 3. Выберите на сервере установки каталог, для которого вы хотите разрешить совместный доступ.
- 4. В меню выберите **Файл** > **Свойства**. Откроется окно Свойства для каталога.
- 5. Выберите вкладку **Доступ**.
- 6. Для Windows 2003 нажмите кнопку **Использовать эту папку совместно**.
- 7. Для Windows 2008 или Windows Vista (или новее) нажмите кнопку **Дополнительные параметры совместного использования**. Включите переключатель **Использовать эту папку совместно**.
- 8. В поле **Путь** введите имя общего ресурса. Например: db2win.
- 9. Чтобызадать всем *Доступ для чтения*:
	- a. Нажмите кнопку **Разрешения**. Откроется окно Разрешения для имя\_общего\_ресурса.
	- b. Убедитесь, что в окне **Имена групп или пользователей** выбрана опция **Все**.
	- c. Убедитесь, что в окне **Разрешения для всех** включено разрешение на чтение. В столбце **Разрешить** включите переключатель **Чтение**.
	- d. Нажмите кнопку **OK**. Вывернетесь в окно Свойства для каталога, для которого задаете совместный доступ.
	- e. Нажмите кнопку **OK**.

## **Редактирование файла ответов (Windows)**

После создания файла ответов может внести в него изменения, чтобы активировать или деактивировать определенные ключевые слова.

## **Об этой задаче**

Возможныследующие ситуации:

- v Выхотите создать файл ответов на основе примера файла ответов (он находится в каталоге db2\*Windows*\samples).
- Вы создали файл ответов при помощи мастера по установке DB2 (на основе вашей установки) и хотите внести в него изменения.
- Вы уже установили и сконфигурировали продукт баз данных DB2 и теперь хотите распространить точно такую же конфигурацию по сети при помощи файла ответов, созданного генератором файлов ответов. Если вы используете файл ответов, сгенерированный генератором файла ответов, можно ввести имена пользователей и пароли.

#### Ограничения

Установите продукты баз данных DB2 только на локальный диск рабочей станции назначения. Установка на нелокальном устройстве может привести к проблемам с работоспособностью и доступностью.

## Процедура

Чтобы отредактировать файл ответов:

- 1. Если вы используете пример файла ответов, сделайте его копию и откройте ее в текстовом редакторе. Если вы используете файл ответов, созданный мастером по установке DB2, откройте его в текстовом редакторе.
- 2. Настройте файл ответов.

Чтобы сделать запись в файле ответов действительной, удалите звездочку (\*) слева от параметра. Затем вместо текущего значения в правой части введите новое значение. Возможные значения перечислены справа от знака равенства.

В файлах ответов некоторых продуктов предусмотрены обязательные ключевые слова, для которых необходимо задать значения. Такие ключевые слова помещены в комментарий.

3. Сохраните файл на совместно используемом сетевом диске, чтобы он был доступен серверу установки. Если вы сделали какие-то изменения, сохраните файл под другим именем, чтобы сохранить исходный пример файла ответов. Если установка выполняется непосредственно с диска DVD, сохраните переименованный файл ответов на другом диске.

## Установка продукта DB2 при помощи файла ответов (Windows)

Эти инструкции помогут вам пройти процесс установки продукта баз данных DB2 в операционных системах Windows при помощи файла ответов.

## Прежде чем начать

Перед началом установки убедитесь, что:

- В системе выполнены требования к памяти, аппаратному обеспечению и программному обеспечению, предъявляемые продуктом DB2.
- Убедитесь, что для ключевого слова файла ответов LIC\_AGREEMENT задано значение АССЕРТ.

## Процедура

Для установки продукта DB2 с той рабочей станции, на которой он будет установлен:

1. Соединитесь с совместно используемым каталогом на сетевом диске или диске DVD, где находятся установочные файлы DB2, введя в командной строке команду:

net use x: \\имя компьютера\имя совместного каталога /USER:домен\имя пользователя

гле:

- $x$ : локальное обозначение совместно используемого каталога.
- имя\_комп имя удаленного сервера, где находятся установочные файлы DB2.
- имя\_к-га\_совм\_доступа имя совместно используемого каталога на сетевом диске или диске DVD, где находятся установочные файлы DB2.
- домен домен, где задана учетная запись.

• имя\_польз - пользователь, имеющий доступ к этой системе.

Например, чтобы присвоить локальному диску х: удаленный каталог db2prods, который используется совместно под именем DB2 Installation Images и расположен на удаленном сервере Server, введите следующую команду:

net use x: \\Server\DB2 Installation Images

В зависимости от того, как настроена сетевая защита, может понадобиться задать параметр /USER.

2. Введите команду **setup**:

setup - и файл ответов

где файл\_ответов - полный путь и имя используемого файла ответов.

Если вы используете файл ответов, созданный генератором файла ответов, все профили экземпляра должны быть расположены на том же диске и в том же каталоге, что и указанный файл ответов.

3. После завершения установки просмотрите сообщения в файле журнала. Информацию об ошибках, возникших во время установки, смотрите в файле журнала установки в каталоге Мои документы \DB2LOG\. Для имени этого файла журнала используется следующий формат: DB2-КраткоеИмяПродукта-ДатаВремя. log, например, DB2-ESE-Tue Apr 03 17 04 45 2007. log.

### Дальнейшие действия

Чтобы предоставить продукту DB2 доступ к документации по DB2 на локальном компьютере или на другом компьютере в вашей локальной сети, нужно установить Информационный центр DB2.

## Установка продуктов DB2 при помощи Microsoft Systems Center **Configuration Manager (SCCM)**

Для выполнения распределенных установок продуктов DB2 можно использовать SCCM. SCCM внедряет операционные системы, прикладные программы и обновления программного обеспечения.

Для установки продуктов DB2 при помощи SCCM у вас должна быть англоязычная версия операционной системы Windows, и ID авторизации для учетной записи LocalSystem должен быть SYSTEM.

При помощи SCCM можно сконфигурировать установку из централизованного положения. Этот метод идеален, если нужно установить множество клиентов с одной и той же конфигурацией.

Подробности о способах использования SCCM для распределенной установки продуктов DB2 смотрите в документации SCCM на странице http:// technet.microsoft.com/en-us/library/bb735860.aspx.

Если вы использовали Microsoft Systems Management Server (SMS), посмотрите в документации Начинаем работу для SCCM http://technet.microsoft.com/en-us/library/ bb694263.aspx, где подробно описано обновление из SMS в SCCM.

# Коды ошибок при использовании файла ответов (Windows)

Во время установки и деинсталляции с использованием файлов ответов на платформах Windows могут выводиться значения кодов ошибок.

В следующей таблице описываются коды возврата ошибок (первичные и вторичные), которые могут встретиться при установке или деинсталляции с помощью файла ответов.

| Значение кода<br>ошибки | Описание                                                                                                    |
|-------------------------|----------------------------------------------------------------------------------------------------|
| $\left( \right)$        | Действие успешно выполнено.                                                                                                    |
|                         | При выполнении действия получено предупреждение.                                                                                                    |
| 1603                    | Неисправимая ошибка.                                                                                                    |
| 3010                    | Установка или деинсталляция выполнены успешно, но для завершения<br>процесса требуется перезагрузка. Это не относится к ситуациям, в<br>которых выполняется принудительная перезагрузка (действие<br>ForceReboot). Этот код ошибки недоступен в программе Windows<br>Installer версии 1.0. |

*Таблица 49. Первичные коды ошибок при установке с помощью файла ответов*

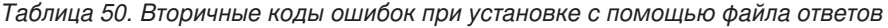

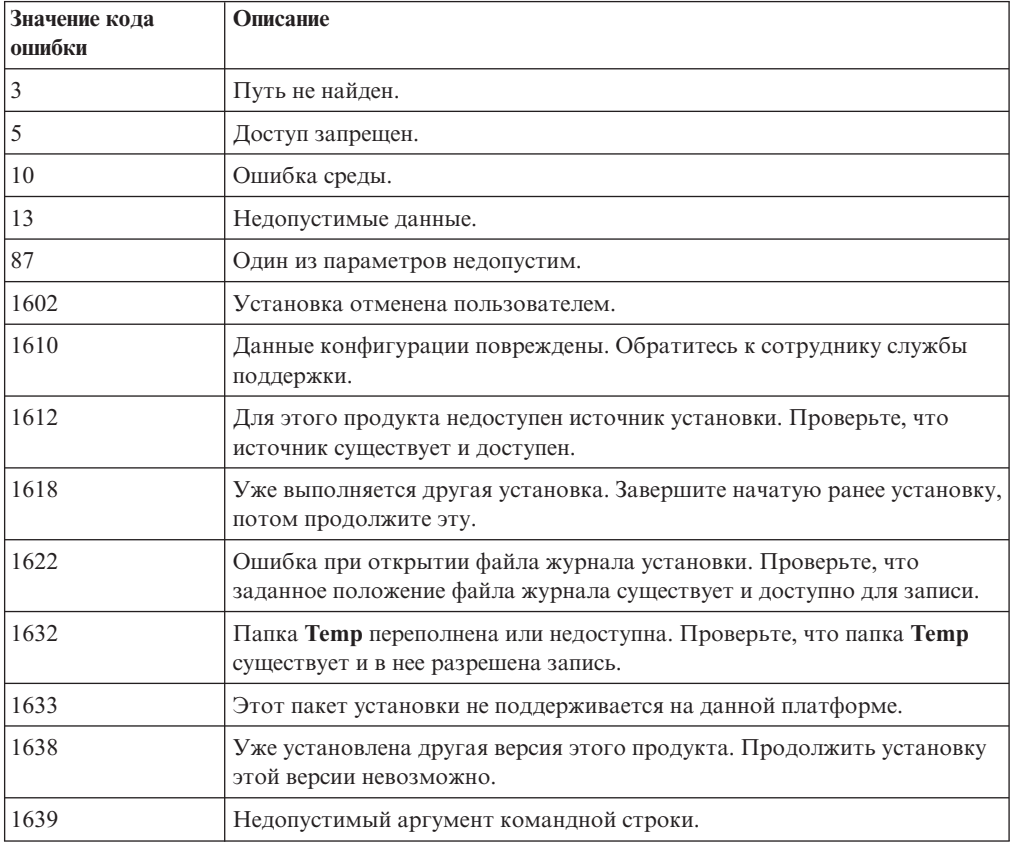

Дополнительную информацию о кодах возврата при использовании файла ответов смотрите на сайте Microsoft.

# **Использование пакетного файла при установке с помощью файла ответов (Windows)**

Для запуска установки с помощью файла ответов можно использовать пакетный файл.

## Процедура

Чтобы запустить установку с помощью файла ответов пакетным файлом:

- 1. Отредактируйте или создайте новый файл ответов.
- 2. Создайте пакетный файл в текстовом редакторе. Например, чтобы установить DB2 Enterprise Server Edition, создайте пакетный файл ese.bat со следующим содержимым:

c:\db2ese\setup /U c:\PROD\_ESE.rsp echo %ERRORLEVEL%

где / U задает положение файла ответов, а echo %ERRORLEVEL% задает, чтобы в процессе выполнения пакетного файла выводился код возврата установки.

3. Запустите пакетный файл, введя в командной строке команду ese.bat.

## Деинсталляция продукта, возможности или языка DB2 при помощи файла ответов (Windows)

Эти инструкции помогут вам пройти процесс деинсталляции продукта DB2, возможности или языка на платформе Windows при помощи файла ответов.

### Прежде чем начать

Перед началом деинсталляции убедитесь, что у вас есть все учетные записи пользователей, необходимые для ее выполнения.

## Об этой задаче

Для выполнения деинсталляции в режиме без вывода сообщений продуктов, возможностей или языков DB2 в копии DB2 используйте команду db2unins с параметром -u.

Если продукты DB2 установлены в разных путях, нужно запустить эту команду отдельно для каждого пути установки. Файл ответов примера db2un. rsp находится в каталоге DB2DIR\install, где DB2DIR задает путь, в котором установлен продукт DB<sub>2</sub>.

В случае кластеризованной среды перед деинсталляцией продукта DB2 нужно ввести команду db2mscs с параметром -u с того же сервера, где команда db2mscs исходно была запущена для создания инфраструктуры для восстановления после сбоев. Подробности смотрите в описании команды **db2mscs**.

## Процедура

Чтобы выполнить деинсталляцию:

- 1. Настройте файл ответов db2un.rsp. Чтобы сделать запись в файле ответов действительной, удалите звездочку (\*) слева от параметра. Затем вместо текущего значения в правой части введите новое значение. Возможные значения перечислены справа от знака равенства.
- 2. Используйте команду db2unins. Например, db2unins -u c: \db2un.rsp. Команду db2unins можно найти в каталоге SQLLIB\BIN.
- 3. Когда деинсталляция закончится, посмотрите журнал сообщений. Положение файла журнала по умолчанию - Мои документы \DB2L0G\ db2un отметка времени.log.

# Глава 33. Генератор файлов ответов

Генератор файлов ответов можно использовать для воссоздания точной конфигурации на других компьютерах.

Генератор файлов ответов создает файл ответов по существующему установленному и сконфигурированному продукту DB2. Стенерированный файл ответов можно использовать для установки идентичной конфигурации продукта на других компьютерах.

Например, для соединения с различными базами данных в сети можно установить и сконфигурировать IBM Data Server. Установив Клиент Data Server и сконфигурировав его для всех баз данных, к которым должны обращаться пользователи, запустите генератор файлов ответов, чтобы создать файл ответов и профиль конфигурации для каждого экземпляра DB2.

Запустите генератор файлов ответов, введя команду **db2rspqn**. Файл ответов создается для профилей установки и конфигурации для каждого заданного вами экземпляра. Имя файла ответов - db2аббревиатура продукта. rsp, например, db2ese.rsp. Имя файла профиля экземпляра - имя экземпляра.ins, например, db2inst1.ins. С помощью генератора файлов ответов можно создать несколько файлов ответов - по одному для каждого установленного продукта. Например, если в одном и том же положении установлены DB2 Enterprise Server Edition и IBM Data Server, команда db2rspgn сгенерирует файлы ответов db2ese.rsp и db2client.rsp.

Примечание: Если экземпляр представляет собой экземпляр DB2 pureScale, он не будет добавлен в сгенерированный файл ответов, и файл конфигурации экземпляра не будет создан.

Хотя в системе уже может быть установлено несколько копий DB2, генератор файлов ответов создает файл ответов только для текущей копии. Текущей копией считается копия DB2, в которой запущена команда db2rspgn.

# **Глава 34. Доступные примеры файлов ответов**

Примеры файлов ответов позволяют установить или деинсталлировать продукты DB2, возможности и языки. Диск DVD DB2 содержит примеры готовых файлов ответов со значениями по умолчанию.

Примеры файлов ответов расположены в каталоге: db2/*платформа*/samples

где *платформа* - соответствующая аппаратная платформа.

В Windows примерыфайлов ответов для продуктов IBM Data Server и пакет драйверов IBM Data Server расположены в каталоге: \samples

После установки пример файла ответов для деинсталляции записывается также в каталог *DB2DIR*/install, где *DB2DIR* - полный путь установки продукта DB2.

**Примечание:** В Windows пример файла ответов, позволяющий деинсталлировать IBM Data Server или пакет драйверов IBM Data Server, не существует, поскольку команда **db2unins** для этого клиента или драйвера не поддерживается.

# Глава 35. Примеры файлов ответов (Linux, UNIX и Windows)

Примеры файлов ответов позволяют установить или деинсталлировать продукты DB2 для Linux, UNIX и Windows, возможности и языки. Диск DVD установки DB2 содержит примеры готовых файлов ответов со значениями по умолчанию.

Файлы ответов примера находятся в каталоге db2/платформа/samples, где платформа - это соответствующая аппаратная платформа.

| Действие          | Продукт DB2                                               | Положение примера файла<br>ответов     | Связать   |
|-------------------|-----------------------------------------------------------|----------------------------------------|-----------|
| Установить        | Клиент Data Server                                        | db2/platform/samples/<br>db2client.rsp | db2client |
| Установить        | DB2 Enterprise Server Edition                             | db2/platform/samples/<br>db2ese.rsp    | db2ese    |
| Установить        | DB2 Express Edition                                       | db2/platform/samples/<br>db2exp.rsp    | db2exp    |
| <b>Установить</b> | Клиент времени выполнения<br>Data Server                  | db2/platform/samples/<br>db2rtcl.rsp   | db2rtcl   |
| Установить        | DB2 Workgroup Server Edition<br>для Linux, UNIX и Windows | db2/platform/samples/<br>db2wse.rsp    | db2wse    |
| Деинсталляция     | Все продукты                                              | db2/platform/samples/<br>db2un.rsp     | db2un     |

Таблица 51. Файлы ответов примера для установки продуктов DB2 в операционных системах Linux и UNIX

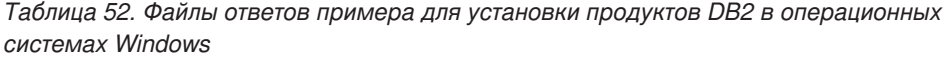

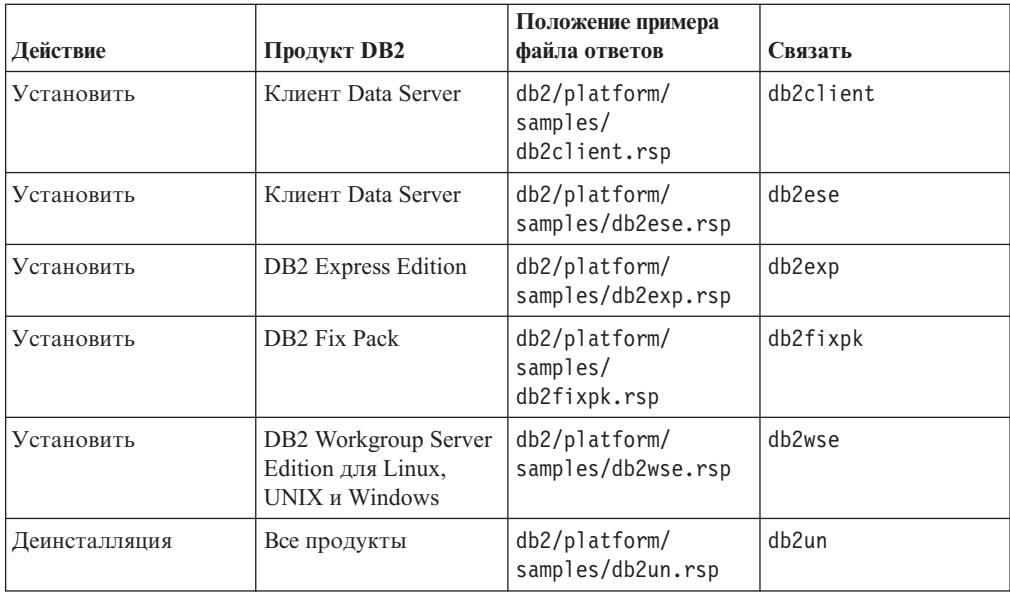

# Глава 36. Ключевые слова в файле ответов

Ключевые слова файла ответов служат для установки или деинсталляции продуктов или возможностей баз данных DB2.

В файлах ответов используются ключевые слова. С помощью файла ответов можно выполнять задачи, такие как: И для установки, и для деинсталляции приводятся примеры файлов ответов. Ниже приведены объясняемые в примере файла ответов ключевые слова. Пример файла ответов можно редактировать. Отредактировав файл ответов, скопируйте его на совместно используемый сетевой диск или сетевую файловую систему, где он будет использован сервером установки.

Для установки продуктов или возможностей или языков баз данных DB2 существуют следующие ключевые слова файла ответов. В операционных системах Linux и UNIX некоторые ключевые слова файла ответов используются только при установке с полномочиями root.

**PROD** Указывает устанавливаемый продукт. Можно установить только один продукт баз данных DB2 за раз. Поэтому с данным ключевым словом можно определить только один продукт.

#### Примечание:

- 1. Не превращайте в комментарий строку ключевого слова PROD, чтобы не получалось, что после успешной установки с файлом ответов некоторые компоненты не установлены.
- 2. Нельзя использовать ключевое слово PROD с параметром г файл ответов команды db2isetup.
- **FILE** Указывает каталог назначения для продукта баз данных DB2.

#### **Windows**

В операционных системах Windows длина значения этого ключевого слова не может превышать 110 символов.

#### Linux или UNIX

В операционных системах Linux или UNIX для установок с полномочиями root это обязательное ключевое слово.

К путям установки DB2 применяются следующие правила:

- Могут содержать латинские буквы нижнего регистра (а-z), верхнего регистра (A-Z) и символ подчеркивания (\_)
- Не могут быть длиннее 128 символов
- Не могут содержать пробелы
- Не могут содержать символы национальных алфавитов

#### **INSTALL OPTION**

Только для операционных систем Windows; применяется для DB2 Enterprise Server Edition. Это ключевое слово задает опцию установки. Значение по умолчанию - SINGLE\_PARTITION.

Возможные значения:

- · INSTANCE OWNING
- NEW NODE
- · SINGLE PARTITION

#### LIC AGREEMENT

Указывает, что вы прочитали и приняли файл лицензионного соглашения, который находится в каталоге db2/license на диске DVD продукта баз данных DB2. По умолчанию - DECLINE.

Возможные значения:

- DECLINE
- ACCEPT

#### Примечание:

- 1. Для выполнения установки измените значение этого ключевого слова на АССЕРТ в знак принятия лицензионного соглашения DB2.
- 2. Нельзя использовать это ключевое слово с параметром г файл ответов команды db2isetup.

#### **INTERACTIVE**

Только для операционных систем Linux или UNIX. Задает, будет ли программа установки выдавать приглашение для ввода положения пакета национальных языков (положение дисков DVD или набора файлов) и сообщения о ходе выполнения. По умолчанию - NONE.

Возможные значения:

- NONE
- YES
- MACHINE

#### Примечание:

- 1. Если задать NONE, выполнение происходит без диалога.
- 2. Если задать YES, на консоль будет выводиться информация о ходе выполнения и подсказки. Во время установки, если нужный язык отсутствует, вам предложат ввести положение пакета национальных языков.
- 3. Если задать MACHINE, сообщения о ходе выполнения и приглашения для ввода будут выдаваться в формате, удобном для синтаксического анализа другой программой. Для случая, когда вы встраиваете установочный образ DB2, есть программа примера.

### CONFIG ONLY

Это ключевое слово объявлено устаревшим и не будет поддерживаться в последующих выпусках. Только для операционных систем Linux или UNIX. Задает, что этот файл ответов служит только для задач конфигурирования. (Пример - создание экземпляра при помощи команды db2isetup.) По умолчанию - NO.

Возможные значения:

- $\cdot$  YFS
- $\cdot$  NO

#### **DB2DSDRIVER CFG SOURCE PATH**

Только для операционных систем Windows. Начиная с DB2 Версии 10.1 Fix Pack 2, и в более новых пакетах Fix Pack задает полный путь пользовательского файла конфигурации db2dsdriver. При установке без вывода сообщений этот файл копируется в путь общих данных прикладных программ как db2dsdriver.cfg.

#### **DB2\_ODBC\_DSN\_TYPE**

Только для операционных систем Windows. Начиная с DB2 Версии 10.1 Fix Pack 2, и в более новых пакетах Fix Pack при установке без вывода сообщений задает тип имени источника данных ODBC (data source name, DSN).

Возможные значения:

- USER: Процесс установки регистрирует DSN, перечисленные в файле db2dsdriver.cfg как DSN пользователей для ODBC.
- SYSTEM: Процесс установки регистрирует DSN, перечисленные в файле db2dsdriver.cfg как DSN системыдля ODBC.
- ВОТН: Процесс установки регистрирует DSN, перечисленные в файле db2dsdriver.cfg как DSN пользователей и системыдля ODBC.

#### **DB2\_ODBC\_DSN\_ACTION**

Только для операционных систем Windows. Начиная с DB2 Версии 10.1 Fix Pack 2, и в более новых пакетах Fix Pack во время установки без вывода сообщений задает, добавлять ли ODBC DSN, или очистить устаревшие ODBC DSN.

Возможные значения:

- ADD: Процесс установки добавляет доступные DSN из файла db2dsdriver.cfg для использования как ODBC DSN.
- REPLACE: Процесс установки удаляет все DSN для текущей копии перед добавлением доступных DSN из файла db2dsdriver.cfg для использования как ODBC DSN.

#### **INSTALL\_TYPE**

Задает тип установки.

Возможные значения:

- COMPACT
- TYPICAL
- v CUSTOM

При минимальной (COMPACT) и стандартной (TYPICAL) установке все пользовательские ключевые слова компонентов (**COMP**) игнорируются.

**Примечание:** Нельзя использовать это ключевое слово с параметром **-r** *файл\_ответов* команды **db2isetup**.

#### **DB2\_COPY\_NAME**

Только для операционных систем Windows. Идентификатор, представляющий имя, которое используется для обозначения набора продуктов базы данных DB2, установленных в одном положении. Длина этого имени не может превышать 64 символов.

#### **DEFAULT\_COPY**

Только для операционных систем Windows. Задает, будет ли устанавливаемая или изменяемая копия определена как копия DB2 по умолчанию, используемая прикладными программами DB2. По умолчанию - NO, если это не единственная установленная копия DB2.

Возможные значения:

- $\cdot$  NO
- YES

#### **COPY\_NAME**

Только для операционных систем Windows. Представляет имя, используемое

для обозначения установленного продукта пакет драйверов IBM Data Server. Допустимо, только если в ключевом слове **PROD** задано IBM\_DATA\_SERVER\_DRIVER. Длина этого имени не должна превышать 64 символов.

#### **DEFAULT\_CLIENT\_INTERFACE\_COPY**

Только для операционных систем Windows. Задает, будет ли копия устанавливаемых продуктов баз данных DB2 (или пакет драйверов IBM Data Server) задана в качестве копии по умолчанию клиентского интерфейса баз данных IBM. Если для этого ключевого слова задано значение YES, интерфейс IBM data server (драйвер ODBC/CLI и .NET Data Provider) в этой копии будет драйвером по умолчанию для прикладных программ. Если вы устанавливаете драйвер IBM Data Server, по умолчанию используется значение NO, если только на компьютере не установлен продукт баз данных DB2 (или пакет драйверов IBM Data Server). Если выустанавливаете другие продукты, значением по умолчанию будет значение ключевого слова **DEFAULT\_COPY**.

Возможные значения:

- YES
- $\cdot$  NO

#### **AUTOSTART\_SSH\_SERVER**

Только для операционных систем Windows. Указывает, выполнять ли автоматический запуск IBM SSH Server для службы Windows. Значение по умолчанию - выполнять автоматический запуск службы.

Возможные значения:

- v YES
- $\cdot$  NO

#### **SSH\_SERVER\_INSTALL\_DIR**

Только для операционных систем Windows. Определяет базовый путь установки сервера IBM Secure Shell (SSH) для служб Windows. Это ключевое слово оценивается только при первой установке сервера SSH. Если это ключевое слово в файле ответов не задано и будет устанавливаться SSH, используется каталог установки по умолчанию. Каталог по умолчанию: %program files%\IBM\IBM SSH Server. Если используемый по умолчанию каталог не пуст, имя каталога снабжается суффиксом "\_01", "\_02" и так далее. Например, %program files%\IBM\IBM SSH Server\_01

#### **POPULATE\_XML\_FROM\_CATALOG**

Задает, заполняется ли файл конфигурации db2dsdriver.cfg информацией каталога. По умолчанию - FALSE.

Возможные значения:

- TRUE
- FALSE

### **INSTALL\_TSAMP**

**Важное замечание:** Ключевое слово файла ответов INSTALL\_TSAMP объявлено устаревшим в V10.1 и может быть удалено в следующем выпуске. Начиная с V10.1, IBM Tivoli System Automation for Multiplatforms (SA MP) устанавливается автоматически, если SA MP - обязательный компонент для других выбранных при установке компонентов. Дополнительную

информацию смотрите в разделе "IBM Tivoli System Automation for Multiplatforms (SA MP) теперь устанавливается автоматически" в *Что нового для DB2 Версии 10.1*.

Задает поддержку IBM Tivoli System Automation for Multiplatforms (SA MP) только в операционных системах AIX и Linux. Значение по умолчанию - YES. Возможные значения:

- v YES
- $\cdot$  NO

Если задано INSTALL\_TSAMP=NO, но для установки другого компонента требуется SA MP, SA MP устанавливается автоматически, независимо от заданного значения этого ключевого слова.

#### **MIGRATE\_PRIOR\_VERSIONS**

Это ключевое слово объявлено устаревшим; используйте вместо него ключевое слово **UPGRADE\_PRIOR\_VERSIONS**. Только для операционных систем Windows. Задает, что нужно обновить существующую версию продукта баз данных DB2. По умолчанию - FALSE.

Возможные значения:

- v TRUE
- FALSE

#### **UPGRADE\_PRIOR\_VERSIONS**

Задает, что нужно обновить существующую версию продукта баз данных DB2. По умолчанию - FALSE.

Возможные значения:

- TRUE
- FALSE

Это ключевое слово поддерживается в операционных системах Linux, UNIX и Windows. Однако в операционных системах Linux и UNIX это ключевое слово допустимо только для установки без полномочий root. В операционных системах Windows требуется не только задать для **UPGRADE\_PRIOR\_VERSIONS** значение TRUE, но также задать для ключевого слова **DB2\_COPY\_NAME** значение - имя существующей копии.

#### **UPGRADE\_DBCK\_IGNORE\_TYPE1**

Только для операционных систем Linux и UNIX и установки без полномочий root. Указывает команде **db2setup** игнорировать проверку индексов типа 1. По умолчанию - NO.

Возможные значения:

- $\cdot$  YFS
- $\cdot$  NO

#### **PACKAGE\_LOCATION**

Только для операционных систем Linux и UNIX. Это ключевое слово используется, только если из образа удалено "nlpack", и для установки выбраны национальные языки. Это ключевое слово задает положение пакета национальных языков. Этим путем может быть положение диска DVD продукта или положение, где сохранено содержимое диска DVD.

Встроенные пути поиска позволяют автоматически проводить поиск в общем родительском каталоге. Например, если содержимое диска DVD продукта баз данных DB2 скопировано в два следующих подкаталога:

/db2images/ese/dvd /db2images/nlpack/dvd

Будет автоматически выполнен поиск в подкаталогах без задания каждого из них (включая поиск в подкаталогах для диска DVD национальных языков): PACKAGE\_LOCATION=/db2images/ese/disk1

Если содержимое диска DVD продукта баз данных DB2 скопировано в различные родительские каталоги, это ключевое слово можно повторить нужное число раз. Например:

PACKAGE\_LOCATION=/db2images1/dvd PACKAGE\_LOCATION=/db2images2/nlpack/dvd

**COMP** Задает устанавливаемые компоненты. Программа установки автоматически устанавливает компоненты, необходимые для продукта.

При пользовательской установке компонентывыбираются по отдельности. Чтобы выбрать компоненты, раскомментируйте ключевые слова **COMP** для компонентов, которые вы хотели установить (компоненты различаются в зависимости от продукта).

**Примечание:** Это ключевое слово игнорируется, если для **INSTALL\_TYPE** не задано CUSTOM.

**LANG** Задает устанавливаемые языки. Необходимо раскомментировать все дополнительные языки, которые вы хотите установить. Английский язык устанавливается всегда.

#### **CLIENT\_IMPORT\_PROFILE**

Задает профиль конфигурации, экспортированный командой **db2cfexp**. Этот профиль содержит параметры, связанные с экземпляром.

- Операционные системы Windows:
	- Если заданное значение представляет собой полное имя, оно должно относиться к локальному диску, а не к удаленному сетевому устройству. Если полное имя не задано, профиль конфигурации должен находиться в том же каталоге, что и файл ответов.
- Операционные системы Linux или UNIX:
	- Задает полный путь и имя файла профиля конфигурации.
- **REBOOT** Только для операционных систем Windows. Задает, надо ли перезапустить систему по завершении установки или деинсталляции. По умолчанию - NO.

Возможные значения:

- $\cdot$  YFS
- $\cdot$  NO

#### **KILL\_PROCESSES**

Только для операционных систем Windows. Если существующая версия DB2 запущена и для этого ключевого слова задано значение YES, запущенные процессы DB2 будут завершены без вывода предупреждения.

Возможные значения:

- YES
- $\cdot$  NO

#### **NEW\_CONTACT**

Задает, новый или существующий адрес электронной почты используется в списке уведомлений и адресатов уведомлений. При наличии существующего

адреса электронной почты новый адрес необязателен. В операционных системах Linux или UNIX это ключевое слово применяется только при установке с полномочиями root.

Возможные значения:

- v YES
- $\cdot$  NO

Это необязательное ключевое слово. Если это ключевое слово не задано, по умолчанию адресат считается новым.

#### **DB2\_OLEDB\_GUID**

Только для операционных систем Windows. Это ключевое слово позволяет ввести GUID для прикладных программ DB2, использующих OLE DB. Если не задать это ключевое слово, значение будет сгенерировано.

#### **CREATE\_DAS**

**Важное замечание:** DB2 (DAS) объявлен устаревшим в Версии 9.7 и может быть удален в будущем выпуске. DAS не поддерживается в средах DB2 pureScale. Применяйте для удаленного управления программы, которые используют протокол Secure Shell. Дополнительную информацию смотрите в разделе "Сервер администратора DB2 (DAS) объявлен устаревшим" в [http://publib.boulder.ibm.com/infocenter/db2luw/v9r7/topic/](http://publib.boulder.ibm.com/infocenter/db2luw/v9r7/topic/com.ibm.db2.luw.wn.doc/doc/i0059276.html) [com.ibm.db2.luw.wn.doc/doc/i0059276.html.](http://publib.boulder.ibm.com/infocenter/db2luw/v9r7/topic/com.ibm.db2.luw.wn.doc/doc/i0059276.html)

Только для операционных систем Windows. Указывает, создавать ли сервер администратора баз данных (DAS). В одной системе может быть только один DAS для всех копий DB2. Оставьте это ключевое слово в файле ответов закомментированным, поскольку, если оно будет задано и для него будет задано значение YES, а в системе существует экземпляр DAS, установка завершится неудачно.

Когда это ключевое слово в файле ответов закомментировано (или не задано), программа установки DB2 определяет, надо ли создавать DAS. В случае:

- v Если экземпляр DAS не существует, создается DAS.
- Если DAS существует, это ключевое слово игнорируется.

Возможные значения:

- v YES
- $\cdot$  NO

#### **CHECK\_UNCPATH**

Только для операционных систем Windows. Задает проверку включения пути Universal Naming Convention (UNC) в значение переменной **PATH**. Значение по умолчанию - YES.

Возможные значения:

- v YES
- $\cdot$  NO

#### **DB2\_COMMON\_APP\_DATA\_TOP\_PATH**

Только для операционных систем Windows. Задает пользовательское положение хранения общих данных прикладных программ DB2 для устанавливаемой копии DB2. Это ключевое слово можно использовать только при начальной установке продукта DB2 в новом положении. Указанный для этого ключевого слова путь используется для заполнения переменной реестра **DB2\_COMMON\_APP\_DATA\_PATH**. Общие данные прикладных программ DB2 размещаются в подкаталоге IBM\DB2\<ИМЯ\_КОПИИ>, который создается в пути, задаваемом в переменной реестра **DB2\_COMMON\_APP\_DATA\_PATH**.

Например, когда продукт DB2 установлен при значении **DB2 COMMON APP DATA TOP PATH**, задающем конкретный путь: DB2\_COMMON\_APP\_DATA\_TOP\_PATH=C:\User\MyCommonAppData\

После успешной установки продукта DB2 переменной реестра **DB2\_COMMON\_APP\_DATA\_PATH** задается следующее значение: DB2 COMMON APP DATA PATH=C:\User\MyCommonAppData\

Общие данные прикладных программ DB2 хранятся в следующем положении:

C:\User\MyCommonAppData\IBM\DB2\DB2COPY1\

После установки эту переменную изменить нельзя.

Если это ключевое слово не задано, для хранения данных общих прикладных программ DB2 используется путь данных общих прикладных программ Windows по умолчанию.

- Для операционных систем Windows XP и Windows 2003:  $C:\D$ ocuments and Settings\All Users\Application Data\
- Для операционных систем Windows Vista и новее: C:\ProgramData\

#### **Примечание:**

- 1. При обновлении DB2 это ключевое слово нельзя использовать для изменения пути общих данных прикладных программ DB2.
- 2. Использование сетевого диска не поддерживается.
- 3. Для пути **DB2\_COMMON\_APP\_DATA\_TOP\_PATH** можно использовать только алфавитно-цифровые символы.

#### **Параметры сервера администратора DB2**

Чтобы использовать любые из описанных ниже параметров сервера администратора DB2 (DAS), удалите для них символ комментария (\*). Этот параметр применим для сред Windows, Linux и UNIX, но в операционных системах Linux и UNIX это ключевое слово допустимо только при установке с полномочиями root.

• В операционных системах Linux или UNIX:

\*DAS\_USERNAME = dasuser \*DAS\_PASSWORD = dasp  $*DAS$  GID = 100  $*DAS$ UID = 100  $*DAS$ <sup>-</sup>GROUP NAME = dasgroup \*DAS\_SMTP\_SERVER = jsmith.torolab.ibm.com

v В операционных системах Windows:

\*DAS\_USERNAME = dasuser \*DAS\_DOMAIN = domain \*DAS\_PASSWORD = dasp \*DAS\_SMTP\_SERVER = jsmith.torolab.ibm.com

Кроме того, можно задать LOCALSYSTEM как допустимое имя пользователя, для которого не требуется пароль. Имя пользователя LOCALSYSTEM доступно для всех продуктов, кроме DB2 Enterprise Server Edition.

Следующие опции задают положение, где хранится список адресатов DAS. В операционных системах Linux или UNIX эти опции доступны только при установке с полномочиями root. Если список адресатов - удаленный, необходимо задать имя пользователя и пароль с достаточными правами для добавление в систему нового адресата.

\*DAS\_CONTACT\_LIST = LOCAL или REMOTE (DEFAULT = LOCAL) \*DAS\_CONTACT\_LIST\_HOSTNAME = имя хоста \*DAS\_CONTACT\_LIST\_USERNAME = имя пользователя \*DAS\_CONTACT\_LIST\_PASSWORD = пароль

#### **Особые спецификации экземпляра**

Особые спецификации экземпляра занимают раздел экземпляра. Раздел экземпляра обязателен в файле ответов.

- Операционные системы Windows:
	- **DEFAULT\_INSTANCE** Это экземпляр по умолчанию.
- Операционные системы Linux или UNIX:
	- нет

#### **Спецификации экземпляра**

При установках с полномочиями root файл ответов позволяет создать сколь угодно много экземпляров. Для каждого экземпляра нужно задать раздел экземпляра с ключевым словом **INSTANCE**. Все ключевые слова, которые содержат значения с префиксом, заданным ключевым словом **INSTANCE**, относятся к этому экземпляру. Кроме того, в операционных системах Windows можно задать LOCALSYSTEM как допустимый ID пользователя, для которого не требуется пароль. ID пользователя LOCALSYSTEM доступен для всех продуктов, кроме DB2 Enterprise Server Edition.

Ключевое слово **START\_DURING\_INSTALL** определяет, будет ли экземпляр запущен после установки. Ключевое слово **AUTOSTART** определяет, будет ли экземпляр запущен автоматически после перезагрузки системы. Если не задано ключевое слово **START\_DURING\_INSTALL**, **AUTOSTART** также определяет, будет ли экземпляр запущен после установки.

Ниже приведены примеры спецификаций экземпляров для операционных систем Windows, Linux и UNIX:

Чтобы создать экземпляр для существующего пользователя, не задавайте пароль, ID пользователя, ID группы, имя группы и домашний каталог (ключевые слова *PASSWORD*, *UID*, *GID*, *GROUP\_NAME*, *HOME\_DIRECTORY*). Если нужно создать пользователя или изолированного пользователя, задайте все ранее описанные ключевые слова в команде **db2setup**.

• В операционных системах Linux или UNIX:

```
*INSTANCE=DB2_INST
*DB2_INST.NAME = db2inst1
*DB2_INST.TYPE = ESE
*DB2_INST.PASSWORD = PASSWORD
   (допустимо только для установки root)
*DB2 INST.UID = 100
   (допустимо только для установки root)
*DB2 INST.GID = 100
   (допустимо только для установки root)
*DB2_INST.GROUP_NAME = db2grp1
   (допустимо только для установки root)
*DB2_INST.HOME_DIRECTORY = /home/db2inst1
   (допустимо только для установки root)
*DB2_INST.SVCENAME = db2cdb2inst1
*DB2_INST.PORT_NUMBER = 50000
*DB2_INST.FCM_PORT_NUMBER = 60000
   (допустимо только для установки root)
```
\*DB2\_INST.MAX\_LOGICAL\_NODES = 4 (допустимо только для установки root) \*DB2\_INST.AUTOSTART = YES \*DB2\_INST.START\_DURING\_INSTALL = YES \*DB2\_INST.FENCED\_USERNAME = *USERNAME* (допустимо только для установки root) \*DB2\_INST.FENCED\_PASSWORD = *PASSWORD* \*DB2\_INST.FENCED\_UID = 100 \*DB2\_INST.FENCED\_GID = 100 \*DB2\_INST.FENCED\_GROUP\_NAME = db2grp1 \*DB2\_INST.FENCED\_HOME\_DIRECTORY =/home/db2inst1 \*DB2\_INST.CONFIGURE\_TEXT\_SEARCH = NO \*DB2\_INST.TEXT\_SEARCH\_HTTP\_SERVICE\_NAME = db2j\_*DB2\_INSTANCE* (допустимо только для установки root) \*DB2\_INST.TEXT\_SEARCH\_HTTP\_PORT\_NUMBER = 55000\*DB2\_INST.FEDERATED = YES \*DB2\_INST.INFORMIX\_CLIENT\_HOME = BLANK (допустимо только для установки root) \*DB2\_INST.INFORMIX\_SERVER\_HOME = BLANK Чтобы создать несколько экземпляров: \*INSTANCE=DB2\_INS2  $*DB2$  INS2.NAME = db2inst2 \*DB2\_INS2.TYPE = ESE \*DB2\_INS2.PASSWORD = *PASSWORD* (допустимо только для установки root) \*DB2\_INS2.UID = 100 (допустимо только для установки root)  $*DB2$  INS2.GID = 100 (допустимо только для установки root) \*DB2\_INS2.GROUP\_NAME = db2grp1 (допустимо только для установки root) \*DB2\_INS2.HOME\_DIRECTORY = /home/db2inst1 (допустимо только для установки root) \*DB2\_INS2.SVCENAME = db2cdb2inst1  $*DB2$ \_INS2.PORT\_NUMBER = 50000 \*DB2\_INS2.FCM\_PORT\_NUMBER = 60000 (допустимо только для установки root) \*DB2\_INS2.MAX\_LOGICAL\_NODES = 4 (допустимо только для установки root) \*DB2\_INS2.AUTOSTART = YES \*DB2\_INS2.START\_DURING\_INSTALL = YES \*DB2\_INS2.FENCED\_USERNAME = *USERNAME* (допустимо только для установки root) \*DB2\_INS2.FENCED\_PASSWORD = *PASSWORD* \*DB2\_INS2.FENCED\_UID = 100 \*DB2\_INS2.FENCED\_GID = 100  $*DB2$  INS2. FENCED GROUP NAME = db2grp1 \*DB2\_INS2.FENCED\_HOME\_DIRECTORY =/home/db2inst1 \*DB2\_INS2.CONFIGURE\_TEXT\_SEARCH = NO \*DB2\_INS2.TEXT\_SEARCH\_HTTP\_SERVICE\_NAME = db2j\_*DB2\_INSTANCE* (допустимо только для установки root) \*DB2\_INS2.TEXT\_SEARCH\_HTTP\_PORT\_NUMBER = 55000\*DB2\_INST.FEDERATED = YES \*DB2\_INST.INFORMIX\_CLIENT\_HOME = BLANK (допустимо только для установки root) \*DB2\_INST.INFORMIX\_SERVER\_HOME = BLANK • В операционных системах Windows DEFAULT\_INSTANCE = DB2\_INST INSTANCE = DB2\_INST DB2\_INST.NAME = DB2 \*DB2\_INST.TYPE = ESE DB2\_INST.USERNAME = *имя пользователя* \*DB2\_INST.DOMAIN = *имя домена* DB2\_INST.PASSWORD = *пароль* DB2\_INST.AUTOSTART = YES DB2\_INST.START\_DURING\_INSTALL = YES \*DB2\_INST.MAX\_LOGICAL\_NODES = 4

\*DB2\_INST.CONFIGURE\_TEXT\_SEARCH = NO \*DB2\_INST.TEXT\_SEARCH\_HTTP\_SERVICE\_NAME = db2j\_*DB2\_INSTANCE* \*DB2\_INST.TEXT\_SEARCH\_HTTP\_PORT\_NUMBER = 55000

• Чтобы создать несколько экземпляров:

```
*INSTANCE = DB2_INS2
*DB2 INS2.NAME = DB2 01
*DB2_INS2.TYPE = ESE
*DB2_INS2.USERNAME = имя пользователя
*DB2_INS2.DOMAIN = имя домена
*DB2_INS2.PASSWORD = пароль
*DB2_INS2.AUTOSTART = YES
*DB2_INS2.START_DURING_INSTALL = YES
*DB2_INS2.MAX_LOGICAL_NODES = 4
*DB2_INS2.CONFIGURE_TEXT_SEARCH = NO
*DB2_INS2.TEXT_SEARCH_HTTP_SERVICE_NAME = db2j_DB2_INSTANCE
*DB2_INS2.TEXT_SEARCH_HTTP_PORT_NUMBER = 55000
```
**Примечание:** В операционных системах Windows в случае второго и последующих экземпляров ключевое слово DEFAULT\_INSTANCE не задается. Это ключевое слово задается только для первого экземпляра.

#### **Раздел базы данных**

Эти ключевые слова позволяют при установке создать базу данных или внести ее в каталог на компьютере, на котором выполняется установка.

```
DATABASE = DATABASE_SECTION
DATABASE SECTION.INSTANCE = db2inst1
DATABASE SECTION.DATABASE NAME = MYDB
DATABASE_SECTION.LOCATION = LOCAL
DATABASE_SECTION.ALIAS = MYDB
DATABASE_SECTION.USERNAME = имя пользователя
DATABASE_SECTION.PASSWORD = пароль
```
\* эти ключевые слова используются только для УДАЛЕННЫХ баз данных, которые заносятся в каталог DATABASE\_SECTION.SYSTEM\_NAME = *имя хоста* DATABASE\_SECTION.SVCENAME = db2c db2inst1

#### **Раздел адресата**

Эти ключевые слова задают раздел адресата; если этот адресат еще не существует, он будет создан в процессе установки. Этому адресату будут направляться извещения о работоспособности указанного экземпляра.

CONTACT = contact\_section contact section.NEW CONTACT = YES contact\_section.CONTACT\_NAME = *имя адресата*  $control \cdot$ section. INSTANCE = DB2 INSTANCE contact\_section.EMAIL = *адрес электронной почты* contact\_section.PAGER = NO

В операционных системах Linux или UNIX эти ключевые слова доступны только при установке с полномочиями root.

#### **Раздел параметров Информационного центра DB2**

Положение по умолчанию для доступа к документации DB2 - сайт IBM. Этот раздел следует отредактировать, только если выхотите расположить документацию DB2 в другом месте, например, на локальном компьютере или на сервере локальной сети.

Следующие опции задают имя хоста и номер порта для установки сервера Информационного центра, а также имя службыи номер порта, используемые службой сервера Информационного центра.

\*DB2 DOCHOST = имя хоста \*DB2 DOCPORT = 1024-65535 \*DB2 ECLIPSEIC SVCENAME = db2icv95  $\star$ DB2\_ECLIPSEIC\_PORT = 51000

DB2 ECLIPSEIC SVCENAME и DB2 ECLIPSEIC PORT допустимы только для

установки Информашионного иентра DB2.

#### Раздел расширенной защиты

Только для операционных систем Windows. Эти ключевые слова задают раздел защиты.

\*DB2 EXTSECURITY  $=$  YES \*DB2 ADMINGROUP NAME  $=$  DB2ADMNS \*DB2<sup>-</sup>USERSGROUP<sup>-</sup>NAME = DB2USER \*DB2\_ADMINGROUP\_DOMAIN = BLANK \*DB2\_USERSGROUP\_DOMAIN  $= **B**LANK$ 

#### Без опций конфигурации

Только для операционных систем Windows. Это ключевое слово позволяет позволяет установить продукт баз данных DB2 с минимальной обязательной конфигурацией. Экземпляр DB2 нужно создать вручную. По умолчанию - N0. \*NO CONFIG  $= N0$ 

Возможные значения:

- $YES$
- $\cdot$  NO

### Ключевые слова для установки Возможность IBM DB2 pureScale

При установке DB2 pureScale Feature используются следующие ключевые слова файла ответов. При использовании этих слов необходимо учитывать особые рекомендации и взаимозависимости.

**HOST** Задает хосты, на которые должен быть установлен продукт DB2. В файле ответов ключевое слово HOST может встречаться несколько раз, по одному для каждого отдельного хоста. Значение этого ключевого слова должно содержать не более 14 символов, и это ключевое слово обязательно для установки или обновления экземпляра DB2 pureScale. Максимальное число хостов - 130 (два механизма кэширования кластера и 128 участников.) Это ключевое слово используется как ID набора хостов, чтобы отличать его от других наборов хостов, и как префикс ключевых слов HOSTNAME и CLUSTER\_INTERCONNECT\_NETNAME. Например:

 $HOST = host1$ host1.HOSTNAME = hostname1 host1.CLUSTER INTERCONNECT NETNAME = ibname1

 $HOST = host2$ host2.HOSTNAME = hostname2 host2.CLUSTER INTERCONNECT NETNAME = ibname2

#### **HOSTNAME**

Задает имя хоста для физического компьютера или LPAR, где работает участник или механизм кэширования кластера DB2. Это имя хоста должно быть уникальным именем хоста в сети, его максимальная длина - 255 символов. В качестве префикса этого ключевого слова указывается значение ключевого слова HOST, и это ключевое слово обязательно для установки или обновления экземпляра DB2 pureScale. Если указан алиас или IP-адрес, для создания экземпляра выполняется преобразование в каноническое имя хоста.

Допустимый формат имени хоста: длинное имя (например, hostname1.ibm.com), короткое имя (например, hostname1) или же адрес IPv4 или IPv6.

#### **CLUSTER\_INTERCONNECT\_NETNAME**

Задает IP-адрес или имя хоста соединения, используемого для высокоскоростной связи между участниками и механизмами кэширования кластера в экземпляре DB2. Значение этого ключевого слова должно содержать не более 255 символов, и это ключевое слово обязательно для установки или обновления экземпляра DB2 pureScale. Допустимый формат высокоскоростного имени хоста: длинное имя (например, host1.ibm.com), короткое имя (например, host1) или же адрес IPv4 или IPv6. Для всех заданных хостов используйте один и тот же формат.

#### **DB2\_CLUSTER\_SERVICES\_TIEBREAKER\_DEVICE\_PATH**

Задает путь устройства, используемый для установки диска разрешения конфликтов. У всех хостов, заданных в разделах HOST, должен быть непосредственный доступ к этому пути. Для целей восстановления кластера требуется совместно используемый диск. Размер этого диска должен быть не менее 25 Мбайт. Например, /dev/hdisk2. Однако значение этого ключевого слова не может совпадать со значением ключевого **INSTANCE\_SHARED\_DEVICE\_PATH**.

# **INSTANCE\_SHARED\_DEVICE\_PATH**

### Задает путь устройства для создания кластерной файловой системы, управляемой DB2, для совместно используемых файлов из экземпляра DB2 pureScale. У всех хостов, заданных в разделах HOST, должен быть непосредственный доступ к этому пути. Размер устройства для этого пути должен быть не менее 2 Гбайт. Это обязательное ключевое слово для первого экземпляра DB2 pureScale. Например, /dev/hdisk3.

#### **INSTANCE\_SHARED\_MOUNT**

Задает точку монтирования для новой файловой системы General Parallel File System (GPFS). Указанный путь должен быть новым и пустым путем, не вложенным в существующую файловую систему GPFS.

#### **INSTANCE\_SHARED\_DIR**

Задает путь к существующей файловой системе для хранения совместно используемых файлов из экземпляра DB2 pureScale. При указании этого ключевого слова используется метод файловой системы, управляемой пользователем, и заданное значение должно быть существующей файловой системой типа GPFS, смонтированной на всех хостах. У всех хостов, заданных в разделах HOST, должен быть непосредственный доступ к этому каталогу. Размер этого раздела должен быть не менее 1 Гбайта. Если задано ключевое слово **INSTANCE\_SHARED\_DEVICE\_PATH** или в глобальном реестре есть запись DEFAULT\_INSTPROF, это ключевое слово игнорируется.

#### **Спецификации экземпляра**

Ниже приведены примеры спецификаций экземпляра для DB2 pureScale Feature:

• В операционных системах АІХ:

```
INSTANCE = db2inst1
db2inst1.NAME = db2sdin1
*db2inst1.UID = 100db2inst1.GROUP NAME = db2isdm1
*db2inst1.GID = 100db2inst1.HOME_DIRECTORY = /home/db2inst1
db2inst1.PASSWORD = пароль
db2inst1.START_DURING_INSTALL = YES
```

```
db2inst1.PREFERRED_PRIMARY_CF = host1
db2inst1.PREFERRED_SECONDARY_CF = host3
db2inst1.MEMBER = \overline{h}ost2db2inst1.MEMBER = host4
*db2inst1.SVCENAME = db2c_db2sdin1
*db2inst1.PORT NUMBER = 50000*db2inst1.FCM\ \overline{P}ORT\ NUMBER = 60000*db2inst1.MAX LOGICAL NODES = 1
*db2inst1.DB2CF_PORT_NUMBER = 56001
*db2inst1. DB2CF-MGMT-PORT NUMBER = 56000*db2inst1. TYPE = DSF
*db2inst1.AUTHENTICATION = SERVER
```
#### **Примечание:**

- v Ключевое слово **PREFERRED\_PRIMARY\_CF** определяет хост, назначенный в качестве предпочитаемого первичного механизма кэширования кластера для устанавливаемого экземпляра. Это обязательное ключевое слово для экземпляра DB2 pureScale.
- **Ключевое слово PREFERRED\_SECONDARY\_CF** определяет хост, назначенный в качестве вторичного механизма кэширования кластера для устанавливаемого экземпляра.
- v Ключевое слово **MEMBER** определяет хост, назначенный в качестве участника устанавливаемого экземпляра. Это обязательное ключевое слово для экземпляра DB2 pureScale.
- v Ключевые слова **DB2CF\_PORT\_NUMBER** и **DB2CF\_MGMT\_PORT\_NUMBER** зарезервированы для механизма кэширования кластера. Механизм кэширования кластера назначается для экземпляра, поэтому имена портов будут предопределены на основе имени экземпляра. Например, если имя экземпляра - db2sdin1, требуемые имена для портов механизма кэширования кластера - DB2CF\_db2sdin1 и DB2CF\_db2sdin1\_MGMT\_PORT\_NUMBER. Убедитесь, что все имена портов совпадают на всех хостах-участниках. Эти два порта механизма кэширования кластера должныбыть доступнына всех хостах-участниках. Ключевые слова портов DB2CF необязательны. Если они не заданы, программа установки DB2 сгенерирует уникальные порты для всех хостов.

### **Ключевые слова для файла конфигурации db2rfe**

Приведенные ниже слова позволяют выбрать компоненты и параметры, чтобы создать файл конфигурации **db2rfe**:

#### **INSTANCENAME**

Задает имя пользователя - владельца копии установки без полномочий root.

**Примечание:** Не добавляйте символ комментария в строку ключевого слова **INSTANCENAME**. Это обязательное ключевое слово.

#### **SET\_ULIMIT**

Только для AIX. Для остальных операционных систем посмотрите в документации системы информацию о том, как задать этот параметр вручную. В AIX, если для этого ключевого слова задано YES, команда **db2rfe** задает для слабых и сильных вариантов параметра data значение unlimited, слабых и сильных вариантов file size - значение unlimited, а для слабых и сильных вариантов параметра nofile - значение 65536.

Возможные значения:
- v YES
- $\cdot$  NO

По умолчанию - NO.

#### **ENABLE\_DB2\_ACS**

Только для AIX, Linux на AMD64/EM64T и для Linux на серверах Power Systems. Включает DB2 Advanced Copy Services (ACS). Значение по умолчанию - NO

Возможные значения:

- $\cdot$  NO
- YES

#### **ENABLE\_HA**

Задает поддержку высокой доступности с использованием IBM Tivoli System Automation for Multiplatforms. Значение по умолчанию - NO.

Возможные значения:

- $\cdot$  NO
- v YES

#### **ENABLE\_OS\_AUTHENTICATION**

Задает поддержку аутентификации операционной системыпри соединении с базой данных. Значение по умолчанию - NO.

Возможные значения:

- $\cdot$  NO
- v YES

#### **RESERVE\_REMOTE\_CONNECTION**

Резервирует службу для удаленного соединения. Значение по умолчанию - NO.

Возможные значения:

- $\cdot$  NO
- v YES

#### **Примечание:**

- 1. Если задано значение для параметра конфигурации менеджера баз данных **svcename**, и в файле конфигурации заданыключевые слова **SVCENAME** или **SVCEPORT**, все три значения должны совпадать.
- 2. Если задано значение для параметра конфигурации менеджера баз данных **svcename**, но в файле конфигурации не задано ключевое слово **SVCENAME** или **SVCEPORT**, в качестве service\_name или port\_number для **svcename** используются сгенерированные значения.
- 3. Если параметр конфигурации **svcename** менеджера баз данных не задан, и ключевые слова **SVCENAME** и **SVCEPORT** отсутствуют, резервируются сгенерированные имя службы и номер порта.

#### **SVCENAME**

Используется совместно с ключевым словом **RESERVE\_REMOTE\_CONNECTION**. Задает имя службыдля удаленного соединения. Значение этого ключевого слова не должно превышать 14 символов.

#### **SVCEPORT**

Используется совместно с ключевым словом **RESERVE\_REMOTE\_CONNECTION**. Задает номер порта для удаленного соединения (в диапазоне 1024 - 65535).

#### **RESERVE\_TEXT\_SEARCH\_CONNECTION**

Резервирует значение службыдля порта, используемого текстовым поиском DB2. Значение по умолчанию - NO.

Возможные значения:

 $\cdot$  NO

v YES

#### **SVCENAME\_TEXT\_SEARCH**

Используется совместно с ключевым словом **RESERVE\_REMOTE\_CONNECTION**. Задает значение службы для порта, используемого текстовым поиском DB2. Значение этого ключевого слова не должно превышать 14 символов.

#### **SVCEPORT\_TEXT\_SEARCH**

Используется совместно с ключевым словом **RESERVE\_REMOTE\_CONNECTION**. Задает номер порта для значения службыдля порта, используемого текстовым поиском DB2.

#### **Ключевые слова деинсталляции**

Для деинсталляции продукта или возможности можно использовать следующие ключевые слова файла ответов:

Для деинсталляции продуктов, возможностей и языков существуют следующие ключевые слова файла ответов:

#### **REMOVE\_PROD**

Задает продукт базы данных DB2, который вы хотите деинсталлировать. Можно деинсталлировать продуктыбаз данных DB2 по отдельности или же деинсталлировать все продуктыбаз данных DB2. Для деинсталляции всех продуктов в копии установки DB2 задайте **REMOVE\_PROD**=ALL. ПродуктыDB2 в других копиях DB2 не затрагиваются. В операционных системах Windows это ключевое слово нельзя использовать вместе с **REMOVE\_COMP** или **REMOVE\_LANG**.

#### **REMOVE\_COMP**

Указывает компоненты DB2, которые вы хотите деинсталлировать. В операционных системах Windows это ключевое слово нельзя использовать вместе с **REMOVE\_PROD**.

#### **REMOVE\_LANG**

Задает языки, которые вы хотите деинсталлировать. Английский язык деинсталлировать нельзя. Для деинсталляции всех языков, кроме английского, в копии установки DB2 задайте **REMOVE\_LANG**=ALL. Английский язык не будет удален, пока не будет деинсталлирован последний продукт DB2 в последней копии DB2. В операционных системах Windows это ключевое слово нельзя использовать вместе с **REMOVE\_PROD**.

#### **REMOVE\_TSAMP**

Задает деинсталляцию IBM Tivoli System Automation for Multiplatforms. По умолчанию - YES.

Возможные значения:

- YES
- $\cdot$  NO

Это ключевое слово применяется только в том случае, если копия DB2 удалена. Чтобыудалить копию DB2, выберите все продуктыпо отдельности или раскомментируйте выражение REMOVE\_PROD=ALL.

При удалении DB2 pureScale Feature, если продукт Tivoli SA MP был первоначально установлен в процессе установки DB2, он автоматически деинсталлируется при удалении последней копии DB2 pureScale. Если вы хотите сохранить одноранговый домен RSCT, но удалить копию DB2, можно отключить удаление, указав REMOVE\_TSAMP=NO.

#### **REMOVE\_GPFS**

Указывает, что нужно деинсталлировать файловую систему IBM General Parallel File System (GPFS). По умолчанию - YES.

Возможные значения:

- YES
- $\cdot$  NO

Это ключевое слово применимо, только если копия DB2 удалена. Чтобы удалить копию DB2, выберите все продукты по отдельности или раскомментируйте выражение REMOVE\_PROD=ALL.

При удалении DB2 pureScale Feature, если GPFS была первоначально установлена в процессе установки DB2, она автоматически деинсталлируется при удалении последней копии DB2 pureScale. Если вы хотите сохранить кластер GPFS и его файловые системы, но удалить копию DB2, можно отключить удаление, указав REMOVE\_GPFS=NO.

#### **REMOVE\_DAS**

Только для операционных систем Windows. Определяет, следует ли удалять DAS. По умолчанию - NO.

Возможные значения:

- $\cdot$  NO
- v YES

Действие по установке зависит от используемой среды.

- v Если установлена только одна копия DB2 только с одним продуктом сервера, и этот продукт сервера удаляется, DAS удаляется без проверки значения этого ключевого слова.
- Если установлена только одна копия DB2, установлено несколько продуктов серверов и один продукт сервера удаляется, значение этого ключевого слова не проверяется и DAS не удаляется.
- В случае нескольких копий DB2 это ключевое слово проверяется, только если справедливы, кроме того, оба следующих утверждения:
	- DAS сконфигурирован и активирован в удаляемой копии DB2, и
	- $-$  вы удаляете все продукты серверов в копии DB2.

В этом случае, если для этого ключевого слова задано значение NO (и выполняются заданные ранее условия), деинсталляция останавливается и не будет продолжена, поскольку для ключевого слова задано значение NO (не удалять DAS).

Когда для этого ключевого слова задано значение YES и выполняются заданные ранее условия, деинсталляция всегда удаляет DAS при удалении текущей копии DB2. В этом случае другие копии DB2, которым требуется использование DAS, после удаления DAS будут работать неправильно. Перед удалением DAS нужно переместить DAS в другую копию DB2 при помощи команды **dasupdt**.

#### **REMOVE\_INSTALL\_CREATED\_USERS\_GROUPS**

Удаляет пользователей и группыпри помощи программыустановки DB2 для текущей копии DB2. По умолчанию - NO.

Возможные значения:

- v YES
- $\cdot$  NO

Это ключевое слово применимо только в случае удаления всех продуктов или конечного продукта в копии DB2.

**REBOOT** Только для операционных систем Windows. Задает, надо ли перезапустить систему по завершении установки или деинсталляции. По умолчанию - NO.

Возможные значения:

v YES

 $\cdot$  NO

# Глава 37. Встраивание установочного образа DB2 (Linux и UNIX)

В операционных системах Linux и UNIX вы можете встроить установочный образ DB2 в установочный образ вашей собственной программы.

Если для установки продукта DB2 используется файл ответов, в котором задано ключевое слово INTERACTIVE, информация, связанная с установкой (такая как информация о ходе работы или запросы информации), выводится в формате, который ваша прикладная программа может легко анализировать.

## Процедура

Чтобы включить установочный образ DB2 в пакет вашей программы:

- 1. Скопируйте пример программы DB2 из каталога db2/samples/ в рабочий каталог. Поставляются примеры программ на языках С и Java. В подкаталогах С и Java находятся примеры программы и файлы readme.
- 2. Постройте пример программы, используя поставляемый make-файл или совместимый компилятор.
- 3. Измените файл ответов и задайте ключевое слово INTERACTIVE=MACHINE.
- 4. Используя пример программы, запустите установку DB2 из рабочего каталога.
	- Для программы установки на языке С введите:
		- ./InstallTester образ г файл\_ответов
	- Для программы установки на языке Java введите:
		- java InstallTester образ г файл ответов

где

- образ положение установочного образа DB2, в котором находится команда db2setup или db2\_install.
- файл\_ответов полный путь и имя файла ответов.

# Глава 38. Экспорт и импорт профилей

Информацию конфигурации можно экспортировать и импортировать в экземпляр DB2 на другой рабочей станции.

# Об этой задаче

Если при установке продукта DB2 с помощью файла ответа, созданного генератором файлов ответа, не применялся профиль конфигурации, можно создать файл конфигурации и импортировать его на другую рабочую станцию.

# Процедура

- 1. Чтобы создать профиль конфигурации, введите команду db2cfexp, задав полное имя файла для экспорта. Полученный профиль будет содержать только информацию конфигурации для текущего экземпляра базы данных DB2.
- 2. Для импорта профиля конфигурации можно:
	- Использовать команду db2cfimp
	- Использовать файл ответов, убрав комментарий для ключевого слова DB2.CLIENT\_IMPORT\_PROFILE и задав в качестве filename имя файла экспорта

# **Глава 39. Остановка процессов DB2 при интерактивной установке (Windows)**

Перед началом изменения существующего или установки нового продукта поверх существующей копии DB2 рекомендуется остановить все процессы DB2 существующей копии DB2.

# **Об этой задаче**

При остановке активных процессов DB2 надо проявить чрезвычайную осторожность, поскольку прекращение процесса DB2 может привести к потере данных.

Для уменьшения риска потери данных рекомендуется запустить для каждого экземпляра команду **db2stop**.

Ниже описано, как остановить процессы DB2.

## **Процедура**

- 1. Для интерактивной установки, чтобы остановить все выполняющиеся процессы DB2, задайте в команде **setup** опцию **/F**. Опция **/F** останавливает выполняющиеся процессыбез вывода сообщений и подсказок.
- 2. Кроме того, убедиться в остановке служб DB2, можно, просмотрев их в окне служб.

# Глава 40. Остановка процессов DB2 при установке с помощью файла ответов (Windows)

Если при запуске команды установки DB2 выполняются какие-либо процессы DB2, установка продукта DB2 будет невозможна.

# Об этой задаче

Для выполнения установки нужно остановить процессы DB2. При остановке активных процессов DB2 надо проявить чрезвычайную осторожность, поскольку прекращение процесса DB2 может привести к потере данных. Ниже описано, как остановить выполняющиеся процессы.

Для уменьшения риска потери данных рекомендуется запустить для каждого экземпляра команду db2stop и закрыть все программы, обращающиеся к данным DB<sub>2</sub>.

При установке с помощью файлов ответов остановить активные процессы DB2 можно любым из следующих способов. Если задать любую из следующих опций, активные процессы DB2 будут остановлены перед выполнением установки.

### Процедура

- Задайте опцию / F в команде setup.
- Задайте для ключевого слова KILL\_PROCESSES значение YES (значение по умолчанию - NO).

# **Часть 6. Установка Информационного центра DB2**

Информационный центр DB2 можно установить с помощью мастера по установке DB2.

Установить Информационный центр DB2 можно также и при помощи других опций.

# **Глава 41. Установка Информационного центра DB2 при помощи мастера по установке DB2 (Linux)**

При помощи мастера по установке DB2 можно определить предпочтения установки и установить Информационный центр DB2 на компьютере, использующем операционную систему Linux.

#### **Прежде чем начать**

Информацию о предварительных требованиях смотрите в теме "Требования к установке серверов DB2 и клиентов IBM Data Server (Linux)".

### **Об этой задаче**

Документация по продукту баз данных DB2 может находиться в следующих местах:

- на сайте IBM
- v на сервере локальной сети
- на локальном компьютере

По умолчанию программные продукты баз данных DB2 обращаются к документации по DB2 на сайте IBM. Если выхотите обращаться к документации DB2 установленной на сервере внутренней сети предприятия или на вашем собственном компьютере, нужно установить документацию с *диска DVD Информационного центра DB2*, [Passport Advantage](http://www.ibm.com/software/howtobuy/passportadvantage/) или сайта документации продукта базыданных [DB2.](http://www.ibm.com/support/docview.wss?rs=71&uid=swg27009474)

#### Ограничения

- Чтобы установить сетевую версию *Информационного центра DB2*, необходимо зарегистрироваться в системе как пользователь root. Чтобыустановить Версия Информационного центра DB2 для рабочей станции, полномочия пользователя root не требуются.
- v *Информационный центр DB2* нельзя установить в положение, где установлен продукт баз данных DB2. Аналогично, *Информационный центр DB2* не может находиться по одному и тому же пути установки вместе с предыдущей версией *Информационного центра DB2* в одной и той же системе.
- В системе можно установить только одну копию Информационного центра DB2 одной и той же версии. Например, в одной системе можно установить копию Информационного центра *DB2 Версия 9.7* и Информационного центра *DB2 Версия 10.1*, но нельзя установить две копии Информационного центра *DB2 Версия 10.1*.
- Если вы устанавливаете Информационный центр DB2 в системе с брандмауэром и хотите, чтобы остальные системы обращались к *Информационному центру DB2*, необходимо открыть этот порт при установке брандмауэра.

## **Процедура**

Для установки *Информационного центра DB2* с помощью мастера по установке DB2:

- 1. Зарегистрируйтесь в системе.
- 2. Если у вас есть *диск DVD продукта Информационный центр DB2*:
	- a. Вставьте в дисковод и смонтируйте в системе этот диск DVD.
	- b. С помощью следующей командыперейдите в каталог, в котором смонтирован DVD-диск:

cd /dvd

где /dvd - точка монтирования диска DVD.

- 3. Если вы скачали образ из сетевого источника (такого, как Passport Advantage или ibm.com), распакуйте этот образ:
	- а. Распакуйте файл продукта: qzip -d продукт.tar.qz Например, gzip -d ese.tar.gz
	- b. Разархивируйте файл продукта: tar -xvf продукт.tar Например, tar -xvf ese.tar
	- с. Перейдите в каталог продукта: сd продукт Например,

eze ha

- 4. Введите команду ./db2setup для запуска мастера по установке DB2.
- 5. Откроется Панель запуска установки DB2. На этой панели запуска можно просмотреть предварительные требования для установки, замечания по выпуску, а также перейти к процедуре установки. Ознакомьтесь со свежей информацией, приведенной в описании предварительных требований к установке и замечаниях по выпуску.
- 6. Выберите Установить продукт откроется окно Установить продукт.
- 7. Если вы не хотите оставить на своем компьютере существующую установку Информационного центра DB2, запустите установку, выбрав на странице Установить продукт опцию Установить новую.

Если на вашем компьютере уже установлен Информационный центр DB2, выберите Работать с существующим, чтобы работать с установленным Информационным центром DB2.

- 8. На странице Вас приветствует мастер по установке DB2 нажмите кнопку Далее. Мастер по установке DB2 будет направлять ваши действия в процессе установки программы.
- 9. Чтобы выполнить установку, необходимо принять лицензионное соглашение. На странице Лицензионное соглашение о программном обеспечении включите переключатель Принять и нажмите кнопку Далее.
- 10. На странице Выберите установку, создание файла ответов или и то, и другое выберите Установить Информационный центр DB2 на этот компьютер. Если вы хотите использовать файл ответов для последующей установки Информационного центра DB2 на этом или на других компьютерах, выберите Установить Информационный центр DB2 на этот компьютер и сохранить параметры установки в файл ответов. Можно задать место для сохранения файла ответов. Нажмите кнопку Далее.
- 11. На странице Выберите языки для установки выберите языки, которые установит Информационный центр DB2. По умолчанию Информационный центр DB2 установлен в каталоге /opt/ibm/db2ic/V10.1. Но вы можете задать свой путь установки. Нажмите кнопку Далее.
- 12. На странице Укажите порт для Информационного центра DB2 сконфигурируйте Информационный центр DB2 для входящей связи. Нажмите кнопку Далее, чтобы продолжить установку.

Если вы задали номер порта не по умолчанию и получили сообщение об ошибке "Заданное имя службы используется", эту ошибку можно устранить, выбрав использование номера порта по умолчанию или задав другое имя службы.

13. На странице Начать копирование файлов просмотрите выбранные вами параметры установки. Чтобы изменить какие-либо параметры, нажмите кнопку Назад. Нажмите кнопку Готово, чтобы завершить установку файлов Информационного центра DB2 на ваш компьютер.

## **Результаты**

Журналы установки db2setup.log и db2setup.err по умолчанию находятся в каталоге /tmp. Можно задать другое положение файлов журналов.

В файл db2setup.log записывается вся информация об установке DB2, включая сообщения об ошибках. В файл db2setup.err записываются все сообщения об ошибках, возвращаемых Java (например, исключительные ситуации и данные перехвата).

Файл db2setup.his более не используется. Вместо него программа установки DB2 сохраняет копию файла db2setup.log в каталоге *DB2\_DIR*/install/logs/ и переименовывает ее в db2install.history. Если файл db2install.history уже существует, копия db2setup.log будет переименована в db2install.history.*xxxx*, где *xxxx* - цифрыномеров, которые начинаются с 0000 и увеличиваются на 1 при переходе к следующему файлу журнала.

Примечание: Для извлечения установочного диска может потребоваться команда eject или размонтирование компакт-диска.

# Глава 42. Установка Информационного центра DB2 при помощи мастера по установке DB2 (Windows)

При помощи мастера по установке DB2 можно определить предпочтения установки и установить Информационный центр DB2 на компьютере, использующем операционную систему Windows.

#### Прежде чем начать

В этом разделе перечислены требования к оборудованию, операционной системе, программному обеспечению и средствам связи, которые должны быть выполнены для установки Информационного центра DB2 в Windows.

#### Требования к операционной системе

Необходима одна из следующих операционных систем:

- Windows Vista
- Windows XP
- Windows Server 2003
- Windows Server 2008

Информационный центр DB2 будет запускаться в Windows и Linux на АМD/ЕМТ 64, но не будет использовать 64-битную архитектуру.

#### Требования к программному обеспечению

Потребуется один из следующих браузеров:

- $\bullet$  Firefox 1.0 или новее
- Internet Explorer 6.0 или новее
- Браузер на основе Mozilla 1.7 или новее
- $\bullet$  Safari 3.0
- Копqueror (только в базовом режиме пользовательского интерфейса). В базовом режиме пользователю доступны только основные функциональные возможности, такие как вывод тем, нахождение тем в оглавлении и поиск тем.

#### Требования к средствам связи

Требуется протокол ТСР/IР.

# Об этой задаче

Документация по продукту баз данных DB2 может находиться в следующих местах:

- на сайте IBM
- на сервере локальной сети
- на локальном компьютере

По умолчанию программные продукты баз данных DB2 обращаются к документации по DB2 на сайте IBM. Если вы хотите обращаться к документации DB2, установленной на сервере внутренней сети предприятия или на вашем собственном компьютере, нужно установить документацию DB2 с диска DVD Информационного центра DB2, Passport Advantage или сайта документации продукта базы данных DB2.

#### Ограничения

- Чтобы установить сетевую версию Информационного центра *DB2 Information Center*, необходима учетная запись с привилегиями администратора. Чтобы установить Версия Информационного центра DB2 для рабочей станции, привилегии администратора не требуются.
- *Информационный центр DB2* нельзя установить в положение, где установлен продукт баз данных DB2. Аналогично, *Информационный центр DB2* не может находиться по одному и тому же пути установки вместе с предыдущей версией *Информационного центра DB2* в одной и той же системе.
- В одной системе можно установить только одну копию каждой версии *Информационного центра DB2*. Например, в одной системе можно установить копию Информационного центра *DB2 Версия 9.7* и Информационного центра *DB2 Версия 10.1*, но нельзя установить две копии Информационного центра *DB2 Версия 10.1*.
- Если вы устанавливаете *Информационный центр DB2* в системе с брандмауэром и хотите, чтобыостальные системыобращались к *Информационному центру DB2*, необходимо открыть этот порт при установке брандмауэра.

# **Процедура**

Для установки *Информационного центра DB2* с помощью мастера по установке DB2:

- 1. Зарегистрируйтесь в системе с учетной записью, определенной для установки *Информационного центра DB2*.
- 2. Если у вас есть *диск DVD продукта Информационный центр DB2*, вставьте в дисковод диск DVD продукта баз данных DB2. Если включена функция автоматического запуска, появится Панель запуска программыустановки DB2. Если функция автоматического запуска не работает, откройте диск DVD продукта баз данных DB2 в Проводнике Windows.
- 3. Если вызагрузили образ из источника в интернете (например, Passport Advantage или ibm.com), распакуйте установочный образ *Информационного центра DB2*.
- 4. Дваждыщелкните по значку **setup**.
- 5. С Панели запуска установки DB2 можно просмотреть предварительные требования для установки, замечания по выпуску, а также перейти к процедуре установки. Ознакомьтесь со свежей информацией, приведенной в описании предварительных требований к установке и замечаниях по выпуску.
- 6. Выберите **Установить продукт** откроется окно Установить продукт.
- 7. Если выне хотите оставить на своем компьютере существующую установку *Информационного центра DB2*, запустив установку, выберите в окне Установить продукт опцию **Установить новую**.
- 8. В окне Вас приветствует мастер по установке DB2 нажмите кнопку **Далее**. Мастер по установке DB2 будет направлять ваши действия в процессе установки программы. Мастер по установке DB2 определит язык, установленный в системе, и запустит программу установки на этом языке. Электронная справка поможет выполнить остальные действия. Для просмотра электронной справки нажмите кнопку **Справка** или клавишу F1. В любой момент можно нажать кнопку **Отмена**, чтобыпрервать установку.

#### **Результаты**

Ваш *Информационный центр DB2* будет установлен по умолчанию в каталог *Program\_Files*\IBM\DB2 Information Center\Версия 10.1 где *Program\_Files* положение каталога Program Files.

Информацию об ошибках, возникших во время установки, смотрите в файле журнала установки, который по умолчанию находится в каталоге Мои документы\DB2LOG\. Можно задать другое положение файлов журналов. Для имени этого файла журнала используется следующий формат: DB2-DOCE-*ДатаВремя*.log, например, DB2-DOCE-Wed Apr 11 08\_38\_35 2007.log

# **Глава 43. Опции установки Информационного центра DB2**

Информационный центр DB2 можно установить локально, чтобы к нему можно было обращаться без подключения к Интернету.

Можно обращаться к Информационному центру DB2, установленному:

- на сайте ibm.com
- на сервере в вашей внутренней сети
- на локальном компьютере

По умолчанию продуктыDB2 обращаются к Информационному центру DB2 на сайте ibm.com: [http://publib.boulder.ibm.com/infocenter/db2luw/v10r1/.](http://publib.boulder.ibm.com/infocenter/db2luw/v10r1/) Но если выхотите обращаться к документации DB2, установленной на сервере внутренней сети предприятия или на вашем собственном компьютере, нужно установить Информационный центр DB2.

Доступны информационные центры DB2 следующих типов:

• Обычный Информационный центр DB2

Это тот Информационный центр DB2, который распространяется с продуктами баз данных DB2. Он содержит программу установки и другие программы, которые позволяют установить Информационный центр на ваш компьютер. Для выполнения установки программу установки должен запускать пользователь с правами администратора на вашем компьютере.

• Версия Информационного центра DB2 для рабочей станции

Эти пакеты позволяют запускать Информационный центр DB2 на вашем компьютере без полномочий администратора или root. Версия Информационного центра DB2 для рабочей станции работает в автономном режиме; он недоступен другим клиентам в вашей сети. С этим типом Информационного центра DB2 не связаныслужбыи демоны; его надо запускать и останавливать вручную. Еще одно отличие его от обычного Информационного центра DB2 - локаль этого информационного центра определяется локалью системы, а не локалью браузера.

Установить любой вариант Информационного центра DB2 можно с диска DVD информационного центра DB2 из вашего комплекта носителей. Другой вариант получить установочный образ Информационного центра DB2 с сайта IBM Passport Advantage: [http://www.ibm.com/software/passportadvantage.](http://www.ibm.com/software/passportadvantage)

В следующей таблице приводятся рекомендации по возможным в вашей рабочей среде вариантам доступа к документации по программному продукту DB2 в Информационном центре DB2.

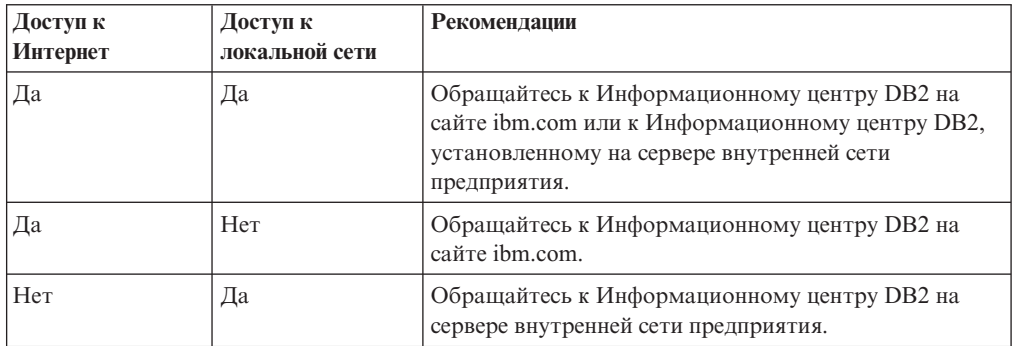

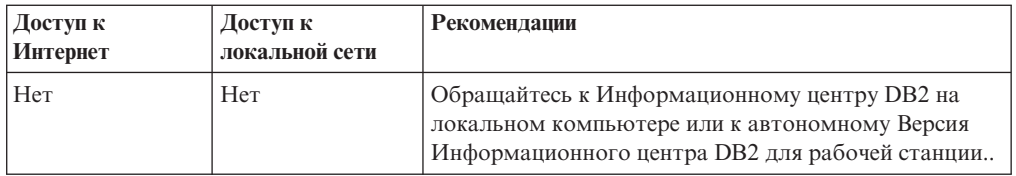

# **Доступ к Информационному центру DB2 на сайте ibm.com**

Информационный центр DB2 можно найти в Интернете по адресу [http://publib.boulder.ibm.com/infocenter/db2luw/v10r1/index.jsp.](http://publib.boulder.ibm.com/infocenter/db2luw/v10r1/index.jsp) Если вы сконфигурируете вашу локальную установку DB2, для использования этой версии Информационного центра DB2, у вас всегда будет самая свежая информация о продуктах DB2.

На платформах Windows, чтобысконфигурировать на компьютере переменные реестра для доступа к Информационному центру DB2 на сайте ibm.com или на вашем компьютере, используйте команду **db2set**. Если в вашей системе установлены графические инструментыDB2, их также можно использовать для изменения переменных реестра.

### **Доступ к Информационному центру DB2 на вашем компьютере**

Если выхотите обращаться к документации по DB2 на данном компьютере, нужно после установки DB2 установить Информационный центр DB2. Используйте для установки Информационного центра DB2 входящий в комплект носителей диск DVD Информационного центра DB2 или файлы, скачанные с сайта IBM Passport Advantage.

## **Доступ к Информационному центру DB2 на сервере внутренней сети предприятия**

Можно установить копию Информационного центра DB2 на сервере внутренней сети предприятия, чтобы все пользователи этой сети смогли обращаться к документации по DB2, не устанавливая ее на своих компьютерах.

Используя для установки продукта файла ответов, можно сконфигурировать каждый IBM data server для доступа к документации на сервере внутренней сети предприятия. Файл ответов должен содержать информацию о конфигурации, необходимую для доступа к Информационному центру DB2 с использованием имени хоста и номера порта Информационного центра DB2 на сервере внутренней сети. Это конфигурирование можно также выполнить, воспользовавшись командой **db2setup** и выбрав пользовательскую установку для любого из продуктов серверов DB2 или продуктов IBM data server.

Можно также изменить параметры уже установленного Информационного центра DB2 в вашей сети интранет. Чтобыизменить переменные реестра Информационного центра DB2 на каждом компьютере, воспользуйтесь командой **db2set**.

Имя хоста задает переменная реестра **DB2\_DOCHOST**, а номер порта - переменная реестра **DB2\_DOCPORT**. Эти значения должнысовпадать со значениями на сервере внутренней сети предприятия, на котором установлен Информационный центр DB2.

# **Глава 44. Запуск и остановка Информационного центра (Linux и Windows)**

Информационный центр DB2 запускается и останавливается либо из диалогового окна служб Windows, либо при помощи демона Linux.

### **Об этой задаче**

В операционных системах Linux демон *Информационного центра DB2* входит в установку *Информационного центра DB2*. Этот демон - фоновый процесс, который запускает Информационный центр. Демон инициализируется сценарием **db2icd** в каталоге *INST\_PATH*/doc/bin, где *INST\_PATH* - путь установки продукта баз данных DB2. Запуск или остановка демона вручную требуется, только если изменены переменные конфигурации демона. В обычном режиме демон автоматически запускается при загрузке системы в соответствии с уровнями запуска, созданными при установке *Информационного центра DB2*. У Версия Информационного центра DB2 для рабочей станции нет демона.

В операционных системах Windows для запуска и остановки Информационного центра используйте апплет панели управления службами: **Панель управления** > **Администрирование** > **Службы**. Щелкните правой кнопкой мыши по службе с надписью *Информационный центр DB2*. Выберите **Стоп** или **Пуск**.

## **Процедура**

В операционной системе Linux, чтобыостановить и запустить демон Информационного центра:

- 1. Войдите в систему как пользователь root.
- 2. Если демон работает, остановите его. В командной строке введите: *INIT\_DIR*/db2icd stop

где *INIT\_DIR* - указанный выше каталог установки файла db2icd.

- 3. Измените переменные конфигурации демона, для чего отредактируйте файл db2ic.conf. В настоящее время можно изменить номер порта TCP для службы документации и положение временного рабочего пространства, которое демон использует для своей работы.
- 4. Запустите демон. В командной строке введите: *INIT\_DIR*/db2icd start

где *INIT\_DIR* - указанный выше каталог установки файла db2icd.

#### **Результаты**

После перезапуска демон будет использовать новые переменные среды.

Кроме того, можно остановить демон и сразу перезапустить его. В командной строке введите:

*INIT\_DIR*/db2icd restart

где *INIT\_DIR* - указанный выше каталог установки файла db2icd.

В любой момент можно проверить состояние демона. В командной строке введите: *INIT\_DIR*/db2icd status

где *INIT\_DIR* - указанный выше каталог установки файла db2icd. Демон выводит свое текущее состояние и ID процесса демона (если он активен).

# **Глава 45. Обновление Информационного центра DB2, установленного на вашем компьютере или на сервере интранет, вручную**

Если выустановили Информационный центр DB2 локально, можно получить обновления документации от IBM и установить их.

### **Об этой задаче**

Для обновления вашего локально установленного *Информационного центра DB2* вручную:

- 1. Остановите *Информационный центр DB2* на вашем компьютере и перезапустите его в автономном режиме. Запуск Информационного центра в автономном режиме предотвращает доступ к нему других пользователей по сети и дает возможность применить исправления. Версия Информационного центра DB2 для рабочей станции всегда работает в автономном режиме. .
- 2. Чтобыпосмотреть доступные обновления, воспользуйтесь возможностью Изменить. При помощи этой возможности можно получить и установить нужные вам обновления.

**Примечание:** Если в вашей среде необходимо установить обновления *Информационного центра DB2* на компьютере, не подключенном к интернету, создайте зеркальную копию сайта обновлений в локальной файловой системе, используя компьютер, который подключен к Интернету и на котором установлен *Информационный центр DB2*. Кроме того, создание зеркальной копии и прокси-сервера сайта обновлений полезно, если в вашей сети многие пользователи будут устанавливать обновления документации, и выхотите сократить время, затраченное на отдельные обновления.

Если пакетыдоступны, используйте эту возможность для получения пакетов. Но возможность обновления доступна только в автономном режиме.

3. Остановите Информационный центр в автономном режиме и перезапустите *Информационный центр DB2* на вашем компьютере.

**Примечание:** В Windows 2008 и Windows Vista (и новее) перечисленные далее в этом разделе команды должен вводить администратор. Чтобы открыть окно командной строки или графическое средство со всеми привилегиями администратора, щелкните по ярлыку правой кнопкой и выберите **Выполнить от имени администратора**.

## **Процедура**

Чтобы обновить *Информационный центр DB2*, установленный на вашем компьютере или на сервере интранета:

- 1. Остановите *Информационный центр DB2*.
	- v В Windows выберите **Пуск** > **Панель управления** > **Администрирование** > **Службы**. Затем щелкните правой кнопкой мыши по службе **Информационный центр DB2** и выберите **Стоп**.
	- В Linux введите команду:
		- /etc/init.d/db2icdv10 stop
- 2. Запустите Информационный центр в автономном режиме.
	- B Windows:
- а. Откройте командное окно.
- b. Перейдите в каталог, где установлен Информационный центр. По умолчанию Информационный центр DB2 установлен в каталоге Program\_Files\IBM\DB2 Information Center\\Bepcия 10.1, где Program\_Files соответствует положению каталога Program Files.
- с. Перейдите из каталога установки в каталог doc\bin.
- d. Запустите файл help start.bat:
- help\_start.bat
- B Linux:
	- а. Перейдите в каталог, где установлен Информационный центр. По умолчанию Информационный центр DB2 установлен в каталоге /opt/ibm/db2ic/V10.1.
	- b. Перейдите из каталога установки в каталог doc/bin.
	- с. Запустите сценарий help start:
		- help start

В системном браузере по умолчанию откроется Информационный центр в автономном режиме.

- 3. Нажмите кнопку Изменить (ВП). (В вашем браузере должен быть разрешен JavaScript.) На правой панели Информационного центра выберите Найти изменения. Будет выведен список изменений для существующей документации.
- 4. Чтобы начать процесс установки, пометьте документы, которые вы хотите установить, затем нажмите кнопку Установить изменения.
- 5. Когда процесс установки будет завершен, нажмите кнопку Готово.
- 6. Остановите Информационный центр в автономном режиме:
	- В Windows перейдите в подкаталог doc\bin каталога установки и запустите файл help end.bat:

help end.bat

Примечание: Пакетный файл help\_end содержит команды, необходимые для корректной остановки процессов, запущенных пакетным файлом help start. Не используйте сочетание клавиш Ctrl-С или другие методы для остановки работы help\_start.bat.

В Linux перейдите в подкаталог doc/bin каталога установки и запустите сценарий help end:

help end

Примечание: Сценарий help end содержит команды, необходимые для корректной остановки процессов, запущенных сценарием help start. He используйте другие методы для остановки работы сценария help start.

- 7. Перезапустите Информационный центр DB2.
	- В Windows выберите Пуск > Панель управления > Администрирование > Службы. Затем щелкните правой кнопкой мыши по службе Информационный центр DB2 и выберите Пуск.
	- В Linux введите команду: /etc/init.d/db2icdv10 start

#### Результаты

В обновленном Информационном центре DB2 будут показаны новые и измененные темы.

# **Часть 7. Преобразование экземпляров в новый продукт баз данных DB2**

Можно преобразовать один продукт баз данных DB2 в другой продукт баз данных DB2 или преобразовать одну копию DB2 в другую копию DB2.

# Глава 46. Преобразование экземпляров из одного продукта баз данных DB2 в другой (Windows)

Чтобы выполнить преобразование из одного продукта баз данных DB2 в другой (или из одной копии DB2 в другую) в операционных системах Windows, используйте опцию Работать с существующей в мастере по установке продуктов баз данных DB2. Когда установка завершена, можно обновить информацию лицензирования и деинсталлировать предыдущий продукт.

#### Прежде чем начать

Ваша система должна соответствовать предварительным требованиям к системе для устанавливаемого нового продукта баз данных DB2.

Если в исходном продукте баз данных DB2 установлены какие-либо пакеты Fix Pack, необходимо получить образ для этого уровня пакетов Fix Pack и установить его непосредственно, а не устанавливать продукт баз данных DB2 с последующим применением пакета Fix Pack. Причина в том, что каждый образ пакета исправлений DB2 представляет собой полный образ обновления.

# Об этой задаче

Эти инструкции применимы, только если старый и новый продукты баз данных DB2 совместно используют один и тот же уровень версии (например, Версия 10.1).

## Процедура

Чтобы выполнить преобразование из одного продукта баз данных DB2 в другой:

- 1. Зарегистрируйтесь как пользователь с полномочиями администратора.
- 2. Остановите все процессы и службы DB2.
- 3. Вставьте в дисковод диск DVD продукта баз данных DB2 для новой, устанавливаемой редакции. Откроется панель запуска продукта баз данных IBM DB<sub>2</sub>.
- 4. Мастер по установке продуктов баз данных DB2 определит определит язык системы и запустит программу установки на этом языке. Чтобы запустить мастер по установке продуктов баз данных DB2 вручную:
	- а. Нажмите кнопку Пуск и выберите Выполнить.
	- b. В поле Открыть введите следующую команду:

x:\setup /i язык

где х - имя дисковода DVD, а язык - код используемого языка и территории, например, RU для русского.

Если флаг / *i* не задан, программа установки будет запущена на заданном в операционной системе языке по умолчанию.

Нажмите кнопку ОК.

5. Выберите Работать с существующим, чтобы запустить установку и следуйте указаниям программы установки. При выполнении шагов установки можно воспользоваться электронной справкой. Для просмотра электронной справки нажмите кнопку Справка или клавишу F1. В любой момент можно нажать кнопку Отмена, чтобы прервать установку.

6. Добавьте файл лицензий для нового продукта баз данных DB2, введя команду db21icm.

```
db2licm -а файл_лицензии
```
Файл лицензии можно найти в каталоге db2\license на компакт-диске активации продукта.

- 7. Удалите исходную лицензию продукта баз данных DB2, введя команду db21icm.
	- а. Чтобы найти идентификатор-продукта исходного продукта баз данных DB2, введите команду db21icm -1.
	- b. Для удаления лицензии введите команду:

db2licm - r идентификатор-продукта

- с. Введите команду db21icm -1 и проверьте значение даты истечения срока. Если в графе Срок истек исходного продукта баз данных DB2 не указана дата истечения срока, повторяйте команду db21icm - r, пока не будут удалены все лицензии исходного продукта баз данных DB2.
- 8. Удалите исходный продукт баз данных DB2 в окне панели управления Установка и удаление программ.
- 9. После полной деинсталляции исходного продукта баз данных DB2 вновь активируйте сервер и службы управления с помощью команды db2start или окна Службы Панели управления.

# Результаты

После выполнения этих действий ваши экземпляры будут сконфигурированы для работы в новой установке продукта баз данных DB2.

# Глава 47. Преобразование экземпляров из одного продукта баз данных DB2 в другой (Linux и UNIX)

Чтобы преобразовать один продукт баз данных DB2 в другой (или одну копию DB2 в другую) в операционных системах Linux или UNIX, установите продукт, обновите информацию лицензирования, затем переконфигурируйте экземпляры.

#### Прежде чем начать

Ваша система должна соответствовать предварительным требованиям к системе для устанавливаемой редакции продукта баз данных DB2.

### Об этой задаче

Будьте внимательны при вводе команды db2 deinstall. Если ввести ее, не задав соответствующие опции, можно удалить все компоненты продукта баз данных DB2.

Эти инструкции применяются только при переключении между одинаковыми версиями продукта баз данных DB2.

### Процедура

Чтобы выполнить преобразование между продуктами баз данных DB2:

1. Выполните установку продукта баз данных DB2 для новой редакции.

Создавать экземпляр не требуется. По завершении установки можно переконфигурировать существующие экземпляры при помощи команды db2iupdt или db2nrupdt.

2. Добавьте файл лицензий для нового продукта баз данных, введя команду  $db21$ icm.

db2licm -а файл лицензии

Файл лицензии можно найти в каталоге db2/license на компакт-диске активации продукта.

3. Чтобы получить список имен всех экземпляров в системе, введите команду  $db2i1ist$ :

DB2DIR/db2ilist

где DB2DIR - положение, в котором установлен исходный продукт баз данных DB2. По умолчанию это /opt/ibm/db2/V10.1 в Linux и /opt/IBM/db2/V10.1 в операционных системах UNIX.

- 4. Остановите все активные экземпляры.
- 5. Чтобы переконфигурировать экземпляры, введите следующие команды:
	- db2iupdt для каждого экземпляра с полномочиями root
	- db2nrupdt для экземпляров без полномочий root.

Например: DB2DIR/bin/db2iupdtИмяЭкземпляра

где DB2DIR - положение, в котором установлен новый продукт баз данных DB2, а ИмяЭкземпляра - имя экземпляра.

- 6. Удалите лицензию исходного продукта базы данных DB2 при помощи команды db21icm.
	- а. Чтобы найти идентификатор-продукта исходного продукта баз данных DB2, введите команду db21icm -1.
	- b. Для удаления лицензии введите команду:

db21icm - г идентификатор-продукта

- с. Введите команду db21icm -1 и проверьте значение даты истечения срока. Если в графе Срок истек исходного продукта баз данных DB2 не указана дата истечения срока, повторяйте команду db21icm - r, пока успешно не удалите все лицензии исходного продукта баз данных DB2.
- 7. Удалите сигнатуру продукта из исходного продукта баз данных DB2:
	- а. Найдите сигнатуру продукта, введя команду db21s:

 $db21s -q -a -b$  DB2DIR

Здесь DB2DIR - положение, в котором установлен новый продукт баз данных DB<sub>2</sub>.

Вы увидите сигнатуры продуктов и для старого, и для нового продуктов баз данных DB2. Например: EXPRESS PRODUCT SIGNATURE или WSE PRODUCT SIGNATURE.

b. Удалите сигнатуру старого продукта, введя команду db2:

DB2DIR/install/db2 deinstall -F сигнатура продукта

Здесь DB2DIR - положение, в котором установлен новый продукт баз данных DB2. Вы больше не увидите сигнатуру старого продукта в выводе команды  $db21s.$ 

8. Необязательно: Деинсталлируйте исходный продукт баз данных DB2.

#### Результаты

После выполнения этих действий ваши экземпляры будут сконфигурированы для работы в новой установке продукта баз данных DB2.

# **Часть 8. Преобразование экземпляров в Возможность IBM DB2 pureScale**

Для преобразования в Возможность IBM DB2 pureScale может потребоваться сконфигурировать некоторые компоненты среды DB2, если вы хотите, чтобы они выполнялись в новой среде.

В вашей среде DB2 есть разные компоненты, таких как серверы DB2, клиенты DB2, прикладные программы баз данных и подпрограммы. Для успешного преобразования используемой средыв Возможность IBM DB2 pureScale нужно выполнить ряд задач.
# <span id="page-468-0"></span>Глава 48. Планирование преобразования вашей среды в **DB2** pureScale

Планирование преобразования среды в DB2 pureScale требует просмотра всех применимых предварительных требований для преобразования, а также задач, выполняемых до и после преобразования.

## Процедура

- 1. Просмотрите предварительные требования для DB2 pureScale Feature
- 2. Изучите все предварительные условия для этой задачи, особенно получение доступа с правами пользователя root и требуемую авторизацию DB2. Обратитесь к документации, описывающей конкретные команды для требующейся авторизации.
- 3. Изучите тему Глава 49, "Задачи подготовки к преобразованию для Среды DB2 pureScale", на стр. 461 для подготовки включения Среда DB2 pureScale. Задачи перед преобразованием:
	- Проверка готовности баз данных к преобразованию
	- Преобразование табличных пространств
	- Конфигурирование GPFS
	- Резервное копирование баз данных и информации конфигурации
	- Перевод сервера DB2 в автономный режим
- 4. Преобразуйте свою среду DB2 pureScale, как это описано в Глава 50, "Преобразование существующих экземпляров DB2 в Среда DB2 pureScale", на стр. 467.
- 5. После преобразования Среда DB2 pureScale необходимо выполнить несколько задач, чтобы убедиться, что серверы DB2 работают на своем оптимальном уровне. Изучите тему Глава 51, "Задачи после преобразования для Среда DB2 pureScale", на стр. 469, где описаны следующие задачи:
	- Настройте параметры конфигурации базы данных
	- Активируйте базу данных
	- Проверьте успешность преобразования
	- Резервное копирование баз данных и информации конфигурации

# <span id="page-470-0"></span>Глава 49. Задачи подготовки к преобразованию для Среды **DB2** pureScale

Перед преобразованием вашей среды в DB2 pureScale проверьте все ограничения, чтобы убедиться в отсутствии препятствий для преобразования. Чтобы преобразование было успешным, необходимо предварительно устранить все проблемы.

# Процедура

Подготовьте вашу среду для преобразования DB2 pureScale, выполнив следующие залачи:

- 1. Сконфигурируйте файловую систему GPFS. Смотрите "Конфигурирование файловой системы GPFS для среды DB2 pureScale" на стр. 462. Перед преобразованием необходимо проверить, что все данные и журналы находятся на кластерная файловая система DB2.
- 2. Преобразуйте табличные пространства. Смотрите раздел "Преобразование табличных пространств для Среда DB2 pureScale" на стр. 463. Убедитесь перед преобразованием, что используются автоматические табличные пространства.
- 3. Проверьте, готовы ли базы данных к преобразованию в Среда DB2 pureScale.. Смотрите раздел "Проверка готовности баз данных к Среда DB2 pureScale" на стр. 464. Проверка готовности баз данных к преобразованию позволяет выявить возможные проблемы до фактического преобразования. Нужно исправить эти проблемы, прежде чем приступать к преобразованию.
- 4. Создайте резервные копии ваших баз данных, чтобы их можно было при необходимости восстановить в исходной непреобразованной системе. Подробности смотрите в разделе "Резервное копирование баз данных при преобразовании в среду совместного использования данных DB2" на стр. 465.
- 5. Создайте резервные копии конфигурации и диагностической информации сервера DB2. Создание резервной копии конфигурации и диагностической информации позволяет сравнить записанную информацию текущей конфигурации с конфигурацией после преобразования. Эту информацию можно также использовать для создания новых экземпляров или баз данных, у которых та же конфигурация, что была перед преобразованием. Смотрите тему "Резервное копирование конфигурации и диагностической информации сервера DB2" в книге Обновление до DB2 Версии 10.1.
- 6. Если для уровня захвата ошибок для файлов журнала диагностики задано значение 2 или ниже, задайте уровень захвата ошибок 3 или выше. В этом выпуске информация обо всех важных событиях преобразования записывается в журнал диагностики, если для параметра конфигурации баз данных diaglevel задано значение 3 (значение по умолчанию) или выше.

Подробную информацию смотрите в разделе "Задание уровня захвата ошибок для файлов журнала диагностики" в книге Troubleshooting and Tuning Database Performance.

7. На время преобразования переведите сервер DB2 в неактивное состояние. Смотрите тему "Перевод сервера DB2 в автономный режим для обновления или для преобразования в Среда DB2 pureScale" в книге Обновление до DB2 Версии  $10.1.$ 

# <span id="page-471-0"></span>Конфигурирование файловой системы GPFS для среды DB2 pureScale

Чтобы сконфигурировать файловую систему IBM General Parallel File System (GPFS) для среды DB2 pureScale, создайте новую файловую систему GPFS, файловую систему GPFS или предоставьте кластерным службам управление существующей файловой системой GPFS.

### Прежде чем начать

- Должна быть установлена Возможность IBM DB2 pureScale.
- У вас должны быть полномочия root для использования команды db2cluster prepare.

## Об этой задаче

В среде DB2 pureScale все данные и журналы должны находиться в IBM General Parallel File System (GPFS). Если при выполнении команды db2checkSD сообщается, что какие-то табличные пространства или не управляются автоматическим хранением, или находятся не в файловой системе GPFS, перед преобразованием необходимо преобразовать табличные пространства и переместить данные в GPFS. Перед переносом данных вам может понадобиться создать управляемые DB2 кластер и файловую систему GPFS или проверить, что существующий кластер и файловая система GPFS могут использоваться DB2 как управляемая пользователем GPFS.

# Процедура

Чтобы сконфигурировать файловую систему GPFS для среды DB2 pureScale:

Выберите один из следующих вариантов:

- Сконфигурируйте новый кластерная файловая система DB2 на хосте, на котором нет кластера GPFS. Это рекомендуемый метод для конфигурирования среды DB2 pureScale.
	- 1. Используйте команду db2cluster\_prepare для создания управляемой DB2 файловой системы GPFS. Например:

db2cluster\_prepare -instance\_shared\_dev /dev/hdisk1

2. Проверьте положение монтирования. Чтобы вывести список файловых систем, введите следующую команду **db2cluster**. Например:

db2cluster -cfs -list -filesystem

• Воспользуйтесь существующим кластером GPFS, управляемым пользователем, и дайте кластерным службам DB2 возможность взять на себя управление кластером. Введите команду db2cluster\_prepare с опцией -cfs takeover, чтобы службы кластера DB2 управляли существующим кластером GPFS.

db2cluster\_prepare -cfs\_takeover

Найдите существующий кластер GPFS, управляемый пользователем, и продолжайте работать с ним.

Выполните эти действия, чтобы использовать существующую GPFS как управляемую пользователем файловую систему. DB2 pureScale Feature может использовать управляемые пользователем кластер и файловую систему GPFS, но если программа установки DB2 и утилиты экземпляра используются для

<span id="page-472-0"></span>расширения экземпляра DB2 pureScale, у которого есть управляемые пользователем кластер и файловая система GPFS, необходимо вручную добавить хост к кластеру GPFS и вручную смонтировать соответствующую файловую систему для этого хоста. Аналогично, когда программа установки DB2 и утилиты экземпляра используются, чтобыуплотнить экземпляр DB2 pureScale, у которого есть управляемые пользователем кластер и файловая система GPFS, хост надо вручную удалить из кластера GPFS и вручную же размонтировать соответствующую файловую систему для этого хоста. Если кластер и файловая система GPFS управляются DB2, программа установки DB2 и утилитыэкземпляра будут добавлять или удалять хост и запускать требуемые команды монтирования или размонтирования, когда хост добавляется к экземпляру DB2 pureScale или удаляется из него. Прежде чем использовать существующую GPFS необходимо проверить, что GPFS сконфигурирована правильно:

1. Проверьте кластер. Например, введите следующую команду из каталога <DB2InstallPath>/bin:

db2cluster -cfs -verify -configuration

2. Проверьте файловую систему. Это действие нужно выполнить для каждой файловой системы, которую вы планируете использовать с DB2 pureScale Feature. Например, введите команду **db2cluster** из каталога <DB2InstallPath>/bin с опциями:

db2cluster -cfs -verify -configuration

# **Преобразование табличных пространств для Среда DB2 pureScale**

Преобразование среды в DB2 pureScale требует изменения табличных пространств.

#### **Прежде чем начать**

v Должна быть установлена DB2 pureScale Feature.

### **Об этой задаче**

В Среда DB2 pureScale табличные пространства должны управляться при помощи автоматического хранения. Если при выполнении команды **db2checkSD** сообщается, что какие-то табличные пространства или не управляются автоматическим хранением, или находятся не в файловой системе GPFS, перед преобразованием необходимо преобразовать табличные пространства и переместить данные в GPFS. Необходимые действия отличаются в зависимости от того, какую вы выбрали файловую систему GPFS - управляемую DB2 или пользователем.

## **Процедура**

Преобразуйте табличные пространства и переместите данные. Требуемые для преобразования к табличным пространствам автоматического хранения действия отличаются и зависят от того, как определенысуществующие табличные пространства:

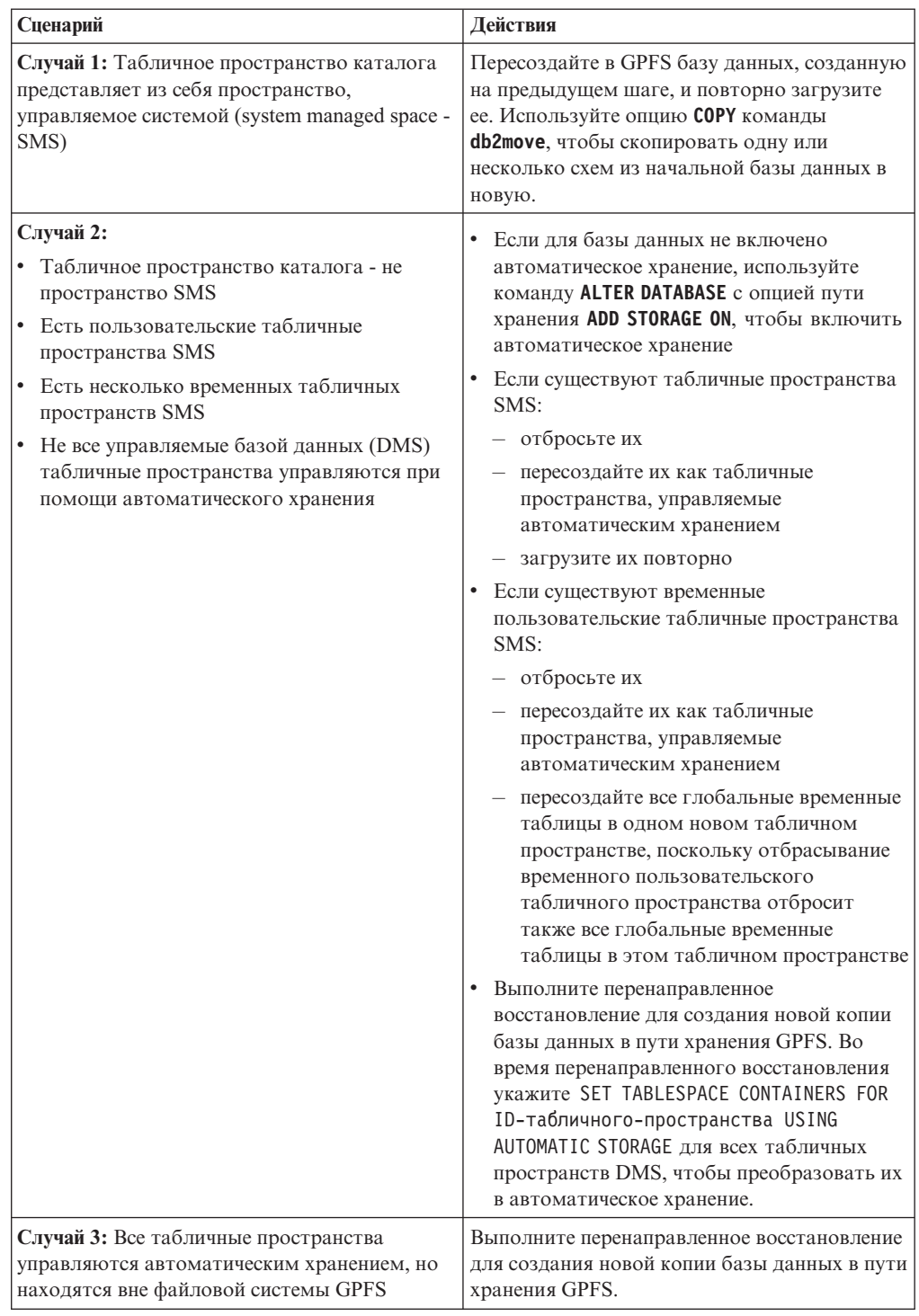

<span id="page-473-0"></span>Таблица 53. Преобразуйте табличные пространства

# Проверка готовности баз данных к Среда DB2 pureScale

Перед преобразованием вашей среды в DB2 pureScale используйте команду db2checkSD, чтобы проверить готовность ваших баз данных к использованию в Среда DB2 pureScale.

## <span id="page-474-0"></span>Прежде чем начать

- Изучите темы о командах **db2checkSD** и убедитесь, что у вас есть требуемая для запуска этих команд авторизация.
- Убедитесь, что все локальные базы данных, которые вы хотите преобразовать, каталогизированы.
- Убедитесь, что выполнены требования к установке для продуктов баз данных DB2 pureScale Feature.
- Установите копию DB2 Версия 10.1, чтобы можно было запустить команду db2checkSD.

# Процедура

Чтобы проверить готовность баз данных к преобразованию:

- 1. Зарегистрируйтесь как владелец экземпляра DB2, который нужно преобразовать.
- 2. Если экземпляр, к которому относятся выбранные для проверки базы данных, не запущен, запустите этот экземпляр командой db2start.
- 3. Из командной строки DB2 перейдите в каталог \$DB2DIR/bin, где DB2DIR положение, заданное при установке DB2: cd \$DB2DIR/bin
- 4. Проверьте, удовлетворяют ли ваши базы данных требованиям для преобразования в Среда DB2 pureScale, введя команду db2checkSD. Следующий пример показывает, как вводить команду db2checkSD для базы данных SAMPLE:
	- db2checkSD SAMPLE -1 db2checkSD.log -u adminuser -p password DBT5000I Команда db2checkSD выполнена успешно. Заданную базу данных можно обновить до Среда DB2 pureScale.

Здесь db2checkSD. log - файл журнала, созданный в каталоге INSTHOME/sqllib/db2dump/, а INSTHOME - домашний каталог экземпляра. Файл журнала db2checkSD. logсодержит подробные записи об ошибках и предупреждениях. Эти ошибки нужно исправить до преобразования.

5. Для подтверждения запуска команды на правильном уровне убедитесь, что файл журнала для команды db2checkSD начинается с такого текста: Выполняемая версия DB2CHECKSD: Версия 10.1.

# Резервное копирование баз данных при преобразовании в среду совместного использования данных DB2

Перед началом подготовки среды для преобразования в DB2 pureScale и после преобразования настоятельно рекомендуется выполнить полное резервное копирование баз данных в автономном режиме.

#### Прежде чем начать

- Для резервного копирования базы данных необходимы полномочия SYSADM, SYSCTRL или SYSMAINT.
- Базы данных должны быть каталогизированы. Для просмотра списка всех каталогизированных баз данных текущего экземпляра введите следующую команду:

db2 LIST DATABASE DIRECTORY

# Процедура

Для выполнения автономного полного резервного копирования каждой локальной базы данных:

1. Отключите от базы данных все программы и всех пользователей. Чтобы вывести список всех соединений с базами данных текущего экземпляра введите команду LIST APPLICATIONS:

db2 LIST APPLICATIONS

Если все программы отключены, эта команда вернет следующее сообщение: SQL1611W Монитор базы данных не возвратил никаких данных. SOLSTATE=00000

Для отключения всех программ и пользователей используйте команду FORCE APPLICATION:

db2 FORCE APPLICATION ALL

2. Создайте резервную копию базы данных с помощью команды **BACKUP DATABASE**. Ниже показан пример для операционных систем UNIX:

db2 BACKUP DATABASE алиас базы данных USER имя пользователя USING пароль TO каталог резервного

где алиас базы данных - алиас базы данных, имя пользователя - имя пользователя, пароль - пароль, а каталог резервного копирования - каталог, в котором будут создаваться файлы резервных копий.

В средах многораздельных баз данных выполните резервное копирование всех разделов базы данных. Подробности смотрите в разделе "Резервное копирование многораздельных баз данных" в публикации Справочное руководство по восстановлению данных и высокой доступности.

Если вы установили и сконфигурировали DB2 Advanced Copy Services (ACS) в ваших базах данных DB2 Версии 9.5, можно использовать параметр USE SNAPSHOT для выполнения резервных копий снимков. Однако восстановить резервную копию снимка можно только до экземпляра той же самой версии. Резервную копию снимка нельзя использовать для перемещения на новый сервер. Подробную информацию смотрите в разделе .Создание резервной копии снимка в публикации Справочное руководство по восстановлению данных и высокой доступности

Если вы недавно выполнили полное автономное резервное копирование базы данных и не можете повторить его до преобразования, можно выполнить вместо этого инкрементное автономное резервное копирование базы данных.

3. Необязательно: С помощью команды db2ckbkp проверьте целостность образа резервной копии, чтобы убедиться в возможности восстановления этого образа. Показанная ниже команда - пример для операционных систем UNIX:

cd каталог резервных копий db2ckbkp SAMPLE.0.arada.NODE0000.CATN0000.20091014114322.001

[1] Buffers processed: #######

Image Verification Complete - successful.

# <span id="page-476-0"></span>Глава 50. Преобразование существующих экземпляров DB<sub>2</sub> в Среда DB<sub>2</sub> pureScale

Преобразование существующих экземпляров DB2 в DB2 pureScale требует обновления вашего экземпляра до Экземпляр DB2 pureScale.

### Прежде чем начать

- Посмотрите информацию в Глава 48, "Планирование преобразования вашей среды в DB2 pureScale", на стр. 459.
- Следуйте всем шагам, описанным в Глава 49, "Задачи подготовки к преобразованию для Среды DB2 pureScale", на стр. 461.
- Если ваша база данных использует возможность DB2 Database Partitioning Feature, необходимо преобразовать ее в однораздельную базу данных до включения DB2 pureScale.

## Об этой задаче

В этой задаче описываются шаги по преобразованию существующих экземпляров в Среда DB2 pureScale. Некоторые шаги требуют, чтобы вы были зарегистрированы с полномочиями root.

### Процедура

- 1. Установите DB2 pureScale Feature, если вы еще этого не сделали.
- 2. Как пользователь с полномочиями root, преобразуйте экземпляр в экземпляр Экземпляр DB2 pureScale, введя команду db2iupdt.
- 3. Проверьте успешность преобразования экземпляра, соединившись с базами данных и введя короткий запрос, как показано в следующем примере:

db2 connect to sample

Информация соединения с базой данных

```
Сервер баз данных
                       = DB2/AIX64 10.1.0ID авторизации SQL = TESTDB2
Алиас локальной базы данных = SAMPLE
```
db2 select \* from syscat.dbauth

4. Добавьте дополнительных участников или механизмы кэширования кластера при помощи команды db2iupdt или db2isetup. Рекомендуется, чтобы у вас было два механизма кэширования кластера.

### Дальнейшие действия

Выполните действия в теме Глава 51, "Задачи после преобразования для Среда DB2 pureScale", на стр. 469.

# <span id="page-478-0"></span>Глава 51. Задачи после преобразования для Среда DB2 pureScale

После преобразования вашей среды в DB2 pureScale необходимо выполнить несколько задач, чтобы убедиться, что серверы DB2 работают на своем оптимальном уровне.

## Процедура

Чтобы убедиться, что серверы DB2 работают на своем оптимальном уровне:

- 1. Если для параметра конфигурации менеджера баз данных diaglevel задано значение 3 или выше при выполнении задач перед преобразованием в Среда DB2 pureScale, восстановите для этого параметра его значение до преобразования.
- 2. Измените параметры конфигурации баз данных для соответствия новым требованиям в Среда DB2 pureScale. Действия, которые необходимо выполнить для соответствия новым требованиям в Среда DB2 pureScale, смотрите в документе "Настройка параметров конфигурации базы данных для выполнения требований среды DB2 pureScale" на стр. 470.
- 3. Убедитесь, что библиотеки для внешних подпрограмм остаются в том же положении, где они были до преобразования. При необходимости восстановите эти библиотеки из созданных вами резервных копий. Смотрите тему "Резервное копирование конфигурации и диагностической информации сервера DB2" в книге Обновление до DB2 Версии 10.1.
- 4. Запустите вашу базу данных и все необходимые службы баз данных. Подробности смотрите в разделе "Активирование базы данных после обновления" в Обновление до DB2 Версии 10.1.
- 5. Если вы создаете локальный или глобальный файл или мониторы событий конвейера в V9.7, а заданный каталог или именованный конвейер находятся вне совместно используемой файловой системы, отбросьте их и создайте заново, указав, что каталог и именованный контейнер должны находиться в совместно используемой файловой системе. В противном случае эти мониторы событий вернут сообщение об ошибке при передаче функций участника. Подробности смотрите в документации по оператору CREATE EVENT MONITOR.
- 6. Чтобы использовать новую возможность высокой доступности в ваших мониторах глобальных событий и в мониторе событий по умолчанию DB2DETAILDEADLOCK, отбросьте их и создайте заново. Подробности смотрите в документации по оператору CREATE EVENT MONITOR.
- 7. Выполните резервное копирование баз данных.
- 8. Проверьте успешность преобразования среды, соединившись с базами данных и введя небольшой запрос, как показано в следующем примере:

db2 connect to sample

Информация соединения с базой данных Сервер баз данных  $= DB2/AIX64 10.1.0$ ID авторизации SQL = TESTDB2 Алиас локальной базы данных = SAMPLE

```
db2 select * from syscat.dbauth
```
# <span id="page-479-0"></span>**Настройка параметров конфигурации базы данных для выполнения требований среды DB2 pureScale**

После преобразования в DB2 pureScale в вашей среде надо внести ряд изменений в параметры конфигурации базы данных.

## **Процедура**

- 1. Убедитесь, что места на диске достаточно для размещения журналов, полученных от отдельных участников при слиянии журналов. Предоставление места для двух файлов журнала на одного участника на пути журнала, зеркального журнала или журнала переполнения позволяет сохранять один файл журнала, пока идет получение второго файла. Наличие свободного места для двух файлов помогает избежать задержки объединения журналов, ожидающих, пока завершится получение файлов журнала.
- 2. Для поддержки дополнительных требований к памяти для перезапуска групп, повтора транзакций, объединения журналов и получения файлов журнала необходимо для параметра конфигурации база данных **dbheap** задать значение AUTOMATIC. Если используется разделение таблиц, необходимо также воспользоваться опцией AUTOMATIC; при этом будет учитываться память, используемая для синхронизации данных разделения таблиц между утилитой кэширования кластера (cluster caching facility, CF) и всеми участниками.
- 3. Чтобыподдержать дополнительные требования к блокировкам для согласованности данных между элементы, убедитесь, что параметр **locklist** задан с использованием опции XX AUTOMATIC, где XX - это 3% общего числа страниц всех существующих пулов буферов.
- 4. Если выработаете с большими пулами буферов, у вас не включена автонастройка памяти, а сервер DB2 использует почти всю физическую память в системе, возможно, имеет смысл уменьшить размер пулов буферов или включить автонастройку памяти.
- 5. Посмотрите замечания по использованию памяти для упрощенного перезапуска и выполните необходимые настройки.

# **Резервное копирование баз данных при преобразовании в среду совместного использования данных DB2**

Перед началом подготовки средыдля преобразования в DB2 pureScale и после преобразования настоятельно рекомендуется выполнить полное резервное копирование баз данных *в автономном режиме*.

### **Прежде чем начать**

- Для резервного копирования базы данных необходимы полномочия SYSADM, SYSCTRL или SYSMAINT.
- v Базы данных должны быть каталогизированы. Для просмотра списка всех каталогизированных баз данных текущего экземпляра введите следующую команду:

db2 LIST DATABASE DIRECTORY

# **Процедура**

Для выполнения автономного полного резервного копирования каждой локальной базыданных:

1. Отключите от базы данных все программы и всех пользователей. Чтобы вывести список всех соединений с базами данных текущего экземпляра введите команду LIST APPLICATIONS:

db2 LIST APPLICATIONS

Если все программы отключены, эта команда вернет следующее сообщение: SQL1611W Монитор базы данных не возвратил никаких данных. SQLSTATE=00000

Для отключения всех программ и пользователей используйте команду **FORCE APPLICATION:** 

db2 FORCE APPLICATION ALL

2. Создайте резервную копию базы данных с помощью команды BACKUP DATABASE. Ниже показан пример для операционных систем UNIX:

db2 BACKUP DATABASE алиас\_базы\_данных USER имя\_пользователя USING пароль TO каталог\_резервн

где алиас\_базы\_данных - алиас базы данных, имя\_пользователя - имя пользователя, пароль - пароль, а каталог резервного копирования - каталог, в котором будут создаваться файлы резервных копий.

В средах многораздельных баз данных выполните резервное копирование всех разделов базы данных. Подробности смотрите в разделе "Резервное копирование многораздельных баз данных" в публикации Справочное руководство по восстановлению данных и высокой доступности.

Если вы установили и сконфигурировали DB2 Advanced Copy Services (ACS) в ваших базах данных DB2 Версии 9.5, можно использовать параметр USE SNAPSHOT для выполнения резервных копий снимков. Однако восстановить резервную копию снимка можно только до экземпляра той же самой версии. Резервную копию снимка нельзя использовать для перемещения на новый сервер. Подробную информацию смотрите в разделе. Создание резервной копии снимка в публикации Справочное руководство по восстановлению данных и высокой доступности

Если вы недавно выполнили полное автономное резервное копирование базы данных и не можете повторить его до преобразования, можно выполнить вместо этого инкрементное автономное резервное копирование базы данных.

3. Необязательно: С помощью команды db2ckbkp проверьте целостность образа резервной копии, чтобы убедиться в возможности восстановления этого образа. Показанная ниже команда - пример для операционных систем UNIX:

cd каталог резервных копий db2ckbkp SAMPLE.0.arada.NODE0000.CATN0000.20091014114322.001

[1] Buffers processed: #######

Image Verification Complete - successful.

# Часть 9. Применение пакетов FixPak

Во избежание возможных ошибок рекомендуется установить в среде баз данных DB2 последнюю версию пакета Fix Pack. Для успешной установки пакета FixPak выполните все необходимые задачи подготовки к установке и задачи после установки.

## Об этой задаче

Пакет Fix Pack DB2 содержит обновления и исправления ошибок (APAR), найденных при тестировании продукта фирмой IBM и при его эксплуатации заказчиками. В файле APARLIST. TXT описаны исправления, содержащиеся в каждом пакете Fix Pack и доступные для скачивания с сайта ftp://ftp.software.ibm.com/ps/products/db2/fixes/ english-us/aparlist/.

Пакеты FixPak являются кумулятивными. Это означает, что последний пакет Fix Pack для каждой версии баз данных DB2 содержит все обновления предыдущих пакетов Fix Pack для той же версии баз данных DB2.

Доступны следующие образы пакетов Fix Pack:

• Образ для одного сервера.

Этот единый образ сервера содержит новый и обновленный программный код, необходимый для всех продуктов сервера баз данных DB2 и IBM Data Server. Если в одном положении установлено несколько продуктов сервера баз данных DB2, пакет исправлений для сервера DB2 применяет обновление программного кода ко всем установленным продуктам сервера баз данных DB2. Пакет Fix Pack Клиент Data Server содержится в одном из пакетов Fix Pack сервера баз данных DB2 (а именно в пакете, предназначенном для любого из следующих продуктов сервера баз данных: DB2 Enterprise Server Edition, DB2 Workgroup Server Edition, DB2 Express Edition, DB2 Connect Enterprise Edition, DB2 Connect Application Server Edition, DB2 Connect Unlimited Edition for zSeries, and DB2 Connect Unlimited Edition for i5/OS). Пакет исправлений для сервера баз данных DB2 можно использовать для обновления компонента Клиент Data Server.

Образ с одним сервером можно использовать также для установки любого из серверных продуктов баз данных DB2 до определенного уровня пакета исправлений, по умолчанию - с пробной лицензией DB2.

Образ пакета Fix Pack для одного сервера содержит пробные лицензии DB2 для всех серверных продуктов DB2. Когда вы выбираете новый серверный продукт DB2 для установки или ранее установленный серверный продукт DB2 для обновления, устанавливаются пробные лицензии. Эти пробные лицензии не влияют ни на какие действующие лицензии, уже установленные в том же пути установки DB2. Что касается серверных продуктов DB2 Connect, если вы вводите команду db21icm -1 для запроса о действующих лицензиях, пробная лицензия для серверного продукта DB2 Connect может быть показана как недопустимая. Однако если вам не требуются функциональные возможности DB2 Connect, этот отчет можно игнорировать. Для удаления пробной лицензии на сервер DB2 Connect используйте команду db21icm.

• Пакет исправлений для каждого из других продуктов баз данных DB2.

Используйте этот пакет исправлений, только если у вас установлены несерверные продукты баз данных или дополнительные продукты. Например, IBM Data Server. Не используйте этот тип пакетов исправлений, если все установленные продукты баз данных DB2 - только серверные продукты баз данных DB2 или Клиент Data Server. В этом случае следует использовать пакет исправлений с образом одного сервера.

На платформах Windows, если у вас в одной копии DB2 установлено несколько продуктов баз данных DB2 (из которых, по крайней мере, один продукт, не является Клиент Data Server или сервером баз данных DB2), перед запуском процесса установки пакетов исправлений необходимо скачать и распаковать все соответствующие относящиеся к продуктам пакеты исправлений.

• Универсальный пакет Fix Pack.

Универсальный пакет исправлений применяется для систем, в которых установлено несколько продуктов DB2.

Этот универсальный пакет исправлений не нужен, если все установленные продукты баз данных DB2 - это серверные продукты баз данных DB2 или Клиент Data Server. В этом случае следует использовать пакет исправлений с образом одного сервера.

Если в операционных системах Linux или UNIX установлены национальные языки, вам также понадобится отдельный пакет FixPak для национальных языков. Нельзя установить только пакет Fix Pack на национальном языке. Необходимо в то же время установить универсальный пакет Fix Pack или пакет Fix Pack отдельного продукта, причем того же уровня пакетов Fix Pack. Например, если применяется универсальный пакет Fix Pack к неанглийским продуктам баз данных DB2 в Linux или UNIX, для обновления продуктов баз данных DB2 нужно применить и универсальный пакет Fix Pack, и пакет Fix Pack для национальных языков.

#### Ограничения

- Пакет Fix Pack для DB2 V10.1 может быть применен только к копиям DB2 V10.1 General Availability (GA) или пакета Fix Pack DB2 V10.1.
- Все экземпляры DB2, DAS и прикладные программы, относящиеся к обновляемой копии DB2, должны быть остановлены перед установкой пакета исправлений.
- В среде многораздельной базы данных перед установкой пакета Fix Pack нужно остановить менеджер баз данных на всех серверах разделов базы данных. Пакет Fix Pack нужно установить на сервере разделов базы данных - владельце экземпляра и на всех остальных серверах разделов базы данных. Все компьютеры, участвующие в экземпляре, должны быть обновлены до одного и того же уровня пакета Fix Pack.
- В операционных системах Linux или UNIX:
	- $-$  Если у вас есть продукты баз данных DB2, установленные в Network File System (NFS), перед установкой пакета исправлений необходимо убедиться, что полностью остановлены следующие программы: все экземпляры, сервер администратора DB2 (DAS), межпроцессорная связь (IPC) и прикладные программы на других компьютерах, использующих установку, смонтированную в той же самой NFS.
	- Если недоступна системная команда fuser или 1sof, то команда installFixPack не может обнаружить загруженные файлы баз данных DB2. Необходимо убедиться, что нет загруженных файлов DB2 и задать опцию замены для установки пакета FixPak. В UNIX для проверки наличия загруженных файлов требуется команда fuser. В Linux необходима либо команда fuser, либо 1sof.

Подробную информацию об опции замены смотрите в описании команды installFixPack

- Чтобы после применения пакета Fix Pack можно было автоматически связать прикладные программы клиента, у пользователя должны быть полномочия на связывание.
- Установка пакета исправлений DB2 не оказывает влияния на IBM Data Studio или IBM Data Studio.

## Процедура

Чтобы установить пакет Fix Pack:

- 1. Проверьте предварительные требования для установки пакета FixPak.
- 2. Выполните необходимые задачи перед установкой пакета Fix Pack.
- 3. Выберите метод установки пакета FixPak и установите его.
- 4. Выполните необходимые задачи после установки пакета FixPak.
- 5. Примените соответствующую лицензию продукта баз данных DB2.

Если ранее лицензированная копия серверного продукта DB2 не сохранилась на компьютере, для установки любого серверного продукта баз данных DB2 можно использовать образ пакета исправлений для одного сервера. В этом случае установленный продукт баз данных DB2 рассматривается как установленный с пробной лицензией; он прекратит работу после 90-дневного пробного периода, если вы не обновите пробную лицензию.

# Дальнейшие действия

Просмотрите в файле журнала, необходимо ли выполнить какие-либо задачи после установки, и нет ли там сообщений об ошибках с рекомендациями по их исправлению.

Для установок без полномочий root в Linux или UNIX можно с помощью команды db2rfe включить функции уровня root (такие как Высокая доступность и аутентификация на основе операционной системы). Если после установки продукта баз данных DB2 были включены функции, основанные на полномочиях root, для повторного включения этих функций необходимо повторно запускать команду db2rfe после каждого применения пакета Fix Pack.

Если у вас установлено несколько копий DB2 в одной системе, у этих копий могут различаться версии и уровни пакетов Fix Pack. Если вы хотите применить пакет Fix Pack к одной или нескольким копиям DB2, установите пакет Fix Pack на этих копиях DB2 по очереди.

# <span id="page-486-0"></span>Глава 52. Подготовка к установке пакета Fix Pack

Чтобы установить пакет FixPack, сначала его нужно скачать и распаковать. Если в выбранном пути уже установлены DB2 для Linux, UNIX и Windows, нужно также остановить различные процессы DB2.

### Прежде чем начать

Если кластер IBM PowerHA SystemMirror for AIX работает, вы не сможете выполнить установку, обновление и изменение IBM Tivoli System Automation for Multiplatforms (SAMP), поскольку SAMP связывает в себя наборы файлов Reliable Scalable Cluster Technology (RSCT), зависимые от PowerHA SystemMirror. Чтобы пропустить установку SA MP, используйте команду db2setup или команду installFixPack. Информацию об установке или обновлении SA MP при помощи кластера PowerHA SystemMirror смотрите в документе "Upgrade guide for DB2 Servers in HACMP Environments", который доступен на сайте IBM (IBM Support and downloads, http://www.ibm.com/support/docview.wss?uid=swg21045033).

# Процедура

Чтобы подготовиться к установке пакета Fix Pack:

- 1. Проверьте предварительные требования для установки пакета Fix Pack. Смотрите "Проверка предварительных требований для пакета Fix Pack" на стр. 478.
- 2. Получите пакет Fix Pack. Смотрите "Получение пакетов FixPack" на стр. 479.
- 3. Распакуйте пакет Fix Pack.
	- Для операционных систем Linux и UNIX смотрите раздел "Распаковка пакетов Fix Pack (Linux и UNIX)" на стр. 480.
	- Для операционных систем Windows смотрите раздел "Распаковка пакетов Fix Pack (Windows)" на стр. 480.
- 4. Необязательно: Сократите размер пакета Fix Pack.

Команда **db2iprune** позволяет сократить размер установочного образа пакета Fix Pack DB2. Перед установкой сокращенного пакета Fix Pack следует убедиться, что сокращенный образ пакета Fix Pack содержит по крайней мере все те компоненты, которые есть в копии DB2. Если из образа Fix Pack удалено слишком много, установка пакета Fix Pack завершится неудачно.

- 5. Если в выбранном пути уже установлены продукты баз данных DB2:
	- а. Необязательно: Создайте резервную копию текущей конфигурации и диагностической информации.

Сбор диагностической информации может быть полезен, когда вы собираетесь установить пакет Fix Pack. Эта информация позволит диагностировать все ошибки, которые могут возникнуть после установки. Смотрите тему "Резервное копирование конфигурации и диагностической информации сервера DB2" в Обновление до DB2 Версии 10.1.

- b. Выполните одно из следующих действий:
	- Для операционных систем Linux и UNIXостановите все процессы DB2. Смотрите "Остановка всех процессов DB2 (Linux и UNIX)" на стр. 481.
	- Для операционных систем Windows остановите все экземпляры, службы и прикладные программы DB2. Смотрите "Остановка всех экземпляров, служб и прикладных программ DB2 (Windows)" на стр. 483.

## Дальнейшие действия

Выберите способ установки пакета Fix Pack. Смотрите Глава 53, "Способы установки пакетов FixPak", на стр. 485.

# <span id="page-487-0"></span>Проверка предварительных требований для пакета Fix Pack

Перед загрузкой пакета Fix Pack нужно убедиться, что соблюдаются все требования к программному обеспечению, аппаратным средствам и операционной системе.

#### Процедура

Перед тем, как скачать пакет Fix Pack, выполните следующие действия:

- 1. Убедитесь, что в вашей системе соблюдаются все требования установки.
- 2. Убедитесь, что в вашей системе соблюдаются все требования установки. Смотрите раздел Часть 1, "Требования к установке продуктов баз данных DB2", на стр. 1.

Это поможет предотвратить технические трудности, которые могут возникнуть после установки и конфигурирования пакета Fix Pack.

3. Для 64-битной версии DB2 for Linux в System i и pSeries убедитесь, что установлен компилятор IBM XL C/C++ среды времени выполнения.

Загрузите и установите компонента среды времени выполнения IBM XL C/C++. Смотрите страницу: http://www.ibm.com/support/docview.wss?uid=swg24007906

4. Для AIX, если в системе уже существуют продукты баз данных DB2 и включена Trusted Computing Base (TCB), надо убедиться, что TCB находится в согласованном состоянии.

Убедитесь, что ТСВ находится в согласованном состоянии для любого файла или каталога, связанного с экземпляром DB2, сервером администратора DB2 и установленными файлами DB2. TCB, например, не может находиться в согласованном состоянии, если экземпляры DB2 были удалены не при помощи команды db2idrop.

Чтобы проверить состояние ТСВ, введите от имени пользователя root команду: tcbck -n ALL

Подробности о Trusted Computing Base смотрите в документации по AIX.

5. Просмотрите служебную экспресс-информацию и открытые исправления APAR на сайте поддержки продукта DB2 для Linux, UNIX и Windows по адресу: http://www.ibm.com/software/data/db2/support/db2\_9/.

В открытых исправлениях APAR содержатся еще не включенные в пакеты FixPack описания дефектов и, возможно, обходные приемы, позволяющие улучшить использование системы баз данных. Список открытых исправлений APAR для DB2 for Linux, UNIX and Windows смотрите на странице: http://www.ibm.com/ support

6. Убедитесь, что у вас хватает свободного пространства в файловой системе, чтобы скачать и извлечь нужный пакет Fix Pack.

В Linux и UNIX для файла .tar.gz и распакованного образа установки в файловой системе требуется 1 Гбайт свободного пространства. Если планируется установить еще и пакет Fix Pack для национальных языков, потребуется 2 Гбайта свободного пространства.

7. Убедитесь, что у вас есть необходимое свободное пространство для установки пакета Fix Pack.

<span id="page-488-0"></span>Это свободное пространство должно быть доступно в положении обновляемой копии DB2 или в положении, где планируется создать новую установку DB2.

- В Windows пространство, необходимое для установки пакета Fix Pack, равно пространству, необходимому для установки DB2 Версия 10.1 for Linux, UNIX and Windows GA (General Availability). Убедитесь, что необходимое свободное пространство доступно в положении обновляемой копии DB2 или в положении, где планируется создать новую установку DB2. Смотрите раздел "Требования к дискам и памяти" на стр. 31.
- B Linux *u* UNIX:
	- В случае, если продукт баз данных DB2 еще не установлен и используется пакет Fix Pack для создания новой установки, смотрите требования к дискам и памяти.
	- Если продукт баз данных DB2 уже установлен, свободное пространство, необходимое для установки пакета FixPack, должно быть равно пространству, занимаемому существующими продуктами баз данных DB2. Это пространство требуется только на время процесса установки пакета Fix Pack.

Чтобы определить пространство, используемое существующими продуктами баз данных DB2, введите команду:

du -k -s DB2DIR

где DB2DIR - положение, в котором установлен продукт базы данных DB2.

8. Если продукт базы данных DB2 уже установлен и вами получены специальные исправления, перед установкой пакета Fix Pack обратитесь в службу поддержки IBM, чтобы определить, требуется ли обновленная версия этих исправлений.

Тогда вы сможете быть уверены, что ваша система будет в согласованном состоянии и специальные исправления не будут потеряны.

9. Необязательно: Посмотрите "Обзоры продуктов" в Информационном центре DB2.

### Результаты

После проверки соблюдения всех предварительных требований выполните остальные необходимые задачи перед установкой пакета Fix Pack.

# Получение пакетов FixPack

После проверки предварительных требований к пакету Fix Pack загрузите его.

#### Прежде чем начать

Проверьте предварительные требования для установки пакета Fix Pack. Смотрите "Проверка предварительных требований для пакета Fix Pack" на стр. 478.

## Процедура

Чтобы получить пакет Fix Pack, выполните следующие действия:

1. Определите, какой пакет Fix Pack вам нужен.

В целом рекомендуется выбирать самый свежий пакет Fix Pack во избежание ошибок из-за уже известных и исправленных недостатков программного обеспечения.

2. Найдите нужный пакет Fix Pack на сайте поддержки продукта DB2 для Linux, UNIX u Windows: www.ibm.com/support/docview.wss?rs=71&uid=swg27007053.

<span id="page-489-0"></span>Надо выбрать пакет Fix Pack, который подходит для вашей операционной системы. Сделайте выбор между пакетами Fix Pack, относящимися к конкретным продуктам баз данных DB2, и универсальными пакетами Fix Pack.

3. Скачайте пакет Fix Pack.

В большинстве случаев можно либо обратиться непосредственно к папке FTP, либо скачать файлы при помощи апплета Java под названием Download Director.

В операционных системах Linux и UNIX путь каталога, куда планируется скачать и распаковать пакет Fix Pack, не должен содержать пробелов. Если в пути каталога будут пробелы, установка завершится неудачно. Например, убедитесь, что путь каталога выглядит, как показано в примере: /home/DB2FixPack/FP1/. Он не должен быть таким: /home/DB2 FixPack/FP1/.

#### Дальнейшие действия

Скачав успешно нужный пакет Fix Pack, выполните остальные действия перед установкой пакета Fix Pack. Смотрите Глава 52, "Подготовка к установке пакета Fix Pack", на стр. 477.

# Распаковка пакетов Fix Pack (Linux и UNIX)

Все установочные образы пакетов Fix Pack на FTP-сайте сжаты с помощью gzip.. Перед установкой пакета Fix Pack нужно скопировать сжатый образ во временный каталог и извлечь установочный образ пакета Fix Pack с помощью программ qunzip  $\n *u* tanr\n$ 

### Процедура

Чтобы распаковать установочный образ пакета Fix Pack:

- 1. Скопируйте сжатый образ в формате gzip во временный каталог.
- 2. Перейдите в каталог, в который скопирован образ.
- 3. Введите команду для распаковки файла:

gunzip -с имя файла.tar.gz | tar -xvf -

где имя\_файла - устанавливаемый пакет Fix Pack.

Примечание: Утилита qunzip входит в комплект установки AIX 5L по умолчанию. Если у вас нет ее, установите набор файлов rpm.rte с установочного носителя AIX 5L. Набор файлов rpm.rte содержит gunzip. Можно также загрузить gzip для AIX 5L с сайта: //www.ibm.com/servers/aix/products/aixos/linux/ rpmgroups.html

# Распаковка пакетов Fix Pack (Windows)

Установочные образы пакетов Fix Pack находятся на FTP-сайте в сжатом формате. Перед установкой пакета Fix Pack нужно распаковать установочный образ этого пакета.

#### Прежде чем начать

- Если в одной копии DB2 установлено несколько продуктов баз данных DB2, нужно загрузить и распаковать все сжатые пакеты Fix Pack для соответствующих продуктов.
- Если вы собираетесь установить пакеты Fix Pack в режиме без вывода сообщений, все образы пакетов Fix Pack надо распаковать в подкаталоги одного каталога.

<span id="page-490-0"></span>• Если вы собираетесь установить пакет Fix Pack при помощи мастера по установке DB2, команда **setup** обнаружит другие установленные продукты баз данных DB2. Если все образы пакетов Fix Pack для ваших продуктов баз данных DB2 распакованы в подкаталоги одного родительского каталога, команда setup автоматически запустит установку пакетов Fix Pack для всех продуктов баз данных DB2 без вывода приглашения. Если же образы пакетов Fix Pack продуктов распакованы в различные каталоги, команда setup обнаружит другие установленные продукты баз данных DB2 и будет запрашивать у вас пути к каталогам.

## Процедура

Чтобы распаковать установочный образ пакета Fix Pack:

- 1. Перейдите в каталог, в который загружен установочный образ пакета Fix Pack.
- 2. Дважды щелкните по самораспаковывающемуся файлу .exe. Откроется окно самораспаковщика WinZip.
- 3. Выберите папку для распакованных файлов.
- 4. Выберите Unzip. Все файлы будут распакованы в заданную папку.

## Дальнейшие действия

Повторите эти шаги, чтобы распаковать самораспаковывающиеся образы для всех установленных продуктов баз данных DB2. Если вы хотите выполнить установку без вывода сообщений с использованием файла ответов, нужно распаковать все образы в подкаталоги одного родительского каталога.

# Остановка всех процессов DB2 (Linux и UNIX)

Если в выбранном пути установки установлены продукты баз данных DB2, перед установкой пакета Fix Pack нужно остановить все процессы DB2. Если у вас несколько копий DB2, остановите только процессы DB2, связанные с обновляемой копией.

## Процедура

Чтобы остановить все процессы DB2:

- 1. Зарегистрируйтесь как пользователь root.
- 2. Определите, какие экземпляры связаны с данной копией DB2. Введите команду: DB2DIR/instance/db2ilist

где DB2DIR - положение, где установлена копия DB2.

3. Для каждого экземпляра в копии DB2 введите следующие команды:

```
su - iname. $HOME/sqllib/db2profile
db2 force applications all
db2 terminate
dh2stondb2licd -end
                 # на каждом физическом разделе
exit
```
где *іпате* имя владельца экземпляра. Если вы - пользователь PowerHA SystemMirror, вместо команды db2stop для остановки DB2 надо использовать команду ha db2stop. Если использовать не команду ha db2stop, a db2stop, возникнет ошибка.

4. Если сервер администратора DB2 (DAS) входит в обновляемую копию DB2, остановите DAS:

 $su - \textit{aname}$ . \$HOME/das/dasprofile db2admin stop exit

где апате - имя владельца DAS.

Примечание: Поскольку в системе может быть только один DAS, этот шаг влияет на все копии DB2 в системе.

- 5. Необязательно: В АІХ можно запустить **slibclean**, чтобы перед установкой выгрузить из памяти неиспользуемые библиотеки: /usr/sbin/slibclean
- 6. Выключите процессы монитора ошибок. Чтобы остановить демон монитора ошибок, введите команду:

DB2DIR/bin/db2fm -i владелец -D

где DB2DIR - положение, в котором установлена эта копия DB2, а владелец - имя владельца экземпляра. Эту команду нужно выполнить один раз для каждого экземпляра данной копии DB2.

- 7. Если запущен координатор монитора ошибок (FMC), запретите автоматический запуск ваших экземпляров:
	- а. Чтобы определить, запущен ли FMC, введите команду: DB2DIR/bin/db2fmcu

где DB2DIR - положение, в котором установлена эта копия DB2. Если FMC запущен, вы увидите примерно такой вывод: FMC: up: PID = 3415. Если FMC выключен, вывод команды db2fmcu будет таким: FMC: down.

b. Если FMC запущен, определите, есть ли экземпляры, настроенные на автоматический запуск при перезапуске системы. Введите команду: DB2DIR/instance/db2iset -i владелец -all

где DB2DIR - положение, в котором установлена эта копия DB2, а владелец имя владельца экземпляра. Эту команду нужно выполнить один раз для каждого экземпляра данной копии DB2. Если экземпляр сконфигурирован для автоматического запуска, в выводе команды db2iset будет: DB2AUTOSTART=YES

с. Запретите автоматический запуск экземпляров. Введите команду: DB2DIR/instance/db2iauto -off владелец

где DB2DIR - положение, в котором установлена эта копия DB2, а владелец имя владельца экземпляра. После завершения установки пакета Fix Pack можно включить автоматический запуск снова.

DB2DIR/instance/db2iauto -on владелец

8. Убедитесь, что все межпроцессные связи DB2 для экземпляра, который надо обновить, остановлены. Запустите от имени владельца экземпляра следующую команду на каждом физическом разделе: \$HOME/sqllib/bin/ipclean

# <span id="page-492-0"></span>Остановка всех экземпляров, служб и прикладных программ DB2 (Windows)

Если в выбранном пути установки установлены продукты баз данных DB2, перед установкой пакета Fix Pack нужно остановить все экземпляры DB2, все службы DB2 и все прикладные программы. Если у вас несколько копий DB2, остановите только процессы DB2, связанные с обновляемой копией.

# Процедура

Чтобы остановить соответствующие экземпляры, службы и прикладные программы:

1. Определите, какие экземпляры связаны с данной копией DB2, для чего введите команду:

DB2PATH\bin\db2ilist

где DB2PATH - положение установки копии DB2.

2. Остановите все экземпляры и службы DB2 при помощи апплета Службы панели управления: Панель управления > Администрирование > Службы. Если у вас есть активные клиенты базы данных, при остановке экземпляра отключите их принудительно. Для этого введите следующую команду:

db2stop force

Другой вариант - воспользуйтесь помощником по задачам, чтобы остановить экземпляры и принудительно отключить прикладные программы или клиент от сервера DB2 в IBM Data Studio.

# <span id="page-494-0"></span>Глава 53. Способы установки пакетов FixPak

Существуют различные способы установки пакетов Fix Pack, зависящие от операционной системы и уже установленных продуктов баз данных.

В операционных системах Linux и UNIX пакет Fix Pack и соответствующие методы установки можно использовать различными способами:

• Чтобы обновить существующие продукты баз данных DB2, применив экземпляр типа ese или dsf, посмотрите раздел "Установка пакета Fix Pack для обновления экземпляра Версия 10.1 DB2 pureScale" на стр. 487.

Выполните приведенные ниже инструкции, если у вас уже установлен продукт DB2 и нужно применить новый уровень пакета Fix Pack. Для установки пакета Fix Pack используется команда installFixPack.

• Чтобы установить новые продукты баз данных DB2 в выбранном положении, посмотрите раздел "Установка пакета Fix Pack для установки новых продуктов баз данных DB2 (Linux and UNIX)" на стр. 492.

Выполните приведенные ниже инструкции, если нужно установить новые продукты баз данных DB2 с конкретным уровнем пакета Fix Pack. Для выполнения установки используется команда db2setup.

• Чтобы обновить существующие продукты баз данных DB2 в выбранном положении, посмотрите раздел "Установка пакета Fix Pack для обновления существующих продуктов баз данных DB2 (Linux и UNIX)" на стр. 491.

Выполните приведенные ниже инструкции, если у вас уже установлен продукт DB2 и нужно применить новый уровень пакета Fix Pack. Для установки пакета Fix Pack используется команда installFixPack.

В операционных системах Windows operating те же команды используются независимо от использования пакета Fix Pack для обновления существующих продуктов баз данных DB2 или добавления новых продуктов баз данных DB2. Методы установки различаются в зависимости от числа обновляемых продуктов баз данных DB2 и от того, сконфигурировано ли в DB2 использование Microsoft Cluster Server (MSCS), как описано ниже:

• "Установка пакета Fix Pack для одного продукта баз данных (Windows)" на стр. 493.

Выполните приведенные ниже инструкции, если у вас установлен один продукт DB2 и нужно применить новый уровень пакета Fix Pack. Для установки пакета Fix Раск используется команда setup.

• "Установка пакета Fix Pack для нескольких продуктов баз данных (Windows)" на стр. 494.

Выполните приведенные ниже инструкции, если нужно установить пакет Fix Pack в системе, в которой установлено несколько продуктов баз данных DB2. Для установки пакета Fix Pack используется команда setup.

• "Установка пакета Fix Pack при помощи файла ответов (Windows)" на стр. 495 (для одного или нескольких продуктов).

Выполните приведенные ниже инструкции, если нужно установить пакет Fix Pack при помощи файла ответов. Установку с помощью файла ответов называют также установкой без вывода сообщений или автоматической установкой. Для установки пакета Fix Pack используется команда setup.

• "Установка пакета Fix Pack в среде Microsoft Cluster Server (Windows)" на стр. 496.

Выполните данные инструкции, чтобы установить пакет Fix Pack поверх существующей установки DB2 в среде MSCS.

### Универсальные и специальные пакеты Fix Pack

Доступны два варианта установки пакета Fix Pack: при помощи универсального пакета Fix Pack (для всех продуктов) или при помощи пакета Fix Pack отдельного продукта.

#### Универсальный пакет FixPack [все продукты]

Как и в прежних версиях продуктов баз данных DB2, может использоваться двухшаговый процесс установки продукта уровня GA с последующим применением пакета Fix Pack нужного уровня. В операционных системах Windows можно использовать универсальный образ для установки DB2 в новое положение. Этот метод установки применим, если в пути установки установлен один продукт. Например, установлен продукт баз данных DB2, который вы хотите обновить до уровня пакета Fix Pack 1, выполнив, например, такие действия:

- 1. Скачайте нужный вам универсальный пакет Fix Pack (если установлен только один продукт, можно также воспользоваться пакетом Fix Pack отдельного продукта, как описано в следующем разделе).
- 2. Остановите все связанные с этой копией экземпляры.
- 3. Остановите сервер DAS (если он связан с этой копией).
- 4. Примените пакет Fix Pack.
- 5. Перезапустите экземпляры (db2start), в том числе и DAS (db2admin start), если он связан с текущей копией.

#### Пакет FixPack отдельного продукта

Пакет Fix Pack отдельного продукта позволяет обновить один продукт или установить его по новому пути. При выборе установки пакета Fix Pack отдельного продукта можно загрузить продукты нужного уровня, после чего выполнить их установку в один шаг. Например, если вы хотите установить Enterprise Server Edition (ESE) с уровнем пакета Fix Pack 1, выполните следующие действия:

- 1. Загрузите продукт нужного вам уровня.
- 2. Установите продукт по новому пути.
- 3. Проверьте новую установку.
- 4. Отбросьте тестовые экземпляры.
- 5. Запустите db2iupdt из новой копии установки, чтобы перевести экземпляры на новый уровень пакета Fix Pack.

Такой подход позволяет проверить новую версию производственной системы, не затрагивая рабочие базы данных. На 15 - 20 секунд откроется окно времени простоя (столько времени занимает выполнение команд  $db2stop, db2bind \nparallel H \nparallel B2start$ ).

Пакеты Fix Pack отдельных продуктов, таких как Spatial Extender и InfoSphere Federation Server, применимы в случаях, когда эти функции добавляются в уже установленную копию DB2. Чтобы выполнить установку поверх существующего продукта ESE уровня Fix Pack 1, Spatial Extender тоже нужен уровня Fix Pack 1. Уровень Spatial Extender с диска DVD GA более недостаточен. В этом случае нужно загрузить образ пакета Fix Pack 1 Spatial Extender, добавить файл лицензии и запустить утилиту установки; когда ее работа завершится, у вас будет рабочая установка Spatial Extender.

#### <span id="page-496-0"></span>**Обновление нескольких продуктов, установленных в одном пути**

Если в одном пути установлено несколько продуктов (например, ESE и QP), можно использовать либо один образ ESE и один образ QP для установки в новое положение, либо универсальный пакет Fix Pack для обновления на месте. Перед загрузкой образов выдолжныопределить, какой подход хотите использовать. Если установлен только один продукт (например ESE), пакет Fix Pack отдельного продукта (в этом случае для ESE), как и универсальный пакет Fix Pack, обновит любой продукт на месте.

#### **Когда я могу использовать универсальный пакет Fix Pack?**

- Если я хочу обновить несколько продуктов на месте.
- Если я не помню состав установленных функций и продуктов для возможности установки пакета Fix Pack в новом положении без потери текущего набора.

#### **Когда я могу использовать пакет Fix Pack отдельного продукта?**

- Если у меня один продукт и я хочу сэкономить время загрузки пакета Fix Pack.
- Если дорого время простоя системы.
- Если я хочу проверить новый пакет Fix Pack, не затрагивая свои рабочие базы данных.
- v Если требуется возможность быстрого (по времени простоя системы в случае неудачи) возврата к прежней версии.
- Если у меня уже установлен пакет Fix Pack и в него нужно добавить новые возможности или продукты.

**Примечание:** Многие из этих преимуществ можно реализовать, выполняя установку с исходного носителя в новое положение и используя для обновления возможностей и продуктов универсальный пакет Fix Pack, но ценой дополнительного времени на установку. Если универсальный пакет Fix Pack уже загружен, использование пакета Fix Pack отдельного продукта может занять меньше времени, чем загрузка всех частей, необходимых для репликации существующей копии на нужном уровне пакета Fix Pack.

# **Установка пакета исправлений (Linux и UNIX)**

Можно обновить существующий продукт баз данных DB2 до нового уровня Fix Pack либо установить новый продукт баз данных DB2 на определенном уровне пакета Fix Pack.

# **Установка пакета Fix Pack для обновления экземпляра Версия 10.1 DB2 pureScale**

Если Экземпляр DB2 pureScale уже установлен, выполните приведенные ниже инструкции для применения нового уровня пакета Fix Pack.

#### **Прежде чем начать**

- Убедитесь, что выполнены все необходимые задачи перед установкой пакета Fix Pack.
- Вы должны зарегистрироваться как пользователь root.
- Весь кластер должен находиться в автономном режиме.

# **Процедура**

Чтобыобновить существующий Экземпляр DB2 pureScale, установив пакет Fix Pack:

- 1. Подтвердите уровень установленного базового компонента IBM Tivoli System Automation for Multiplatforms (SA MP):
	- a. Запросите уровень уже установленного в системе базового компонента SA MP:

*<путь\_образа>*/db2/*<платформа>*/tsamp/db2cktsa -v install

- b. Запросите уровень базового компонента SA MP на установочном носителе: *<путь\_образа>*/db2/*<платформа>*/tsamp/db2cktsa -v media
- 2. Подтвердите уровень установленного IBM General Parallel File System ( GPFS):
	- a. Запросите уровень уже установленного в системе GPFS: *<путь\_образа>*/db2/*<платформа>*/gpfs/db2ckgpfs -v install
	- b. Запросите уровень GPFS на установочном носителе: *<путь\_образа>*/db2/*<платформа>*/gpfs/db2ckgpfs -v media
- 3. Если участник или CF запущен на хосте, его нужно остановить:

db2stop member <ID\_участника> db2stop cf <ID-cf>

4. Остановите экземпляр DB2 на всех хостах, введя следующую команду на одном хосте:

```
su - InstName
db2stop
exit
```
где *InstName* - имя владельца экземпляра.

- 5. Если уровень базового компонента SA MP на установочном носителе выше уровня, уже установленного в системе, или уровень GPFS на установочном носителе выше уровня, уже установленного в системе, администратор служб кластера DB2 должен перевести все хостыкластера в режим обслуживания.
	- a. Остановите экземпляр на каждом хосте: db2stop instance on *имя\_хоста*

где *имя\_хоста* представляет имя хоста для данного участника или CF.

b. Чтобыперевести хостыв режим техобслуживания, на одном хосте в среде Среда DB2 pureScale введите команду **db2cluster**: *DB2DIR*/bin/db2cluster -cm -enter -maintenance -all

где *каталогDB2* - положение установки вашей копии DB2.

6. Если уровень GPFS на установочном носителе выше уровня, уже установленного в системе, администратор служб кластера DB2 должен перевести все хосты кластера в режим обслуживания. Чтобыперевести хостыв режим техобслуживания, на одном хосте в среде Среда DB2 pureScale введите команду **db2cluster**:

*DB2DIR*/bin/db2cluster -cfs -enter -maintenance -all

где *каталогDB2* - положение установки вашей копии DB2.

7. Обновите каждый хост в Экземпляр DB2 pureScale до V10.1 Fix Pack 2 (или новее). Например, для обновления до Fix Pack 2 введите команду **installFixPack** на каждом хосте:

**installFixPack -b** */opt/fp1level/path* **-f level -p** */opt/fp2level/путь* **-t** */tmp/путь-файла-трассировки* **-L -l** */tmp/путь-журнала-установки*

Путь в параметре **-p** должен отличаться от пути в параметре **-b**.

8. Если администратор служб кластера DB2 перевел хост базового компонента SA MP в режим обслуживания, администратор служб кластера DB2 должен вывести хост из режима обслуживания. Чтобывывести хост базового компонента SA MP из режима техобслуживания, на одном хосте в среде Среда DB2 pureScale введите команду **db2cluster**:

*DB2DIR*/bin/db2cluster -cm -exit -maintenance -all

где *каталогDB2* - положение установки вашей копии DB2.

9. Если администратор служб кластера DB2 перевел хост GPFS в режим обслуживания, администратор служб кластера DB2 должен вывести хост из режима обслуживания. Чтобы вывести хост GPFS из режима техобслуживания, на одном хосте в среде Среда DB2 pureScale введите команду **db2cluster**: *DB2DIR*/bin/db2cluster -cfs -exit -maintenance -all

где *каталогDB2* - положение установки вашей копии DB2.

10. На каждом хосте измените путь установки экземпляра: *DB2DIR*/instance/db2iupdt <имя\_экземпляра>

где *DB2DIR* - новый каталог пакетов исправления, заданный на предыдущем шаге, а *имя\_экземпляра* - имя экземпляра.

В среде географически распределенного кластера DB2 pureScale (geographically dispersed DB2 pureScale cluster, GDPC) команда **db2iupdt** выпускает предупреждение, означающее, что команда **db2cluster** завершилась неудачно (**db2cluster -cfs -verify -configurations**). Для исключения этого предупреждения перед запуском команды **db2iupdt** введите: root@hostA1>export PASS\_USER\_MANAGED\_GPFS\_VALIDATION=YES

11. Администратор служб кластера DB2 должен выполнить принятие изменений, внесенные в службы кластера DB2, и сделать эти службы доступными для системыбаз данных DB2. Введите команды **db2cluster** на одном хосте:

*DB2DIR*/bin/db2cluster -cfs -commit *DB2DIR*/bin/db2cluster -cm -commit

где *DB2DIR* - положение установки нового уровня пакета Fix Pack экземпляра DB2.

12. Определите время обнаружения сбоя на хосте для текущей группысвязи RSCT. Чтобыполучить время обнаружения, запустите команду: db2cluster -cm -list -HostFailureDetectionTime

13. Если вы собираетесь использовать несколько портов адаптеров связи, установите и сконфигурируйте дополнительные адаптеры, коммутаторы и

кабели. 14. Для нового сетевого имени межсоединения в кластере сконфигурируйте время обнаружения сбоя на хосте в группе связи RSCT. От имени пользователя root измените значение времени обнаружения сбоя на хосте:

db2cluster -cm -set -option HostFailureDetectionTime -value <значение>

где *значение* - это время обнаружения, полученное ранее.

- 15. Если высобираетесь использовать несколько портов адаптеров связи, измените серверыучастников или CF для использования нескольких сетевых имен: db2iupdt -update -cf <имя\_хоста\_CF> -cfnet CFnetname1,CFnetname2 <имя\_экземпляра> db2iupdt -update -m <имя\_хоста\_участника> -mnet MemberNetname1,MemberNetname2 <имя\_экземпляра>
- 16. От имени владельца экземпляра обновите модель ресурсов: db2cluster –cm -repair –resources

17. Если хосты были переведены в режим обслуживания, администратор служб кластеров DB2 должен запустить экземпляр DB2 на каждом хосте. Чтобы запустить экземпляр DB2, введите команду db2start на каждом хосте в Среда DB2 pureScale

db2start instance on <uMA\_XOCTa>

где <имя\_хоста> представляет имя хоста для данного участника или СF, а команда db2start instance on имя хоста запускается для каждого хоста в кластере.

18. Чтобы запустить менеджер баз данных, введите команду db2start:

```
\sin - \cosiname>
db2start
exit
```
где <iname> имя владельца экземпляра.

19. Чтобы деинсталлировать старую копию DB2, введите команду db2 deinstall: DB2DIR/install/db2 deinstall -a

где DB2DIR - путь установки старой копии DB2.

### Обновление базового компонента IBM Tivoli System Automation for Multiplatforms (SA MP) в среде DB2 pureScale

Обновить IBM Tivoli System Automation for Multiplatforms (SA MP) можно при помощи программы установки пакета Fix Pack DB2 или сценария установки installSAM, который есть на установочном носителе Возможность IBM DB2 pureScale for Enterprise Server Edition.

#### Прежде чем начать

Независимо от того, что вы Используете - программу установки пакетов исправлений DB2 (команда installFixPack), installSAM или uninstallSAM - надо соблюдать следующие базовые предварительные требования для установки, обновления или деинсталляции SA MP:

- Для установки SA MP и работы с ним конфигурация системы и планируемое использование SA MP должны соответствовать условиям лицензии SA MP, поставляемой с вместе продуктом, который интегрирован в возможность DB2 pureScale Feature
- Чтобы установить или обновить SA MP, архитектура системы должна поддерживаться SA MP, интегрированным в возможность DB2 pureScale Feature
- Для установки SA MP необходимы полномочия root.
- равноправный домен на текущем узле должен находиться в автономном режиме или в режиме обслуживания

Чтобы обновить SAMP при помощи installFixPack, перед установкой выполните следующие действия:

- 1. Перейдите на сайт Passport Advantage и получите файл постоянной лицензии SA MP (sam32.1ic или sam31.1ic) из приобретенных вами компакт-дисков активации DB2 Версии 9.8.
- 2. Скопируйте файл постоянной лицензии в каталог путь-пакета-исправлений/db2/ платформа/tsamp/license, где путь-пакета-исправлений - это путь к каталогу, где расположен пакет исправлений, а платформа - используемая операционная система.
- <span id="page-500-0"></span>3. Удалите файл sam31tb.lic или файл sam32tb.lic из образа пакета исправлений. Установка не будет выполнена, если эти дополнительные файлы лицензий не будут удалены.
- 4. Продолжите процесс обновления.

### **Процедура**

Чтобыобновить SA MP в среде DB2 pureScale, сначала обновите двоичные файлы TSA, затем обновите равноправный домен:

- 1. Обновите двоичные файлы TSA при помощи программы **installFixPack** или команды **installSAM**:
	- a. Введите команду **installFixPack**
	- b. Чтобызапустить сценарий установки installSAM: Сценарий установки **installSAM** находится на носителе DB2 pureScale Feature for Enterprise Server Edition в следующем каталоге:

db2/platform/tsamp

где платформа - соответствующая аппаратная платформа. Информацию о работе с installSAM смотрите в книге: [IBM Tivoli System Automation for](http://publib.boulder.ibm.com/tividd/td/IBMTivoliSystemAutomationforMultiplatforms3.2_or_later.html) [Multiplatforms Installation and Configuration Guide Version 3.2](http://publib.boulder.ibm.com/tividd/td/IBMTivoliSystemAutomationforMultiplatforms3.2_or_later.html) (Руководство по установке и конфигурированию SA MP Версии 3.2 или новее).

2. Чтобы обновить равноправный домен Reliable Scalable Cluster Technology (RSCT):

Можно либо выполнить поочередную перенастройку узлов, либо перенастроить весь домен за один шаг. Дополнительную информацию смотрите в книге [IBM](http://publib.boulder.ibm.com/tividd/td/IBMTivoliSystemAutomationforMultiplatforms3.2_or_later.html) [Tivoli System Automation for Multiplatforms Installation and Configuration Guide](http://publib.boulder.ibm.com/tividd/td/IBMTivoliSystemAutomationforMultiplatforms3.2_or_later.html) [Version 3.2](http://publib.boulder.ibm.com/tividd/td/IBMTivoliSystemAutomationforMultiplatforms3.2_or_later.html) (SC34-2584-01) (Руководство по установке и конфигурированию SA MP Версии 3.2 или новее), Глава 1 "Installing on UNIX and Linux" (Установка в UNIX и Linux), раздел "Installing and upgrading IBM Tivoli System Automation" (Установка и обновление SA). Выполните действия в разделе "Migrating an entire domain" (Перенастройка всего домена).

# **Установка пакета Fix Pack для обновления существующих продуктов баз данных DB2 (Linux и UNIX)**

Выполните приведенные ниже инструкции, если у вас уже установлен продукт баз данных DB2 и нужно применить новый уровень пакета Fix Pack.

### **Прежде чем начать**

- Убедитесь, что выполнены все необходимые задачи перед установкой пакета Fix Pack. Смотрите раздел [Глава 52, "Подготовка к установке пакета Fix Pack", на стр.](#page-486-0) [477.](#page-486-0)
- Если в выбранном пути установки установлено несколько продуктов баз данных DB2, для установки пакета Fix Pack нужно использовать образ универсального пакета Fix Pack.
- Если вы хотите обновить существующий продукт баз данных DB2, в котором установлены национальные языки, кроме пакета Fix Pack для отдельного продукта или универсального пакета Fix Pack нужно получить также пакет Fix Pack для национальных языков. Пакеты Fix Pack для национальных языков нельзя использовать отдельно.

Например, чтобы установить пакет Fix Pack для продукта баз данных DB2 с установленной поддержкой национальных языков, загрузите образ пакета Fix Pack для этого продукта баз данных DB2 (или универсальный пакет Fix Pack) и пакет Fix <span id="page-501-0"></span>Раск для национальных языков. Затем запустите installFixPack из образа пакета Fix Pack для продукта баз данных DB2 (или универсального пакета Fix Pack).

• Чтобы установить пакет Fix Pack для Экземпляр DB2 pureScale, следуйте инструкциям в разделе "Установка пакета Fix Pack для обновления экземпляра Версия 10.1 DB2 pureScale" на стр. 487.

### Процедура

Чтобы установить пакет Fix Pack:

- 1. Для установки с полномочиями root зарегистрируйтесь как пользователь с полномочиями root. Для установки без полномочий root зарегистрируйтесь под ID пользователя - владельца этой установки.
- 2. Перейдите в каталог, в котором находится образ пакета Fix Pack.
- 3. Запустите установку командой *installFixPack*. Например,

./installFixPack -b DB2DIR

где DB2DIR - положение обновляемых продуктов баз данных DB2.

В кластерных средах, где некоторые экземпляры не смонтированы, добавьте опцию -f ha standby ignore. Например,

./installFixPack -b KaTanor DB2 -f ha standby ignore

#### Дальнейшие действия

Для завершения установки выполните необходимые задачи после установки для пакетов Fix Pack. Смотрите раздел "Задачи для пакетов Fix Pack после установки (в Linux и UNIX)" на стр.  $502$ .

# Установка пакета Fix Pack для установки новых продуктов баз данных DB2 (Linux and UNIX)

Выполните приведенные ниже инструкции, если нужно установить новые продукты баз данных DB2 с конкретным уровнем пакета Fix Pack. Для выполнения установки используется команда db2setup.

#### Прежде чем начать

- Выполните все необходимые задачи перед установкой пакета Fix Pack. Смотрите раздел Глава 52, "Подготовка к установке пакета Fix Pack", на стр. 477.
- Если вы хотите установить новый продукт баз данных DB2 с включенной поддержкой национальных языков, кроме пакета Fix Pack для отдельного продукта или универсального пакета Fix Pack нужно получить также пакет Fix Pack для национальных языков. Пакеты Fix Pack для национальных языков нельзя использовать отдельно.

Например, чтобы установить продукт баз данных DB2 с поддержкой национальных языков, загрузите образ пакета Fix Pack для этого продукта баз данных DB2 и пакет Fix Pack для национальных языков. Затем запустите db2setup из образа пакета Fix Pack для продукта баз данных DB2.

• Команда db2setup расположена в образе отдельного пакета Fix PacK, а не в образе универсального пакета Fix Pack.

## Об этой задаче

Используйте этот способ в следующих случаях:

• В выбранном пути установки не установлены продукты базы данных DB2

<span id="page-502-0"></span>• В выбранном пути установки есть продукты баз данных DB2 и вы хотите установить в тот же путь дополнительные продукты (с тем же уровнем пакета Fix Pack, что и существующие продукты).

# Процедура

Для установки продуктов баз данных DB2:

- 1. Зарегистрируйтесь как пользователь с полномочиями root.
- 2. Перейдите в каталог, в котором находится образ пакета Fix Pack.
- 3. Запустите установку командой:
	- ./db2setup

#### Примечание:

- Если выбрана установка новых продуктов InfoSphere Federation Server, при запуске команды db2setup из образа пакета Fix Pack, уровень которого ниже уровня существующих продуктов баз данных DB2 выводится предупреждение. После завершения установки продукта необходимо применить соответствующий пакет Fix Pack.
- Для всех других продуктов баз данных DB2, если уровень образа пакета Fix Pack, применяемого для установки новых продуктов, не совпадает с уровнем установленных продуктов баз данных DB2 в данной копии DB2, попытка установки будет неудачной. Например:
	- Если уровень образа пакета Fix Pack меньше уровня установленных продуктов, db2setup возвращает сообщение об ошибке, в котором предлагается получить правильный образ пакета Fix Pack.
	- Если уровень образа пакета Fix Pack больше уровня установленных продуктов баз данных DB2, **db2setup** возвращает сообщение об ошибке, в котором предлагается сначала обновить существующие продукты с помощью installFixPack.

## Дальнейшие действия

Для завершения установки выполните необходимые задачи после установки для пакетов Fix Pack. Смотрите раздел "Задачи для пакетов Fix Pack после установки (в Linux и UNIX)" на стр. 502.

# Установка пакета исправлений (Windows)

Можно установить пакет Fix Pack для одного продукта или нескольких продуктов баз ланных.

Можно также установить пакет Fix Pack при помощи файла ответов или в среде Microsoft Cluster Server (MSCS).

# Установка пакета Fix Pack для одного продукта баз данных (Windows)

Выполните приведенные ниже инструкции, если у вас установлен один продукт DB2 и нужно применить новый уровень пакета Fix Pack. Для установки пакета Fix Pack используется команда setup.

## Прежде чем начать

• Убедитесь, что выполнены все предварительные требования для пакетов Fix Pack.

<span id="page-503-0"></span>• Убедитесь, что у вас есть соответствующие учетные записи пользователей для установки. Обычно такой пользователь должен входить в группу Администраторы на том компьютере, где высобираетесь выполнять установку.

### **Процедура**

Чтобыустановить пакет FixPak:

- 1. Перейдите в папку, где находятся разархивированные файлы. Команда **setup** находится в папке с именем по аббревиатуре продукта. Например, DB2 Enterprise Server Edition находится в папке ESE.
- 2. Дваждыщелкните по файлу setup.exe для запуска мастера по установке DB2. Откроется панель запуска мастера по установке DB2. Электронная справка поможет выполнить остальные действия в мастере. Чтобы вызвать электронную справку, нажмите кнопку **Справка** или клавишу F1.

### **Дальнейшие действия**

Для завершения установки выполните необходимые задачи после установки для пакетов Fix Pack.

# **Установка пакета Fix Pack для нескольких продуктов баз данных (Windows)**

Выполните приведенные ниже инструкции, если нужно установить пакет Fix Pack в системе, в которой установлено несколько продуктов баз данных DB2. Для установки пакета Fix Pack используется команда **setup**.

#### **Прежде чем начать**

- Убедитесь, что выполнены все предварительные требования для пакетов Fix Pack. Смотрите раздел ["Проверка предварительных требований для пакета Fix Pack" на](#page-487-0) [стр. 478.](#page-487-0)
- Убедитесь, что у вас есть соответствующие учетные записи пользователей для установки. Обычно такой пользователь должен входить в группу Администраторы на том компьютере, где высобираетесь выполнять установку.
- Если в выбранном пути установки установлено несколько продуктов баз данных DB2, для установки пакета Fix Pack можно использовать образ универсального пакета Fix Pack.

### **Процедура**

Чтобы установить пакет FixPak:

- 1. Перейдите в папку, где находятся разархивированные файлы. Команда **setup** находится в папке с именем по аббревиатуре продукта. Например, DB2 Enterprise Server Edition находится в папке ESE.
- 2. Дважды щелкните по файлу setup.exe для запуска мастера по установке DB2. Откроется панель запуска мастера по установке DB2.

Мастер по установке DB2 обнаружит установленные продукты баз данных DB2.

- Если все образы продуктов распакованы в подкаталоги одного родительского каталога, мастер по установке DB2 автоматически запустит установку всех продуктов баз данных DB2 без вывода приглашения.
- Если образы продуктов распакованы в разные каталоги, мастер по установке DB2 обнаружит установленные продукты баз данных DB2 и будет запрашивать у вас пути к каталогам.
<span id="page-504-0"></span>Электронная справка поможет выполнить остальные действия в мастере. Чтобы запустить электронную справку, нажмите кнопку **Справка** или клавишу F1.

#### **Дальнейшие действия**

Выполните необходимые задачи после установки для пакетов Fix Pack Смотрите раздел ["Задачи для пакетов FixPack после установки \(в Windows\)" на стр. 501.](#page-510-0)

# **Установка пакета Fix Pack при помощи файла ответов (Windows)**

Выполните приведенные ниже инструкции, если нужно установить пакет Fix Pack при помощи файла ответов. Установку с помощью файла ответов называют также установкой без вывода сообщений или автоматической установкой. Для установки пакета Fix Pack используется команда **setup**.

#### **Прежде чем начать**

- Убедитесь, что выполнены все необходимые задачи перед установкой пакета Fix Pack. Смотрите раздел [Глава 52, "Подготовка к установке пакета Fix Pack", на стр.](#page-486-0) [477.](#page-486-0)
- Убедитесь, что у вас есть соответствующие учетные записи пользователей для установки. Обычно такой пользователь должен входить в группу Администраторы на том компьютере, где высобираетесь выполнять установку.

#### **Процедура**

Для установки пакета Fix Pack при помощи файла ответов:

1. Перейдите в папку, где находятся разархивированные файлы.

Команда **setup** находится в папке с именем по аббревиатуре продукта. Например, DB2 Enterprise Server Edition находится в папке ESE.

2. Все установочные образыпакета Fix Pack должныбыть распакованыв подкаталоги одного родительского каталога.

Если у вас установлено несколько продуктов баз данных DB2, мастер по установке DB2 обнаружит другие установленные продукты. Если все распакованные образы для продуктов баз данных DB2 не будут находиться в подкаталогах одного родительского каталога, установка завершится неудачно.

3. Для установки пакета Fix Pack введите команду **setup** с опцией использования файла ответов (**-u**). Например, введите:

setup -u c:\db2fixpk.rsp -t c:\db2fixpk.trc -l c:\db2fixpk.log

где db2fixpk.rsp - имя файла ответов, **-t** и **-l** - необязательные параметры, задающие файлытрассировки и журнала, соответственно. Пример файла ответов можно найти в каталоге *краткое-имя-продукта*\db2\Windows\samples установочного образа пакета Fix Pack. Например: ESE\db2\windows\samples.

#### **Дальнейшие действия**

Для завершения установки выполните необходимые задачи после установки для пакетов Fix Pack. Смотрите раздел ["Задачи для пакетов FixPack после установки \(в](#page-510-0) [Windows\)" на стр. 501.](#page-510-0)

# **Установка пакета Fix Pack в среде Microsoft Cluster Server (Windows)**

Выполните приведенные ниже инструкции, если нужно установить пакет Fix Pack поверх существующей установки DB2 в среде Microsoft Cluster Server (MSCS).

#### **Прежде чем начать**

- Убедитесь, что выполнены все необходимые задачи перед установкой пакета Fix Pack. Смотрите раздел [Глава 52, "Подготовка к установке пакета Fix Pack", на стр.](#page-486-0) [477.](#page-486-0)
- Убедитесь, что у вас есть соответствующие учетные записи пользователей для установки. Обычно такой пользователь должен входить в группу Администраторы на том компьютере, где высобираетесь выполнять установку.

### **Об этой задаче**

Для иллюстрации установки пакета Fix Pack в среде MSCS рассмотрим пример простой конфигурации. В этом примере исходная конфигурация - экземпляр DB2, состоящий из двух разделов баз данных. Кроме этого, есть две группы кластеров:

- DB2 Group 0: содержит раздел 0 на компьютере А. В ней также находится сервер администратора (DAS) DB2.
- DB2 Group 1: содержит раздел 1 на компьютере В.

Это исходная конфигурация.

## **Процедура**

Для установки пакет Fix Pack поверх существующей установки DB2 в среде MSCS:

1. Отключите автоматическое восстановление после сбоев.

В процессе установки вам может потребоваться перезагрузка компьютера. При этом служба кластера перезапустится автоматически. Поэтому нужно отключить автоматическое восстановление после сбоев, чтобыоно не выполнялось ни для одной из групп.

Например, чтобы отключить автоматическое восстановление после сбоев в группе DB2 Group 0:

- a. В окне Cluster Administrator щелкните правой кнопкой мыши по **DB2 Group 0**.
- b. Выберите **Properties** (Свойства). Появится окно DB2 Group 0 Properties (Свойства группы DB2 Group 0).
- c. На вкладке **Failback** (Восстановление после сбоев) выберите радиокнопку **Prevent failback** (Не выполнять восстановление после сбоев).
- d. Нажмите кнопку **OK**.

Повторите эти шаги, чтобы отключить автоматическое восстановление после сбоев в группе DB2 Group 1.

- 2. Решите, на каком компьютере выбудете сначала устанавливать пакет Fix Pack. В данном примере первым обновляется компьютер B.
- 3. Переместите группу DB2 с компьютера B.

Например, чтобыпереместить группу DB2 Group 1 с компьютера B на компьютер A:

- a. В окне Cluster Administrator щелкните по группе **DB2 Group 1**.
- b. Щелкните правой кнопкой мыши и выберите **Move Group** (Переместить группу). Содержимое столбца Owner (Владелец) изменится на компьютер A.
- 4. Остановите Microsoft Cluster Server на компьютере B.

Например:

- а. В окне Службы компонентов щелкните правой кнопкой по Cluster Service.
- **b.** Нажмите кнопку Стоп.
- 5. Если в одном положении (в одной копии DB2) на компьютере В установлено несколько продуктов баз данных DB2, установите пакет Fix Pack для нескольких продуктов баз данных. В противном случае установите пакет Fix Pack для одного продукта баз данных. Смотрите соответствующий раздел - "Установка пакета Fix Pack для нескольких продуктов баз данных (Windows)" на стр. 494 или "Установка пакета Fix Pack для одного продукта баз данных (Windows)" на стр. 493.

#### Примечание:

- DB2 остается работающей и доступной на компьютере A.
- В процессе установки вам может потребоваться перезагрузка компьютера.
- Для установки пакета Fix Pack в режиме без вывода сообщений можно также использовать установку при помощи файла ответов. Смотрите раздел "Установка пакета Fix Pack при помощи файла ответов (Windows)" на стр. 495.
- Если db2systray.exe пытается обратиться к отключенному экземпляру, вы можете получить в конце установки сообщение об ошибке SQL5005C. Это не будет означать неудачу установки.
- 6. Отключите ресурсы DB2.

В данном примере в этот момент на компьютере А находятся разделы 0 и 1 (Partition 0 и Partition 1), а также DAS. Их нужно отключить по очереди. Например:

- а. На левой панели окна Cluster Administrator выберите Groups (Группы).
- b. Выберите DB2 Group 0. Ресурсы этой группы будут показаны на правой панели окна.

Ресурсы для DB2 Group 0 DB2: Partition 0 и DAS.

с. На правой панели окна щелкните правой кнопкой мыши по одному ресурсов. Выберите Take Offline (Отключить).

Повторите этот шаг для каждого из ресурсов DB2 в группе DB2 Group 0.

d. Выберите DB2 Group 1. Ресурсы этой группы будут показаны на правой панели окна.

Ресурсы для DB2 Group 1 DB2: Partition 1.

- е. На правой панели окна щелкните правой кнопкой по этому ресурсу (Partition 1). Выберите Take Offline (Отключить).
- 7. (Необязательно) Перезапустите службу кластера на компьютере В.

Если при установке пакета Fix Pack потребовалась перезагрузка компьютера, а для службы кластера задан Тип запуска Авто, служба кластера уже запущена и вам не нужно выполнять этот шаг.

Чтобы запустить службу кластера:

- а. В окне Службы компонентов щелкните правой кнопкой по Cluster Service.
- b. Нажмите кнопку Пуск.
- 8. Переместите группы DB2 на компьютер В.

Например, чтобы переместить группы DB2 Group 0 и DB2 Group 1 на компьютер  $B:$ 

- а. В окне Cluster Administrator щелкните по группе DB2 Group 0.
- b. Щелкните правой кнопкой мыши и выберите Move Group (Переместить группу). Содержимое столбца Owner (Владелец) изменится на компьютер В.
- c. Выберите группу **DB2 Group 1**.
- d. Щелкните правой кнопкой мыши и выберите **Move Group** (Переместить группу). Содержимое столбца Owner (Владелец) изменится на компьютер B.
- 9. Включите ресурсы DB2.

В данном примере в этот момент на компьютере B находятся разделы0 и 1 (Partition 0 и Partition 1), а также DAS. Их нужно включить по очереди. Например:

- a. На левой панели окна Cluster Administrator выберите **Groups** (Группы).
- b. Выберите **DB2 Group 0**. Ресурсыэтой группыбудут показанына правой панели окна.

Ресурсыдля DB2 Group 0 DB2: Partition 0 и DAS.

c. На правой панели окна щелкните правой кнопкой мыши по одному ресурсов. Выберите **Bring Online** (Включить).

Повторите этот шаг для каждого из ресурсов DB2 в группе DB2 Group 0.

d. Выберите **DB2 Group 1**. Ресурсыэтой группыбудут показанына правой панели окна.

Ресурсыдля DB2 Group 1 DB2: Partition 1.

- e. На правой панели окна щелкните правой кнопкой по этому ресурсу (Partition 1). Выберите **Bring Online** (Включить).
- 10. Остановите службу кластера на компьютере A.

Например:

- a. В окне Службыкомпонентов щелкните правой кнопкой по **Cluster Service**.
- b. Нажмите кнопку **Стоп**.
- 11. Если в одном положении (в одной копии DB2) на компьютере A установлено несколько продуктов баз данных DB2, установите пакет Fix Pack для нескольких продуктов баз данных. В противном случае установите пакет Fix Pack для одного продукта баз данных. Смотрите соответствующий раздел - ["Установка пакета](#page-503-0) [Fix Pack для нескольких продуктов баз данных \(Windows\)" на стр. 494](#page-503-0) или ["Установка пакета Fix Pack для одного продукта баз данных \(Windows\)" на стр.](#page-502-0) [493.](#page-502-0)

#### **Примечание:**

- DB2 остается работающей и доступной на компьютере В.
- В процессе установки вам может потребоваться перезагрузка компьютера.
- Для установки пакета Fix Pack в режиме без вывода сообщений можно также использовать установку при помощи файла ответов. Смотрите раздел ["Установка пакета Fix Pack при помощи файла ответов \(Windows\)" на стр. 495.](#page-504-0)
- v Если db2systray.exe пытается обратиться к отключенному экземпляру, вы можете получить в конце установки сообщение об ошибке SQL5005C. Это не будет означать неудачу установки.
- 12. (Необязательно) Перезапустите службу кластера на компьютере A.

Если при установке пакета Fix Pack потребовалась перезагрузка компьютера, а для службыкластера задан **Тип запуска** Авто, служба кластера уже запущена и вам не нужно выполнять этот шаг.

Чтобызапустить службу кластера:

- a. В окне Службыкомпонентов щелкните правой кнопкой по **Cluster Service**.
- b. Нажмите кнопку **Пуск**.
- 13. Переместите группы DB2 назад на соответствующие компьютеры.

Например, чтобыпереместить группу DB2 Group 0 назад на компьютер A:

a. В окне Cluster Administrator щелкните по группе **DB2 Group 0**.

b. Щелкните правой кнопкой мыши и выберите **Move Group** (Переместить группу). Содержимое столбца Owners (Владельцы) изменится на компьютер A.

Это возвратит среду MSCS к ее исходной конфигурации.

14. Если на шаге 1 было отключено автоматическое восстановление после сбоев, включите его.

Например, чтобызапустить автоматическое восстановление после сбоев в группе DB2 Group 0:

- a. В окне Cluster Administrator щелкните правой кнопкой мыши по группе **DB2 Group 0**.
- b. Выберите **Properties** (Свойства). Появится окно DB2 Group 0 Properties (Свойства группы DB2 Group 0).
- c. На вкладке **Failback** (Восстановление после сбоев) выберите радиокнопку **Allow failback** (Разрешить восстановление после сбоев).
- d. Нажмите кнопку **OK**.

Повторите эти шаги, чтобызапустить автоматическое восстановление после сбоев в группе DB2 Group 1.

### **Дальнейшие действия**

Для завершения установки выполните необходимые задачи после установки для пакетов Fix Pack. Смотрите раздел ["Задачи для пакетов FixPack после установки \(в](#page-510-0) [Windows\)" на стр. 501.](#page-510-0)

# <span id="page-510-0"></span>Глава 54. После установки пакета Fix Pack

После установки пакета Fix Pack можно выполнить ряд задач. Задачи отличаются для операционных систем Windows и Linux или UNIX.

# Задачи для пакетов FixPack после установки (в Windows)

При установке пакета Fix Pack связывание утилит базы данных (IMPORT, EXPORT, REORG, процессор командной строки) и файлов связывания CLI происходит автоматически.

Однако если при этом происходят ошибки, можно связать утилиты базы данных и файлы связывания CLI вручную. Для сред многораздельных баз данных в определенных операционных системах Windows необходимо запустить возможность защиты службы удаленных команд DB2. Перекомпиляция программ необязательная задача.

# Процедура

Выполните следующие действия:

1. Для сред многораздельных баз данных в операционных системах Windows 2000 или новее запустите возможность защиты службы удаленных команд DB2, чтобы защитить ваши данные и ресурсы.

Для полной защиты запустите поддержку компьютера (если эта служба работает в контексте учетной записи LocalSystem) или пользователя для делегирования (если служба работает в контексте регистрации для пользователя).

Чтобы запустить возможность защиты службы удаленных команд DB2:

- а. Откройте окно Active Directory Users and Computers (Пользователи и компьютеры) на контроллере домена, выберите Start (Пуск), а затем Programs(Программы) Administrative tools (Администрирование) Active **Directory Users and Computers** (Пользователи и компьютеры Active Directory)
- b. На правой панели окна щелкните правой кнопкой по компьютеру или пользователю, для которого хотите запустить службу, и выберите Properties (Свойства)
- с. Щелкните по вкладке General (Общие) и включите переключатель Trust computer for delegation (Доверять компьютеру для делегирования). Для пользователя щелкните по вкладке Account (Учетная запись) и включите переключатель Account is trusted for delegation (Доверять учетной записи для делегирования) в группе Account option (Опция учетной записи). Убедитесь, что переключатель Account is sensitive and cannot be delegated (Критичная учетная запись, делегирование невозможно) не включен.
- d. Нажмите кнопку ОК, чтобы запустить делегирование для компьютера или пользователя.

Повторите эти действия для каждого компьютера или пользователя, для которого надо запустить службу. Чтобы эти изменения защиты вступили в силу, компьютер надо перезагрузить.

Если требуется отключить возможность защиты службы удаленных команд DB2, введите команду:

db2set DB2RCMD\_LEGACY\_MODE=ON

2. Необязательно: Обновите объекты системного каталога в базах данных для поддержки пакета FixPack.

Эту операцию настоятельно рекомендуется выполнить, если вы хотите использовать возможности конкретного пакета FixPack. Если установлен пакет FixPack для создания новой установки, эта задача не требуется. Для каждого экземпляра в копии DB2, к которой вы применяете пакет Fix Pack, выполните следующие действия:

а. Определите, какие экземпляры связаны с данной копией DB2, для чего введите команду:

DB2DIR\bin\db2ilist

где DB2DIR - положение, где установлена копия DB2.

b. Введите один раз для каждой базы данных в экземплярах следующую команду:

db2updv97 - d имя базы данных

где *имя\_базы\_данных* - имя базы данных.

- 3. Необязательно: Свяжите файлы связывания. Связывание утилит базы данных и файлов связывания CLI выполняется автоматически. Однако если при этом происходят ошибки, можно связать утилиты базы данных и файлы связывания СLI вручную. Смотрите раздел "Связывание файлов связывания после установки пакетов FixPack" на стр. 504.
- 4. Необязательно: Перекомпилируйте прикладные программы.

Для использования преимуществ измененных файлов, связанных с прикладными программами, рекомендуется выполнить перекомпиляцию.

5. Необязательно: Если у вас установлен модуль DB2 Text Search, надо ввести команду db2iupdt с опцией /j "TEXT\_SEARCH", чтобы сконфигурировать его.

#### Результаты

Установка и конфигурирование пакета Fix Pack завершены.

## Задачи для пакетов Fix Pack после установки (в Linux и UNIX)

При установке пакета Fix Pack связывание утилит базы данных (IMPORT, EXPORT, **REORG**, процессор командной строки) и файлов связывания CLI с обновлением экземпляров DB2 происходит автоматически.

Однако если при этом происходят ошибки, можно связать утилиты базы данных и файлы связывания СLI и обновить экземпляры DB2 вручную. В зависимости от используемого метода установки продуктов баз данных и пакетов Fix Pack может потребоваться обновить экземпляры DB2, перезапустить экземпляры DB2, перезапустить сервер администратора DB2 и запустить команду djxlink.

## Процедура

Выполните следующие действия:

- 1. Если у вас установлен InfoSphere Federation Server, введите команду djxlink. После установки пакета FixPack, но перед вводом команды db2iupdt выполните следующие действия:
	- а. Зарегистрируйтесь как пользователь root.
	- b. Удалите или переименуйте файл djxlink.out, находящийся в каталоге DB2DIR/lib, где DB2DIR - каталог установки DB2.
- с. Убедитесь, что либо в текущей среде, либо в файле db2dj.ini заданы все нужные переменные. Например, если вы используете сервер объединения для связи с источником данных Oracle, задайте в качестве значения переменной среды ORACLE HOME домашний каталог Oracle.
- d. Введите команду:

djxlink

2. Обновите экземпляры для использования нового уровня баз данных DB2.

Все существующие экземпляры в этой копии DB2 должны быть обновлены после установки пакета Fix Pack. По умолчанию команда installFixPack автоматически обновляет экземпляры DB2. Однако если при этом происходят ошибки, можно обновить экземпляры вручную.

Выполните следующие действия:

- а. Зарегистрируйтесь как пользователь root.
- b. Определите, какие экземпляры связаны с данной копией DB2, для чего введите команду:

DB2DIR/instance/db2ilist

где DB2DIR - положение, где установлена копия DB2.

с. Если в сценарий db2profile или db2cshrc были внесены какие-либо изменения, то либо создайте резервные копии этих сценариев, либо скопируйте внесенные изменения соответственно в сценарий userprofile или usercshrc.

Это обязательное действие, поскольку команда **db2iupdt** перезаписывает сценарии db2profile и db2cshrc. Сценарии userprofile и usercshrc она не перезаписывает.

d. Для каждого экземпляра введите команду:

DB2DIR/instance/db2iupdt имя экземпляра

где имя\_экземпляра - имя экземпляра, а DB2DIR - положение, в котором установлена копия DB2.

е. Если сервер администратора DB2 (DAS) принадлежит к копии DB2, где установлен пакет Fix Pack, введите команду: DB2DIR/instance/dasupdt

где DB2DIR - положение, в котором установлена эта копия DB2. Если эта копия DB2 сейчас работает на более новом уровне Fix Pack, чем все остальные копии DB2, рассмотрите возможность обновить сервер DAS, чтобы он принадлежал к этой копии DB2.

3. Перезапустите экземпляры и сервер DAS

Если установлен пакет Fix Pack для обновления существующей установки, эта задача обязательная. Если установлен пакет Fix Pack для создания новой установки, выполнять этот шаг необязательно.

Для перезапуска экземпляра:

- а. Зарегистрируйтесь как пользователь владелец экземпляра.
- b. Введите команду db2start.

Повторите эти шаги для каждого экземпляра.

Для перезапуска сервера администратора DB2 зарегистрируйтесь как владелец DAS и введите команду db2admin start.

4. Необязательно: Если вы перед установкой пакета Fix Pack ввели команду db2iauto для отключения автоматического запуска экземпляров, снова включите автоматический запуск экземпляров. Введите от имени пользователя root команду:

<span id="page-513-0"></span>DB2DIR/instance/db2iauto -on владелец

где DB2DIR - положение, в котором установлена эта копия DB2, а владелеи - имя владельца экземпляра. Эту команду нужно выполнить один раз для каждого экземпляра, для которого вы перед установкой пакета Fix Pack вводили команду db2iauto.

- 5. Необязательно: Свяжите файлы связывания. Связывание утилит базы данных и файлов связывания CLI выполняется автоматически. Однако если при этом происходят ошибки, можно связать утилиты базы данных и файлы связывания С. С. Г. Вручную. Смотрите раздел "Связывание файлов связывания после установки пакетов FixPack".
- 6. Необязательно: Перекомпилируйте прикладные программы.

Для использования преимуществ измененных файлов, связанных с прикладными программами, рекомендуется выполнить перекомпиляцию.

#### Результаты

После выполнения этих задач установка и конфигурирование пакета Fix Pack завершены.

## Связывание файлов связывания после установки пакетов FixPack

При установке пакета Fix Pack связывание утилит базы данных (IMPORT, EXPORT, REORG, процессор командной строки) и файлов связывания CLI происходит автоматически.

Однако если пакет Fix Pack был установлен на клиенте или произошла ошибка, можно связать утилиты базы данных и файлы связывания CLI вручную. Нужно связать различные поднаборы файлов связывания для DB2 Database для Linux, UNIX и Windows и для серверов баз данных хоста или System i.

#### Прежде чем начать

Убедитесь, что у вас есть необходимые полномочия для выполнения команды BIND.

## Об этой задаче

Примечание: IBM Data Server нельзя использовать для связывания утилит базы данных и файлов связывания CLI. Команды BIND следует вводить с IBM Data Server (или из другого продукта баз данных DB2), запускаемого в той же операционной системе, с той же версией DB2 и с тем же уровнем пакета FixPack, что и Клиент времени выполнения Data Server.

Примечание: Чтобы гарантировать, что не у всех пользователей будет доступ к базам данных, созданным в режиме RESTRICTIVE, не предоставляйте привилегию PUBLIC для таких баз данных.

### Процедура

Чтобы выполнить связывание файлов связывания:

1. Если пакет Fix Pack установлен в продуктах баз данных DB2, где уже существуют базы данных, введите один раз для каждой базы данных следующие команды:

db2 terminate db2 CONNECT ТО имя базы данных user ID пользователя using пароль db2 BIND nyTb\db2schema.bnd BLOCKING ALL GRANT PUBLIC SQLERROR CONTINUE db2 BIND nyTb\@db2ubind.lst BLOCKING ALL GRANT PUBLIC ACTION ADD db2 BIND  $\pi$ yTb\@db2cli.lst BLOCKING ALL GRANT PUBLIC ACTION ADD dh<sub>2</sub> terminate

где имя базы данных - имя базы данных, с которой следует связать файлы, а путь - полный путь к каталогу, где расположены файлы связывания, например: INSTHOME\sqllib\bnd (здесь INSTHOME - домашний каталог экземпляра DB2). Файлы db2ubind.lst и db2cli.lst содержат списки необходимых файлов связывания, используемых в продуктах баз данных DB2. Уже связанные пакеты вернут ошибку SQL0719N. Это нормально.

2. Необязательно: Если пакет FixPack установлен в продуктах баз данных DB2, где уже существуют базы данных, выполните повторное связывание пакетов при помощи команды REBIND или db2rbind.

После установки пакета Fix Pack некоторые пакеты помечаются как недействительные. Для пакетов, помеченных как недействительные, выполняется неявное повторное связывание. Чтобы избежать излишних затрат на эту операцию и гарантировать успешность повторного связывания, выполните повторное связывание всех пакетов вручную. Например, введите команду db2rbind:

db2rbind имя базы данных -1 файл журнала all

где имя базы данных - имя базы данных, повторное разрешение пакетов которой следует выполнить, а файл журнала - имя файла, который нужно использовать для записи ошибок при процедуре повторного разрешения пакетов.

3. Если пакет Fix Pack установлен в продуктах баз данных DB2, для которых разрешены пространственные данные и где уже существуют базы данных, введите один раз для каждой базы данных следующие команды:

db2 terminate db2 CONNECT TO имя базы данных db2 BIND nyTb\BND\@db2gse.lst db2 terminate

где имя\_базы\_данных - имя базы данных, с которой следует связать файлы, а путь - полный путь к каталогу, где расположены файлы связывания, например: INSTHOME\sqllib\bnd (здесь INSTHOME - домашний каталог экземпляра DB2). Файл db2qse. 1st содержит имена файлов связывания для хранимых процедур, поставляемых с модулем DB2 Spatial Extender.

- 4. Если вы соединяетесь с базами данных DB2 на серверах хоста или System i, выполните следующие действия:
	- Для баз данных DB2 в z/OS или OS/390:
		- db2 terminate
		- db2 CONNECT TO имя\_базы\_данных user ID\_пользователя using пароль db2 BIND nyTb\@ddcsmvs.lst BLOCKING ALL SQLERROR CONTINUE GRANT PUBLIC ACTION ADD
		- db2 terminate
	- Для баз данных DB2 в VM:
		- db2 terminate
		- db2 CONNECT TO имя базы данных user ID пользователя using лароль
		- db2 BIND  $n$ yTb\@ddcsvm.lst BLOCKING ALL SQLERROR CONTINUE GRANT PUBLIC ACTION ADD db2 terminate
	- Для баз данных DB2 в VSE:

db2 terminate

db2 CONNECT ТО имя базы данных user ID пользователя using пароль

db2 BIND  $nyrb\$ @ddcsvse. Ist BLOCKING ALL SQLERROR CONTINUE GRANT PUBLIC ACTION ADD db2 terminate

• Для баз данных DB2 в System i:

```
db2 terminate
db2 CONNECT TO имя_базы_данных user ID_пользователя using пароль
db2 BIND путь\@ddcs400.lst BLOCKING ALL SQLERROR CONTINUE GRANT PUBLIC ACTION ADD
db2 terminate
```
где *имя\_базы\_данных* - имя базыданных хоста или System i, с которой следует связать файлы, а *путь* - полный путь к каталогу, где расположены файлы связывания, например: *INSTHOME*\sqllib\bnd (здесь *INSTHOME* - домашний каталог экземпляра DB2).

5. Если вы соединяетесь с базами данных, запускаемыми в разных операционных системах (Linux, UNIX или Windows), или с базами данных разных версий или служебных уровней DB2, выполните связывание утилит базы данных и файлов связывания CLI для этих баз данных.

#### **Примечание:**

- v Необходимые действия одни и те же, независимо от того, соединяетесь ли вы с базой данных в другой системе баз данных DB2 или в другой копии DB2 на том же компьютере.
- Если пакет Fix Pack установлен в нескольких положениях, выполните приведенные ниже действия по одному разу для каждого уникального сочетания операционной системыи версии или служебного уровня DB2.

Выполните следующие действия:

```
db2 terminate
db2 CONNECT TO имя_базы_данных user ID_пользователя using пароль
db2 BIND путь\@db2ubind.lst BLOCKING ALL GRANT PUBLIC ACTION ADD
db2 BIND путь\@db2cli.lst BLOCKING ALL GRANT PUBLIC ACTION ADD
db2 terminate
```
где *имя\_базы\_данных* - имя базы данных, с которой следует связать файлы, а *путь* - полный путь к каталогу, где расположеныфайлысвязывания, например: *INSTHOME*\sqllib\bnd (здесь *INSTHOME* - домашний каталог экземпляра, где вы вводите команды). Файлы db2ubind.lst и db2cli.lst содержат списки необходимых файлов связывания, используемых в продуктах баз данных DB2. Уже связанные пакеты вернут ошибку SQL0719N. Это нормально.

## **Связывание баз данных объединения**

Если у вас есть существующие базыданных объединения, после установки пакета Fix Pack DB2 нужно связать файлысвязывания db2dsproc.bnd и db2stats.bnd. Чтобы связать файлы связывания, нужен один из перечисленных ниже типов полномочий:

- Полномочия DBADM
- Привилегия ALTERIN для схемы
- Привилегия BIND для пакета

Чтобысвязать файлысвязывания db2dsproc.bnd и db2stats.bnd, соединитесь с базой данных и введите команду **BIND** command. Например:

```
db2 CONNECT TO имя_базы_данных user ID_пользователя using пароль
db2 bind путь/db2dsproc.bnd blocking all grant public
db2 bind путь/db2stats.bnd blocking all grant public
db2 terminate
```
где *имя\_базы\_данных* представляет имя базыданных объединения, а *путь* полный путь каталога, где расположеныфайлысвязывания, например, *\$HOME*/sqllib/bnd, где *\$HOME* - домашний каталог экземпляра DB2.

# Глава 55. Деинсталляция пакетов Fix Pack

После установки пакета Fix Pack вы сможете вернуться к предыдущему уровню Fix Раск или GA продукта DB2.

#### Прежде чем начать

В операционных системах Linux и UNIX вы можете вернуться к более раннему пакету Fix Pack или уровню GA.

В операционных системах Windows вернуться к предыдущему пакету Fix Pack или уровню GA можно, только деинсталлировав текущий пакет Fix Pack, а затем установив предыдущий уровень.

### Процедура

1. В операционных системах Linux и UNIX для деинсталляции пакета Fix Pack используйте команду installFixPack с опцией принудительной установки (-f), чтобы обойти проверку уровня. Эту команду надо вводить из образа с меньшим уровнем пакета Fix Pack или GA. Например:

./installFixPack -f уровень -b DB2DIR

where

- *DB2DIR* положение продукта баз данных DB2, который нужно перевести на более низкий уровень образа Fix Pack или GA. Например:
	- ./installFixPack -f level -b /opt/ibm/db2/V10.1
- 2. В операционной системе Windows деинсталлировать пакет Fix Pack можно при помощи окна Установка и удаление программ, доступного с Панели управления Windows. Более подробные сведения об удалении программных продуктов из Windows приведены в справке по операционной системе.
- 3. Свяжите экземпляр с другой копией DB2 более раннего уровня по отношению к уровню исходной копии DB2, где работал экземпляр. Вы можете обновить все экземпляры, введя команду db2iupdt -f level из нового каталога.

### Дальнейшие действия

Примечание: Перед деинсталляцией текущего пакета Fix Pack удалите или деинсталлируйте все функциональные возможности, неприменимые в более раннем пакете Fix Pack или уровне GA.

# **Часть 10. Деинсталляция продуктов баз данных DB2**

Удаление продукта баз данных DB2 из операционной системы.

Полную деинсталляцию продукта базы данных DB2 в операционных системах Windows следует выполнять только в том случае, если вам больше не нужны существующие экземплярыи базыданных DB2.

Процесс деинсталляции в операционной системе Linux и UNIX различен для продуктов баз данных DB2, установленных с полномочиями и без полномочий root.

# <span id="page-520-0"></span>**Глава 56. Деинсталляция продукта баз данных DB2 (Linux и UNIX)**

В этом разделе описано удаление продукта баз данных DB2 из операционной системы Linux или UNIX.

### **Об этой задаче**

Эту задачу не обязательно выполнять для установки новой версии продукта баз данных DB2. Каждая версия продукта баз данных DB2 в Linux или UNIX устанавливается в отдельном каталоге и может работать независимо от других.

**Примечание:** Информация в этом разделе применяется для продуктов баз данных DB2, которые установлены с полномочиями пользователя root. Деинсталляция продуктов баз данных DB2, установленных без полномочий root, описана в другом разделе.

## **Процедура**

Для удаления продукта баз данных DB2:

- 1. Необязательно: Отбросьте все базыданных. Это можно сделать с помощью команды **DROP DATABASE**. Если выотбрасываете экземпляр, не отбросив предварительно базы данных, файлы баз данных в вашей системе останутся нетронутыми.
- 2. Остановите сервер администратора DB2. Смотрите руководство *Установка серверов DB2*.
- 3. Удалите сервер администратора DB2 или введите команду **dasupdt**, чтобы переместить сервер администратора DB2 в другой путь установки. Как удалить сервер администратора DB2 описано в руководстве *Установка серверов DB2*.
- 4. Остановите все экземплярыDB2. Смотрите руководство *Установка серверов DB2*.
- 5. Удалите экземплярыDB2 или введите команду **db2iupdt**, чтобыпереместить экземплярыв другой путь установки. Как удалить экземплярыDB2, описано в руководстве *Установка серверов DB2*.
- 6. Удалите продуктыбаз данных DB2. Смотрите руководство *Установка серверов DB2*.

# **Остановка сервера администратора DB2 (Linux и UNIX)**

Перед удалением продукта DB2 нужно остановить сервер администратора DB2 (DAS).

### **Об этой задаче**

**Важное замечание:** DB2 (DAS) объявлен устаревшим в Версии 9.7 и может быть удален в будущем выпуске. DAS не поддерживается в средах DB2 pureScale. Применяйте для удаленного управления программы, которые используют протокол Secure Shell. Дополнительную информацию смотрите в разделе "Сервер администратора DB2 (DAS) объявлен устаревшим" в [http://publib.boulder.ibm.com/](http://publib.boulder.ibm.com/infocenter/db2luw/v9r7/topic/com.ibm.db2.luw.wn.doc/doc/i0059276.html) [infocenter/db2luw/v9r7/topic/com.ibm.db2.luw.wn.doc/doc/i0059276.html.](http://publib.boulder.ibm.com/infocenter/db2luw/v9r7/topic/com.ibm.db2.luw.wn.doc/doc/i0059276.html)

При деинсталляции продукта DB2 нужно отбросить DAS, если выудалили последнюю копию DB2. Если есть другие копии DB2, рекомендуется запустить команду **dasupdt**, чтобысвязать DAS с другой копией DB2. Если вырешите отбросить DAS, нужно сначала остановить его.

**Примечание:** Информация в этом разделе не применяется к установкам продуктов DB2 без полномочий root.

### **Процедура**

Чтобы остановить сервер администратора DB2:

- 1. Зарегистрируйтесь в качестве владельца сервера администратора DB2.
- 2. Остановите сервер администратора DB2 с помощью команды **db2admin stop**.

# **Удаление сервера администратора DB2 (Linux и UNIX)**

Если выудаляете последнюю копию DB2, перед удалением продукта баз данных DB2 необходимо удалить сервер администратора (DAS) DB2.

## **Об этой задаче**

**Важное замечание:** DB2 (DAS) объявлен устаревшим в Версии 9.7 и может быть удален в будущем выпуске. DAS не поддерживается в средах DB2 pureScale. Применяйте для удаленного управления программы, которые используют протокол Secure Shell. Дополнительную информацию смотрите в разделе "Сервер администратора DB2 (DAS) объявлен устаревшим" в [http://publib.boulder.ibm.com/](http://publib.boulder.ibm.com/infocenter/db2luw/v9r7/topic/com.ibm.db2.luw.wn.doc/doc/i0059276.html) [infocenter/db2luw/v9r7/topic/com.ibm.db2.luw.wn.doc/doc/i0059276.html.](http://publib.boulder.ibm.com/infocenter/db2luw/v9r7/topic/com.ibm.db2.luw.wn.doc/doc/i0059276.html)

Если выудаляете копию DB2, но остаются другие копии DB2, запустите команду **dasupdt** из копии DB2, с которой выхотите связать сервер администратора DB2.

#### Ограничения

Информация в этом разделе применяется только для продуктов баз данных DB2, которые установлены с полномочиями пользователя root.

## **Процедура**

Чтобыудалить сервер администратора:

- 1. Зарегистрируйтесь как пользователь с полномочиями пользователя root.
- 2. Остановите DAS. Например:
	- db2admin stop
- 3. Удалите DAS. Введите команду: *DB2DIR*/instance/dasdrop

где *DB2DIR* - положение, указанное при установке продукта баз данных DB2. Путь установки по умолчанию для UNIX - /opt/IBM/db2/V10.1. Путь установки по умолчанию для Linux - /opt/ibm/db2/V10.1.

# **Остановка экземпляров DB2 с полномочиями root (Linux и UNIX)**

Нужно остановить все экземплярыDB2, связанные с деинсталлируемой копией DB2. Деинсталляция данной копии не должна влиять на экземпляры, связанные с другими копиями DB2.

## Об этой задаче

Примечание: Информация в этом разделе применяется для продуктов баз данных DB2, которые установлены с полномочиями пользователя root.

#### Процедура

Для остановки экземпляра DB2:

- 1. Войдите в систему как пользователь root.
- 2. Получите список имен всех экземпляров DB2, связанных с текущей копией DB2, для чего введите команду:

DB2DIR/bin/db2ilist

где DB2DIR - положение, указанное при установке продукта баз данных DB2. Путь установки по умолчанию для UNIX - /opt/IBM/db2/V10.1. Путь установки по умолчанию для Linux - /opt/ibm/db2/V10.1.

3. Запустите этот сценарий, если он не включен в .profile.

. INSTHOME/sqllib/db2profile (оболочки bash, Bourne и Korn) source INSTHOME/sqllib/db2cshrc (оболочка С)

где INSTHOME - начальный каталог экземпляра.

- 4. Рекомендуется сохранить следующие файлы:
	- Файл конфигурации менеджера баз данных \$HOME/sqllib/db2systm
	- Файл конфигурации узлов \$HOME/sqllib/db2nodes.cfg
	- Пользовательские функции или программы изолированных хранимых процедур в каталоге \$HOME/sqllib/function
- 5. Остановите менеджер баз данных DB2 с помощью команды db2stop force.
- 6. Подтвердите, что экземпляр должен быть остановлен, командой db2 terminate.
- 7. Повторите описанные выше шаги для каждого экземпляра.

## Удаление экземпляров DB2 (Linux и UNIX)

В этом разделе объясняется, как удалить из системы некоторые или все экземпляры с полномочиями root. Экземпляры DB2 следует удалять только в том случае, если вы больше не планируете использовать установленные продукты баз данных DB2 и не собираетесь обновлять экземпляры для работы в более новой версии продукта баз данных DB2.

## Об этой задаче

Если вы удаляете последнюю копию DB2 Версии 9, можно удалить экземпляры DB2 перед удалением продукта баз данных DB2. Если вы удаляете копию DB2 Версии 9, но остаются другие копии DB2 Версии 9, можно запустить команду db2iupdt из копии DB2, с которой вы хотите связать экземпляры DB2.

После удаления экземпляра вы можете использовать базы данных DB2, принадлежавшие этому экземпляру, если вы каталогизируете их в другом экземпляре того же выпуска. Даже после удаления экземпляра базы данных остаются без изменений; их можно использовать позже, если файлы этих баз данных не были явно удалены.

Для обновления требуется, чтобы были установлены как старая, так и новая версии баз данных DB2. Нельзя обновить экземпляр, если связанная с ним копия DB2 удалена.

Ограничения

Информация в этом разделе не применяется к установкам без полномочий root. Для удаления экземпляра без полномочий root необходимо деинсталлировать продукт баз данных DB2.

### Процедура

Для удаления экземпляра:

- 1. Войдите в систему как пользователь root.
- 2. Необязательно: Если вы уверены, что вам больше не нужны данные в базах данных, связанных с этим экземпляром, можно перед удалением экземпляра удалить файлы базы данных из систем или отбросить базы данных.
- 3. Удалите экземпляр с помощью команды:

DB2DIR/instance/db2idrop имя экземпляра

где DB2DIR - положение, указанное при установке продукта баз данных DB2. Путь установки по умолчанию для UNIX - /opt/IBM/db2/V10.1. Путь установки по умолчанию для Linux - /opt/ibm/db2/V10.1.

Команда db2idrop удаляет запись данного экземпляра из списка экземпляров, а также удаляет каталог INSTHOME/sqllib, где INSTHOME - домашний каталог экземпляра, а имя\_экземпляра - имя регистрации экземпляра. Если вы хранили файлы в каталоге /sqllib, эти файлы будут удалены. Если эти файлы вам еще понадобятся, необходимо сделать их копию до отбрасывания экземпляра.

4. Необязательно: В качестве пользователя с полномочиями пользователя root удалите ID пользователя и группу владельца экземпляра (если они используются только для этого экземпляра). Не удаляйте ID пользователя и группу, если собираетесь заново создать этот экземпляр.

Примечание: Этот шаг не является обязательным, поскольку владелец экземпляра и группа владельца экземпляра могут использоваться для других целей.

# Удаление продуктов баз данных DB2 при помощи команд db2 deinstall u doce deinstall (Linux u UNIX)

В этом разделе описано удаление продуктов или компонентов баз данных DB2 с помощью команд db2 deinstall и doce deinstall.

#### Прежде чем начать

Перед удалением продуктов баз данных DB2 из вашей системы убедитесь, что выполнены все действия, указанные в разделе Глава 56, "Деинсталляция продукта баз данных DB2 (Linux и UNIX)", на стр. 511.

#### Об этой задаче

Информация в этом разделе применяется для продуктов баз данных DB2, которые установлены с полномочиями пользователя root.

Команда db2\_deinstall удаляет из системы продукты баз данных DB2.

Команда doce deinstall удаляет Информационный центр DB2, находящийся по тому же пути установки, что и doce\_deinstall.

#### Ограничения

- Для удаления продуктов баз данных DB2 нельзя использовать собственные утилиты операционной системы, такие как rpm или SMIT.
- Команда doce deinstall доступна только в операционных системах Linux (Linux х32 и х64).

#### Процедура

Чтобы удалить продукты, возможности баз данных DB2 или Информашонный иентр DB2 из некоторого пути:

- 1. Зарегистрируйтесь с полномочиями пользователя root.
- 2. Перейдите в каталог, где находятся продукты баз данных DB2.
- 3. Введите одну из следующих команд:
	- Чтобы удалить возможность из установленного продукта баз данных DB2 в текущем положении, запустите команду db2 deinstall -F из каталога DB2DIR/install.
	- Чтобы удалить все установленные продукты баз данных DB2 в текущем положении, запустите команду db2 deinstall -a из каталога DB2DIR/install.
	- Чтобы удалить продукт баз данных DB2 при помощи файла ответов, введите команду db2 deinstall - г файл ответов из каталога DB2DIR/install. Для деинсталляции продукта можно использовать пример файла ответов. Например, doce deinstall -r db2un.rsp
	- Чтобы удалить Информационный центр DB2 в текущем положении, запустите команду doce\_deinstall -a из каталога DB2DIR/install.
	- Чтобы удалить Информационный центр DB2 при помощи файла ответов, введите команду doce\_deinstall - г файл\_ответов из каталога DB2DIR/install. Для деинсталляции Информационного центра можно использовать пример файла ответов. Например, doce deinstall -r doceun.rsp

где DB2DIR - положение, заданное при установке продукта баз данных DB2.

# Глава 57. Деинсталляция продуктов баз данных DB2, установленных без полномочий root (Linux и UNIX)

В этом разделе описано удаление продуктов баз данных DB2, установленных без полномочий root, из операционной системы Linux или UNIX.

## Об этой задаче

Примечание: Информация в этом разделе применяется для продуктов баз данных DB2, которые установлены без полномочий пользователя root. Информацию о деинсталляции продуктов баз данных DB2, установленных с полномочиями пользователя root, смотрите в разделе Глава 56, "Деинсталляция продукта баз данных DB2 (Linux и UNIX)", на стр. 511

Установки продуктов баз данных DB2 без полномочий root деинсталлируются тем же способом, что и установки с полномочиями root. Однако есть важные различия, подробно описанные в подшагах.

## Процедура

Для удаления продукта баз данных DB2:

- 1. Остановите ваш экземпляр без полномочий root.
- 2. Удалите ваш продукт баз данных DB2.

## Остановка экземпляров без полномочий root (Linux и UNIX)

Перед деинсталляцией продукта баз данных DB2 нужно остановить экземпляр без полномочий root.

### Об этой задаче

Примечание: Информация в этом разделе применяется для продуктов баз данных DB2, которые установлены без полномочий root.

## Процедура

Для остановки экземпляра DB2:

- 1. Зарегистрируйтесь в качестве владельца экземпляра без полномочий root.
- 2. Запустите сценарий запуска, если он не включен в .profile.

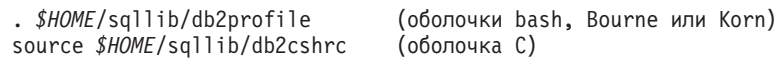

где *\$HOME* - ваш домашний каталог.

- 3. Возможно, вы решите сохранить какие-либо из следующих файлов:
	- Файл конфигурации менеджера баз данных db2systm
	- Файл конфигурации, использованный для включения возможностей уровня root при запуске db2rfe.
	- Пользовательские функции или программы изолированных хранимых процедур в каталоге \$HOME/sqllib/function.
- 4. Остановите менеджер баз данных DB2 с помощью команды db2stop force.

5. Подтвердите, что экземпляр должен быть остановлен, командой db2 terminate.

# Удаление продуктов баз данных DB2, установленных без полномочий root, при помощи команды db2\_deinstall (Linux и UNIX)

В этом разделе описано удаление продуктов или компонентов баз данных DB2, установленных без полномочий root, с помощью команды db2\_deinstall.

#### Прежде чем начать

Перед запуском команды db2 deinstall нужно остановить экземпляр без полномочий root

#### Об этой задаче

- Информация в этом разделе применяется для продуктов баз данных DB2, которые установлены без полномочий пользователя root. Деинсталляция продуктов баз данных DB2, установленных с полномочиями пользователя root, описана в другом разделе.
- Как и пользователи с полномочиями root, пользователи без полномочий root могут использовать для деинсталляции продуктов баз данных DB2 команду db2 deinstall. Для установок без полномочий root у команды db2 deinstall те же опции, что и для установок с полномочиями root, и одна дополнительная опция:  $-f$  sqllib.
- Важно учитывать, что при выполнении команды db2 deinstall от имени пользователя без полномочий root деинсталлируется продукт баз данных DB2  $u$ отбрасывается экземпляр без полномочий root. Это отличается от выполнения db2 deinstall для установок с полномочиями root, при котором только деинсталлируются программные файлы баз данных DB2.
- Для удаления продуктов баз данных DB2 нельзя использовать собственные утилиты операционной системы, такие как **rpm** или SMIT.

### Процедура

Для деинсталляции продукта баз данных DB2, который был установлен пользователем без полномочий root:

- 1. Зарегистрируйтесь под ID пользователя, который использовался для установки этого продукта баз данных DB2.
- 2. Перейдите в каталог \$HOME/sqllib/install, где \$HOME ваш домашний каталог.
- 3. Введите команду db2 deinstall.

#### Примечание:

- Если запустить команду db2 deinstall с опцией  $-a$ , программные файлы баз данных DB2 будут удалены, но все файлы конфигурации будут сохранены в каталоге резервных копий sqllib bk.
- Если запустить команду db2 deinstall с опцией -a -f sqllib, будет удален весь подкаталог sqllib вашего домашнего каталога. Если в подкаталоге sqllib есть какие-либо файлы, которые вы хотите сохранить, скопируйте их в другое место перед запуском команды db2 deinstall -a -f sqllib.
- Как и в случае установок с полномочиями root, запуская команду db2 deinstall с опцией - Г для установки без полномочий root, пользователь без полномочий root может удалить конкретные возможности DB2.

# Глава 58. Деинсталляция продукта баз данных DB2 (Windows)

В этом разделе описано полное удаление продукта баз данных DB2 из операционной системы Windows. Выполняйте эту задачу только в том случае, если вам больше не нужны существующие экземпляры и базы данных DB2.

## Об этой задаче

Если вы деинсталлируете копию DB2 по умолчанию, но в вашей системе остаются другие копии DB2, при помощи команды **db2swtch** выберите новую копию по умолчанию, прежде чем продолжить деинсталляцию. Далее, если ваш сервер администратора DB2 (DAS) работает под удаляемой копией, переместите DAS в другую копию, которую вы не будете удалять. Другой вариант - пересоздать DAS после деинсталляции командой db2admin create; переконфигурируйте его, чтобы все возможности работали.

## Процедура

Для удаления продукта баз данных DB2 из Windows:

- 1. Необязательно: Отбросьте все базы данных с помощью команды drop database. Делайте это, только если вы уверены, что эти базы данных более не нужны. Если вы отбрасываете базы данных, все ваши данные будут потеряны.
- 2. Остановите все процессы и службы DB2. Это можно сделать с помощью окна Службы Windows или командой db2stop. Если при попытке удаления продукта баз данных DB2 какие-либо процессы или службы DB2 не будут остановлены, появится предупреждение со списком таких процессов и служб DB2. Если вы используете панель Установка и удаление программ для удаления продукта баз данных DB2, этот шаг необязателен.
- 3. Для удаления продукта баз данных DB2 можно использовать следующие средства:
	- Окно Установка и удаление программ
		- Для удаления продукта баз данных DB2 можно использовать окно Установка и удаление программ, которое можно вызвать с Панели управления Windows. Дополнительную информацию об удалении программных продуктов из операционной системы Windows смотрите в справке по операционной системе.
	- Команда db2unins

Для удаления продуктов баз данных, возможностей и языков DB2 можно использовать команду db2unins из каталога DB2DIR\bin. С помощью этой команды можно деинсталлировать сразу несколько продуктов баз данных DB2, задав параметр /р. Для деинсталляции продуктов, возможностей и языков баз данных DB2 можно использовать файл ответов с параметром /u.

## Дальнейшие действия

К сожалению, не всегда удается удалить продукт баз данных DB2 с помощью средства Панель управления > Установка и удаление программ или команд db2unins /p или db2unins /u. Следующий метод деинсталляции следует применять ТОЛЬКО в тех случаях, когда предыдущий метод не дает результата.

Чтобы принудительно удалить все копии DB2 из системы Windows, введите команду **db2unins /f**. Эта команда выполнит принудительную деинсталляцию ВСЕХ копий DB2 в системе. Будет удалено все, кроме пользовательских данных (например, баз данных DB2). Перед запуском этой команды с параметром **/f** посмотрите подробности в описании команды **db2unins**.

# Глава 59. Деинсталляция копий DB2 и копий клиентского интерфейса баз данных IBM

Эта задача поможет вам пройти процесс деинсталляции копий DB2 и копий интерфейса клиента базы данных IBM. Обратите внимание на примечания для платформ Windows и для платформ Linux и UNIX.

## Об этой задаче

#### В операционных системах Linux и UNIX

Применяйте команду db2 deinstall из используемой копии DB2. Команда db2 deinstall деинсталлирует продукты и возможности DB2, которые находятся в том же пути установки, что и сам инструмент db2 deinstall.

Команда db2 deinstall доступна также на диске DVD продукта DB2. Версия устанавливаемого вами продукта должна соответствовать версии продукта на диске DVD продукта DB2. Если при запуске команды db2 deinstall с диска DVD продукта DB2 не задать параметр -b, будет предложено ввести путь установки.

Для выводя списка установленных продуктов и возможностей DB2 используйте команду db21s. Если с копией DB2 связаны один или несколько экземпляров, эту копию DB2 нельзя деинсталлировать.

#### В операционных системах Windows

Для деинсталляции копий DB2 в операционных системах Windows воспользуйтесь одним из следующих способов:

- Используйте апплет Установка и удаление программа панели управления Windows.
- Запустите команду db2unins из каталога установленной копии DB2

#### Примечание:

- DB2 можно деинсталлировать, даже если с копиями DB2 связаны экземпляры. Информация экземпляров удаляется при деинсталляции DB2. Поэтому нужно быть особенно внимательными при управлении экземплярами, их восстановлении и деинсталляции.
- Если установлено несколько копий Версии 9, нельзя удалить копию DB2 по умолчанию. Если вы хотите удалить копию DB2 по умолчанию, перед ее деинсталляцией сделайте копией DB2 по умолчанию одну из других копий DB2. Дополнительную информацию переключении копии DB2 по умолчанию смотрите в описании команды db2swtch.

Деинсталляция копий DB2 с компьютера, где установлены и копии DB2, и копии драйвера IBM Data Server

#### **DB2 Версии 9.5**

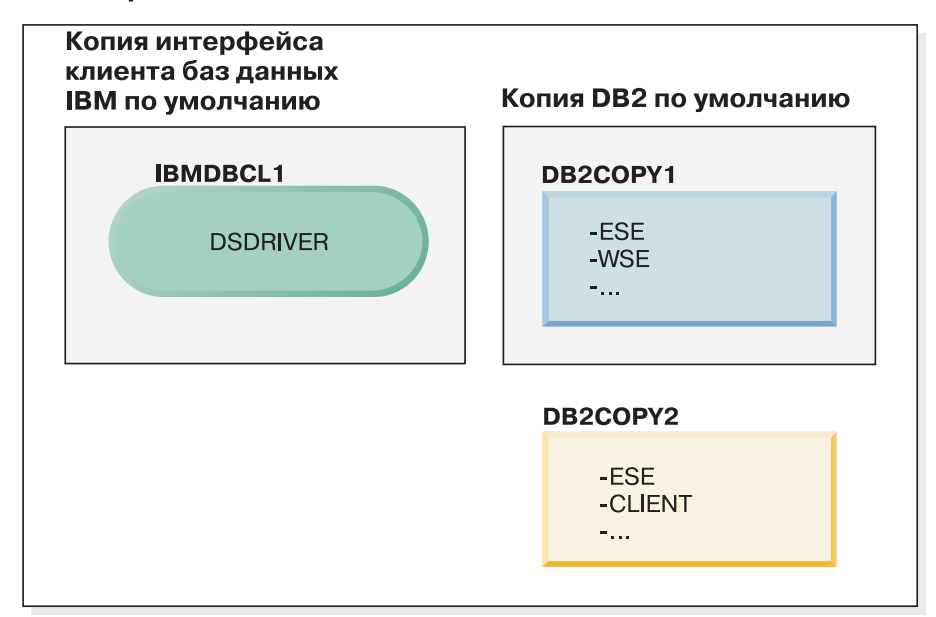

#### Пояснения

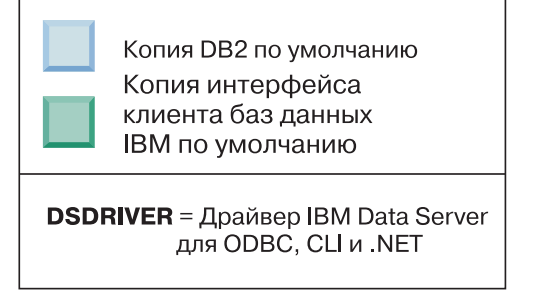

В представленном здесь сценарии IBMDBCL1 - это копия по умолчанию клиентского интерфейса баз данных IBM, DB2COPY1 - это копия по умолчанию DB2, и есть еще одна копия DB2 (DB2COPY2).

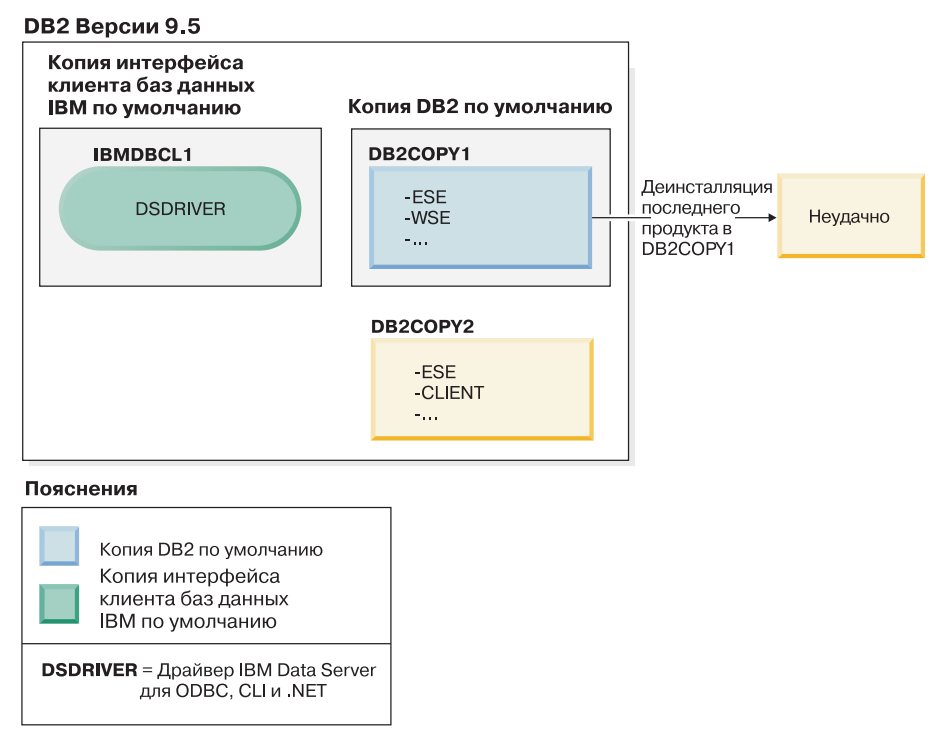

Вы решаете деинсталлировать все продукты DB2, входящие в состав DB2COPY1. При попытке деинсталлировать из DB2COPY1 последний продукт DB2 требование деинсталляции завершится неудачно, поскольку это копия DB2 по умолчанию.

Перед деинсталляцией из копии DB2 по умолчанию последнего из оставшихся продуктов DB2 (в случае, если в системе есть другая копия DB2) копию DB2 по умолчанию нужно переключить с одной на другую.

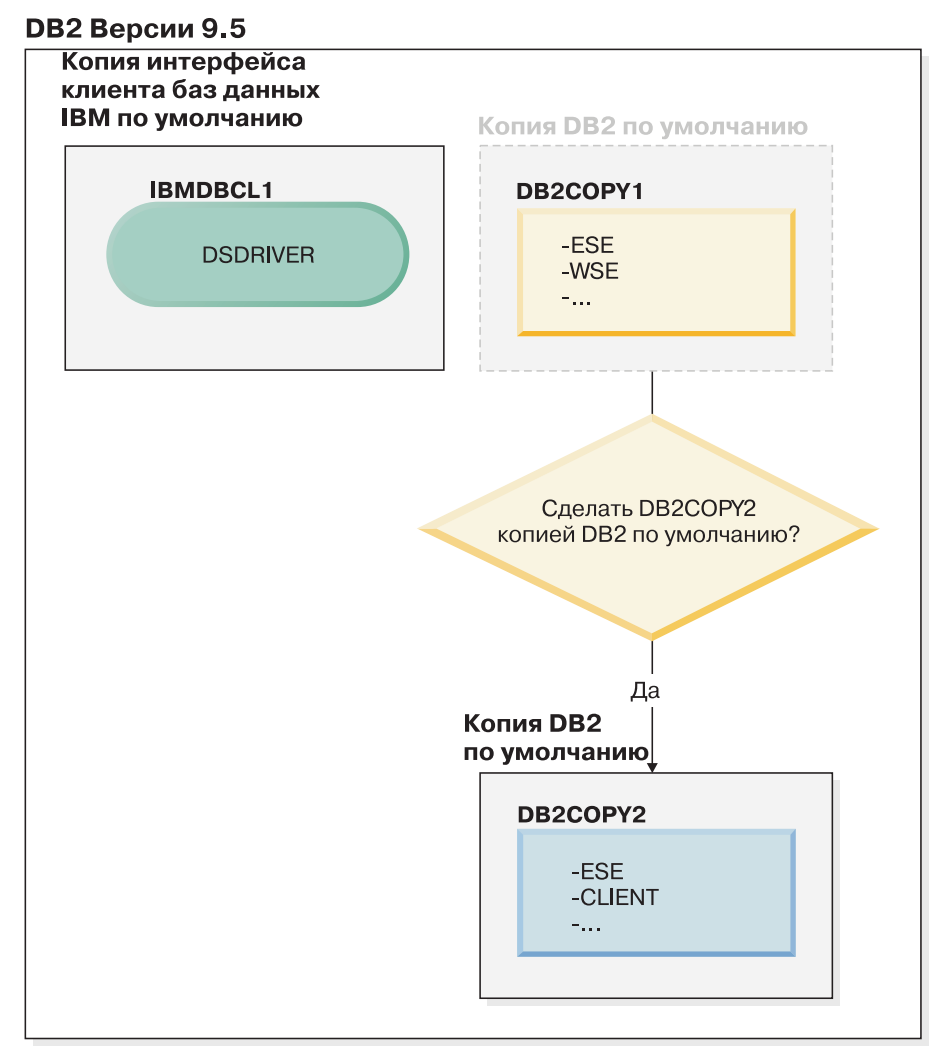

#### Пояснения

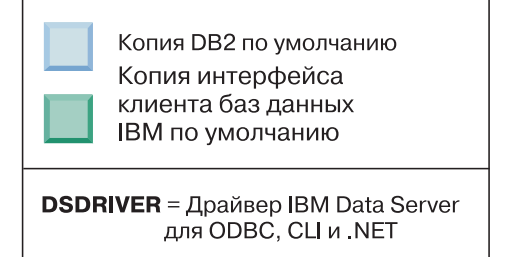

Для изменения копии по умолчанию введите команду db2swtch без аргументов (только в Windows), чтобызапустить мастер по выбору копии по умолчанию DB2 и клиентского интерфейса баз данных IBM. Этот мастер покажет все возможные варианты копий при выборе новой копии по умолчанию.

В этом случае в качестве новой копии DB2 по умолчанию можно выбрать DB2COPY2.

После того, как высделали DB2COPY2 копией DB2 по умолчанию, можно затребовать деинсталляцию последнего продукта в DB2COPY1.

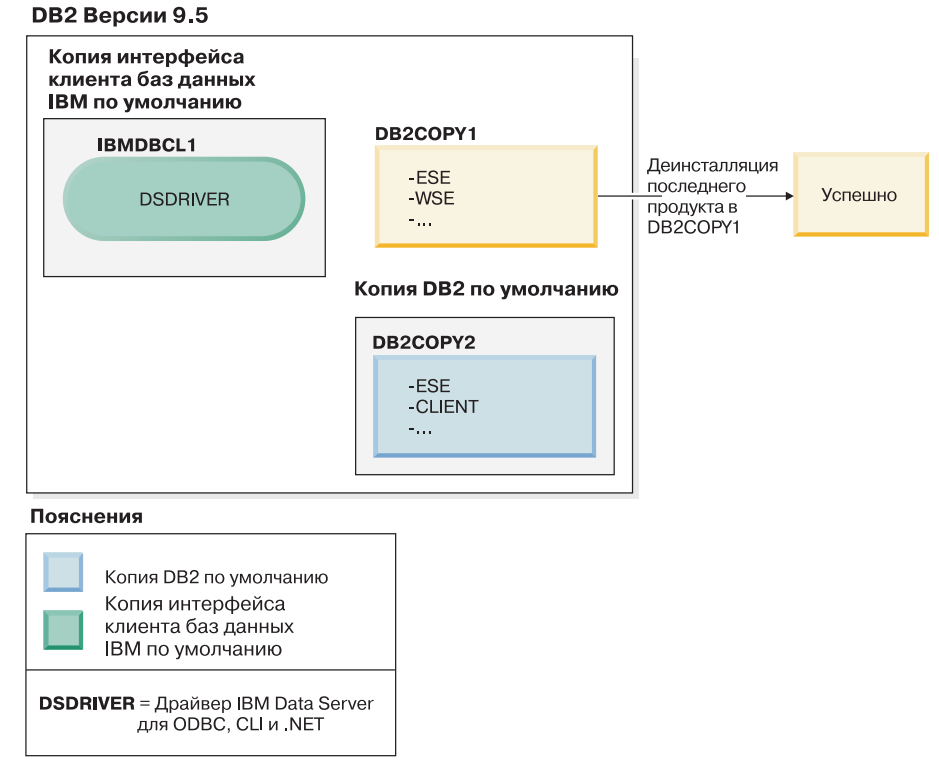

Поскольку DB2COPY1 больше не является копией DB2 по умолчанию, требование деинсталляции будет успешным.

#### **Деинсталляция копий драйвера IBM Data Server с компьютера, где установлены только эти копии**

Со временем может быть установлено несколько драйверов DSDRIVER. Только одна копия клиентского интерфейса баз данных IBM является копией по умолчанию. В какой-то момент вы решите деинсталлировать DSDRIVER, представляющий собой копию по умолчанию клиентского интерфейса баз данных IBM.

#### **DB2 Версии 9.5**

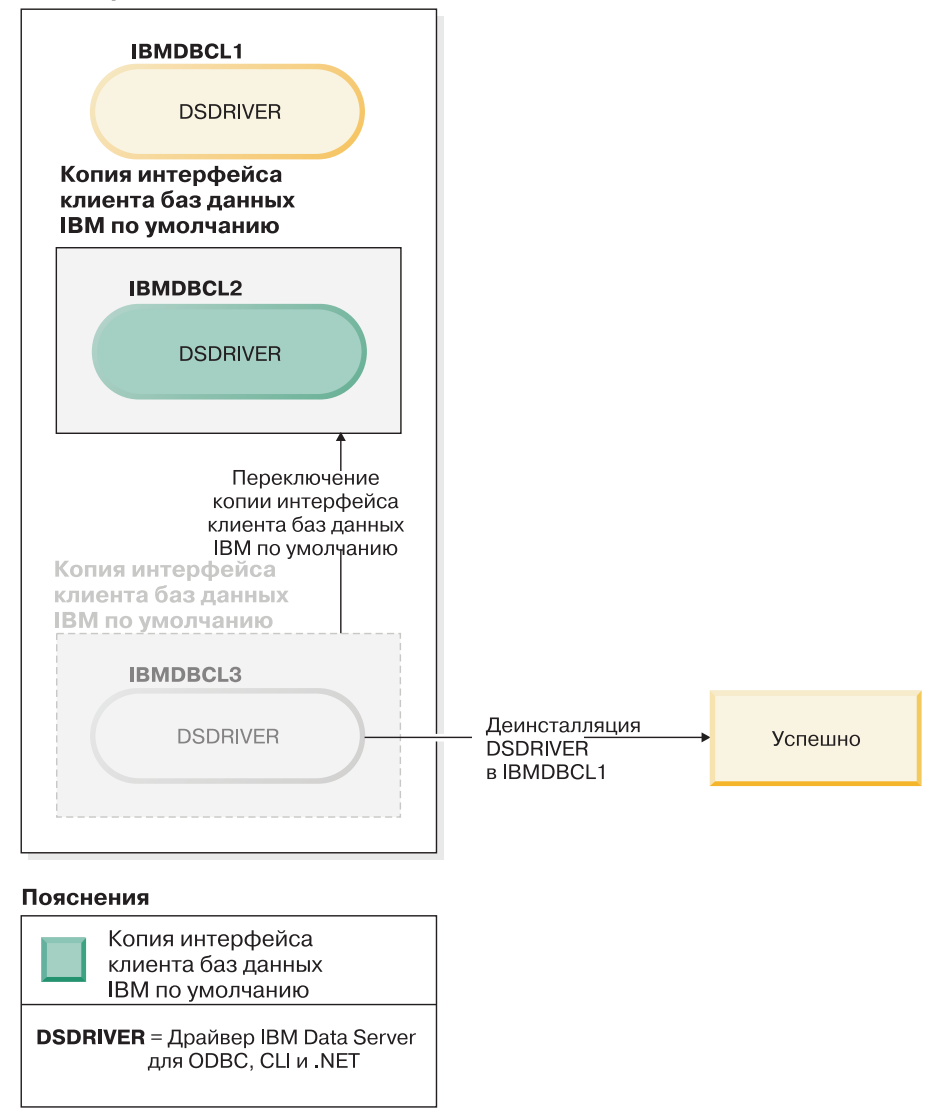

При деинсталляции копии по умолчанию клиентского интерфейса баз данных IBM менеджер баз данных выберет один из всех оставшихся DSDRIVER и сделает из него новую копию по умолчанию клиентского интерфейса баз данных IBM. Управлять назначением DSDRIVER в качестве новой копии по умолчанию нельзя, если только выне переключите копию по умолчанию перед тем, как затребовать деинсталляцию. (Если, кроме исходного драйвера DSDRIVER по умолчанию существует всего один дополнительный драйвера DSDRIVER, выбудете знать, какой драйвера DSDRIVER выберет менеджер баз данных. Если помимо исходного драйвера DSDRIVER по умолчанию установлено несколько драйверов DSDRIVER, выне будете знать, какой драйвер DSDRIVER выберет менеджер баз данных.)

**Деинсталляция копий драйвера IBM Data Server с компьютера, где установлены и копии этого драйвера, и копии DB2**

#### **DB2 Версии 9.5**

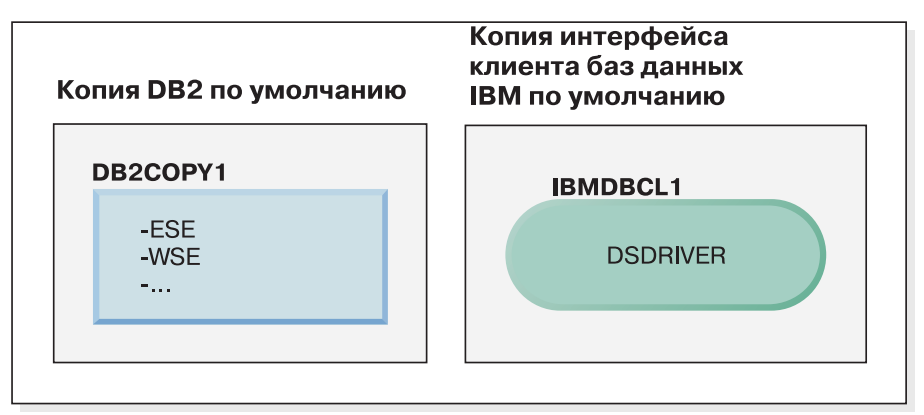

#### Пояснения

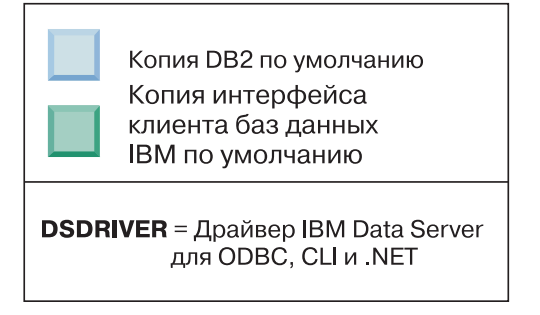

В представленном здесь сценарии DB2COPY1 - это копия DB2 по умолчанию, а IBMDBCL1 - копия клиентского интерфейса баз данных IBM.

Вырешаете деинсталлировать DSDRIVER в IBMDBCL1.

#### **DB2 Версии 9.5**

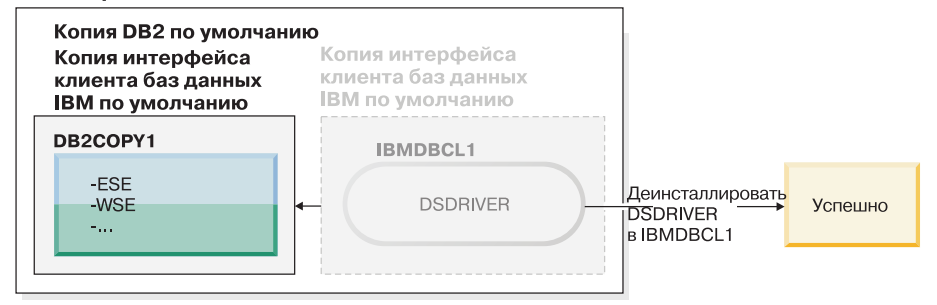

#### Пояснения

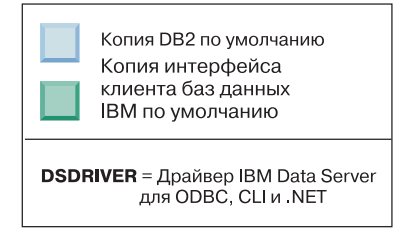

Частью требования деинсталляции является автоматическое переключение менеджером баз данных копии по умолчанию клиентского интерфейса баз данных IBM, после чего DB2COPY1 становится и копией по умолчанию DB2, и копией по умолчанию клиентского интерфейса баз данных IBM. (Это справедливо и для компьютера, где установлено несколько копий DB2.)

# Глава 60. Деинсталляция продукта баз данных, возможности или языка DB2 при помощи файла ответов (Linux and UNIX)

Для выполнения деинсталляции в режиме без вывода сообщений продуктов баз данных, возможностей или языков DB2 в копии DB2 используйте команду db2 deinstall c OTHHEM -r.

## Об этой задаче

При помощи файла ответов можно также деинсталлировать Информационный центр  $DB2.$ 

Если продукты баз данных DB2 установлены в разных путях, нужно запустить эту команду отдельно для каждого пути установки. Файл ответов примера db2un.rsp находится в каталоге DB2DIR/install, где DB2DIR задает путь, в котором установлен продукт DB2.

# Процедура

Чтобы выполнить деинсталляцию:

- 1. Настройте файл ответов db2un.rsp. Чтобы сделать запись в файле ответов действительной, удалите звездочку (\*) слева от параметра. Затем вместо текущего значения в правой части введите новое значение. Возможные значения перечислены справа от знака равенства.
- 2. Введите команду db2 deinstall. Например: db2 deinstall -r db2un.rsp.
- 3. Когда деинсталляция закончится, посмотрите журнал сообщений. Файл журнала находится:
	- Для установок с полномочиями root: /tmp/db2 deinstall.log.id-процесса
	- Для установок без полномочий root: /tmp/db2\_deinstall\_id-процесса.log
# Глава 61. Деинсталляция продукта, возможности или языка DB2 при помощи файла ответов (Windows)

Эти инструкции помогут вам пройти процесс деинсталляции продукта DB2, возможности или языка на платформе Windows при помощи файла ответов.

#### Прежде чем начать

Перед началом деинсталляции убедитесь, что у вас есть все учетные записи пользователей, необходимые для ее выполнения.

#### Об этой задаче

Для выполнения деинсталляции в режиме без вывода сообщений продуктов, возможностей или языков DB2 в копии DB2 используйте команду db2unins с параметром -u.

Если продукты DB2 установлены в разных путях, нужно запустить эту команду отдельно для каждого пути установки. Файл ответов примера db2un. rsp находится в каталоге DB2DIR\install, где DB2DIR задает путь, в котором установлен продукт DB<sub>2</sub>.

В случае кластеризованной среды перед деинсталляцией продукта DB2 нужно ввести команду db2mscs с параметром - и с того же сервера, где команда db2mscs исходно была запущена для создания инфраструктуры для восстановления после сбоев. Подробности смотрите в описании команды db2mscs.

### Процедура

Чтобы выполнить леинсталлянию:

- 1. Настройте файл ответов db2un.rsp. Чтобы сделать запись в файле ответов действительной, удалите звездочку (\*) слева от параметра. Затем вместо текущего значения в правой части введите новое значение. Возможные значения перечислены справа от знака равенства.
- 2. Используйте команду db2unins. Например, db2unins -u c:\db2un.rsp. Команду db2unins можно найти в каталоге SQLLIB\BIN.
- 3. Когда деинсталляция закончится, посмотрите журнал сообщений. Положение файла журнала по умолчанию - Мои документы \DB2L0G\ db2un отметка времени.log.

# Глава 62. Деинсталляция пакетов Fix Pack

После установки пакета Fix Pack вы сможете вернуться к предыдущему уровню Fix Раск или GA продукта DB2.

#### Прежде чем начать

В операционных системах Linux и UNIX вы можете вернуться к более раннему пакету Fix Pack или уровню GA.

В операционных системах Windows вернуться к предыдущему пакету Fix Pack или уровню GA можно, только деинсталлировав текущий пакет Fix Pack, а затем установив предыдущий уровень.

#### Процедура

1. В операционных системах Linux и UNIX для деинсталляции пакета Fix Pack используйте команду installFixPack с опцией принудительной установки (-f), чтобы обойти проверку уровня. Эту команду надо вводить из образа с меньшим уровнем пакета Fix Pack или GA. Например:

./installFixPack -f уровень -b DB2DIR

where

- *DB2DIR* положение продукта баз данных DB2, который нужно перевести на более низкий уровень образа Fix Pack или GA. Например:
	- ./installFixPack -f level -b /opt/ibm/db2/V10.1
- 2. В операционной системе Windows деинсталлировать пакет Fix Pack можно при помощи окна Установка и удаление программ, доступного с Панели управления Windows. Более подробные сведения об удалении программных продуктов из Windows приведены в справке по операционной системе.
- 3. Свяжите экземпляр с другой копией DB2 более раннего уровня по отношению к уровню исходной копии DB2, где работал экземпляр. Вы можете обновить все экземпляры, введя команду db2iupdt -f level из нового каталога.

#### Дальнейшие действия

Примечание: Перед деинсталляцией текущего пакета Fix Pack удалите или деинсталлируйте все функциональные возможности, неприменимые в более раннем пакете Fix Pack или уровне GA.

# <span id="page-544-0"></span>Часть 11. Установка и обновление SA MP при помощи программы установки DB2

IBM Tivoli System Automation for Multiplatforms (SA MP) интегрирован с сервером IBM DB2 как часть DB2 High Availability Feature в операционных системах AIX, Linux и Solaris. SA MP можно устанавливать, обновлять и деинсталлировать с помощью как программы установки DB2, так и сценариев installSAM и uninstallSAM, поставляемых на установочном носителе сервера DB2. В операционных системах Windows SAMP поставляется как часть DB2 High Availability Feature, однако этот продукт не интегрирован с программой установки DB2.

#### Прежде чем начать

• Для установки SAMP и работы с ним конфигурация системы и планируемое использование SA MP должны соответствовать условиям лицензионного соглашения, содержащегося на информационном носителе SA MP, интегрированного с сервером DB2.

Подробную информацию о лицензионном соглашении SA MP, интегрированного с сервером DB2, смотрите в разделе Глава 69, "Условия лицензии для использования IBM Tivoli System Automation for Multiplatforms (SA MP), интегрированного в сервер IBM DB2", на стр. 557.

• Для установки и обновления SA MP архитектура вашей системы должна поддерживать SA MP, интегрированный с сервером DB2.

Дополнительную информацию о программном обеспечении и оборудовании, поддерживаемом SA MP, смотрите в разделе Глава 70, "Поддерживаемое программное и аппаратное обеспечение для IBM Tivoli System Automation for Multiplatforms (SA MP)", на стр. 559.

• Для установки SA MP необходимы полномочия root.

Если вы установили сервер DB2 без полномочий root, можно отдельно установить SA MP с установочного носителя IBM DB2. При отдельной установке SA MP по-прежнему требуются полномочия root.

• SA MP не поддерживает разделы рабочей нагрузки (WPAR) системы AIX, платформы Solaris 9, Solaris x64 AMD64 и неглобальные зоны Solaris. Список поддерживаемых платформ и конфигураций систем смотрите в публикации http://publib.boulder.ibm.com/tividd/td/ IBMTivoliSystemAutomationforMultiplatforms3.1.html.

• Если кластер IBM PowerHA SystemMirror for AIX работает, вы не сможете выполнить установку или обновление SA MP, поскольку SA MP включает в себя наборы файлов Reliable Scalable Cluster Technology (RSCT), зависимые от PowerHA SystemMirror. Чтобы пропустить установку SA MP, используйте команду

db2\_install или команду installFixPack.

Информацию об установке или обновлении SA MP при помощи кластера PowerHA SystemMirror смотрите в документе "Upgrade guide for DB2 Servers in HACMP Environments", который доступен на сайте IBM (IBM Support and downloads, http://www.ibm.com/support/docview.wss?uid=swg21045033).

# Глава 63. Базовый компонент IBM Tivoli System Automation for Multiplatforms (SA MP)

IBM Tivoli System Automation for Multiplatforms (SA MP) обеспечивает возможности высокой доступности и восстановления после аварий для AIX, Linux, Solaris SPARC и Windows.

SA MP интегрирован с DB2 Enterprise Server Edition, DB2 Advanced Enterprise Server Edition, DB2 Workgroup Server Edition, DB2 Connect Enterprise Edition and DB2 Connect Application Server Edition в операционных системах AIX, Linux и Solaris SPARC. Он интегрирован также с Express Edition для использования с DB2 Express-C Fixed Term License (FTL) и DB2 High Availability Feature.

Для операционных систем WindowsSA MP поставляется в комплекте со всеми этими продуктами и возможностями баз данных DB2, однако он не интегрирован с программой установки баз данных DB2.

Вы можете использовать эту копию SA MP для управления высокой доступностью вашей системы баз данных DB2. Эту копию не разрешается использовать для управления отличными от DB2 системами баз данных без покупки новой версии лицензии для SA MP.

SA MP - это менеджер кластеров по умолчанию в кластерной среде IBM DB2 Server для операционных систем AIX, Linux и Solaris SPARC.

Дополнительную информацию о SA MP смотрите в IBM Tivoli System Automation for Multiplatforms (SA MP)publib.boulder.ibm.com/tividd/td/ IBMTivoliSystemAutomationforMultiplatforms3.1.html. Список поддерживаемых операционных систем доступен также на сайте: www.ibm.com/software/tivoli/products/ sys-auto-linux/platforms.html.

# <span id="page-548-1"></span>Глава 64. Установка IBM Tivoli System Automation for **Multiplatforms (SA MP)**

Установить IBM Tivoli System Automation for Multiplatforms (SA MP) можно при помощи программы установки DB2 или сценария установки **installSAM**, который есть на установочном носителе сервера IBM DB2.

#### Прежде чем начать

Используете ли вы программу установки DB2, installSAM или uninstallSAM, надо соблюдать базовые предварительные требования для установки, обновления и деинсталляции SA MP. Смотрите Часть 11, "Установка и обновление SA MP при помощи программы установки DB2", на стр. 535.

Если у вас уже установлен SA MP, можно обновить установленную версию SA MP при помощи программы установки DB2 или сценария установки *installSAM*. Дополнительную информацию об обновлении SA MP смотрите в разделе Глава 65, "Обновление IBM Tivoli System Automation for Multiplatforms (SA MP)", на стр. 543.

Если кластер IBM PowerHA SystemMirror for AIX работает, вы не сможете выполнить установку или обновление SA MP, поскольку SA MP включает в себя наборы файлов Reliable Scalable Cluster Technology (RSCT), зависимые от PowerHA SystemMirror. Чтобы пропустить установку SA MP, используйте команду db2 install или команду installFixPack. Информацию об установке или обновлении SA MP при помощи кластера PowerHA SystemMirror смотрите в документе Upgrade guide for "DB2 Servers in HACMP Environments", который доступен на сайте IBM (IBM Support and downloads, http://www.ibm.com/support/docview.wss?uid=swg21045033).

### Процедура

Есть два метода установки или обновления SA MP:

- Использование программы установки DB2.
- Использование сценария установки **installSAM**, включенного в установочный носитель IBM Data Server.

#### Дальнейшие действия

Посмотрите в сценарии установки SA MP информацию диагностики о предупреждениях и ошибках, возвращенную программой установки DB2 или сценарием установки **installSAM**. Дополнительную информацию о журнале установки SA MP смотрите в разделе Глава 68, "Журналы установки и деинсталляции IBM Tivoli System Automation for Multiplatforms (SAMP)", на стр. 555.

## Установка IBM Tivoli System Automation for Multiplatforms (SA MP) при помощи программы установки DB2

<span id="page-548-0"></span>Установить IBM Tivoli System Automation for Multiplatforms (SAMP) можно при помощи программы установки DB2.

### **Прежде чем начать**

Используете ли выдля установки SA MP программу установки DB2 или сценарий установки **installSAM**, должны выполняться базовые предварительные требования для установки SA MP. Смотрите раздел [Глава 64, "Установка IBM Tivoli System](#page-548-1) [Automation for Multiplatforms \(SA MP\)", на стр. 539.](#page-548-1)

### **Об этой задаче**

Есть три метода использования программыустановки DB2 для установки и деинсталляции:

- Мастер по установке DB2 (установка, обновление или деинсталляция)
- v Установка без вывода сообщений при помощи файла ответов с **db2setup** (установка или обновление) или с **db2unins** (деинсталляция)
- v Команда **db2\_install** (для установки), команда **installFixPack** (для обновления) или команда **db2\_deinstall** (для деинсталляции)

Перед установкой SA MP на данном хосте программа установки DB2 запрашивает в системе следующую информацию:

- Есть ли SA MP на носителе установки IBM Data Server?
- Установлен ли уже SA MP?

Для выполнения некоторых частей операции установки SA MP программа установки DB2 вызывает сценарий установки **installSAM**. Вместо использования для установки SA MP программыустановки DB2 можно вызвать непосредственно сценарий **installSAM**. Дополнительную информацию об использовании сценария установки **installSAM** для установки SA MP смотрите в разделе ["Установка IBM Tivoli System](#page-550-1) [Automation for Multiplatforms \(SA MP\) при помощи сценария установки installSAM" на](#page-550-1) [стр. 541.](#page-550-1)

Применив с **db2setup**, **db2\_install** или **installFixPack** опцию **-l**, можно задать положение, куда сценарий **installSAM** поместит журнал установки SA MP. Дополнительную информацию о журнале установки SA MP смотрите в разделе [Глава 68, "Журналыустановки и деинсталляции IBM Tivoli System Automation for](#page-564-0) [Multiplatforms \(SA MP\)", на стр. 555.](#page-564-0)

#### **Процедура**

• Чтобы установить SA MP при помощи мастера по установке DB2, запустите мастер по установке DB2 и следуйте его указаниям.

Информация о системе, собираемая программой установки DB2, определяет, какие панели выводятся в графическом интерфейсе мастера по установке DB2 в процессе установки. Например, если SA MP уже установлен, мастер по установке DB2 не выведет панель для установки SA MP.

• Чтобы установить SA MP при помощи файла ответов, задайте для ключевого слова файла ответов INSTALL\_TYPE значение "CUSTOM", а затем задайте для COMP значение "TSAMP".

В операции установки при помощи файла ответов поведение по умолчанию программыустановки DB2 - установить SA MP. Если для INSTALL\_TSAMP задано значение "YES" или если ключевое слово INSTALL\_TSAMP в файле ответов закомментировано или отсутствует, программа установки DB2 установит SA MP.

Чтобызапретить программе установки DB2 устанавливать SA MP в варианте с файлом ответов, задайте ключевое слово INSTALL\_TSAMP со значением "NO". <span id="page-550-1"></span>Важное замечание: Ключевое слово файла ответов INSTALL\_TSAMP объявлено устаревшим в V10.1 и может быть удалено в следующем выпуске. Начиная с V10.1, IBM Tivoli System Automation for Multiplatforms (SA MP) устанавливается автоматически, если SA MP - обязательный компонент для других выбранных при установке компонентов. Дополнительную информацию смотрите в разделе "IBM Tivoli System Automation for Multiplatforms (SA MP) теперь устанавливается автоматически" в Что нового для DB2 Версии 10.1.

• Чтобы установить SA MP при помощи команды db2 install или команды installFixPack, можно запустить эти команды без всяких параметров, специфичных для SA MP.

По умолчанию устанавливается SA MP.

Чтобы запретить установку SA MP, используйте опцию - f NOTSAMP.

#### Дальнейшие действия

Используется ли для установки SA MP программа установки DB2 или сценарий установки *installSAM*, после установки надо выполнить одни и те же действия. Дополнительную информацию об общих действиях после установки смотрите в разделе Глава 64, "Установка IBM Tivoli System Automation for Multiplatforms (SA МР)", на стр. 539.

### Установка IBM Tivoli System Automation for Multiplatforms (SA MP) при помощи сценария установки installSAM

<span id="page-550-0"></span>Вы можете установить IBM Tivoli System Automation for Multiplatforms (SAMP) при помощи сценария установки installSAM, который находится на установочном носителе IBM DB2.

#### Прежде чем начать

Используете ли вы для установки SA MP программу установки DB2 или сценарий установки installSAM, должны выполняться базовые предварительные требования для установки SA MP. Смотрите раздел Глава 64, "Установка IBM Tivoli System Automation for Multiplatforms (SA MP)", на стр. 539.

### Процедура

Запустите сценарий установки installSAM Сценарий installSAM находится на установочном носителе IBM DB2 в следующем каталоге:

db2/платформа/tsamp

где платформа - соответствующая аппаратная платформа. Информацию об использовании **installSAM** смотрите в разделе: publib.boulder.ibm.com/tividd/td/IBMTivoliSystemAutomationforMultiplatforms3.1.html.

#### Дальнейшие действия

Используется ли для установки SA MP программа установки DB2 или сценарий установки installSAM, после установки надо выполнить одни и те же действия. Дополнительную информацию об общих действиях после установки смотрите в разделе Глава 64, "Установка IBM Tivoli System Automation for Multiplatforms (SA МР)", на стр. 539.

Если возможность DB2 High Availability (HA) запущена с IBM Tivoli System Automation for Multiplatforms (SA MP) в качестве менеджера кластеров, менеджер баз данных использует специальные сценарии для поддержки решений автоматической передачи функций. Эти сценарии устанавливаются или обновляются автоматически, когда вы используете программу установки DB2 для установки или обновления SA MP. Когда выустанавливаете или обновляете SA MP при помощи утилиты **installSAM**, эти сценарии надо установить или обновить вручную. Дополнительную информацию об установке или обновлении этих сценариев вручную смотрите в разделе [Глава 67, "Установка, обновление и деинсталляция сценариев](#page-560-0) [автоматической передачи функций для IBM Tivoli System Automation for Multiplatforms](#page-560-0) [\(SA MP\)", на стр. 551.](#page-560-0)

# <span id="page-552-0"></span>**Глава 65. Обновление IBM Tivoli System Automation for Multiplatforms (SA MP)**

Обновить IBM Tivoli System Automation for Multiplatforms (SA MP) можно при помощи программыустановки DB2 или сценария установки **installSAM**, который есть на установочном носителе сервера IBM DB2.

#### **Прежде чем начать**

Используете ли выпрограмму установки DB2, **installSAM** или **uninstallSAM**, надо соблюдать базовые предварительные требования для установки, обновления и деинсталляции SA MP. Смотрите [Часть 11, "Установка и обновление SA MP при](#page-544-0) [помощи программыустановки DB2", на стр. 535.](#page-544-0)

Если у вас уже установлен SA MP, можно обновить установленную версию SA MP при помощи программыустановки DB2 или сценария установки **installSAM**. Дополнительную информацию об обновлении SA MP смотрите в разделе Глава 65, "Обновление IBM Tivoli System Automation for Multiplatforms (SA MP)".

Если кластер IBM PowerHA SystemMirror for AIX работает, выне сможете выполнить установку или обновление SA MP, поскольку SA MP включает в себя наборыфайлов Reliable Scalable Cluster Technology (RSCT), зависимые от PowerHA SystemMirror. Чтобыпропустить установку SA MP, используйте команду **db2\_install** или команду **installFixPack**. Информацию об установке или обновлении SA MP при помощи кластера PowerHA SystemMirror смотрите в документе Upgrade guide for "DB2 Servers in HACMP Environments", который доступен на сайте IBM (IBM Support and downloads, [http://www.ibm.com/support/docview.wss?uid=swg21045033\)](http://www.ibm.com/support/docview.wss?uid=swg21461186).

### **Об этой задаче**

#### Ограничения

- Обновление SA MP при помощи программы установки DB2 невозможно, если в вашей системе определен один или несколько равноправных доменов IBM Reliable Scalable Cluster Technology (RSCT).
- v Поузловая перенастройка не поддерживается для обновления Версии 2.2 до Версии 3.2. Перенастраивать надо весь домен целиком. Более подробную информацию смотрите в [Руководстве по установке и конфигурированию IBM Tivoli System](http://publib.boulder.ibm.com/infocenter/tivihelp/v3r1/topic/com.ibm.samp.doc_3.2.1/HALICG21.pdf) [Automation for Multiplatforms Installation Версии 3.1](http://publib.boulder.ibm.com/infocenter/tivihelp/v3r1/topic/com.ibm.samp.doc_3.2.1/HALICG21.pdf) (SC34-2584-01), особенно в Части 1 "Установка и обновление IBM Tivoli System Automation", раздел "Перенастройка IBM Tivoli System Automation".

### **Процедура**

Есть два метода установки или обновления SA MP:

- Использование программы установки DB2.
- [Использование сценария установки](#page-550-0) *installSAM*, включенного в установочный [носитель IBM Data Server.](#page-550-0)

### **Дальнейшие действия**

Посмотрите в сценарии установки SA MP информацию диагностики о предупреждениях и ошибках, возвращенную программой установки DB2 или сценарием установки **installSAM**. Дополнительную информацию о журнале установки SA MP смотрите в разделе [Глава 68, "Журналыустановки и](#page-564-0) [деинсталляции IBM Tivoli System Automation for Multiplatforms \(SA MP\)", на стр. 555.](#page-564-0)

# **Обновление IBM Tivoli System Automation for Multiplatforms (SA MP) при помощи программы установки DB2**

Обновить IBM Tivoli System Automation for Multiplatforms (SA MP) можно при помощи программыустановки DB2.

#### **Прежде чем начать**

Используется ли для обновления SA MP программа установки DB2 или поставляемый на установочном носителе DB2 сценарий установки **installSAM**, должны быть выполнены предварительные требования для обновления SA MP. Смотрите [Глава 65, "Обновление IBM Tivoli System Automation for Multiplatforms \(SA](#page-552-0) [MP\)", на стр. 543.](#page-552-0)

### **Об этой задаче**

Есть три метода использования программыустановки DB2 для установки и деинсталляции:

- Мастер по установке DB2 (установка, обновление или деинсталляция)
- v Установка без вывода сообщений при помощи файла ответов с **db2setup** (установка или обновление) или с **db2unins** (деинсталляция)
- v Команда **db2\_install** (для установки), команда **installFixPack** (для обновления) или команда **db2\_deinstall** (для деинсталляции)

Перед обновлением SA MP на данном компьютере программа установки DB2 запрашивает в системе следующую информацию:

• Если SA MP уже установлен: является ли уже установленная версия SA MP более ранней, чем версия SA MP на установочном носителе DB2?

Для выполнения некоторых частей операции обновления SA MP программа установки DB2 вызывает сценарий установки **installSAM**. Сценарий **installSAM** можно вызвать напрямую. Дополнительную информацию об использовании сценария **installSAM** для обновления SA MP смотрите в разделе ["Обновление IBM](#page-554-0) [Tivoli System Automation for Multiplatforms \(SA MP\) при помощи сценария установки](#page-554-0) [installSAM" на стр. 545.](#page-554-0)

Применив с **db2setup**, **db2\_install** или **installFixPack** опцию **-l**, можно задать положение, куда сценарий **installSAM** поместит журнал установки SA MP. Дополнительную информацию о журнале установки SA MP смотрите в разделе [Глава 68, "Журналыустановки и деинсталляции IBM Tivoli System Automation for](#page-564-0) [Multiplatforms \(SA MP\)", на стр. 555.](#page-564-0)

#### **Процедура**

• Чтобы обновить SA MP при помощи мастера по установке DB2, запустите этот мастер и следуйте его указаниям.

Информация о системе, собираемая программой установки DB2, определяет, какие панели выводятся в графическом интерфейсе мастера по установке DB2 в процессе обновления. Например, если уже установленная версия SA MP такая же или новее, чем версия SA MP на установочном носителе DB2, мастер по установке DB2 не выведет панель для обновления SA MP.

<span id="page-554-0"></span>• Чтобы обновить SA MP при помощи файла ответов, задайте для ключевого слова файла ответов INSTALL TYPE значение "CUSTOM", а затем задайте для COMP значение "TSAMP".

В установке при помощи файла ответов поведение по умолчанию программы установки DB2 - это обновление SA MP, если версия на установочном носителе DB2 новее уже установленной версии SA MP. Если для INSTALL\_TSAMP задано значение "YES" или если ключевое слово INSTALL\_TSAMP в файле ответов закомментировано или отсутствует, программа установки DB2 обновит SA MP. Чтобы запретить программе установки DB2 обновлять SA MP в варианте с файлом ответов, задайте ключевое слово INSTALL TSAMP со значением "NO".

Важное замечание: Ключевое слово файла ответов INSTALL\_TSAMP объявлено устаревшим в V10.1 и может быть удалено в следующем выпуске. Начиная с V10.1, IBM Tivoli System Automation for Multiplatforms (SA MP) устанавливается автоматически, если SA MP - обязательный компонент для других выбранных при установке компонентов. Дополнительную информацию смотрите в разделе "IBM Tivoli System Automation for Multiplatforms (SA MP) теперь устанавливается автоматически" в Что нового для DB2 Версии 10.1.

Для обновления SA MP при помощи команды db2 install или команды installFixPack можно запустить эти команды без всяких параметров, специфичных для SA MP.

Поведение по умолчанию - это обновление SA MP, если версия на установочном носителе DB2 новее уже установленной версии SA MP.

Чтобы не разрешить обновления SA MP, используйте опцию - f NOTSAMP.

### Дальнейшие действия

Используется ли для обновления SA MP программа установки DB2 или сценарий install SAM, вы должны выполнить одни и те же действия после обновления. Дополнительную информацию об общих действиях после обновления смотрите в разделе Глава 64, "Установка IBM Tivoli System Automation for Multiplatforms (SA МР)", на стр. 539.

# Обновление IBM Tivoli System Automation for Multiplatforms (SA MP) при помощи сценария установки installSAM

Вы можете обновить IBM Tivoli System Automation for Multiplatforms (SA MP) при помощи сценария установки installSAM, включенного в установочный носитель DB2.

#### Прежде чем начать

Используется ли для обновления SA MP программа установки DB2 или поставляемый на установочном носителе DB2 сценарий установки *installSAM*, должны быть выполнены предварительные требования для обновления SA MP. Смотрите Глава 65, "Обновление IBM Tivoli System Automation for Multiplatforms (SA МР)", на стр. 543.

### Процедура

Запустите сценарий установки installSAM Сценарий installSAM находится на носителе DB2 в следующем каталоге: db2/платформа/tsamp

Где платформа - соответствующая аппаратная платформа. Информацию об выполнении installSAM смотрите в разделе: publib.boulder.ibm.com/ tividd/td/IBMTivoliSystemAutomationforMultiplatforms3.1.html.

#### Дальнейшие действия

Используется ли для установки SA MP программа установки DB2 или сценарий установки *installSAM*, после установки надо выполнить одни и те же действия. Дополнительную информацию об общих действиях после установки смотрите в разделе Глава 64, "Установка IBM Tivoli System Automation for Multiplatforms (SA МР)", на стр. 539.

Если возможность DB2 High Availability (НА) запущена с IBM Tivoli System Automation for Multiplatforms (SA MP) в качестве менеджера кластеров, менеджер баз данных использует специальные сценарии для поддержки решений автоматической передачи функций. Эти сценарии устанавливаются или обновляются автоматически, когда вы используете программу установки DB2 для установки или обновления SA MP. Когда вы устанавливаете или обновляете SA MP при помощи утилиты installSAM, эти сценарии надо установить или обновить вручную. Дополнительную информацию об установке или обновлении этих сценариев вручную смотрите в разделе Глава 67, "Установка, обновление и деинсталляция сценариев автоматической передачи функций для IBM Tivoli System Automation for Multiplatforms (SA MP)", на стр. 551.

# <span id="page-556-1"></span>**Глава 66. Деинсталляция IBM Tivoli System Automation for Multiplatforms (SA MP)**

Выможете деинсталлировать IBM Tivoli System Automation for Multiplatforms (SA MP) либо при помощи программыустановки DB2 или сценария установки **uninstallSAM**, включенного в установочный носитель IBM Data Server.

#### **Прежде чем начать**

Используете ли выпрограмму установки DB2, **installSAM** или **uninstallSAM**, надо соблюдать базовые предварительные требования для установки, обновления и деинсталляции SA MP. Смотрите [Часть 11, "Установка и обновление SA MP при](#page-544-0) [помощи программыустановки DB2", на стр. 535.](#page-544-0)

### **Процедура**

Есть два метода деинсталляции SA MP:

- Использование программы установки DB2
- [Использование поставляемого на носителе установки IBM Data Server сценария](#page-557-0) [деинсталляции](#page-557-0) **uninstallSAM**

#### **Дальнейшие действия**

Просмотрите в журнале деинсталляции SA MP диагностическую информацию обо всех предупреждениях и сообщениях об ошибках, возвращенных программой установки DB2 или сценарием деинсталляции **uninstallSAM**. Дополнительную информацию о журнале деинсталляции SA MP смотрите в разделе [Глава 68,](#page-564-0) "Журналы установки и деинсталляции IBM Tivoli System Automation for Multiplatforms [\(SA MP\)", на стр. 555.](#page-564-0)

## **Деинсталляция IBM Tivoli System Automation for Multiplatforms (SA MP) при помощи программы установки DB2**

<span id="page-556-0"></span>Деинсталлировать IBM Tivoli System Automation for Multiplatforms (SA MP) можно при помощи программыустановки DB2.

#### **Прежде чем начать**

Используется ли для деинсталляции SA MP программа установки DB2 или поставляемый на установочном носителе IBM Data Server сценарий деинсталляции **uninstallSAM**, должны быть выполнены базовые предварительные требования для деинсталляции SA MP. Смотрите раздел Глава 66, "Деинсталляция IBM Tivoli System Automation for Multiplatforms (SA MP)".

#### **Об этой задаче**

Есть три метода использования программыустановки DB2 для установки и деинсталляции:

- Мастер по установке DB2 (установка, обновление или деинсталляция)
- Установка без вывода сообщений при помощи файла ответов с **db2setup** (установка или обновление) или с **db2unins** (деинсталляция)

v Команда **db2\_install** (для установки), команда **installFixPack** (для обновления) или команда **db2\_deinstall** (для деинсталляции)

Программа установки DB2 вызывает сценарий установки **uninstallSAM** для выполнения частей операции деинсталляции SA MP. Сценарий **uninstallSAM** можно вызвать напрямую. Дополнительную информацию об использовании сценария **uninstallSAM** для деинсталляции SA MP смотрите в разделе "Деинсталляция IBM Tivoli System Automation for Multiplatforms (SA MP) при помощи сценария деинсталляции uninstallSAM".

Применив с **db2setup**, **db2\_install** или **installFixPack** опцию **-l**, можно задать положение, куда сценарий **installSAM** поместит журнал установки SA MP. Дополнительную информацию о журнале установки SA MP смотрите в разделе [Глава 68, "Журналыустановки и деинсталляции IBM Tivoli System Automation for](#page-564-0) [Multiplatforms \(SA MP\)", на стр. 555.](#page-564-0)

### **Процедура**

Чтобыдеинсталлировать SA MP при помощи **db2\_deinstall**, можно запустить **db2\_deinstall** с опцией -a -F TSAMP.

По умолчанию программа установки DB2 не деинсталлирует SA MP при выполнении **db2\_deinstall**.

#### **Дальнейшие действия**

Используется ли для деинсталляции SA MP программа установки DB2 или поставляемый на установочном носителе IBM Data Server сценарий деинсталляции **uninstallSAM**, выдолжнывыполнить одни и те же действия после деинсталляции. Дополнительную информацию об общих действиях после деинсталляции смотрите в разделе [Глава 66, "Деинсталляция IBM Tivoli System Automation for Multiplatforms \(SA](#page-556-1) [MP\)", на стр. 547.](#page-556-1)

# **Деинсталляция IBM Tivoli System Automation for Multiplatforms (SA MP) при помощи сценария деинсталляции uninstallSAM**

<span id="page-557-0"></span>Выможете деинсталлировать IBM Tivoli System Automation for Multiplatforms (SA MP) при помощи сценария деинсталляции **uninstallSAM**, включенного в установочный носитель IBM Data Server.

#### **Прежде чем начать**

Используется ли для деинсталляции SA MP программа установки DB2 или поставляемый на установочном носителе IBM Data Server сценарий деинсталляции **uninstallSAM**, должны быть выполнены базовые предварительные требования для деинсталляции SA MP. Смотрите раздел [Глава 66, "Деинсталляция IBM Tivoli System](#page-556-1) [Automation for Multiplatforms \(SA MP\)", на стр. 547.](#page-556-1)

### **Процедура**

Запустите сценарий деинсталляции **uninstallSAM** Сценарий деинсталляции **uninstallSAM** находится на носителе IBM Data Server в следующем каталоге: db2/*платформа*/tsamp

где платформа - соответствующая аппаратная платформа. Информацию об использовании **uninstallSAM** смотрите в разделе: publib.boulder.ibm.com/tividd/td/IBMTivoliSystemAutomationforMultiplatforms3.1.html.

#### Дальнейшие действия

Используется ли для установки SA MP программа установки DB2 или сценарий установки *installSAM*, после установки надо выполнить одни и те же действия. Дополнительную информацию об общих действиях после установки смотрите в разделе Глава 64, "Установка IBM Tivoli System Automation for Multiplatforms (SA МР)", на стр. 539.

Если возможность DB2 High Availability (НА) запущена с IBM Tivoli System Automation for Multiplatforms (SA MP) в качестве менеджера кластеров, менеджер баз данных использует специальные сценарии для поддержки решений автоматической передачи функций. Данные сценарии деинсталлируются автоматически, когда вы запускаете db2 deinstall для деинсталляции SA MP. Когда вы деинсталлируете SA МР при помощи утилиты uninstallSam, эти сценарии надо деинсталлировать вручную. Дополнительную информацию о деинсталляции этих сценариев вручную смотрите в разделе Глава 67, "Установка, обновление и деинсталляция сценариев автоматической передачи функций для IBM Tivoli System Automation for Multiplatforms (SA MP)", на стр. 551.

# <span id="page-560-0"></span>**Глава 67. Установка, обновление и деинсталляция сценариев автоматической передачи функций для IBM Tivoli System Automation for Multiplatforms (SA MP)**

Если возможность DB2 High Availability (HA) запущена с IBM Tivoli System Automation for Multiplatforms (SA MP) в качестве менеджера кластеров, менеджер баз данных использует специальные сценарии для поддержки решений автоматической передачи функций. Эти сценарии SA MP можно устанавливать, обновлять и деинсталлировать при помощи программыустановки DB2 или при помощи сценариев **installSAM** или **uninstallSAM** на установочном носителе DB2.

#### **Прежде чем начать**

- Чтобы устанавливать, обновлять или деинсталлировать сценарии SA MP при помощи программыустановки DB2 или сценариев **installSAM** или **uninstallSAM**, поставляемых на установочном носителе DB2, необходимо приобрести возможность DB2 High Availability Feature.
- Для установки, обновления и деинсталляции сценариев SA MP необходимы полномочия root.

Если выустанавливаете IBM Data Server без полномочий root, сценарии SA MP можно установить отдельно с установочного носителя DB2. При отдельной установке сценариев SA MP HADR по-прежнему требуются полномочия root.

### **Процедура**

Есть два способа установки, обновления и деинсталляции сценариев автоматической передачи функций SA MP:

- Использование программы установки DB2. Смотрите раздел ["Установка,](#page-561-0) [обновление и деинсталляция сценариев автоматической передачи функций для IBM](#page-561-0) [Tivoli System Automation for Multiplatforms \(SA MP\) при помощи программы](#page-561-0) [установки DB2" на стр. 552.](#page-561-0)
- Установка вручную с установочного носителя DB2. Смотрите раздел ["Установка,](#page-562-0) [обновление и деинсталляция сценариев автоматической передачи функций для IBM](#page-562-0) [Tivoli System Automation for Multiplatforms \(SA MP\) вручную" на стр. 553.](#page-562-0)

### **Результаты**

При установке сценариев автоматической передачи функций SA MP эти сценарии будут установлены в следующее положение: /usr/sbin/rsct/sapolicies/db2

После деинсталляции сценариев SA MP функции HADR в кластере под управлением SA MP станут недоступны.

## <span id="page-561-0"></span>Установка, обновление и деинсталляция сценариев автоматической передачи функций для IBM Tivoli System Automation for Multiplatforms (SA MP) при помощи программы **установки DB2**

Вы можете устанавливать, обновлять или деинсталлировать сценарии автоматической передачи функций IBM Tivoli System Automation for Multiplatforms (SA MP) при помощи программы установки DB2.

#### Прежде чем начать

Как при использовании программы установки DB2, так и при ручном выполнении установки, обновления или деинсталляции сценариев автоматической передачи функций SA MP надо соблюдать базовые предварительные требования для установки, обновления и деинсталляции сценариев SA MP. Смотрите раздел: Глава 67, "Установка, обновление и деинсталляция сценариев автоматической передачи функций для IBM Tivoli System Automation for Multiplatforms (SA MP)", на стр. 551.

### Об этой задаче

Есть три метода использования программы установки DB2 для установки и леинсталлянии:

- Мастер по установке DB2 (установка, обновление или деинсталляция)
- Установка без вывода сообщений при помощи файла ответов с db2setup (установка или обновление) или с **db2unins** (деинсталляция)
- Команда db2\_install (для установки), команда installFixPack (для обновления) или команда db2 deinstall (для деинсталляции)

### Процедура

1. Для установки сценариев автоматической передачи функций SAMP запустите программу установки DB2.

По умолчанию программа установки DB2 устанавливает сценарии автоматической передачи функций SA MP, если SA MP установлен или устанавливается, а сценарии еще не установлены.

2. Для обновления сценариев автоматической передачи функций SAMP запустите программу установки DB2.

По умолчанию программа установки DB2 обновит сценарии автоматической передачи функций SA MP, если продукт SA MP установлен или устанавливается, а версия уже установленных сценариев - более ранняя, чем версия сценариев на установочном носителе DB2.

3. Для деинсталляции сценариев автоматической передачи функций SA MP запустите программу установки DB2.

#### Результаты

Как при использовании программы установки DB2, так и про ручном выполнении установки, обновления или деинсталляции сценариев автоматической передачи функций SA MP итоговые результаты будут теми же, как описано в разделе Глава 67, "Установка, обновление и деинсталляция сценариев автоматической передачи функций для IBM Tivoli System Automation for Multiplatforms (SA MP)", на стр. 551.

# <span id="page-562-0"></span>**Установка, обновление и деинсталляция сценариев автоматической передачи функций для IBM Tivoli System Automation for Multiplatforms (SA MP) вручную**

Можно вручную устанавливать, обновлять или деинсталлировать сценарии автоматической передачи функций IBM Tivoli System Automation for Multiplatforms (SA MP) с установочного носителя DB2.

### **Прежде чем начать**

Как при использовании программыустановки DB2, так и при ручном выполнении установки, обновления или деинсталляции сценариев автоматической передачи функций SA MP надо соблюдать базовые предварительные требования для установки, обновления и деинсталляции сценариев SA MP. Смотрите раздел: [Глава 67, "Установка, обновление и деинсталляция сценариев автоматической](#page-560-0) [передачи функций для IBM Tivoli System Automation for Multiplatforms \(SA MP\)", на](#page-560-0) [стр. 551.](#page-560-0)

### **Об этой задаче**

Сценарии автоматической передачи функций SA MP устанавливаются программой установки DB2 автоматически после установки или при установке SA MP. При установке или обновлении SA MP, выполняемой вручную, сценарии SA MP нужно установить или обновить вручную. Программа установки DB2 не деинсталлирует сценарии SA MP, поэтому, чтобы удалить эти сценарии, их нужно деинсталлировать вручную.

### **Процедура**

Чтобы установить, обновить или деинсталлировать сценарии автоматической передачи функций SA MP вручную, используйте утилиту **db2cptsa**.

### **Результаты**

Как при использовании программыустановки DB2, так и про ручном выполнении установки, обновления или деинсталляции сценариев автоматической передачи функций SA MP итоговые результаты будут теми же, как описано в разделе [Глава 67,](#page-560-0) ["Установка, обновление и деинсталляция сценариев автоматической передачи](#page-560-0) [функций для IBM Tivoli System Automation for Multiplatforms \(SA MP\)", на стр. 551.](#page-560-0)

# <span id="page-564-0"></span>**Глава 68. Журналы установки и деинсталляции IBM Tivoli System Automation for Multiplatforms (SA MP)**

Диагностическая информация, предупреждения и сообщения об ошибках, связанные с установкой, обновлением и деинсталляцией IBM Tivoli System Automation for Multiplatforms (SA MP), находятся в журналах установки и деинсталляции для SA MP.

SA MP можно устанавливать, обновлять и деинсталлировать с помощью программы установки DB2 или же сценариев **installSAM** и **uninstallSAM**, поставляемых на установочном носителе IBM Data Server. Фактически для выполнения части операций установки, обновления и деинсталляции программа установки DB2 использует утилиты **installSAM** и **uninstallSAM**.

Утилита **installSAM** генерирует последовательность файлов журналов со следующими последовательными именами: /tmp/installSAM.*номер-журнала*.log

где *номер-журнала* идентифицирует файл журнала в последовательности.

Применив с **db2setup**, **db2\_install** или **installFixPack** опцию **-l**, можно задать положение, куда утилита **installSAM** должна поместить журнал установки SA MP.

Утилита **uninstallSAM** генерирует последовательность файлов журналов с последовательными именами:

/tmp/uninstallSAM.*номер-журнала*.log

*номер-журнала* идентифицирует файл журнала в последовательности.

Применив опцию **-l** с **db2unins** или **db2\_deinstall**, можно задать положение, куда утилита **uninstallSAM** должна поместить журнал деинсталляции SA MP.

### <span id="page-566-0"></span>**Глава 69. Условия лицензии для использования IBM Tivoli System Automation for Multiplatforms (SA MP), интегрированного в сервер IBM DB2**

Использовать IBM Tivoli System Automation for Multiplatforms (SA MP), интегрированный в сервер IBM DB2, разрешается на определенных условиях.

Выможете использовать продукт SA MP, интегрированный в сервер DB2 с возможностью HADR DB2, если приобретена лицензия на один из следующих продуктов:

- DB2 Advanced Enterprise Server Edition
- DB2 Enterprise Server Edition
- DB2 Connect Enterprise Edition
- DB2 Workgroup Server Edition

Кроме этого, использовать продукт SA MP, интегрированный в сервер DB2 с возможностью HADR, можно, если приобретена лицензия на DB2 High Availability Feature и на один из следующих продуктов:

• DB2 Express Edition

Можно использовать пробную версию SA MP, интегрированную в сервер DB2 с возможностью HADR, если у вас есть пробная лицензия для одного из следующих продуктов:

- DB2 Advanced Enterprise Server Edition
- DB2 Enterprise Server Edition
- DB2 Connect Enterprise Edition
- DB2 Workgroup Server Edition
- DB2 Express Edition

### <span id="page-568-0"></span>**Глава 70. Поддерживаемое программное и аппаратное обеспечение для IBM Tivoli System Automation for Multiplatforms (SA MP)**

IBM Tivoli System Automation for Multiplatforms (SA MP) поддерживается для AIX, Linux, Solaris SPARC и Windows. SA MP интегрирован с сервером IBM DB2 в системах AIX, Linux и Solaris SPARC. В Windows SA MP поставляется отдельно как часть сервера DB2.

SA MP интегрируется или устанавливается в комплекте со следующими продуктами и возможностями баз данных DB2:

- v DB2 Advanced Enterprise Server Edition
- DB2 Enterprise Server Edition
- DB2 Connect Enterprise Edition
- DB2 Workgroup Server Edition
- DB2 Express-C с лицензией Fixed Term License (FTL)
- IBM DB2 High Availability Feature для Express Edition.

В следующей таблице показано, какие версии SA MP включеныв установочный носитель DB2 или в образыпакетов исправлений. Дополнительную информацию о поддерживаемых операционных системах смотрите в информации о требованиях к системе.

| Платформа операционной системы   | Установленная версия SAMP                                                                                                    |
|----------------------------------|----------------------------------------------------------------------------------------------------|
| AIX.                             | DB2 Версия 10.1 : SA MP 3.2.2.1<br>٠                                                                                                   |
| Дистрибутивы Linux               | DB2 Версия 10.1: SA MP 3.2.2.1<br>٠                                                                                                    |
|                                  | Примечание:                                                                                                    |
|                                  | • SA MP не поддерживается в дистрибутиве Ubuntu.                                                                                       |
| $HP-UX$                          | Не поддерживается: SA MP.                                                                                                    |
| Solaris 10 для SPARC (64-битная) | SA MP 3.2.2.1<br>٠                                                                                                    |
| Solaris Ha x64                   | Не поддерживается: SA MP.                                                                                                    |
| Windows                          | SA MP 3.2.2<br>٠                                                                                                    |
|                                  | Примечание: Эта версия входит в комплект<br>установочного носителя DB2 Версия 10.1 GA и не<br>интегрирована с установкой продукта DB2. |

*Таблица 54. Версии SA MP, поставляемые в DB2 Версия 10.1*

**Примечание:** SA MP версии 3.1 и 3.2 не поддерживается для системных разделов рабочей нагрузки AIX (system workload partitions - WPARs), а также для доменов с узлами, являющимися контейнерами зон Solaris.

*Таблица 55. Версии SA MP, поддерживаемые в DB2 Версии 9.7*

| Платформа операционной системы | Поддерживаемая версия продукта SAMP |
|--------------------------------|-------------------------------------|
| l AIX                          | • SAMP $3.1.x$                      |
|                                | • SAMP $3.2.x$                      |

| Платформа операционной системы   | Поддерживаемая версия продукта SA MP |
|----------------------------------|--------------------------------------|
| Дистрибутивы Linux               | SA MP $3.1.x$<br>٠                   |
|                                  | SA MP $3.2.x$<br>٠                   |
| $HP-UX$                          | Не поддерживается: SA MP.<br>٠       |
| Solaris 10 для SPARC (64-битная) | SA MP $3.1.x$<br>٠                   |
|                                  | SA MP $3.2.x$<br>٠                   |
| Solaris Ha x64                   | Не поддерживается: SA MP.<br>٠       |
| Windows                          | SA MP $3.1.x$<br>٠                   |
|                                  | SA MP $3.2.x$<br>٠                   |

*Таблица 55. Версии SA MP, поддерживаемые в DB2 Версии 9.7 (продолжение)*

**Примечание:** где *x* - любой уровень модификации и пакета Fix Pack SA MP.

Если выпланируете использовать DB2 High Availability Feature, убедитесь, что система отвечает предварительным требованиям для IBM Tivoli System Automation for Multiplatforms (SA MP). Дополнительные подробности смотрите в руководствах по установке и конфигурированию в [Информационном центре программного](http://publib.boulder.ibm.com/tividd/td/IBMTivoliSystemAutomationforMultiplatforms3.1.html) [обеспечения Tivoli.](http://publib.boulder.ibm.com/tividd/td/IBMTivoliSystemAutomationforMultiplatforms3.1.html)

Если вы не используется интегрированную или установленную в комплекте копию IBM Tivoli System Automation for Multiplatforms (SA MP), смотрите полный список поддерживаемых систем на сайте [http://www.ibm.com/software/tivoli/products/sys-auto](http://www.ibm.com/software/tivoli/products/sys-auto-linux/platforms.html)[linux/platforms.html.](http://www.ibm.com/software/tivoli/products/sys-auto-linux/platforms.html)

# **Часть 12. Интегрированная установка IBM Data Studio с продуктами баз данных DB2**

Установка IBM Data Studio была объединена с установкой продукта DB2. Мастер по установке DB2 теперь предоставляет опцию для установки компонентов IBM Data Studio.

# Глава 71. Установка IBM Data Studio при помощи мастера по **установке DB2 (Windows)**

Запустите мастер по установке DB2 для определения предпочтений установки и для установки компонентов IBM Data Studio.

#### Прежде чем начать

Перед запуском мастера по установке DB2:

- Убедитесь, что на компьютере, где вы устанавливаете IBM Data Studio, выполнены требования установки, памяти, дискового пространства и привилегий пользователей. Подробности смотрите в теме Требования установки Информационного центра IBM Data Studio.
- Убедитесь, что у компьютера, где вы устанавливаете IBM Data Studio, есть связь с Интернетом. Если связь с Интернетом недоступна, необходимо закачать этот инструмент в компьютер другим способом.
- Для выполнения установки требуется учетная запись локального администратора с необходимыми правами доступа.

Примечание: Если планируется установка продукта от имени обычного пользователя (не администратора), перед попыткой установки продукта баз данных DB2 надо установить библиотеку времени выполнения VS2010. Библиотека времени выполнения VS2010 должна быть в операционной системе до начала установки продукта баз данных DB2. Библиотеку времени выполнения VS2010 можно получить на сайте загрузки библиотек времени выполнения Microsoft. Существует два варианта: vcredist x86. ехе для 32-битных систем и vcredist x64. exe для 64-битных систем.

- Надо закрыть все программы, чтобы программа установки могла изменить любые файлы на компьютере без перезагрузки.
- Для установки с виртуального диска надо отобразить сетевой диск, назначив ему букву диска Windows. Мастер по установке DB2 не поддерживает установку с виртуального диска или с неотображенного сетевого диска (такого как *\\hostname\sharename в Проводнике Windows).*

### Об этой задаче

Если вы скачали IBM Data Studio, выполните задачу Установка полного клиента IBM Data Studio при помощи мастера по установке менеджера установки в Информационном центре IBM Data Studio.

#### Ограничения

- В поля мастера по установке DB2 нельзя вводить символы национальных алфавитов.
- Если вы включили расширенную защиту в Windows Vista или в Windows 2008, пользователи должны входить в группу DB2ADMNS или DB2USERS, чтобы иметь возможность запускать локальные команды и программы DB2, так как возможность расширенной защиты (User Access Control) ограничивает по умолчанию привилегии локального администратора. Если пользователь не входит в одну из этих групп, у него не будет доступа для чтения локальной конфигурации DB2 или данных прикладных программ.

### Процедура

Чтобы установить IBM Data Studio при помощи мастера по установке DB2:

- 1. Войдите в систему с помощью учетной записи локального администратора, созданной для установки DB2.
- 2. Если у вас есть диск DVD с продуктом баз данных DB2, вставьте его в дисковод. Если включена функция автоматического запуска, появится Панель запуска программы установки DB2. Если функция автоматического запуска не работает, откройте диск DVD продукта баз данных DB2 в Проводнике Windows и дважды щелкните по значку setup, чтобы запустить Панель установки DB2.
- 3. Если вы скачали продукт баз данных DB2 с Passport Advantage, запустите исполняемый файл, чтобы распаковать файлы установки продукта баз данных DB2. Используйте Проводник Windows для просмотра файлов установки DB2 и щелкните дважды по значку setup для запуска Панели установки DB2.
- 4. С Панели запуска установки DB2 можно просмотреть предварительные требования для установки, замечания по выпуску, а также перейти к процедуре установки. Ознакомьтесь со свежей информацией, приведенной в описании предварительных требований к установке и информации о выпуске.
- 5. Щелкните по Установить компоненты Data Studio в окне Установить компоненты Data Studio будут показаны продукты, доступные для установки.
- 6. Чтобы установить клиент IBM Data Studio, нажмите кнопку Установить. Будет вызван Менеджер установки IBM, который при необходимости скачает клиент IBM Data Studio. Откроется окно Пакеты установки со списком пакетов, доступных для установки. Выберите пакеты, которые вы хотите установить, и нажмите кнопку Далее, чтобы перейти к установке.
- 7. Чтобы скачать и установить Web-консоль IBM Data Studio, нажмите кнопку Скачать IBM Data Studio. При этом откроется окно браузера с указанием Web-страницы загрузки. Следуйте инструкциям по скачиванию и установке Web-консоль IBM Data Studio.

# Глава 72. Установка IBM Data Studio при помощи мастера по установке DB2 (Linux)

Запустите мастер по установке DB2 для определения предпочтений установки и для установки компонентов IBM Data Studio.

#### Прежде чем начать

Перед запуском мастера по установке DB2:

- Убедитесь, что на компьютере, где вы устанавливаете IBM Data Studio, выполнены требования установки, памяти, дискового пространства и привилегий пользователей. Подробности смотрите в теме Требования установки Информационного центра IBM Data Studio.
- Убедитесь, что у компьютера, где вы устанавливаете IBM Data Studio, есть связь с Интернетом. Если связь с Интернетом недоступна, необходимо закачать этот инструмент в компьютер другим способом.
- Убедитесь, что у вас установлен поддерживаемый браузер.
- Убедитесь, что образ продукта баз данных DB2 доступен на компьютере. Вы можете получить образ установки DB2 либо купив физический диск DVD продукта баз данных DB2, либо скачав образ установки с Passport Advantage.
- Для установки неанглийской версии продукта баз данных DB2 нужны соответствующие пакеты для национальных языков.
- Убедитесь, что у вас установлено программное обеспечение X Linux для работы с графическим интерфейсом пользователя, запущен сервер X Linux и определена переменная DISPLAY. Мастер по установке DB2 - это программа установки с графическим интерфейсом.
- Если в вашей среде применяется программное обеспечение систем защиты, перед запуском мастера по установке DB2 нужно вручную создать требуемых пользователей DB2.

Ограничения

- Под каждой учетной записи пользователя может работать только один экземпляр мастера по установке DB2.
- $\bullet$ В поля мастера по установке DB2 нельзя вводить символы национальных алфавитов.

### Процедура

Чтобы установить IBM Data Studio при помощи мастера по установке DB2:

1. Если у вас есть физический диск DVD с продуктом баз данных DB2, перейдите в каталог, в котором смонтирован диск DVD продукта баз данных DB2, введя команду:

cd /dvdrom

где /dvdrom - точка монтирования диска DVD продукта баз данных DB2.

- 2. Если образ продукта баз данных DB2 загружен по сети, нужно извлечь и распаковать файл tar продукта.
	- а. Извлеките файл продукта: gzip -d npogykr.tar.gz

где продукт - имя загруженного вами продукта.

b. Разархивируйте файл продукта:

tar -xvf npogykr.tar

где продукт - имя загруженного вами продукта.

с. Перейдите в другой каталог:

cd ./продукт

где продукт - имя загруженного вами продукта.

Примечание: Если вы скачали пакет для национальных языков, распакуйте его в тот же каталог. При этом будут созданы подкаталоги (такие как./nlpack) в одном каталоге, и программа установки сможет автоматически найти установочные образы, не выводя запрос пользователю.

- 3. Из каталога, где находится образ продукта баз данных, введите команду ./db2setup для запуска мастера по установке DB2.
- 4. Щелкните по Установить компоненты Data Studio в окне Установить компоненты Data Studio будут показаны продукты, доступные для установки.
- 5. Чтобы скачать и установить клиент IBM Data Studio или Web-консоль IBM Data Studio, нажмите кнопку Скачать IBM Data Studio. При этом откроется окно браузера с указанием Web-страницы загрузки. Следуйте инструкциям по скачиванию и установке клиент IBM Data Studio или Web-консоль IBM Data Studio.
# <span id="page-576-0"></span>Глава 73. Сценарий: установка клиент IBM Data Studio

Этот сценарий описывает установку клиент IBM Data Studio с носителя продукта DB2 Enterprise Server Edition.

На компьютере работает операционная система Linux и есть соединение с Интернетом.

#### Запуск мастера по установке DB2

Чтобы запустить мастер по установке DB2, введите команду db2setup из каталога, где находится образ установки DB2, следующим образом:

./db2setup -1 /tmp/db2setup.log -t /tmp/db2setup.trc

Использование рекомендованных параметров -1 и -t позволяет вести журнал и трассировку DB2.

После ввода этой команды откроется панель запуска установки IBM DB2. Панель запуска установки DB2 показана на следующих рисунках:

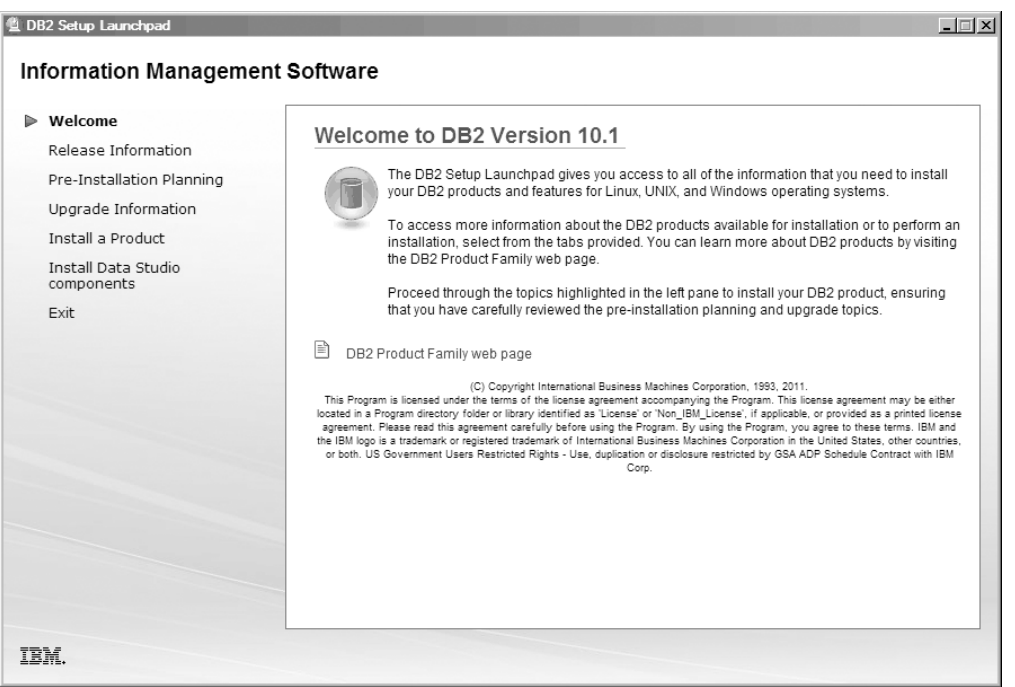

Рисунок 49. Панель запуска установки DB2

В этом окне можно просмотреть информацию о выпуске DB2 Enterprise Server Edition, опции обновления и предустановочное планирование или же перейти непосредственно к установке IBM Data Studio.

#### Установка IBM Data Studio

Чтобы установить компоненты IBM Data Studio, нажмите кнопку Установить компоненты Data Studio. На панели Установка компонентов Data Studio появятся продукты, доступные для установки.

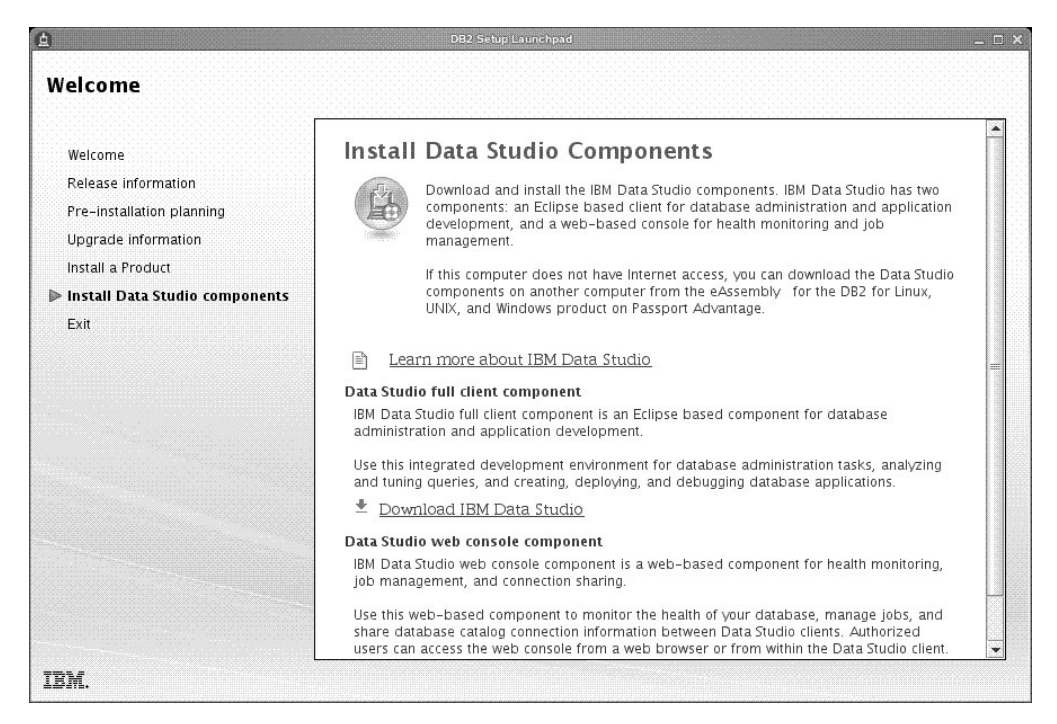

*Рисунок 50. Панель Установка компонентов Data Studio*

Нажмите кнопку **Загрузить IBM Data Studio**, чтобызагрузить клиент IBM Data Studio. При этом откроется окно браузера с указанием Web-страницы загрузки.

Выполните инструкции, приведенные в замечаниях по выпуску.

**Часть 13. Приложения**

## <span id="page-580-0"></span>Приложение А. Обзор технической информации DB2

Техническая информация DB2 доступна в различных форматах, и к ней можно обращаться различными способами.

Для получения технической информации по DB2 служат следующие инструменты и метолы:

- DB2Информационный центр
	- Темы (Задачи, принципы работы и справочные темы)
	- Примеры программ
	- Обучающие программы
- Книги по DB2
	- Файлы PDF (загружаемые)
	- Файлы PDF (с диска DVD DB2 PDF)
	- Печатные книги
- Справка командной строки
	- Справка по командам
	- Справка по сообщениям

Примечание: Темы Информационного центра DB2 обновляются чаще, чем книги в формате PDF или бумажные книги. Чтобы получить наиболее свежую информацию, устанавливайте обновления сразу после их появления или используйте Информационный центр DB2 на сайте ibm.com.

Дополнительную техническую информацию о DB2, такую как технические замечания (technotes), оригинальные публикации (white papers) и технические руководства (IBM Redbooks) можно найти на сайте ibm.com. Обратитесь к библиотеке на сайте DB2 Information Management no agpecy http://www.ibm.com/software/data/sw-library/.

#### Отзывы о документации

Мы ценим ваши отзывы о документации по DB2. Если у вас есть предложения по совершенствованию документации по DB2, присылайте электронные сообщения на адрес db2docs@ca.ibm.com. Коллектив разработчиков документации DB2 читает все ваши отзывы, но не может отвечать напрямую. Чтобы мы могли лучше понять ваши трудности, по возможности представьте конкретные примеры. Если ваш отзыв касается конкретной темы или файла справки, приложите заголовок справки и URL.

Не обращайтесь по этому адресу с вопросами, требующими службы поддержки заказчиков DB2. Если у вас есть технический вопрос по DB2, который не удается разрешить по документации, обратитесь за помощью в ваш местный центр обслуживания IBM.

### Техническая библиотека DB2 в печатном виде или в формате PDF

Ниже в таблице описан состав библиотеки DB2, доступной в Центре публикаций IBM по адресу www.ibm.com/e-business/linkweb/publications/servlet/pbi.wss. Английские и переведенные версии руководств DB2 V10.1 в формате PDF можно скачать с сайта www.ibm.com/support/docview.wss?rs=71&uid=swg27009474.

В таблицах описаныкниги, доступные в печатном виде, тем не менее, в вашей стране или регионе они могут не быть доступны в печатном виде.

Номер формыувеличивается при каждом обновлении руководства. Убедитесь, что вычитаете самую свежую версию документации, как указано ниже.

**Примечание:** *Информационный центр DB2* обновляется чаще, чем книги в формате PDF или бумажные книги.

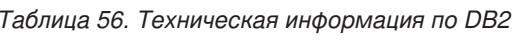

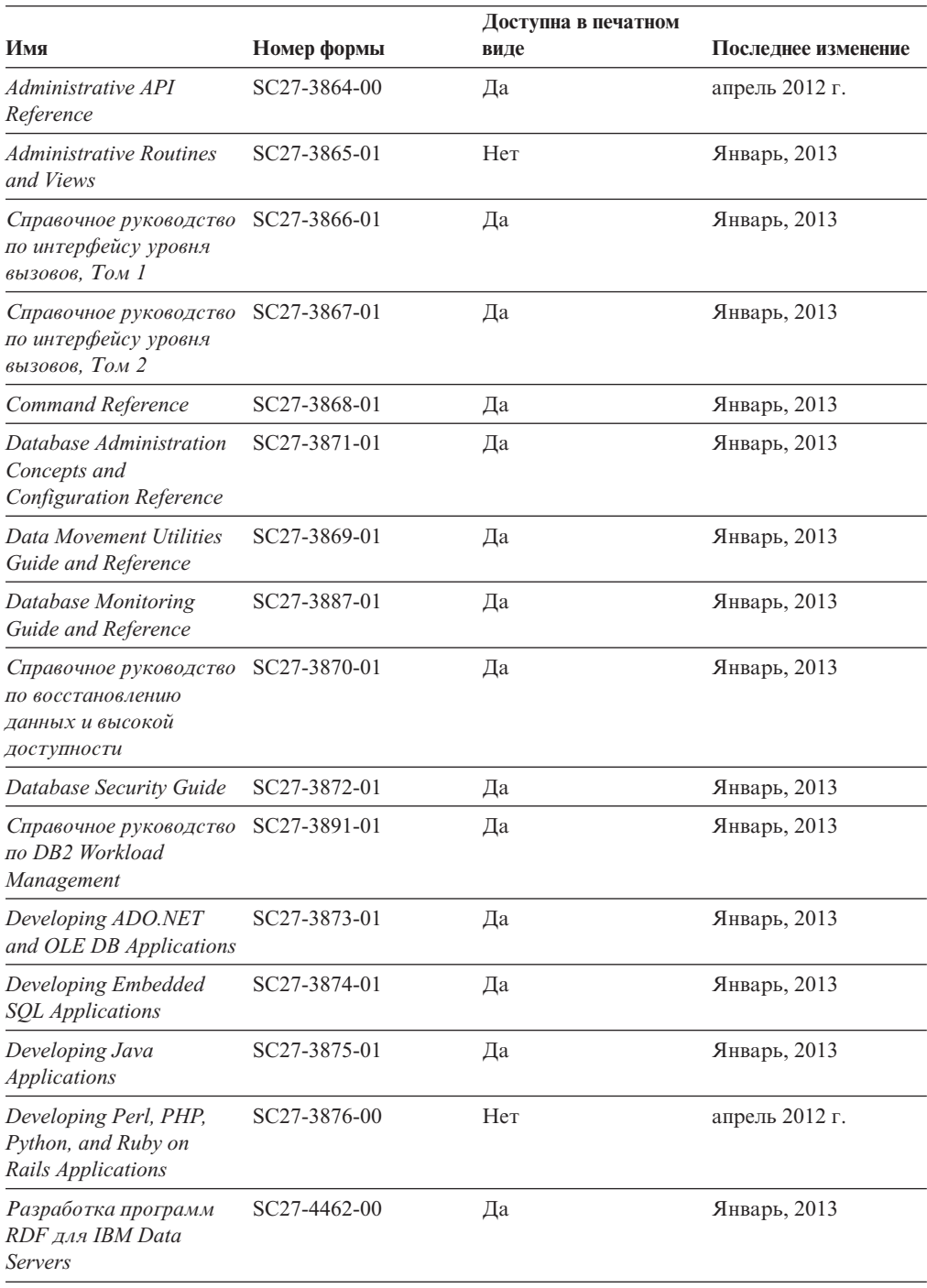

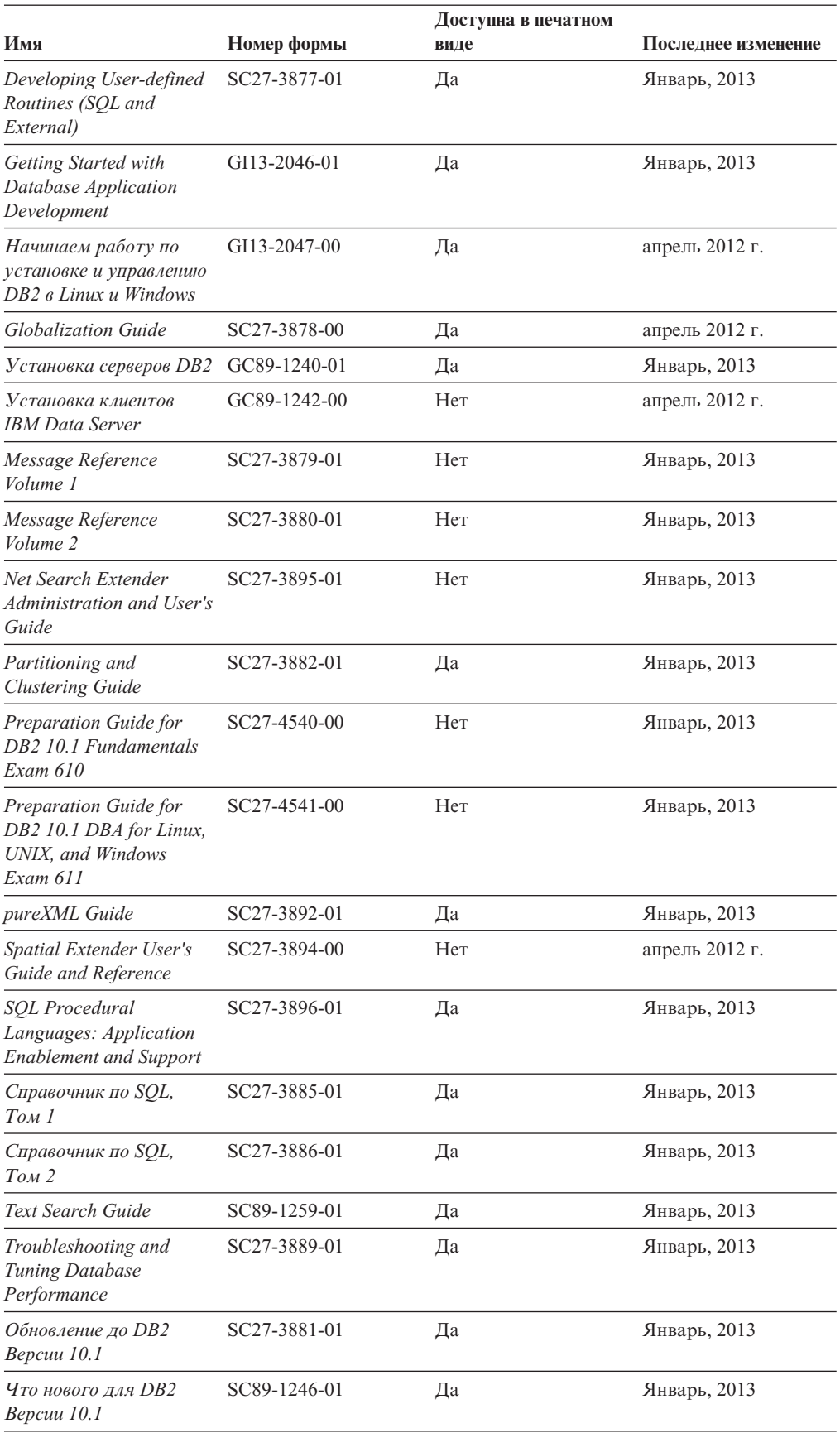

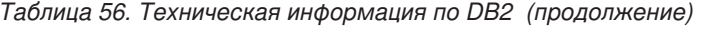

<span id="page-583-0"></span>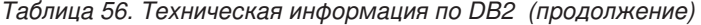

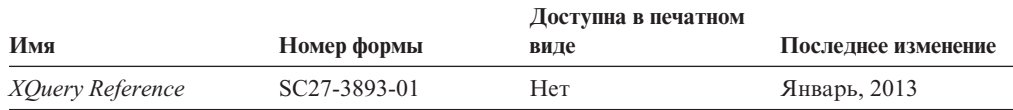

*Таблица 57. Техническая информация о DB2 Connect*

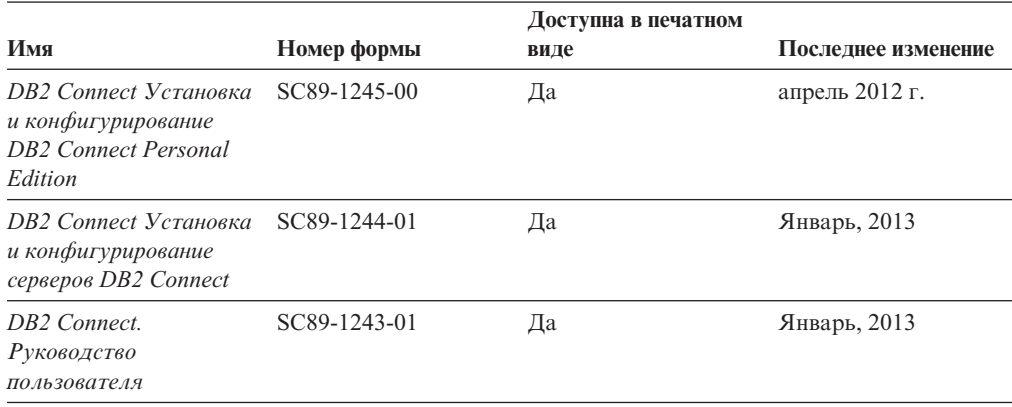

### **Вызов справки по SQLSTATE из командной строки**

Продукты DB2 возвращают SQLSTATE - значения, описывающие ошибки, которые могут возникнуть при выполнении оператора SQL. Справка по SQLSTATE объясняет значение состояний SQL и коды классов состояний SQL.

### **Процедура**

Для вызова справки по SQLSTATE откройте процессор командной строки и введите: ? *sqlstate* или ? *код класса*

где *sqlstate* - допустимый пятизначный код SQL, а *код класса* - первые две цифры sqlstate.

Например, ? 08003 выводит справку по состоянию SQL 08003, а ? 08 выводит справку по коду класса 08.

### **Доступ к различным версиям Информационного центра DB2**

Документацию для других версий продуктов DB2 можно найти в отдельных информационных центрах на ibm.com.

#### **Об этой задаче**

ТемыDB2 V10.1 смотрите в *Информационном центре DB2* по адресу [http://publib.boulder.ibm.com/infocenter/db2luw/v10r1.](http://publib.boulder.ibm.com/infocenter/db2luw/v10r1)

ТемыDB2 Версии 9.8 смотрите в *Информационном центре DB2* по адресу [http://publib.boulder.ibm.com/infocenter/db2luw/v9r8/.](http://publib.boulder.ibm.com/infocenter/db2luw/v9r8/)

ТемыDB2 Версии 9.7 смотрите в *Информационном центре DB2* по адресу [http://publib.boulder.ibm.com/infocenter/db2luw/v9r7/.](http://publib.boulder.ibm.com/infocenter/db2luw/v9r7/)

ТемыDB2 Версии 9.5 смотрите в *Информационном центре DB2* по адресу [http://publib.boulder.ibm.com/infocenter/db2luw/v9r5.](http://publib.boulder.ibm.com/infocenter/db2luw/v9r5)

ТемыDB2 Версии 9.1 смотрите в *Информационном центре DB2* по адресу [http://publib.boulder.ibm.com/infocenter/db2luw/v9/.](http://publib.boulder.ibm.com/infocenter/db2luw/v9/)

Для тем DB2 Версии перейдите по URL *Информационного центра DB2*: [http://publib.boulder.ibm.com/infocenter/db2luw/v8/.](http://publib.boulder.ibm.com/infocenter/db2luw/v8/)

### <span id="page-584-0"></span>**Изменение Информационного центра DB2, установленного на вашем компьютере или на сервере интранета**

Локально установленный Информационный центр DB2 надо периодически обновлять.

#### **Прежде чем начать**

Информационный центр DB2 Версия 10.1 должен быть уже установлен. Подробности смотрите в теме "Установка Информационного центра DB2 при помощи мастера по установке DB2" в книге *Установка серверов DB2*. Все предварительные требования и ограничения для установки Информационного центра касаются также и обновления Информационного центра.

### **Об этой задаче**

Существующий Информационный центр DB2 можно обновлять автоматически или вручную:

- Автоматическое обновление обновляет существующие возможности и языки Информационного центра. Одно из преимуществ автоматического обновления состоит в том, что Информационный центр недоступен более короткий период времени в ходе обновления по сравнению с ручным обновлением. Кроме того, можно задать периодический запуск автоматического обновления в составе других пакетных работ.
- Ручное обновление можно использовать для изменения существующих возможностей и языковой поддержки Информационного центра. Автоматическое обновление сокращает время простоя в процессе обновления, но для добавления возможностей и языковой поддержки требуется использовать ручное обновление. Например, локальный Информационный центр исходно был установлен на английском и на французском языке, но теперь вы хотите установить также русский язык; при обновлении вручную будет установлен русский язык и обновлена информация на английском и на французском языке. Однако при ручном обновлении от вас требуется вручную остановить, обновить и перезапустить Информационный центр. Информационный центр недоступен в ходе всего процесса обновления. При автоматическом обновлении Информационный центр находится в простое и может восстановиться только после завершения обновления.

В данной теме подробно описан процесс автоматического обновления. Инструкции по обновлению вручную смотрите в теме "Обновление Информационного центра DB2, установленного на вашем компьютере или на сервере интранет, вручную".

#### **Процедура**

Чтобыавтоматически обновить DB2, установленный на вашем компьютере или на сервере интранета:

- 1. В операционных системах Linux:
	- a. Перейдите в каталог, где установлен Информационный центр. По умолчанию Информационный центр DB2 установлен в каталоге /opt/ibm/db2ic/V10.1.
- <span id="page-585-0"></span>b. Перейдите из каталога установки в каталог doc/bin.
- c. Запустите сценарий update-ic:

update-ic

- 2. В операционных системах Windows:
	- a. Откройте командное окно.
	- b. Перейдите в каталог, где установлен Информационный центр. По умолчанию Информационный центр DB2 установлен в каталоге<Program Files>\IBM\DB2 Information Center\Версия 10.1, где <Program Files> соответствует положению каталога Program Files.
	- c. Перейдите из каталога установки в каталог doc\bin.
	- d. Запустите файл update-ic.bat: update-ic.bat

### **Результаты**

Информационный центр DB2 будет перезапущен автоматически. Если обновления доступны, в Информационном центре буду показаны новые и обновленные темы. Если обновления Информационного центра недоступны, в журнал будет записано сообщение. Файл журнала находится в каталоге doc\eclipse\configuration. Имя файла журнала - случайным образом сгенерированное число, например, 1239053440785.log.

### **Обновление Информационного центра DB2, установленного на вашем компьютере или на сервере интранет, вручную**

Если вы установили Информационный центр DB2 локально, можно получить обновления документации от IBM и установить их.

### **Об этой задаче**

Для обновления вашего локально установленного *Информационного центра DB2* вручную:

- 1. Остановите *Информационный центр DB2* на вашем компьютере и перезапустите его в автономном режиме. Запуск Информационного центра в автономном режиме предотвращает доступ к нему других пользователей по сети и дает возможность применить исправления. Версия Информационного центра DB2 для рабочей станции всегда работает в автономном режиме. .
- 2. Чтобыпосмотреть доступные обновления, воспользуйтесь возможностью Изменить. При помощи этой возможности можно получить и установить нужные вам обновления.

**Примечание:** Если в вашей среде необходимо установить обновления *Информационного центра DB2* на компьютере, не подключенном к интернету, создайте зеркальную копию сайта обновлений в локальной файловой системе, используя компьютер, который подключен к Интернету и на котором установлен *Информационный центр DB2*. Кроме того, создание зеркальной копии и прокси-сервера сайта обновлений полезно, если в вашей сети многие пользователи будут устанавливать обновления документации, и выхотите сократить время, затраченное на отдельные обновления.

Если пакетыдоступны, используйте эту возможность для получения пакетов. Но возможность обновления доступна только в автономном режиме.

3. Остановите Информационный центр в автономном режиме и перезапустите *Информационный центр DB2* на вашем компьютере.

Примечание: B Windows 2008 и Windows Vista (и новее) перечисленные далее в этом разделе команды должен вводить администратор. Чтобы открыть окно командной строки или графическое средство со всеми привилегиями администратора, щелкните по ярлыку правой кнопкой и выберите Выполнить от имени администратора.

### Процедура

Чтобы обновить Информационный центр DB2, установленный на вашем компьютере или на сервере интранета:

- 1. Остановите Информационный центр DB2.
	- В Windows выберите Пуск > Панель управления > Администрирование > Службы. Затем щелкните правой кнопкой мыши по службе Информационный центр DB2 и выберите Стоп.
	- В Linux введите команду:
		- /etc/init.d/db2icdv10 stop
- 2. Запустите Информационный центр в автономном режиме.
	- B Windows:
		- а. Откройте командное окно.
		- b. Перейдите в каталог, где установлен Информационный центр. По умолчанию Информационный центр DB2 установлен в каталоге Program Files\IBM\DB2 Information Center\\Версия 10.1, где Program\_Files соответствует положению каталога Program Files.
		- с. Перейдите из каталога установки в каталог doc\bin.
		- d. Запустите файл help\_start.bat: help\_start.bat
	- B Linux:
		- а. Перейдите в каталог, где установлен Информационный центр. По умолчанию Информационный центр DB2 установлен в каталоге /opt/ibm/db2ic/V10.1.
		- b. Перейдите из каталога установки в каталог doc/bin.
		- с. Запустите сценарий help start:

help start

В системном браузере по умолчанию откроется Информационный центр в автономном режиме.

- 3. Нажмите кнопку Изменить (ВП). (В вашем браузере должен быть разрешен JavaScript.) На правой панели Информационного центра выберите Найти изменения. Будет выведен список изменений для существующей документации.
- 4. Чтобы начать процесс установки, пометьте документы, которые вы хотите установить, затем нажмите кнопку Установить изменения.
- 5. Когда процесс установки будет завершен, нажмите кнопку Готово.
- 6. Остановите Информационный центр в автономном режиме:
	- B Windows перейдите в подкаталог doc\bin каталога установки и запустите файл help end.bat:

help end.bat

Примечание: Пакетный файл help\_end содержит команды, необходимые для корректной остановки процессов, запущенных пакетным файлом help start. Не используйте сочетание клавиш Ctrl - С или другие методы для остановки работы help start.bat.

<span id="page-587-0"></span>• В Linux перейдите в подкаталог doc/bin каталога установки и запустите сценарий help end:

help\_end

Примечание: Сценарий help end содержит команды, необходимые для корректной остановки процессов, запущенных сценарием help start. Не используйте другие методы для остановки работы сценария help start.

- 7. Перезапустите Информационный центр DB2.
	- В Windows выберите Пуск > Панель управления > Администрирование > Службы. Затем щелкните правой кнопкой мыши по службе Информационный центр DB2 и выберите Пуск.
	- В Linux введите команду: /etc/init.d/db2icdv10 start

#### Результаты

В обновленном Информационном центре DB2 будут показаны новые и измененные темы

### **Учебные материалы DB2**

Обучающие программы DB2 помогают познакомится с различными аспектами продуктов DB2. В уроках содержатся пошаговые инструкции.

#### Прежде, чем вы начнете

XHTML-версию обучающей программы можно просмотреть в Информационном центре на сайте http://publib.boulder.ibm.com/infocenter/db2luw/v10r1/.

В некоторых уроках используются примеры данных или кодов программ. Описание необходимых условий для выполнения задач обучающей программы смотрите в самой обучающей программе.

#### Учебные материалы DB2

Для просмотра Обучающей программы щелкните по заголовку.

#### "pureXML" в книге pureXML Guide

Конфигурирование базы данных DB2 для хранения данных XML и выполнение основных операций со складом собственных данных XML.

### Информация об устранении неисправностей DB2

Для продуктов баз данных DB2 доступна разнообразная информация по устранению неисправностей и диагностике ошибок.

#### **Документация DB2**

Информацию по устранению неисправностей можно найти в публикации Troubleshooting and Tuning Database Performance или в разделе Основные понятия баз данных Информационного центра DB2, который содержит:

- Информация о способах поиска и определения проблем с помощью инструментов диагностики и утилит DB2.
- Решения некоторых наиболее общих проблем.
- Помощь при других проблемах, которые могут встретиться в ваших продуктах баз данных DB2.

#### <span id="page-588-0"></span>**Портал поддержки IBM**

Смотрите портал поддержки IBM если высталкиваетесь с проблемами и вам нужна помощь в поиске причин и решений. На сайте технической поддержки есть ссылки на самые свежие публикации по DB2, TechNotes, исправления программ (APAR), пакетыкорректировки и прочие ресурсы. Для решения ваших проблем можно воспользоваться поиском по этой базе знаний.

Обратитесь к порталу поддержки IBM по адресу [http://www.ibm.com/support/](http://www.ibm.com/support/entry/portal/Overview/Software/Information_Management/DB2_for_Linux,_UNIX_and_Windows) [entry/portal/Overview/Software/Information\\_Management/](http://www.ibm.com/support/entry/portal/Overview/Software/Information_Management/DB2_for_Linux,_UNIX_and_Windows) [DB2\\_for\\_Linux,\\_UNIX\\_and\\_Windows](http://www.ibm.com/support/entry/portal/Overview/Software/Information_Management/DB2_for_Linux,_UNIX_and_Windows)

### **Положения и условия**

Разрешения на использование этих публикаций предоставляются в соответствии со следующими положениями и условиями.

**Применимость:** Данные положения и условия дополняют любые условия применения для сайта IBM.

**Личное использование:** Вам предоставляется право воспроизводить эти публикации в личных некоммерческих целях при условии, что будут воспроизведены все замечания об авторских правах. Вам запрещается распространять эти публикации, полностью или по частям, демонстрировать их или создавать из них производные продукты без явного на то согласия от IBM.

**Коммерческое использование:** Вам предоставляется право воспроизводить эти публикации исключительно в пределах своего предприятия при условии, что будут воспроизведенывсе замечания об авторских правах. За пределами вашего предприятия вам запрещается распространять эти публикации, полностью или по частям, демонстрировать их или создавать из них производные продукты без явного на то согласия от IBM.

**Права:** На публикации или любую информацию, данные, программные средства или иную интеллектуальную собственность, содержащуюся в публикациях, предоставляются только права, явным образом предоставленные настоящим документом; никакие иные разрешения, лицензии и права не предоставляются.

IBM оставляет за собой право отозвать разрешения, предоставленные этим документом, если, по мнению IBM, использование публикаций наносит ущерб IBM или, как это установлено IBM, вышеприведенные инструкции не соблюдаются должным образом.

Выимеете право загружать, экспортировать или реэкспортировать эту информацию только при условии соблюдения всех применимых законов и нормативных актов, включая все законы и нормативные акты США, касающиеся экспорта.

IBM НЕ ДАЕТ НИКАКИХ ГАРАНТИЙ ОТНОСИТЕЛЬНО СОДЕРЖАНИЯ ЭТИХ ПУБЛИКАЦИЙ. ДАННЫЕ ПУБЛИКАЦИИ ПРЕДОСТАВЛЕНЫ "КАК ЕСТЬ", БЕЗ КАКИХ-ЛИБО ГАРАНТИЙ, ЯВНЫХ ИЛИ ПОДРАЗУМЕВАЕМЫХ, ВКЛЮЧАЯ (НО НЕ ОГРАНИЧИВАЯСЬ ТАКОВЫМИ) ПРЕДПОЛАГАЕМЫЕ ГАРАНТИИ СОБЛЮДЕНИЯ АВТОРСКИХ ПРАВ, РЫНОЧНОЙ ПРИГОДНОСТИ ИЛИ СООТВЕТСТВИЯ ОПРЕДЕЛЕННОЙ ЦЕЛИ.

**Товарные знаки IBM:** IBM, логотип IBM и ibm.com - товарные знаки или зарегистрированные товарные знаки International Business Machines Corp в Соединенных Штатах и/или других странах. Другие названия продуктов и услуг могут быть товарными знаками IBM или других компаний. Текущий список товарных знаков IBM доступен в Web под заголовком по адресу [www.ibm.com/legal/copytrade.shtml](http://www.ibm.com/legal/copytrade.shtml)

# <span id="page-590-0"></span>Приложение В. Замечания

Эта информация описывает продукты и услуги, предлагаемые в США. Информация о продуктах других фирм (не IBM) основана на данных, доступных к моментуе первой публикации этого и может быть изменена.

ІВМ может не предлагать описанные продукты, услуги и возможности в других странах. Сведения о продуктах и услугах, доступных в настоящее время в вашей стране, можно получить в местном представительстве IBM. Любые ссылки на продукты, программы или услуги IBM не означают явным или неявным образом, что можно использовать только продукты, программы или услуги IBM. Разрешается использовать любые функционально эквивалентные продукты, программы или услуги, если при этом не нарушаются права IBM на интеллектуальную собственность. Однако ответственность за оценку и проверку работы любых продуктов, программ и услуг других фирм лежит на пользователе.

Фирма IBM может располагать патентами или рассматриваемыми заявками на патенты, относящимися к предмету данного документа. Получение этого документа не означает предоставления каких-либо лицензий на эти патенты. Запросы по поводу лицензий следует направлять в письменной форме по адресу:

IBM Director of Licensing **IBM** Corporation North Castle Drive Armonk, NY 10504-1785 U.S.A.

По поводу лицензий, связанных с использованием наборов двухбайтных символов (DBCS), обращайтесь в отдел интеллектуальной собственности IBM в вашей стране или направьте запрос в письменной форме по адресу:

Intellectual Property Licensing Legal and Intellectual Property Law IBM Japan, Ltd. 1623-14, Shimotsuruma, Yamato-shi Kanagawa 242-8502 Japan

Следующий абзац не применяется в Великобритании или в любой другой стране/регионе, где подобные заявления противоречат местным законам: КОРПОРАЦИЯ INTERNATIONAL BUSINESS MACHINES ПРЕДСТАВЛЯЕТ ДАННУЮ ПУБЛИКАЦИЮ "КАК ЕСТЬ" БЕЗ КАКИХ-ЛИБО ГАРАНТИЙ, ЯВНЫХ ИЛИ ПОДРАЗУМЕВАЕМЫХ, ВКЛЮЧАЯ ПРЕДПОЛАГАЕМЫЕ ГАРАНТИИ СОВМЕСТИМОСТИ, РЫНОЧНОЙ ПРИГОДНОСТИ И СООТВЕТСТВИЯ ОПРЕДЕЛЕННОЙ ЦЕЛИ, НО НЕ ОГРАНИЧИВАЯСЬ ИМИ. В некоторых странах для определенных сделок подобные оговорки не допускаются; таким образом, это утверждение может не относиться к вам.

Данная информация может содержать технические неточности и типографские опечатки. Периодически в информацию вносятся изменения, они будут включены в новые издания этой публикации. Фирма IBM может в любое время без уведомления вносить изменения и усовершенствования в продукты и программы, описанные в этой публикации.

Все ссылки в этой информации на сайты, не принадлежащие IBM, приводятся только для вашего удобства и ни в коей мере не означают одобрения этих сайтов. Материалы на этих сайтах не входят в состав материалов для данного продукта IBM; используйте их на свою ответственность.

IBM может использовать или распространять присланную вами информацию любым способом, как фирма сочтет нужным, без каких-либо обязательств перед вами.

Если обладателю лицензии на данную программу понадобятся сведения о возможности: (i) обмена данными между независимо разработанными программами и другими программами (включая данную) и (ii) совместного использования таких данных, он может обратиться по адресу:

IBM Canada Limited IJ59/3600 3600 Steeles Avenue East Markham, Ontario L3R 9Z7 **CANADA** 

Такая информация может быть предоставлена на определенных условиях (в некоторых случаях к таким условиям может относиться оплата).

Лицензированная программа, описанная в данном документе, и все лицензированные материалы, доступные с ней, предоставляются IBM на условиях IBM Customer Agreement (Соглашения IBM с заказчиком), Международного соглашения о лицензиях на программы IBM или эквивалентного соглашения.

Приведенные данные о производительности измерены в контролируемой среде. Таким образом, результаты, полученные в других операционных средах, могут существенно отличаться от них. Некоторые показатели получены в системах разработки, и нет никаких гарантий, что в общедоступных системах эти показатели будут теми же. Более того, некоторые результаты могут быть получены путем экстраполяции. Реальные результаты могут отличаться от них. Пользователи должны проверить данные для своих конкретных сред.

Информация о продуктах других фирм получена от поставщиков этих продуктов, из их опубликованных объявлений или из других общедоступных источников. Фирма ІВМ не проверяла эти продукты и не может подтвердить точность измерений, совместимость или прочие утверждения о продуктах других фирм. Вопросы о возможностях продуктов других фирм следует направлять поставщикам этих продуктов.

Все утверждения о будущих планах и намерениях IBM могут быть изменены или отменены без уведомлений, и описывают исключительно цели фирмы.

Эта информация может содержать примеры данных и отчетов, иллюстрирующие типичные деловые операции. Чтобы эти примеры были правдоподобны, в них включены имена лиц, названия компаний и товаров. Все эти имена и названия вымышлены и любое их сходство с реальными именами и адресами полностью случайно.

#### ЛИЦЕНЗИЯ НА КОПИРОВАНИЕ:

Эта информация содержит примеры прикладных программ на языках программирования, иллюстрирующих приемы программирования для различных операционных платформ. Разрешается копировать, изменять и распространять эти примеры программ в любой форме без оплаты фирме IBM для целей разработки, использования, сбыта или распространения прикладных программ, соответствующих интерфейсу прикладного программирования операционных платформ, для которых эти примера программ написаны. Эти примеры не были всесторонне проверены во всех возможных условиях. Поэтому IBM не может гарантировать их надежность, пригодность и функционирование. Программы примеров предоставляются "КАК ЕСТЬ", без каких-либо гарантий. IBM не несет ответственности за какой-либо ущерб, возникший в результате применения вами программ примеров.

Каждая копия программ примеров или программ, созданных на их основе, должна содержать следующее замечание об авторских правах:

© (название вашей фирмы) (год). Части этого кода построены на основе примеров программ IBM Corp. © Copyright IBM Corp. \_ вставьте год или годы\_. Все права защищены.

#### Товарные знаки

IBM, логотип IBM и ibm.com - товарные знаки или зарегистрированные товарные знаки International Business Machines Согр в Соединенных Штатах и/или других странах. Другие названия продуктов и услуг могут быть товарными знаками IBM или других компаний. Текущий список товарных знаков IBM доступен в Web под заголовком "Copyright and trademark information" по адресу www.ibm.com/legal/ copytrade.shtml.

Следующие термины - товарные знаки или зарегистрированные товарные знаки других компаний.

- Linux зарегистрированный товарный знак Linus Torvalds в Соединенных Штатах и/или других странах.
- Јаvа и все товарные знаки и логотипы на основе Java товарные знаки или зарегистрированные товарные знаки Oracle и/или ее филиалов.
- UNIX зарегистрированный товарный знак The Open Group в Соединенных Штатах и в других странах.
- Intel, логотип Intel, Intel Inside, логотип Intel Inside, Celeron, Intel SpeedStep, Itanium и Pentium - товарные знаки или зарегистрированные товарные знаки Intel Corporation или ее филиалов в Соединенных Штатах и в других странах.
- Microsoft, Windows, Windows NT и логотип Windows товарные знаки корпорации Microsoft в США и/или других странах.

Названия других компаний, продуктов и услуг могут быть товарными знаками или марками сервиса других фирм.

## **Индекс**

### Числа

10GE 216, 230 конфигурирование в AIX 182

# A

**AIX** NFS 348 монтирование DVD-диска 94 монтирование компакт-диска 94 необходимые пользователи создание 349 параметры среды 337 рассылка команд нескольким узлам 361 создание домашней файловой системы DB2 340 установка клиенты IBM Data Server 57 продукты DB2 в разделе рабочей нагрузки 40 продукты сервера DB2 13, 57

# D

DB2 Connect DB2 pureScale Feature 161 DB2 High Availability Feature Tivoli System Automation for Multiplatforms (SA MP) 535 DB2 pureScale Feature включение SCSI-3 PR 286 деинсталляция 325 задачи перед преобразованием конфигурирование файловой системы GPFS 462 обзор 461 преобразование неподдерживаемых табличных пространств 463 проверка баз данных 465 задачи после преобразования обзор 469 параметры конфигурации базы данных 470 команда db2\_install 280 передача владения управляемым пользователем кластером GPFS 286 предпочтительный вторичный СГ 259 предпочтительный первичный механизм кэширования кластера 259 преобразование задачи перед преобразованием 461 задачи после преобразования 469 планирование 459 экземпляры 457, 467 удаление 325 установка задачи перед установкой в AIX 165 задачи перед установкой в Linux 203 команда db2\_install 280 Мастер по установке DB2 259 обзор 147 обзор задач перед установкой 165 предварительные требования для AIX 165, 178 предварительные требования для Linux 203, 214 проверка установки 285

DB2 pureScale Feature (продолжение) установка (продолжение) способы 256 требования для пользователя AIX 175

## F

```
FCM
  номера портов 370
  обзор
     Linux 34
     UNIX 34
  связь между серверами разделов базы данных 370
```
## G

```
GDPC
  HADR
     конфигурирование 321
  конфигурирование 305
  конфигурирование репликации GPFS 313
  предварительные требования 253
  создание баз данных 320
  установка 306
GPFS
  задачи перед преобразованием для сред DB2 pureScale 462
  репликация 313
```
## н

 $HP-UX$ домашняя файловая система DB2 342 монтирование носителя 96 параметры конфигурации ядра изменение 45 рекомендуемые значения 43 Сетевая файловая система (Network File System, NFS) 348 системы с многораздельными базами данных 342 созлание пользователей 350 установка Клиенты IBM Data Server 59 серверы DB2 13, 59

### ı

 $I/O$ быстрая изоляция ввода-вывода 155 **IBM** Data Studio интеграция DB2 563 сценарий установки 567 установка при помощи мастера по установке DB2 Linux 565 Windows 563 IBM Secure Shell Server for Windows установка 143 IBM Tivoli System Automation for Multiplatforms (SA MP) деинсталляция обзор 547 программа установки DB2 547

IBM Tivoli System Automation for Multiplatforms (SA MP) (продолжение) деинсталляция (продолжение) сценарий uninstallSAM 548 журнал деинсталляции 555 журнал установки 555 обзор 537 обновление обзор 543 программа установки DB2 544 среда DB2 pureScale 490 сценарий uninstallSAM 545 требования к системе 559 условия лицензии 557 установка обзор 539 программа установки DB2 535, 540 сценарий uninstallSAM 541 ID пользователей создание 36

# J

**Java** поддержка продукта DB2 27 **JDBC** драйверы подробности 27

## L

Linux библиотеки libaio so  $1$  61 libstdc so.5 61 деинсталляция DB2 root 511, 513 без полномочий root 518 диапазоны портов по умолчанию 370 изменение редакций продукта баз данных DB2 455 монтирование диски DVD 96 компакт-диски 96 необходимые пользователи 211, 352 параметры ядра изменение 46, 64, 242 требования 43, 66 проверка NFS 348 проверка установок сервера многораздельной базы данных 357 список продуктов баз данных DB2 144 удаление DB2 (root)  $511$ установка IBM Data Studio при помощи мастера по установке DB2 565 баз ланных DB2 в zSeries 35 клиенты IBM Data Server 61 серверы DB2 13, 61, 103 Среды DB2 pureScale 203 файл ответов 391 файловые системы для системы многораздельных баз данных 344

### N

Network Time Protocol смотрите NTP 72 **NTP** установка конфигурирование хостов в качестве клиентов NTP 72, 283 обзор 72 сервер NTP 73, 282

# O

openSSH 94 OpenSSH 42, 177, 212

# P

**PVID** 196

# R

rsh 372

# S

**SCCM** распределенная установка продукты DB2 400 **SDKs** уровни продукта 27  $ssh$  372 **Systems Center Configuration Manager** распределенная установка продукты DB2 400

# U

**UNIX** группы DB2 32 деинсталляция DB2 root  $511$ диапазоны портов по умолчанию 370 изменение редакций продукта баз данных DB2 455 изменение языка интерфейса DB2 85 обновление файла конфигурации узлов 362 пользователи DB2 32 проверка установки сервера многораздельной базы данных 357 создание файла ответов 392 список продуктов баз данных DB2 144 удаление DB2 (root) 511 продуктов DB2 514 установки DB2 без полномочий root 517 экземпляры DB2 без полномочий root 518 экземпляры DB2 с полномочиями root 513 удаленное выполнение команд 372 установка Мастер по установке DB2 103 установка с помощью файла ответов 391

### W

Windows деинсталляция DB2 519 задание расширенных привилегий 54 значение языка по умолчанию 86 настройка совместного доступа к каталогу 398 предоставление прав пользователям 56 проверка установки среда многораздельной базы данных 358 службы DB2 52 установка IBM Data Studio при помощи мастера по установке DB2 563 клиенты IBM Data Server (требования) 70 при помощи файлов ответов 399 серверов DB2 при помощи мастера по установке DB2 99 серверы DB2 (порядок действий) 15 серверы DB2 (требования) 70 учетные записи пользователей процесс db2fmp 53 установка продуктов серверов DB2 49 файлы ответов редактирование 398 установка при помощи 397

# Ζ

zSeries установка DB2 Database for Linux 35

# A

автоматическое перенаправление клиента обзор 163 адресаты задание списков 128 аппаратные требования клиенты IBM Data Server (AIX) 57 клиенты IBM Data Server (HP-UX) 59 клиенты IBM Data Server (Linux) 61 клиенты IBM Data Server (Solaris Operating Environment) 68 Клиенты IBM Data Server (Windows) 70 продукты баз данных DB2 1 продукты сервера DB2 (AIX) 57 продукты сервера DB2 (HP-UX) 59 продукты сервера DB2 (Linux) 61 продукты сервера DB2 (Solaris Operating Environment) 68 продукты сервера DB2 (Windows) 70 аутентификация на основе открытого ключа 42, 177, 212 аффинитеты клиента обзор 163

## Б

балансировка рабочих нагрузок 163 беспарольная SSH 42, 177, 212

## Β

возможности уровня root установки без полномочий root 19

```
возможность DB2 pureScale
  GDPC
     HADR 321
     конфигурирование 305
     предварительные требования 253
     создание баз данных 320
     установка 306
вторичный СГ
  задать 259
```
## Г

глобализация язык интерфейса мастер по установке DB2 83 группа DB2ADMNS добавление пользователей 127 группа пользователей DB2USERS добавление пользователей 127 группы Linux 32 UNIX 32 обзор 32 создание ID 36 среда многораздельной базы данных 349 группы пользователей DB2ADMNS 127 DB2USERS 127 защита 127

# Д

деинсталляция DAS 512 DB2 pureScale Feature 325 использование файлов ответов 383, 396, 402, 529, 531 команда db2\_deinstall 514 команда doce\_deinstall 514 копии DB2 521 копии клиентского интерфейса баз данных IBM 521 пакеты FixPack 507, 533 продукты баз данных DB2 Windows 509, 519 установки без полномочий root 517, 518 установки с полномочиями root 511 деинсталляция без вывода сообщений Linux 396, 529 UNIX 396, 529 Windows 402, 531 обзор 383 демоны Информационный центр 447 диагностика ошибок доступная информация 578 учебные материалы 578 диапазоны номеров портов включение связи Linux 370 **UNIX 370** проверка доступности Linux 339 **UNIX 339** диски DVD монтирование AIX 94  $HP-UX$  96

диски DVD (продолжение) монтирование (продолжение)  $I$ .inux 96 Операционная среда Solaris 97 дисковое пространство требования 31 для операций изменения файл rhosts 372 документация Информационный центр установка 445 обзор 571 печатные 571 положения и условия использования 579 файлы PDF 571 домашняя файловая система AIX 340  $HP-UX$  342 обзор 340 драйвер IBM Data Server для JDBC и SQLJ уровни для версий DB2 27

# 3

задачи перед преобразованием DB2 pureScale Feature 462 преобразование неподдерживаемых табличных пространств 463 проверка готовности баз данных к преобразованию 465 серверы DB<sub>2</sub> резервное копирование баз данных 465, 470 Среды DB2 pureScale 461 задачи перед установкой DB2 pureScale Feature обзор 165, 203 задачи после преобразования DB2 pureScale Feature параметры конфигурации базы данных 470 Среды DB2 pureScale обзор 469 задачи после установки Linux 143  $UNIX$  143 Windows 127 записи главного меню 146 обзор 125 среда многораздельной базы данных 361 замечания 581 запуск Информационный центр 447 защита группы пользователей 127 значение языка по умолчанию Windows 86 значения ulimit 39

# И

изменение  $db2nodes.cfg$  (UNIX)  $362$ файл конфигурации узлов 362 изменения 32-битные экземпляры DB2 128 64-битные экземпляры DB2 128 Информационный центр DB2 449, 575, 576 проверка наличия 142

изменения (продолжение) экземпляра до DB2 pureScale 294 Экземпляры DB2 pureScale 298 изолированные пользователи 36 импорт профили 429 Информационный центр DB2 версии 574 изменение 449, 575, 576 установка Linux 437 Windows 441 мастер по установке DB2 (Linux) 437 мастер по установке DB2 (Windows) 441 опции 445 пакет Fix Pack 435

# К

каталоги совместный доступ 398 кластерные файловые системы управляемые продуктом DB2 очистка 326 кластеры файловых систем проверка конфигурации 159 клиенты DB2 pureScale Feature 163 клиенты Data Server смотрите клиенты IBM Data Server 11 клиенты IBM Data Server возможности соединения при использование нескольких копий DB2 140 обзор 11 коловые страницы поддерживаемые 83 Команда **BACKUP DATABASE** задачи перед преобразованием для серверов DB2 465, 470 команда db2\_deinstall отбрасывание механизм кэширования кластера 325 отбрасывание члена 325 удаление продуктов DB2 514 команда db2\_install DB2 pureScale Feature 256, 280 команда db2cluster проверка конфигурации кластера файловой системы 159 команда db2icrt создание экземпляров 38 создание экземпляров DB2 pureScale порядок действий 288 файловые системы под управлением пользователя 159 установка DB2 pureScale Feature 280 команда db2instance проверка установки и конфигурации DB2 pureScale 285 команда db2isetup создание файлов ответов 389 создание экземпляра DB2 pureScale 288 среда DB2 pureScale 292 команда db2iupdt обновление 32-битных экземпляров до 64-битных 128 отбрасывание механизм кэширования кластера 325 среды DB2 pureScale отбрасывание участника 325 Среды DB2 pureScale добавление механизм кэширования кластера 292 добавление элементов 292 обновление до экземпляра DB2 pureScale 294

команда db2iupdt (продолжение) Среды DB2 pureScale (продолжение) обновление экземпляра до более высокого уровня того же выпуска 298 преобразование в Экземпляр DB2 pureScale 467 установка DB2 pureScale Feature 280 файловые системы под управлением пользователя 159 команда db2licm регистрация лицензий 288 команда db2ls список установленных продуктов и возможностей 144 команда db2osconf определение значений параметров конфигурации ядра 43 команда db2prereqcheck проверка предварительных требований установки 3 команла db2rfe включение возможностей root 19, 21 команда db2setup возможность DB2 pureScale 256, 259 параметр языка 84 команда db2val проверка копии DB2 128, 145 команда doce deinstall удаление продуктов 514 команда инструмента проверки предварительных требований установки 3 команлы db2\_deinstall удаление продуктов DB2 514 db2fs обзор 126 db2idrop удаление экземпляров 513 db2ilist 513  $db2ls$ список продуктов и возможностей DB2 144 db2osconf определение значений параметров конфигурации ядра 43 db2prereqcheck 3  $dh2rfe$ включение возможностей уровня root 19 преодоление ограничений установок без полномочий root  $21$ db2sampl проверка установки 123 db2secv82 127 db<sub>2setup</sub> вывод мастера по установке DB2 на вашем национальном языке 84 db2stop остановка DB2 513 doce\_deinstall удаление продуктов 514 удаленные 372 компакт-диски монтирование  $AIX$  94  $HP-UX$  96 Linux 96 Solaris 97 контрольный список 197, 243 контрольный список перед установкой 197, 243 конфигурация переключатели сети RoCE с серверами AIX 178

конфигурирование AIX 189 Linux 214, 225 **PVID** 196 восстановление после отказа, коммутатор AIX 178, 189 Linux 214, 225, 227 конфигурирование интерфейсов IP для сети 10GE 225 конфигурирование файла netmon.cf для сети 10GE 238 соединение с кластерами RoCE 190 **копии DB2** деинсталляция 521 копия по умолчанию после установки 129 несколько на одном компьютере Linux 93 I INIX 93 Windows 87 преобразование экземпляров 453 управление 141 копии клиентского интерфейса баз данных IBM деинсталляция 521 изменение копии по умолчанию после установки 129 копия DB2 по умолчанию изменение после установки 129 копия по умолчанию клиентского интерфейса баз данных IBM изменение после установки 129

# П

пинензии применение 126 регистрация команда db2licm 288 локали языки интерфейса DB2 83

# M

мастер по установке DB2 возможность DB2 pureScale обзор 256 идентификаторы языков 84 Мастер по установке DB2 возможность DB2 pureScale порядок действий 259 создание файлов ответов 389 установка серверы DB2 (Linux) 103 серверы DB2 (UNIX) 103 менеджер быстрой связи смотрите FCM 34 механизмы кэширования кластера добавление 292 добавление портов адаптеров связи 291 Многораздельная среда баз данных установка 329 многораздельные базы данных группы 349 задачи после установки обзор 361 пользователи 349 проверка установки Linux 357 **UNIX 357** Windows 358 обзор 357

многораздельные базы данных (продолжение) установка 331 МОНИТОРИНГ совместно используемые файловые системы в DB2 pureScale environments 303 Среды DB2 pureScale совместно используемые файловые системы 303 монтирование компакт-дисков или дисков DVD  $AIX$  94  $HP-UX$  96 Linux 96 Операционная среда Solaris 97

## н

настройка утилиты InfiniBand 216 настройка утилиты uDAPL 182, 216, 230

# O

Операторы SQL справка вывод 574 операционные системы предварительные требования 1 требования для установки  $AIX$  57  $HP-UX$  59 Linux 61 Операционная среда Solaris 68 требования к установке Windows 70 Операционные системы Solaris изменение параметров ядра 48 монтирование компакт-дисков или дисков DVD 97 проверка работы NFS 348 создание необходимых пользователей 353 создание файловых систем 346 требования для установки клиенты IBM Data Server 68 серверы DB2 68 установка серверы DB2 13 остановка Информационный центр 447 сервер администратора DB2 (DB2 administration server) 511 экземпляры с полномочиями root 513 ошибки коды ошибок при использовании файла ответов Linux 394 **UNIX 394** Windows 401

# п

пакетные файлы установки с помощью файла ответов 402 пакеты Fix Pack установка способы 485 пакеты FixPack деинсталляция 507, 533 загрузка 479 после установки задачи (Linux) 502 задачи (UNIX) 502

пакеты FixPack (продолжение) после установки (продолжение) задачи (Windows) 501 связывание вручную 504 предварительные требования 478, 481, 483 распаковка 480 универсальные и специальные 486 установка Linux 487 **UNIX 487** Windows 493 несколько продуктов (Windows) 494 новые продукты (Linux и UNIX) 492 обзор 295, 473 обновление продуктов (Linux и UNIX) 491 обновление Экземпляр DB2 pureScale 487 отдельный продукт (Windows) 493 предварительные требования 477 среда Microsoft Cluster Server 496 файл ответов (Windows) 495 память требования oбзop 31 параметр конфигурации fcm\_num\_buffers обзор 34 параметр конфигурации fcm\_num\_channels обзор 34 параметры конфигурации ядра HP-UX изменение 45 команла db2oscon $f$  43 рекомендуемые 43 Linux изменение 46, 64, 242 требования 43,66 Solaris 48 пароли правила 87 Первые шаги обзор 126 обновления продукта 142 удаление профиля Firefox 125 переменная среды LANG задание 84, 85 планирование совместно используемое хранение 155 поддержка национальных языков (national language support - $NLS$ вывод мастера по установке DB2 84 положения и условия публикации 579 пользователи обзор 32 создание необходимых AIX 349  $HP-UX$  350 Linux 211, 352 операционная система Solaris 353 среда многораздельной базы данных 349 предпочтительный СР задать 259 преобразование планирование DB2 pureScale Feature 459 среды DB2 pureScale экземпляры 457

преобразование (продолжение) Среды DB2 pureScale задачи перед преобразованием 461 задачи после преобразования 469 планирование 459 экземпляры 467 преобразования табличных пространств задачи перед преобразованием для Среды DB2 pureScale 463 привилегии пользователей Windows 56 примеры файлы ответов 405, 407 проверка доступ к реестру 357 доступность диапазона портов Linux 339 **UNIX 339** копии DB2 128, 145 программа установки DB2 передача владения управляемым пользователем кластером GPFS 286 **продуктов DB2** список 144 производительность службы кластера DB2 изоляция 155 пространство подкачки требования 31 пространство своппинга См. пространство подкачки профили импорт 429 экспорт 429 процессор командной строки (CLP) проверка установки 123 процессы остановка интерактивная установка 431 установка с помощью файла ответов 433

# P

разделы рабочих нагрузок установка 40 распределенная установка продукты DB2 SCCM 400 реестр проверка доступа 357 резервные копии базы данных задачи перед преобразованием для серверов DB2 465, 470

# C

связывание утилиты базы данных 504 связь менеджер быстрой связи (FCM) 34 связь uDAPL 182, 216, 230 сервер администратора DB2 (DAS) остановка 511 удаление 512

серверы DB2 installingwalkthrough 107 задачи перед преобразованием резервное копирование баз данных 465, 470 многораздельные Windows 335 обзор 11 установка Linux 13 UNIX 13 Windows 99 серверы раздела базы данных включение связи (UNIX) 370 установка при помощи файла ответов Linux 376, 394 UNIX 376, 394 Windows 375 обзор 375 Сетевая файловая система (Network File System, NFS) проверка работы 348 установка DB2 41 службы DB2 Windows 52 службы кластера DB2 устройство разрешения конфликтов 155 совместно используемые файловые системы мониторинг 303 создание 301 удаление 302 списки уведомлений залание 128 справка Операторы SQL 574 среда DB2 pureScale 298 изменение ID пользователя db2sshid 299 повторное добавление удаленного ID пользователя db2sshid 299 среда многораздельной базы данных установка 335 Среды DB2 pureScale мониторинг совместно используемые файловые системы 303 обновление экземпляра до экземпляра DB2 pureScale 294 топология сети 149 структуры каталогов Linux 80 Windows 74 сравнения установки с полномочиями root и установки без полномочий root 20 схема каталога расширение Windows 57 Сценарии автоматического восстановления после отказа IBM Tivoli System Automation for Multiplatforms (SA MP) деинсталляция вручную 553 обзор 551 программа установки DB2 552 обновление вручную 553 обзор 551 программа установки DB2 552 установка вручную 553 обзор 551 программа установки DB2 552

## Т

требования к ограничениям пользователей 39 требования к программному обеспечению  $AIX$  57  $HP-UIX$  59 Linux 61 Windows 70  $o53op 1$ Операционная среда Solaris 68 требования к системе DB2 Database для Linux, UNIX и Windows 1

# У

удаление DB<sub>2</sub> (root) Linux 511 UNIX 511 DB2 pureScale Feature 325 удаление профиля браузера Firefox 125 удаленные команды включение (UNIX) 372 управляемый пользователем кластер GPFS выполняемое вручную разрешение программе установки DB2 передать владение 286 установка 10GE в Linux 230 DB2 Enterprise Server Edition 335, 340 DB2 pureScale Feature Мастер по установке DB2 259 обзор 147 первые шаги после установки 285 предварительные требования 165, 203 проверка 285 способы 256 требования для пользователя AIX 175 InfiniBand B AIX 182 InfiniBand B Linux 216 zSeries с системой Linux DB2 35 без вывода сообщений Linux  $391$ **UNIX 391** Windows 397 безопасность 34 дополнительные продукты 141 задачи после установки Linux 143 **UNIX** 143 Windows 127 обзор 125 интерактивная 431 Информационный центр DB2 мастер по установке DB2 (Linux) 437 мастер по установке DB2 (Windows) 441 опнии 445 монтирование носителя продукта 94 несколько копий DB2 93 обновление параметров среды AIX 337 образы встраивание в прикладные программы 427 пакеты Fix Pack способы 485 пакеты FixPack задачи перед установкой 477 задачи после установки 501, 502

установка (продолжение) пакеты FixPack (продолжение) несколько продуктов баз данных 494 новые продукты баз данных DB2 492 обновление продуктов баз данных 491 отдельный продукт баз данных 493 получение 479 предварительные требования 478, 481, 483 распаковка 480 среда Microsoft Cluster Server 496 типы 486 файл ответов 495 файлы связывания 504 Экземпляр DB2 pureScale 487 параметры ядра 43 предварительные требования DB2 pureScale 165 Linux 32 UNIX 32 Windows 49 обзор 32 Среды DB2 pureScale 203 проверка использование CLP 123 продуктов DB2 как пользователь без полномочий root 17 способы установки, при которых требуется конфигурирование вручную 41 расширенные привилегии Windows 54 серверы баз данных 31, 32 серверы раздела базы данных файлы ответов (Linux) 376, 394 файлы ответов (UNIX) 376, 394 файлы ответов (Windows) 375 файлы ответов (обзор) 375 список продуктов баз данных DB2 144 среда многораздельной базы данных проверка 357 требования AIX 40, 57  $HP-UX$  59 Linux 61 Windows 70 обзор 1 Операционная среда Solaris 68 учетные записи пользователей баз данных DB2 (Windows) 49 файлы ответов коды ошибок 394, 401 обзор 381 подготовка установочных файлов DB2 397 типы 379 установка без вывода сообщений Linux 391 **UNIX 391** Windows 397 ключевые слова 409 обзор 381 установки без полномочий root включение возможностей уровня root 19 деинсталляция 518 значения ulimit 39 обзор 17 ограничения 21 различия 20 структура каталогов 20 установка 17

установки с полномочиями root Сравнение с установками без полномочий root 20 структура каталогов 20 устранение неисправностей оперативная информация 578 учебные материалы 578 утилиты генератор файлов ответов 403 учебные материалы pureXML 578 диагностика ошибок 578 список 578 устранение неисправностей 578 учетные записи пользователей необходимые для установки (Windows) 49 пользователь экземпляра (Windows) 49 процесс db2fmp (Windows) 53 сервер администратора DB2 (Windows) 49

### Ф

файл db2nodes.cfg обновление 362 поле netname 335 формат 363 файл rhosts создание 372 файловые системы создание для многораздельного сервера DB2 340 создание для системы многораздельных баз данных Linux  $344$ Операционная среда Solaris 346 файлы конфигурации узлов обновление 362 формат 363 файлы ответов DB2 pureScale обзор установки 256 DB2 pureScale Feature особые замечания 385 генератор обзор 403 леинсталляция Linux 396, 529 UNIX 396, 529 Windows 402, 531 запуск установки 399 импорт профиля конфигурации 429 ключевые слова подробности 409 коды ошибок установки 394, 401 обзор 256, 381, 383 положение 381, 383, 389 пример 405, 407 создание **UNIX 392** Windows 398 Мастер по установке DB2 389 установка DB2 pureScale 279, 392 Linux 391 **UNIX 391** Windows 397 обеспечение доступности файлов DB2 397 пакетные файлы 402 прекращение процессов DB2 433 серверы раздела базы данных 375, 376, 394

файлы ответов (продолжение) установка (продолжение) типы 379 экспорт профиля конфигурации 429

## X

хранение планирование совместно используемого хранения 155

# Э

экземпляры остановка Linux 513 UNIX 513 без полномочий root 517 отбрасывание 513 преобразование в Среда DB2 pureScale 467 между продуктами баз данных DB2 (в Linux) 455 между продуктами баз данных DB2 (в UNIX) 455 между продуктами баз данных DB2 (в Windows) 453 создание использование команды db2icrt 38 удаление 513, 518 экземпляры DB2 преобразование в новый продукт баз данных 453 экземпляры DB2 pureScale изменение 298 преобразование 467 расширение 292 создание 288 экземпляры без полномочий root отбрасывание 518 удаление 518 экземпляры с полномочиями root отбрасывание 513 удаление 513 экспорт профили 429 элементы добавление 292

### Я

языки интерфейса изменение UNIX 85 Windows 86 мастер по установке DB2 83 обзор 83 языки программирования идентификаторы языков для мастера по установке DB2 84 интерфейс DB2 83, 86

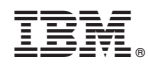

Напечатано в Дании

GC89-1240-01

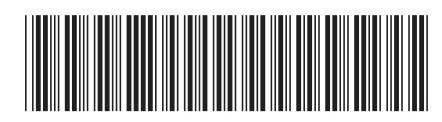

Spine information: Spine information:

1

Установка серверов DB2

 $\text{IBM DB2 10.1 }\text{ \texttt{L}inux, } \text{UNIX} \text{ }\text{W} \text{indown} \text{ } \text{ } \text{ } \text{ } \text{Now} \text{ } \text{s}$ IBM DB2 10.1 для Linux, UNIX и Windows